**CAPÍTULO 1 PROYECTO**

# **1 Capítulo 1: El Proyecto**

# **1.1 Presentación del Proyecto**

# **1.1.1 Título**

MEJORAR LA GESTIÓN DEL ÁREA ADMINISTRATIVA EN EL GIMNASIO ACTIVE LIFE DE TARIJA A TRAVÉS DE LAS TIC.

# **1.2.1 Área del proyecto**

Desarrollo de sistema de gestión

# **1.3.1 Responsable del Proyecto**

Carrera de Ingeniería informática Taller III grupo # 2

# **1.4.1 Entidades Asociadas**

Universidad Autónoma "Juan Misael Saracho"

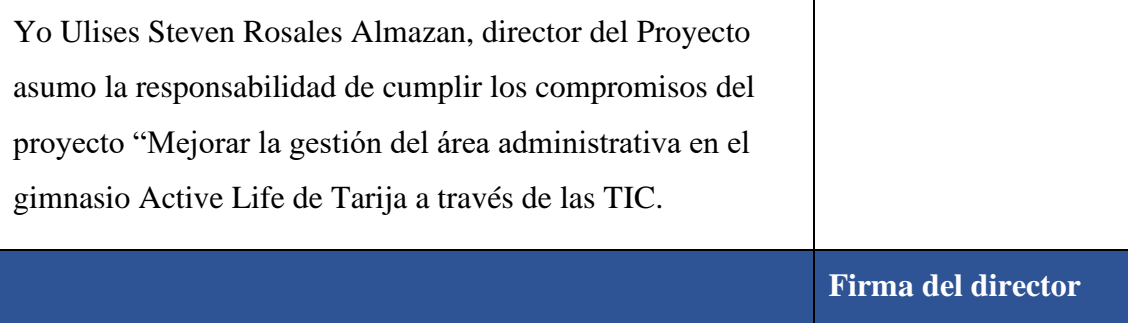

# **1.5.1 Grupo Responsable del Proyecto**

Ulises Steven Rosales Almazan

## **1.6.1 Talleres Asociados**

Taller III DIS-501

## **1.7.1 Duración**

8 meses

# **1.8.1 Área de Investigación**

Tecnología de la Información y comunicación/ Desarrollo de Sistema y Software

## **1.9.1 Entidades Asociados**

Gimnasio Active Life

# **1.2 Personal Vinculado al Proyecto**

Gerente Eliseo Cristhian Salvatierra Heredia

# **1.1.2 Director del Proyecto**

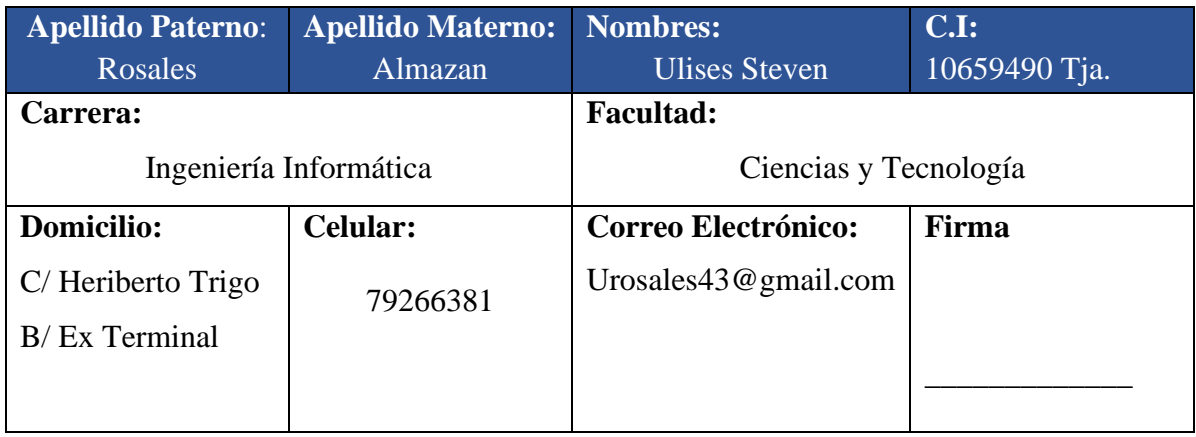

# **1.2.2 Participantes del equipo de trabajo**

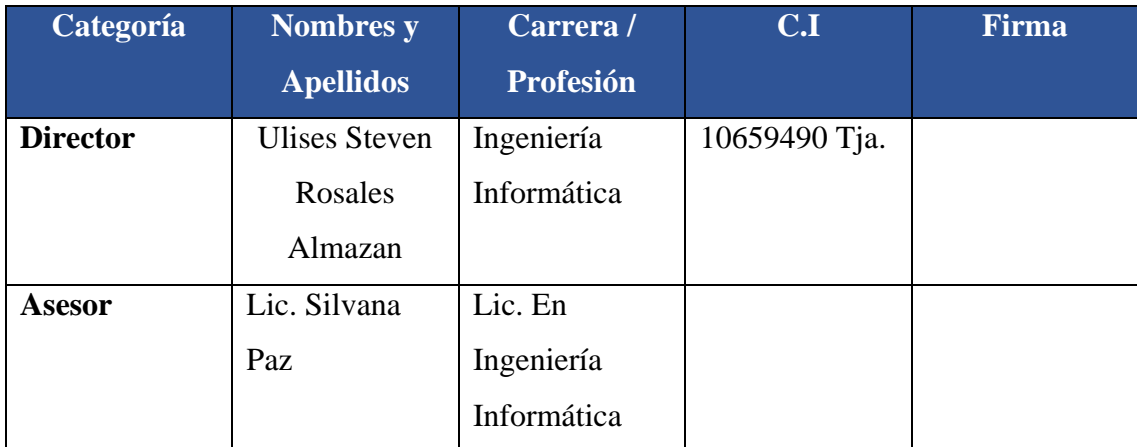

# **1.3.2 Actividades Previstas para el Equipo de Trabajo**

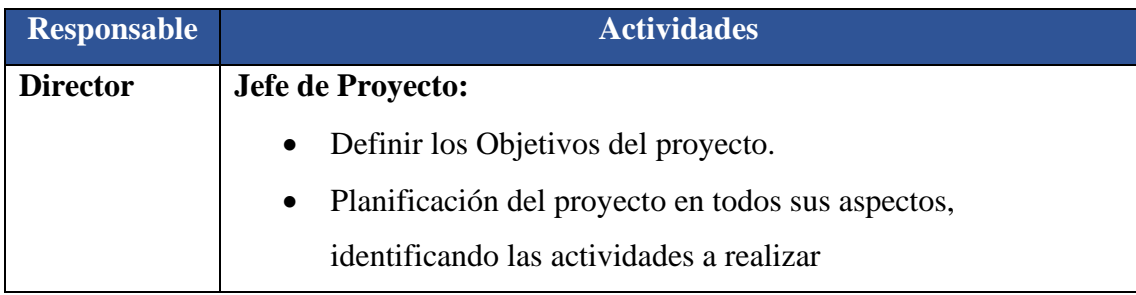

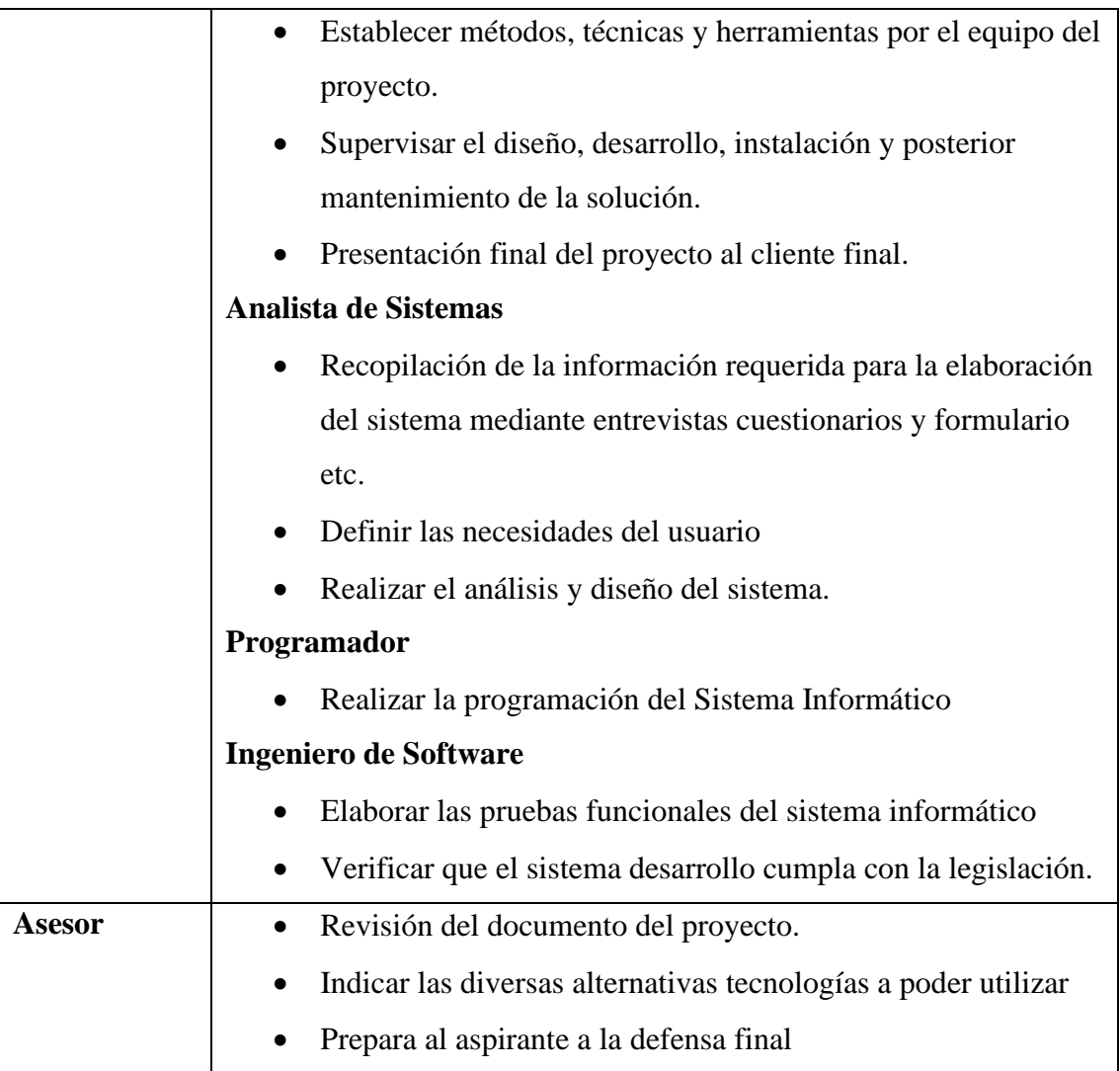

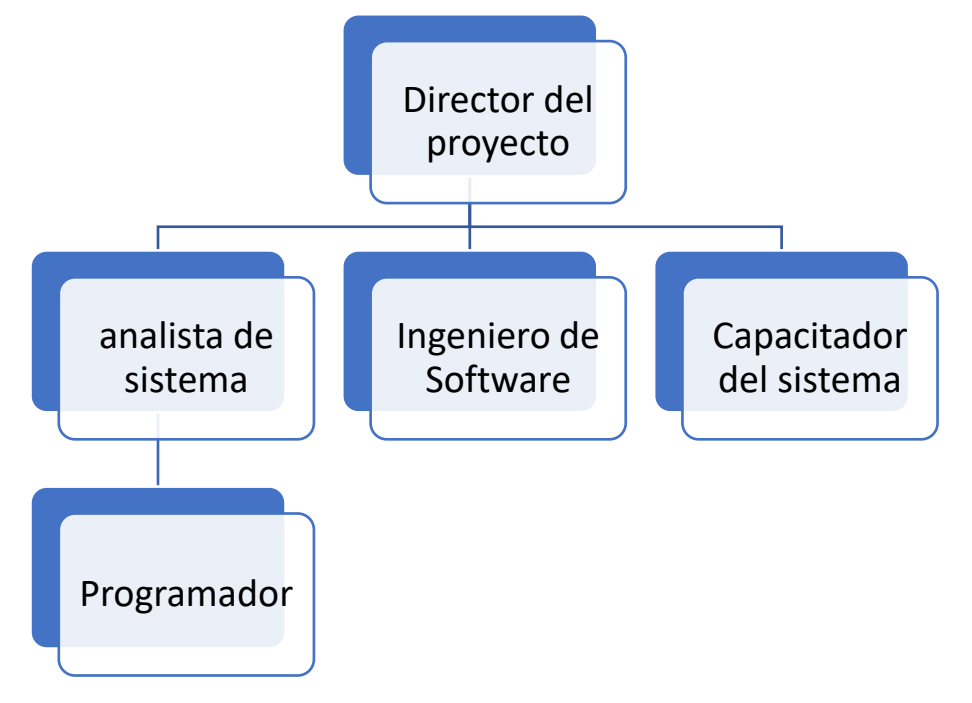

# **1.4.2 Unidades de Gestión Organigrama del Equipo del proyecto**

## **1.3 Descripción de Proyecto**

## **1.1.3 Resumen ejecutivo del Proyecto**

El ALGYM es un gimnasio de la ciudad de Tarija que ya tiene un recorrido de más de un año ofreciendo sus instalaciones para la formación física de atletas, el gimnasio comenzó con los primeros meses solo con máquinas para realizar pesas ya después de los 8 meses de sus funcionamiento se cambió de ubicación para poder implementar disciplinas en sus diferentes salones, mismos que se encuentran en el gimnasio y estos últimos meses ya ofrecen tanto suplementos como creatina, proteínas para el consumo de los atletas que quieran adquirir este producto y también iindumentaria deportiva para entrenar.

Debido al crecimiento del gimnasio el gerente vio la necesidad de mejorar y optimizar las tareas administrativas por lo cual se vio la opción de implementar un sistema de gestión para la mejora en el área administrativa en el gimnasio active life de Tarija

# **1.2.3 Descripción y fundamentación del Proyecto.**

El software que se desarrolla, basado en la Tecnología de Información, es un Sistema de información automatizado, utilizado para el registro de los datos diarios y la generación de los mismos, con el propósito de automatizar los procesos de gestión y administración del gimnasio Active Life mediante un portal Web.

El módulo de registro de nuevos socios nos permitirá gestionar tareas como, desde que año empezó el gimnasio con las disciplinas de las cuáles participa, en qué fechas realizoó alguna compra de los diferentes productos como son los suplementos para ganar masa, proteína, creatina. Además de los siguientes accesorios de entrenamiento como las muñequeras, vendas, cinturones para levantar grandes cantidades de peso que ofrece el gimnasio

#### • **Sistemas de gestión administrativa del gimnasio Active Life de las TIC.**

En este sentido se ha propuesto desarrollar un Sistema WEB que automatice el control e información acorde con las necesidades del administrativo y personal del gimnasio Active Life para organizar y acceder de manera fácil a la información actualizada, como un paso más del avance tecnológico y las nuevas tendencias del usuario.

#### • **Socialización y Capacitación del Sistema**

Para poder llegar a conocer el funcionamiento del Sistema de control de activos de la institución es necesario realizar talleres de socialización del Sistema y de las TIC al personal de la institución, con el objetivo de que estos tengan un conocimiento básico de lo que son las tecnologías de la información y comunicación.

Para llevar a cabo las capacitaciones, se utilizará toda la tecnología moderna posible (computadoras, pizarras, manuales del Sistema) necesaria para llegar con gran facilidad, agrado y detalle de comprensión a los usuarios finales.

# **1.3.3 Análisis de Causas de Problemas y Análisis de Objetivos**

# **1.3.3.1 Árbol de problemas**

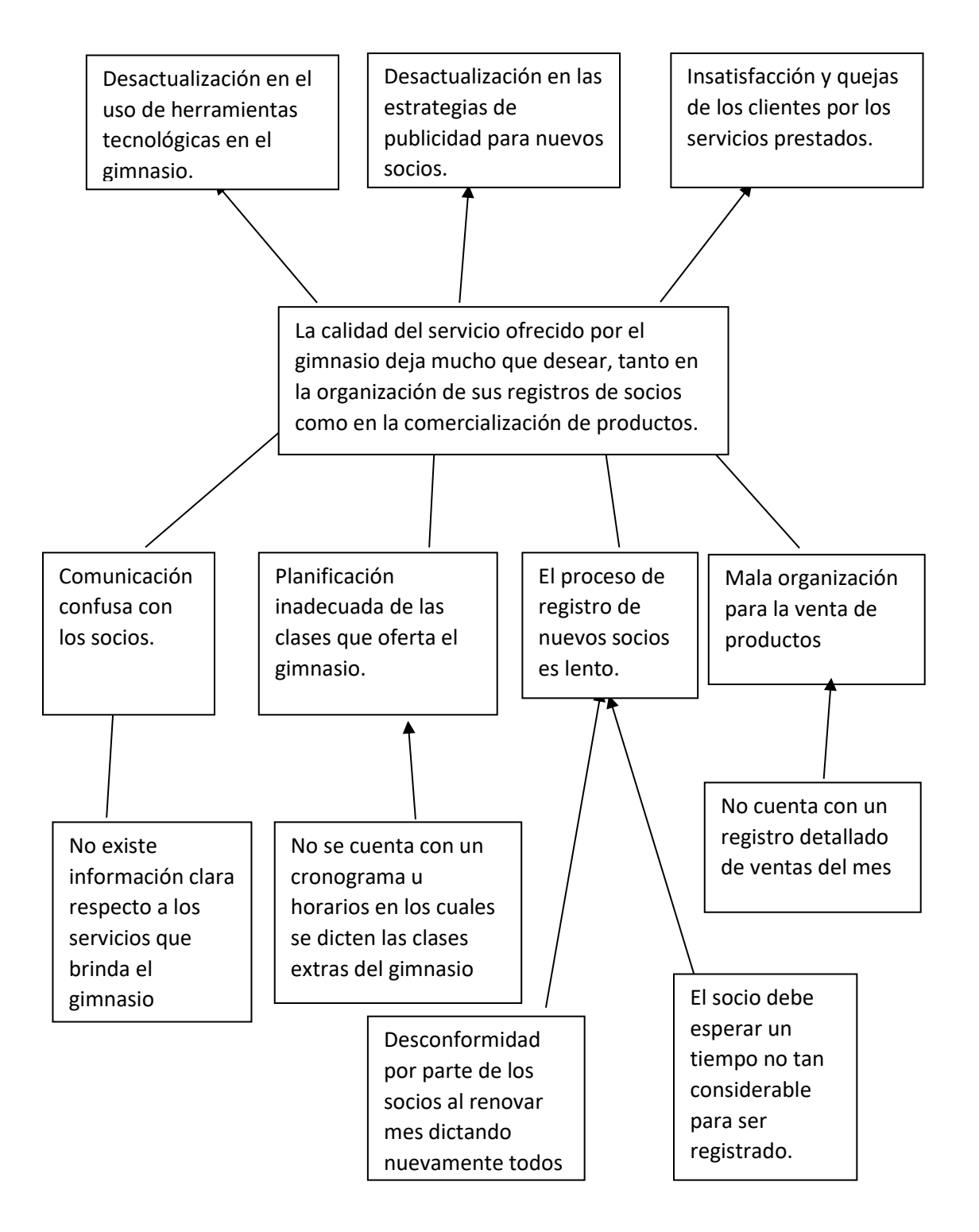

# **1.3.3.2 Árbol de objetivos**

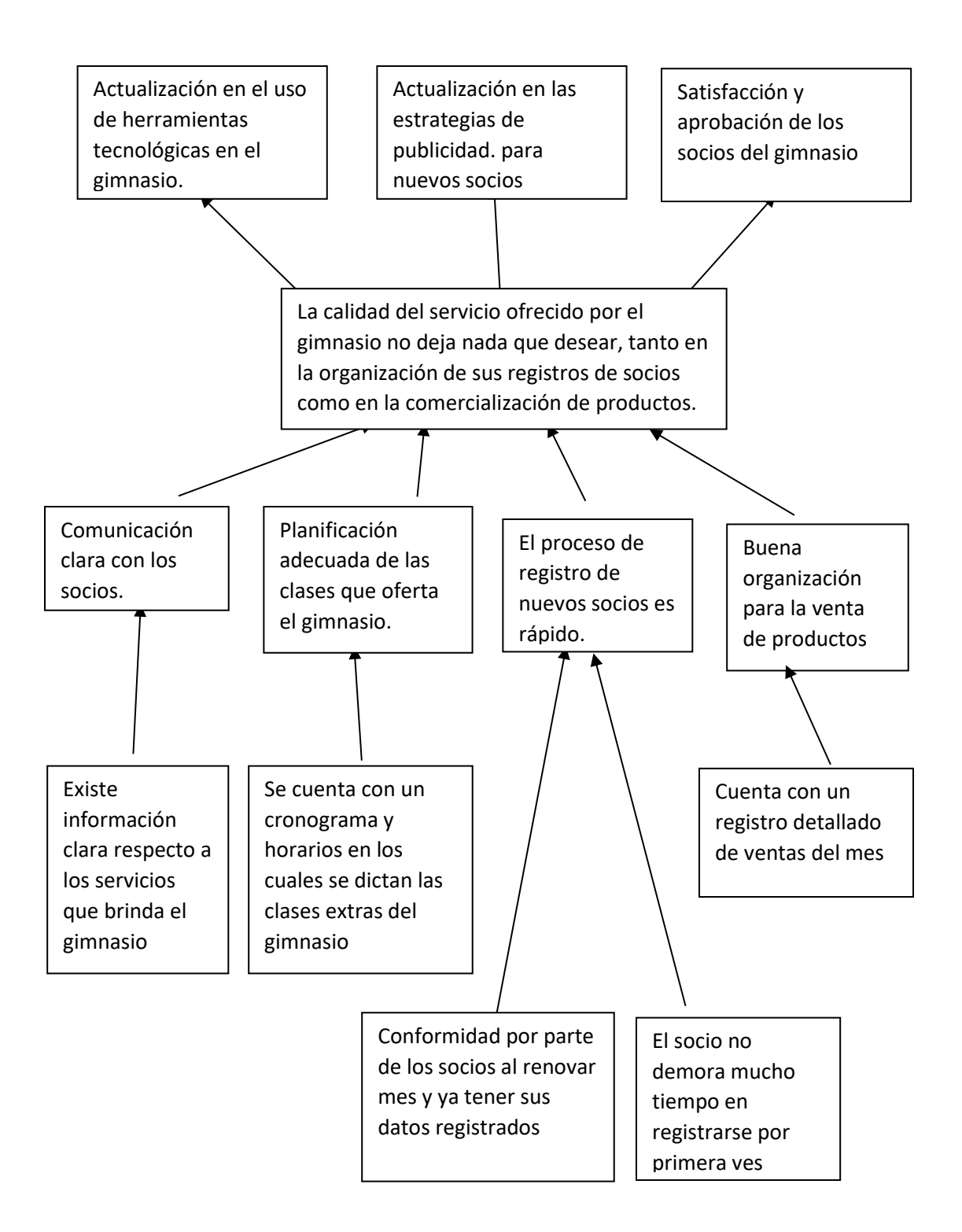

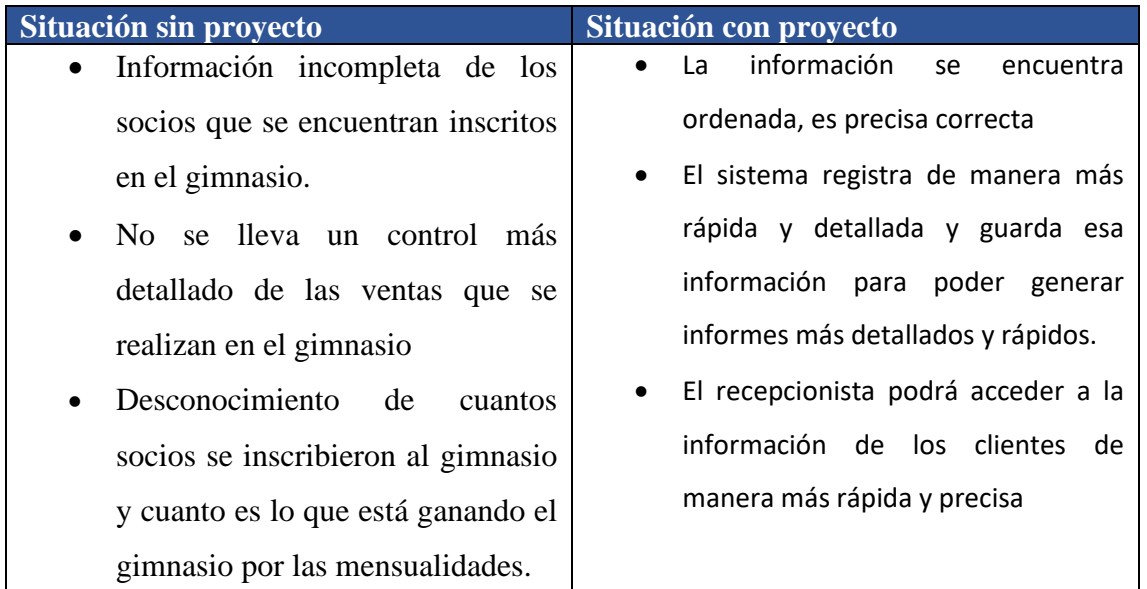

## **1.4.3 Situación planteada con o sin proyecto**

## **1.4 Objetivos**

## **1.1.4 Objetivo General (Propósito)**

Mejorar la gestión del área administrativa en el gimnasio Active Life de Tarija a través de las TIC

#### **1.2.4 Objetivos específicos (Componentes)**

- Sistema informático web de gestión del gimnasio Active Life desarrollado.
- Capacitación a los empleados sobre el uso del sistema informático.

## **1.3.4 Limitaciones**

- El sistema no realizará compras en línea, no emite factura, no permite vender servicios en línea.
- El cliente (Socio) no interactúa directamente con el sistema.

#### **1.4.4 Metodología**

La forma de trabajo de este proyecto estará basada en:

## **1.4.4.1 Metodología para el Desarrollo de Aplicaciones**

El ciclo de vida RUP es una implementación del desarrollo en espiral. Fue creado ensamblando los elementos en secuencias semi-ordenadas. El ciclo de vida organiza las tareas en fases e iteraciones.RUP divide el proceso en cuatro fases, dentro de las cuales se realizan pocas pero grandes y formales iteraciones en número variable según el proyecto. En la Figura muestra cómo varía el esfuerzo asociado a las disciplinas según la fase en la que se encuentre el proyecto RUP.

Las primeras iteraciones (en las fases de Inicio y Elaboración) se enfocan hacia la comprensión del problema y la tecnología, la delimitación del ámbito del proyecto, la eliminación de los riesgos críticos, y al establecimiento de una baseline (línea base) de la arquitectura.

Durante la fase de inicio las iteraciones hacen mayor énfasis en actividades de modelado del negocio y de requisitos.

En la fase de elaboración, las iteraciones se orientan al desarrollo de la baseline de la arquitectura, abarcan más los flujos de trabajo de requisitos, modelo de negocios (refinamiento), análisis, diseño y una parte de implementación orientado a la baseline de la arquitectura.

En la fase de construcción, se lleva a cabo la construcción del producto por medio de una serie de iteraciones.

Para cada iteración se seleccionan algunos casos de uso, se refinan su análisis y diseño y se procede a su implementación y pruebas. Se realiza una pequeña cascada para cada ciclo. Se realizan iteraciones hasta que se termine la implementación de la nueva versión del producto.

En la fase de transición se pretende garantizar que se tiene un producto preparado para su entrega a la comunidad de usuarios.

Como se puede observar en cada fase participan todas las disciplinas, pero dependiendo de la fase el esfuerzo dedicado a una disciplina varía.

## **1.4.4.2 Adaptación del proceso:**

El proceso deberá adaptarse a las características propias de la organización. El tamaño del mismo, así como las regulaciones que lo condicionen, influirán en su diseño específico. También se deberá tener en cuenta el alcance del proyecto.

## **1.4.4.3 Balancear prioridades:**

Los requerimientos de los diversos clientes a los cuales se les realizará el proyecto (en este caso solo un cliente), pueden ser diferentes, contradictorios o disputarse recursos limitados. Debe encontrarse un balance que satisfaga los deseos de todos (en el caso pertinente que satisfaga los deseos del cliente).

## **1.4.4.4 Colaboración entre equipos:**

El desarrollo de software no lo hace una única persona sino múltiples equipos. Debe haber una comunicación fluida para coordinar requerimientos, desarrollo, evaluaciones, planes, resultados, etc.

## **1.4.4.5 Demostrar valor iterativamente:**

Los proyectos se entregan, aunque sea de un modo interno, en etapas iteradas. En cada iteración se analiza la opinión de los inversores, la estabilidad y calidad del producto, y se refina la dirección del proyecto, así como también los riesgos involucrados.

#### **1.4.4.6 Elevar el nivel de abstracción:**

Este principio dominante motiva el uso de conceptos reutilizables tales como patrón del software, lenguajes 4GL o esquemas (frameworks) por nombrar algunos. Éstos se pueden acompañar por las representaciones visuales de la arquitectura, por ejemplo, con UML.

#### **1.4.4.7 Enfocarse en la calidad:**

El control de calidad no debe realizarse al final de cada iteración, sino en todos los aspectos de la producción.

# **1.5 Matriz de marco lógico del proyecto**

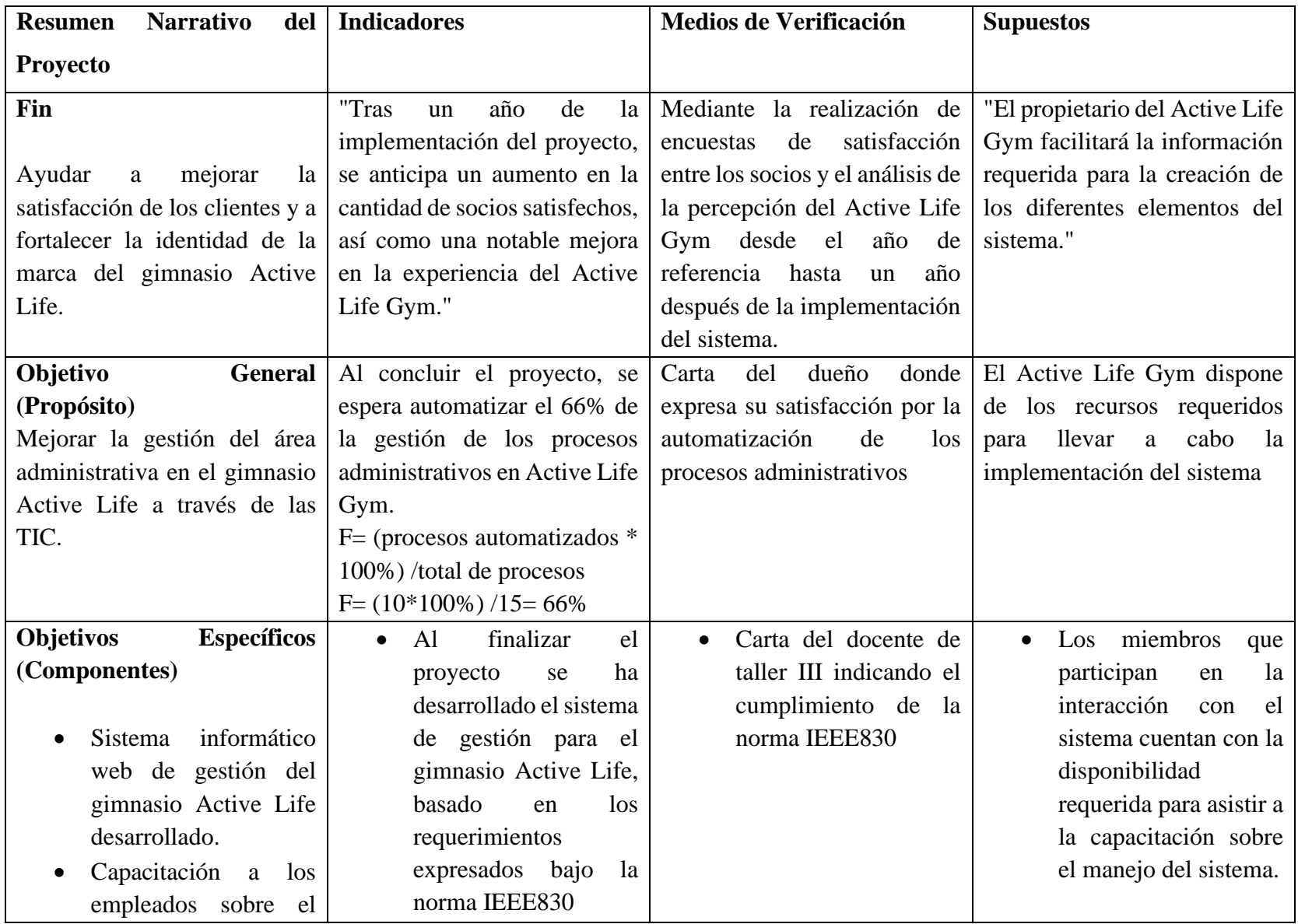

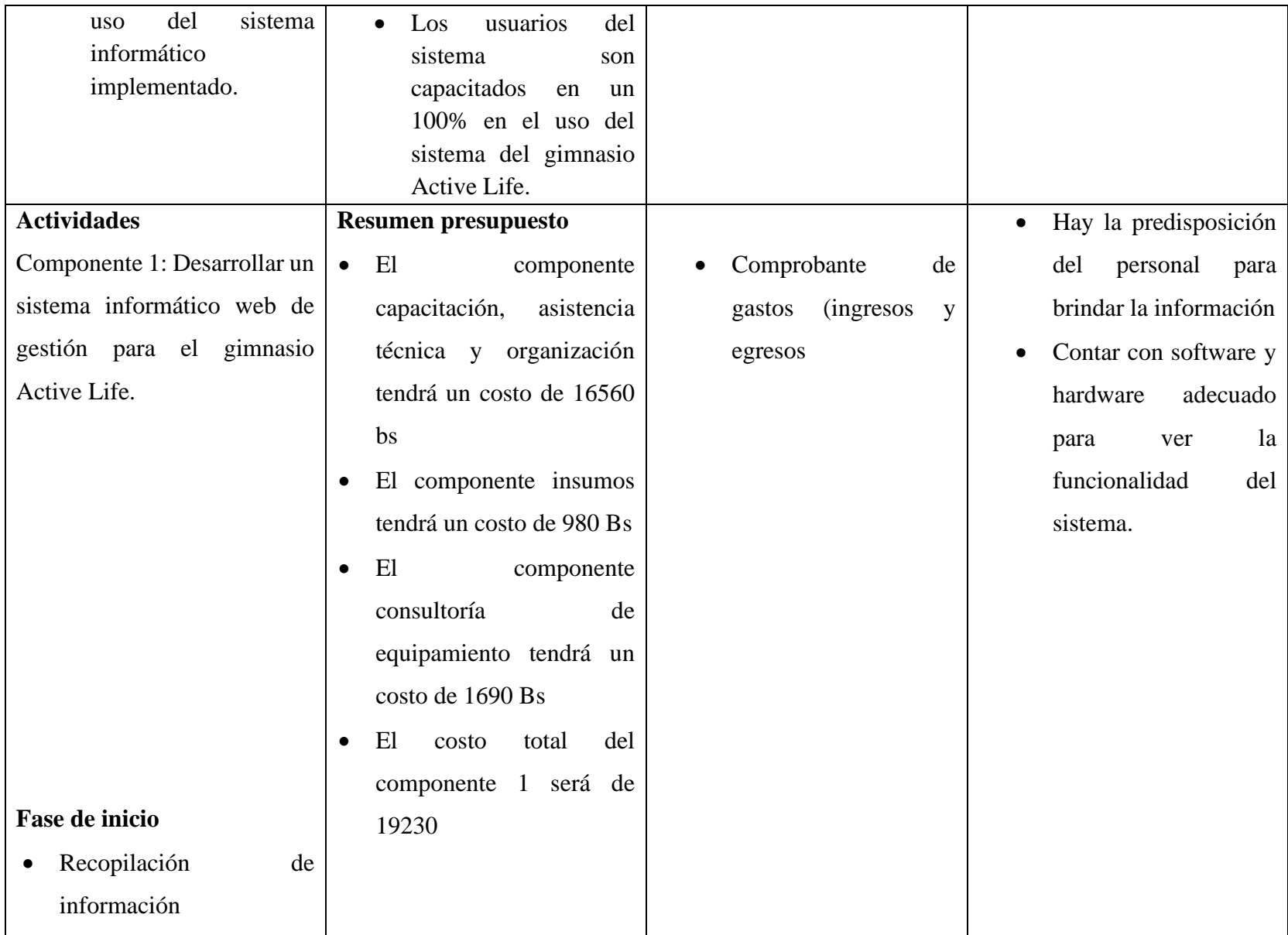

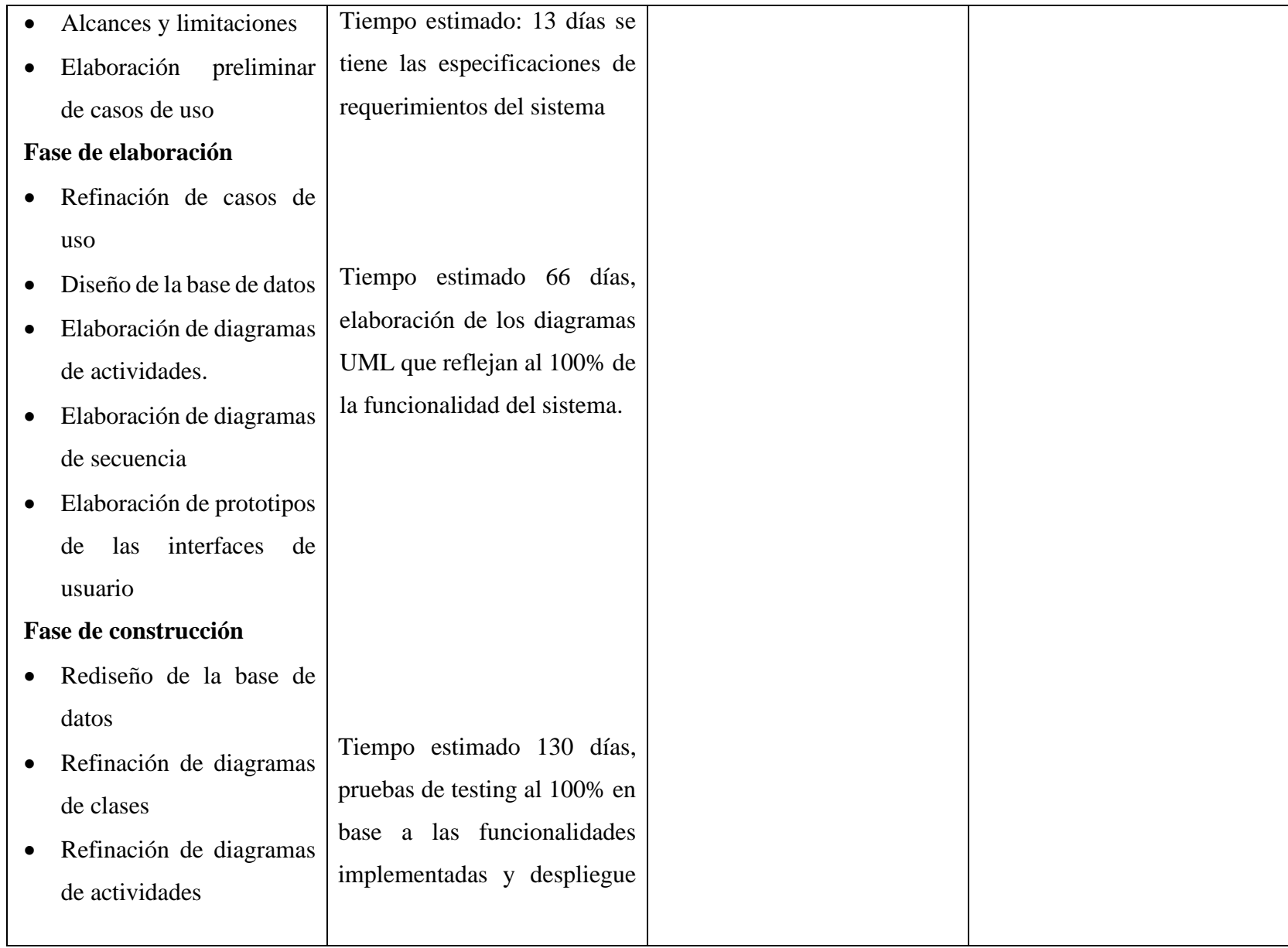

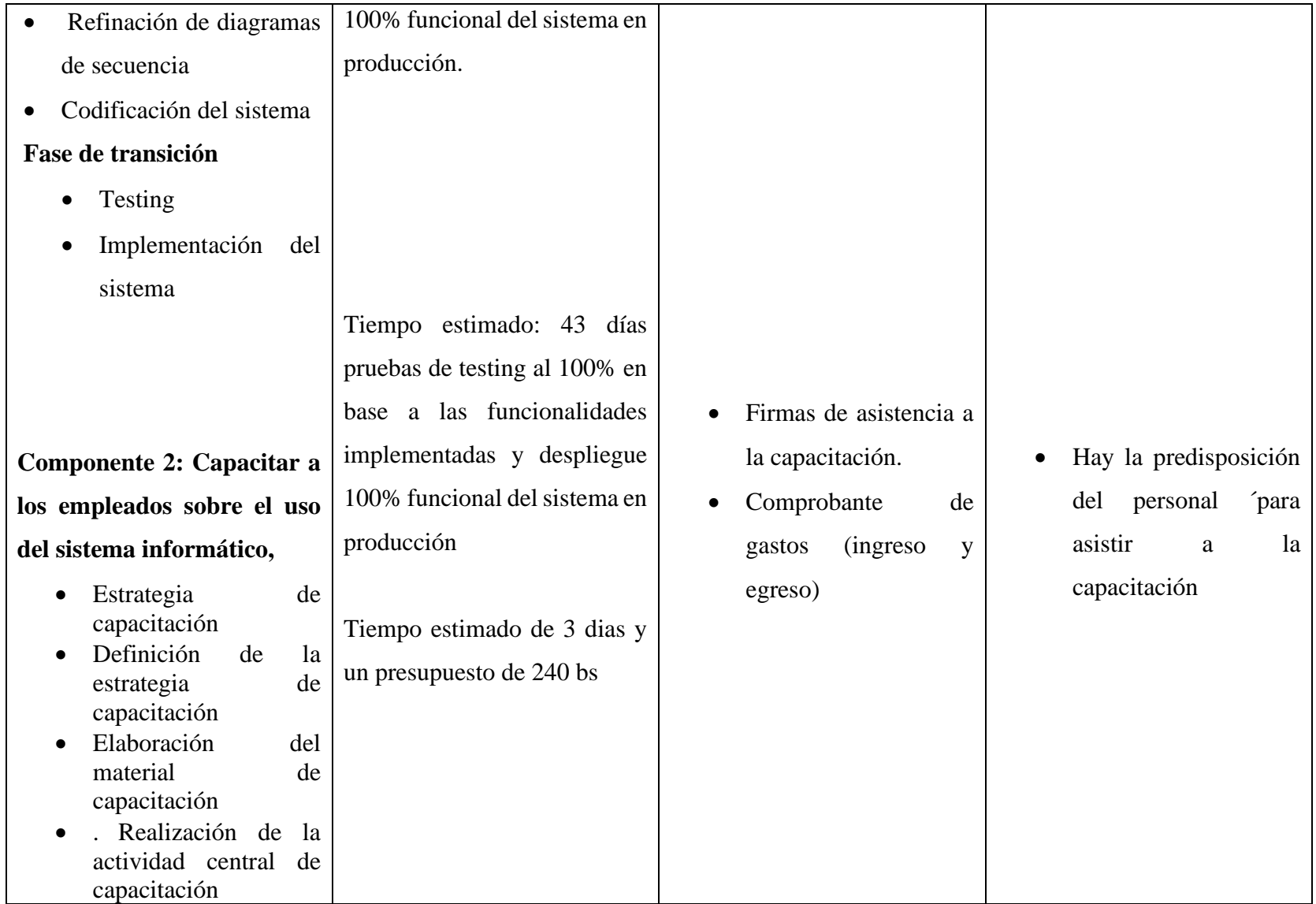

# **1.6 Cronograma de Actividades**

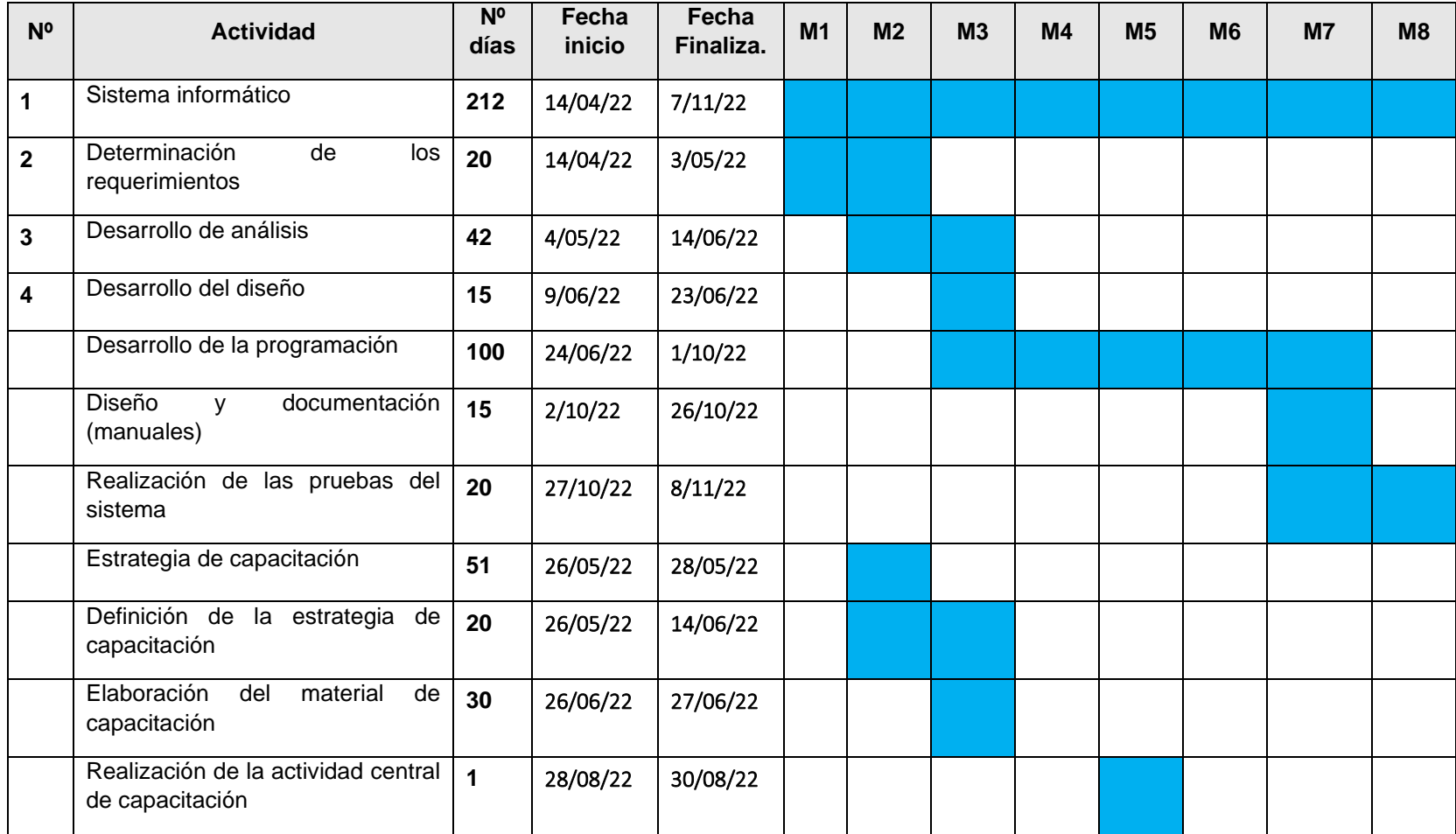

# **1.7 Presupuesto**

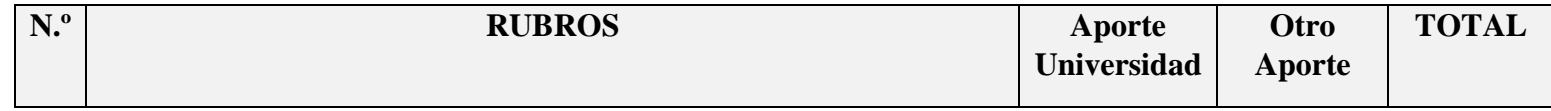

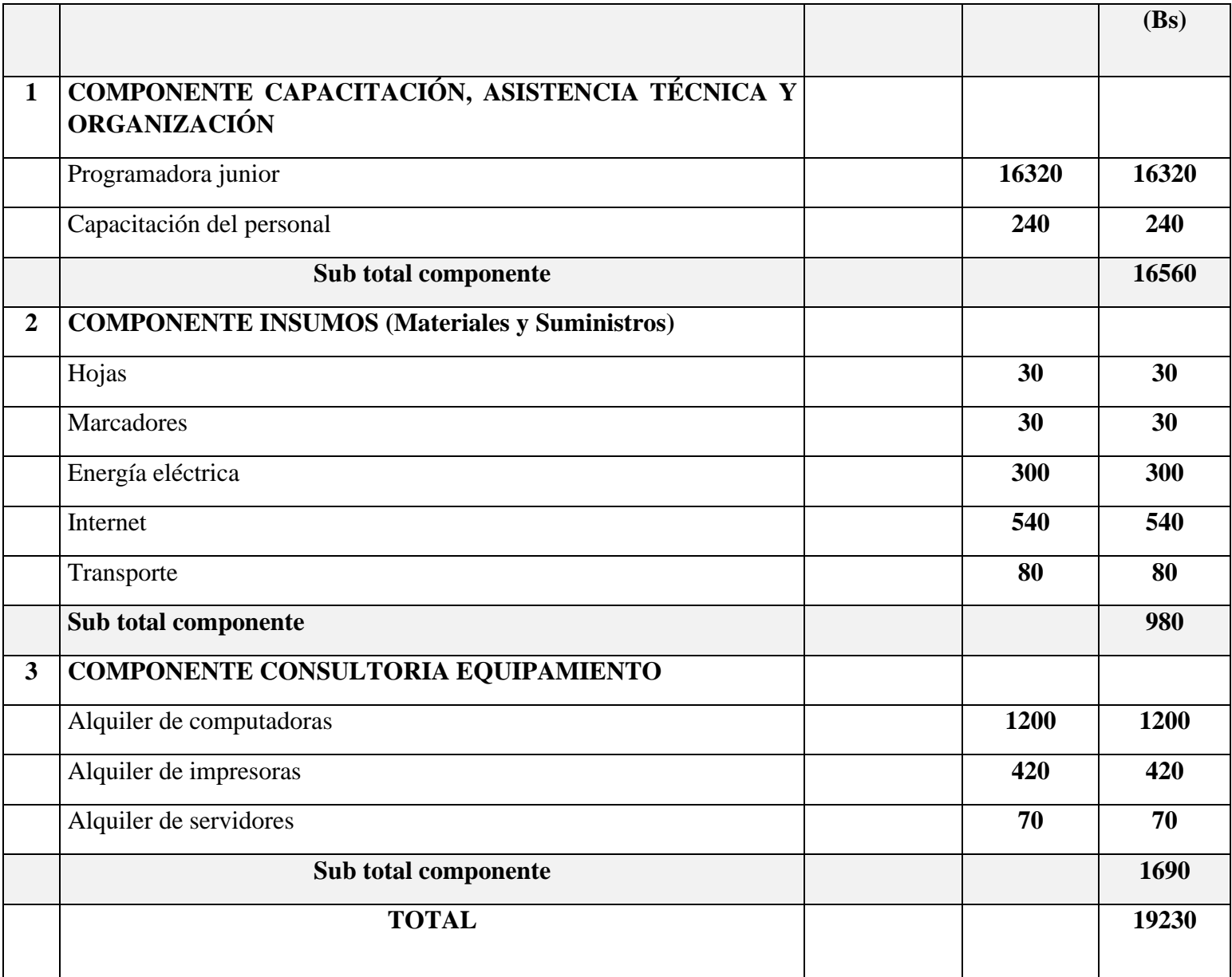

# **CAPÍTULO II COMPONENTE 1**

#### **2 Capítulo II Componentes 1**

#### **2.1 Desarrollo del sistema**

#### **2.1.1 Antecedentes**

Los sistemas de gestión de registros de clientes son herramientas tecnológicas que permiten a las empresas automatizar y optimizar los procesos de usuarios, desde la identificación de oportunidades comerciales hasta el seguimiento de los clientes. Estos sistemas tienen su origen en los sistemas manuales de gestión de usuarios, que se basaban en la recogida de datos con papel y el seguimiento manual de los socios.

En años anteriores, con el desarrollo de las redes informáticas, empezaron a desarrollarse sistemas de gestión interconectados que permitían la colaboración y el intercambio de información entre distintos departamentos y áreas de una organización. Estos sistemas se basaban con la automatización de las tareas administrativas y la integración de datos con tiempo real.

Con la llegada de los años 90, se desabollaron los primeros sistemas de gestión de las relaciones con los clientes (CRM), que permitían a las empresas gestionar eficazmente las interacciones con los clientes y la información relacionada, Estos sistemas se convirtieron con una herramienta esencial para gestionar las relaciones con los clientes y aumentar la rentabilidad

Hoy en día, los sistemas de gestión no han dejado de evolucionar y se han convertido en herramientas indispensables para la gestión de cualquier tipo de organización. Los sistemas de análisis de datos, la inteligencia artificial y la automatización de procesos son solo algunos de los avances más recientes en este campo.

#### **2.2.1 Metodología de desarrollo**

#### **2.1.2.1 Metodología RUP (Rational Unified Process)**

El ciclo de vida RUP es una implementación del desarrollo en espiral. Fue creado ensamblando los elementos en secuencias semiordenadas. El ciclo de vida organiza las tareas en fases e iteraciones.

RUP divide el proceso en cuatro fases, dentro de las cuales se realizan pocas pero grandes y formales iteraciones en número variable según el proyecto. En la Figura muestra cómo varía el esfuerzo asociado a las disciplinas según la fase en la que se encuentre el proyecto RUP.

Las primeras iteraciones (en las fases de Inicio y Elaboración) se enfocan hacia la comprensión del problema y la tecnología, la delimitación del ámbito del proyecto, la eliminación de los riesgos críticos, y al establecimiento de una baseline (línea base) de la arquitectura.

Durante la fase de inicio las iteraciones hacen mayor énfasis en actividades de modelado del negocio y de requisitos.

En la fase de elaboración, las iteraciones se orientan al desarrollo de la baseline de la arquitectura, abarcan más los flujos de trabajo de requisitos, modelo de negocios (refinamiento), análisis, diseño y una parte de implementación orientado a la baseline de la arquitectura.

En la fase de construcción, se lleva a cabo la construcción del producto por medio de una serie de iteraciones.

Para cada iteración se seleccionan algunos Casos de Uso, se refinan su análisis y diseño y se procede a su implementación y pruebas. Se realiza una pequeña cascada para cada ciclo. Se realizan iteraciones hasta que se termine la implementación de la nueva versión del producto.

En la fase de transición se pretende garantizar que se tiene un producto preparado para su entrega a la comunidad de usuarios.

Como se puede observar en cada fase participan todas las disciplinas, pero dependiendo de la fase el esfuerzo dedicado a una disciplina varía.

#### **2.3.1 Adaptación del proceso:**

El proceso deberá adaptarse a las características propias de la organización. El tamaño del mismo, así como las regulaciones que lo condicionen, influirán en su diseño específico. También se deberá tener en cuenta el alcance del proyecto.

#### **2.4.1 Balancear prioridades:**

Los requerimientos de los diversos clientes a los cuales se les realizara el proyecto (en este caso solo un cliente), pueden ser diferentes, contradictorios o disputarse recursos limitados. Debe encontrarse un balance que satisfaga los deseos de todos (en el caso pertinente que satisfaga los deseos del cliente).

# **2.5.1 Colaboración entre equipos:**

El desarrollo de software no lo hace una única persona sino múltiples equipos. Debe haber una comunicación fluida para coordinar requerimientos, desarrollo, evaluaciones, planes, resultados, etc.

# **2.6.1 Demostrar valor iterativamente:**

Los proyectos se entregan, aunque sea de un modo interno, en etapas iteradas. En cada iteración se analiza la opinión de los inversores, la estabilidad y calidad del producto, y se refina la dirección del proyecto, así como también los riesgos involucrados.

# **2.7.1 Elevar el nivel de abstracción:**

Este principio dominante motiva el uso de conceptos reutilizables tales como patrón del software, lenguajes 4GL o esquemas (frameworks) por nombrar algunos. Éstos se pueden acompañar por las representaciones visuales de la arquitectura, por ejemplo, con UML.

# **2.8.1 Enfocarse en la calidad:**

El control de calidad no debe realizarse al final de cada iteración, sino en todos los aspectos de la producción.

# **2.2 POSTGRESQL**

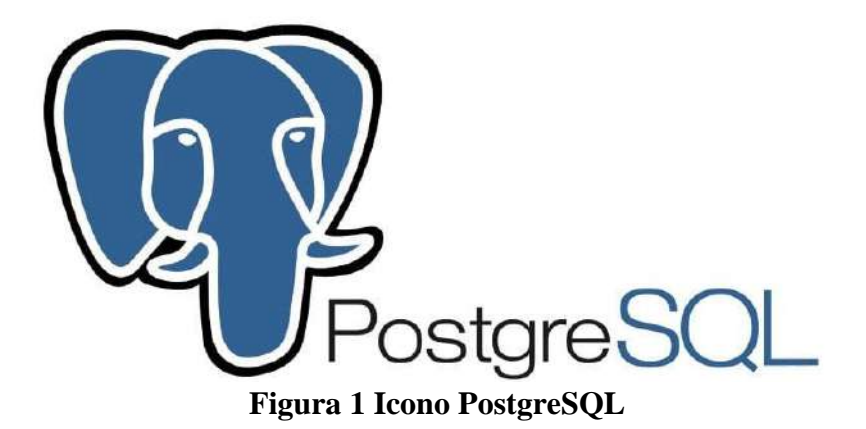

## **2.1.2 ¿QUÉ ES POSTGRESQL?**

PostgreSQL es un gestor de bases de datos relacional y orientado a objetos. Su licencia y desarrollo es de código abierto, siendo mantenida por una comunidad de desarrolladores, colaboradores y organizaciones comerciales de forma libre y desinteresadamente. Esta comunidad es denominada PDGD (PostgreSQL Global Development Group, por sus siglas en inglés).

Es reconocido actualmente como uno de los sistemas gestores de bases de datos relacionales más potentes del mercado. Presenta fácil accesibilidad, es multiplataforma y está disponible para su utilización en casi todos los sistemas operativos utilizados en la actualidad sin disminuir su rendimiento.

Inicialmente, el desarrollo del proyecto comenzó a mediados de los años 80's en la Universidad de Berkeley en California. El proyecto estuvo liderado por Michael Stonebraker, junto a un grupo de trabajo de la universidad, luego de su experiencia con un proyecto anterior llamado "Ingres", uno de los primeros desarrollos de motor de bases de datos relacional. PGSQL fue basado con este desarrollo y fue lo que le generó el nombre, por el juego de palabras "post-Ingres", adaptándose inicialmente como "Postgres".

Aunque el proyecto de "Postgres" no utilizó código del desarrollo "Ingres", sí se utilizaron varias ideas aplicadas a este anterior, aunque lo que se pretendía lograr era principalmente solucionar los problemas del modelo relacional de los motores de bases de datos, que no comprendían "tipos", lo que actualmente se conocen como "objetos", que son combinaciones de datos simples que forman una única unidad.

Igualmente, no fue hasta después de mediados de los años 90's, cuando en ese momento llamado "Postgres95", es liberado para el desarrollo en formato abierto, y varias personas se unieron al proyecto para estabilizar y mejorar el sistema, añadirle funciones y el soporte al lenguaje SQL. En 1996, el nombre cambia de forma oficial para reflejar la característica del lenguaje SQL, y se lanza la primera versión oficial de código abierto bajo el nombre de "PostgreSQL", que se mantiene hasta la actualidad.

#### **2.2.2 Características de PostgreSQL**

PostgreSQL es un gestor de bases de datos relacional que presenta varias características por las que destaca, siendo uno de los mejores y más utilizados motores de BD en la actualidad. A continuación, brindamos una lista de sus características y explicamos brevemente algunas de las más destacadas.

Presenta un sistema de alta concurrencia: Presenta un sistema denominado MVCC, el cual permite que mientras un proceso escribe una tabla, otros puedan acceder a la misma tabla sin necesidad de verse bloqueados, y cada usuario obtiene una visión consistente.

Sistema "Hot Standby": Este proceso permite a los usuarios poder conectarse con el servidor y ejecutar búsquedas en la bd mientras la misma está en modo de recuperación o "stand by". También se puede pasar de este modo a modo normal sin detener el flujo de búsquedas o consultas de los usuarios, manteniendo las conexiones abiertas. Esto es posible únicamente cuando la base de datos se encuentra en modo de solo-lectura.

Soporte nativo: PostgreSQL presenta soporte nativo para los siguientes tipos de datos:

- 1. Texto de largo ilimitado.
- 2. Números de precisión arbitraria.
- 3. Figuras geométricas con funciones asociadas.
- 4. Direcciones MAC.
- 5. Protocolos de direcciones IP (tanto IPv4 como IPv6).
- 6. Bloques de direcciones CDIR.
- 7. Arrays.
- 8. Tipos de datos propios de los usuarios.

#### **2.3.2 Uso de formato Json.**

El formato JSON se convierte en el punto débil de muchos sistemas de bases de datos relacionales. Sin embargo, PostgreSQL presenta buenas herramientas con las que es posible indexar elementos y realizar búsquedas en dicho formato. Aunque no se recomienda manejar toda la base de datos en JSON, y se utiliza para el guardado de información de algunos elementos e indexar sus propiedades.

#### **2.4.2 Notificaciones a tiempo real.**

A pesar de que PostgreSQL no fue diseñada para ser una BD que trabaje al 100% en tiempo real, si es posible mantener sincronizado en varios dispositivos un sistema de notificación para cuando se hacen cambios específicos en la base de datos. gracias a las funciones.

#### **2.5.2 Registro y guardado de transacciones.**

Una de las características más interesantes de PostgreSQL, es su capacidad de registrar cada transacción en un WAL (Write-Ahead-Log). Esto permite restaurar la base de datos a cualquier punto previamente guardado, una especie de "Checkpoint". Esto permite que no sea necesario realizar respaldos completos de forma frecuente, en especial para los casos en los que se trabaja con una bd que es muy grande o que contiene mucha cantidad de datos.

#### **2.6.2 Disparadores o Triggers**

En PostgreSQL, un disparador se define como la ejecución de un procedimiento almacenado, basado en una acción determinada sobre una tabla específica en la base de datos.

Estos disparadores se pueden definir por 6 características:

- 1. Nombre del disparador.
- 2. Momento de arranque definido.
- 3. Evento del disparador.
- 4. Tabla dónde se ejecuta.
- 5. Frecuencia de ejecución.
- 6. Función llamada / Función correcta o incorrecta.

#### **2.7.2 Ventajas y desventajas de PostgreSQL**

PostgreSQL es uno de los gestores de bases de datos de código libre más potentes y fiables del mercado, una de las mejores alternativas a MySQL. Una de las formas de describir y mencionar sus principales características, que le han traído el uso y reconocimiento actual, es a través de las ventajas y desventajas que presenta.

## **2.8.2 Ventajas de PostgreSQL**

#### **2.2.8.1 Instalación y uso gratuito**

PostgreSQL es un gestor de base de datos de código libre y completamente gratuito, por lo que podemos instalarlo y utilizarlo las veces que queramos y en todos los dispositivos que queramos.

#### **2.2.8.2 Sistemas disponibles multiplataforma**

Es compatible con prácticamente todas las tecnologías y sistemas operativos de la actualidad.

#### **2.2.8.3 Estabilidad**

PostgreSQL está hace más de 20 años en el mercado con un constante desarrollo y soporte de sus versiones. Incluso presenta un sistema de alta disponibilidad mientras los servidores están en modo de suspensión o recuperación, por lo que los usuarios pueden acceder en modo de solamente lectura sin bloquear de forma completa el sistema.

#### **2.2.8.4 Escalabilidad Configuración**

Es posible configurar de forma individual PostgreSQL según los recursos de hardware disponibles en nuestro sistema, por lo que podemos ajustar el número de CPU y cantidad de memoria disponible de para un funcionamiento óptimo.

#### **2.2.8.5 Estándar SQL**

Implementa la mayor parte de las funcionalidades principales del estándar SQL, por lo que se puede realizar de forma sencilla el incluir consultas y scripts de otros motores de bases de datos,

#### **2.2.8.6 Herramienta gráfica**

Incorpora una herramienta gráfica para la administración de las bases de datos de forma fácil e intuitiva, por la cual podemos ejecutar sentencias SQL, realizar copias de seguridad o tareas de mantenimiento.

#### **2.2.8.7 Robustez y fiabilidad**

PostgreSQL cumple con la característica y protocolo ACID, lo que significa Atomicidad, Consistencia, Aislamiento y Durabilidad (siglas en inglés). Por ello, se garantiza la información de la base de datos y fiabilidad en el sistema.

#### **2.2.8.8 Soporte y ayuda**

A pesar de no contar con soporte telefónico o en línea, existe una infinidad de foros y páginas para nuestra ayuda. Además, la comunidad de PostgreSQL es una de las más activas.

#### **2.9.2 Desventajas de PostgreSQL**

PostgreSQL está diseñado específicamente para ambientes con alto volumen de datos, por lo que puede parecer lento en implementaciones para bases de datos de pequeño y mediano tamaño.

No presenta una facilidad en comandos o sintaxis, por lo que se puede dificultar su uso si no poseemos conocimientos medios en lenguaje SQL.

## **2.3 PGAdmin 4**

pgAdmin es una herramienta indispensable para gestionar y administrar PostgreSQL, la base de datos de código abierto más avanzada del mundo. Por lo tanto, pgAdmin es la herramienta para gestionar nuestras bases de datos espaciales PostGIS.

Después de 14 años de desarrollo de pgAdmin III (la versión anterior de pgAdmin 4), se ha lanzado pgAdmin 4. Esta nueva versión supone una reescritura completa de pgAdmin, se ha construido usando Python y Javascript/jQuery.

El software tiene la apariencia de una aplicación de escritorio sea cual sea el entorno de tiempo de ejecución (escritorio o web), y mejora enormemente respecto a pgAdmin III con elementos de interfaz de usuario actualizados, opciones de despliegue multiusuario / web, paneles y un diseño más moderno.

**2.4 Lenguaje unificado de modelos (UML)**

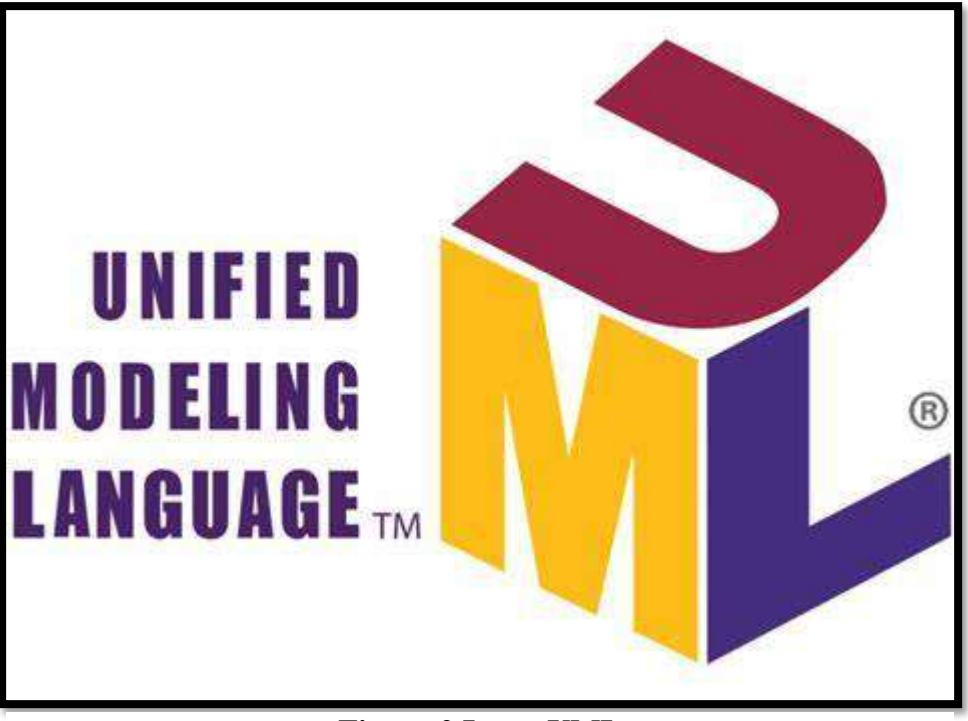

**Figura 2 Icono UML**

## **2.1.4 ¿Qué es UML?**

El Lenguaje Unificado de Modelado (UML) fue creado para forjar un lenguaje de modelado visual común y semántica y sintácticamente rico para la arquitectura, el diseño y la implementación de sistemas de software complejos, tanto en estructura como en comportamiento. UML tiene aplicaciones más allá del desarrollo de software, p. ej., en el flujo de procesos en la fabricación.

Es comparable a los planos usados en otros campos y consiste en diferentes tipos de diagramas. En general, los diagramas UML describen los límites, la estructura y el comportamiento del sistema y los objetos que contiene.

UML no es un lenguaje de programación, pero existen herramientas que se pueden usar para generar código en diversos lenguajes usando los diagramas UML. UML guarda una relación directa con el análisis y el diseño orientados a objetos.

#### **2.2.4 UML y su función en el modelado y diseño orientados a objetos**

Hay muchos paradigmas o modelos para la resolución de problemas en la informática, que es el estudio de algoritmos y datos. Hay cuatro categorías de modelos para la resolución de problemas: lenguajes imperativos, funcionales, declarativos y orientados a objetos (OOP). En los lenguajes orientados a objetos, los algoritmos se expresan definiendo 'objetos' y haciendo que los mismos interactúen entre sí. Esos objetos son cosas que deben ser manipuladas y existen en el mundo real. Pueden ser edificios, artefactos sobre un escritorio o seres humanos.

Los lenguajes orientados a objetos dominan el mundo de la programación porque modelan los objetos del mundo real. UML es una combinación de varias notaciones orientadas a objetos: diseño orientado a objetos, técnica de modelado de objetos e ingeniería de software orientada a objetos.

UML usa las fortalezas de estos tres enfoques para presentar una metodología más uniforme que sea más sencilla de usar. UML representa buenas prácticas para la construcción y documentación de diferentes aspectos del modelado de sistemas de software y de negocios.

#### **2.3.4 La historia y los orígenes de UML**

"The Three Amigos" (los tres amigos) de la ingeniería de software, como se los conocía, habían desarrollado otras metodologías. Se asociaron para brindar claridad a los programadores creando nuevos estándares. La colaboración entre Grady, Booch y Rumbaugh fortaleció los tres métodos y mejoró el producto final.

Los esfuerzos de estos pensadores derivaron en la publicación de los documentos UML 0.9 y 0.91 en 1996. Pronto se hizo evidente que varias organizaciones, incluidas Microsoft, Oracle e IBM, consideraron que UML era esencial para su propio desarrollo de negocios. Ellos, junto con muchas otras personas y compañías, establecieron los recursos necesarios para desarrollar un lenguaje de modelado hecho y derecho. "Los tres amigos" publicaron la Guía del usuario para el Lenguaje Unificado de Modelado en 1999, y una actualización que incluye información sobre UML 2.0 en la segunda edición de 2005.

#### **2.4.4 OMG: tiene un significado diferente**

Según su sitio web, el Object Management Group® (OMG®) es un consorcio internacional sin fines de lucro y de membresía abierta para estándares tecnológicos, fundado en 1989. Los

estándares de OMG son promovidos por proveedores, usuarios finales, instituciones académicas y agencias gubernamentales. Los grupos de trabajo de OMG desarrollan estándares de integración empresarial para una amplia gama de tecnologías y una gama incluso más amplia de industrias. Los estándares de modelado de OMG, incluidos UML y Model Driven Architecture® (MDA®), permiten un eficaz diseño visual, ejecución y mantenimiento de software y otros procesos.

OMG supervisa la definición y el mantenimiento de las especificaciones de UML. Esta supervisión ofrece a los ingenieros y programadores la capacidad de usar un lenguaje para muchos propósitos durante todas las etapas del ciclo de vida del software en sistemas de cualquier tamaño.

#### **2.5.4 La finalidad de UML según OMG**

El OMG define los propósitos de UML de la siguiente manera:

Brindar a arquitectos de sistemas, ingenieros y desarrolladores de software las herramientas para el análisis, el diseño y la implementación de sistemas basados en software, así como para el modelado de procesos de negocios y similares.

Hacer progresar el estado de la industria permitiendo la interoperabilidad de herramientas de modelado visual de objetos. No obstante, para habilitar un intercambio significativo de información de modelos entre herramientas, se requiere de un acuerdo con respecto a la semántica y notación.

UML cumple con los siguientes requerimientos:

Establecer una definición formal de un metamodelo común basado en el estándar MOF (Meta-Object Facility) que especifique la sintaxis abstracta del UML. La sintaxis abstracta define el conjunto de conceptos de modelado UML, sus atributos y sus relaciones, así como las reglas de combinación de estos conceptos para construir modelos UML parciales o completos.

Brindar una explicación detallada de la semántica de cada concepto de modelado UML. La semántica define, de manera independiente a la tecnología, cómo los conceptos UML se habrán de desarrollar por las computadoras.

Especificar los elementos de notación de lectura humana para representar los conceptos individuales de modelado UML, así como las reglas para combinarlos en una variedad de diferentes tipos de diagramas que corresponden a diferentes aspectos de los sistemas modelados.

Definir formas que permitan hacer que las herramientas UML cumplan con esta especificación. Esto se apoya (en una especificación independiente) con una especificación basada en XML de formatos de intercambio de modelos correspondientes (XMI) que deben ser concretados por herramientas compatibles.

## **2.6.4 UML y el modelado de datos**

El UML es popular entre programadores, pero no suele ser usado por desarrolladores de bases de datos. Una razón es sencillamente que los creadores de UML no se enfocaron en las bases de datos. A pesar de ello, el UML es efectivo para el modelado de alto nivel de datos conceptuales y se puede usar en diferentes tipos de diagramas UML. Puedes encontrar información sobre la multidimensionalidad de un modelo de clases orientado a objetos en una base de datos relacional en este artículo sobre Modelado de bases de datos en UML.

## **2.7.4 Actualizaciones en UML 2.0**

El UML se perfecciona continuamente. UML 2.0 extiende las especificaciones de UML para cubrir más aspectos de desarrollo, incluido Agile. La meta era reestructurar y perfeccionar UML de forma que la facilidad de uso, la implementación y la adaptación se simplificaran. Estas son algunas de las actualizaciones de los diagramas UML:

- Mayor integración entre modelos estructurales y de comportamiento.
- Capacidad de definir jerarquía y desglosar un sistema de software en componentes y subcomponentes.
- UML 2.0 eleva el número de diagramas de 9 a 13.

# **2.5 Glosario de términos de UML**

Familiarízate con el vocabulario de UML, con esta lista extraída del documento UML 2.4.1, cuya finalidad es ayudar a quienes no son miembros de OMG a entender los términos comúnmente usados.

## **2.1.5 Compatibilidad con sintaxis abstracta**

Los usuarios pueden mover modelos a través de diferentes herramientas, incluso si usan diferentes notaciones.

#### **2.2.5 Metamodelo de almacén común (CWM)**

Interfaces estándares que se usan para permitir el intercambio de metadatos de almacén e inteligencia de negocios entre herramientas de almacén, plataformas de almacén y repositorios de metadatos de almacén en entornos heterogéneos distribuidos.

## **2.3.5 Compatibilidad con sintaxis concreta**

Los usuarios pueden continuar usando una notación con la que estén familiarizados a través de diferentes herramientas.

#### **2.4.5 Núcleo**

En el contexto de UML, el núcleo comúnmente se refiere al "paquete central", que es un metamodelo completo particularmente diseñado para una alta reutilización.

## **2.5.5 Unidad de lenguaje**

Consiste en una colección de conceptos de modelado estrechamente vinculados que proporciona a los usuarios la capacidad de representar aspectos del sistema en estudio según un paradigma o formalismo en particular.

## **2.6.5 Nivel 0 (L0)**

Nivel de cumplimiento inferior para la infraestructura UML - una sola unidad de lenguaje que hace posible el modelado de tipos de estructuras basadas en clases que se encuentran en los lenguajes más populares de programación orientados a objetos.

#### **2.7.5 Meta object facility (MOF)**

Una especificación de modelado de OMG que brinda la base para las definiciones de metamodelos en la familia de lenguajes MDA de OMG.

#### **2.8.5 Metamodelo**

Define el lenguaje y los procesos a partir de los cuales formar un modelo.

## **2.9.5 Construcciones de metamodelos (LM)**

Segundo nivel de cumplimiento en la infraestructura UML - una unidad adicional de lenguaje para estructuras más avanzadas basadas en clases, usadas para construir metamodelos (por medio de CMOF), tales como el UML mismo. UML solo tiene dos niveles de cumplimiento.

## **2.10.5 Arquitectura dirigida por modelos (MDA)**

Un enfoque y un plan para lograr un conjunto coherente de especificaciones de tecnología dirigida por modelos.

## **2.11.5 Lenguaje de restricciones para objetos (OCL)**

Un lenguaje declarativo para describir reglas que se aplican al Lenguaje Unificado de Modelado. OCL complementa a UML proporcionando términos y símbolos de diagramas de flujo que son más precisos que el lenguaje natural, pero menos difíciles de dominar que las matemáticas.

## **2.12.5 Object management group (OMG)**

Es un consorcio sin fines de lucro de especificaciones para la industria de la computación, cuyos miembros definen y mantienen la especificación UML.

# **2.13.5 UML 1**

Primera versión del Lenguaje Unificado de Modelado.

# **2.14.5 Lenguaje unificado de modelado (UML)**

Un lenguaje visual para especificar, construir y documentar los artefactos de los sistemas.

# **2.15.5 XMI**

Una especificación basada en XML de formatos de intercambio de modelos correspondientes.

# **2.6 Visualparading**

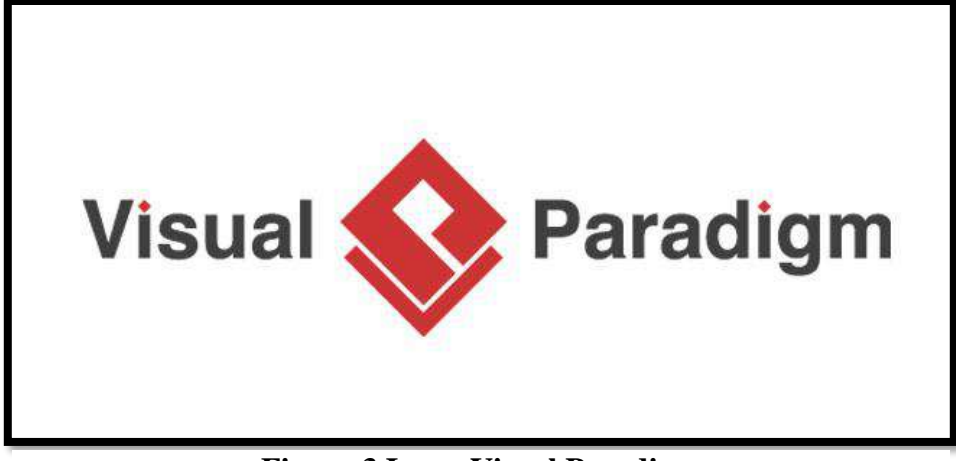

**Figura 3 Icono Visual Paradigm**

# **2.1.6 Herramienta case visual paradigm**

Visual Paradigm for UML (VP-UML) es una herramienta de diseño UML y herramienta CASE del inglés (Computer Aided Software Engineering, Ingeniería de Software Asistida por Computadora) diseñada para ayudar al desarrollo de software. Soporta los principales estándares de la industria tales como el Lenguaje de Modelado Unificado (UML), y la notación de Modelado de Procesos de Negocio (BPMN).

Ofrece un completo conjunto de herramientas de equipos de desarrollo de software necesario para la captura de requisitos, planificación de software, planificación de controles, modelado de clases y modelado de datos. Además, permite modelar todos los tipos de diagramas de clases, código inverso y generar código desde los diagramas.

## **2.2.6 Lenguaje de modelado unificado**

Según coronel (2011) el Lenguaje de Modelado Unificado o UML "es un lenguaje basado en conceptos orientado a objetos que describe un conjunto de diagramas y símbolos que se pueden usar para modelar gráficamente un sistema".

Este lenguaje ofrece un estándar para describir un plano del sistema, incluyendo aspectos conceptuales tales como procesos de negocios, funciones del sistema, expresiones de lenguajes de programación, esquemas de bases de datos y componentes reutilizables. Los lenguajes de modelado son usados en combinación con las metodologías de desarrollo de software para avanzar de una descripción inicial a un plan de implementación y comunicar dicho plan a los desarrolladores.

El UML no es una metodología de desarrollo, lo que significa que no indica qué hacer primero y luego o cómo diseñar el sistema, sino que ayuda a visualizar el diseño y la comunicación entre objetos.

Básicamente, el UML permite a los desarrolladores ver los resultados de sus trabajos en tablas de referencias. Junto con una notación gráfica, UML también especifica significados, es decir semánticas. Es un proceso de calificación independiente, aunque el RUP (Rational Unified Process) ha sido desarrollado específicamente con el UML.

Es importante distinguir entre un modelo y un diagrama de UML (o conjunto de diagramas) UML. Este último es una representación gráfica de los datos de la primera, pero la primera puede existir independientemente. El XMI (XML Metadata Interchange) en su versión actual proporciona modelos de intercambio, pero no diagramas.

Gracia (2016), al hacer referencia a los propósitos de UML menciona que: "Los objetivos de UML son: El modelado de sistemas utilizando los conceptos de orientación a objetos, establecer una unión haciendo que métodos conceptuales sean también ejecutables y crear un lenguaje de modelado utilizable por el hombre y la máquina".

#### **2.7 Tipos de diagramas**

UML ofrece una amplia gama de diagramas para modelar diversas situaciones en un proyecto de desarrollo de software.

#### **2.7.1.1 Diagrama representativo**

Como su nombre lo indica, este tipo de diagramas UML se utilizan para representar sus obras al ejecutar el software.

#### **2.7.1.2 Componente gráfico**

Son diagramas que se utilizan en el diseño de un sistema de arquitectura, donde diversos componentes del sistema de software (también llamados sub) interactúan entre sí a través de interfaces.

#### **2.7.1.3 Diagrama de clases**

Un diagrama de clases, que representa la multiplicidad de dos clases, se utiliza para la representación visual de las clases y las interdependencias, taxonomía y relaciones multiplicidad de ellos. Los diagramas de clases se utilizan para representar casos específicos de la clase.

## **2.7.1.4 Paquete gráfico**

Se utiliza para representar las interdependencias y relaciones entre los paquetes que forman un programa. (El paquete es a este respecto los recipientes que contienen clases y son una característica de los lenguajes de programación como Java o C aguda).

#### **2.7.1.5 Diagrama de secuencia**

Se utiliza sobre todo durante el desarrollo de los subsistemas, y ayuda a identificar las relaciones entre objetos durante la realización de ciertas operaciones (por ejemplo, relaciones con los clientes entre sujeto y objeto de control Ion 1234 durante la operación para completar una orden).

#### **2.7.1.6 Diagrama de casos de uso**

Debido a su simplicidad se utiliza sobre todo en las conversaciones entre la empresa de desarrollo de software y los clientes o usuarios. Los diagramas de casos de uso representan la interacción entre los elementos externos de un sistema (llamados actores) y el sistema. En estos diagramas se presentan las acciones del sistema de interacción realizadas por el actor, pero como el sistema no realiza esa acción debe estar representado en tal diagrama (concepto de caja negra).

#### **2.7.1.7 Diagrama de despliegue**

Es un tipo de diagrama del UML que se utiliza en el diseño de la arquitectura del sistema, con el fin de representar la distribución natural de los diferentes elementos del sistema (por ejemplo, el sistema de distribución se compone de un servidor, routers y otros componentes periféricos, incluyendo software).

#### **2.2.7 Portabilidad**

Ramos, Noriega, Laínez, & Durango (2015), al hacer referencia a la portabilidad de una aplicación, mencionan que:

Es la medida de adaptaciones necesarias para que el sistema tenga sus requisitos o entornos de ejecución modificados, pudiendo ser el entorno de software, de hardware u organizacional. Ese atributo es importante, por ejemplo, para juegos, una vez que es deseable que estos sean capaces de ejecutarse en el mayor número de plataformas, pero también es requerido que el coste para hacer eso posible sea bajo. Algo similar con aplicaciones para teléfonos móviles. La necesidad de que una aplicación para móviles ser portable existe porque es común que sus desarrolladores quieran que esté disponible en decenas de modelos diferentes. Eso significa que una misma aplicación debe estar disponible para decenas de entornos de hardware diferentes. Por lo tanto, no tiene sentido que la misma aplicación sea implementada varias veces, sino que sea proyectada de forma que se minimice el esfuerzo para alterar el entorno de hardware.

Tomando en cuenta lo mencionado anteriormente por los autores citados, se puede decir que la portabilidad es una de las características más importantes que se ha desarrollado en lo que tiene que ver con aplicaciones web, puesto que se refiere a que nos permite acceder a la información deseada desde cualquier dispositivo móvil u ordenador, requiriendo únicamente un navegador; además de ahorrar los tiempos de búsquedas de la misma.

#### **2.8 Javascript**

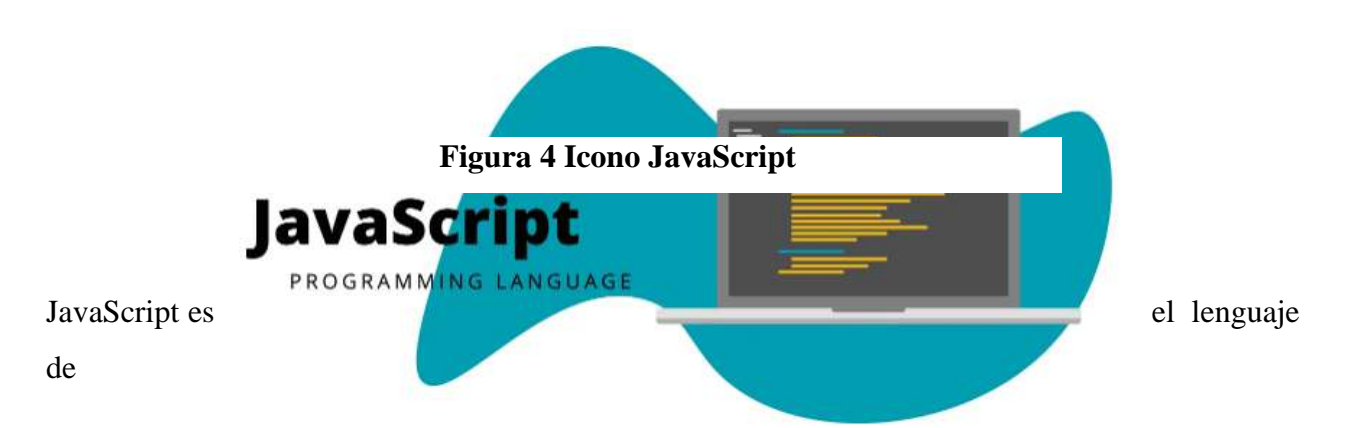
programación que debes usar para añadir características interactivas a tu sitio web, (por ejemplo, juegos, eventos que ocurren cuando los botones son presionados o los datos son introducidos en los formularios, efectos de estilo dinámicos, animación, y mucho más). Este artículo te ayudará a comenzar con este lenguaje extraordinario y te dará una idea de qué es posible hacer con él.

#### **2.1.8 ¿Qué es JavaScript realmente?**

JavaScript es un robusto lenguaje de programación que se puede aplicar a un documento HTML y usarse para crear interactividad dinámica en los sitios web. Fue inventado por Brendan Eich, cofundador del proyecto Mozilla, Mozilla Fundación y la Corporación Mozilla.

Puedes hacer casi cualquier cosa con JavaScript. Puedes empezar con pequeñas cosas como carruseles, galerías de imágenes, diseños fluctuantes, y respuestas a las pulsaciones de botones. Con más experiencia, serás capaz de crear juegos, animaciones 2D y gráficos 3D, aplicaciones integradas basadas en bases de datos ¡y mucho más!

JavaScript por sí solo es bastante compacto, aunque muy flexible, y los desarrolladores han escrito gran cantidad de herramientas encima del núcleo del lenguaje JavaScript, desbloqueando una gran cantidad de funcionalidad adicional con un mínimo esfuerzo. Esto incluye:

Interfaces de Programación de Aplicaciones del Navegador (APIs) — APIs construidas dentro de los navegadores que ofrecen funcionalidades como crear dinámicamente contenido HTML y establecer estilos CSS, hasta capturar y manipular un vídeo desde la cámara web del usuario, o generar gráficos 3D y muestras de sonido.

APIs de terceros, que permiten a los desarrolladores incorporar funcionalidades en sus sitios de otros proveedores de contenidos como Twitter o Facebook.

Marcos de trabajo y librerías de terceros que puedes aplicar a tu HTML para que puedas construir y publicar rápidamente sitios y aplicaciones.

Javascript, originariamente llamado LiveScript, es un lenguaje de programación creado por Netscape y nació en 1995 con un propósito muy claro: Mejorar la navegación del usuario directamente desde el navegador.

Javascript es la tercera pieza fundamental del desarrollo web frontend, junto con los lenguajes HTML y CSS. Cada uno de estos tres lenguajes tiene una función muy concreta en el desarrollo web:

- El HTML se utiliza para conformar el esqueleto y la estructura de los contenidos de una página web.
- El CSS define el estilo y la apariencia web.
- Javascript rompe con la esteticidad del HTML y permite crear elementos dinámicos e interactivos, mejorando ampliamente la interacción de los usuarios con una página web.

Por lo tanto, para convertirse en un desarrollador web profesional se necesitan capacidades de desarrollo en estos tres lenguajes lo suficientemente amplias como para llevar a cabo un proyecto completo de frontend.

Aunque más adelante veremos en profundidad las características de este potente lenguaje, hay que destacar que es un lenguaje que se ejecuta del lado del cliente (navegador) y que su amplio uso en las páginas webs y otras aplicaciones han colocado a Javascript como uno de los lenguajes de programación más demandados en los últimos años.

# **2.2.8 Lenguaje del lado del cliente:**

Cuando se dice que un lenguaje es del lado del cliente, nos referimos a que se ejecuta en la máquina del propio cliente a través de un navegador. Algunos de estos lenguajes son el propio javascript, HTML, CSS o Java.

Esta categoría de lenguajes se diferencia de la otra gran categoría: los lenguajes del lado del servidor. Estos lenguajes se ejecutan e interpretan por el propio servidor y necesitan un tratamiento antes de mostrarlos al usuario final. Algunos de los lenguajes de programación del lado del servidor más conocidos son PHP, ASP o PERL.

# **2.8.2.1 Lenguaje orientado a objetos**

Javascript es un lenguaje orientado a objetos. Que un lenguaje esté orientado a objetos quiere decir que utiliza clases y objetos como estructuras que permiten organizarse de forma simple y son reutilizables durante todo el desarrollo. Otros lenguajes orientados a objetos son Java, Python o  $C_{++}$ .

#### **2.8.2.2 De tipado débil o no tipado**

Que un lenguaje sea de tipado débil quiere decir que no es necesario especificar el tipo de dato al declarar una variable. Esta característica supone una gran ventaja a la hora de ganar rapidez programando, pero puede provocar que cometamos más errores que si tuviéramos esa restricción que poseen los lenguajes de tipado fuerte como C++ o Java.

#### **2.8.2.3 De alto nivel**

Que Javascript sea un lenguaje de alto nivel significa que su sintaxis es fácilmente comprensible por su similitud al lenguaje de las personas. Se le llama de "alto nivel" porque su sintaxis se encuentra alejada del nivel máquina, es decir, del código que procesa una computadora para ejecutar lo que nosotros programamos.

Un lenguaje de alto nivel como Javascript permite que su barrera de entrada y su curva de aprendizaje se acorte drásticamente. Un ejemplo podría ser que la sentencia condicional empiece por "IF" que significa "si…" en inglés, permitiendo asociar rápidamente su funcionamiento y significado. Otro lenguaje de alto nivel muy utilizado y uno de los mejores para iniciarse en programación por esta característica es Python.

#### **2.8.2.4 Lenguaje interpretado**

Javascript es un lenguaje interpretado porque utiliza un intérprete que permite convertir las líneas de código en el lenguaje de la máquina. Esto tiene un gran número de ventajas como la reducción del procesamiento en servidores web al ejecutarse directamente en el navegador del usuario, o que es apto para múltiples plataformas permitiendo usar el mismo código.

Además de JS, otros ejemplos de lenguajes interpretados son C#, Ruby, Java o Python.

## **2.8.2.5 Muy utilizado por desarrolladores**

A la hora de elegir si aprender o no un nuevo lenguaje, no sólo hay que informarse sobre el tipo de lenguaje o su curva de aprendizaje, sino también su demanda en el mercado. Javascript es en la actualidad uno de los lenguajes más demandados de los últimos años por su versatilidad y su infinita capacidad para crear plataformas cada vez más atractivas.

Según un estudio de requisitos solicitados en las ofertas de empleo en el año 2020 realizado por la universidad de Boston Northeastern, Javascript es el segundo lenguaje más demandado sólo por detrás de Python.

# **2.3.8 Librerías de JavaScript**

Javascript posee un amplio repertorio de librerías para diversas funcionalidades gracias a su amplia comunidad de desarrollo. A continuación, incluimos algunas de las librerías o frameworks más utilizadas en el mercado y cuáles son sus características principales:

# **2.8.3.1 JQuery**

La librería jQuery es una de las librerías más conocidas para programar en javascript, y cuenta con una gran comunidad de usuarios y desarrolladores. Una de sus principales características es que es se trata de una librería open source, es decir, de código abierto. La filosofía de jQuery se basa en realizar órdenes de codificación simples y escuetas, programando en una o dos líneas lo que en javascript llevaría 20 líneas. Esta característica simplifica enormemente el trabajo de desarrollo, haciéndola muy popular en el sector.

Además, esta librería cuenta con una gran cantidad de extensiones o plugins que permiten añadir más funcionalidades al core, dotando al desarrollador de una gran flexibilidad y capacidades a la hora de afrontar un proyecto en javascript. Empresas tan importantes como Google, WordPress e IBM confían en jQuery para varios de sus proyectos

## **2.8.3.2 React**

Junto con jQuery, React JS es otra librería clave de Javascript para los desarrolladores web. React fue creada por Facebook en 2011 y planeada explícitamente para construir interfaces de usuario dinámicas, rápidas e interactivas. Al igual que jQuery, también es una librería de código abierto centrada en la parte frontend de una aplicación.

Ha ganado una gran popularidad en el sector debido a que se necesita menos código que si se utilizase únicamente javascript, y sus resultados y funcionalidades son excelentes. Además, su uso de VirtualDOM permite agilizar el proceso de actualización, ya que sólo afecta a los componentes modificados y no actualiza todos los componentes como en el desarrollo convencional.

#### **2.8.3.3 AngularJS**

AngularJS es un framework desarrollado por Google en 2009 y de código abierto. Al igual que React, esta librería se centra en el desarrollo frontend. AngularJS utiliza una versión de Javascript llamada Typescript. Es una de las librerías más utilizadas junto con React o Vue por sus sencillas implementaciones y su multitud de herramientas, así como su integración y utilización del HTML evitando muchos quebraderos de cabeza a los desarrolladores.

#### **2.8.3.4 Vue.js**

Con total seguridad, Vue es el framework de Javascript que más ha crecido en popularidad. Su flexibilidad y sencillez han convertido a Vue en la librería preferida de muchos desarrolladores amateur y profesionales al enfrentarse a un proyecto de desarrollo web. Al igual que las librerías anteriores, Vue es de código abierto y se creó en 2014 por el mismo que desarrolló el framework AngularJS en Google unos años antes. La característica principal que ha lanzado a Vue es su desacoplamiento en diferentes módulos, permitiendo agregar módulos y funcionalidades a la librería central de forma fácil e intuitiva.

#### **2.8.3.5 NODE JS**

Node.js es la librería opensource más utilizada para el desarrollo backend con millones de desarrolladores en todo el mundo. Este framework surgió como respuesta a la necesidad de ejecutar aplicaciones con javascript no sólo en un navegador sino también en una máquina. Utiliza el entorno V8 de Chrome, haciendo al framework muy eficiente y seguro ante posibles bloqueos para aplicaciones que necesitan un flujo de datos en tiempo real.

#### **2.9 Postman**

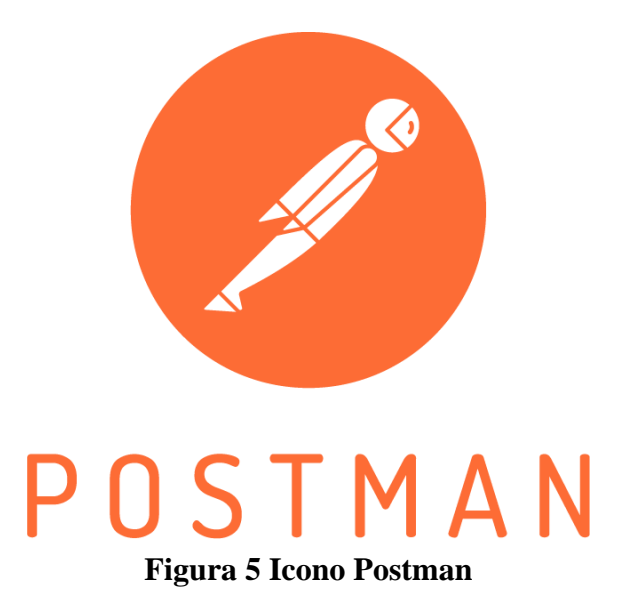

### **2.1.9 ¿Qué es postman?**

Postman en sus inicios nace como una extensión que podía ser utilizada en el navegador Chrome de Google y básicamente nos permite realizar peticiones de una manera simple para testear APIs de tipo REST propias o de terceros.

Gracias a los avances tecnológicos, Postman ha evolucionado y ha pasado de ser de una extensión a una aplicación que dispone de herramientas nativas para diversos sistemas operativos como lo son Windows, Mac y Linux.

Cuenta con una versión libre de pago y con tres planes (básico, profesional y empresarial), si deseas consultar el detalle entre cada plan y sus precios puedes verlo en su web oficial.

#### **2.2.9 Ventajas que del uso del Postman**

Postman nos brinda una gran oportunidad al permitirnos realizar simulaciones de nuestro sistema en desarrollo en la web. Estas simulaciones nos ayudan a observar el progreso de manera precisa y nos permiten definir qué campos y pantallas serán necesarios a medida que avanzamos en el desarrollo. Es importante destacar que Postman no se utiliza para el sistema final, sino que actúa como una herramienta de verificación que nos brinda una visualización efectiva del desarrollo del sistema. Esta función de Postman nos brinda confianza y nos asegura que estamos construyendo el sistema de manera efectiva, asegurando así su éxito en el futuro.

# **2.3.9 Para qué sirve postman**

Postman sirve para múltiples tareas dentro de las cuales destacaremos en esta oportunidad las siguientes:

- Testear colecciones o catálogos de APIs tanto para Frontend como para Backend.
- Organizar en carpetas, funcionalidades y módulos los servicios web.
- Permite gestionar el ciclo de vida (conceptualización y definición, desarrollo, monitoreo y mantenimiento) de nuestra API.
- Generar documentación de nuestras APIs.
- Trabajar con entornos (calidad, desarrollo, producción) y de este modo es posible compartir a través de un entorno cloud la información con el resto del equipo involucrado en el desarrollo.

# **2.4.9 Métodos más utilizados y posibles errores**

Postman cuenta con una serie de métodos que nos permiten tomar acción ante nuestras peticiones, a continuación, te dejamos los más utilizados:

- GET: Obtener información
- POST: Agregar información
- PUT: Reemplazar la información
- PATCH: Actualizar alguna información
- DELETE: Borrar información

En cuanto a los posibles errores que podemos apreciar en la respuesta que nos ofrece la herramienta, lo resumiremos en que si la respuesta dada se encuentra en el rango de "200" quiere decir que toda la petición ha salido sin inconvenientes; mientras que el rango de los códigos de error "400" hacen referencia a errores con el cliente y aquellos errores en la línea de los "500" tienen que ver con fallos en el servidor.

Postman es una herramienta que sirve de gran ayuda al equipo de desarrollo, permitiendo mantener las colecciones actualizadas, ahorrando los tiempos de respuesta al momento de realizar los test o las llamadas a los servicios. Es potente gracias a su fácil integración con APIs de terceros y cuenta con una gran comunidad.

Si estás dando tus primeros pasos en este mundo te recomendamos utilizar esta herramienta, por su sencillez, practicidad y simplicidad para llevar a cabo los procesos.

#### **2.10 Git**

Git se ha convertido en el estándar mundial para el control de versiones. ¿Qué es exactamente?

Git es un sistema de control de versiones distribuido. Esto significa que un clon local del proyecto es un repositorio de control de versiones completo. Estos repositorios locales plenamente funcionales permiten trabajar sin conexión o de forma remota fácilmente. Los desarrolladores confirman su trabajo localmente y, a continuación, sincronizan su copia del repositorio con la copia en el servidor. Este paradigma es distinto del control de versiones centralizado, donde los clientes deben sincronizar el código con un servidor antes de crear nuevas versiones.

La flexibilidad y popularidad de Git lo convierten en una excelente opción para cualquier equipo. Muchos desarrolladores y graduados universitarios ya saben cómo usar Git. La comunidad de usuarios de Git ha creado muchos recursos para entrenar a los desarrolladores y la popularidad de Git facilitan la ayuda cuando sea necesario. Casi todos los entornos de desarrollo tienen compatibilidad con Git y las herramientas de línea de comandos de Git se ejecutan en todos los sistemas operativos principales.

#### **2.1.10 Conceptos básicos de GIT**

Cada vez que se guarda el trabajo, Git crea una confirmación. Una confirmación es una instantánea de todos los archivos en un momento dado. Si un archivo no ha cambiado de una confirmación a la siguiente, Git usa el archivo almacenado anteriormente. Este diseño difiere de otros sistemas que almacenan una versión inicial de un archivo y mantienen un registro de deltas a lo largo del tiempo.

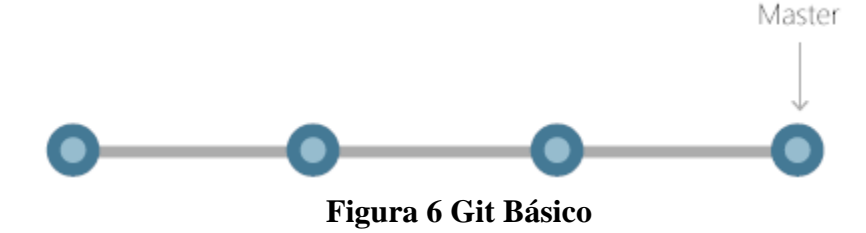

Las confirmaciones crean vínculos a otras confirmaciones, formando un gráfico del historial de desarrollo. Es posible revertir el código a una confirmación anterior, inspeccionar cómo cambian los archivos de una confirmación a la siguiente y revisar información como dónde y cuándo se realizaron cambios. Las confirmaciones se identifican en Git mediante un hash criptográfico único del contenido de la confirmación. Dado que todo está con hash, es imposible realizar cambios, perder información o archivos dañados sin que Git lo detecte.

#### **2.2.10 Ramas**

Cada desarrollador guarda los cambios en su propio repositorio de código local. Como resultado, puede haber muchos cambios diferentes en función de la misma confirmación. Git proporciona herramientas para aislar los cambios y volver a combinarlos posteriormente. Las ramas, que son punteros ligeros para trabajar en curso, administran esta separación. Una vez finalizado el trabajo creado en una rama, se puede combinar de nuevo en la rama principal (o troncal) del equipo.

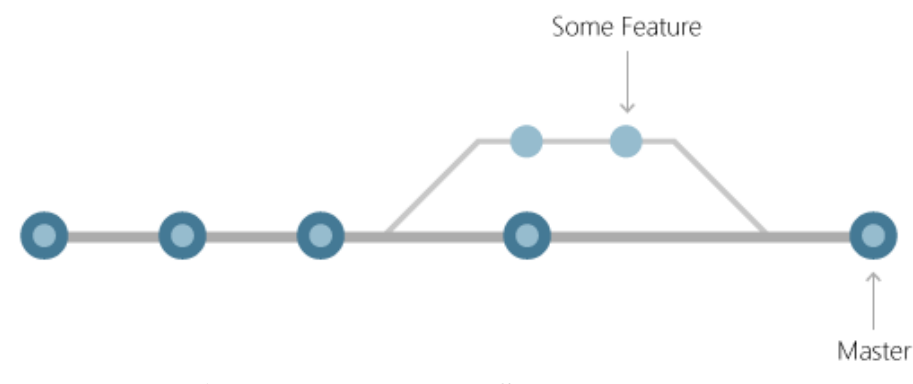

**Figura 7 Icono Ramas Some Feature**

#### **2.3.10 Archivos y confirmaciones**

Los archivos de Git se encuentran en uno de los tres estados: modificados, almacenados provisionalmente o confirmados. Cuando se modifica un archivo por primera vez, los cambios solo existen en el directorio de trabajo. Todavía no forman parte de una confirmación o del historial de desarrollo. El desarrollador debe almacenar provisionalmente los archivos modificados que se incluirán en la confirmación. El área de almacenamiento provisional contiene todos los cambios que se van a incluir en la siguiente confirmación. Una vez que el desarrollador esté satisfecho con los archivos almacenados provisionalmente, se empaquetan como confirmación con un mensaje que describe lo que ha cambiado. Esta confirmación se convierte en parte del historial de desarrollo.

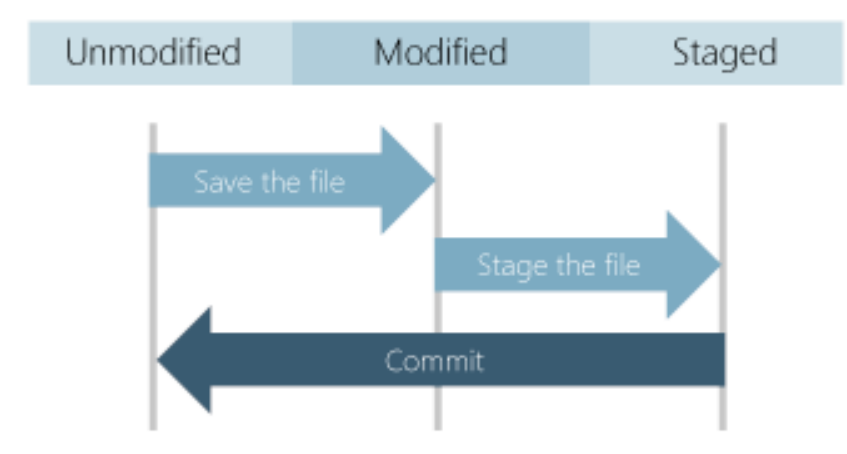

**Figura 8 Archivos y Confirmaciones**

El almacenamiento provisional permite a los desarrolladores elegir qué cambios de archivo guardar en una confirmación para desglosar los cambios grandes en una serie de confirmaciones más pequeñas. Al reducir el ámbito de las confirmaciones, es más fácil revisar el historial de confirmaciones para buscar cambios de archivo específicos.

#### **2.11 JavaScrip**

Con la extensión de JavaScript, los desarrolladores tienen la flexibilidad de subir los cambios contenidos en la actualización directamente al dispositivo del usuario sin tener que pasar por las tiendas de aplicaciones propias de cada sistema y sus tediosos ciclos de procesos obligatorios previos. Hay que aclarar que este uno es exclusivo de versiones de desarrollo o para test, es ilegal, y puede llegar a conllevar castigos que llegan hasta la retirada definitiva de la aplicación si se realizan cambios directos sobre código con aplicaciones ya publicados y en producción. La tienda de Apple lleva un control muy exhaustivo sobre este tipo de prácticas.

# **2.1.11 Sencilla curva de aprendizaje:**

React Native es extremadamente fácil de leer y sencillo de aprender ya que se basa en los conceptos fundamentales del lenguaje JavaScript, siendo especialmente intuitivo tanto para los ya expertos en dicho lenguaje o incluso para las personas sin experiencia en él, ya que nos provee de un rango muy amplio de componentes, por ejemplo los maps y filters típicos que se han usado siempre.

# **2.12 Express.JS**

A la hora de crear aplicaciones, el período de tiempo invertido es un factor a considerar, ya que en necesario hacer pruebas y realizar un protocolo previo a su utilización. En ocasiones, las empresas necesitan que estén listas a la brevedad, pero se pueden recurrir a herramientas que aumentarán el tiempo de desarrollo, como Express.js.

# **2.1.12 ¿Qué es express.JS?**

Es una herramienta la cual permite que se creen aplicaciones de manera rápida y sencilla. Esto ayuda mucho a aquellas personas que no saben mucho sobre de programación y desarrollo de apps, ya que se puede realizar paso a paso y con ayuda de una comunidad de expertos.

Más específicamente, se trata de un marco o frame de aplicación web para back-end, disponible en la plataforma de JavaScript Node.js. De hecho, actualmente se considera como el frame estándar para esa plataforma.

## **2.2.12 ¿Para qué sirve?**

Permite que se desarrollen funcionalidades tales como el enrutamiento, que se utiliza para almacenar información sobre redes que se encuentren conectadas y permiten que el tráfico de información se transmita de una forma sencilla.

Por supuesto, existen formas de mejorar el rendimiento de estas aplicaciones, ya que si bien es cierto su elaboración puede darse en periodos cortos de tiempo, lo ideal es garantizar su funcionalidad. Express.js permite hacer esto con muchas características disponibles, pero dispuestas de forma fácil para aplicar.

#### **2.13 Node.JS**

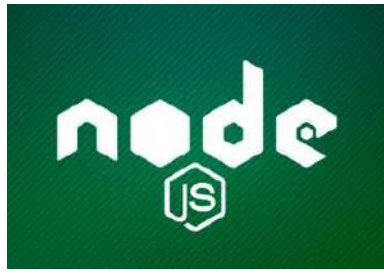

**Figura 9 Icono Node Js**

Node.js es un entorno de tiempo de ejecución de JavaScript (de ahí su terminación en .js haciendo alusión al lenguaje JavaScript). Este entorno de tiempo de ejecución en tiempo real incluye todo lo que se necesita para ejecutar un programa escrito en JavaScript. También aporta muchos beneficios y soluciona muchísimos problemas, por lo que sería más que interesante realizar nuestro curso de Node.js para obtener las bases, conceptos y habilidades necesarias que nos motiven a profundizar en sus opciones e iniciar la programación.

Node.js fue creado por los desarrolladores originales de JavaScript. Lo transformaron de algo que solo podía ejecutarse en el navegador en algo que se podría ejecutar en los ordenadores como si de aplicaciones independientes se tratara. Gracias a Node.js se puede ir un paso más allá en la programación con JavaScript no solo creando sitios web interactivos, sino teniendo la capacidad de hacer cosas que otros lenguajes de secuencia de comandos como Python pueden crear.

Tanto JavaScript como Node.js se ejecutan en el motor de tiempo de ejecución JavaScript V8 (V8 es el nombre del motor de JavaScript que alimenta Google Chrome. Es lo que toma nuestro JavaScript y lo ejecuta mientras navega con Chrome). Este motor coge el código JavaScript y lo convierte en un código de máquina más rápido. El código de máquina es un código de nivel más bajo que la computadora puede ejecutar sin necesidad de interpretarlo primero, ignorando la compilación y por lo tanto aumentando su velocidad.

## **2.1.13 Para qué sirve node.JS**

Node.js utiliza un modelo de entrada y salida sin bloqueo controlado por eventos que lo hace ligero y eficiente (con entrada nos referimos a solicitudes y con salida a respuestas). Puede referirse a

cualquier operación, desde leer o escribir archivos de cualquier tipo hasta hacer una solicitud HTTP.

La idea principal de Node.js es usar el modelo de entrada y salida sin bloqueo y controlado por eventos para seguir siendo liviano y eficiente frente a las aplicaciones en tiempo real de uso de datos que se ejecutan en los dispositivos. Es una plataforma que no dominará el mundo del desarrollo web pero sí que satisface las necesidades de una gran mayoría de programadores.

La finalidad de Node.js no tiene su objetivo en operaciones intensivas del procesador, de hecho, usarlo para programación de más peso eliminará casi todas sus ventajas. Donde Node.js realmente brilla es en la creación de aplicaciones de red rápidas, ya que es capaz de manejar una gran cantidad de conexiones simultáneas con un alto nivel de rendimiento, lo que equivale a una alta escalabilidad.

#### **2.2.13 Cómo funciona node.JS**

El funcionamiento interno del entorno de ejecución para JavaScript, Node.js, es bastante interesante. En comparación con las técnicas tradicionales de servicio web donde cada conexión (que crea una solicitud) genera un nuevo subproceso, ocupando la RAM del sistema y regularmente maximizando la cantidad de RAM disponible, Node.js opera en un solo subproceso, utilizando el modelo entrada y entrada sin bloqueo de la salida, lo que le permite soportar decenas de miles de conexiones al mismo tiempo mantenidas en el bucle de eventos.

El nodo está completamente controlado por eventos. Resumiendo, podemos decir que el servidor consta de un subproceso que procesa un evento tras otro.

Cuando hay una nueva solicitud se genera un tipo de evento. El servidor empieza a procesarlo y, cuando hay una operación de bloqueo de entrada y salida, no espera hasta que se complete y en su lugar crea una función de devolución de llamada. El servidor comienza en el acto a procesar otro evento (tal vez otra solicitud) y cuando finaliza la operación de entrada y salida, continuará trabajando en la solicitud ejecutando la devolución de llamada tan pronto como tenga tiempo.

Por lo tanto, el servidor nunca necesita crear más subprocesos o cambiar entre subprocesos, lo que significa que tiene muy poca sobrecarga.

Hay que mencionar que en el nivel más bajo de codificación (código C++), encontramos varios subprocesos en Node.js: hay un grupo de eventos de entrada y salida cuyo trabajo es recibir las interrupciones de los propios eventos de entrada y salida y poner los eventos correspondientes en la cola para ser procesados por el hilo principal evitando así la posible interrupción del mismo.

#### **2.3.13 Ventajas de node.JS**

.

En primer lugar y como gran ventaja, es tener Javascript incorporado en la plataforma Node.js, siendo un lenguaje fácil de aprender y que puede ser manejado por programadores de Java.

Node.js se desarrolla en un entorno de tiempo de ejecución de fuente libre que ayudará en el almacenamiento de creación de proyectos únicos.

El modelo de entrada y salida impulsado por eventos ayuda mucho en el manejo simultáneo de peticiones. El administrador y el usuario incorporan estrategias de codificación similares que desembocan en la creación de abundantes aplicaciones de internet de gran competencia.

Con la implementación de plataformas de desarrollo de software como GitHub Inc., la comunidad Node.js ha crecido de forma exponencial y activa.

Como es un modelo de programación de un solo subproceso, Node.js ofrece abundantes características y opciones. Para tener una buena retención de los eventos de salida en tiempo de ejecución, como las devoluciones de llamada, se implementa Node.js

Node.js es la plataforma de software más utilizada en este momento estando por encima en entornos de ejecución y lenguajes de programación como PHP y C a la vez que tiene un tiempo de ejecución (tiempo real) muy superior.

No es un código muy complejo, pero requiere muchas más líneas de codificación y mayor comprensión que el lenguaje PHP. El envío de archivos de gran peso también se puede realizar mediante el uso de la tecnología Node.js.

Node.js es una de las tecnologías más usadas hoy en día, y se ha convertido en una de las plataformas más populares utilizadas para el desarrollo de aplicaciones web, aplicaciones de escritorio y servicios.

# **2.4.13 Modelos de casos de uso de negocio**

El caso de uso de negocio nos permite tener el contexto de los procesos administrativos del gimnasio, se realiza con el fin de no comprometer el modo de trabajo del personal, el diagrama de abajo representa el caso de uso general del gimnasio Active Life de Tarija

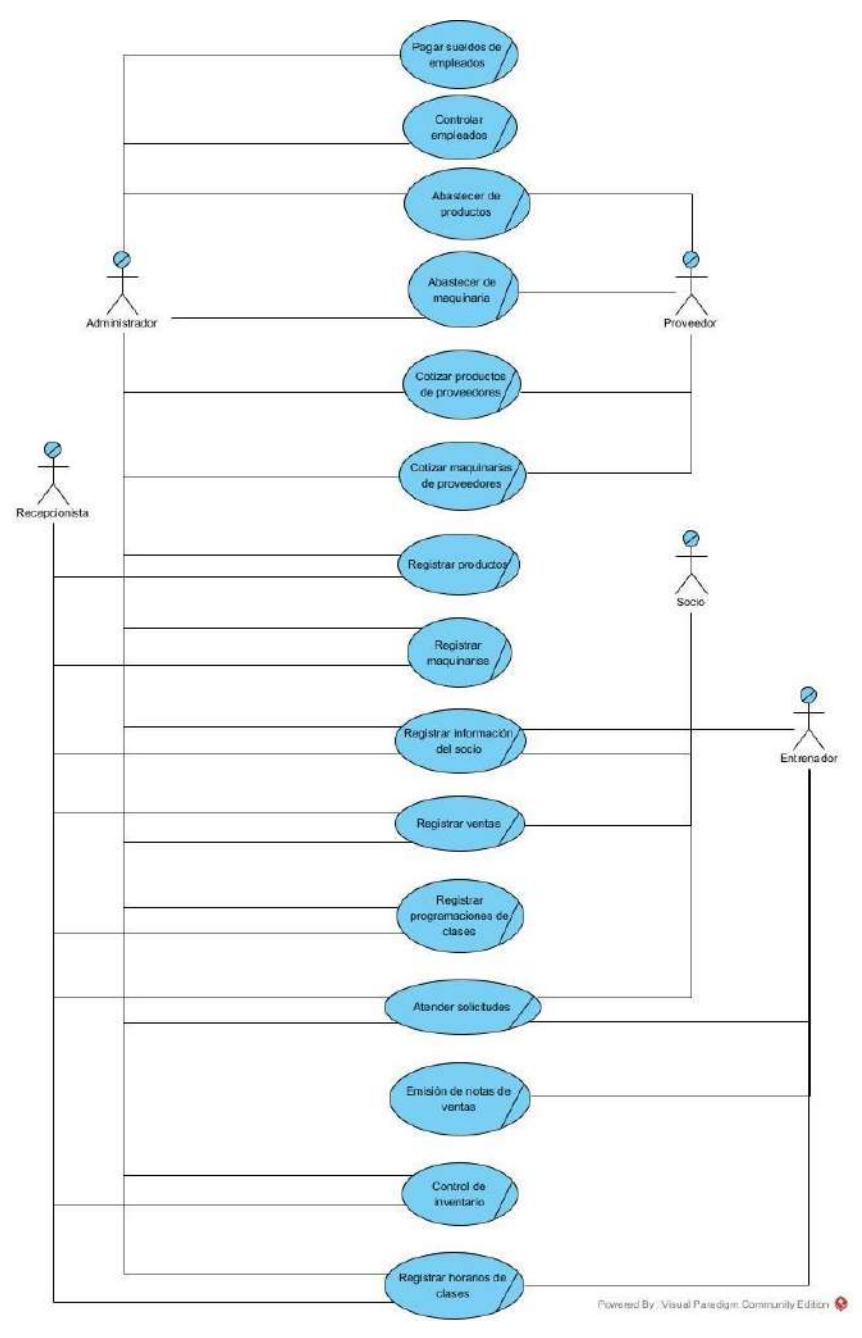

**figura 10 modelos de casos de uso de negocio**

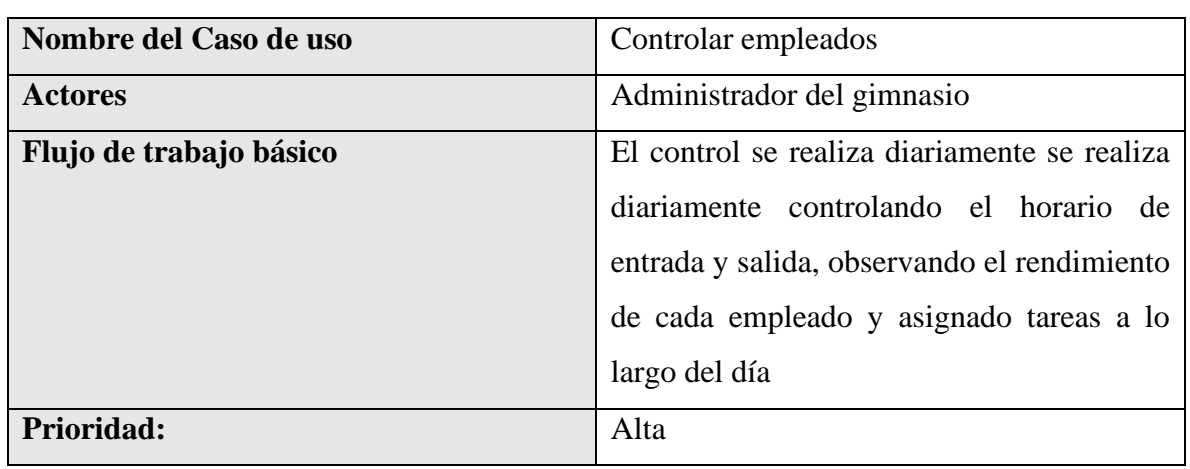

# **2.5.13 Descripción de los casos de uso del negocio**

# **Tabla 1 Tabla controlador empleado**

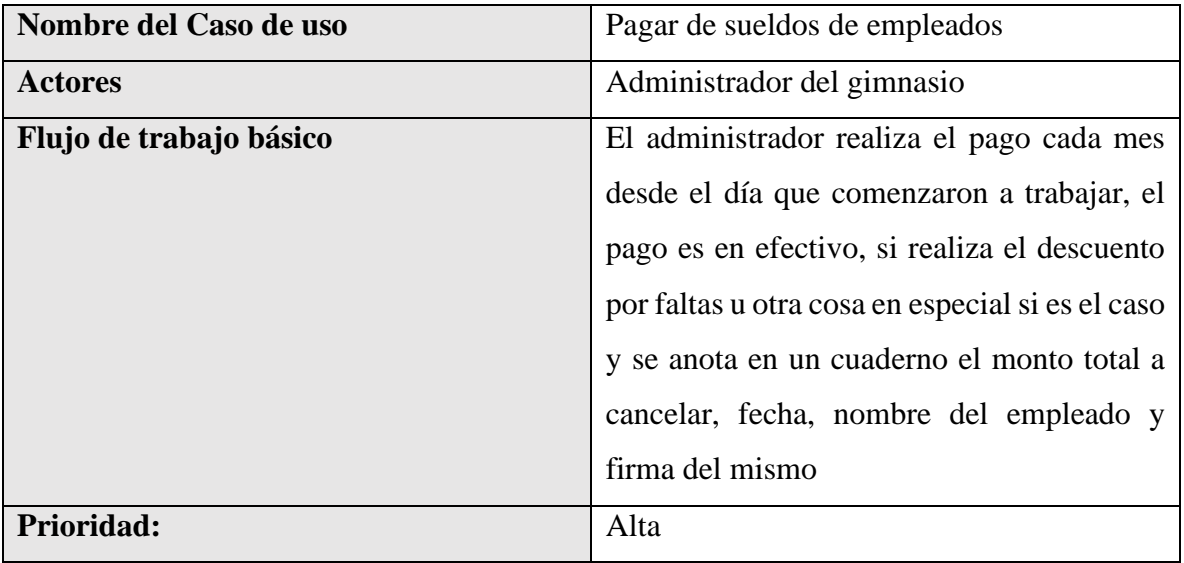

# **Tabla 2 Tabla pagar sueldo de empleados**

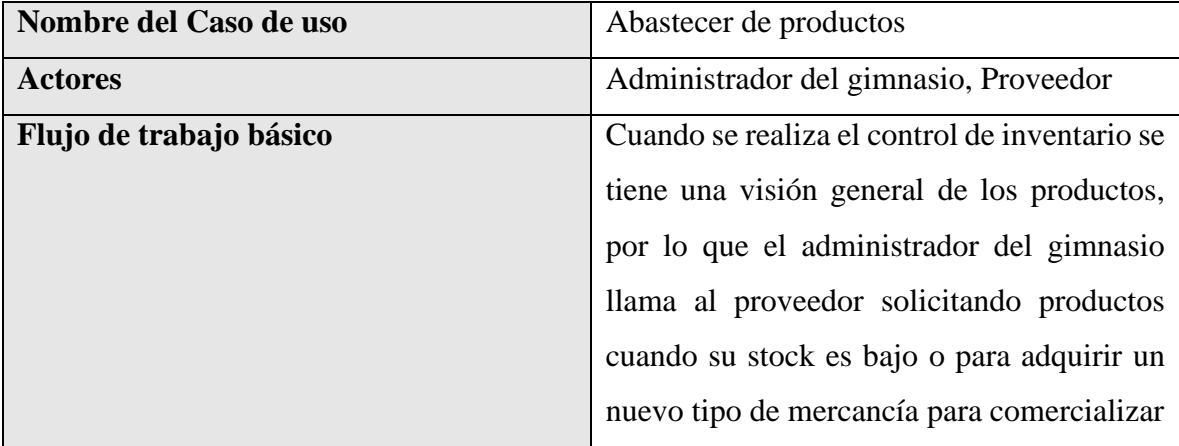

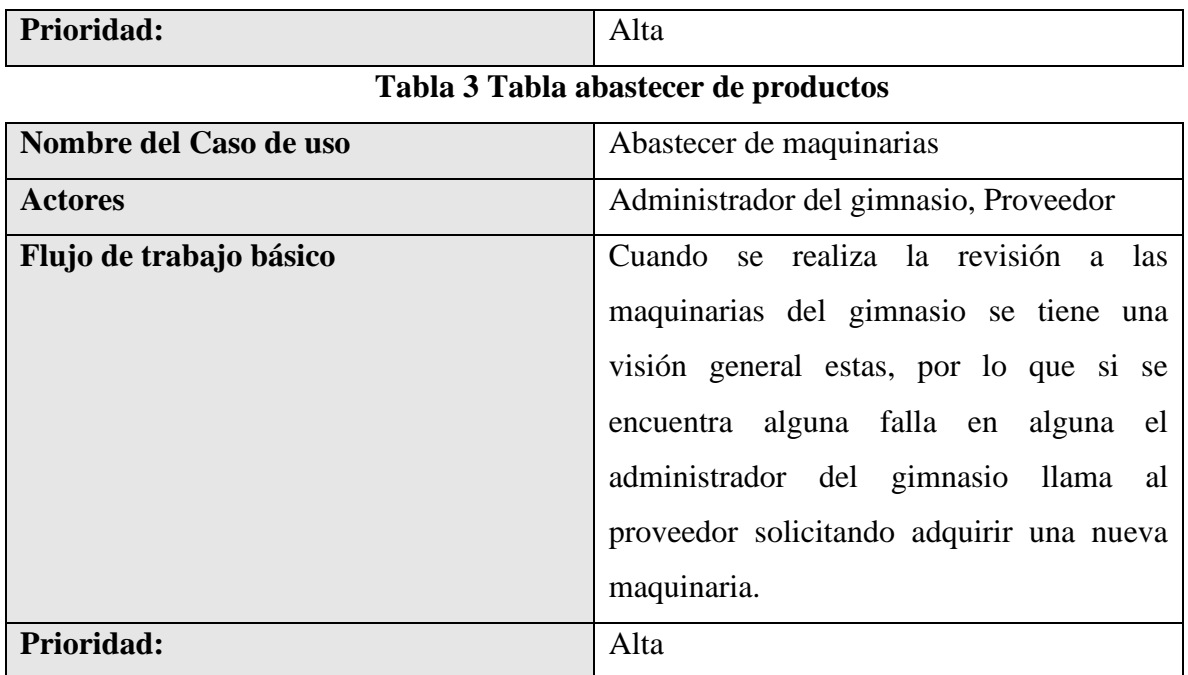

# **Tabla 4 Abastecer maquinaria**

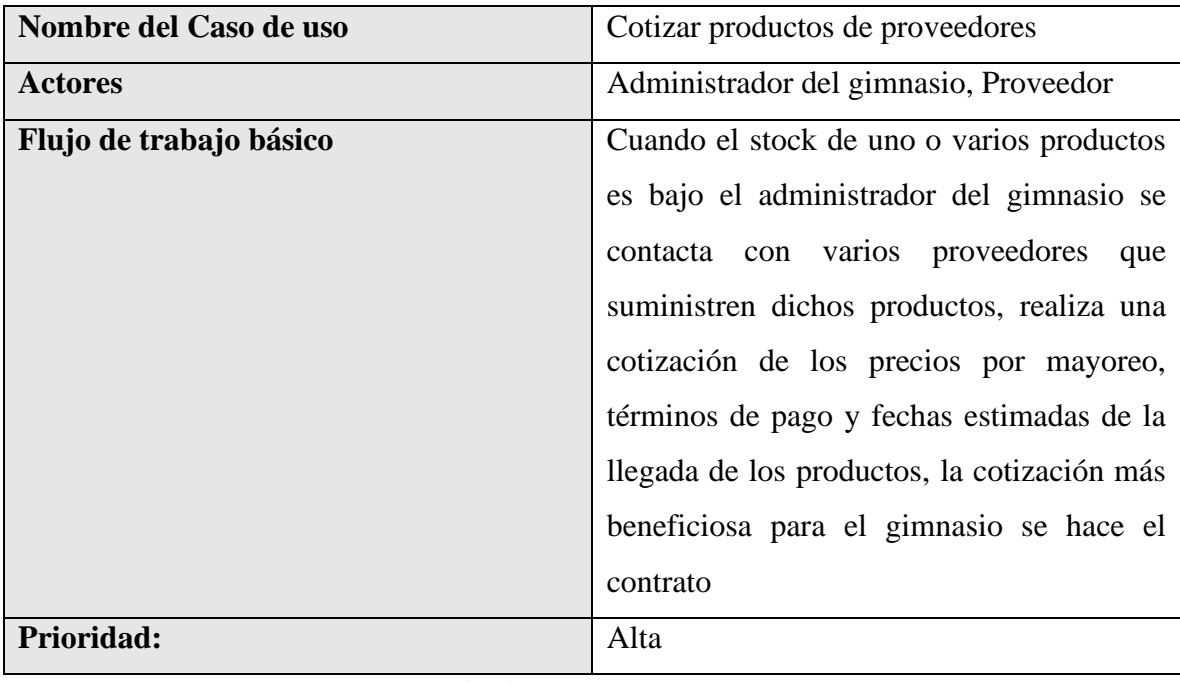

# **Tabla 5 Cotizar productos de proveedores**

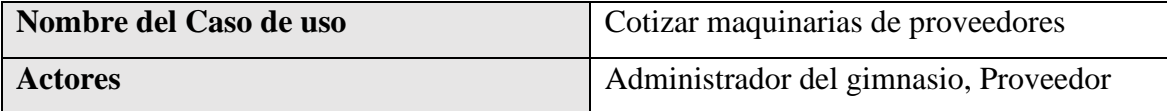

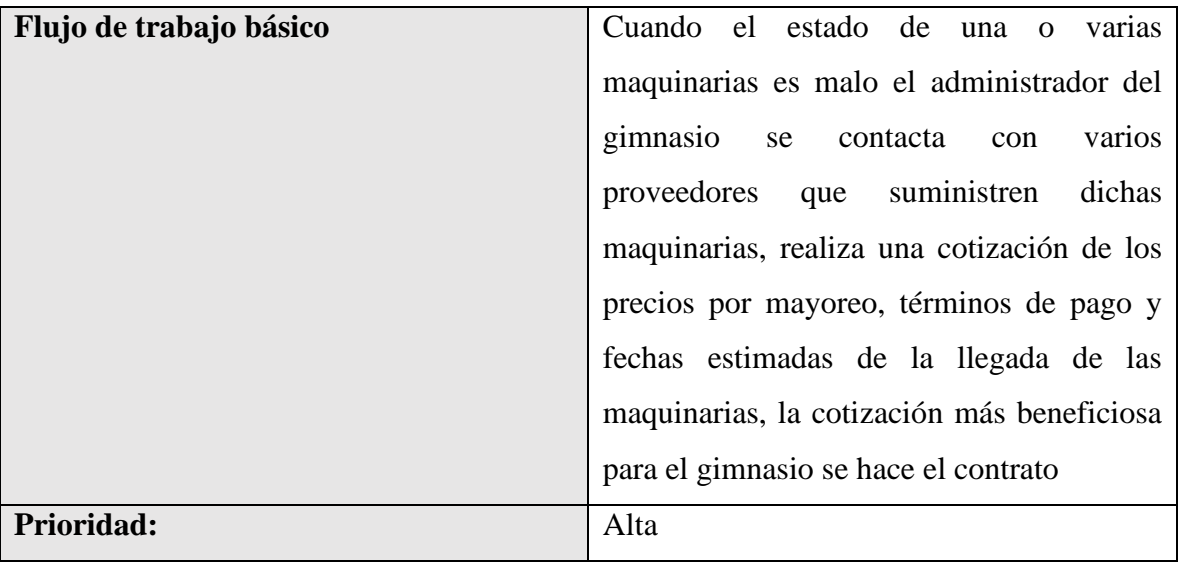

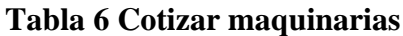

# **2.6.13 Introducción a las imágenes de casos de uso**

Estamos entusiasmados de mostrarles las increíbles imágenes que muestran el innovador diseño del sistema ALSYSGYM. Estas imágenes nos permitirán tener una comprensión clara de cómo está estructurado el sistema y, lo más emocionante, cómo funciona.

# **2.7.13 Caso de Uso general del sistema**

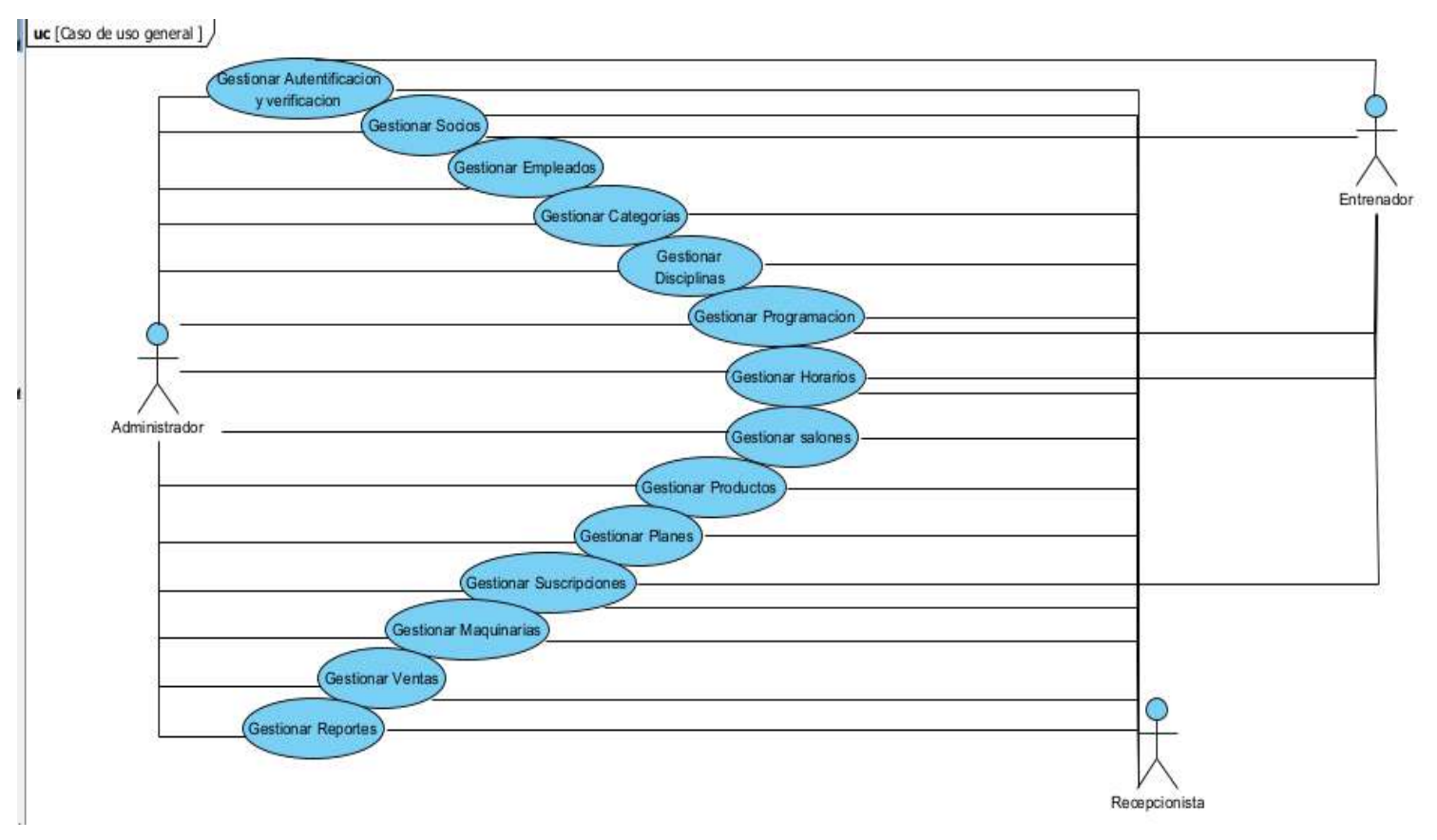

**Figura 11 Caso de uso general del sistema**

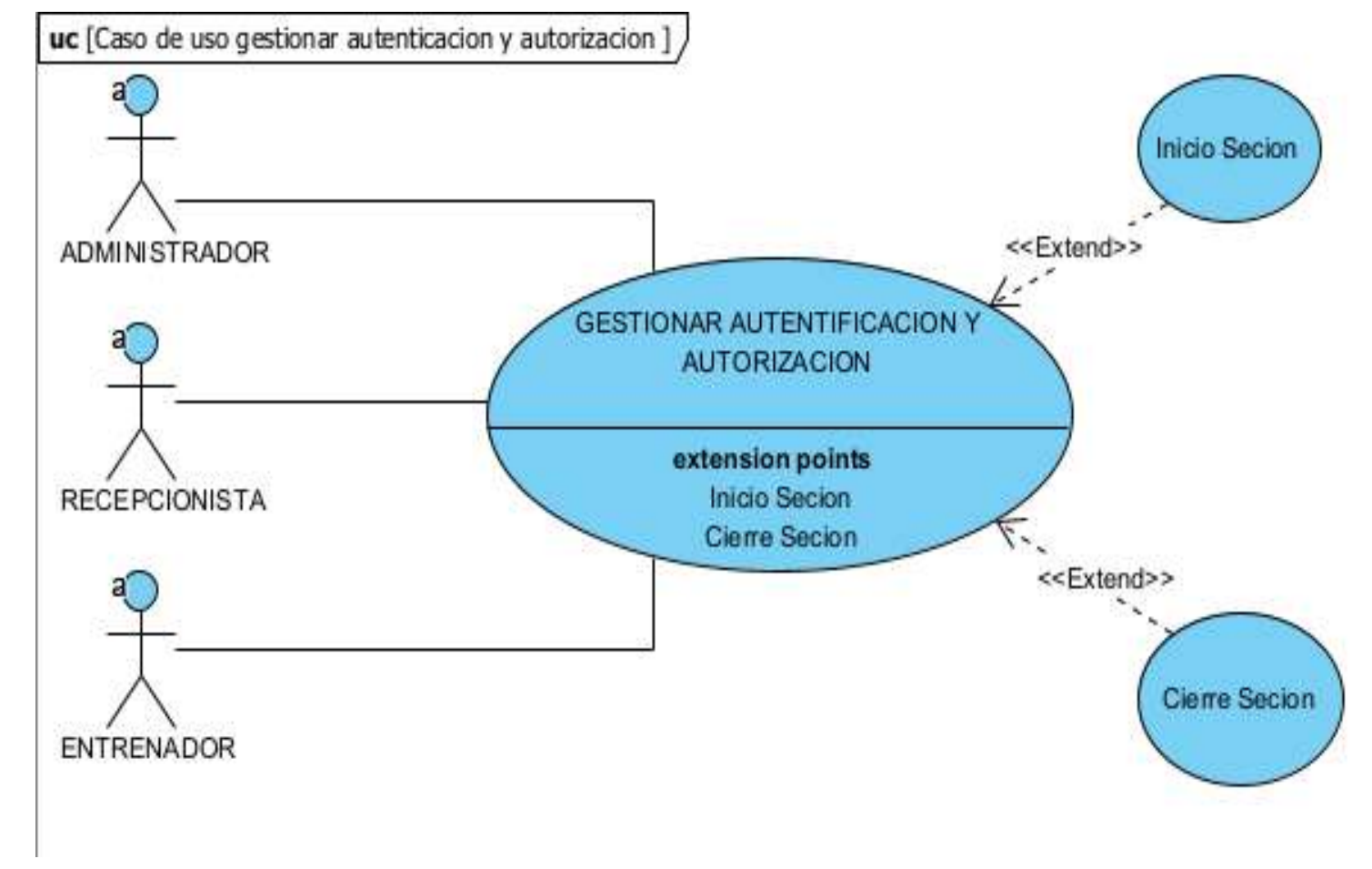

**2.8.13 Caso de uso Gestionar autentificación y autorización**

**Figura 12 Caso de uso gestionar autentificación y autorización**

# **2.9.13 Caso de uso gestionar socio**

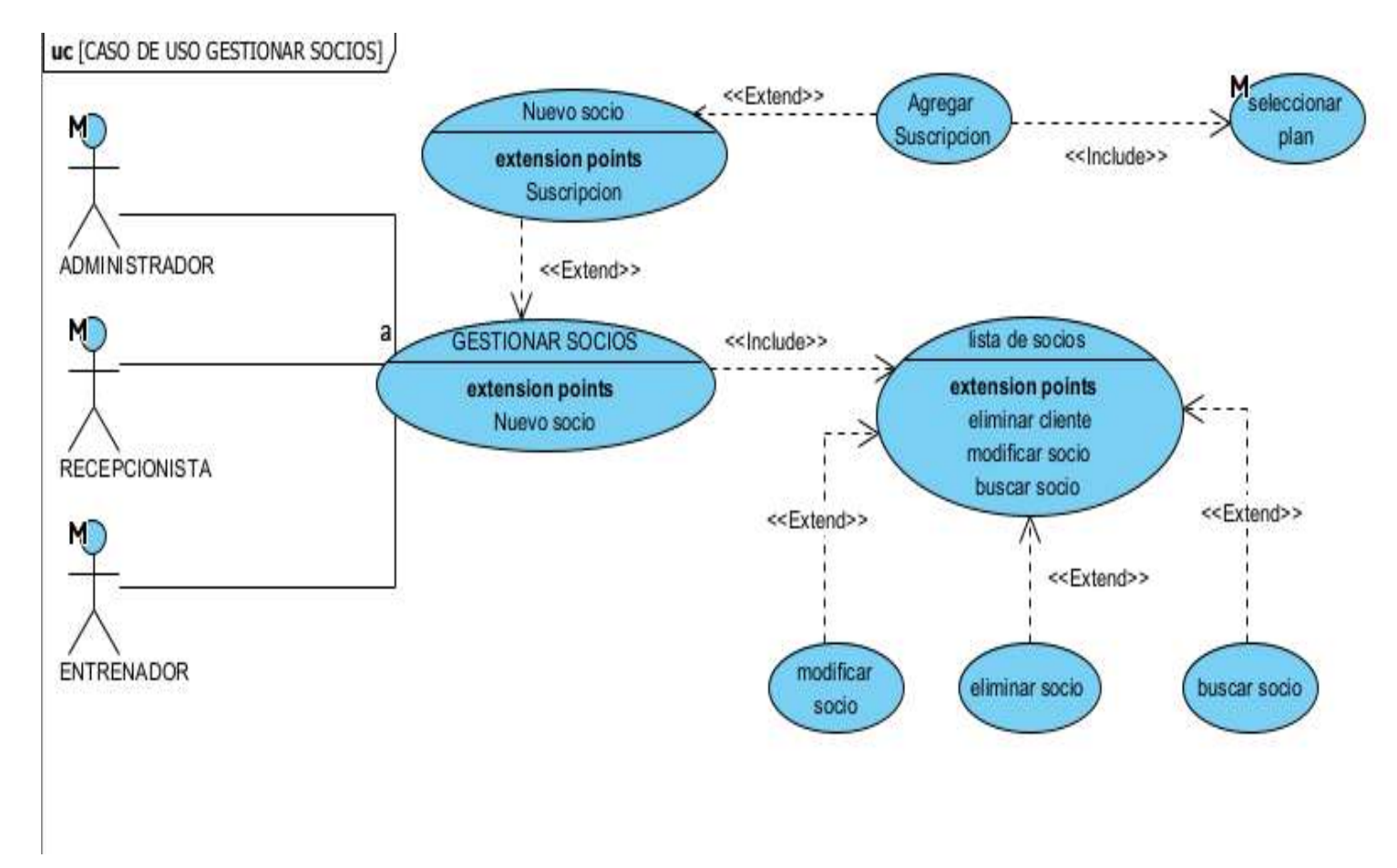

**Figura 13 Caso de uso gestionar socio**

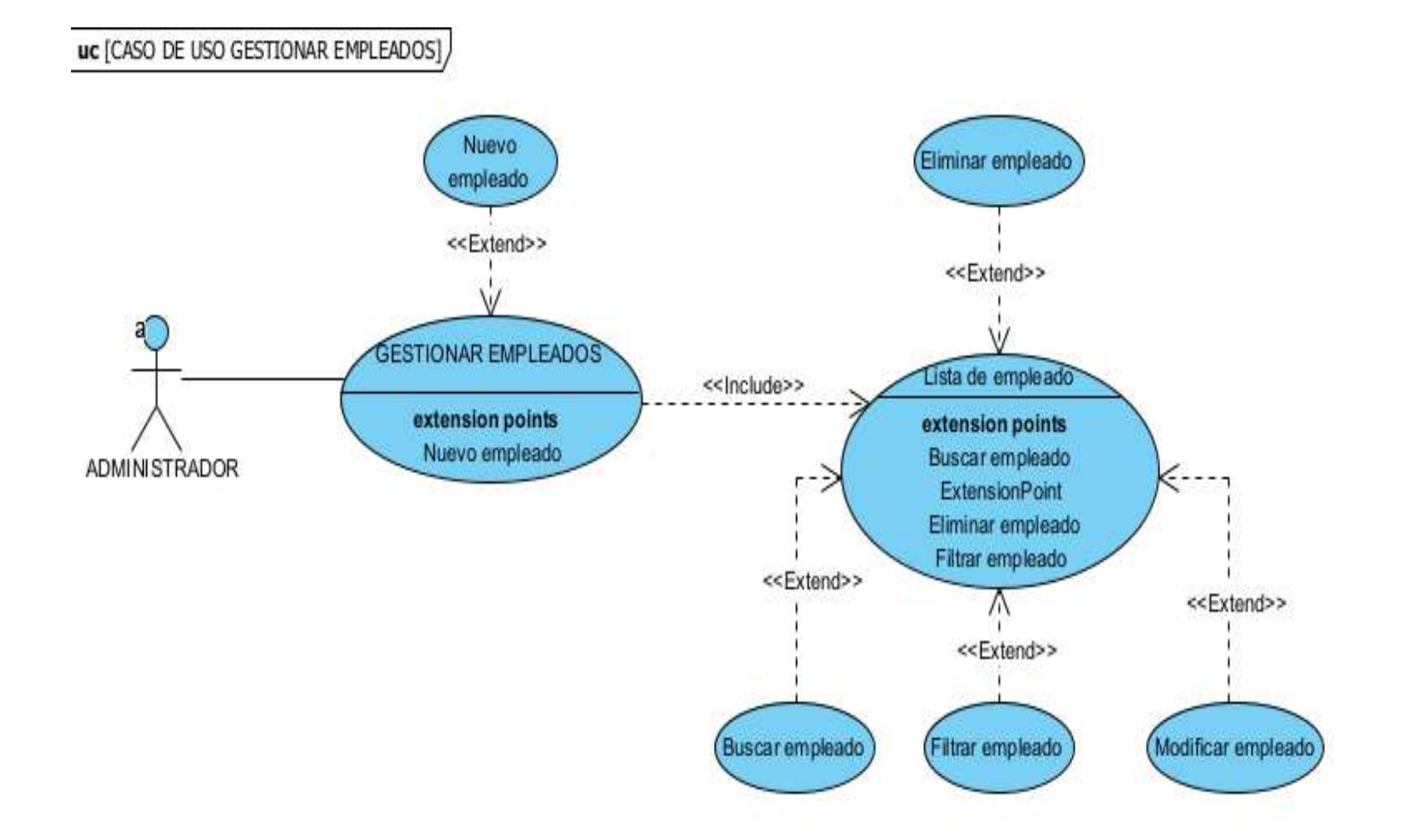

**Figura 14 Caso de uso gestionar empleados**

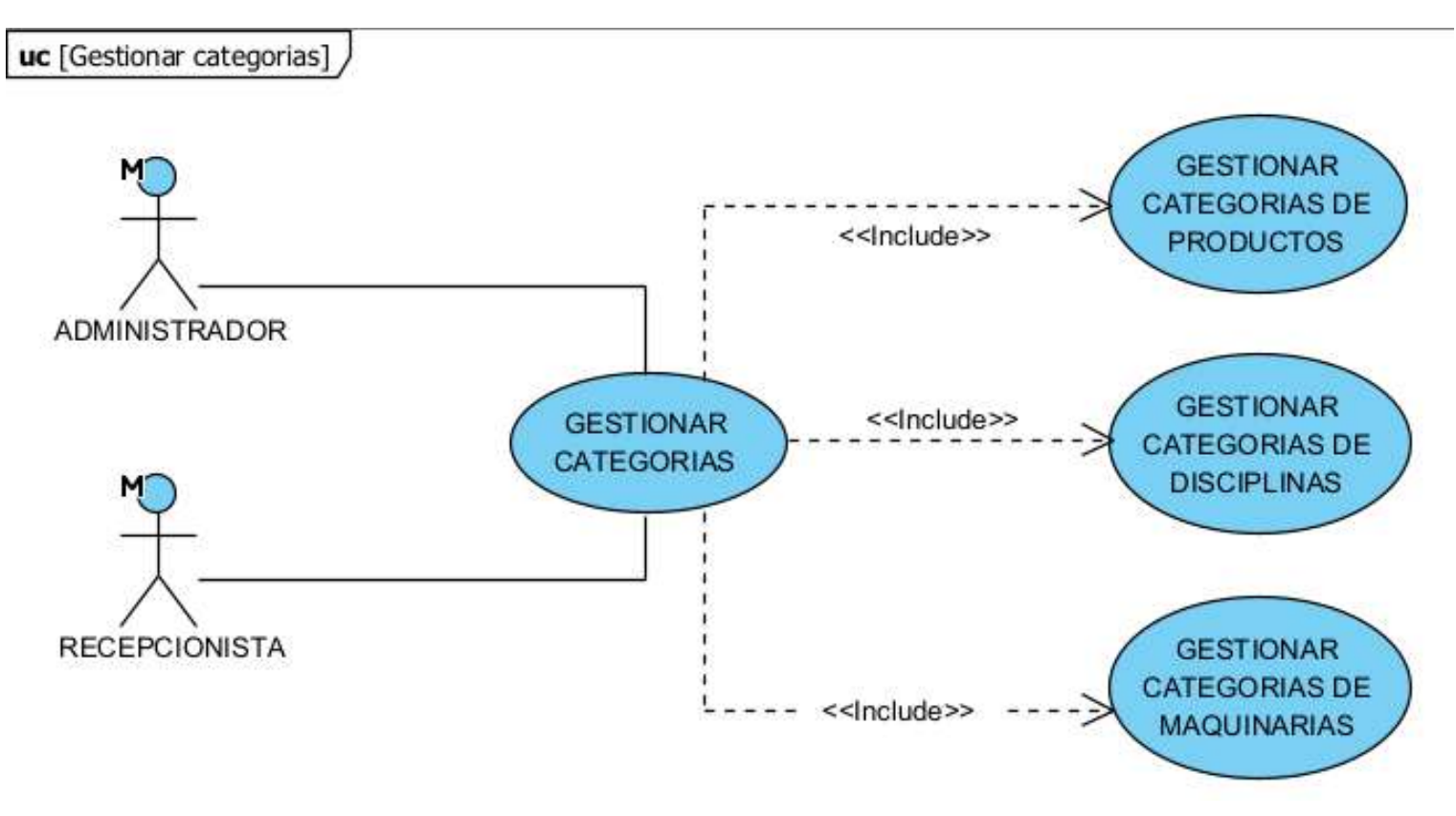

**FIGURA 15 Cao de uso gestionar categorías**

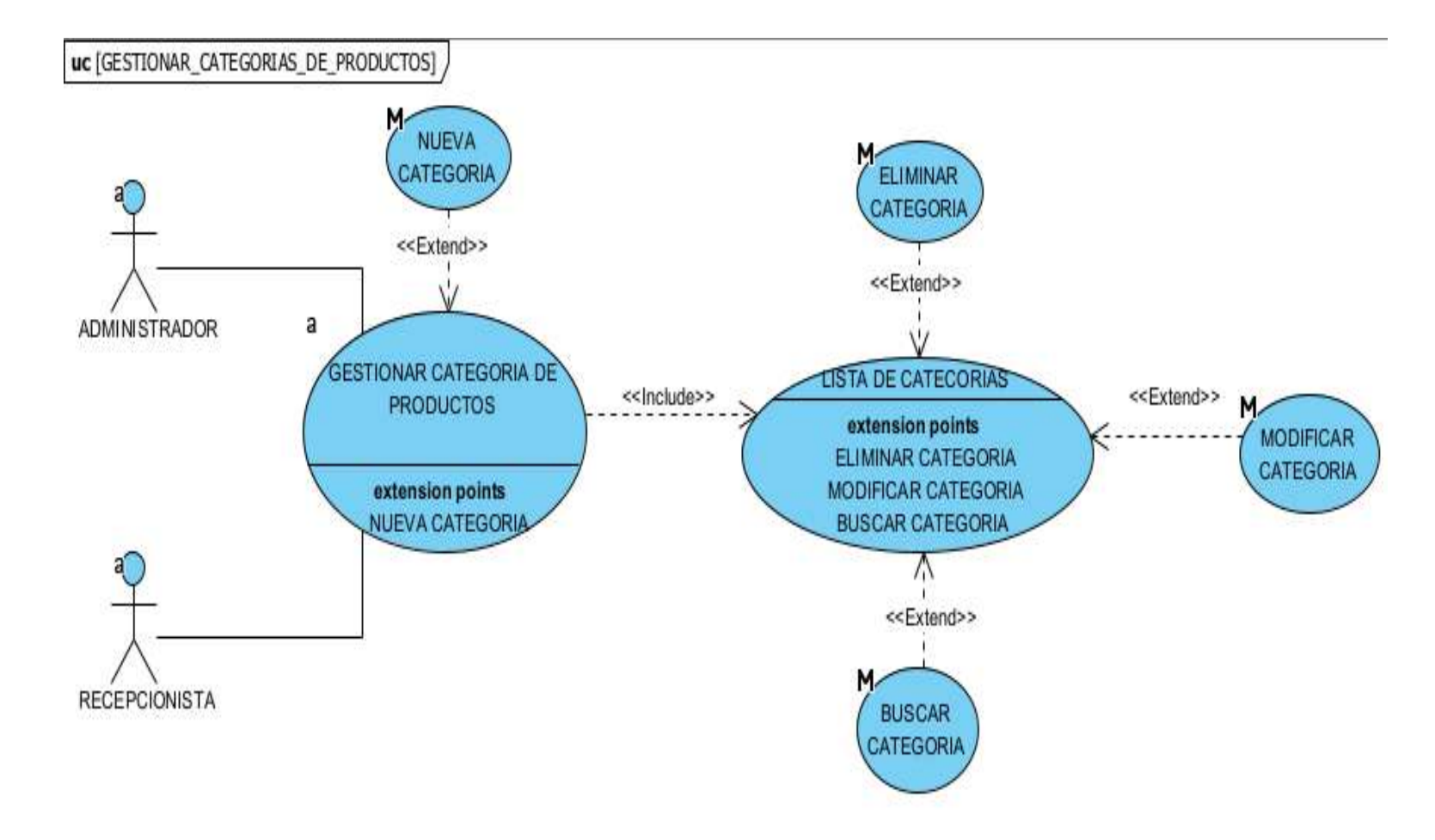

# **2.12.13 Caso de uso gestionar categoría de productos**

**FIGURA 16 Caso de uso gestionar categoría de productos**

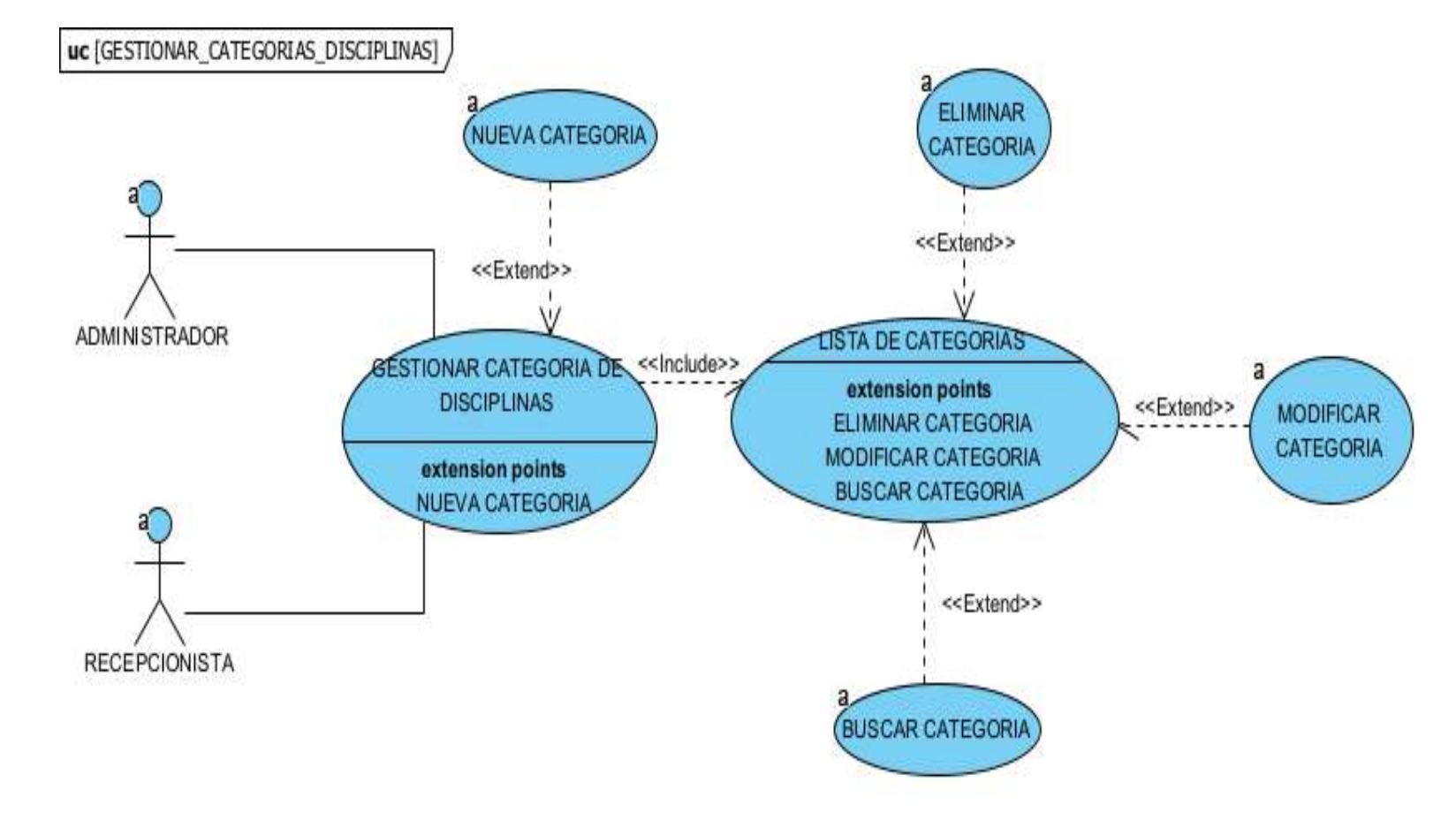

# **2.13.13 Caso de uso gestionar categoría de disciplinas**

**FIGURA 17 Caso de uso gestionar categoría de disciplinas**

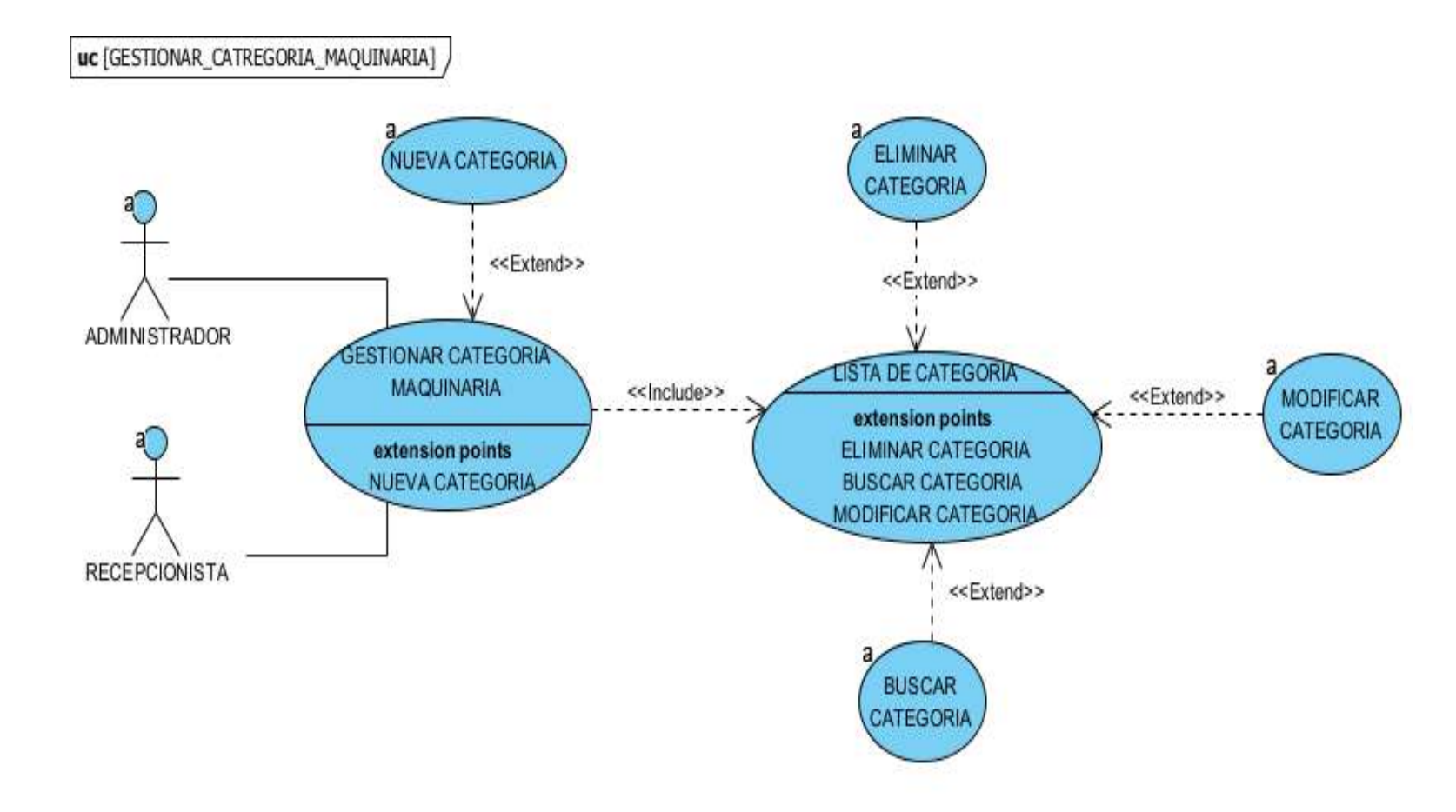

# **2.14.13 Caso de uso gestionar categoría de maquinarias**

**FIGURA 18 Caso de uso gestionar categoría de maquinarias**

# **2.15.13 Caso de uso gestionar disciplinas**

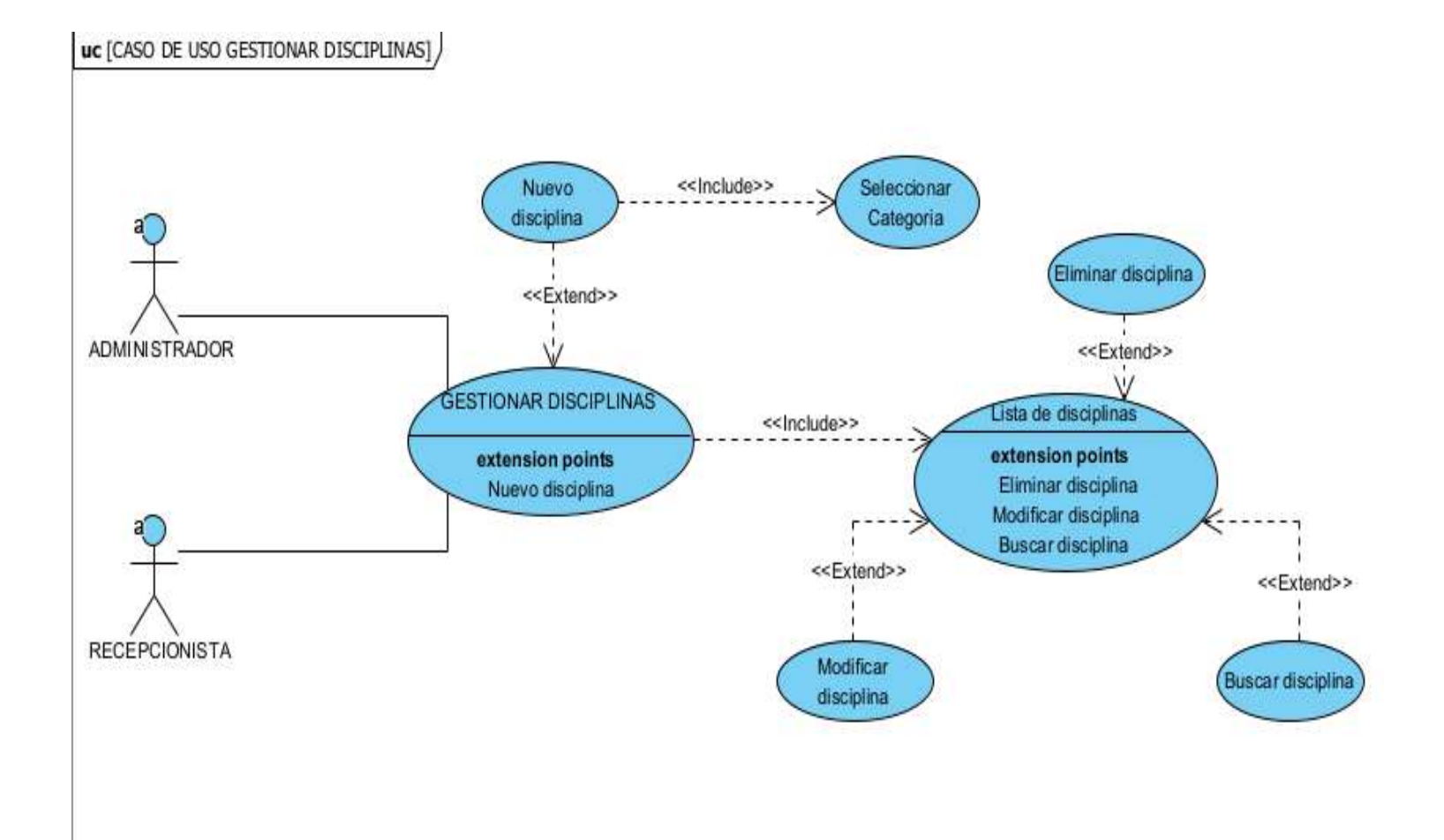

# **Figura 19 Caso de uso gestionar disciplinas**

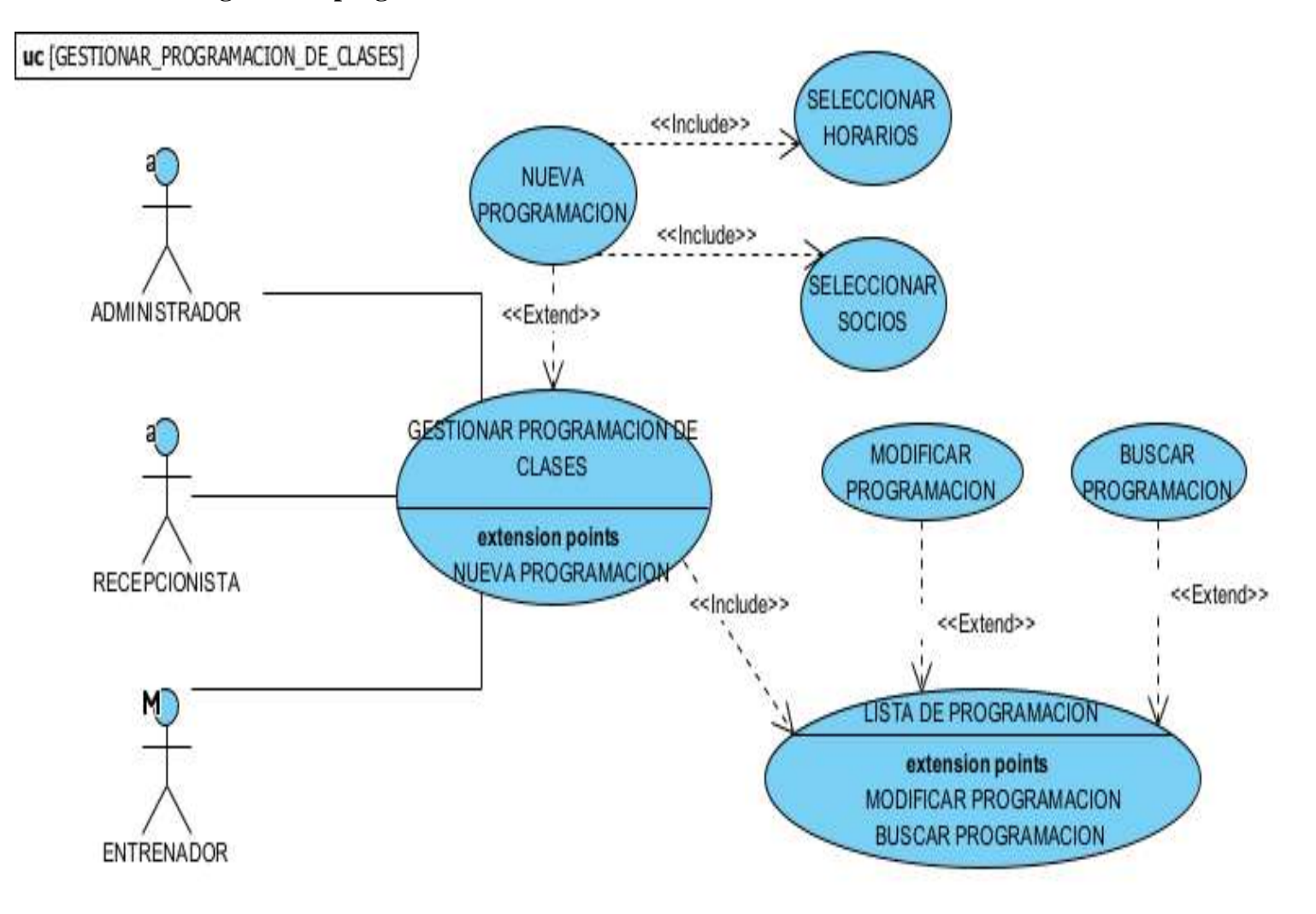

# **2.16.13 Caso de uso gestionar programación**

**FIGURA 20 Caso de uso gestionar programación**

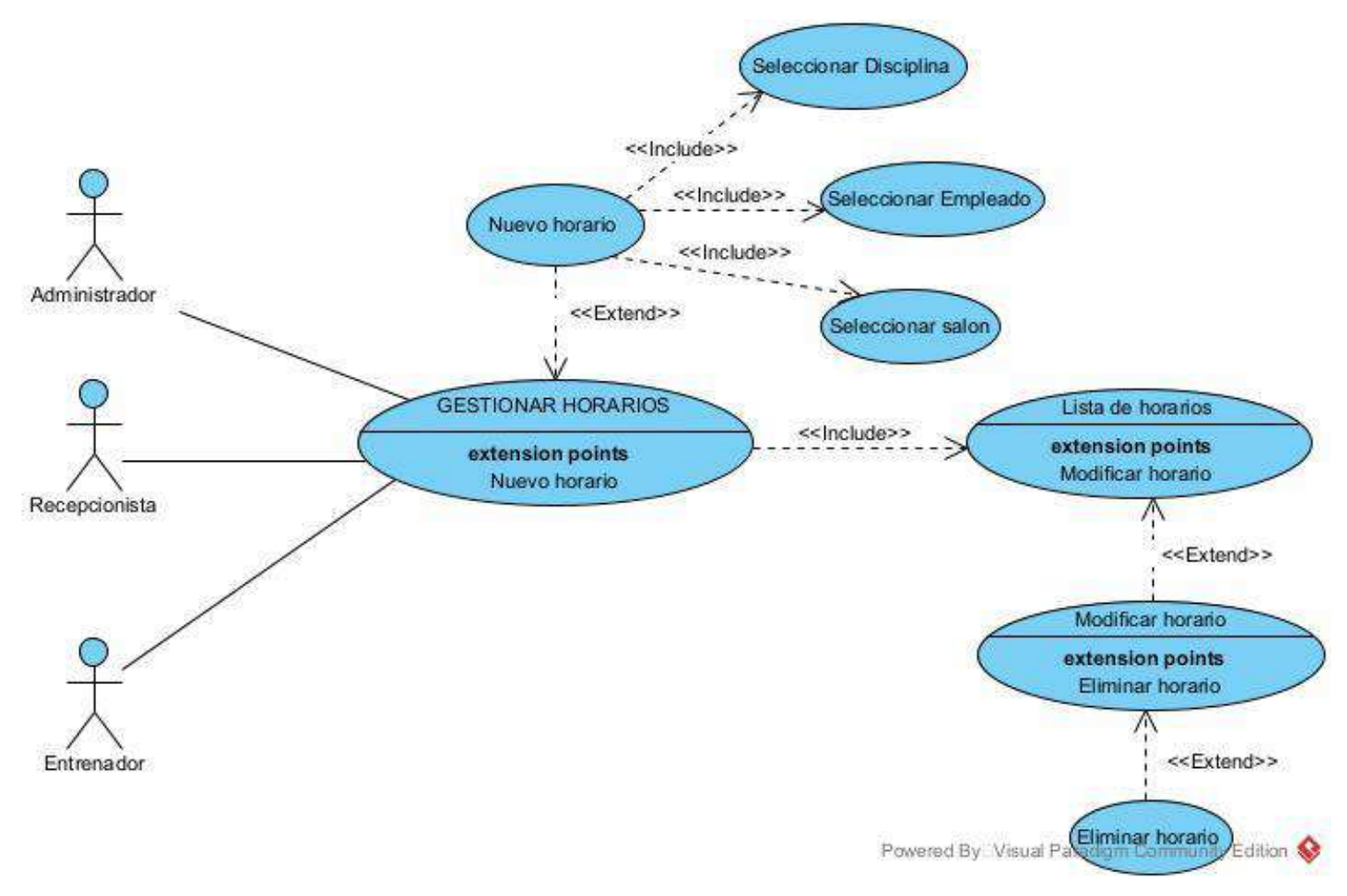

**Figura 21 Caso de uso gestionar horarios**

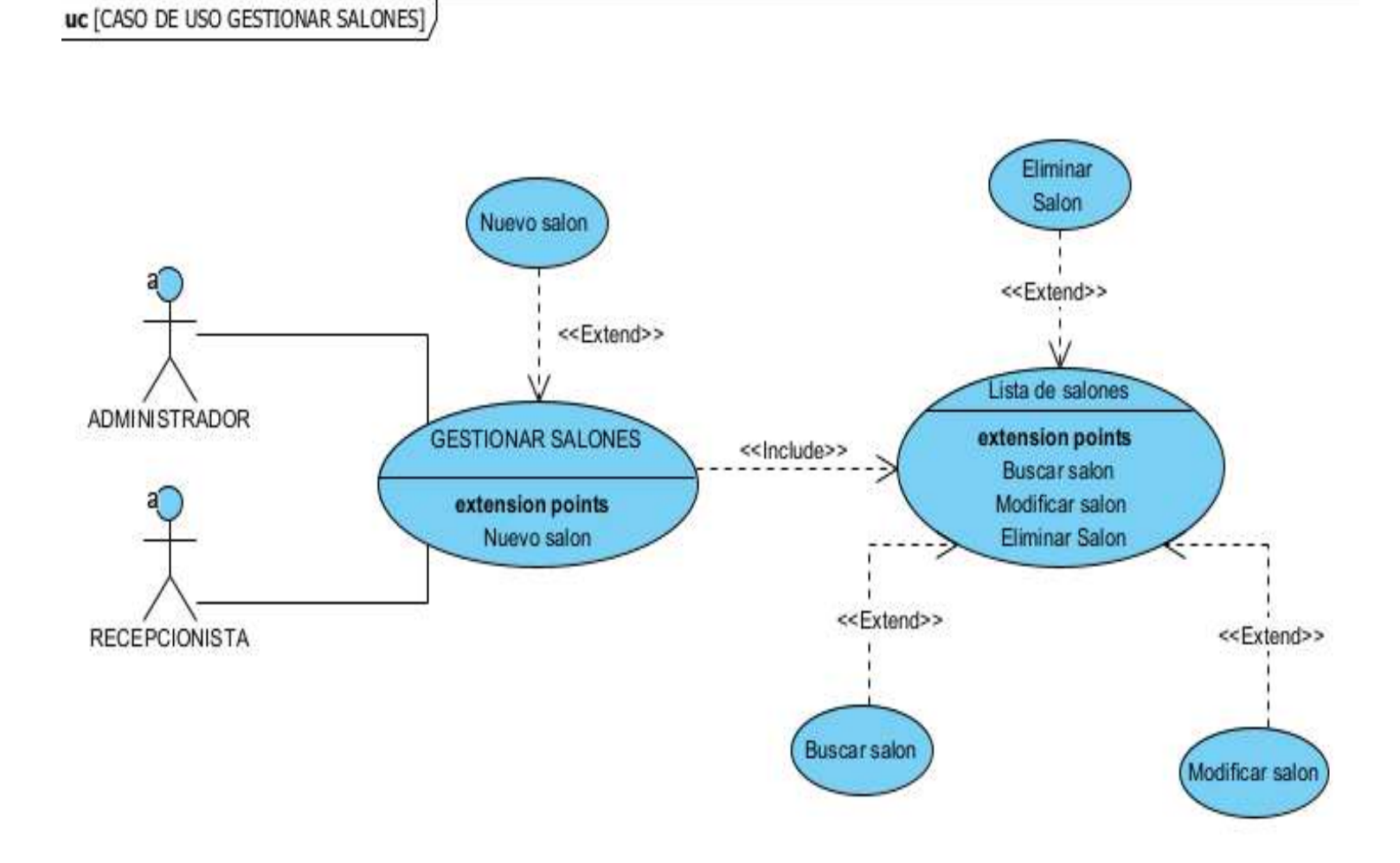

**Figura 22 Caso de uso gestionar salones**

# **2.19.13 Caso de uso gestionar producto**

uc [CASO DE USO GESTIONAR PRODUCTO]

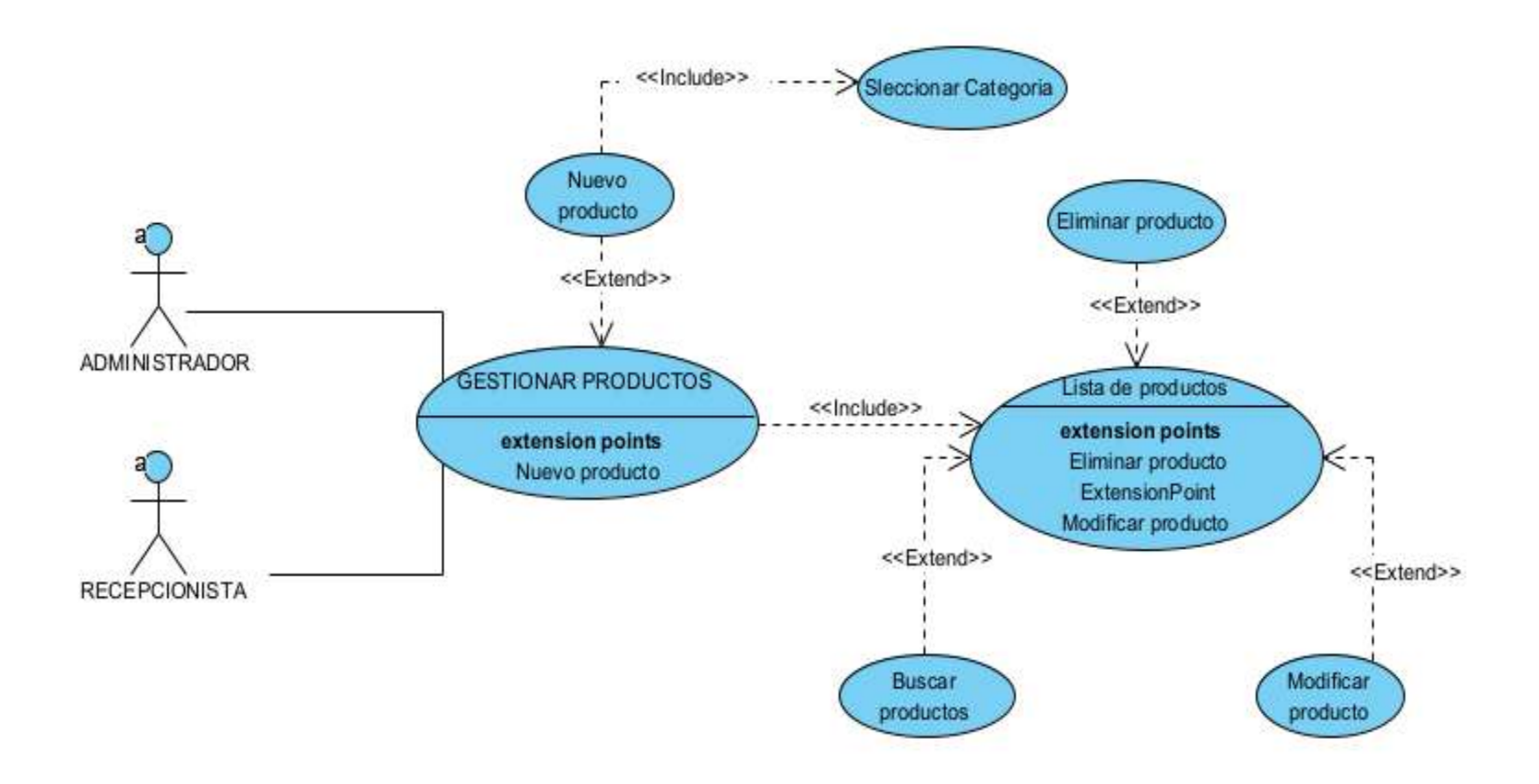

**Figura 23 Caso de uso gestionar producto**

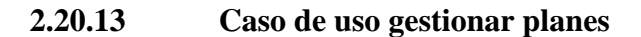

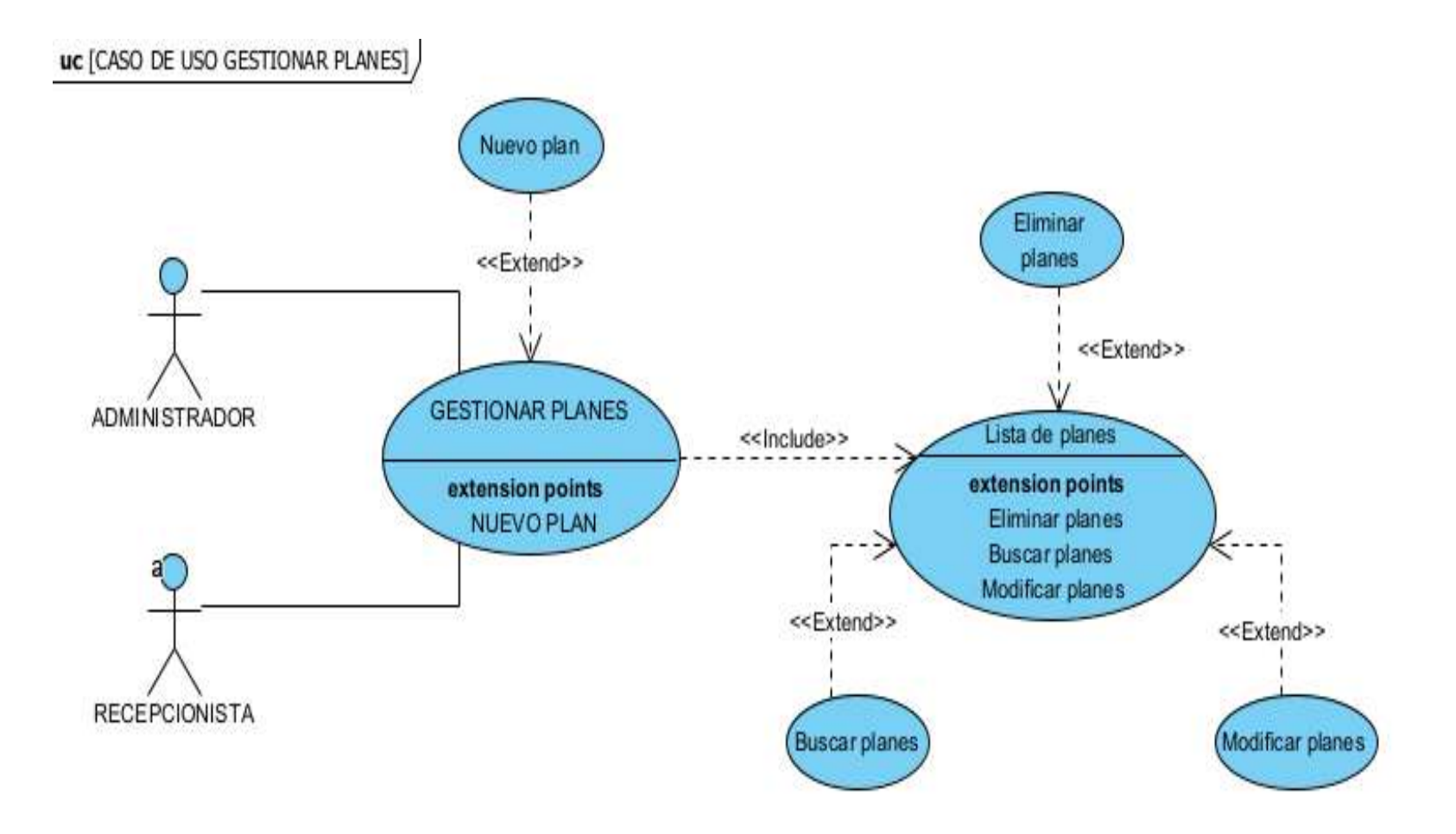

**Figura 24 Caso de uso gestionar planes**

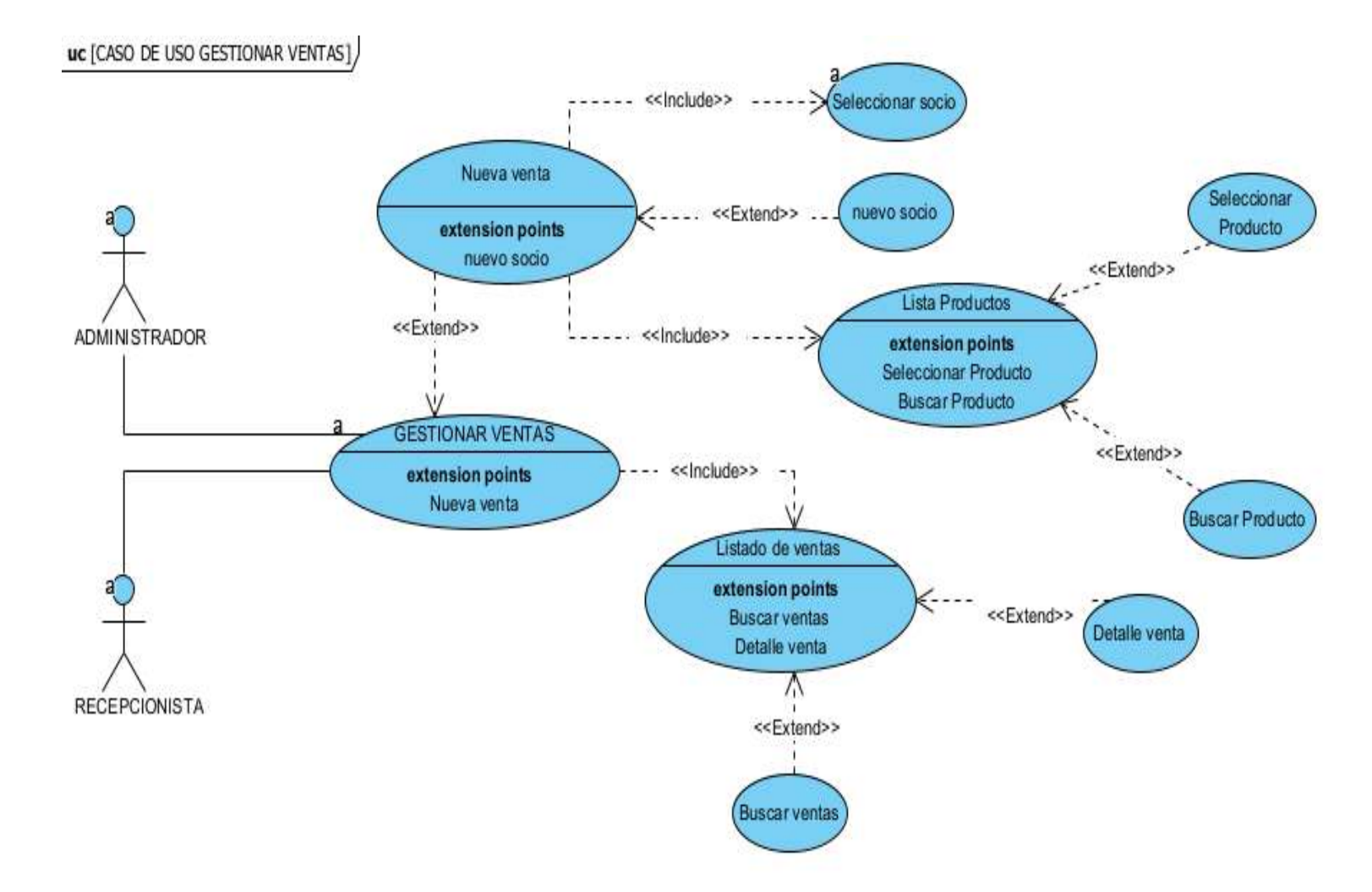

# **2.21.13 Caso de uso gestionar ventas**

**Figura 25 Caso de uso gestionar ventas**

# **2.22.13 Caso de uso gestionar suscripciones**

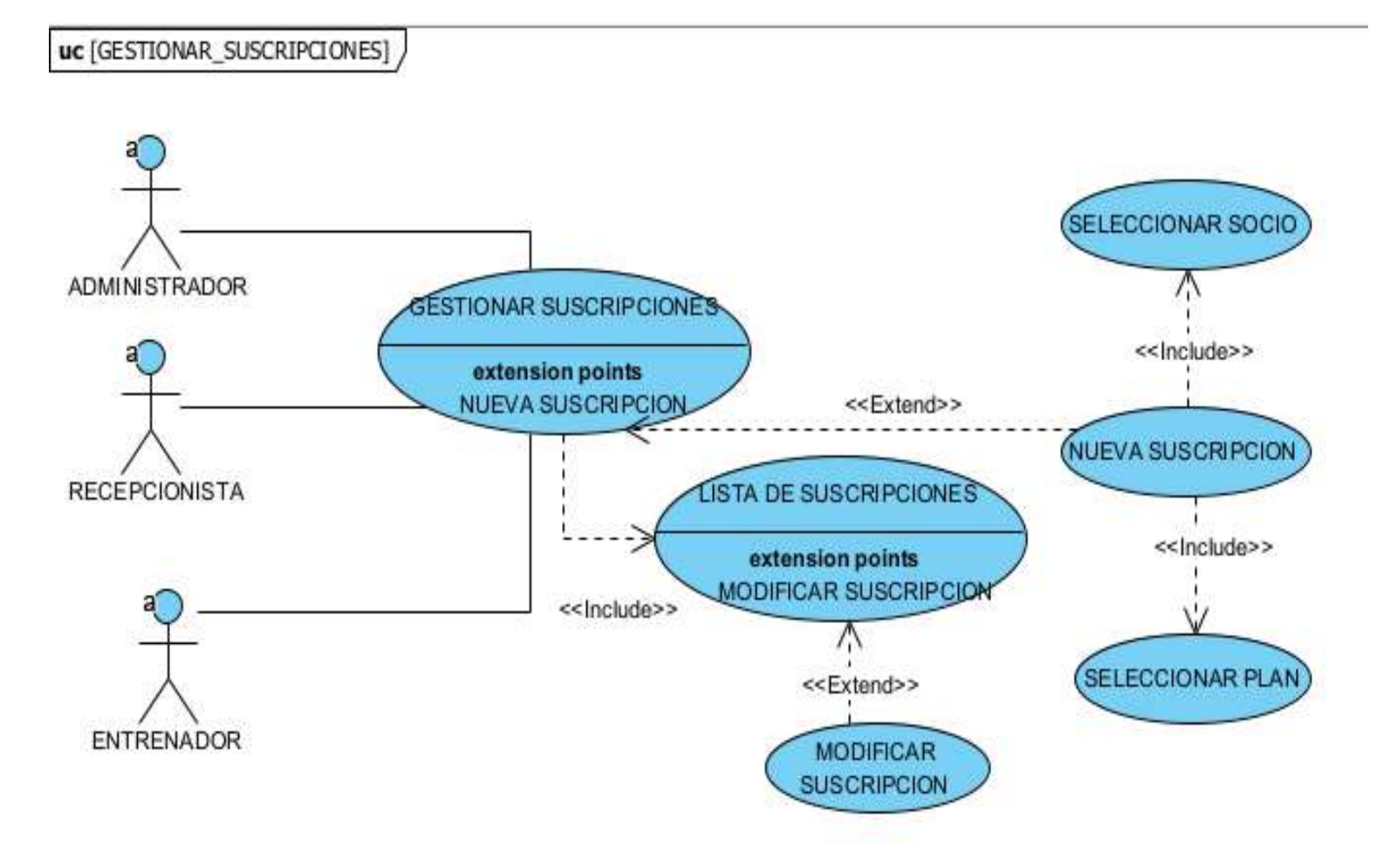

**FIGURA 26 Caso de uso gestionar suscripciones**

# **2.23.13 Caso de uso gestionar maquinarias**

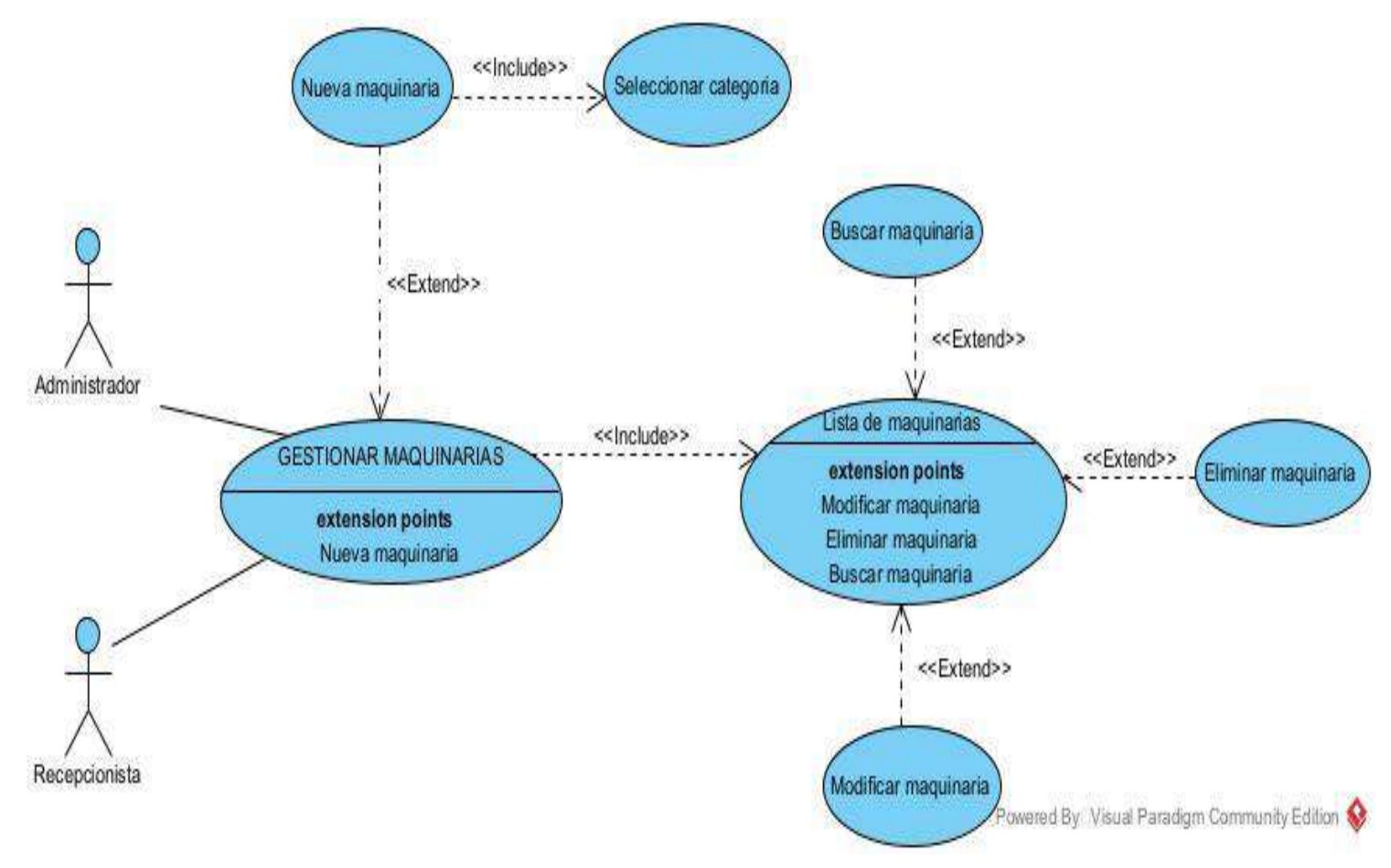

**Figura 27 Caso de uso gestionar maquinarias**

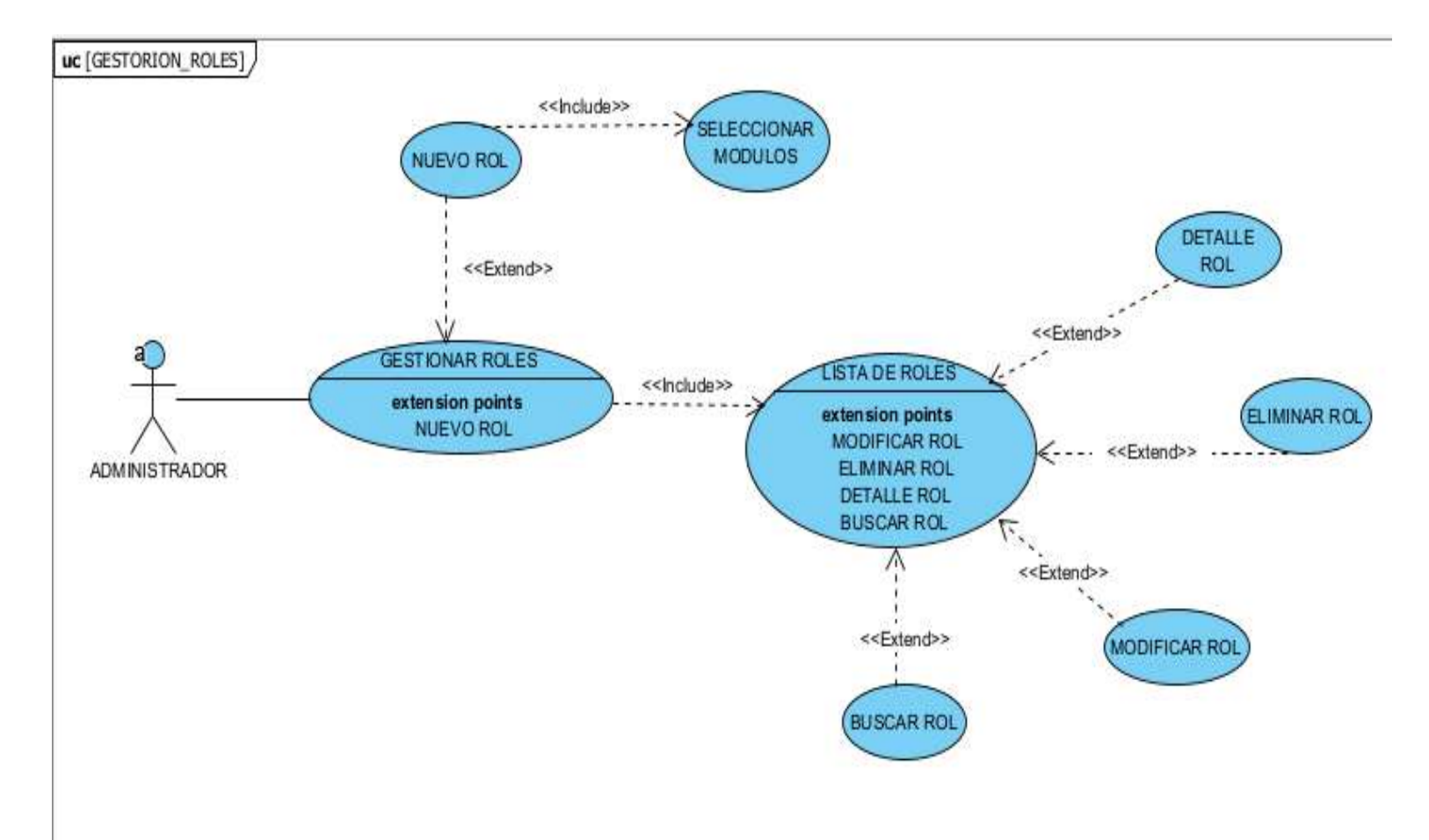

# **2.24.13 Caso de uso gestionar roles**

**FIGURA 28 Caso de uso gestionar roles**
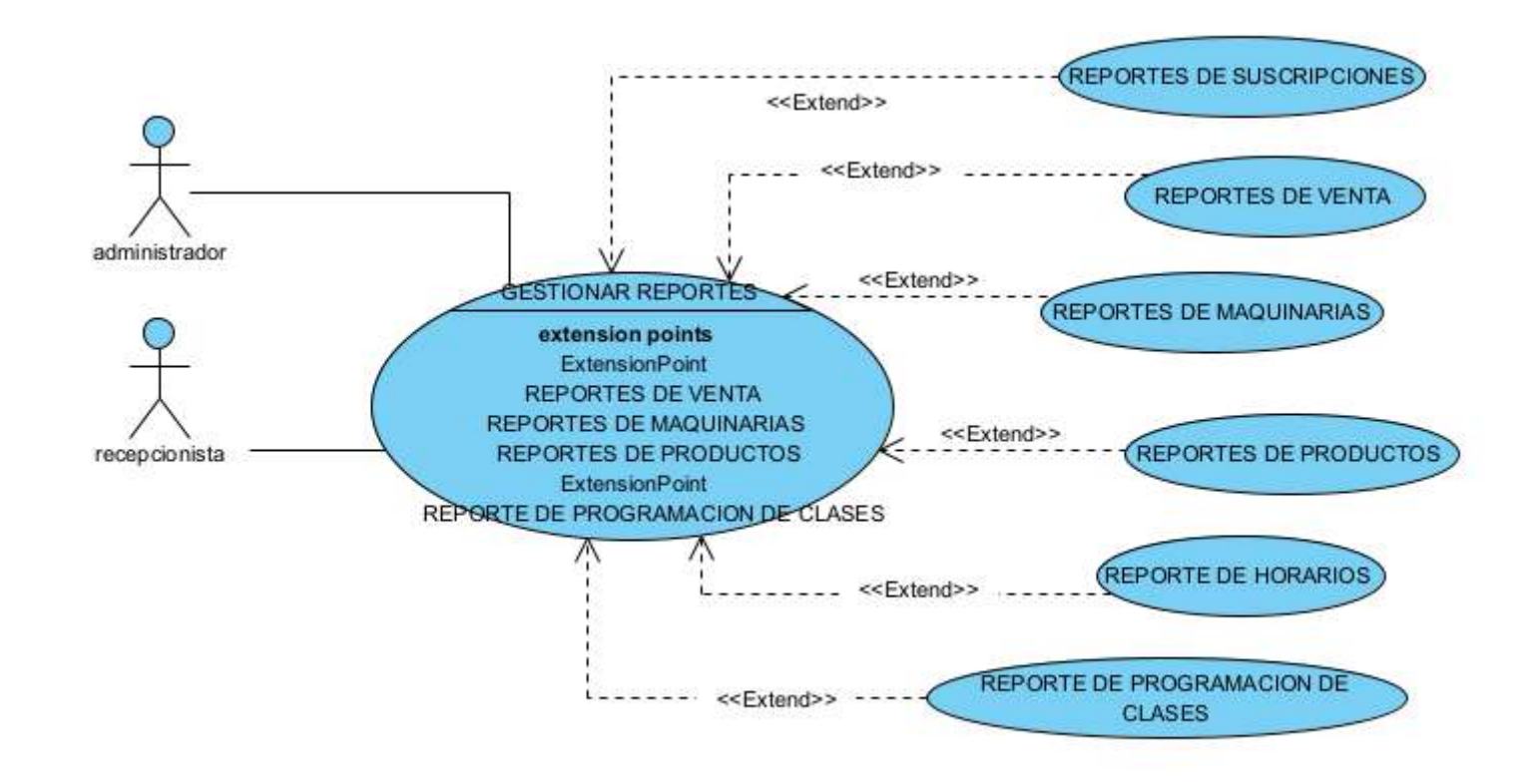

**figura 29 Caso de uso gestionar reportes**

#### **2.14 Especificación de los casos de uso**

## **2.1.14 Especificación del caso de uso gestionar empleados**

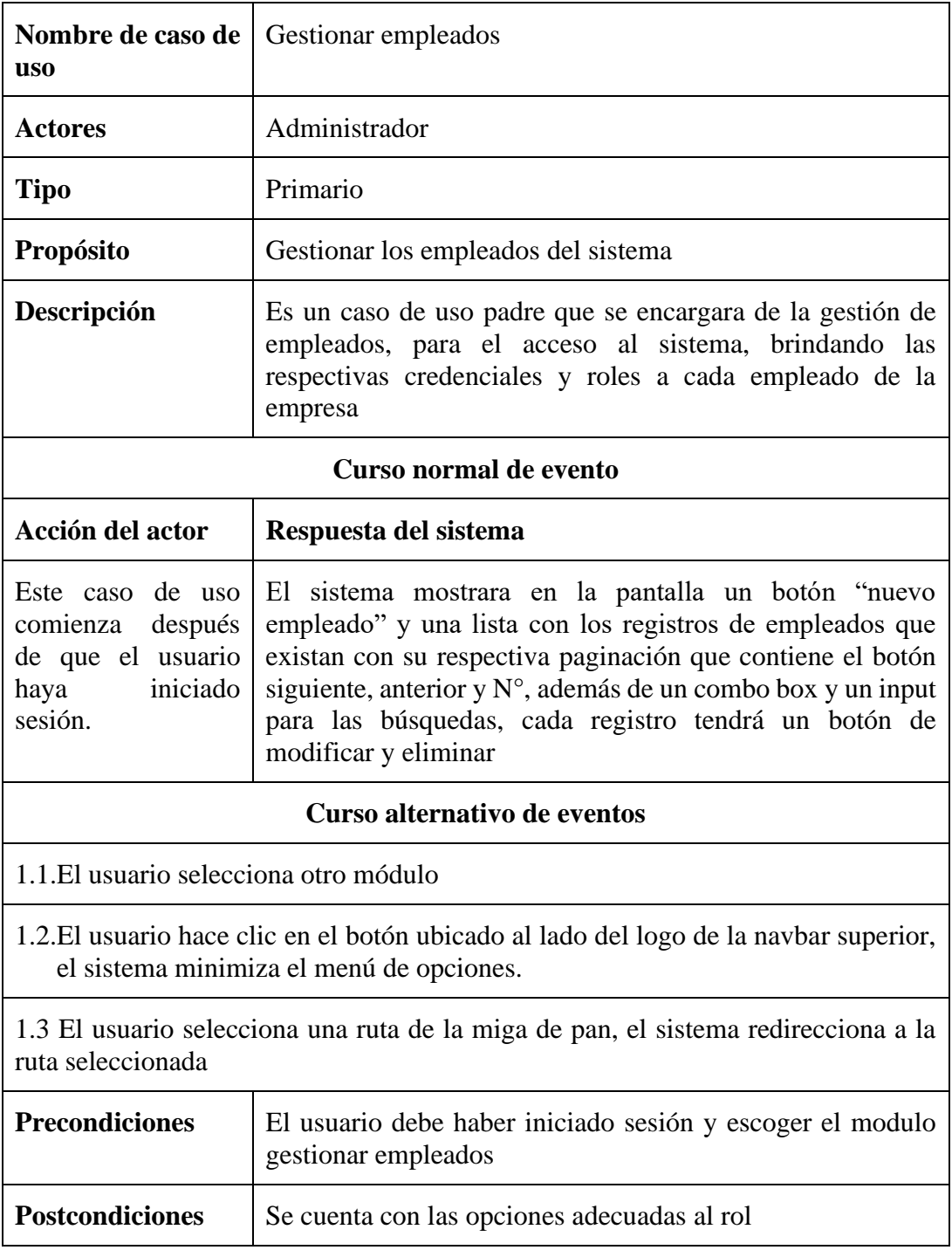

| Nombre de caso de uso                                                                                                    | Nuevo empleado                                                                                                    |
|----------------------------------------------------------------------------------------------------|----------------------------------------------------------------------------------------------------|
| <b>Actores</b>                                                                                                    | Administrador                                                                                                    |
| <b>Tipo</b>                                                                                                    | Secundario                                                                                                    |
| Propósito                                                                                                    | Registrar en el sistema un nuevo empleado                                                                              |
| Descripción                                                                                                    | Es un caso realizara el registro de un nuevo<br>empleado para que acceda al sistema y los roles que<br>llegara a tener |
| Curso normal de evento                                                                                                    |                                                                                                    |
| Acción del actor                                                                                                    | Respuesta del sistema                                                                                                  |
| de<br>1. Este<br>uso<br>caso<br>cuando<br>comienza<br>el<br>administrador<br>necesita<br>registrar<br>nuevo<br>empleado al sistema y<br>hace clic en nuevos<br>empleados en la interfaz | El<br>sistema verifica si tiene permiso a<br>esa<br>funcionalidad                                                      |
|                                                                                                    | 3.- El sistema mostrará la interfaz p4-2 en donde<br>se ingresará los datos                                            |
| 4.- Se ingresará los datos<br>requeridos luego a hace clic<br>en guardar                                                                                                    |                                                                                                    |
|                                                                                                    | 5.- El sistema verificara si los datos del formulario<br>son válidos en el cliente y servidor                          |
|                                                                                                    | 6.- El sistema verifica que no exista otro registro<br>con el mismo usuario asigno                                     |
|                                                                                                    | 7.- Se asigna el rol de cliente automáticamente.                                                                       |
|                                                                                                    | 8.- Se guarda el registro en la tabla usuarios roles<br>usuarios de la BD                                              |

**2.2.14 Especificación del caso de uso nuevo empleado**

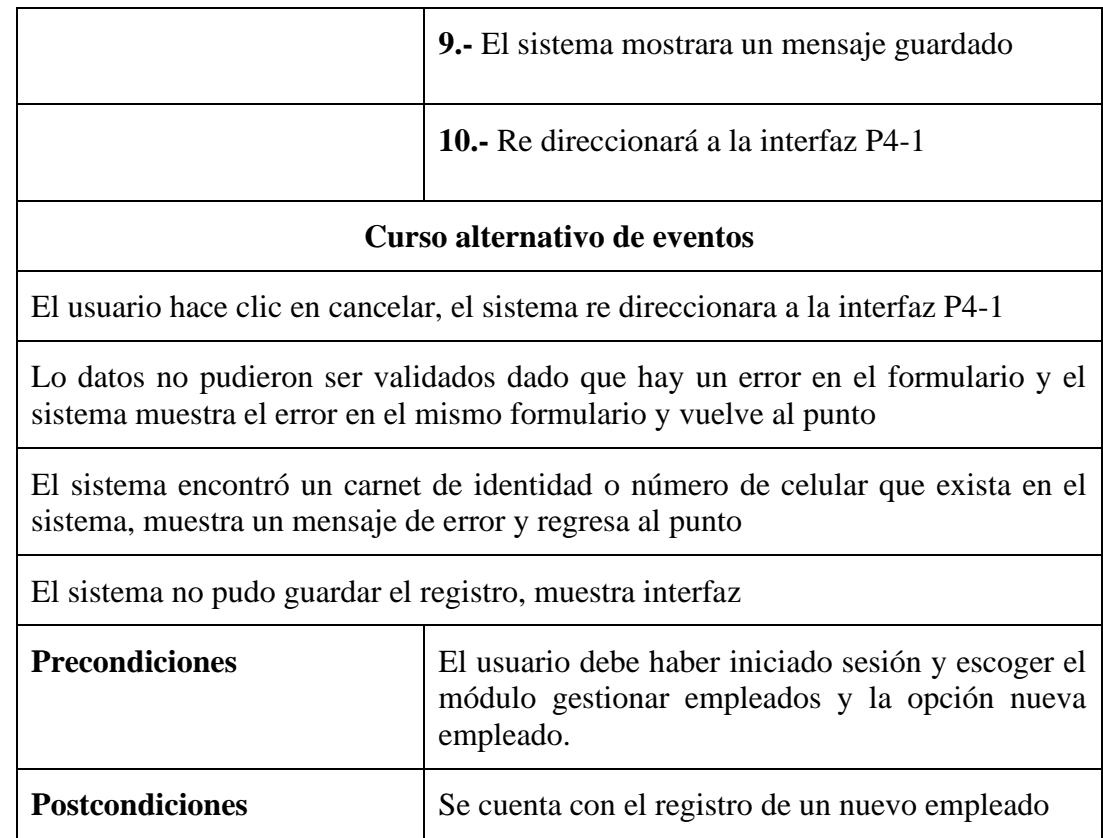

# **2.3.14 Especificación de caso de uso lista de empleados**

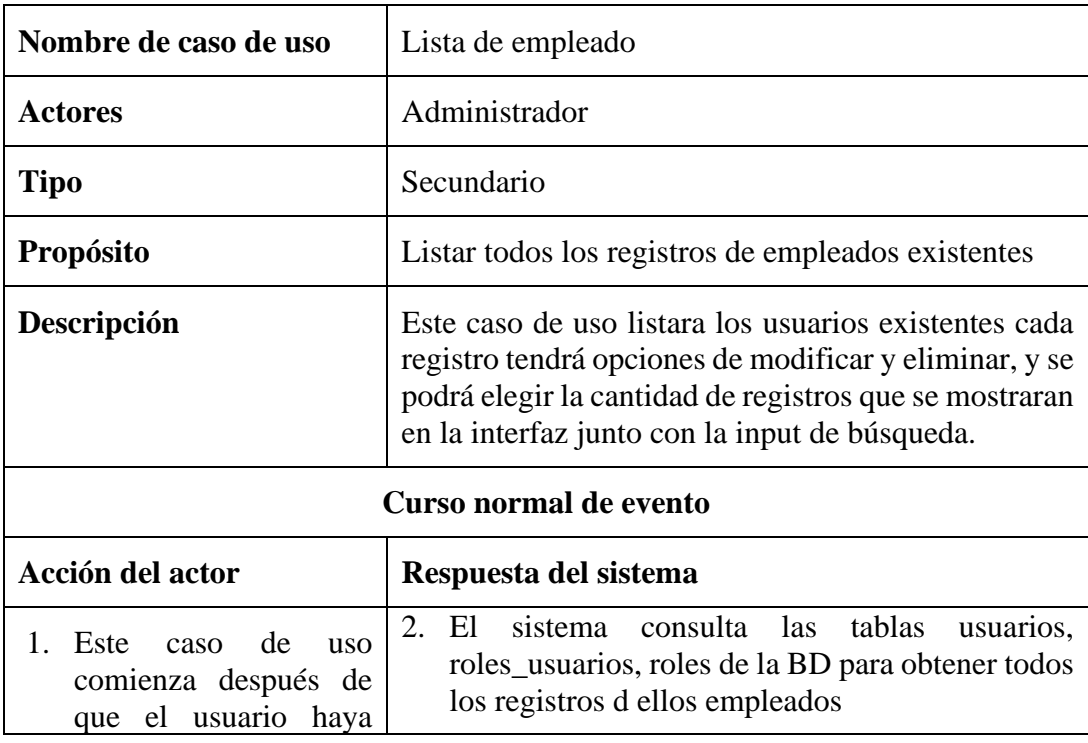

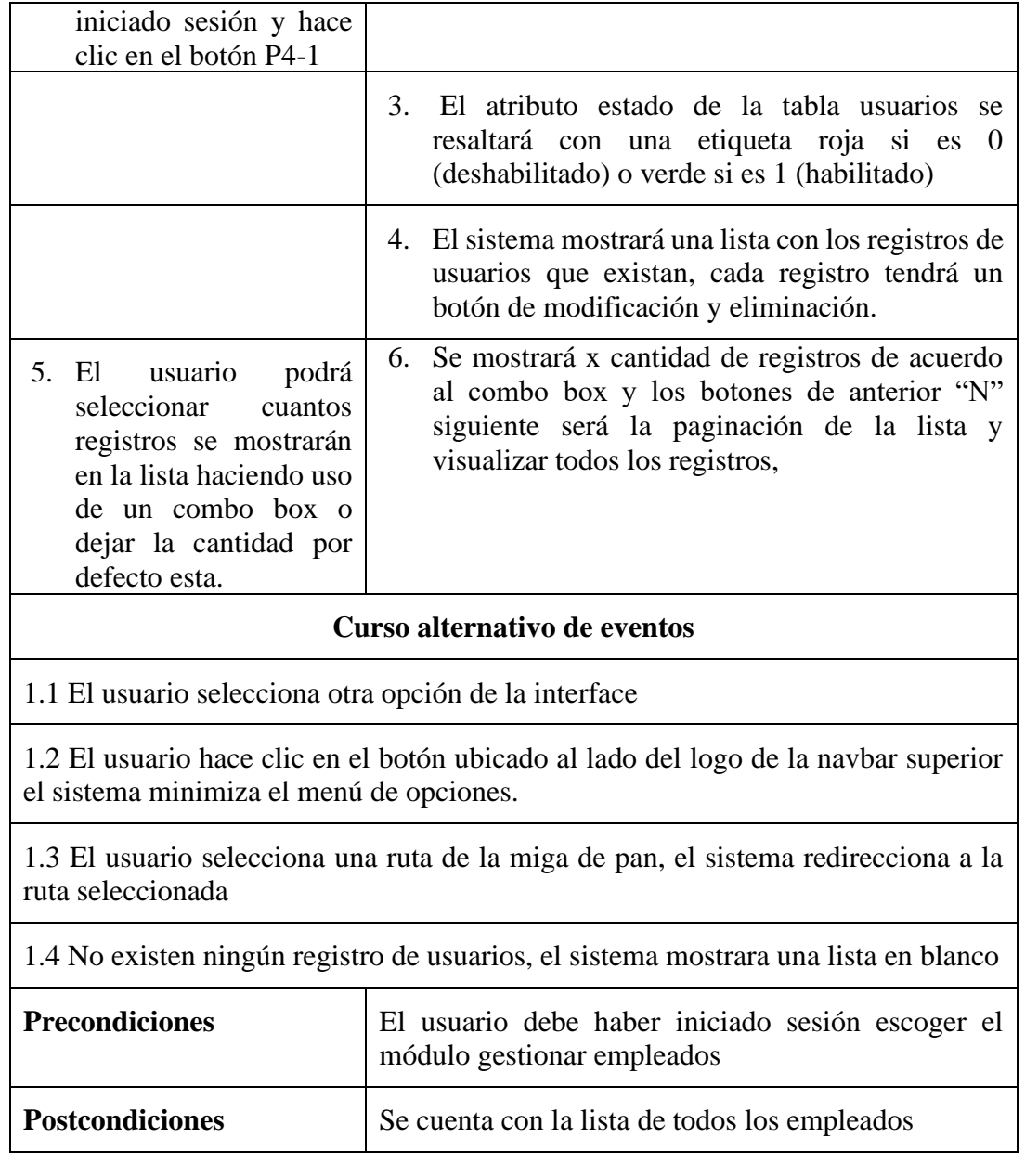

## **2.4.14 Especificación del caso de uso modificar de empleados**

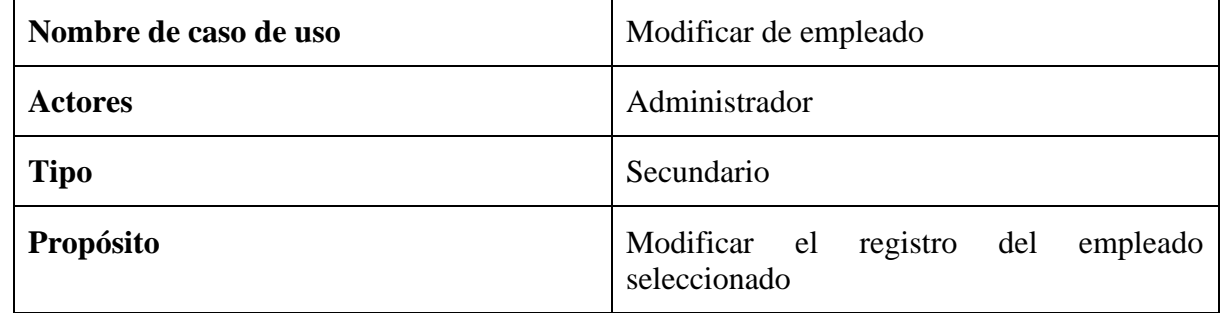

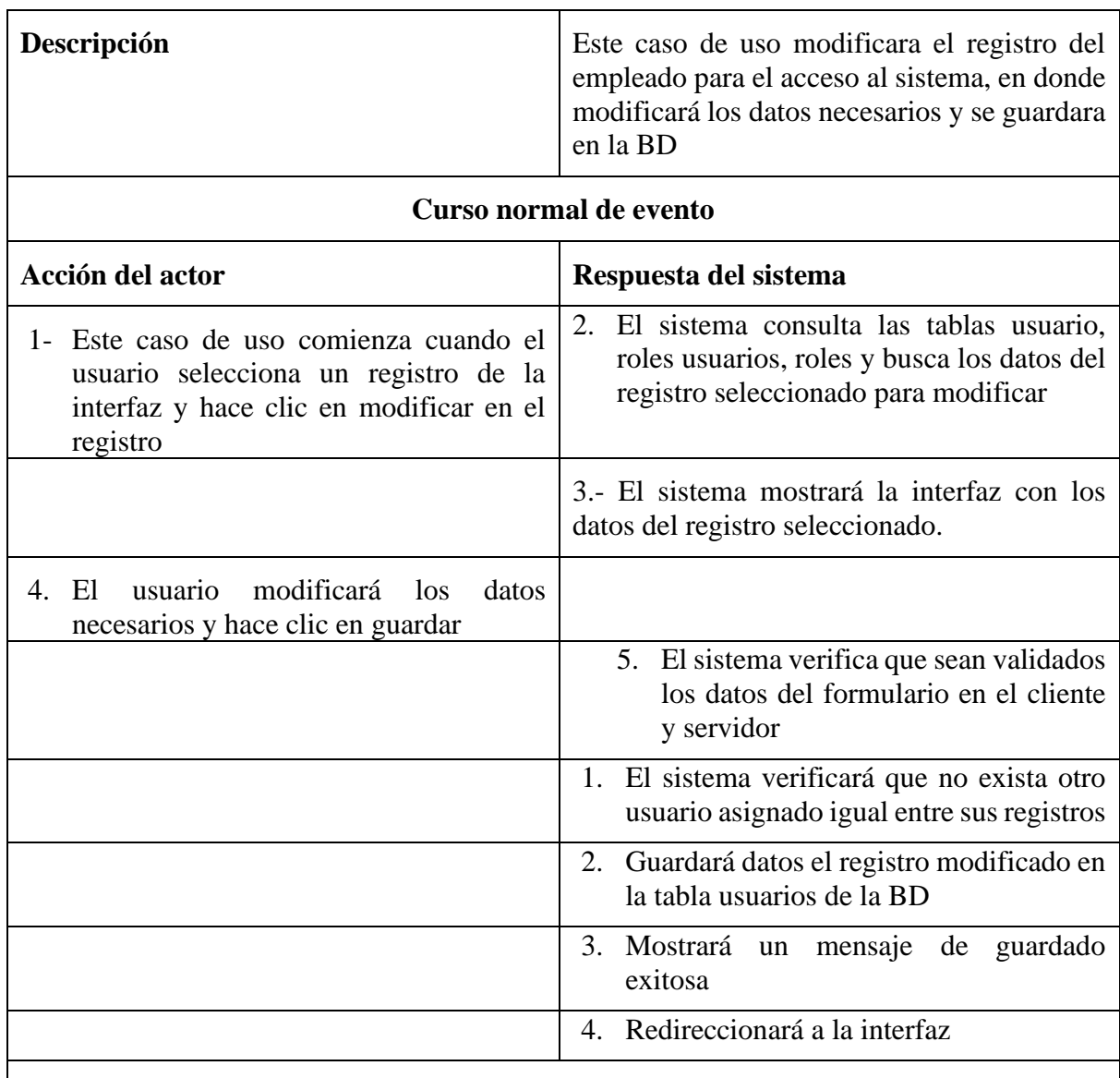

#### **Curso alternativo de eventos**

1.1 El usuario hace clic en cancelar, el sistema mostrara la interfaz

1.2 Los datos no pudieron ser validados dado a que hay un error en el formulario y el sistema muestra el error en el mismo formulario y vuelve al punto 2

1.3 El sistema encontró un carnet de identidad igual al usuario o un número de teléfono igual, que se quiere registrar, muestra un mensaje en el formulario o muestra el mensaje de error y regresa al punto 2

1.4 El sistema no pudo guardar el registro.

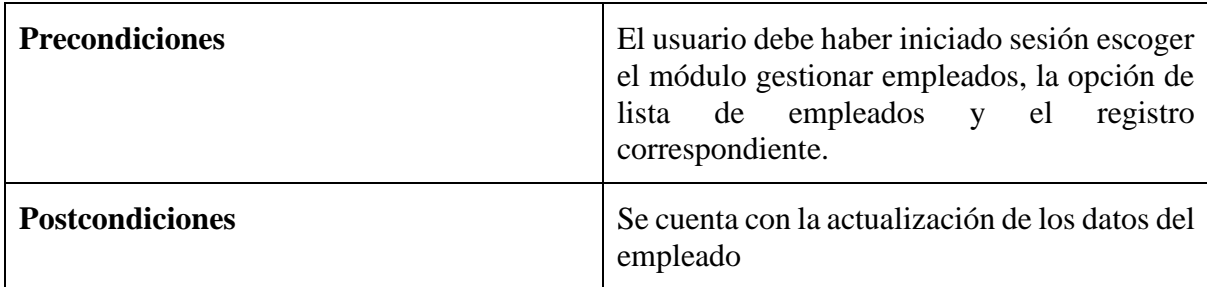

# **2.5.14 Especificación del caso de uso buscar de empleados**

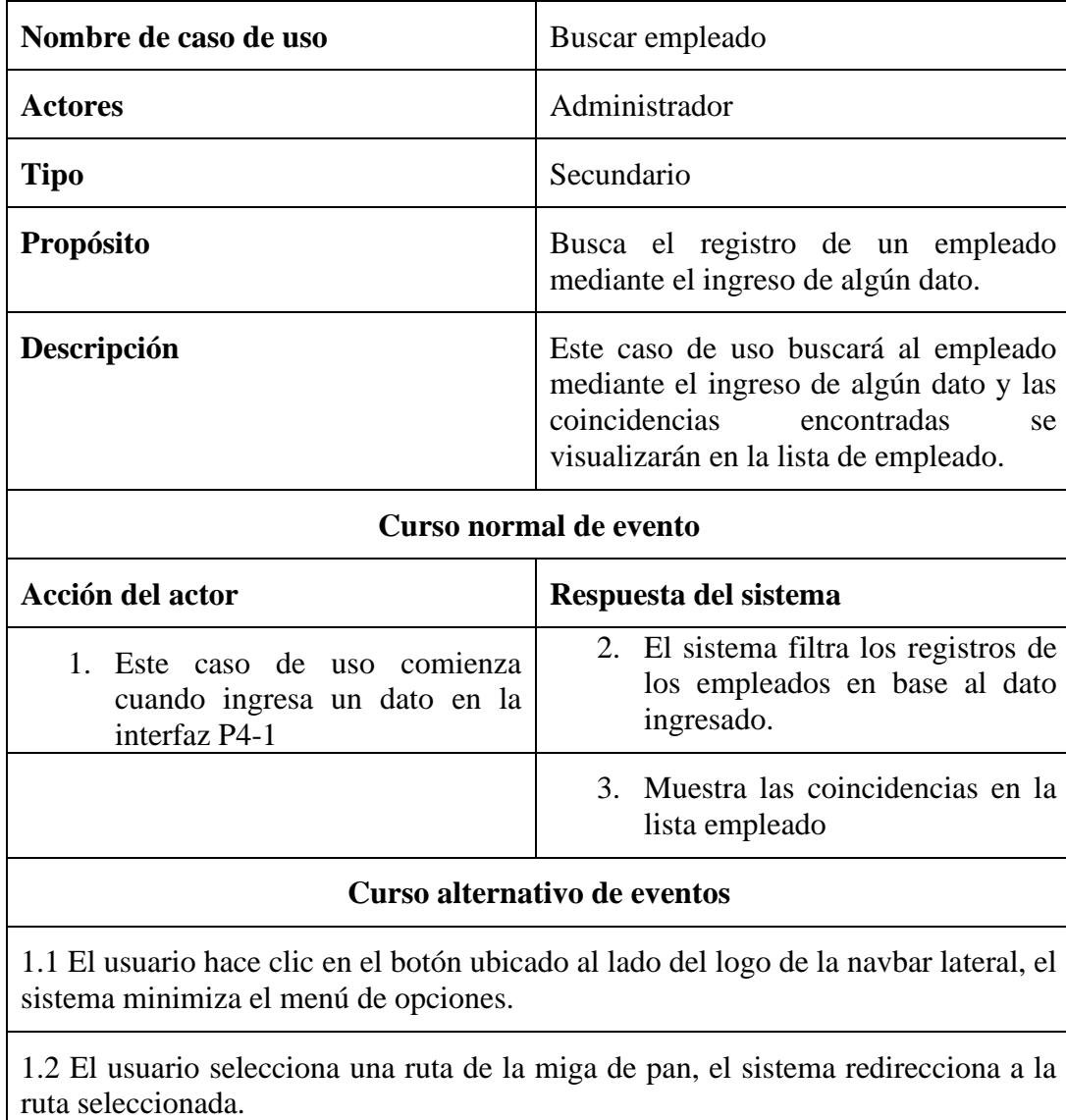

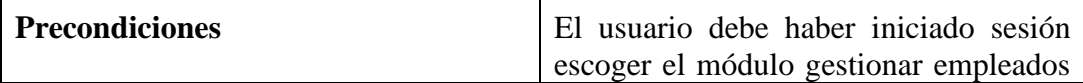

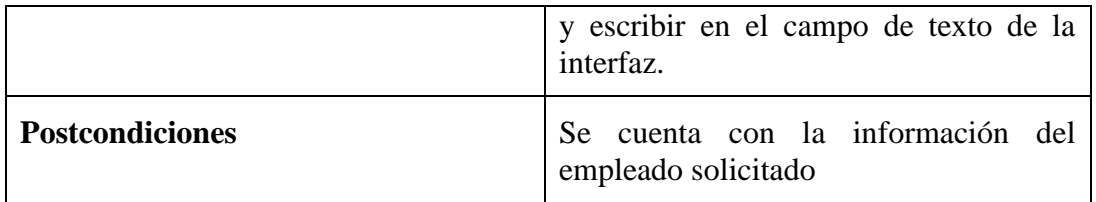

## **2.6.14 Especificación del caso de uso eliminar de empleados**

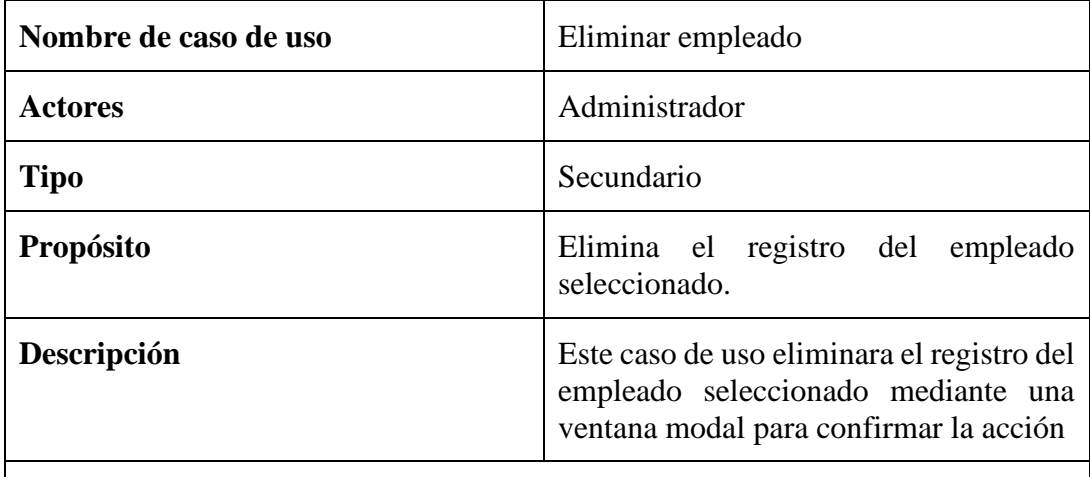

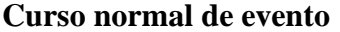

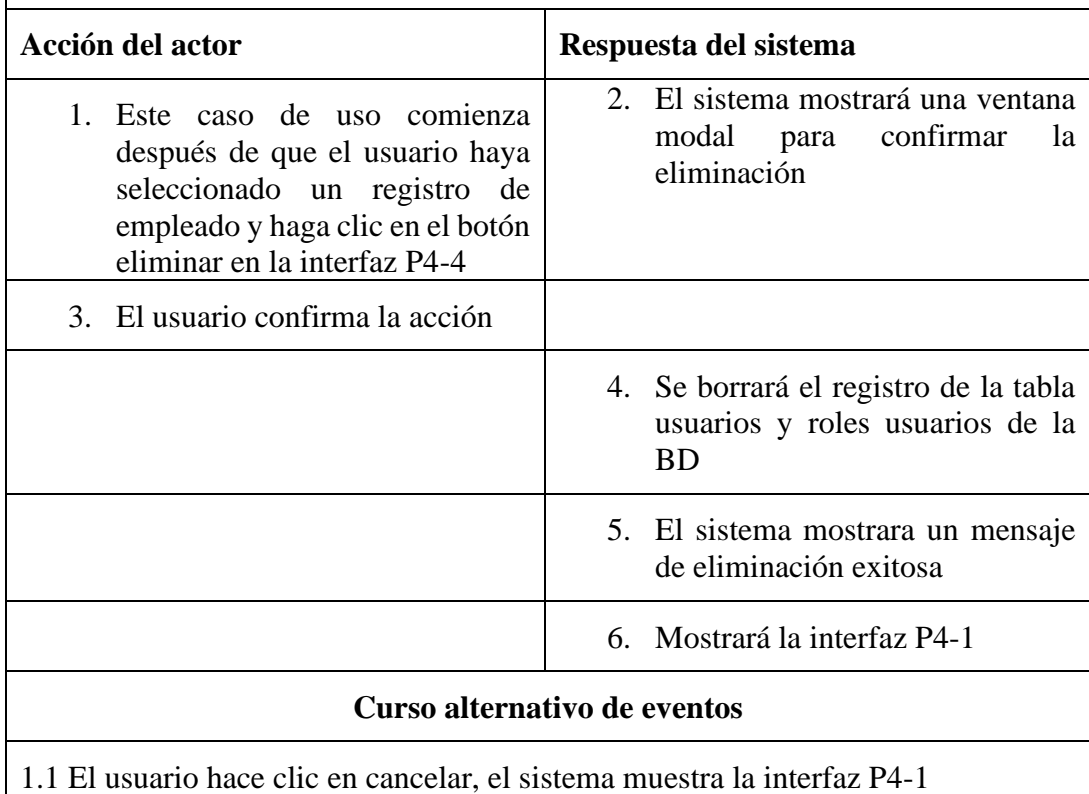

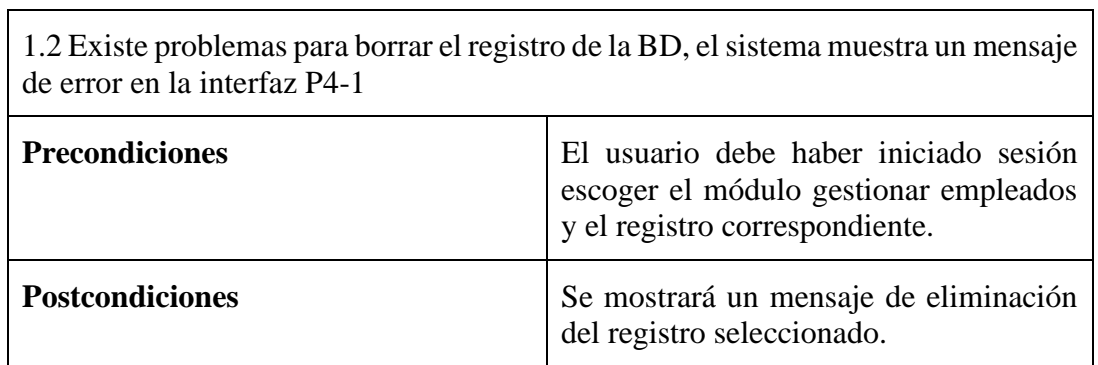

# **2.15 Especificación del caso de uso gestionar socios**

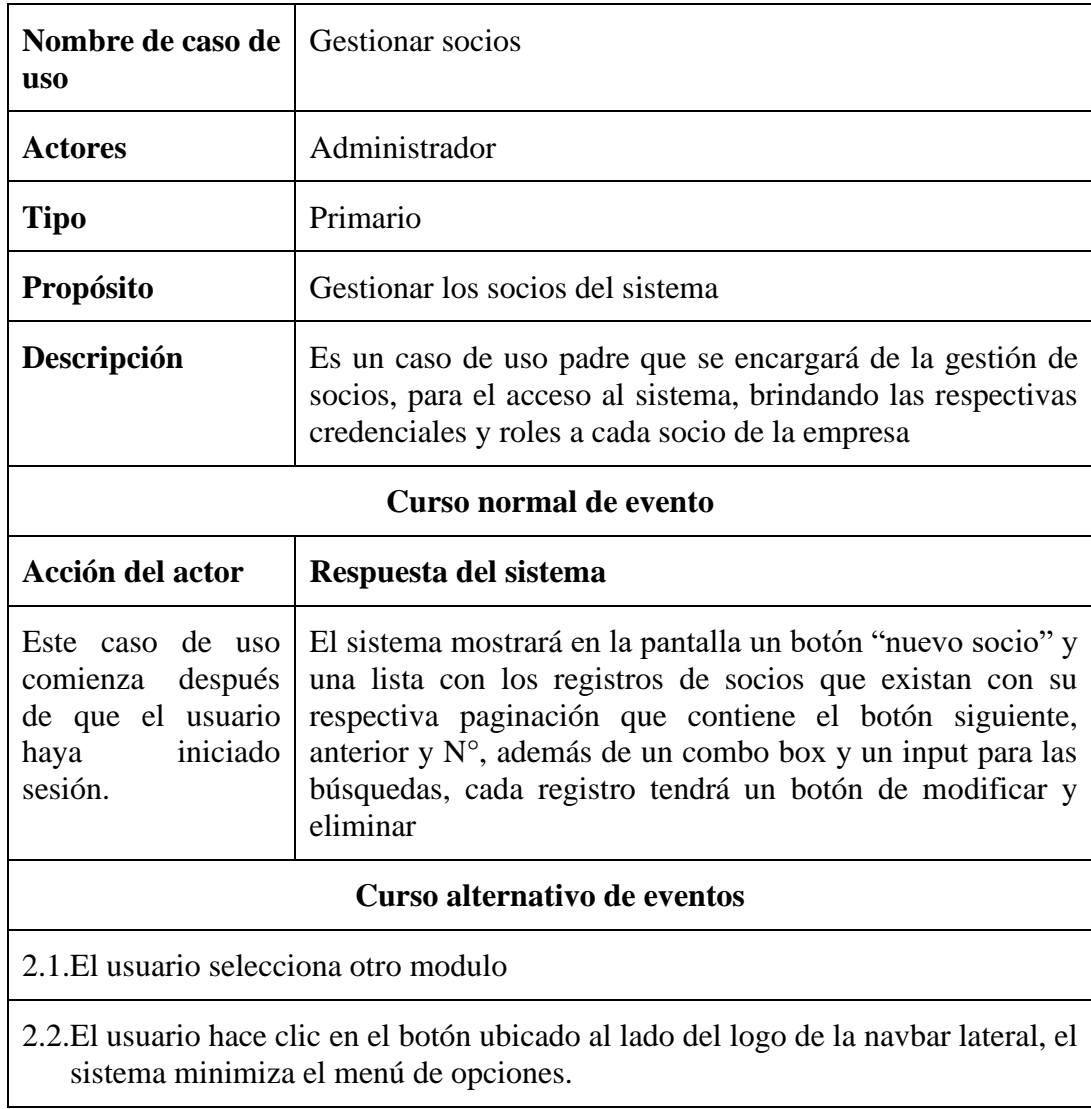

sistema minimiza el menú de opciones.

٦

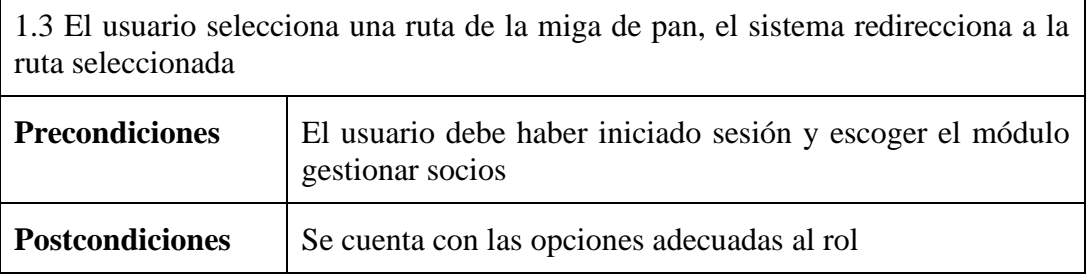

## **2.1.15 Especificación del caso de uso nuevo socios**

 $\mathbf{r}$ 

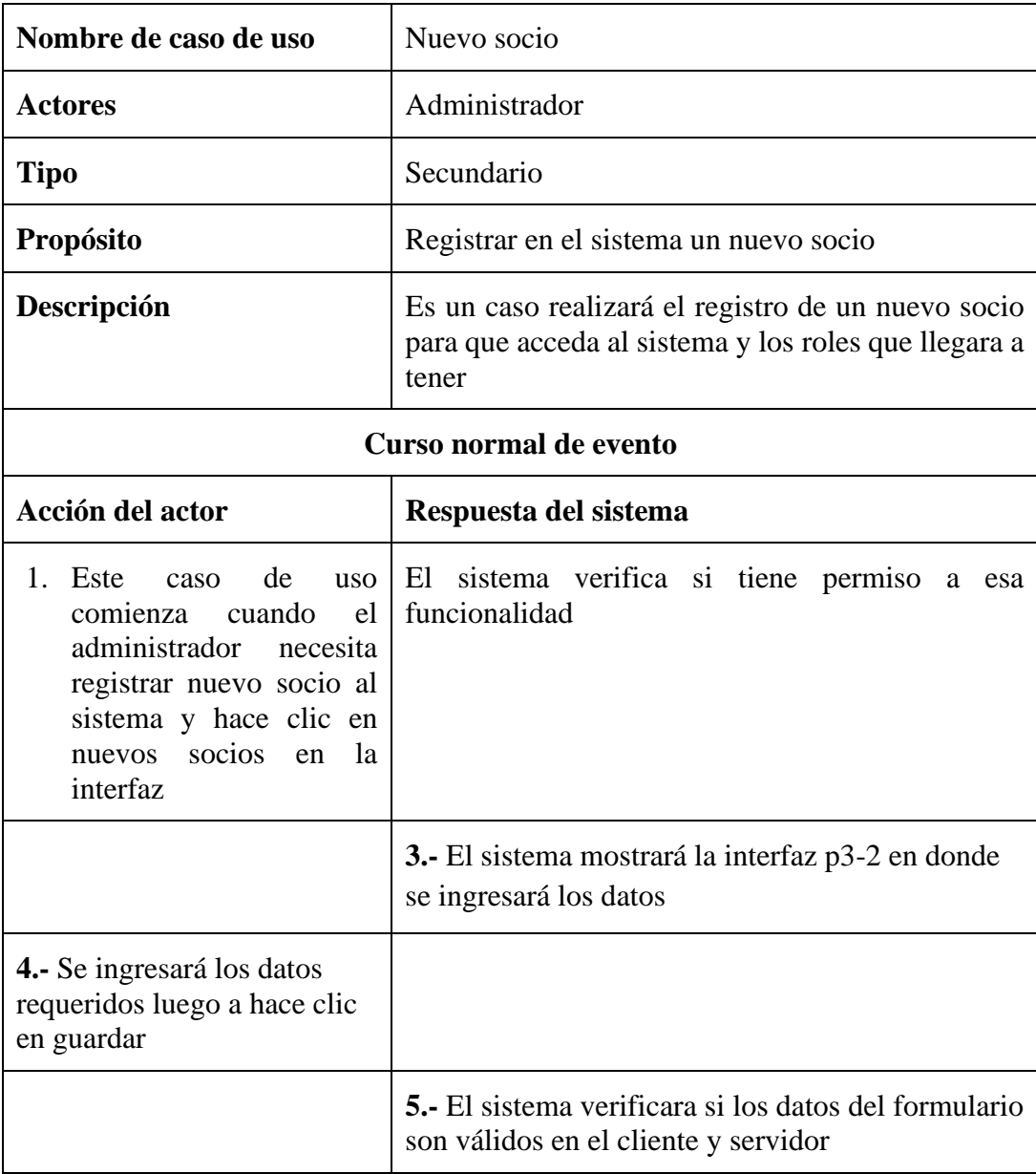

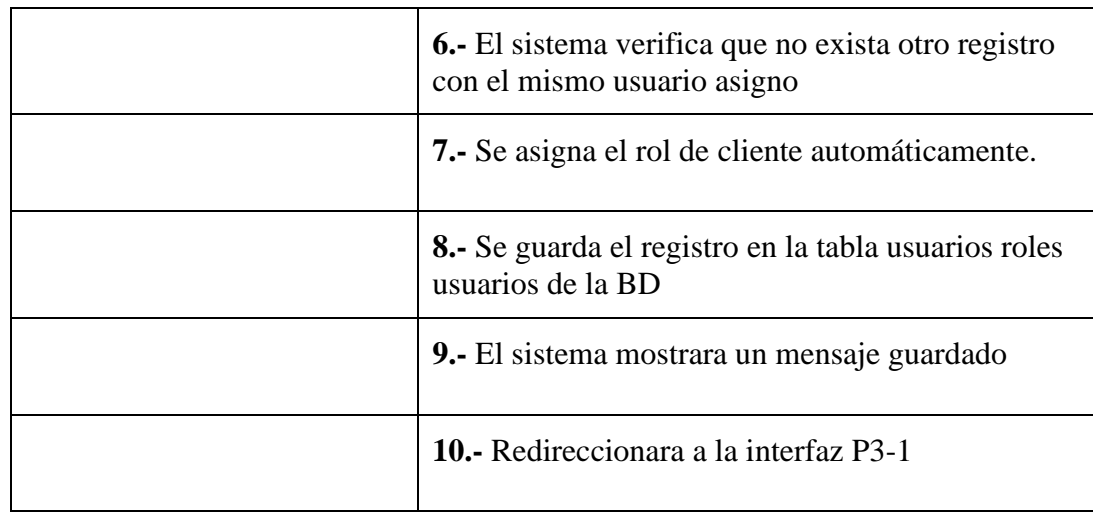

#### **Curso alternativo de eventos**

El usuario hace clic en cancelar, el sistema re direccionara a la interfaz P3-1

Lo datos no pudieron ser validados dado que hay un error en el formulario y el sistema muestra el error en el mismo formulario y vuelve al punto

El sistema encontró un carnet de identidad o número de celular que exista en el sistema, muestra un mensaje de error y regresa al punto

El sistema no pudo guardar el registro, muestra interfaz

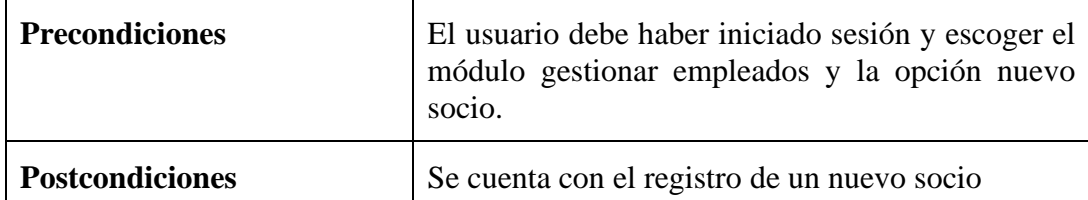

#### **2.2.15 Especificación de caso de uso lista de socios**

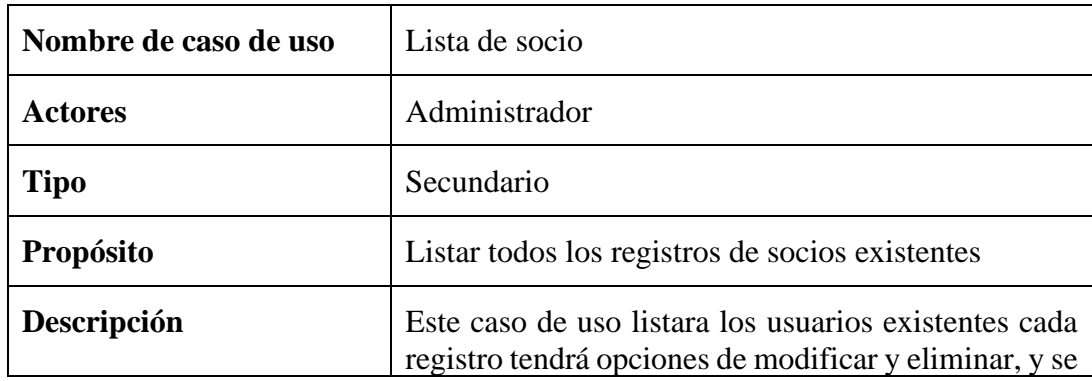

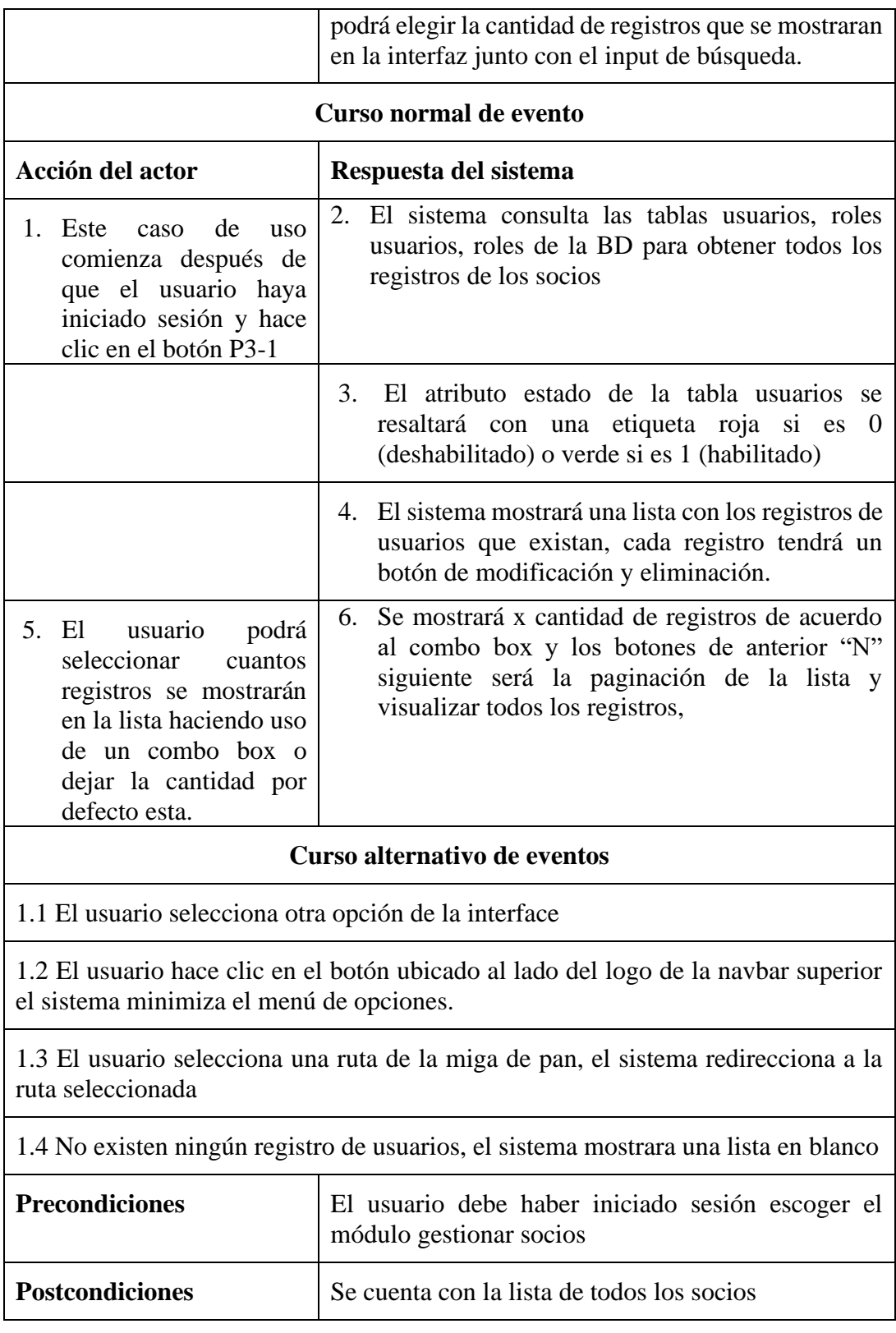

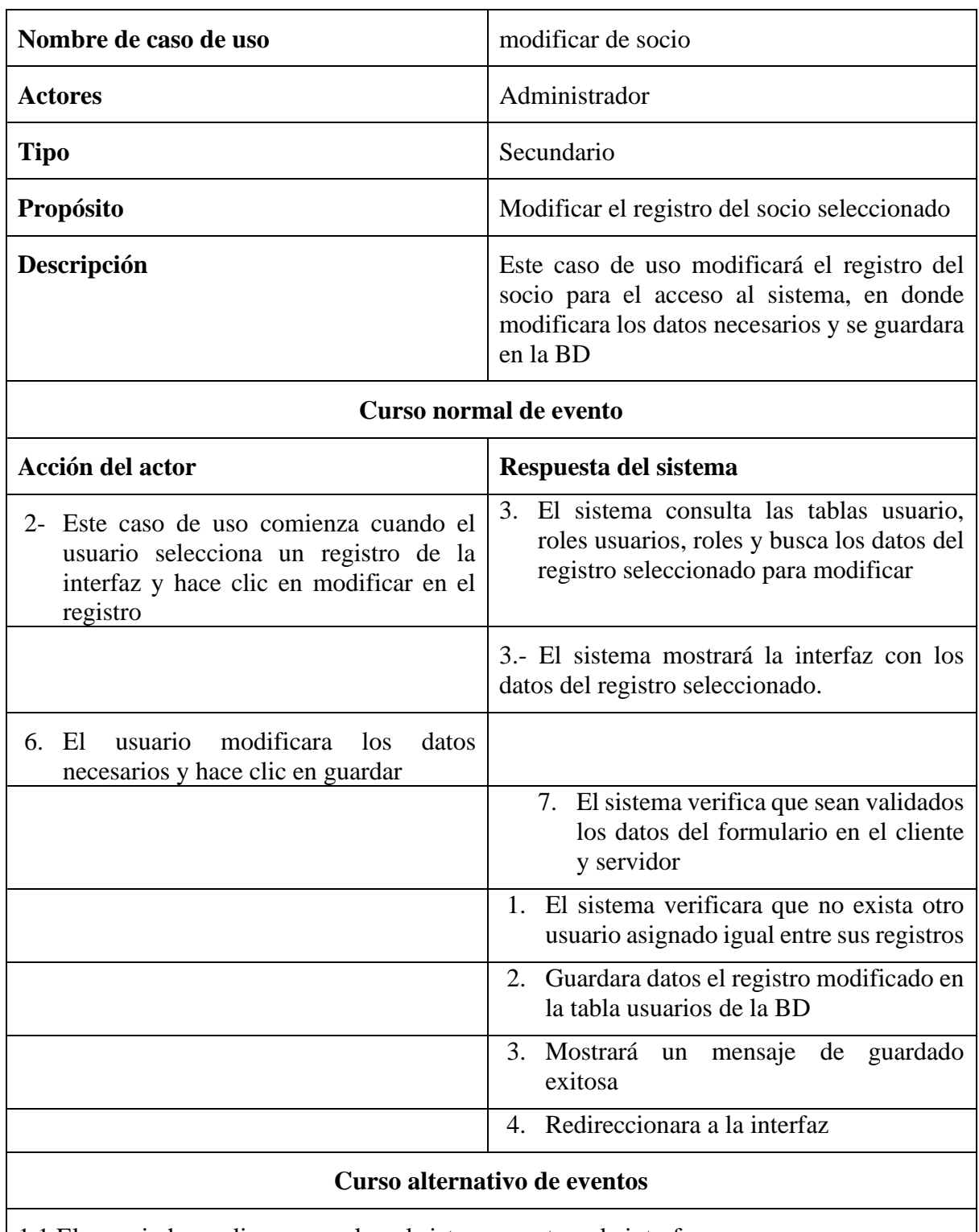

#### **2.3.15 Especificación del caso de uso modificar de socios**

1.1 El usuario hace clic en cancelar, el sistema mostrara la interfaz

1.2 Los datos no pudieron ser validados dado a que hay un error en el formulario y el sistema muestra el error en el mismo formulario y vuelve al punto 2

1.3 El sistema encontró un carnet de identidad igual al usuario o un número de teléfono igual, que se quiere registrar, muestra un mensaje en el formulario o muestra el mensaje de error y regresa al punto 2

1.4 El sistema no pudo guardar el registro.

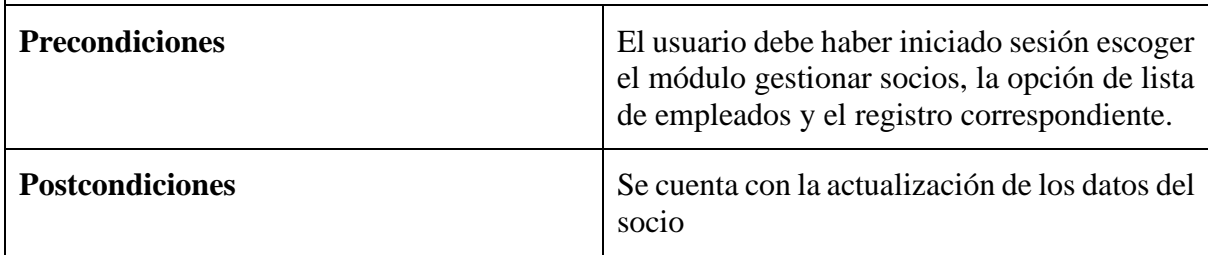

#### **2.4.15 Especificación del caso de uso buscar de socio**

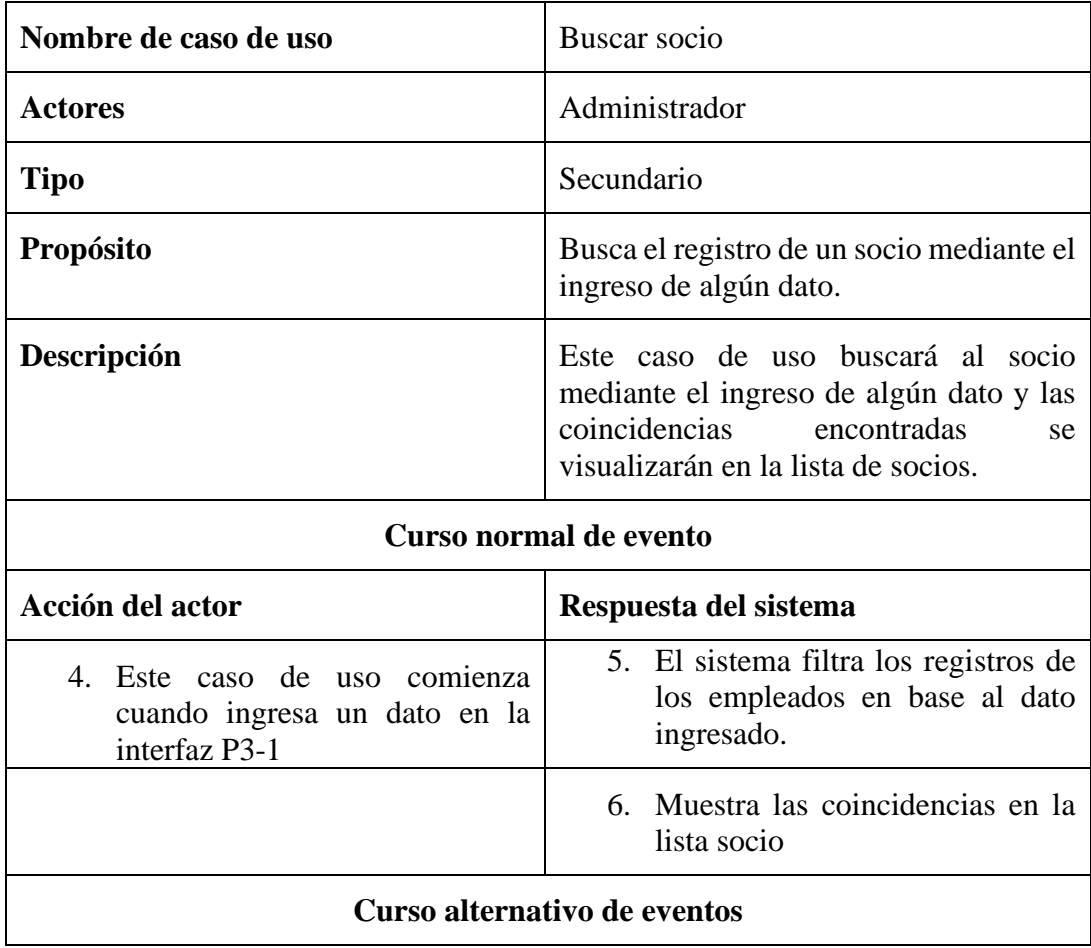

1.1 El usuario hace clic en el botón ubicado al lado del logo de la navbar lateral, el sistema minimiza el menú de opciones.

1.2 El usuario selecciona una ruta de la miga de pan, el sistema redirecciona a la ruta seleccionada.

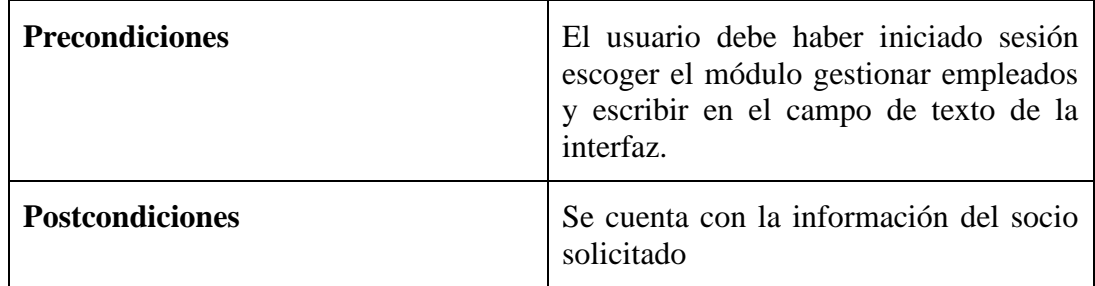

#### **2.5.15 Especificación del caso de uso eliminar de socios**

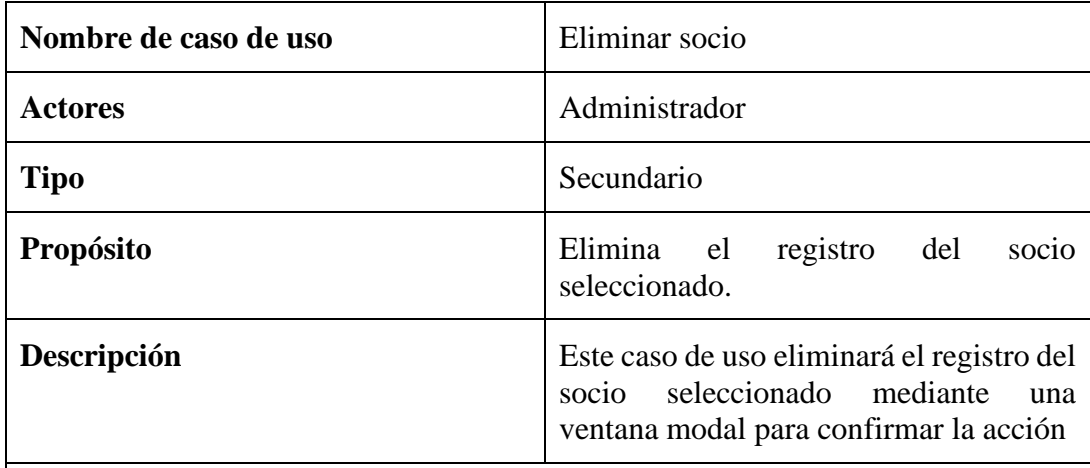

#### **Curso normal de evento**

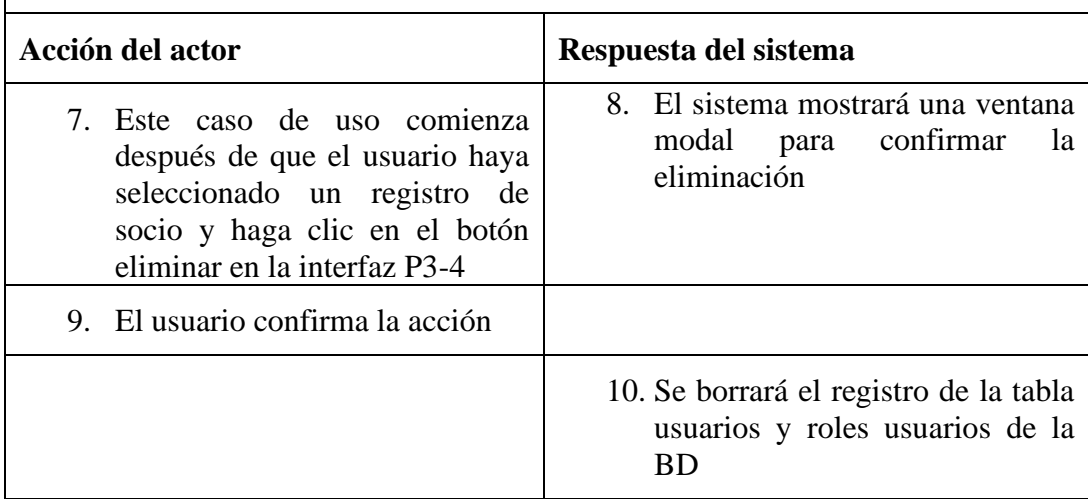

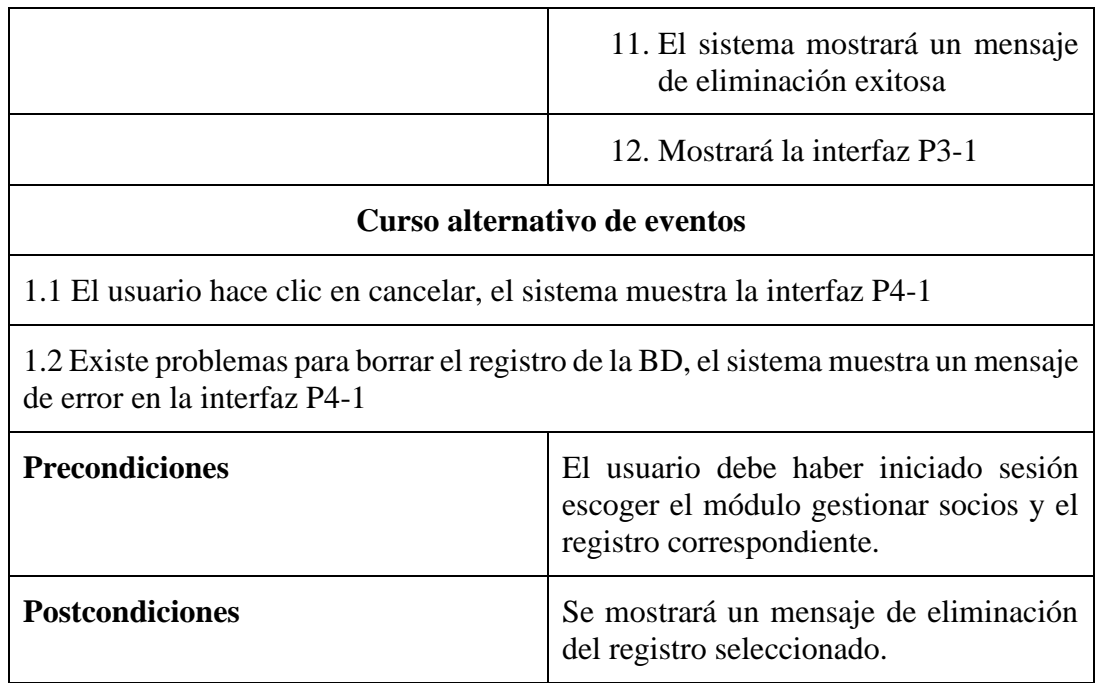

## **2.16 Especificación del caso de uso gestionar disciplinas**

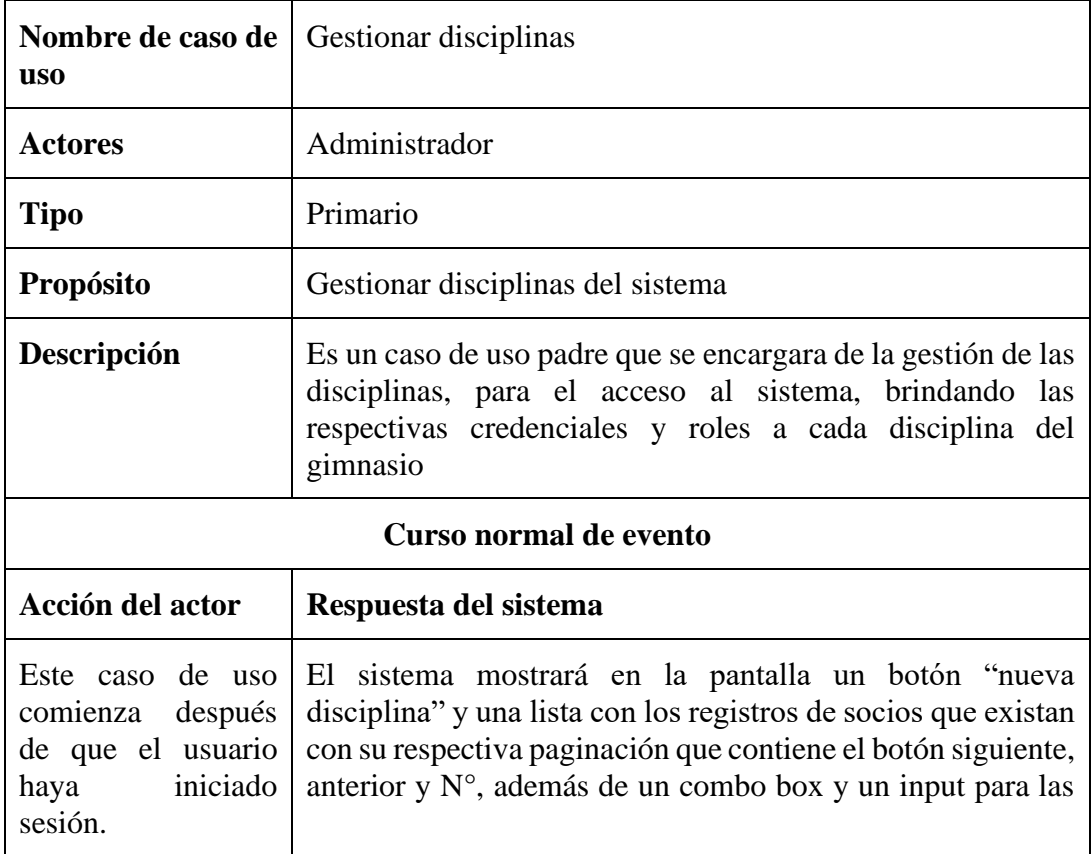

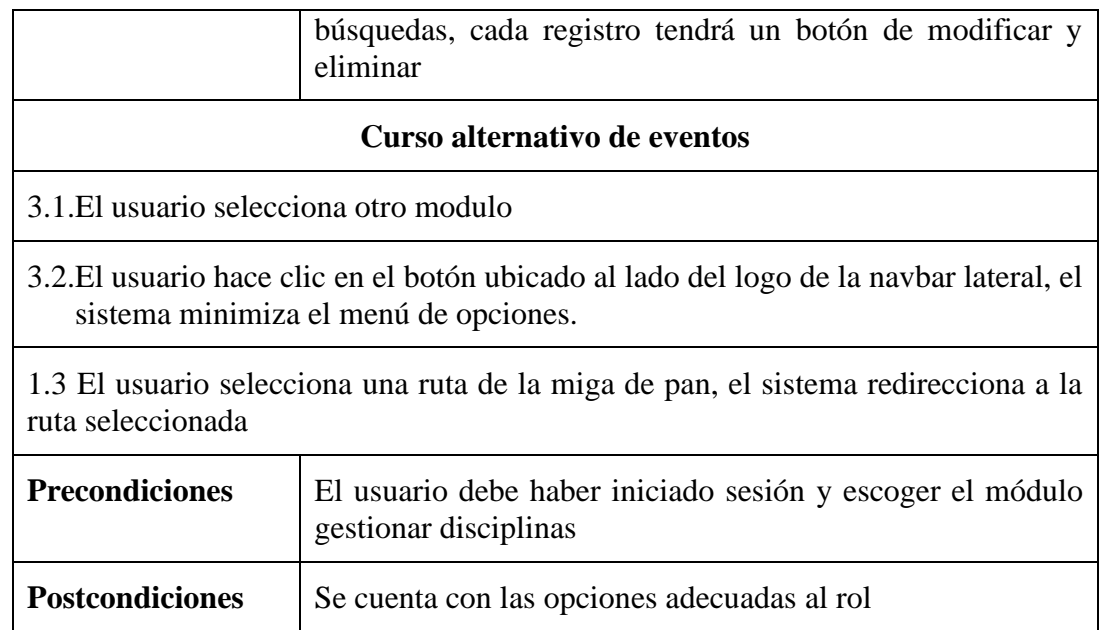

# **2.1.16 Especificación del caso de uso nueva disciplina**

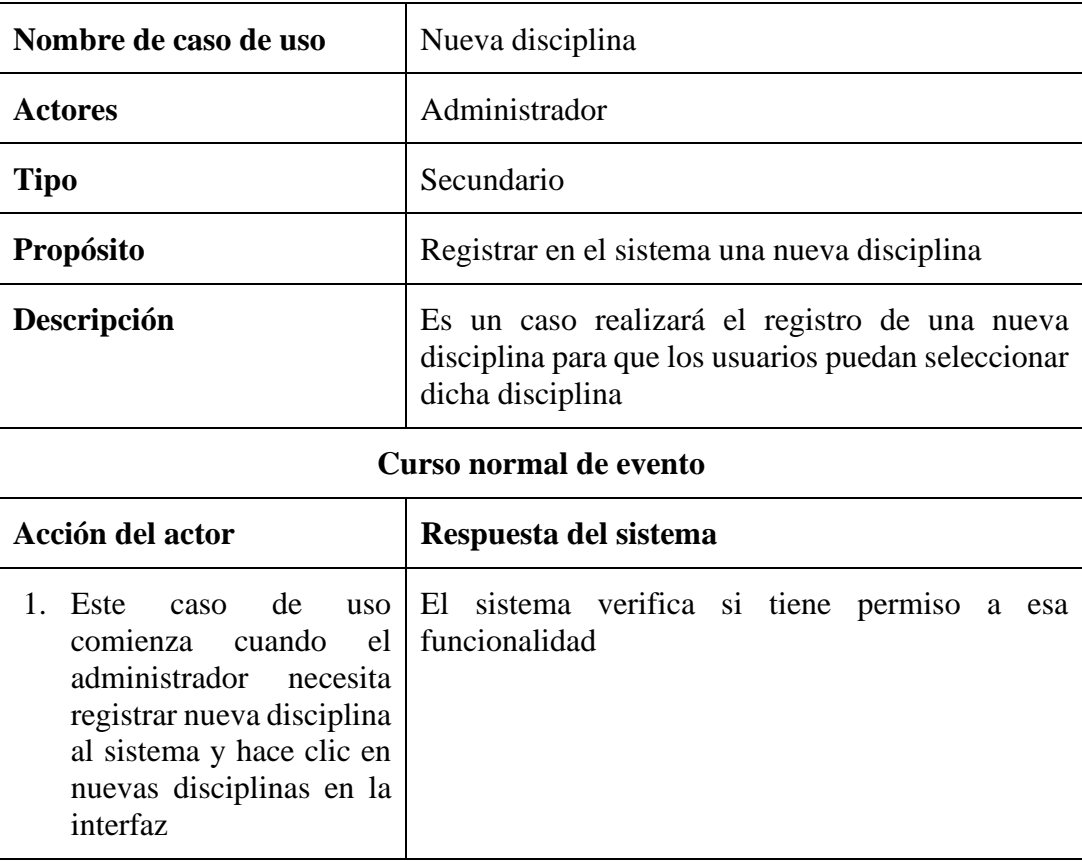

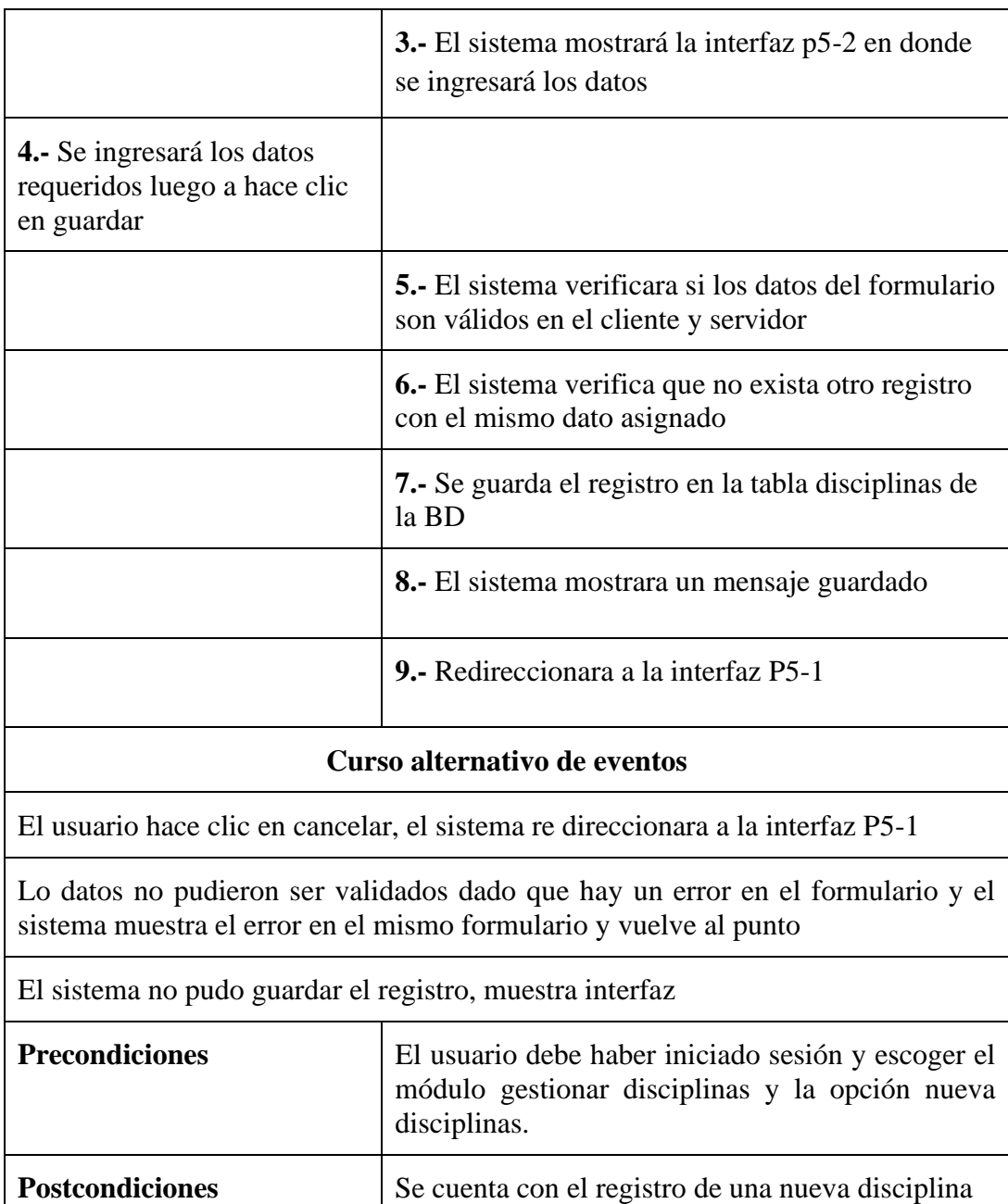

#### **2.2.16 Especificación de caso de uso lista de disciplina**

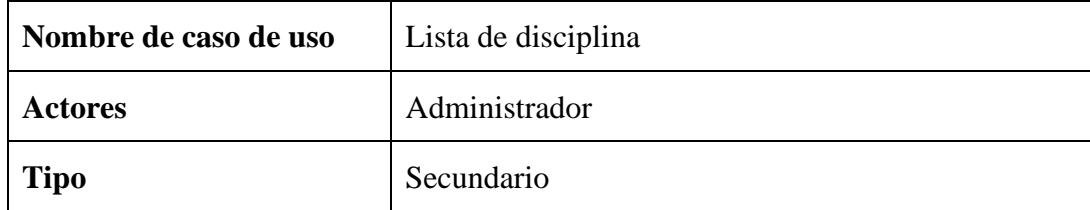

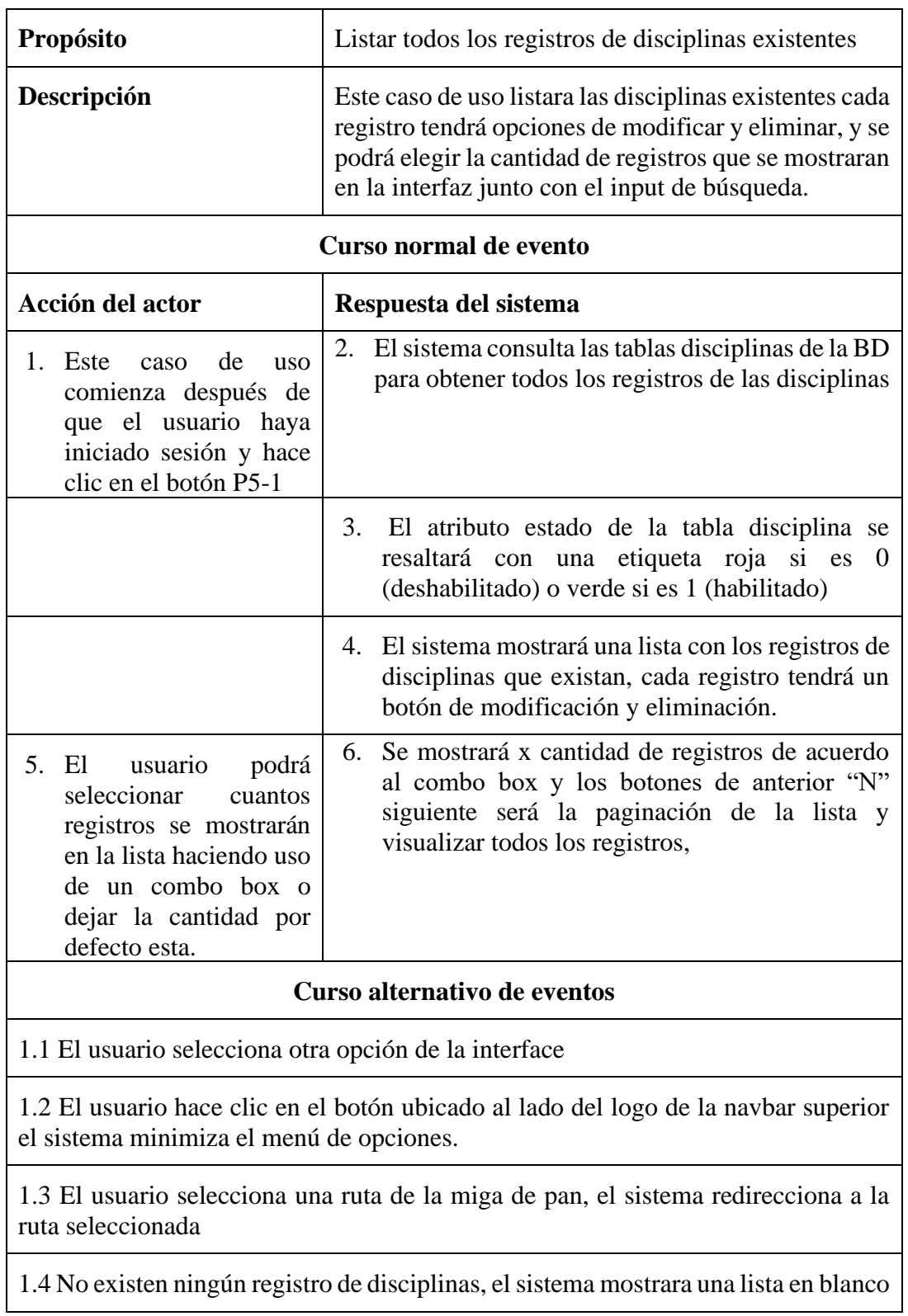

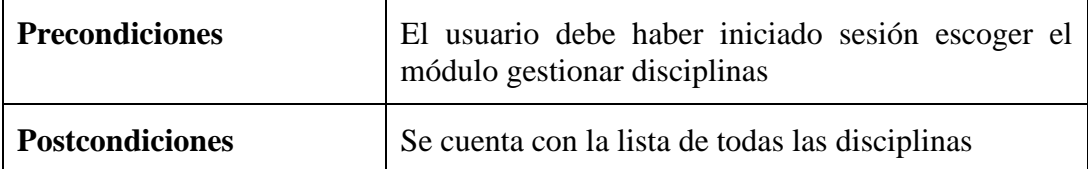

# **2.3.16 Especificación del caso de uso modificar disciplinas**

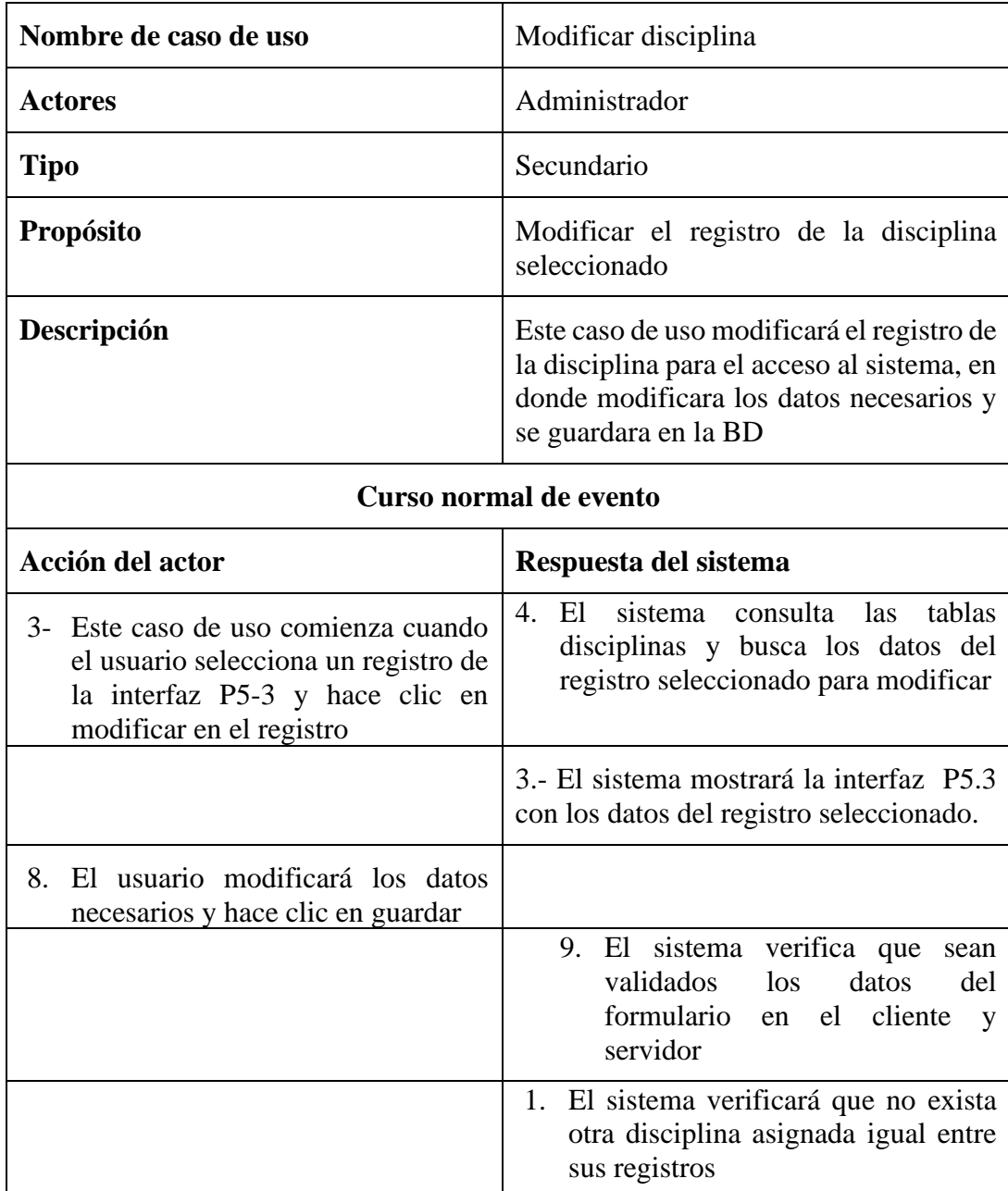

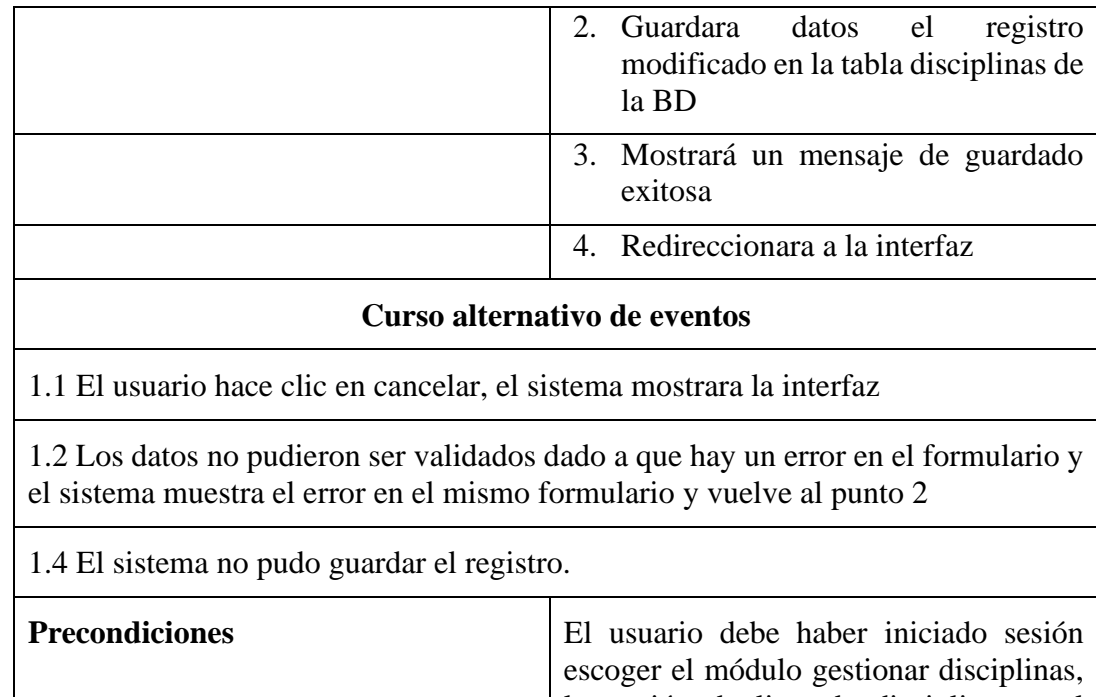

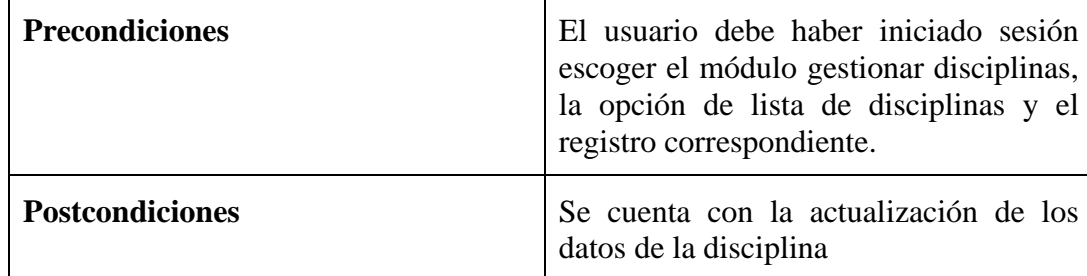

## **2.4.16 Especificación del caso de uso buscar disciplinas**

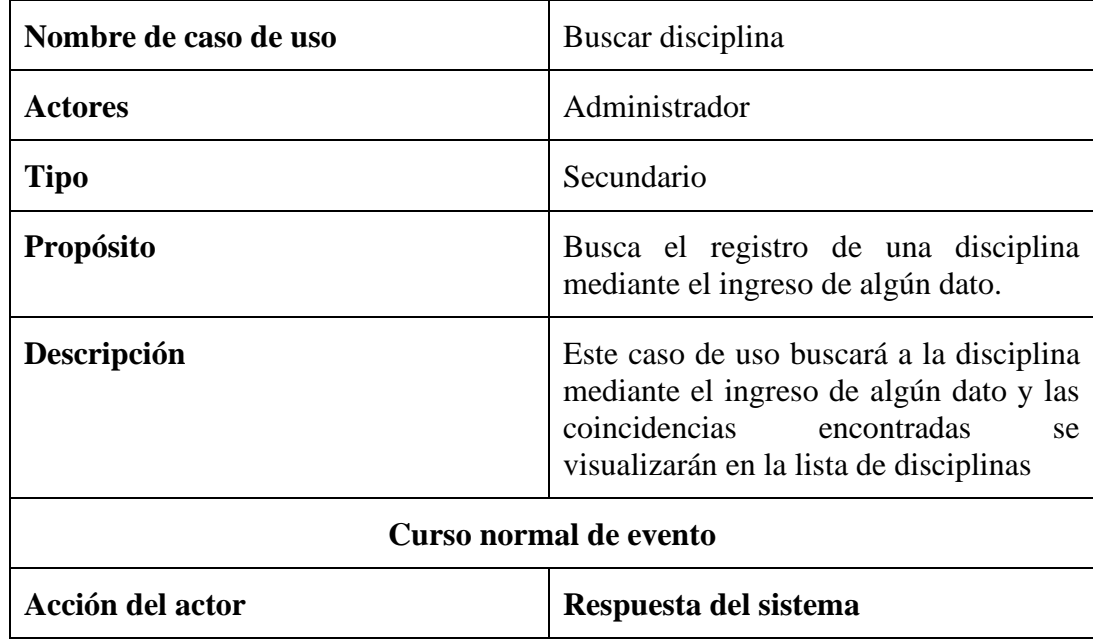

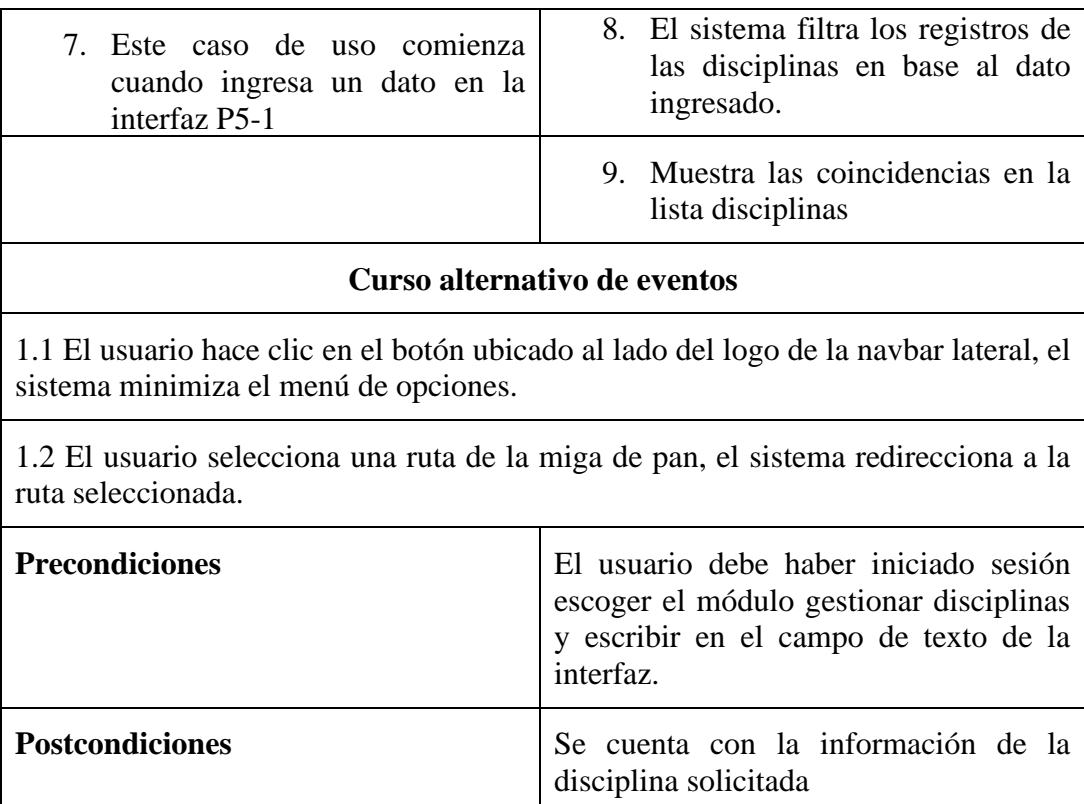

## **2.5.16 Especificación del caso de uso eliminar disciplinas**

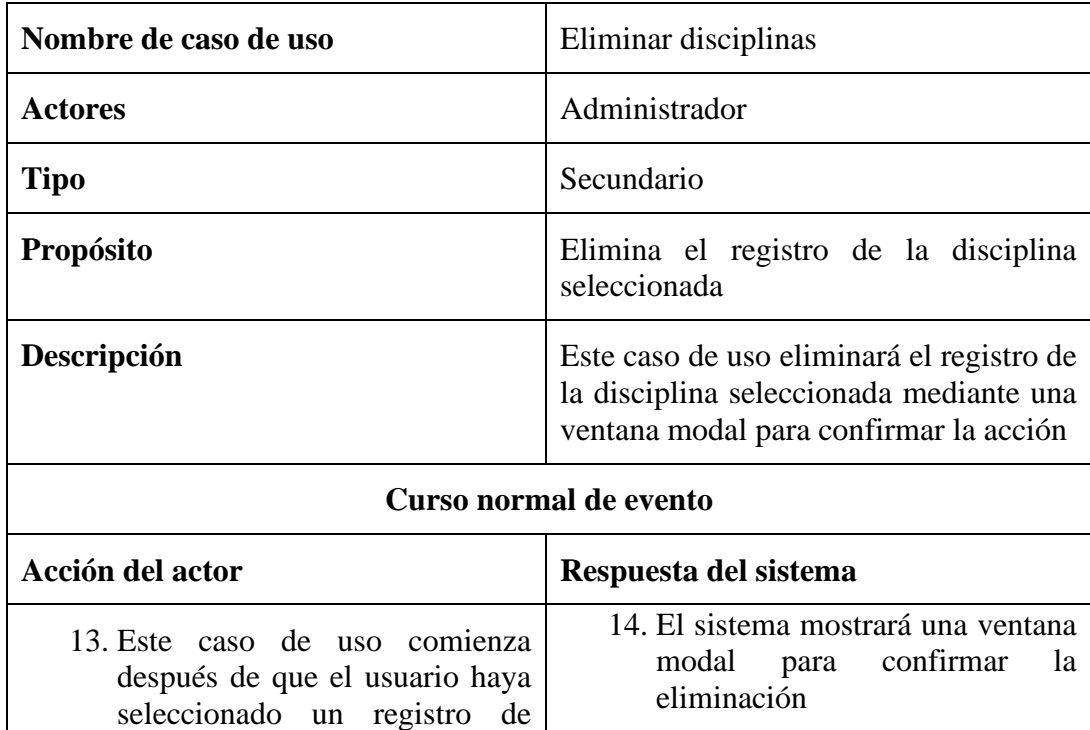

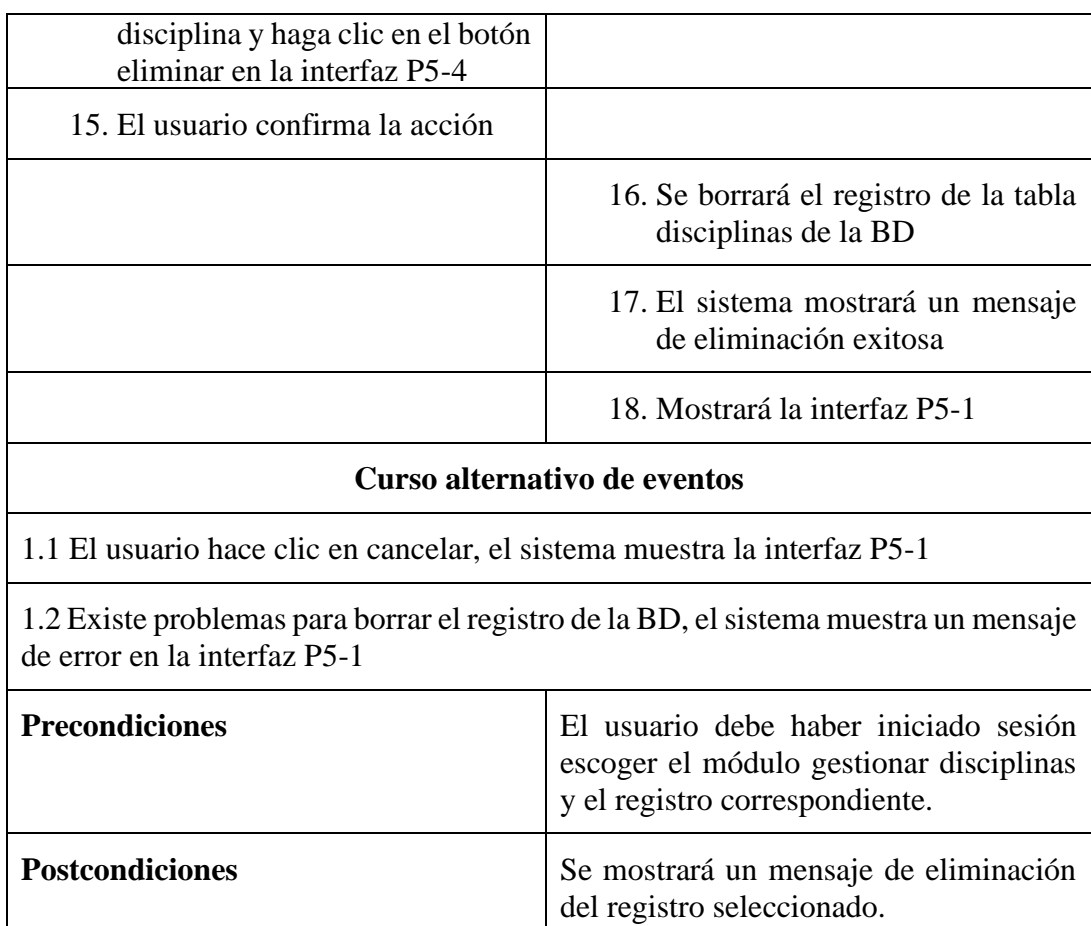

## **2.17 Especificación del caso de uso gestionar horarios**

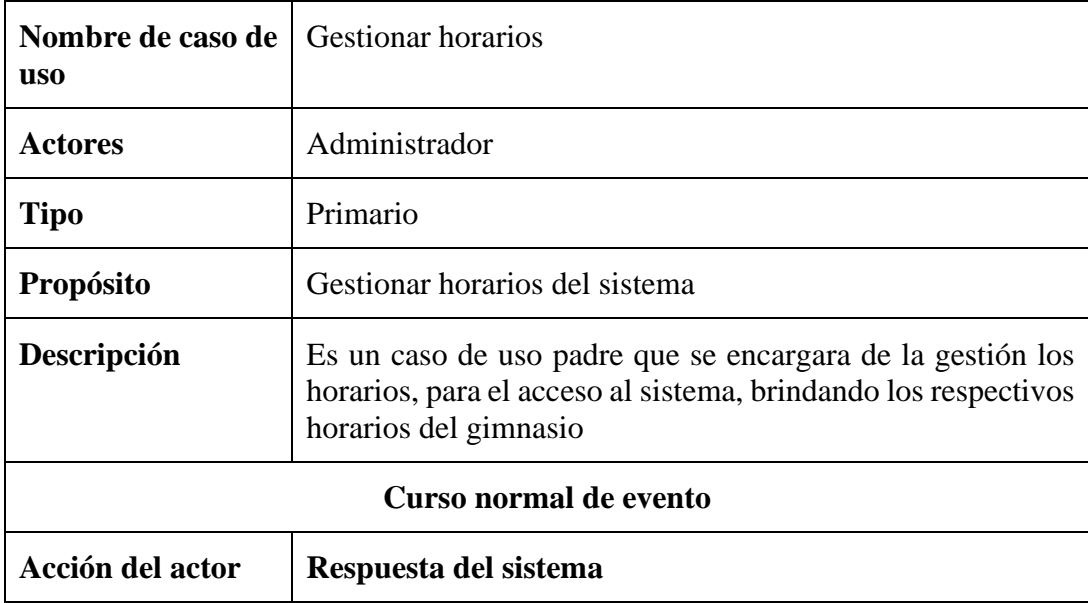

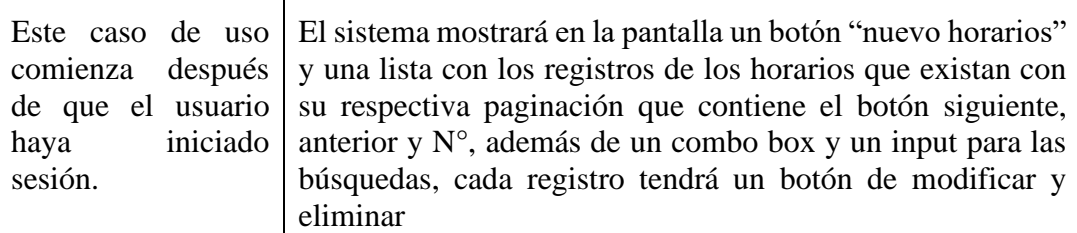

#### **Curso alternativo de eventos**

4.1.El usuario selecciona otro modulo

4.2.El usuario hace clic en el botón ubicado al lado del logo de la navbar lateral, el sistema minimiza el menú de opciones.

1.3 El usuario selecciona una ruta de la miga de pan, el sistema redirecciona a la ruta seleccionada

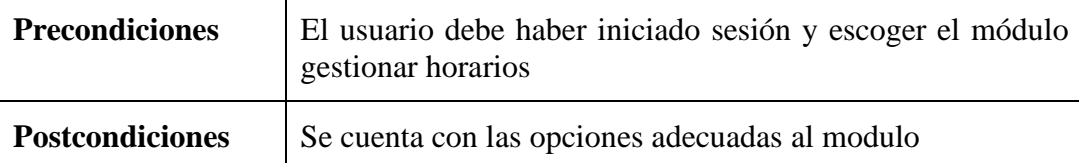

#### **2.1.17 Especificación del caso de uso nuevo horarios**

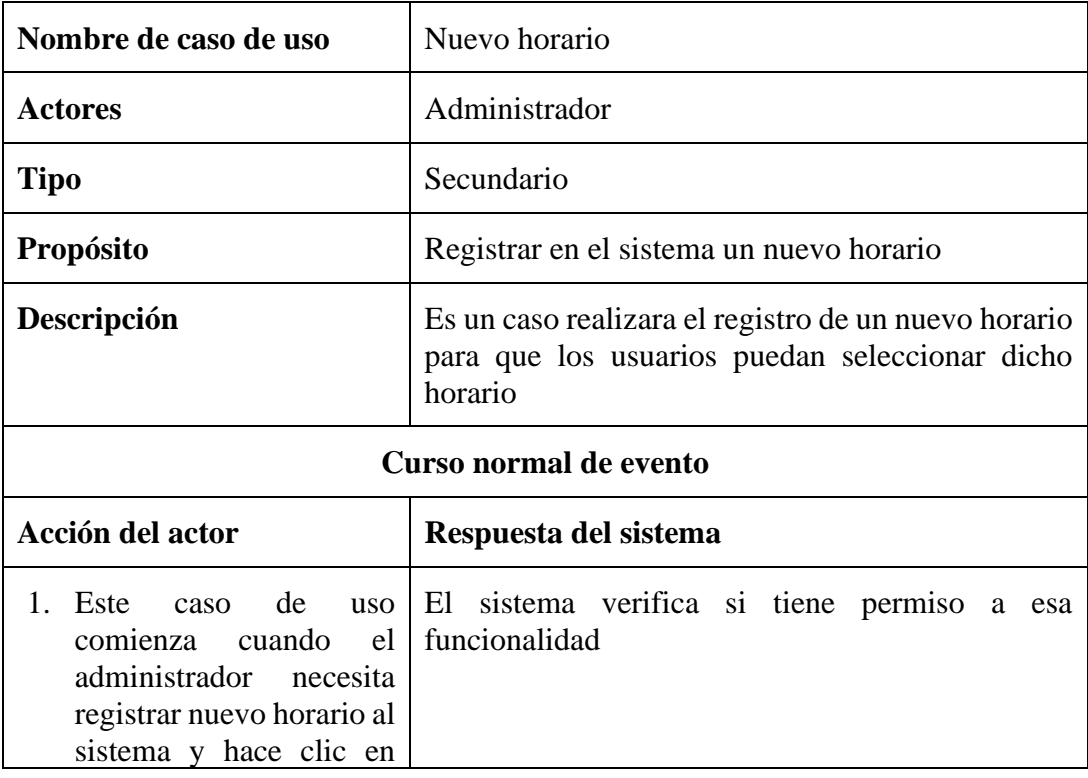

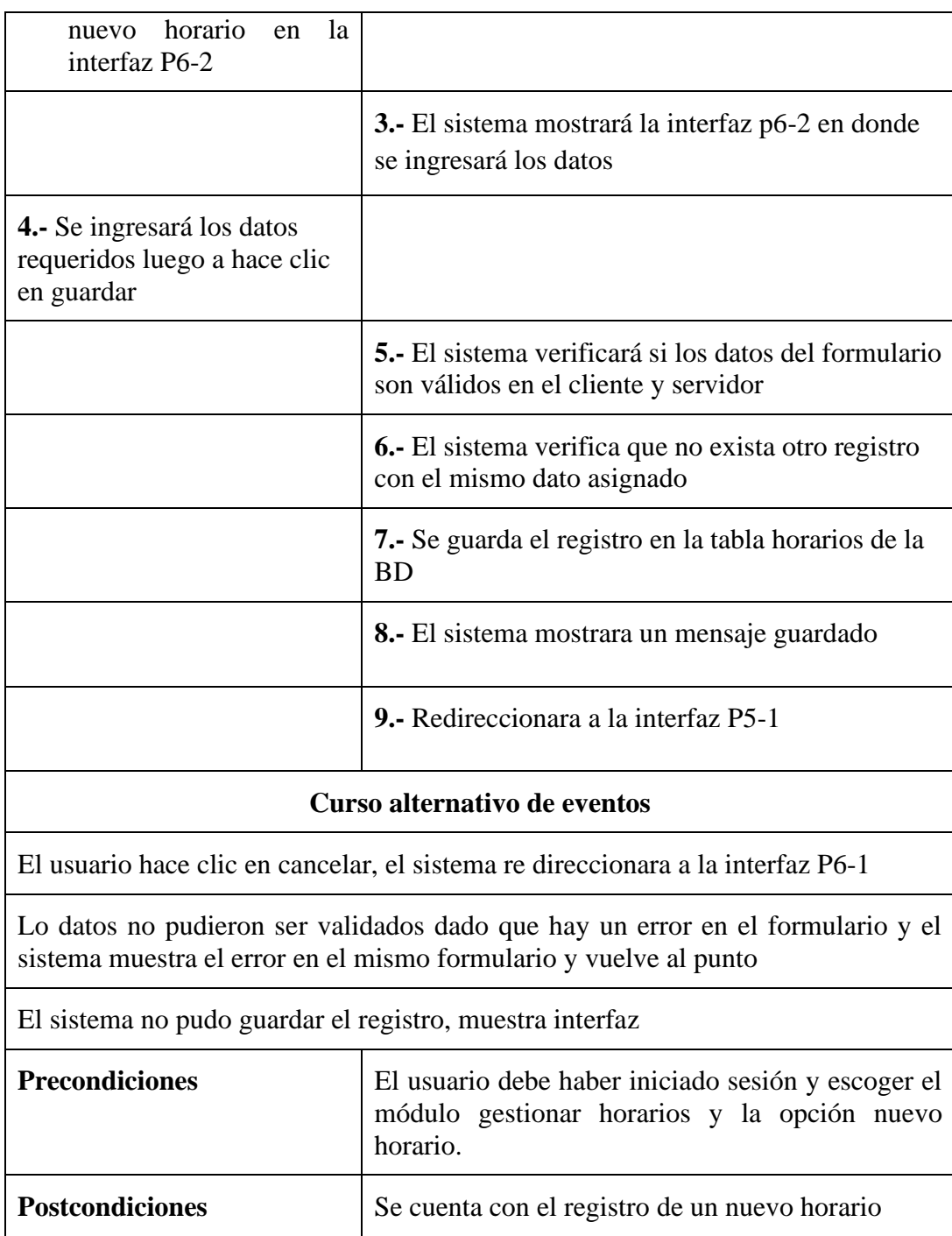

# **2.2.17 Especificación de caso de uso lista de horarios**

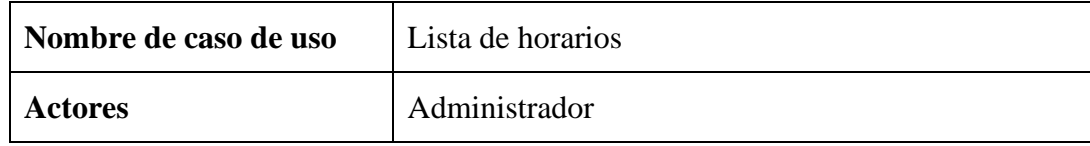

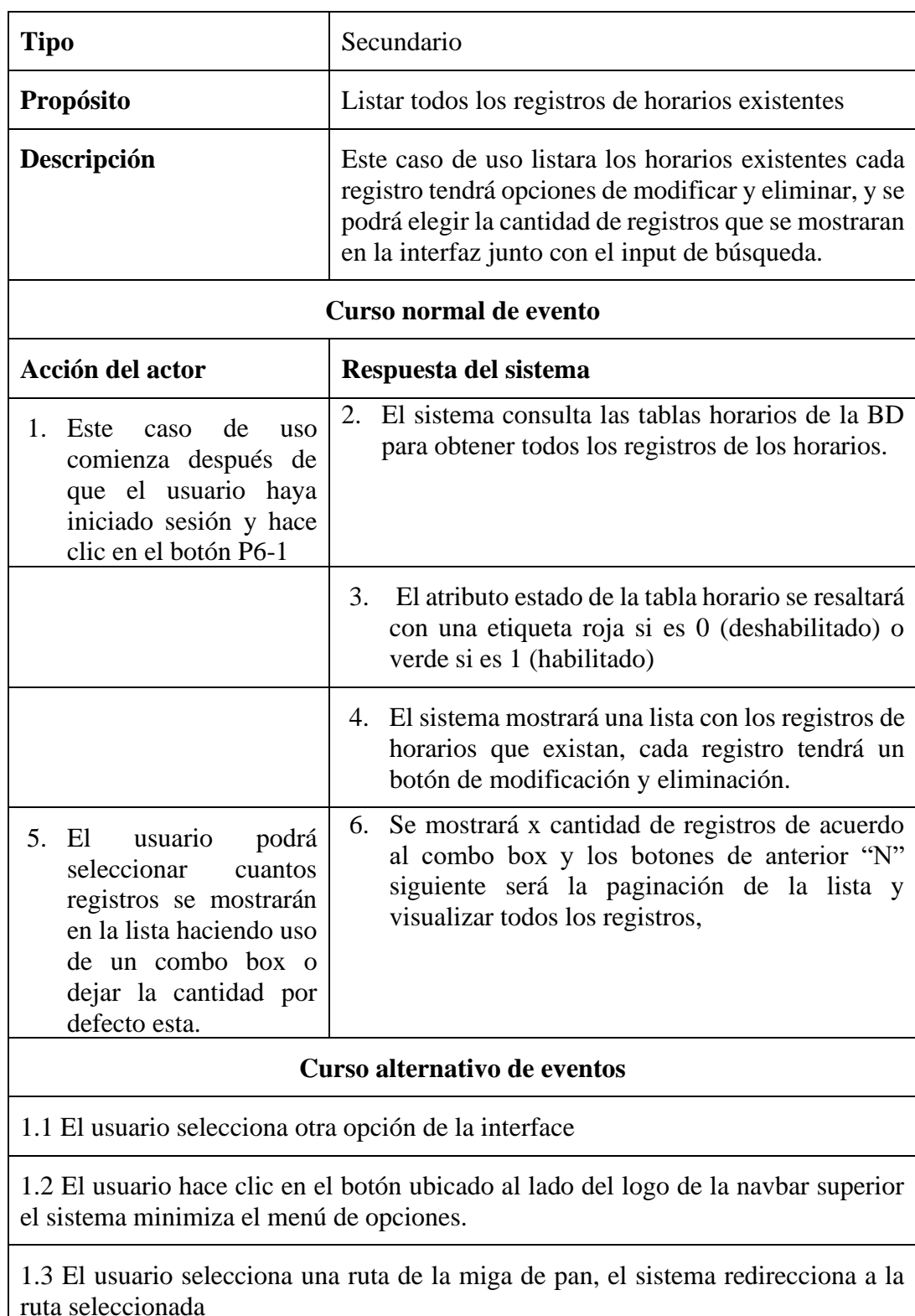

1.4 No existen ningún registro de horarios, el sistema mostrara una lista en blanco

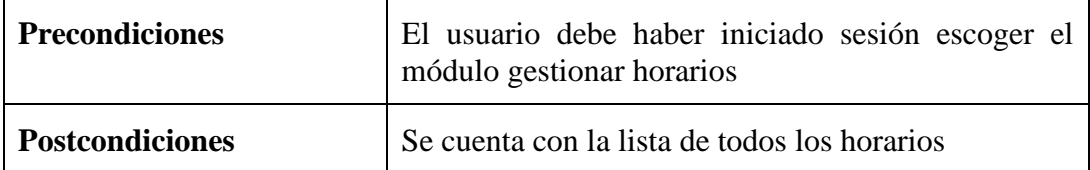

## **2.3.17 Especificación del caso de uso modificar horarios**

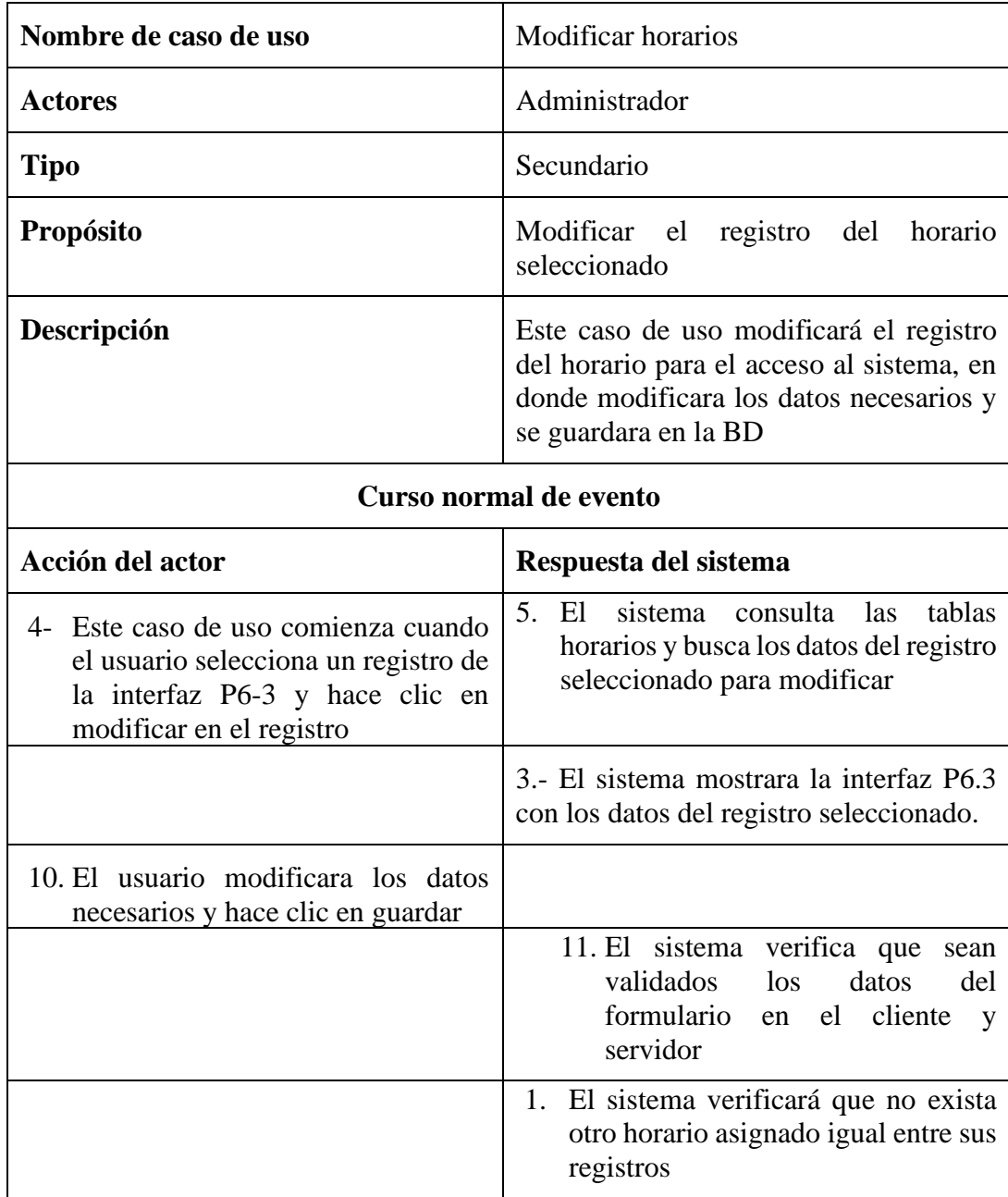

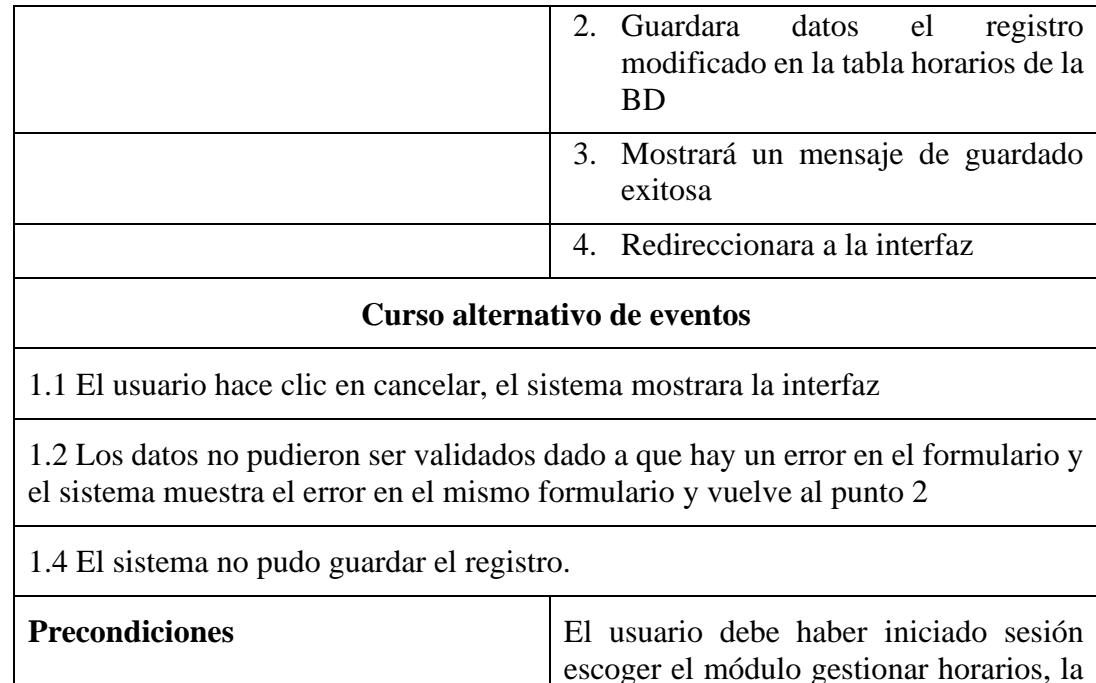

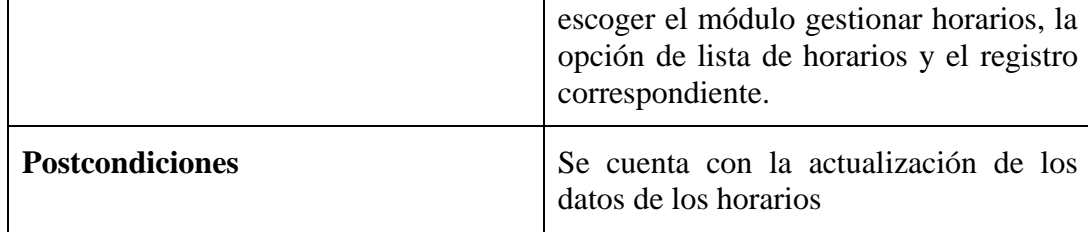

## **2.4.17 Especificación del caso de uso buscar horarios**

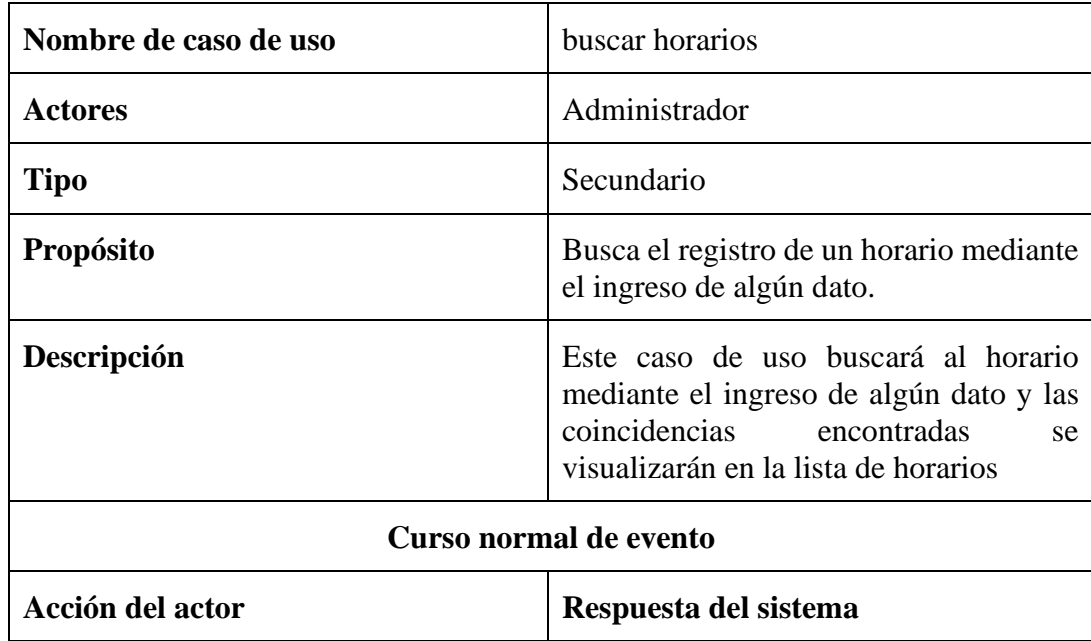

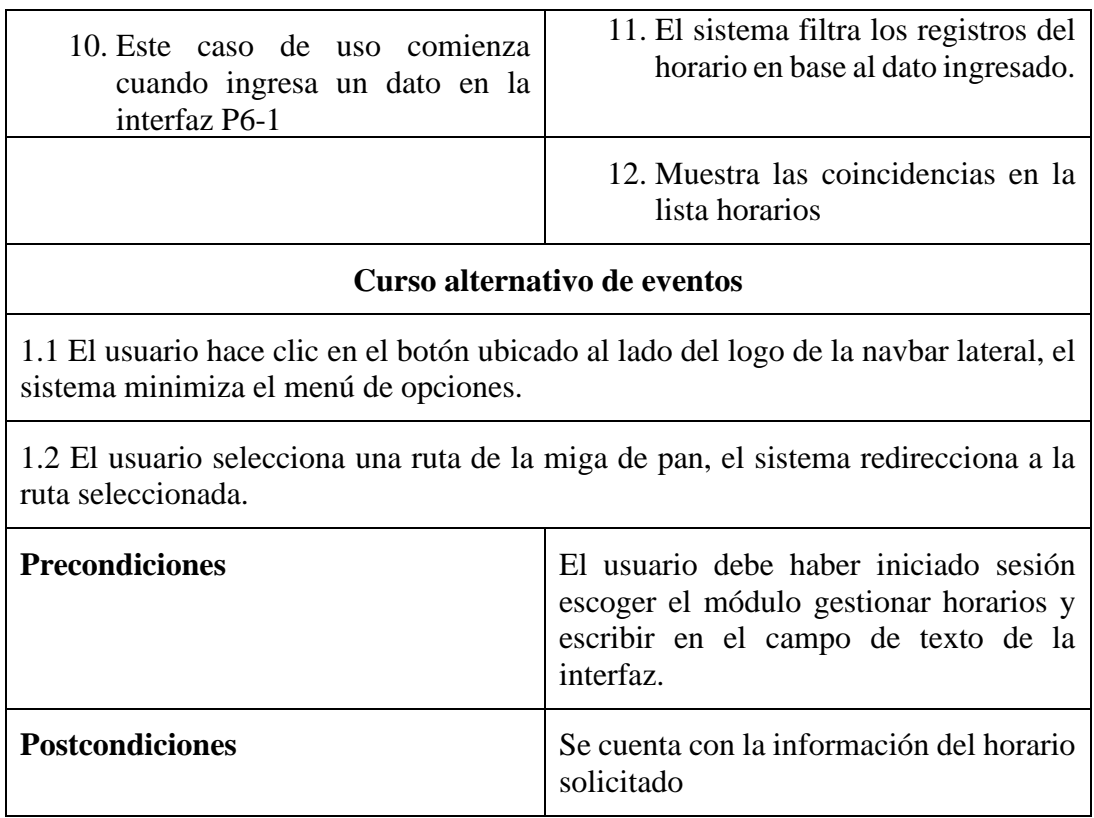

#### **2.5.17 Especificación del caso de uso eliminar horario**

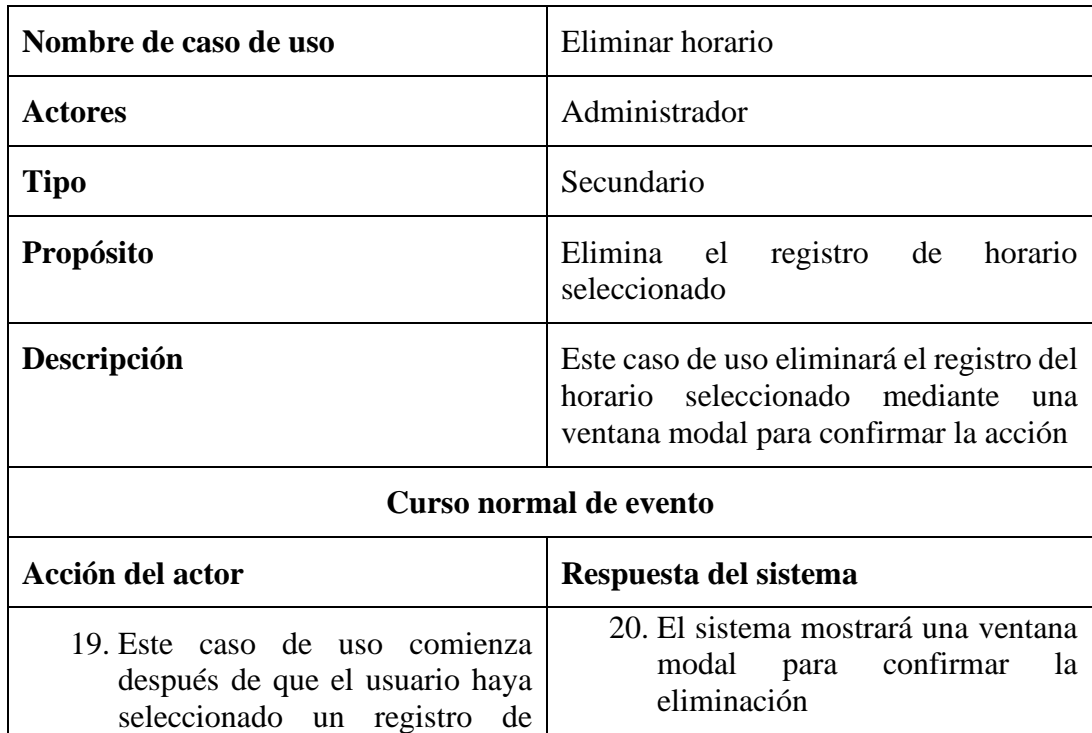

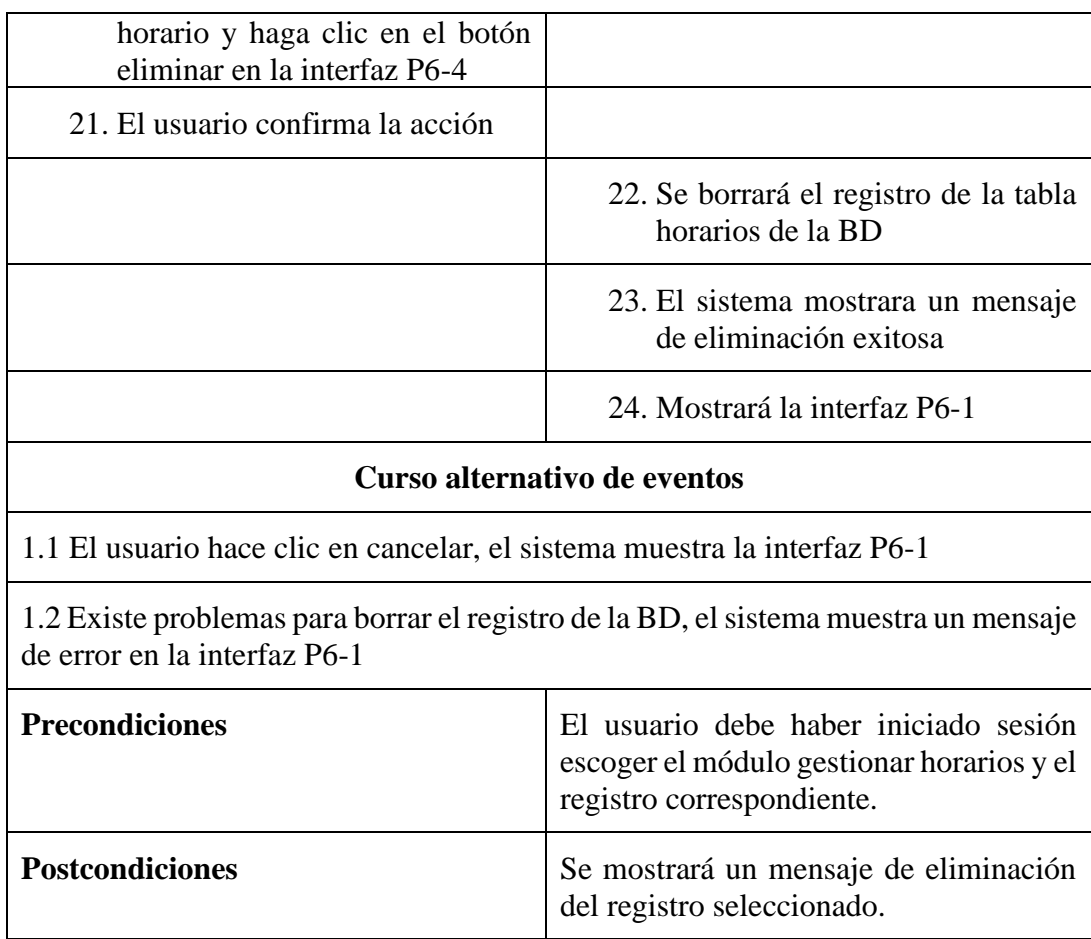

## **2.18 Especificación del caso de uso gestionar salón**

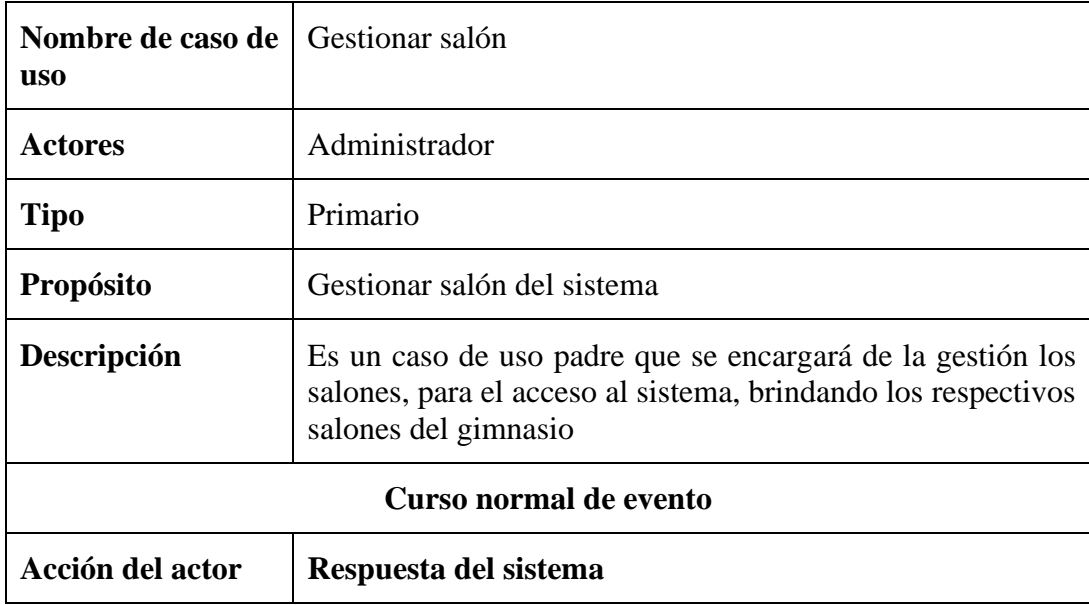

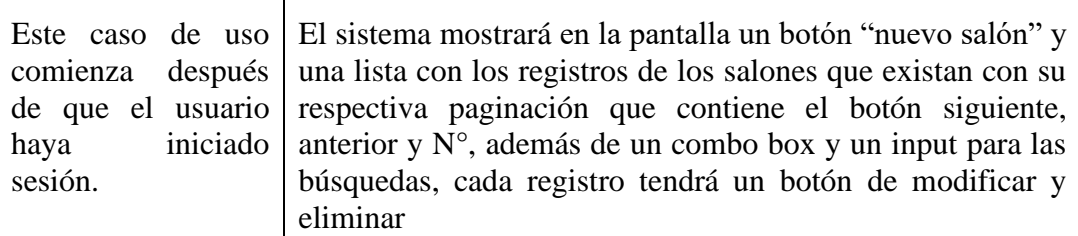

#### **Curso alternativo de eventos**

5.1.El usuario selecciona otro modulo

5.2.El usuario hace clic en el botón ubicado al lado del logo de la navbar lateral, el sistema minimiza el menú de opciones.

1.3 El usuario selecciona una ruta de la miga de pan, el sistema redirecciona a la ruta seleccionada

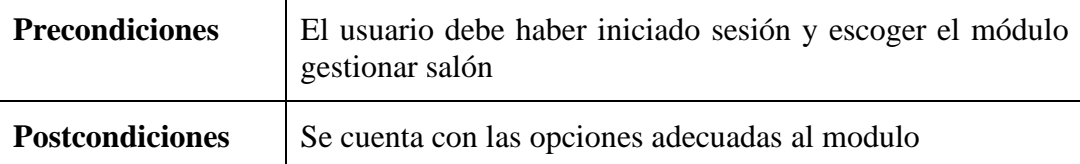

#### **2.1.18 Especificación del caso de uso nuevo salón**

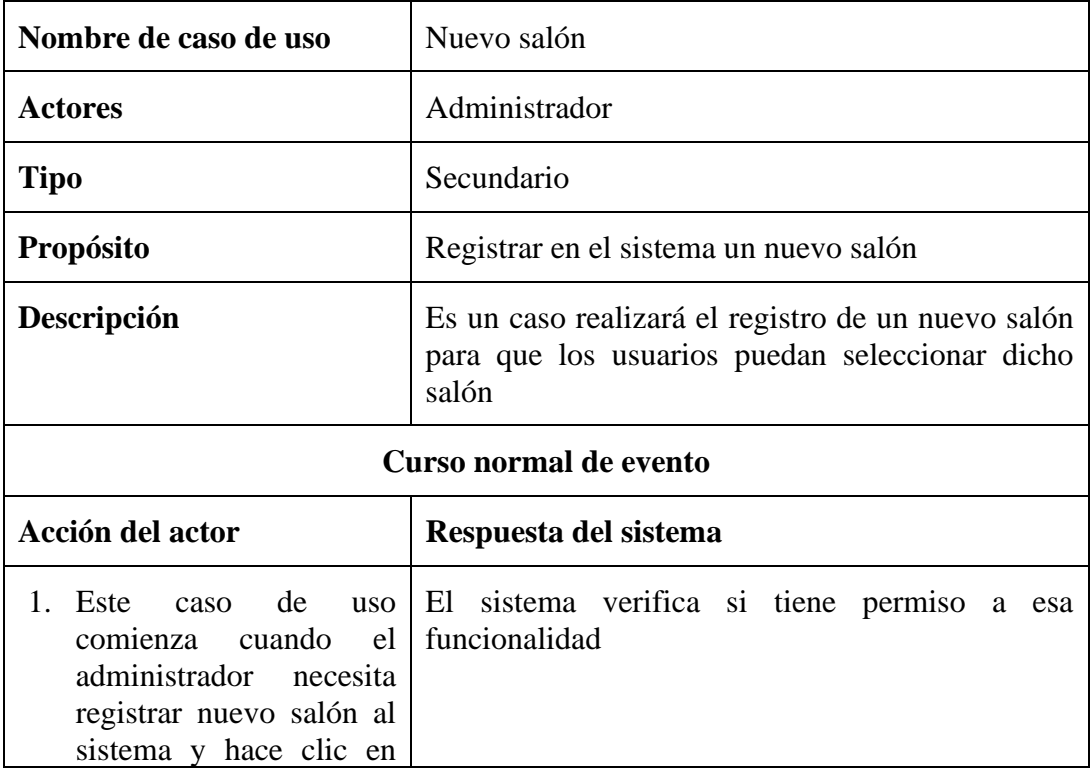

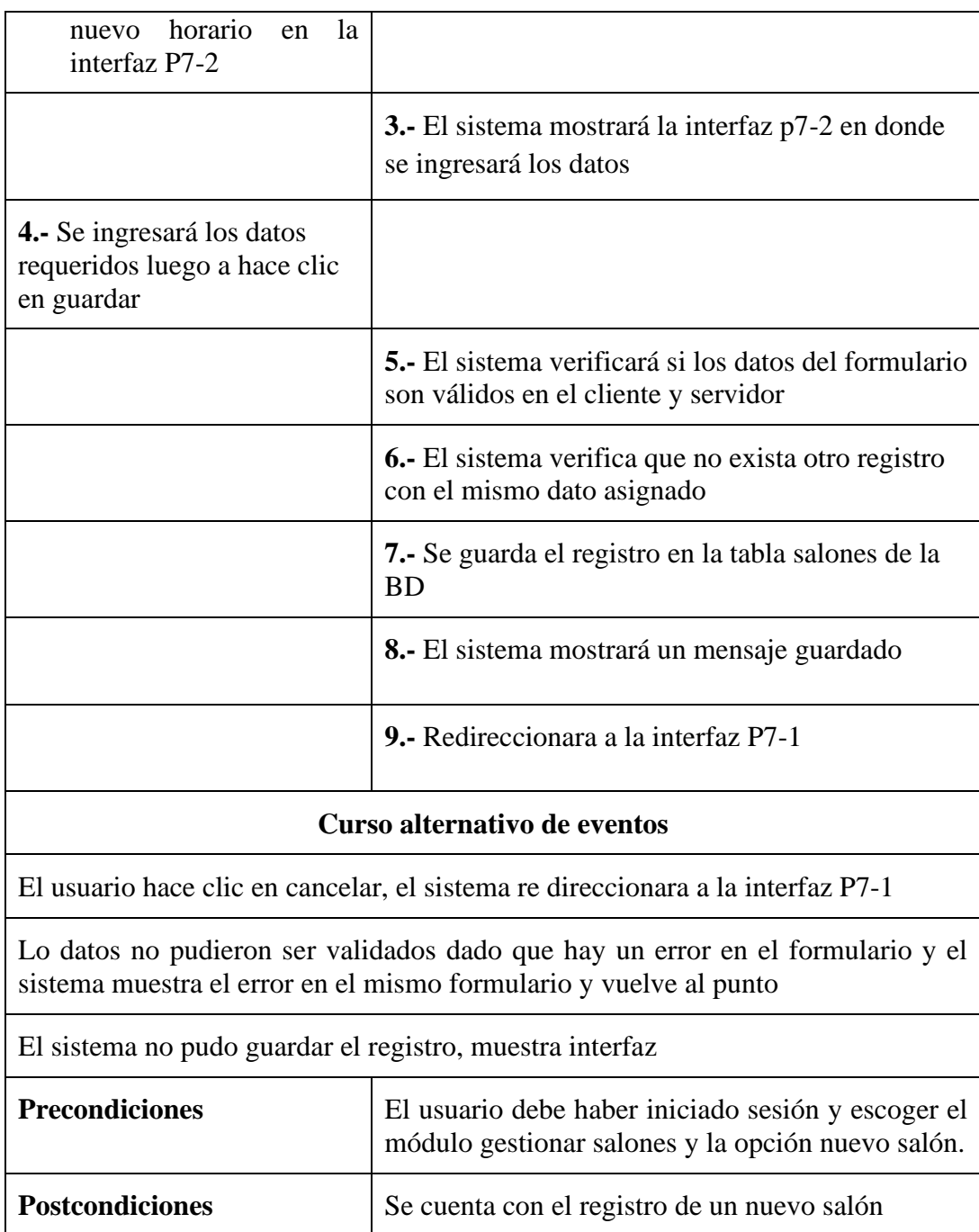

## **2.2.18 Especificación de caso de uso lista de salones**

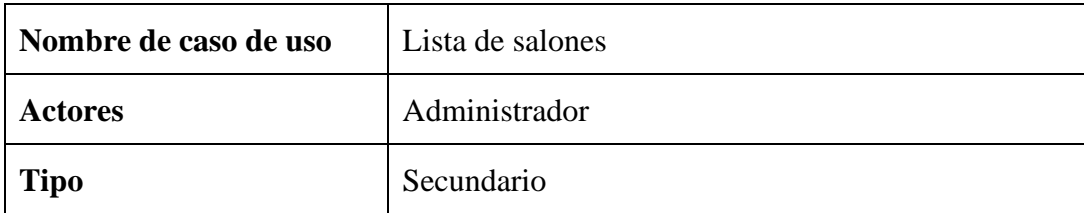

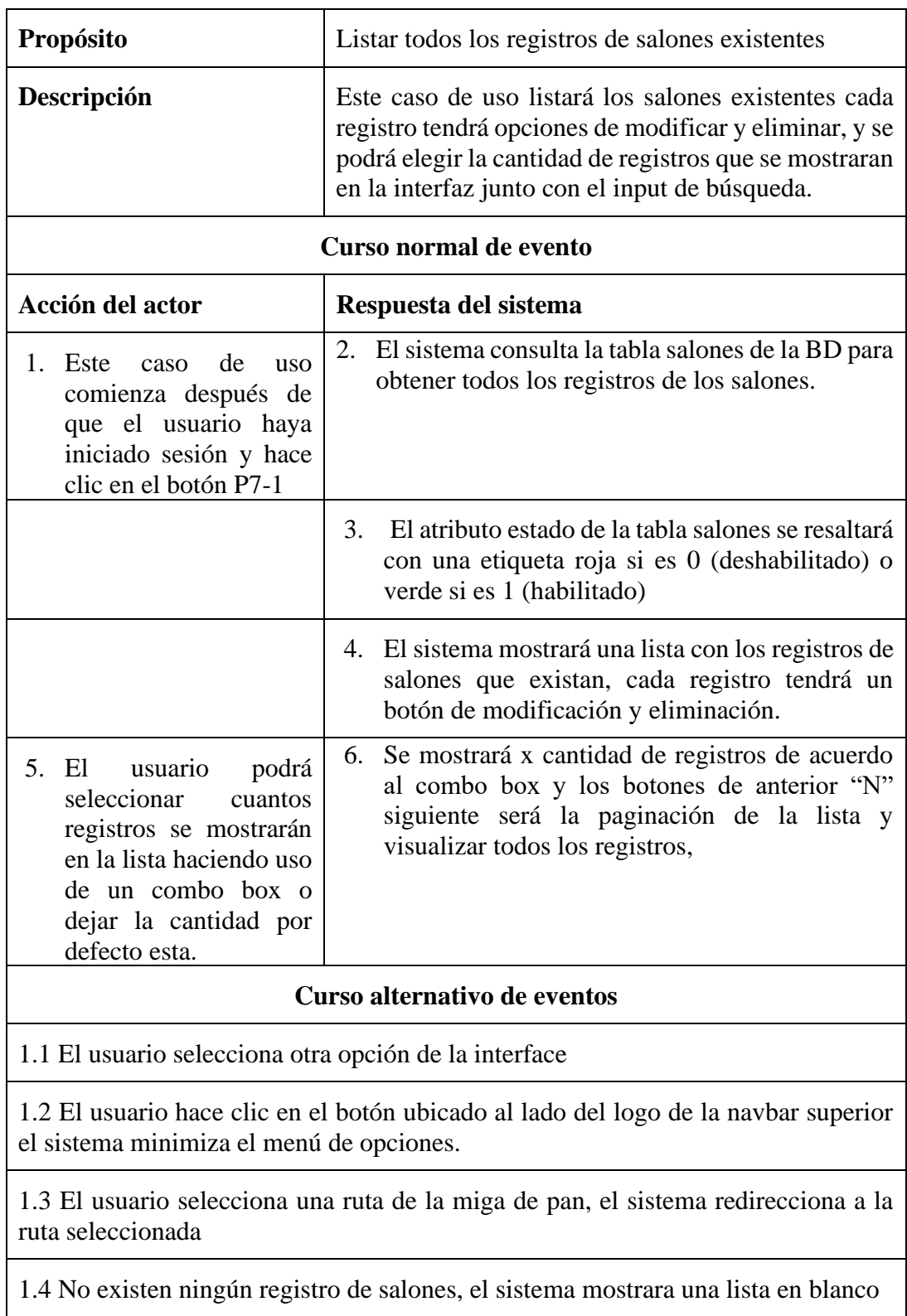

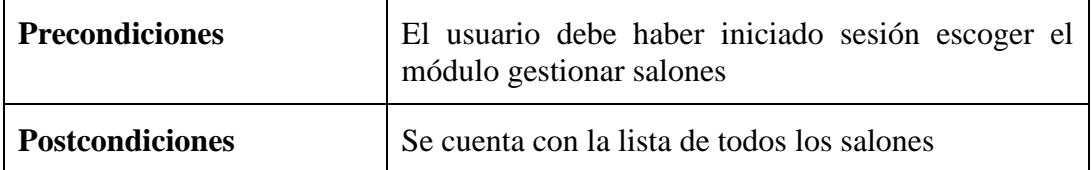

## **2.3.18 Especificación del caso de uso modificar salones**

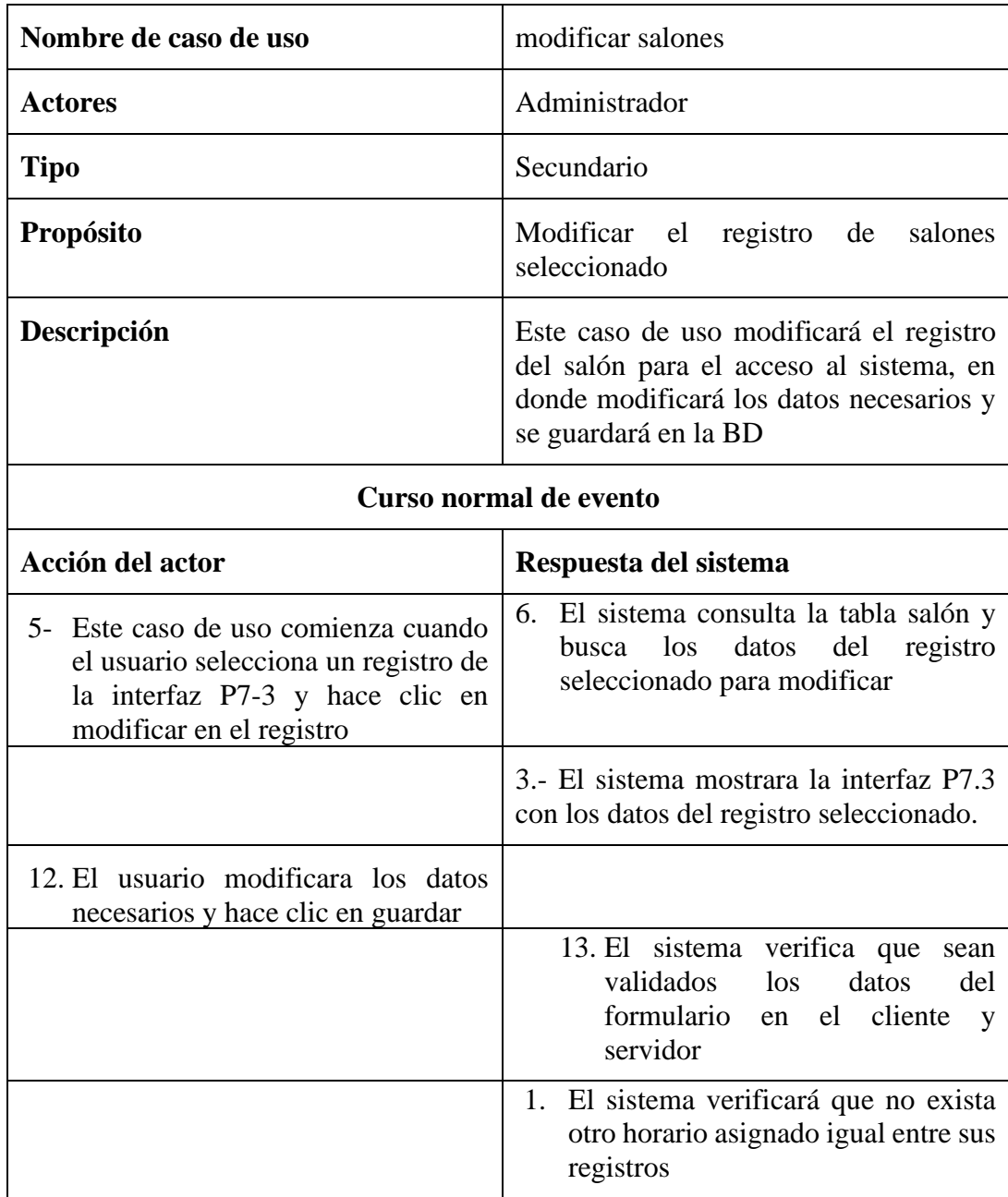

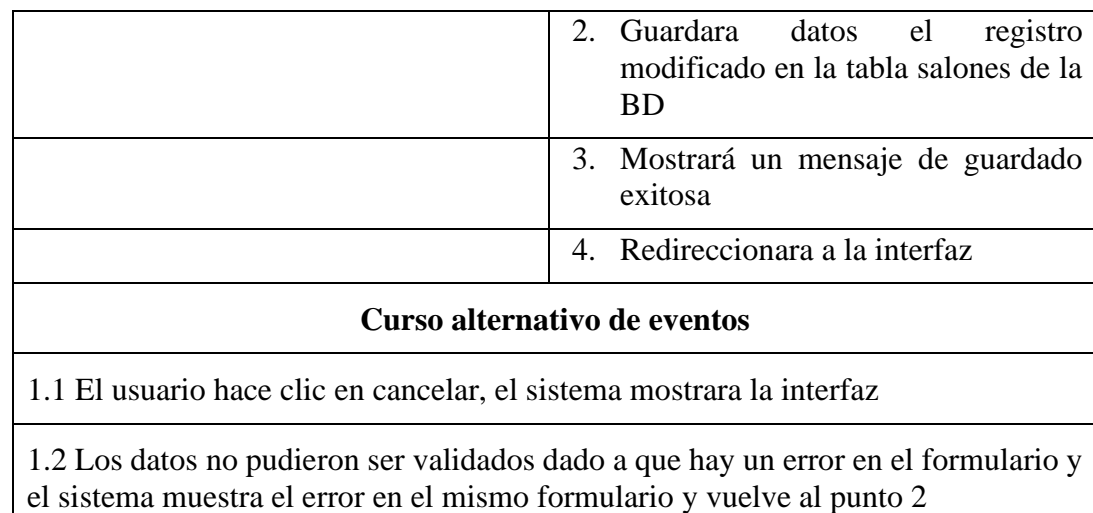

1.4 El sistema no pudo guardar el registro.

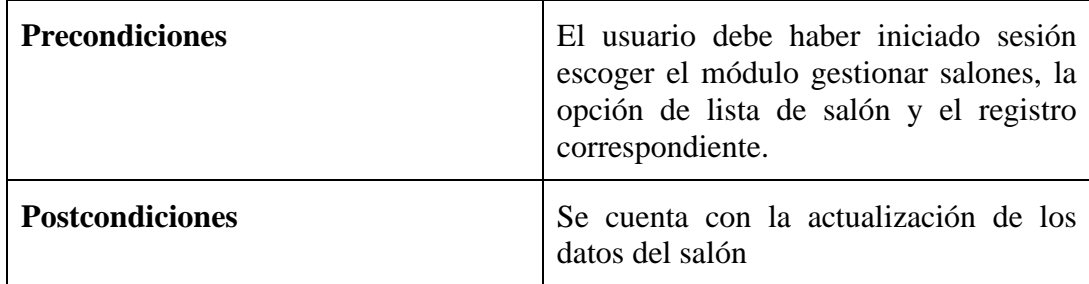

## **2.4.18 Especificación del caso de uso buscar salón**

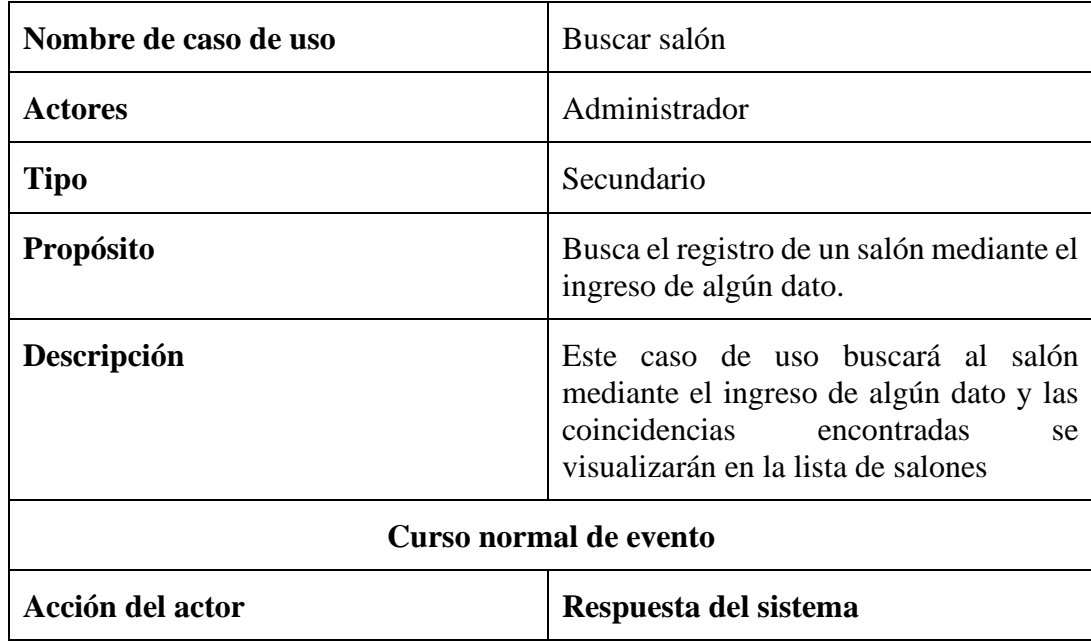

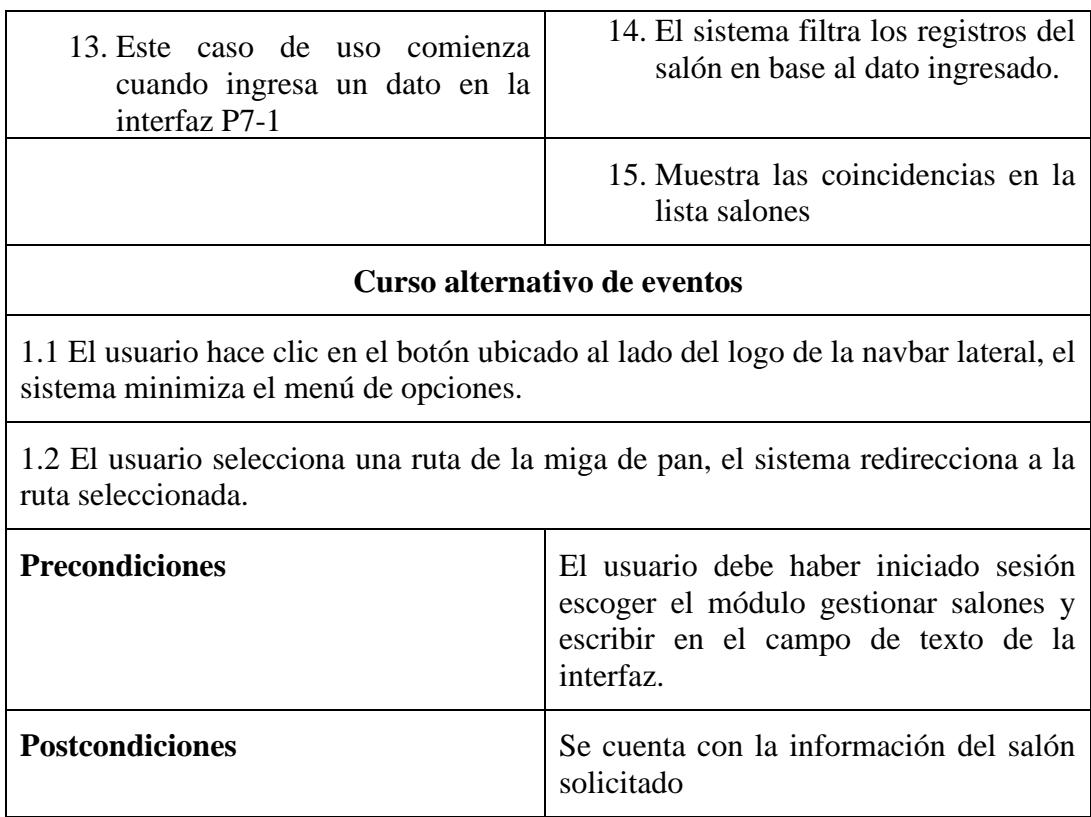

## **2.5.18 Especificación del caso de uso eliminar salón**

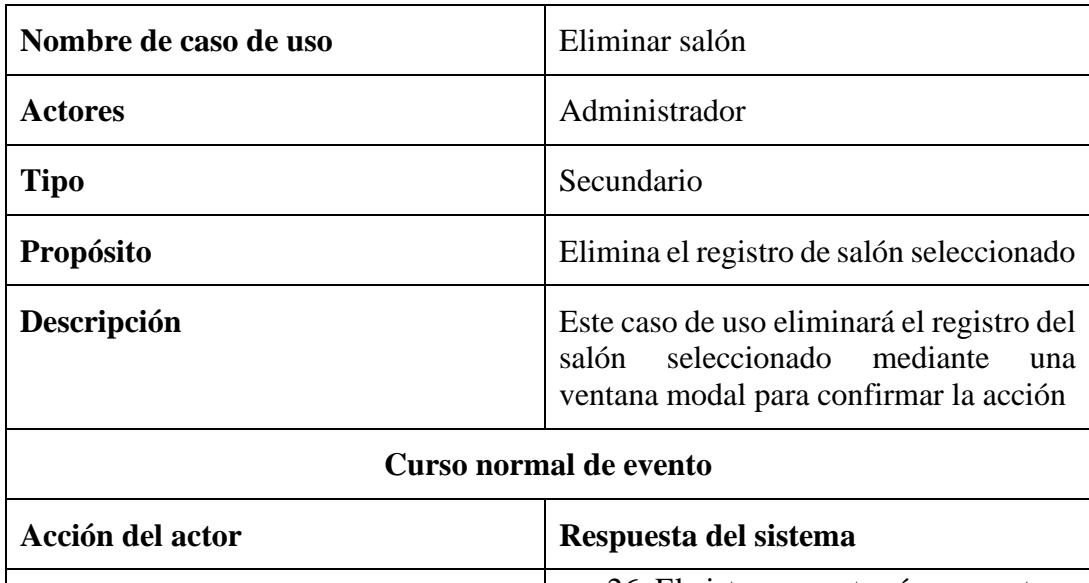

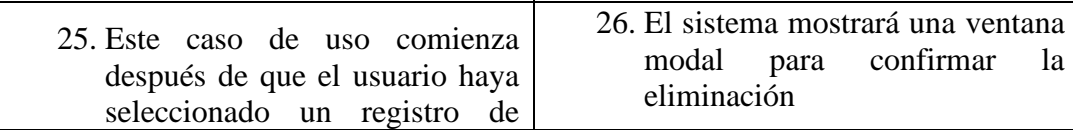
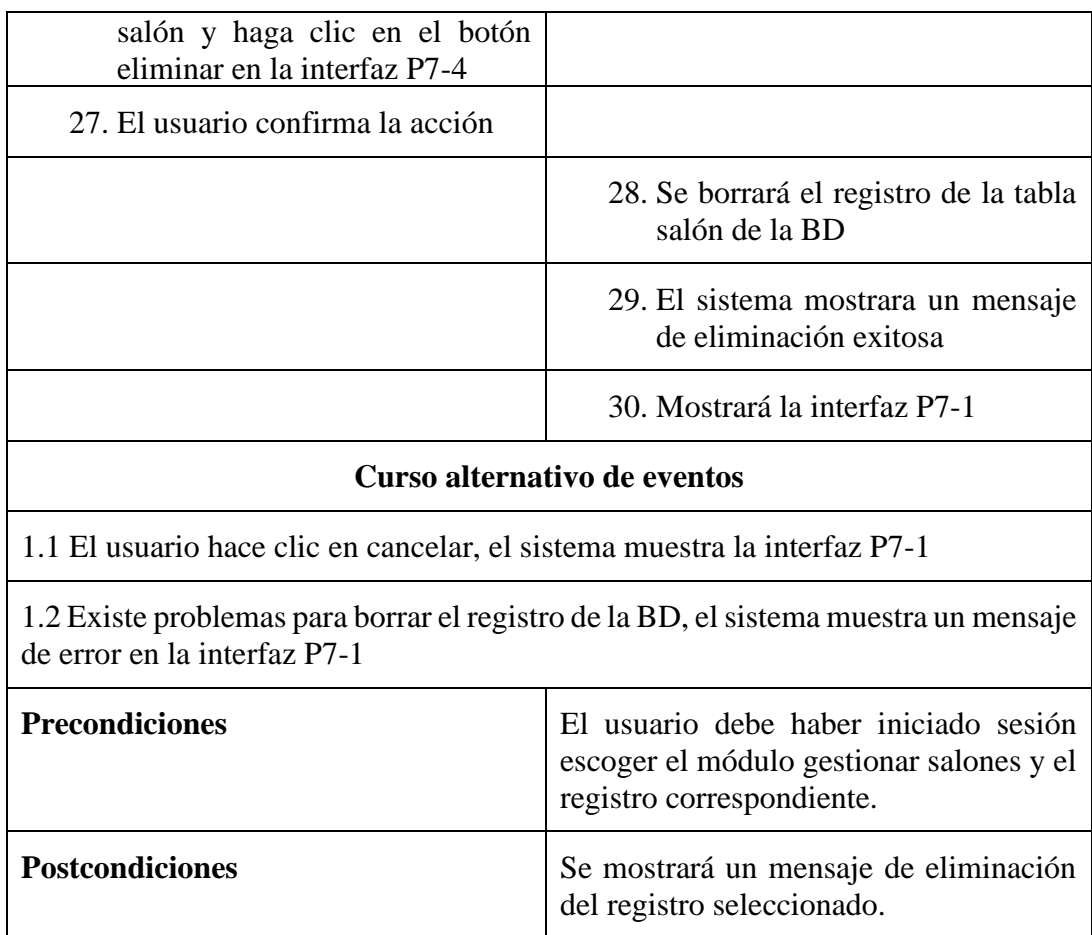

# **2.19 Especificación del caso de uso gestionar planes**

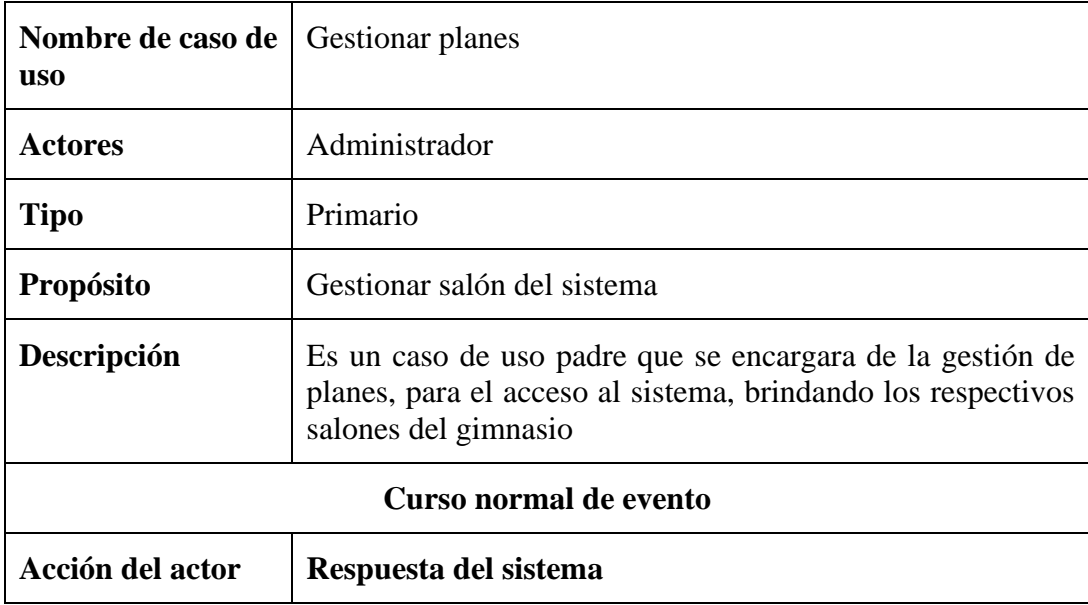

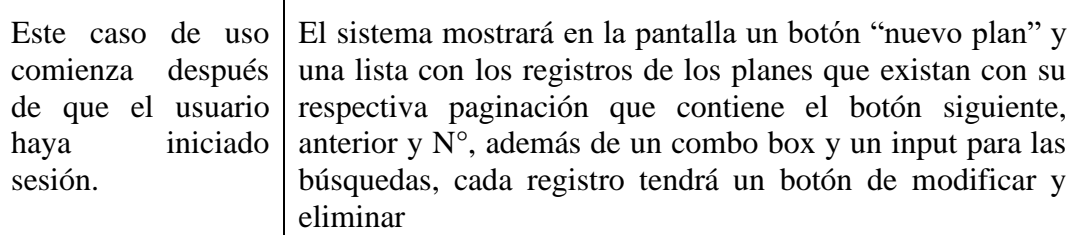

### **Curso alternativo de eventos**

6.1.El usuario selecciona otro módulo

6.2.El usuario hace clic en el botón ubicado al lado del logo de la navbar lateral, el sistema minimiza el menú de opciones.

1.3 El usuario selecciona una ruta de la miga de pan, el sistema redirecciona a la ruta seleccionada

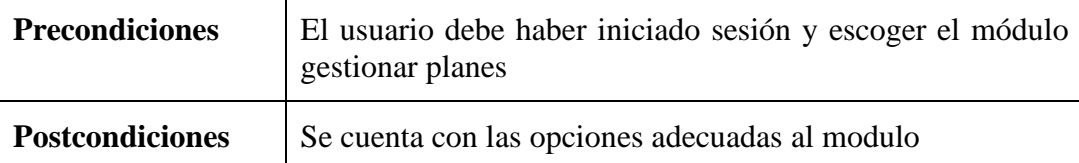

## **2.1.19 Especificación del caso de uso nuevo plan**

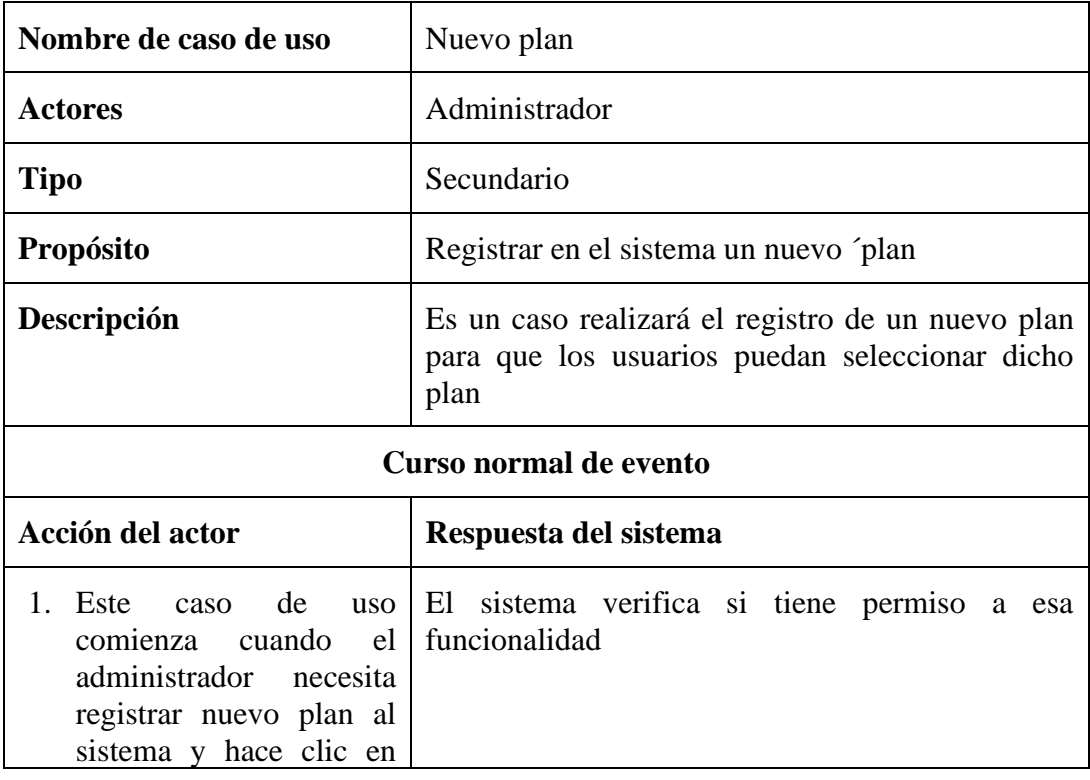

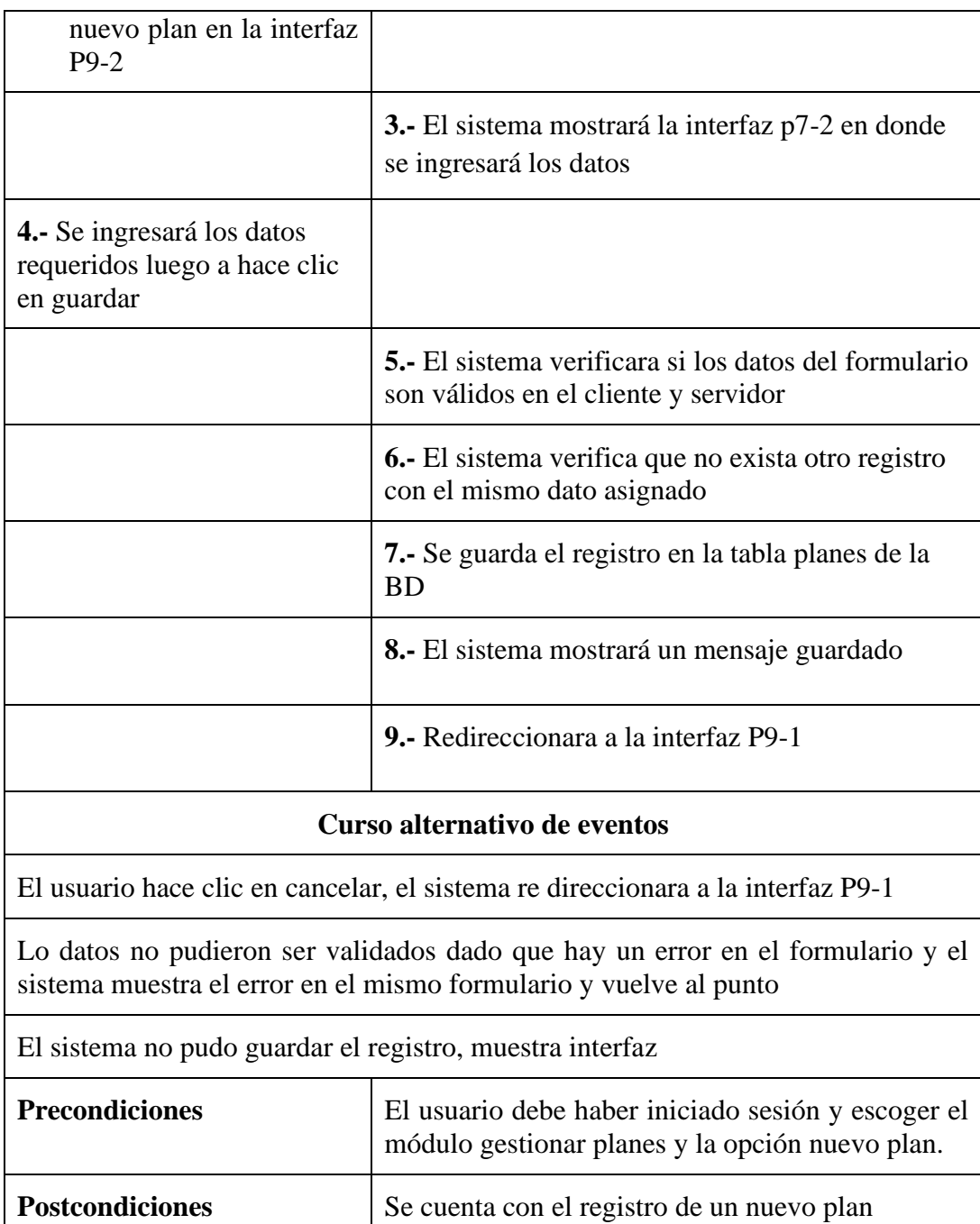

## **2.2.19 Especificación de caso de uso lista de planes**

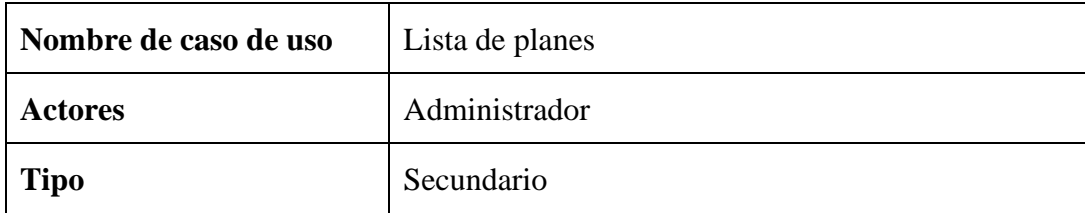

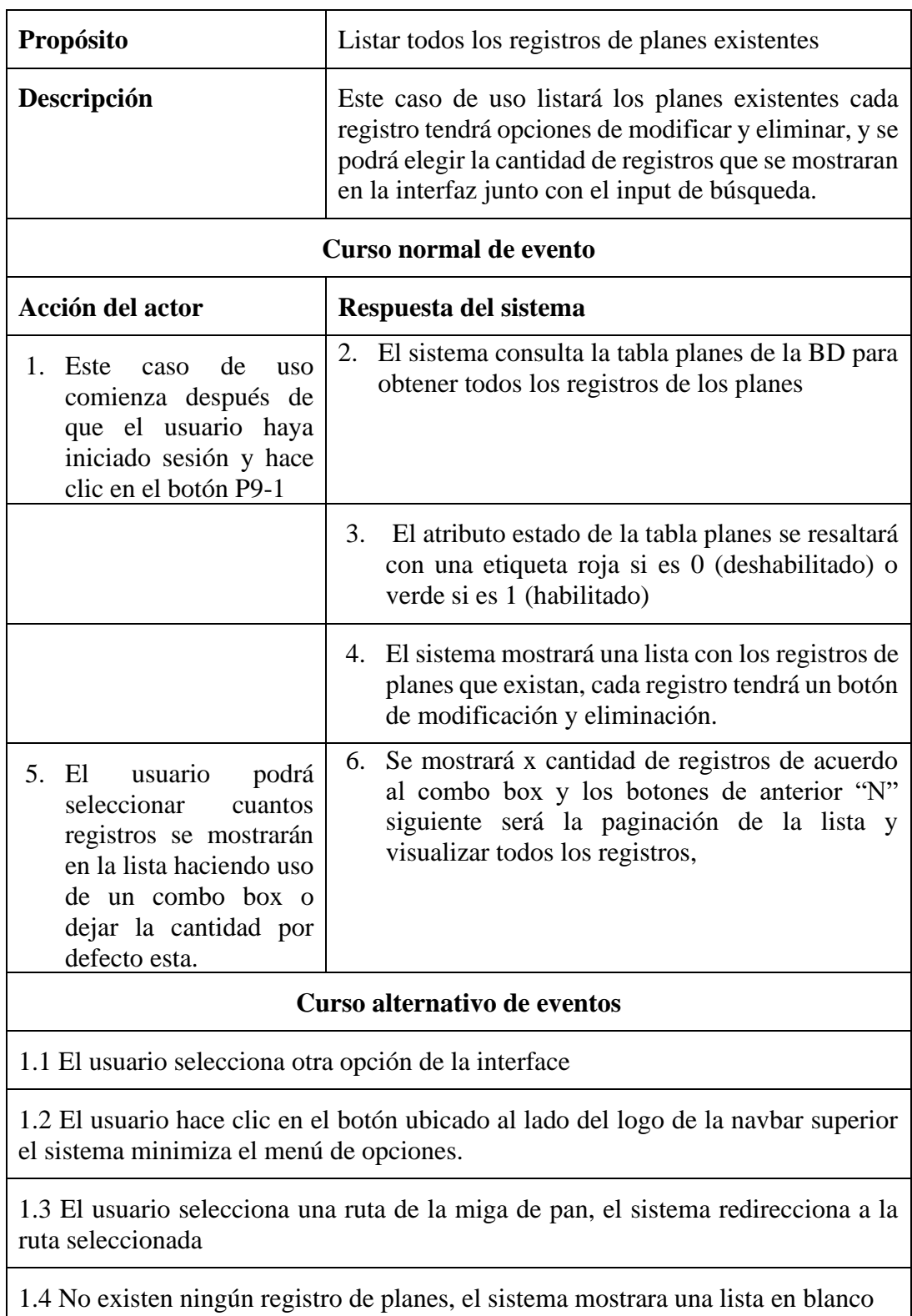

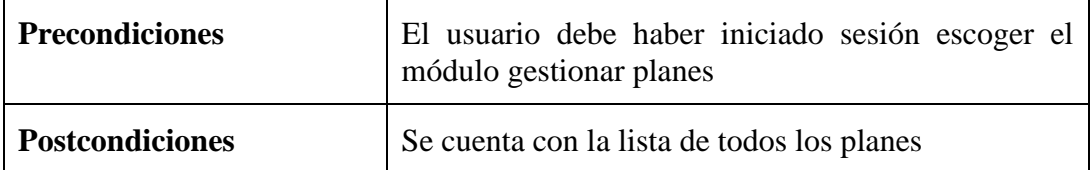

# **2.3.19 Especificación del caso de uso modificar planes**

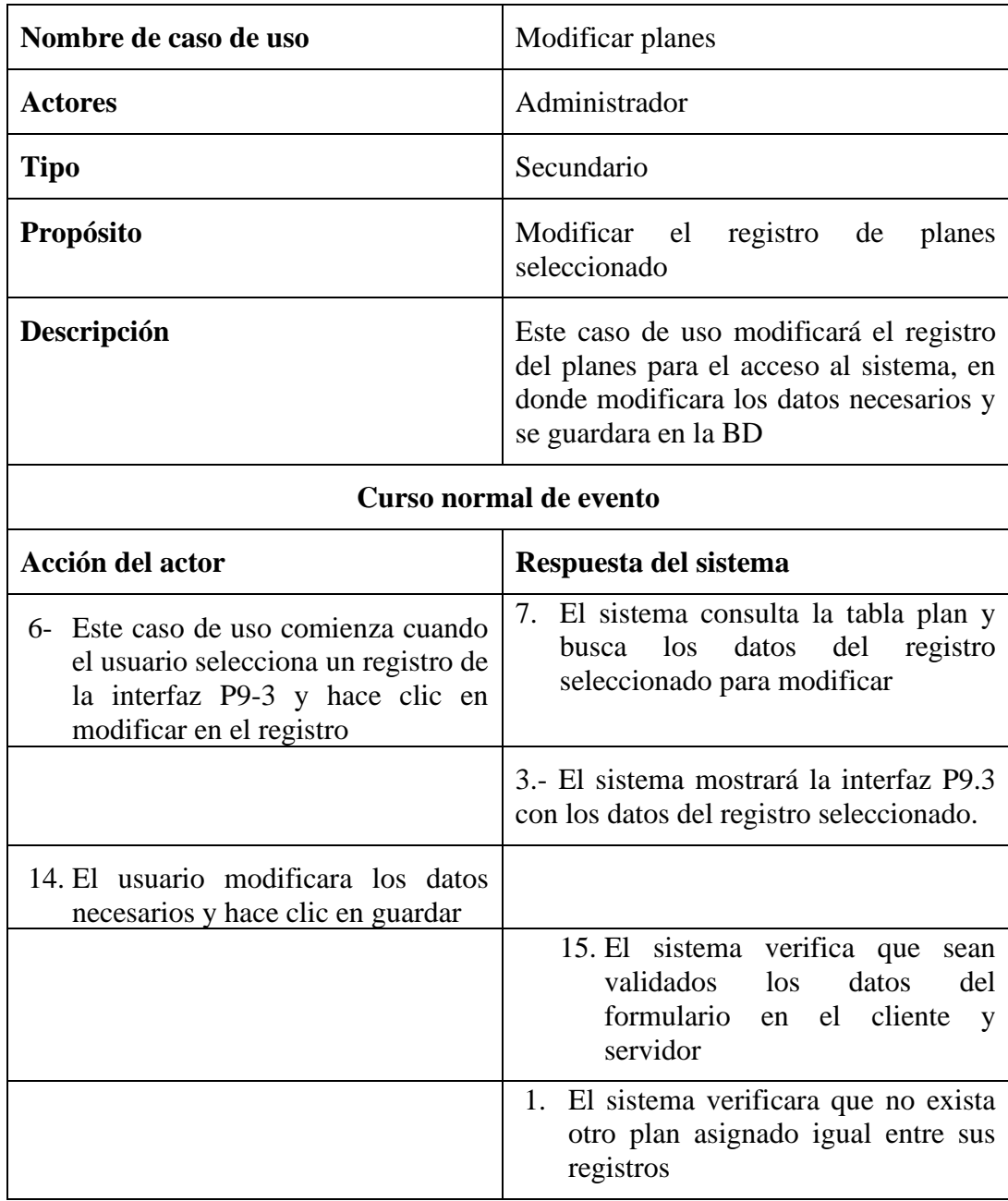

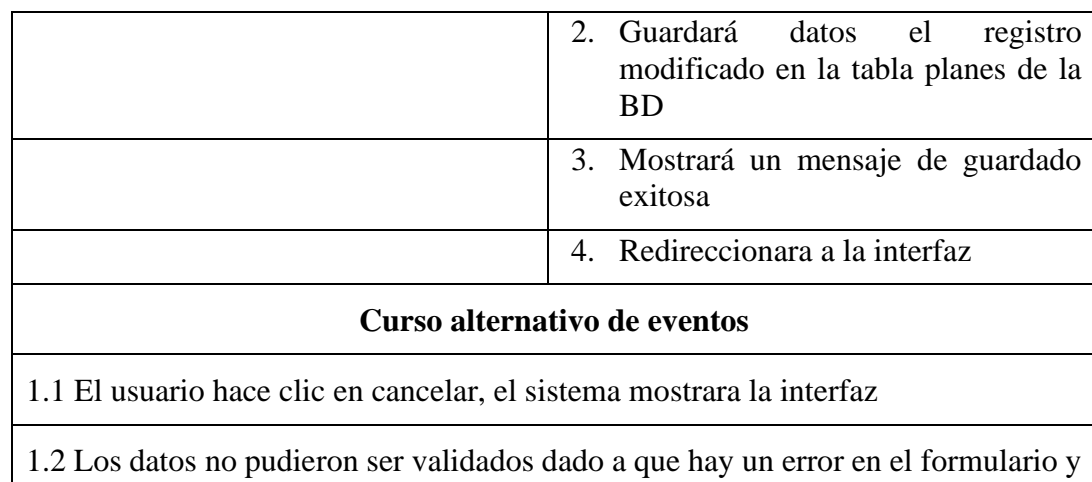

el sistema muestra el error en el mismo formulario y vuelve al punto 2

1.4 El sistema no pudo guardar el registro.

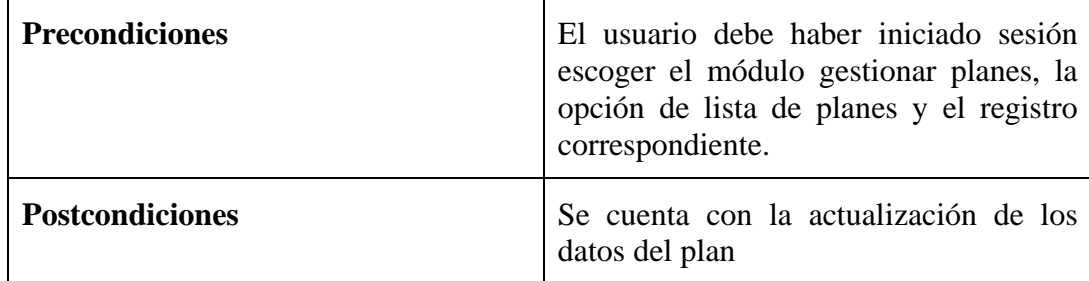

## **2.4.19 Especificación del caso de uso buscar plan**

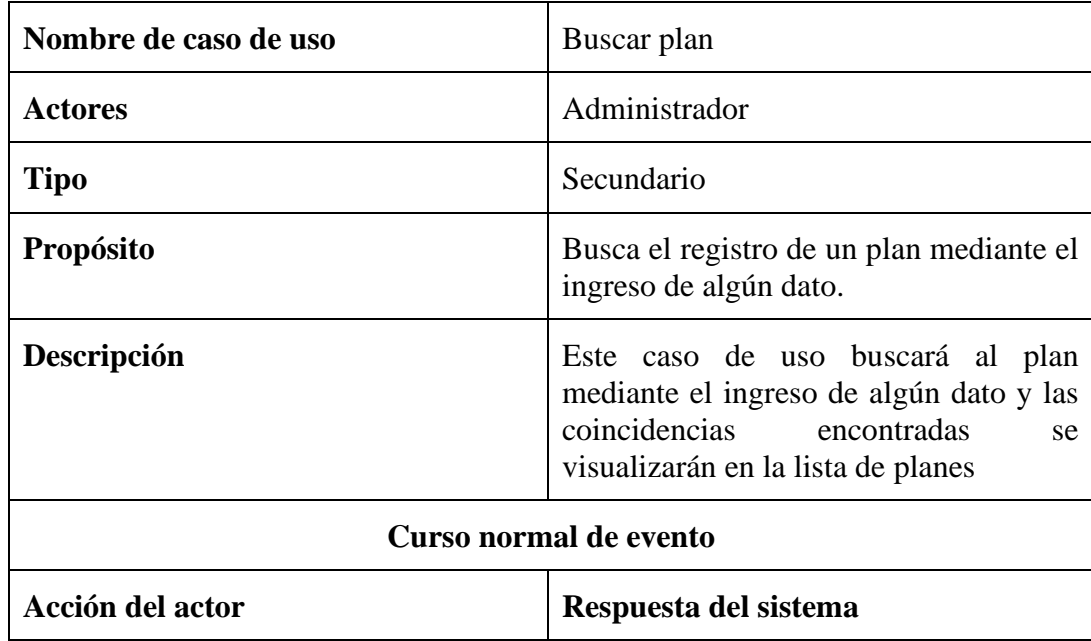

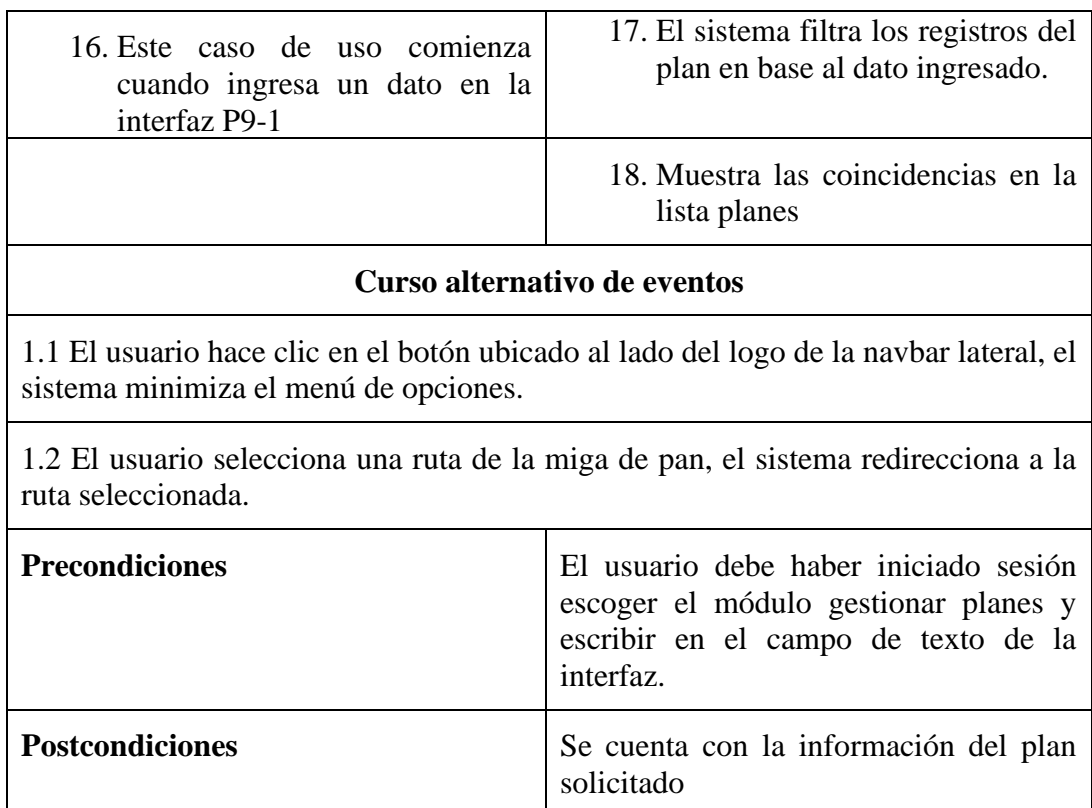

## **2.5.19 Especificación del caso de uso eliminar plan**

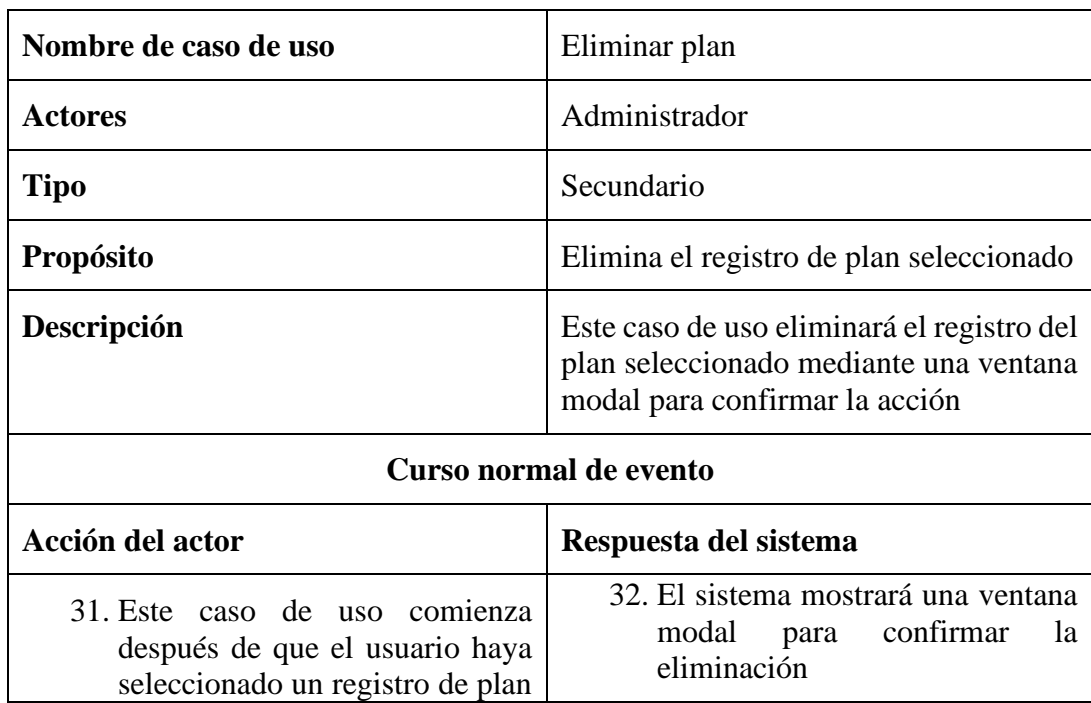

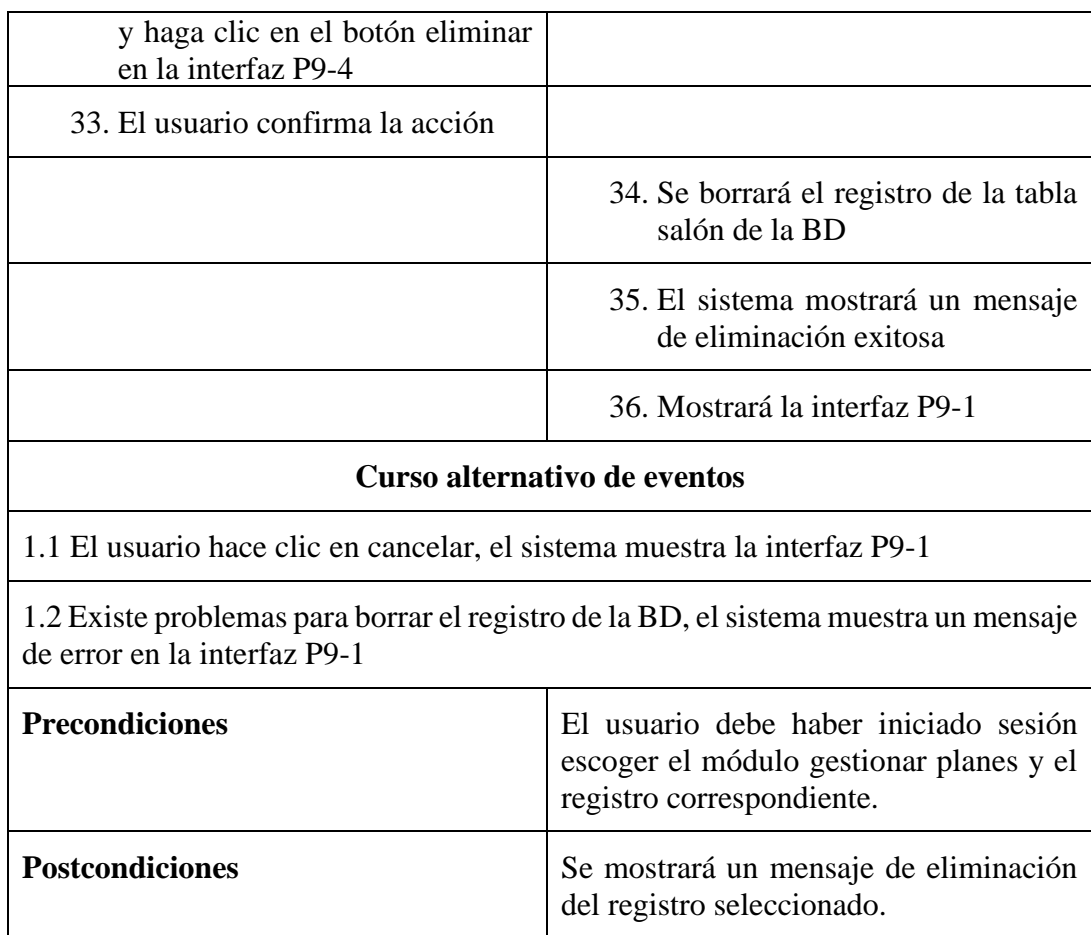

# **2.20 Especificación del caso de uso gestionar suscripciones**

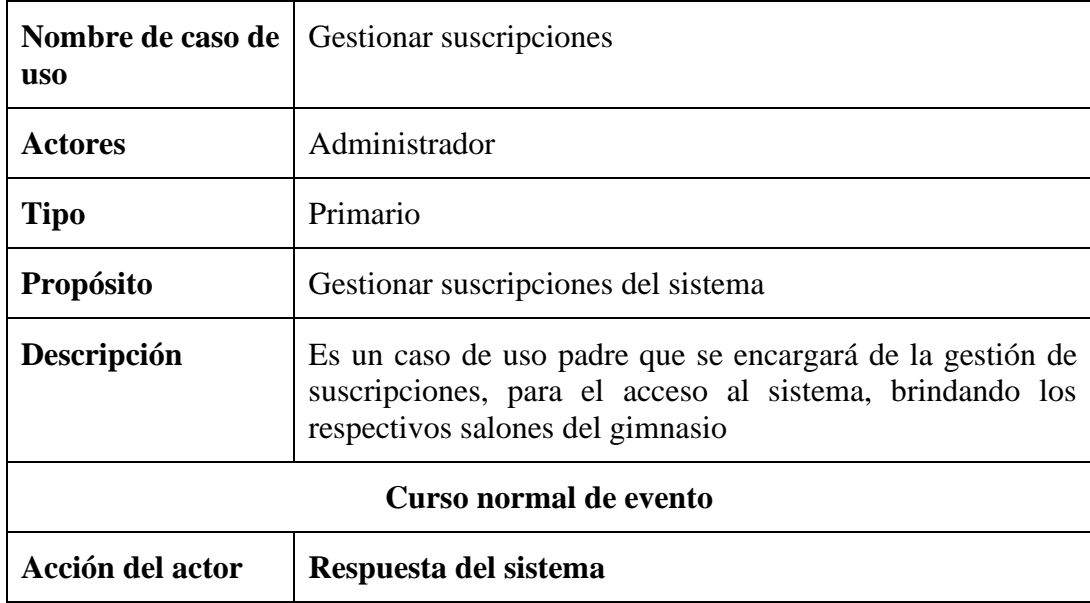

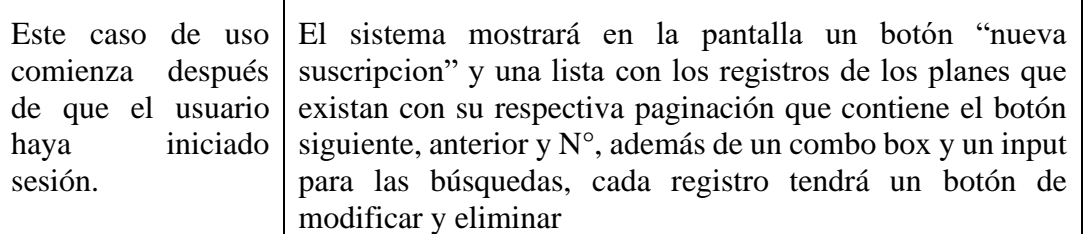

### **Curso alternativo de eventos**

7.1.El usuario selecciona otro modulo

7.2.El usuario hace clic en el botón ubicado al lado del logo de la navbar lateral, el sistema minimiza el menú de opciones.

1.3 El usuario selecciona una ruta de la miga de pan, el sistema redirecciona a la ruta seleccionada

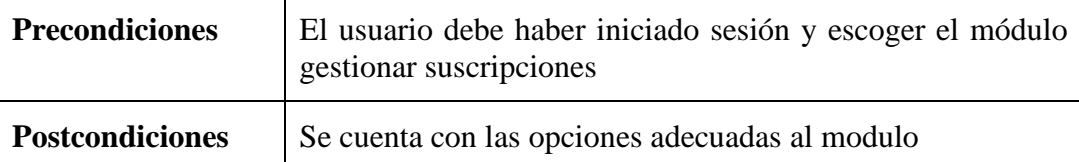

## **2.1.20 Especificación del caso de uso nuevo suscripción**

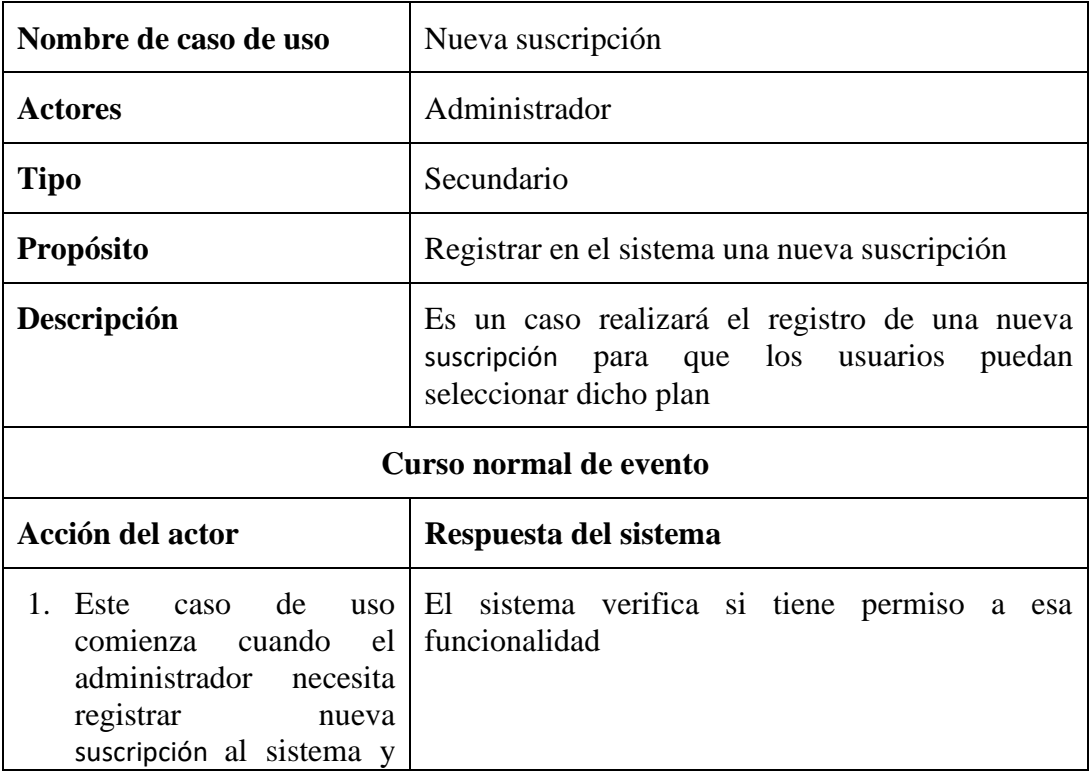

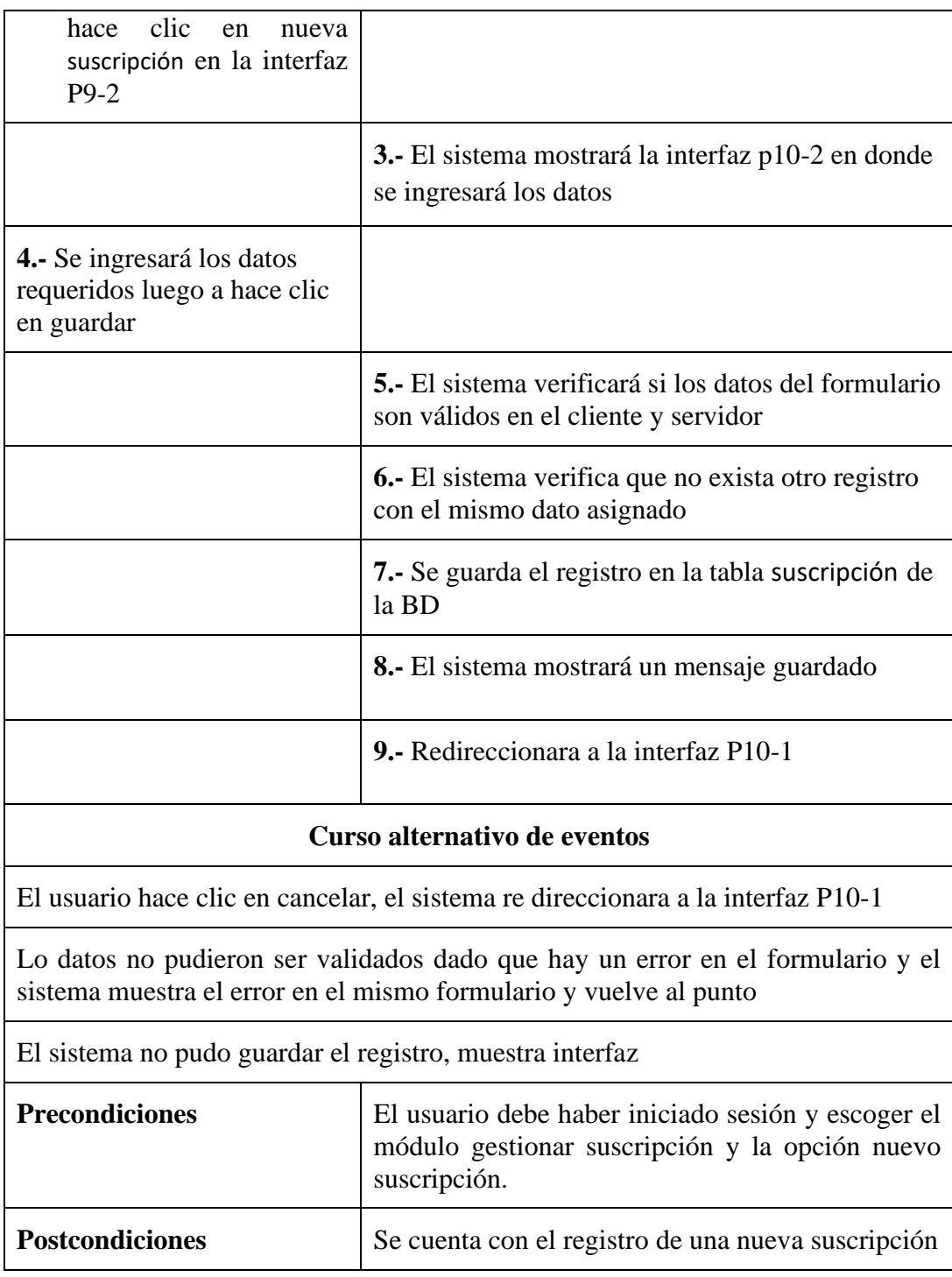

## **2.2.20 Especificación de caso de uso lista de suscripción**

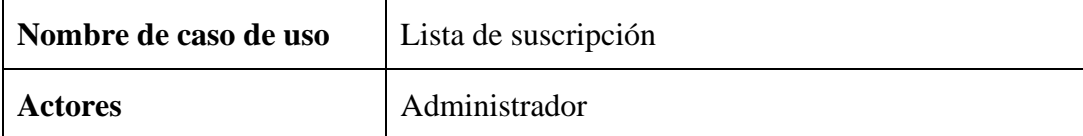

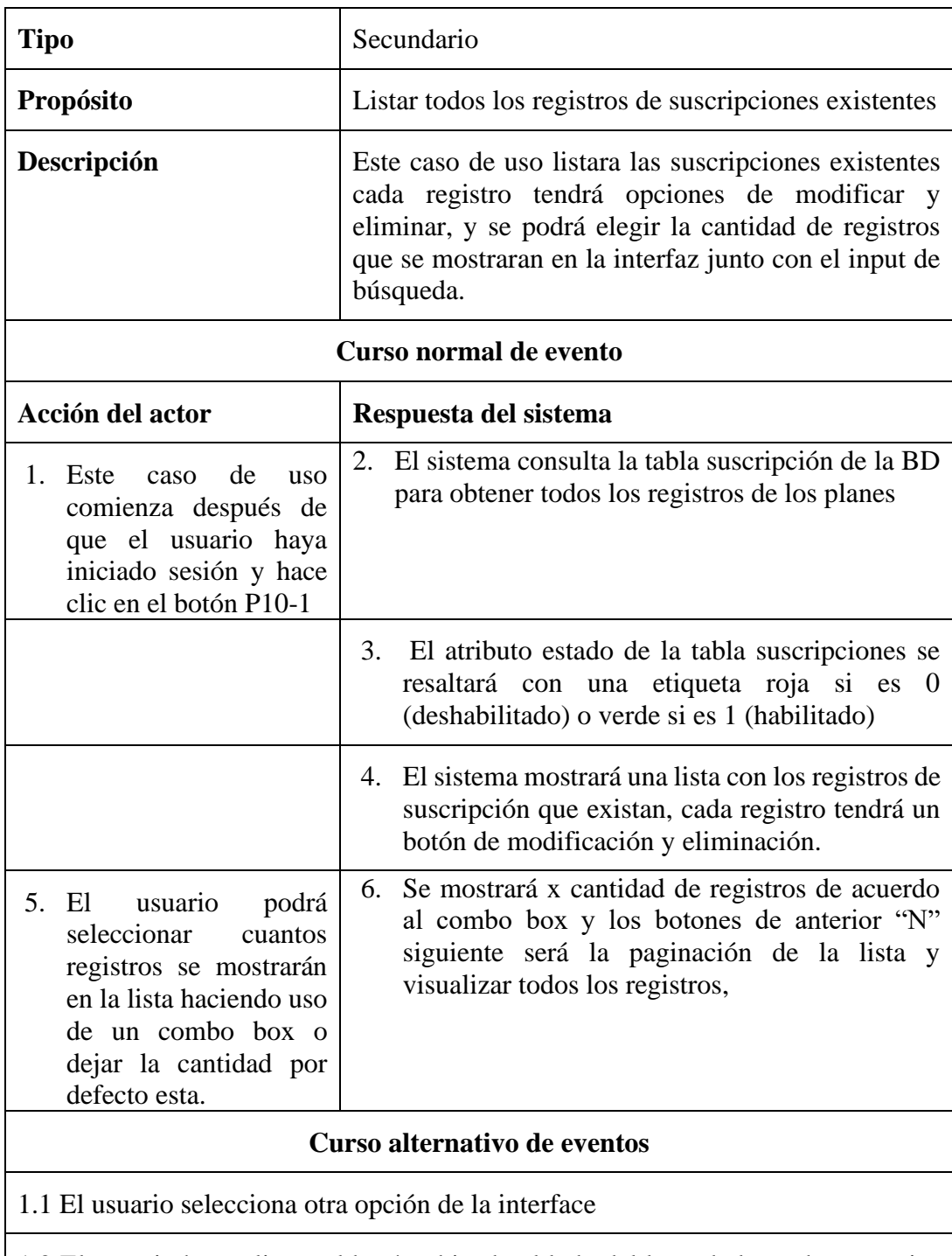

1.2 El usuario hace clic en el botón ubicado al lado del logo de la navbar superior el sistema minimiza el menú de opciones.

1.3 El usuario selecciona una ruta de la miga de pan, el sistema redirecciona a la ruta seleccionada

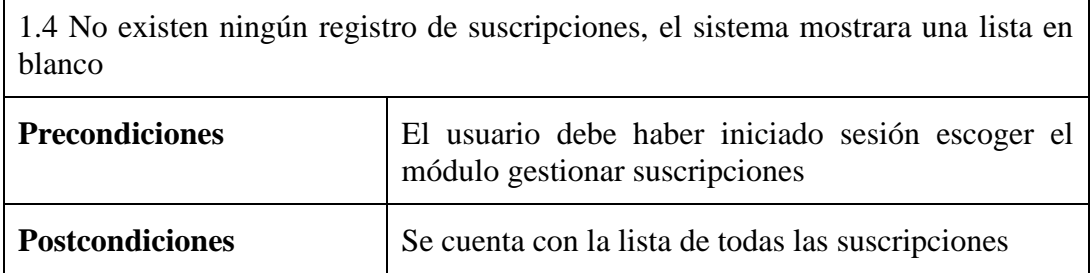

## **2.3.20 Especificación del caso de uso modificar suscripción**

Î.

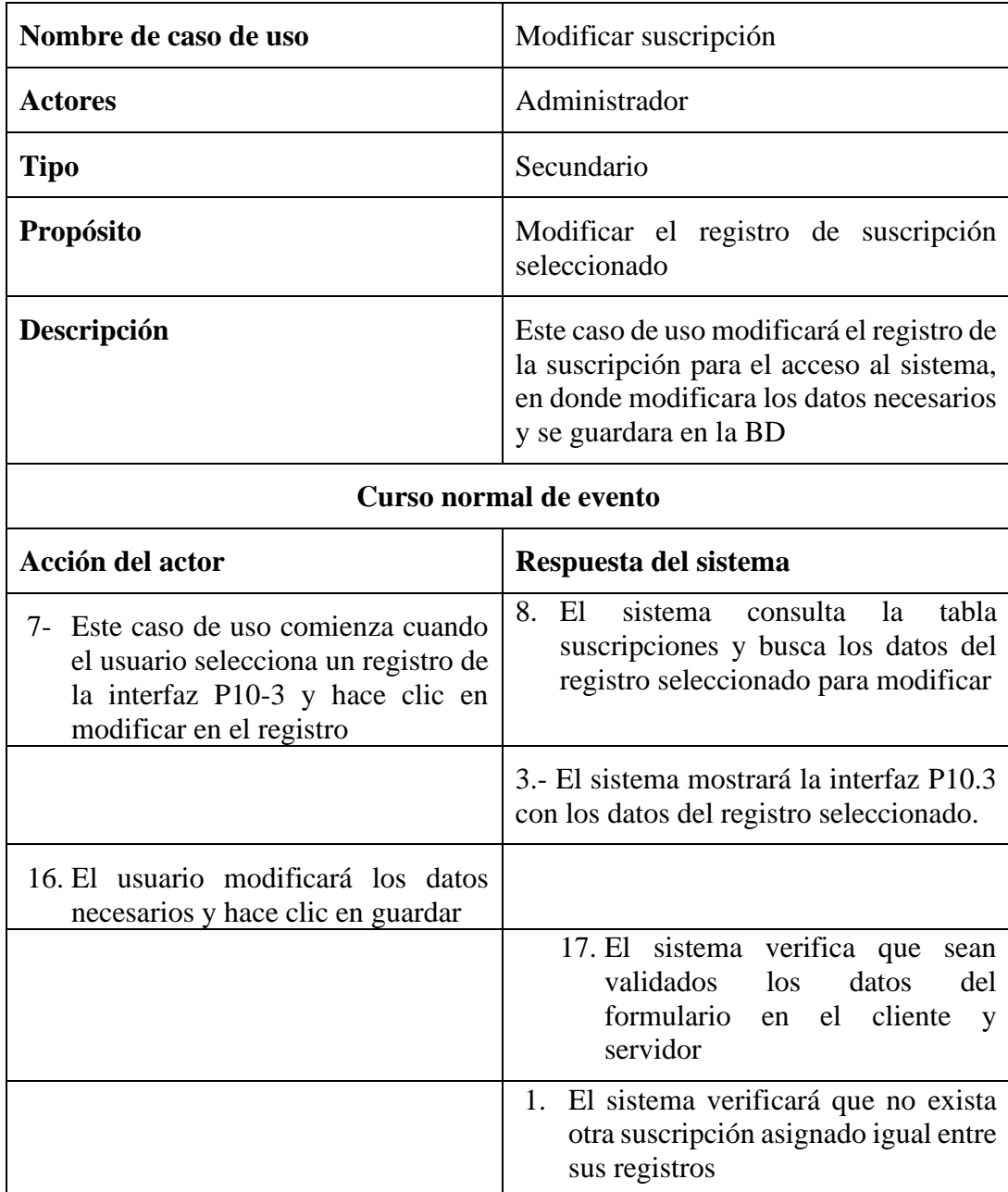

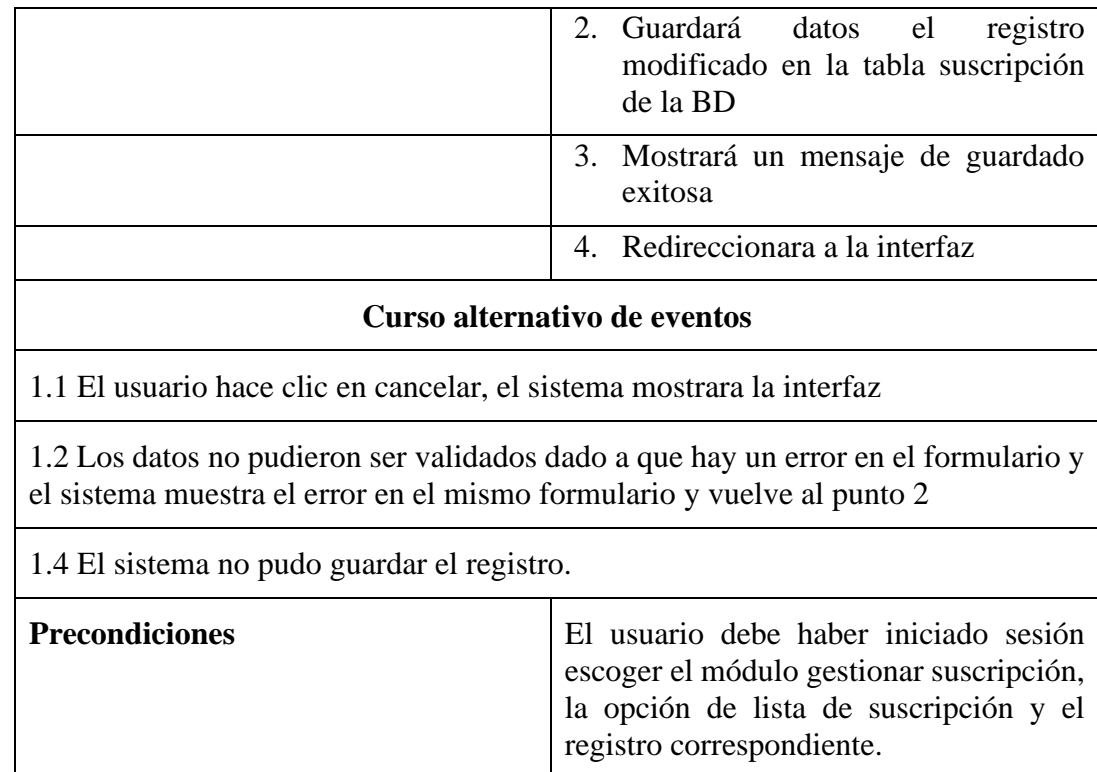

**Postcondiciones** Se cuenta con la actualización de los datos de la suscripción

## **2.4.20 Especificación del caso de uso buscar suscripción**

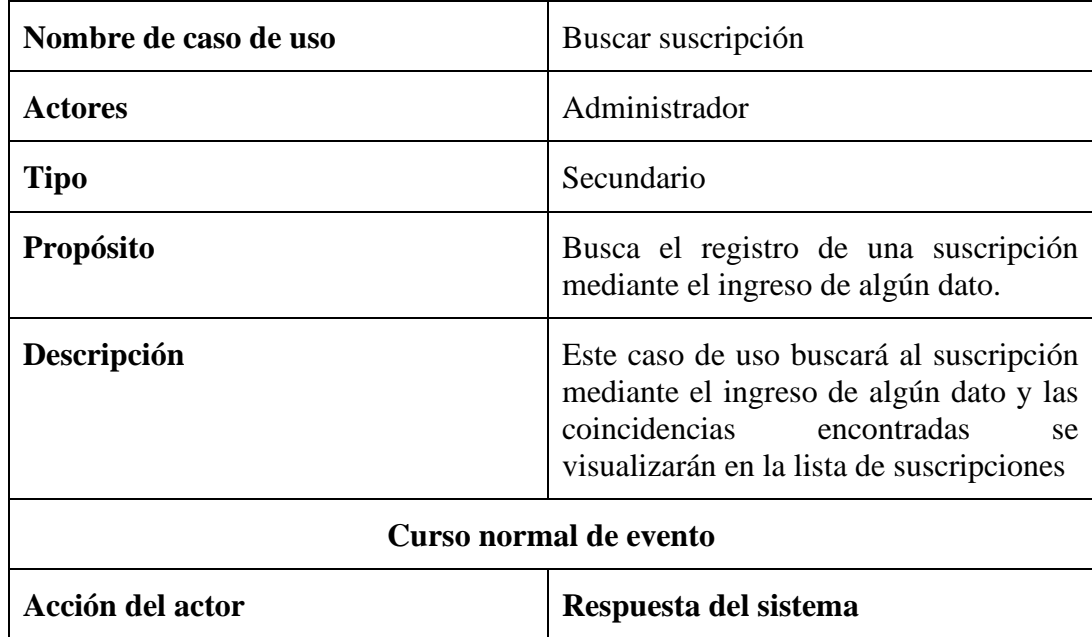

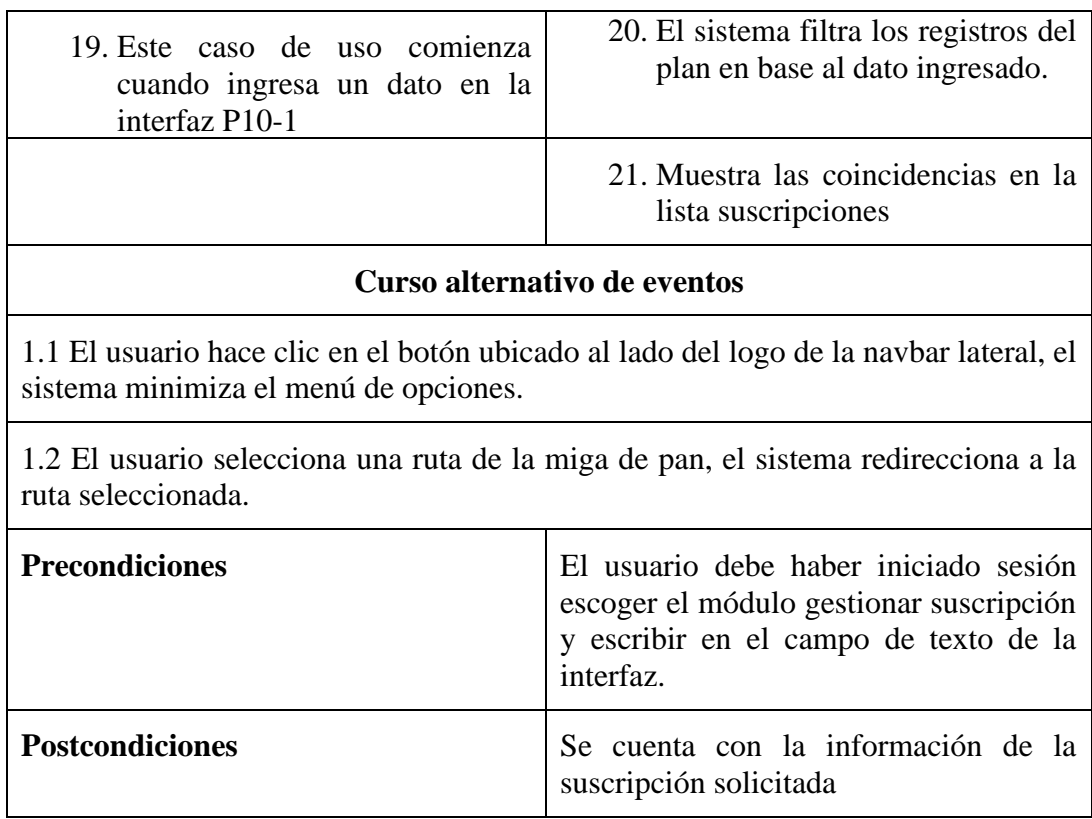

## **2.5.20 Especificación del caso de uso eliminar suscripción**

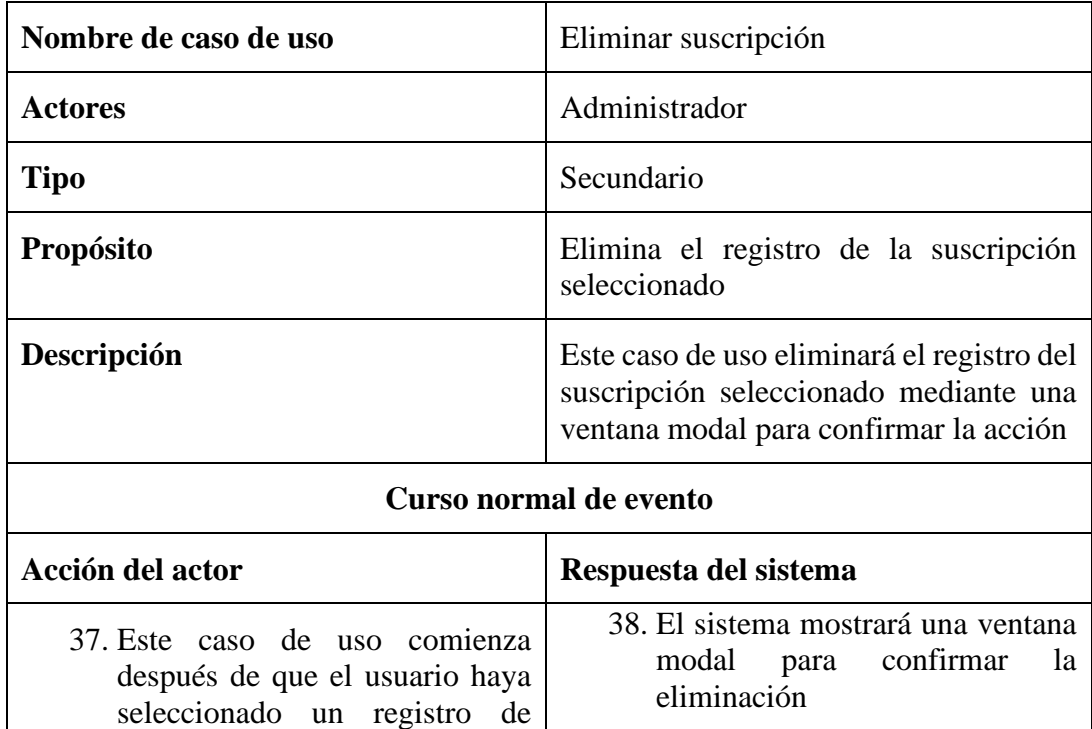

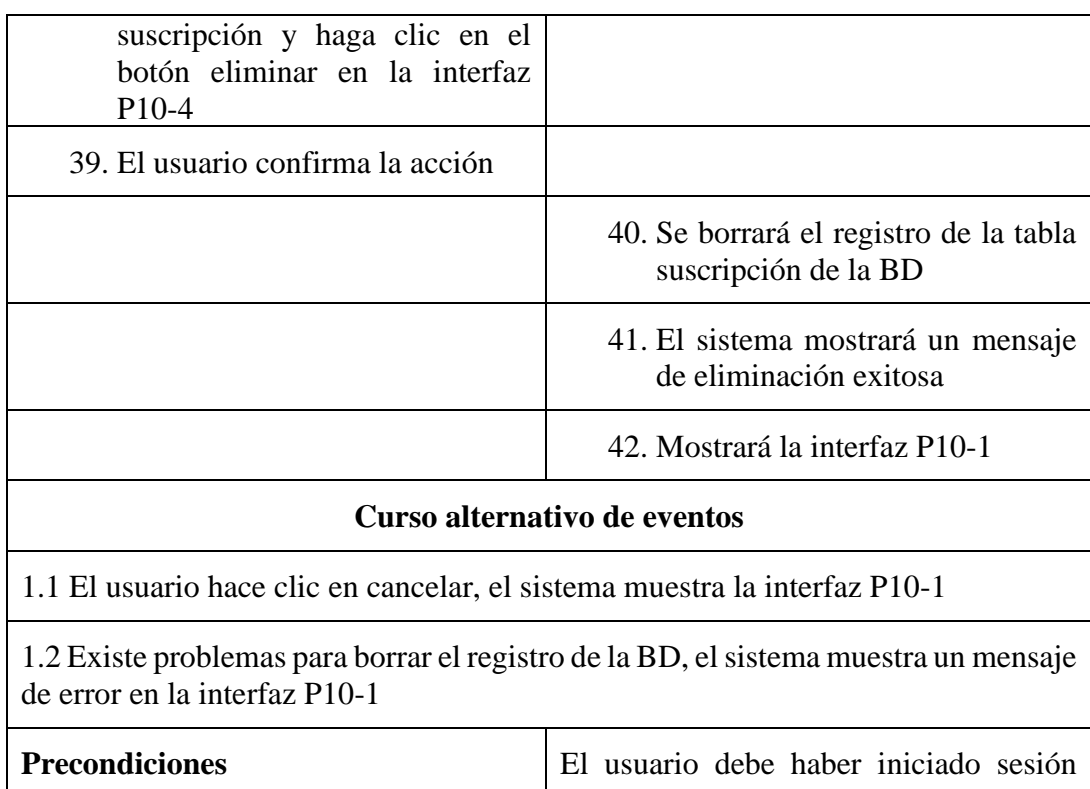

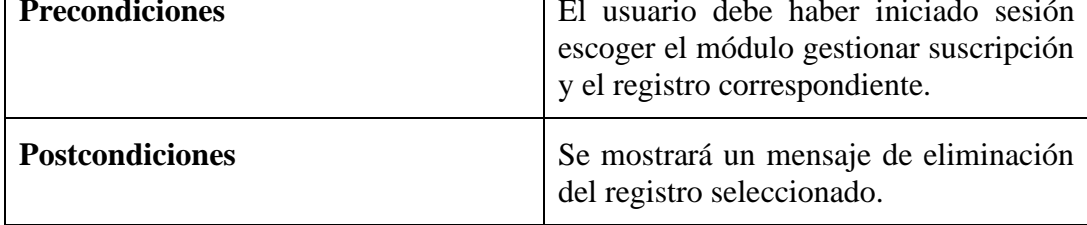

# **2.21 Especificación del caso de uso gestionar ventas**

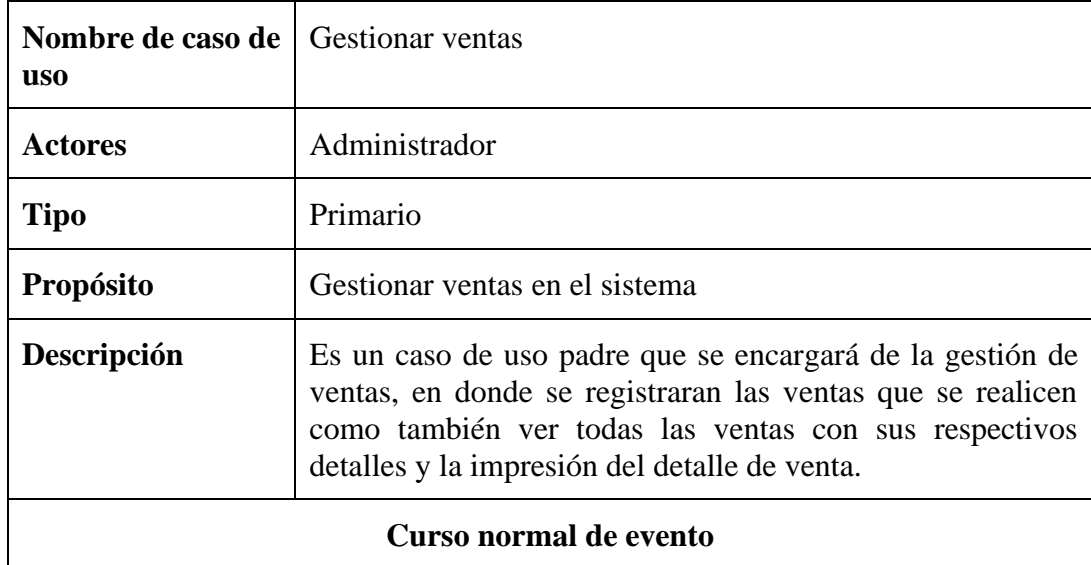

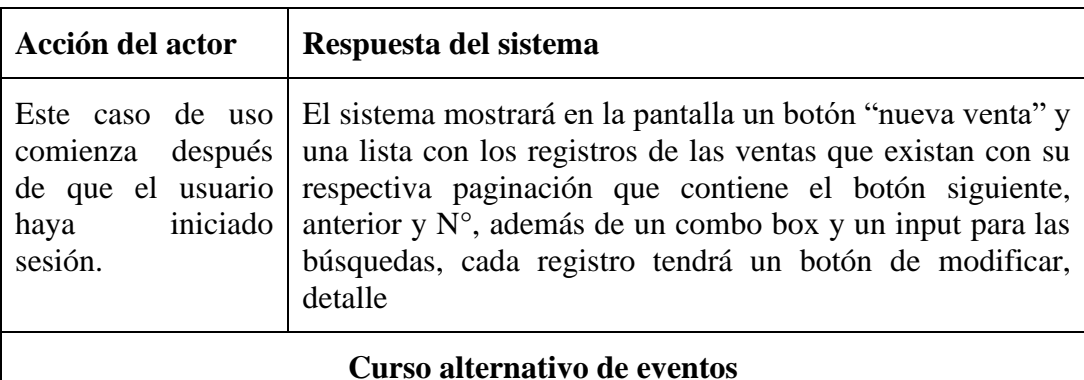

El usuario selecciona otro módulo

El usuario hace clic en el botón ubicado al lado del logo de la navbar lateral, el sistema minimiza el menú de opciones.

1.3 El usuario selecciona una ruta de la miga de pan, el sistema redirecciona a la ruta seleccionada

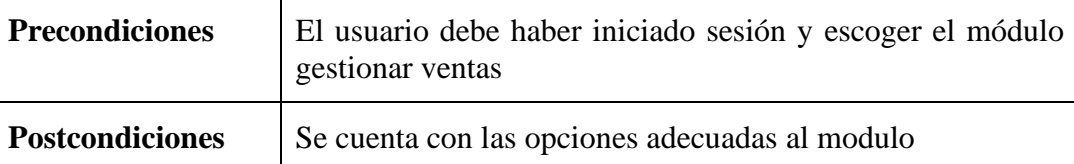

## **2.1.21 Especificación del caso de uso nueva venta**

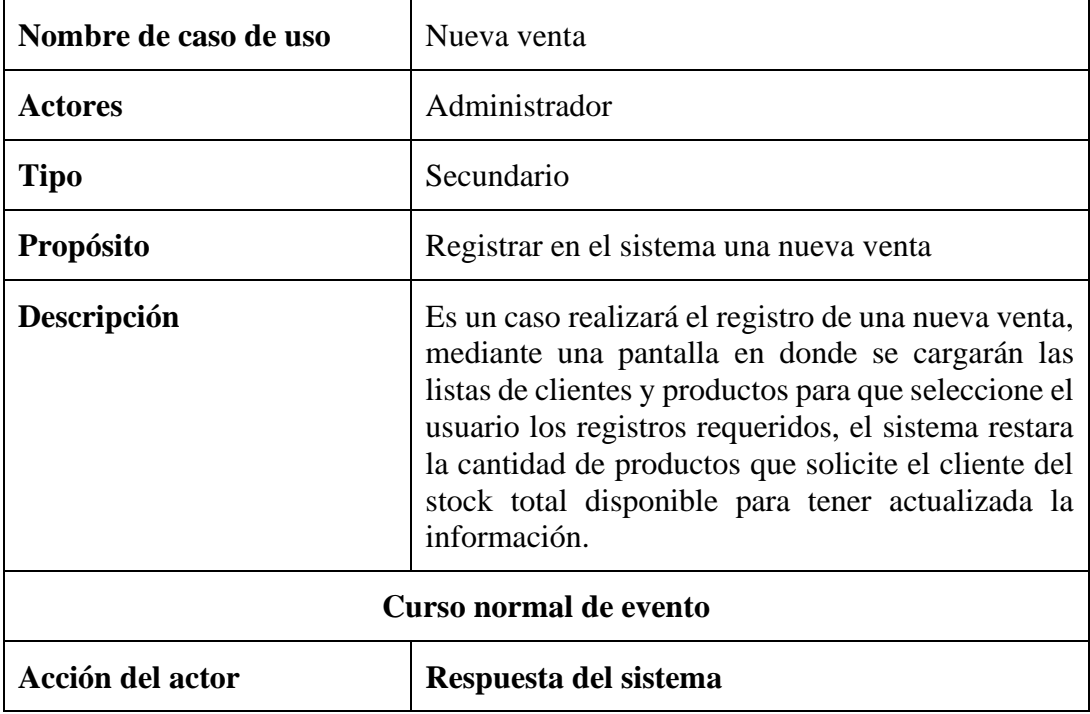

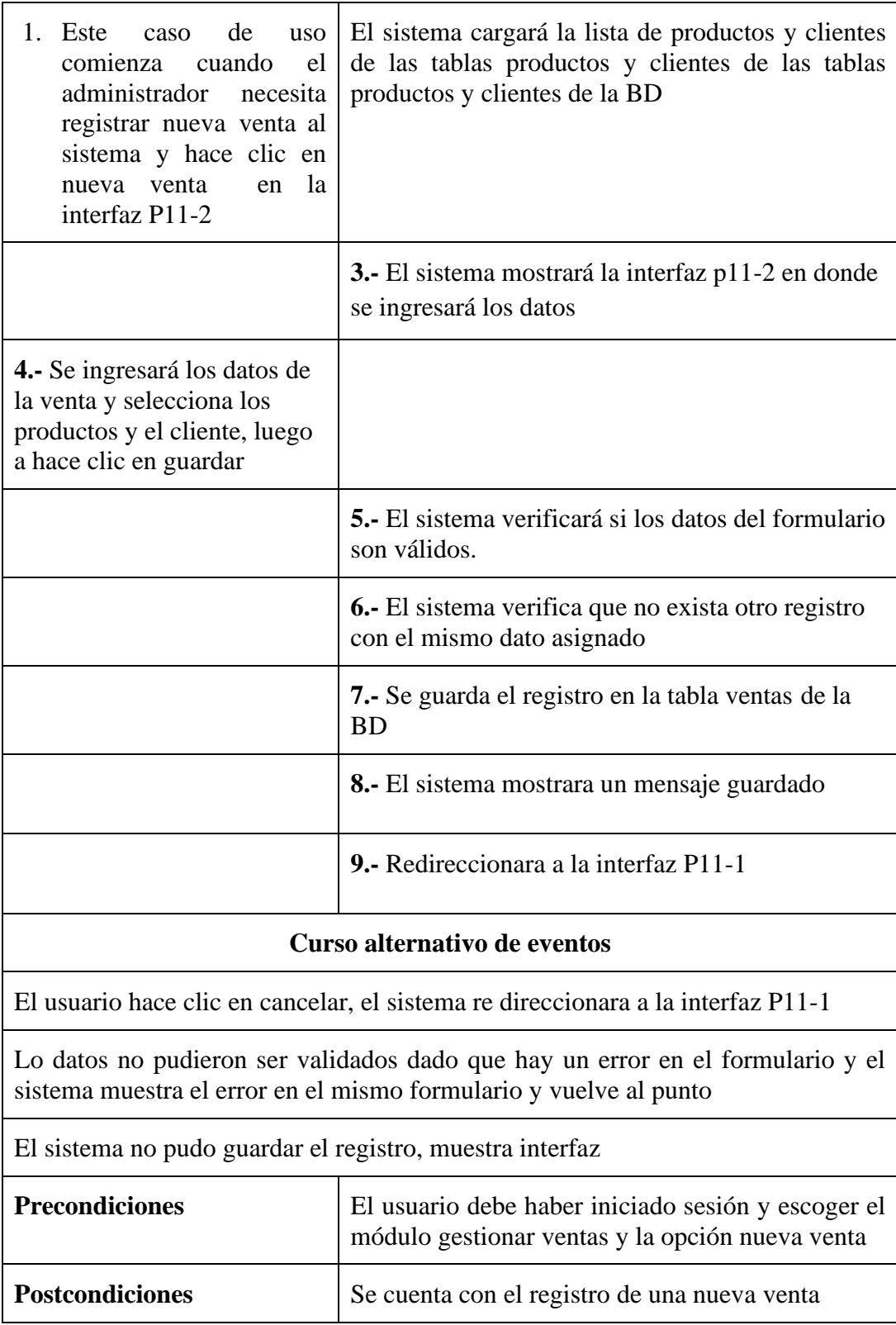

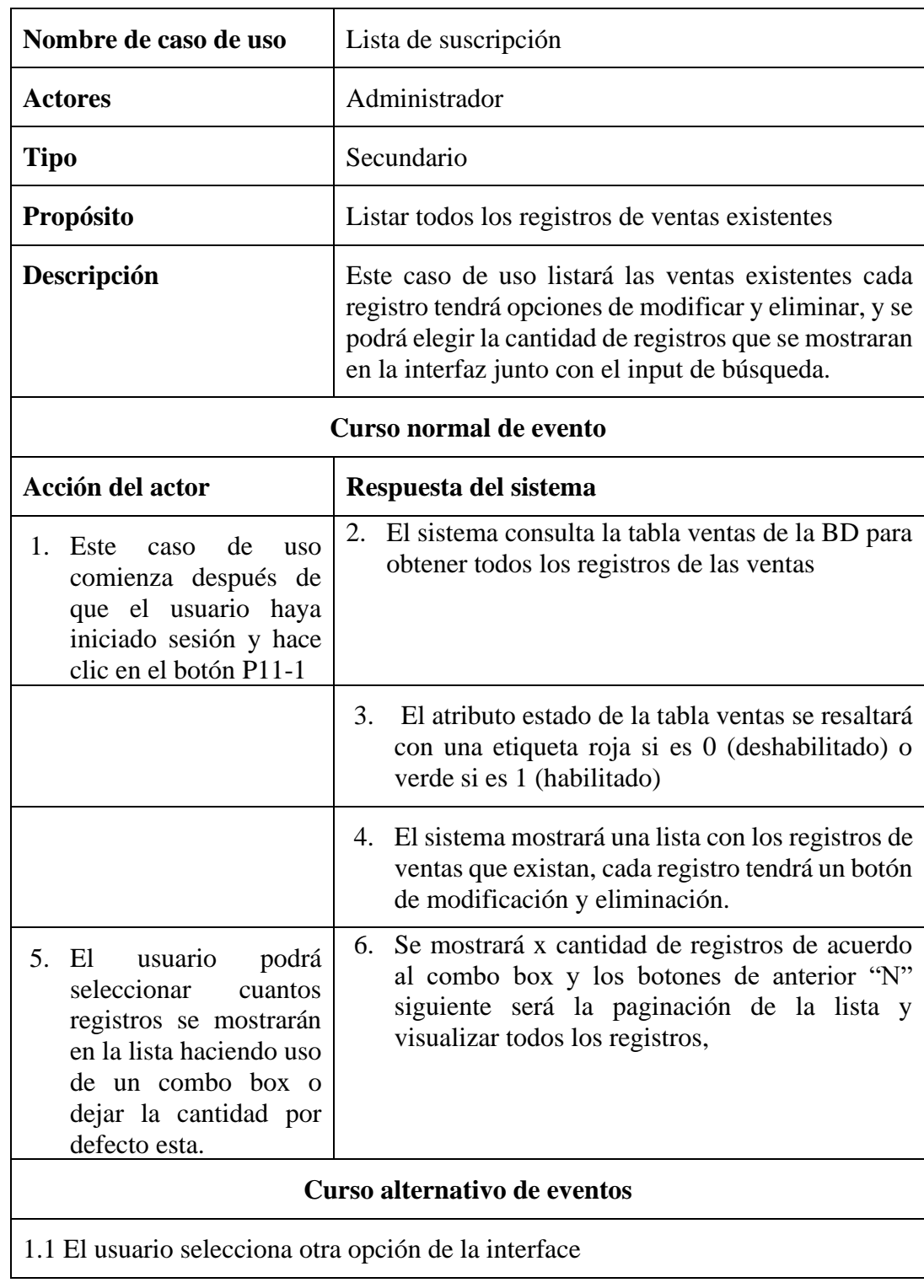

## **2.2.21 Especificación de caso de uso lista de venta**

1.2 El usuario hace clic en el botón ubicado al lado del logo de la navbar superior el sistema minimiza el menú de opciones.

1.3 El usuario selecciona una ruta de la miga de pan, el sistema redirecciona a la ruta seleccionada

1.4 No existen ningún registro de ventas, el sistema mostrara una lista en blanco

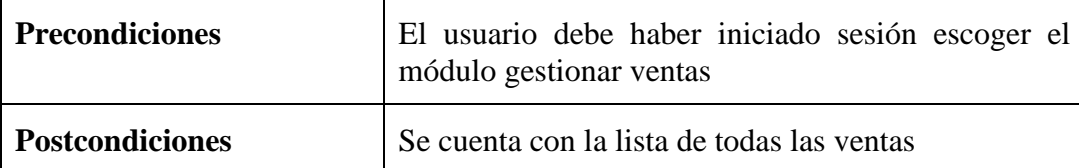

### **2.3.21 Especificación del caso de uso modificar ventas**

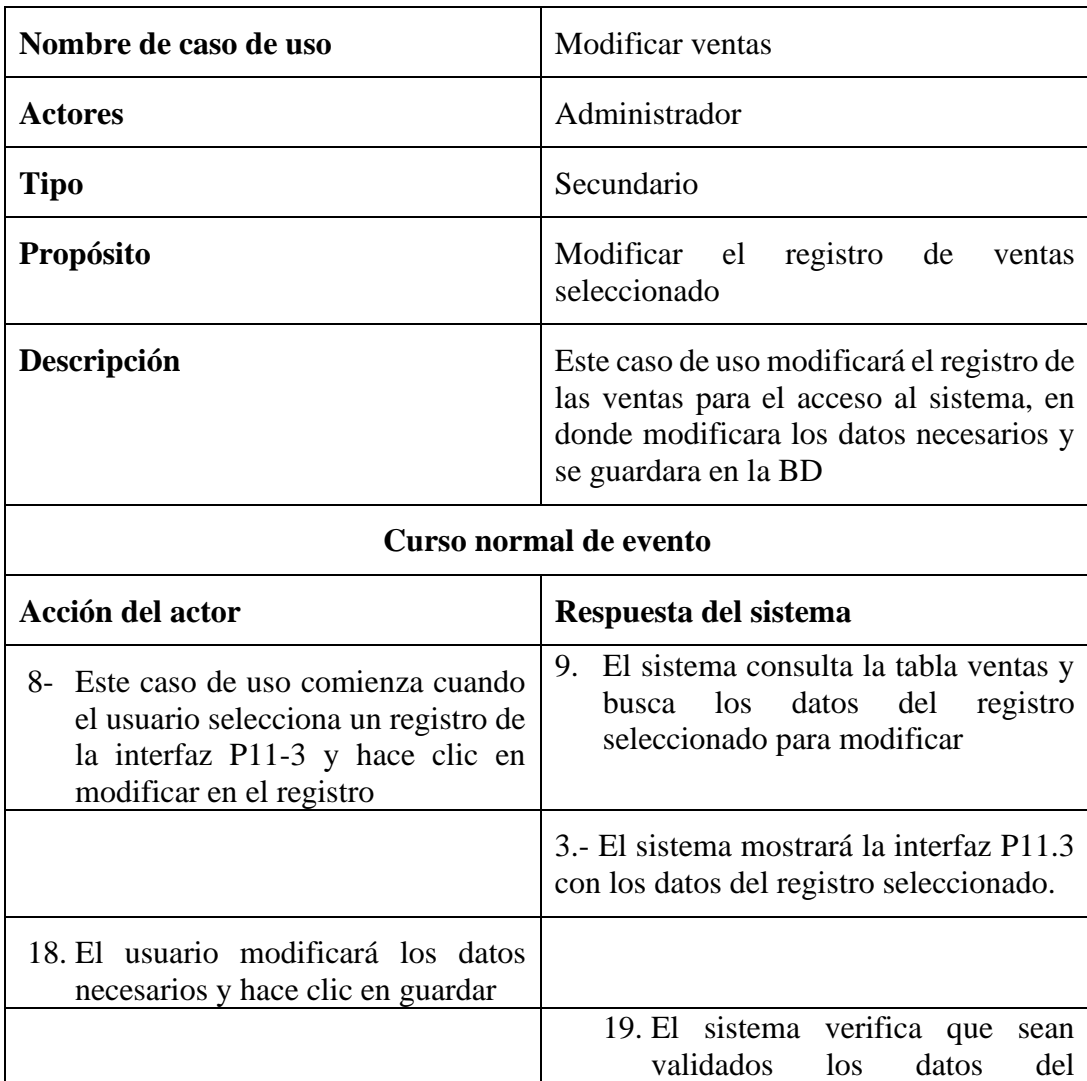

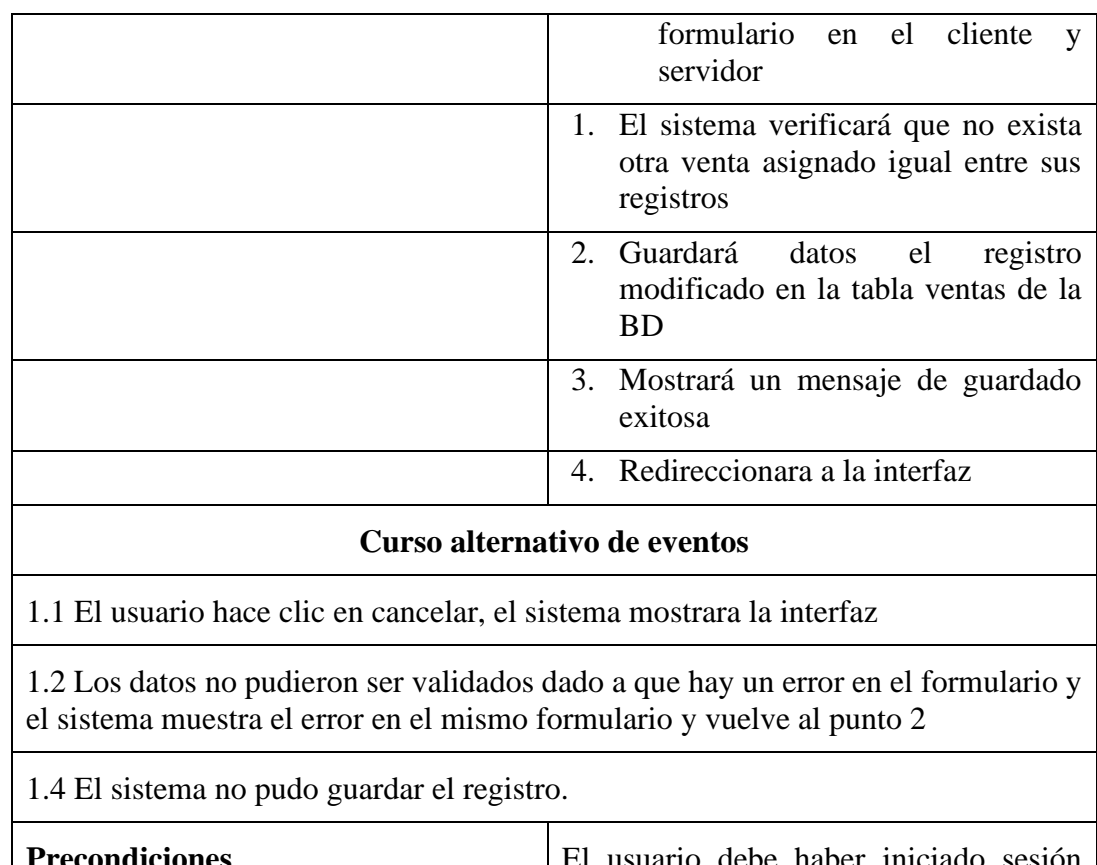

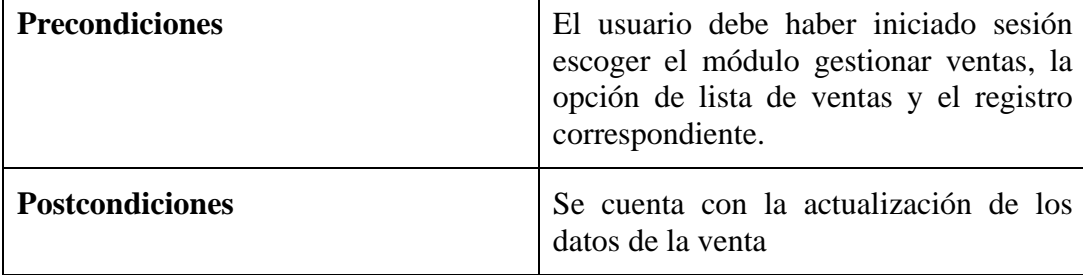

## **2.4.21 Especificación del caso de uso buscar ventas**

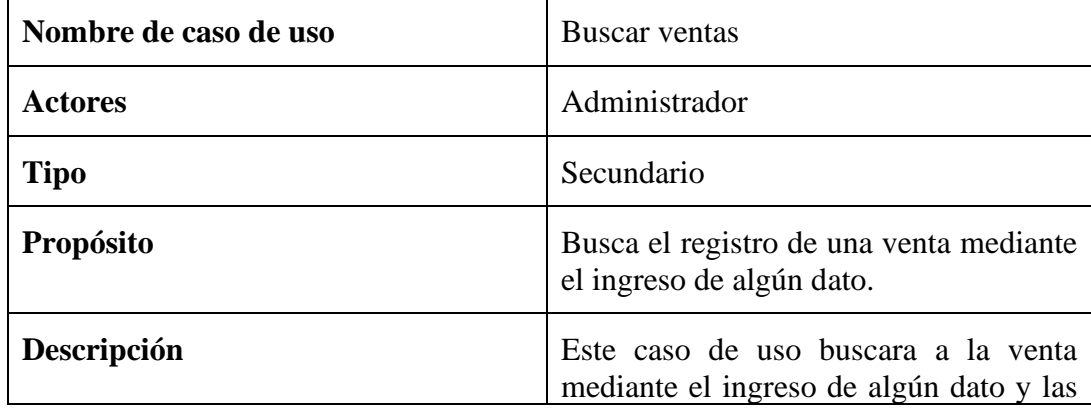

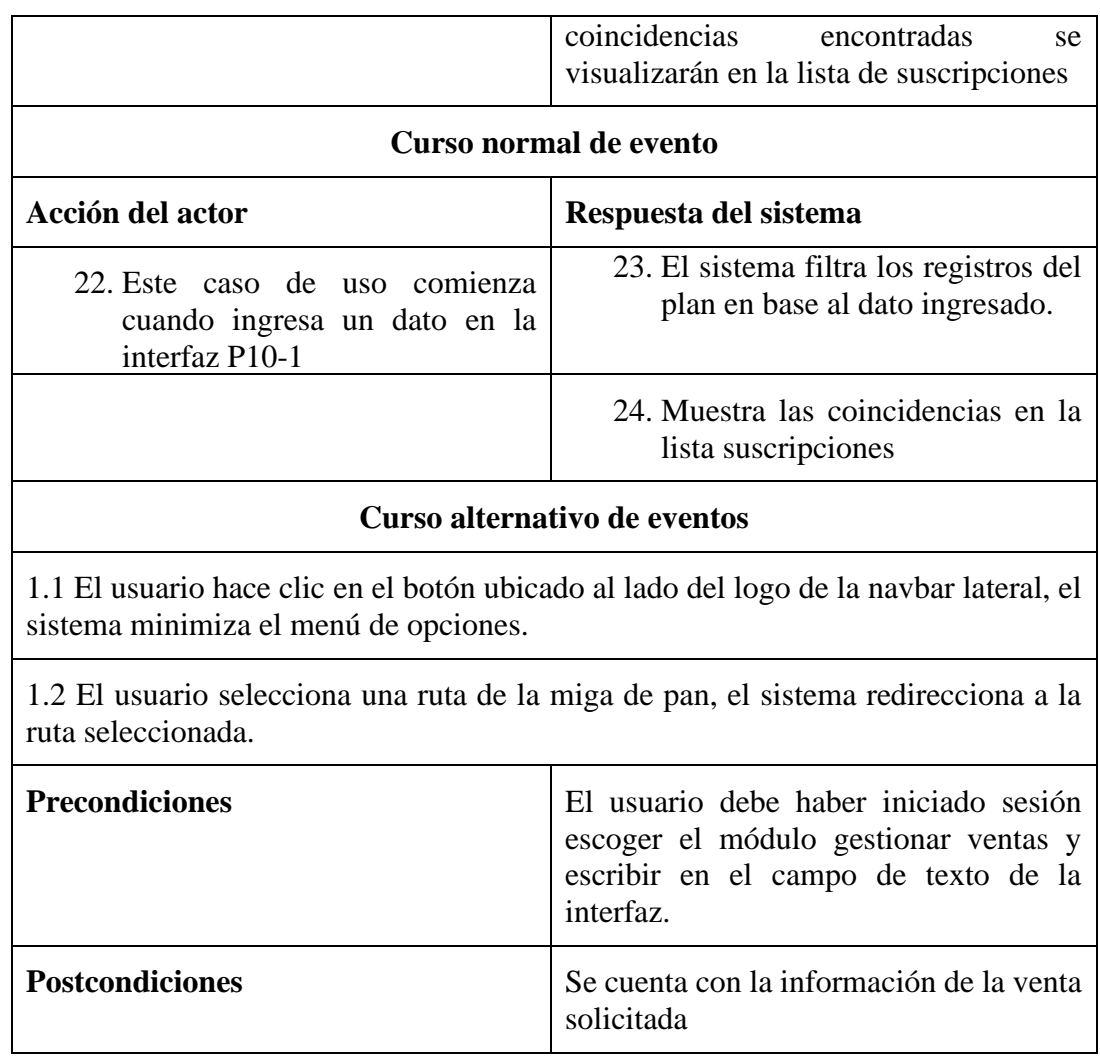

## **2.5.21 Especificación del caso de uso eliminar ventas**

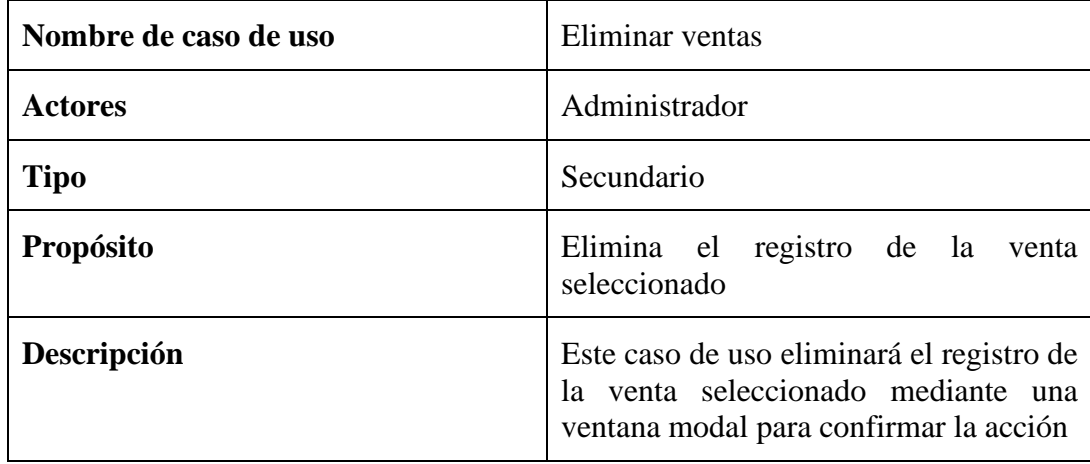

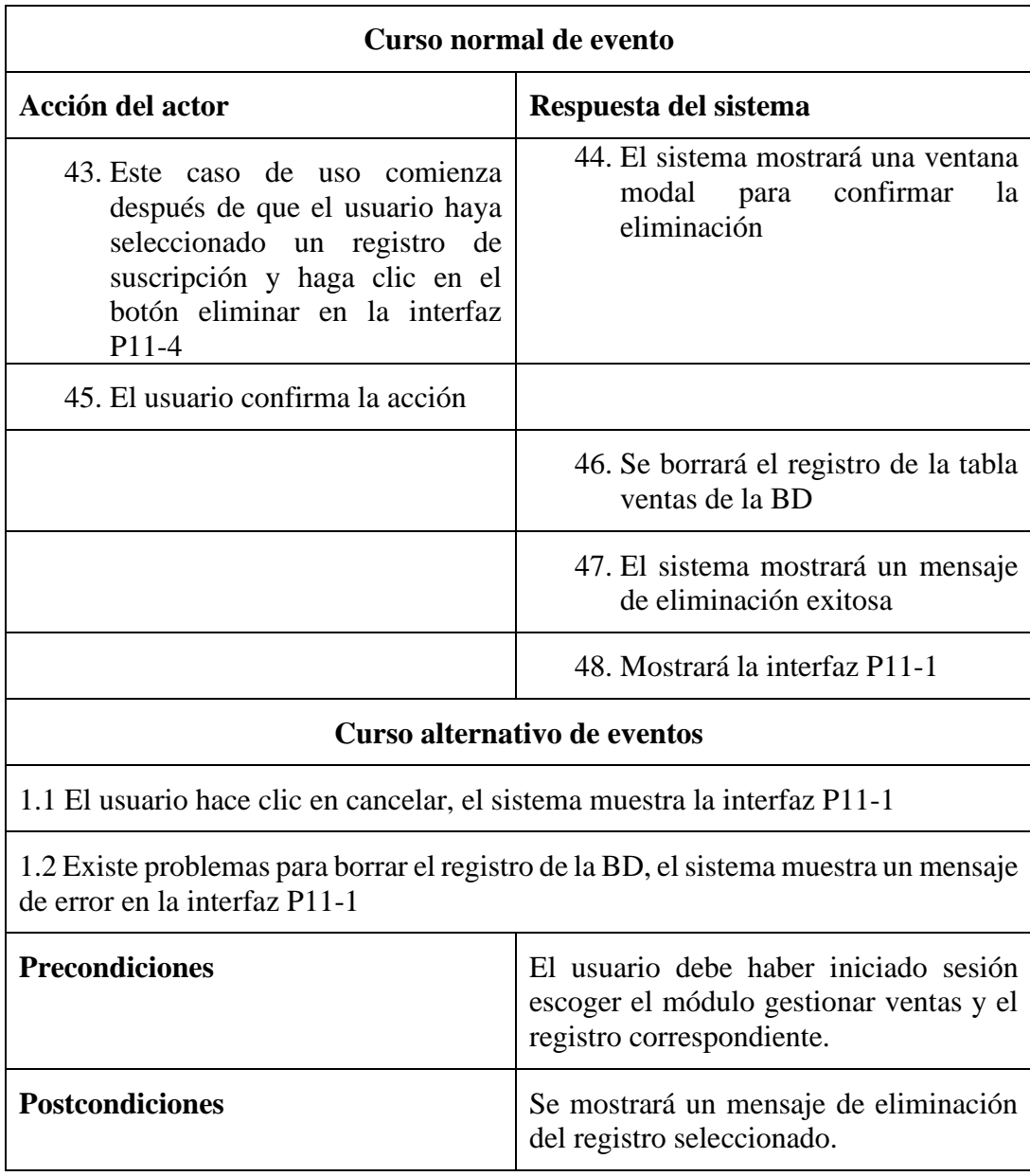

## **2.22 Diagramas de actividades**

## **2.1.22 Diagrama de actividad gestión autentificación y verificación**

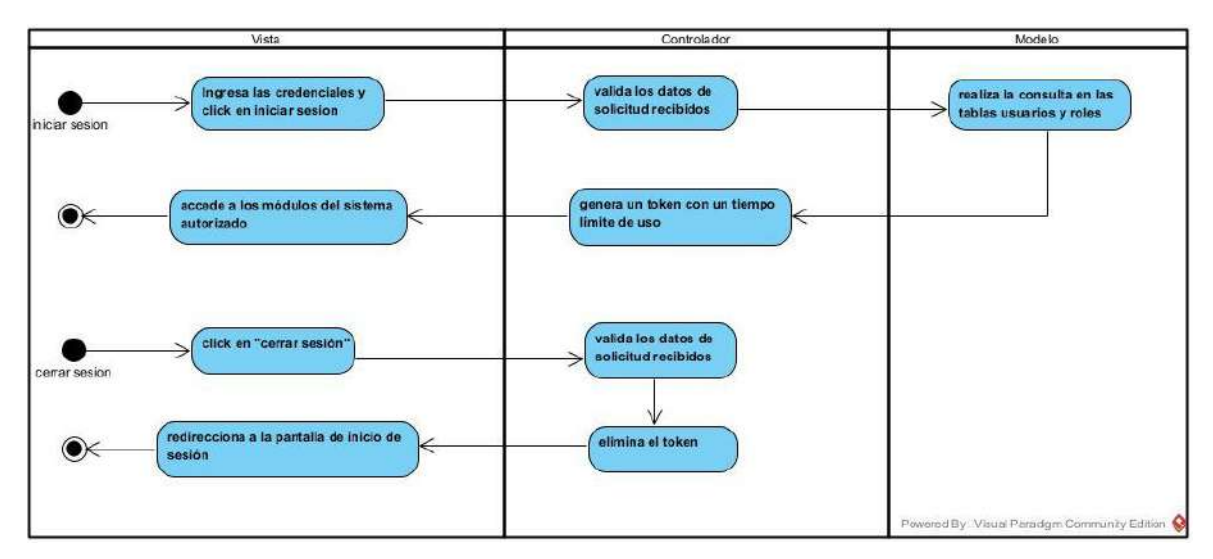

**Figura 30 Diagrama de actividad gestión autentificación y verificación**

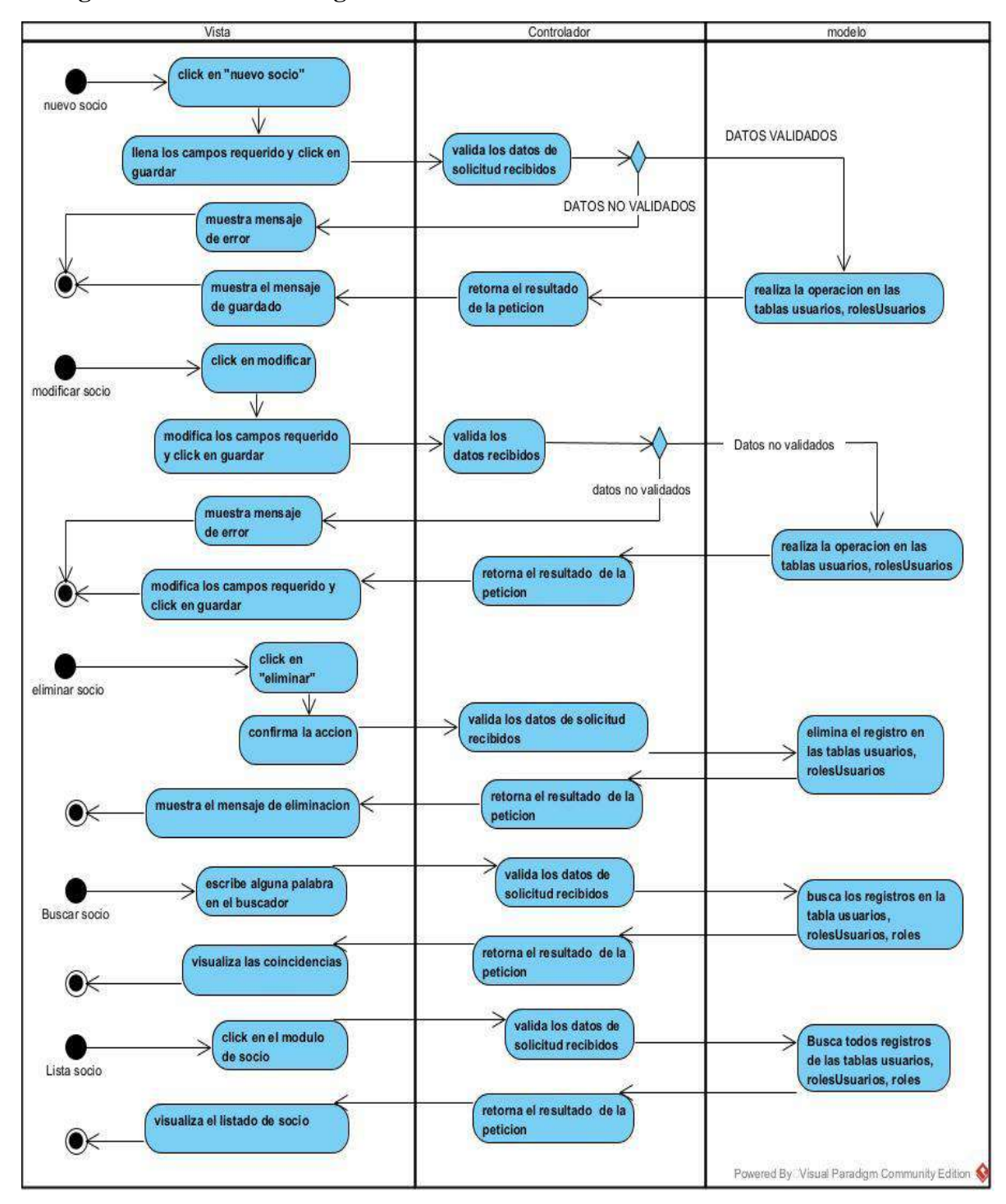

#### **2.2.22 Diagrama de actividad de gestionar socio**

**Figura 31 Diagrama de actividad gestionar socio**

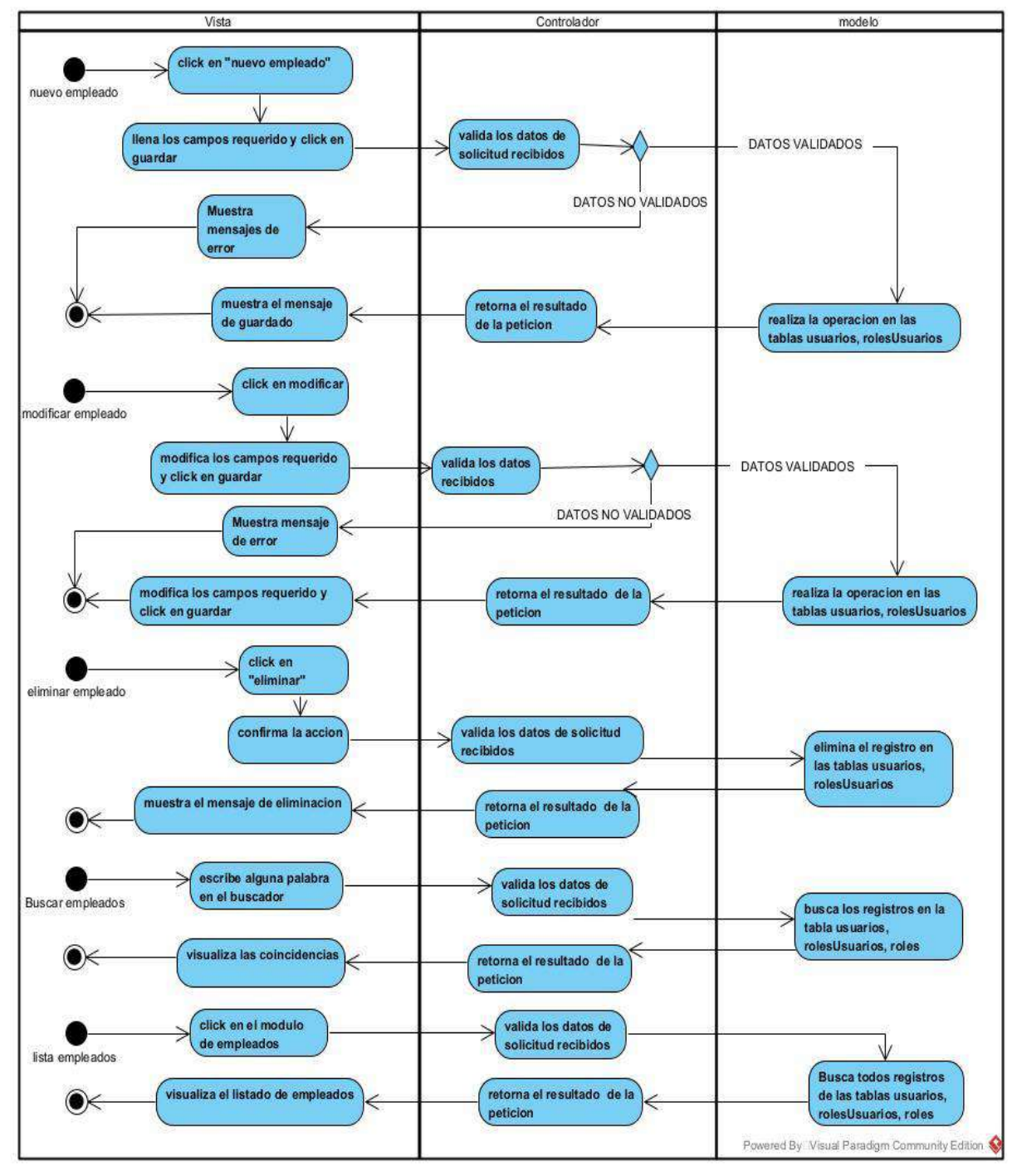

#### **2.3.22 Diagrama de actividad de gestionar empleado**

**Figura 32 Diagrama de actividad gestionar empleados**

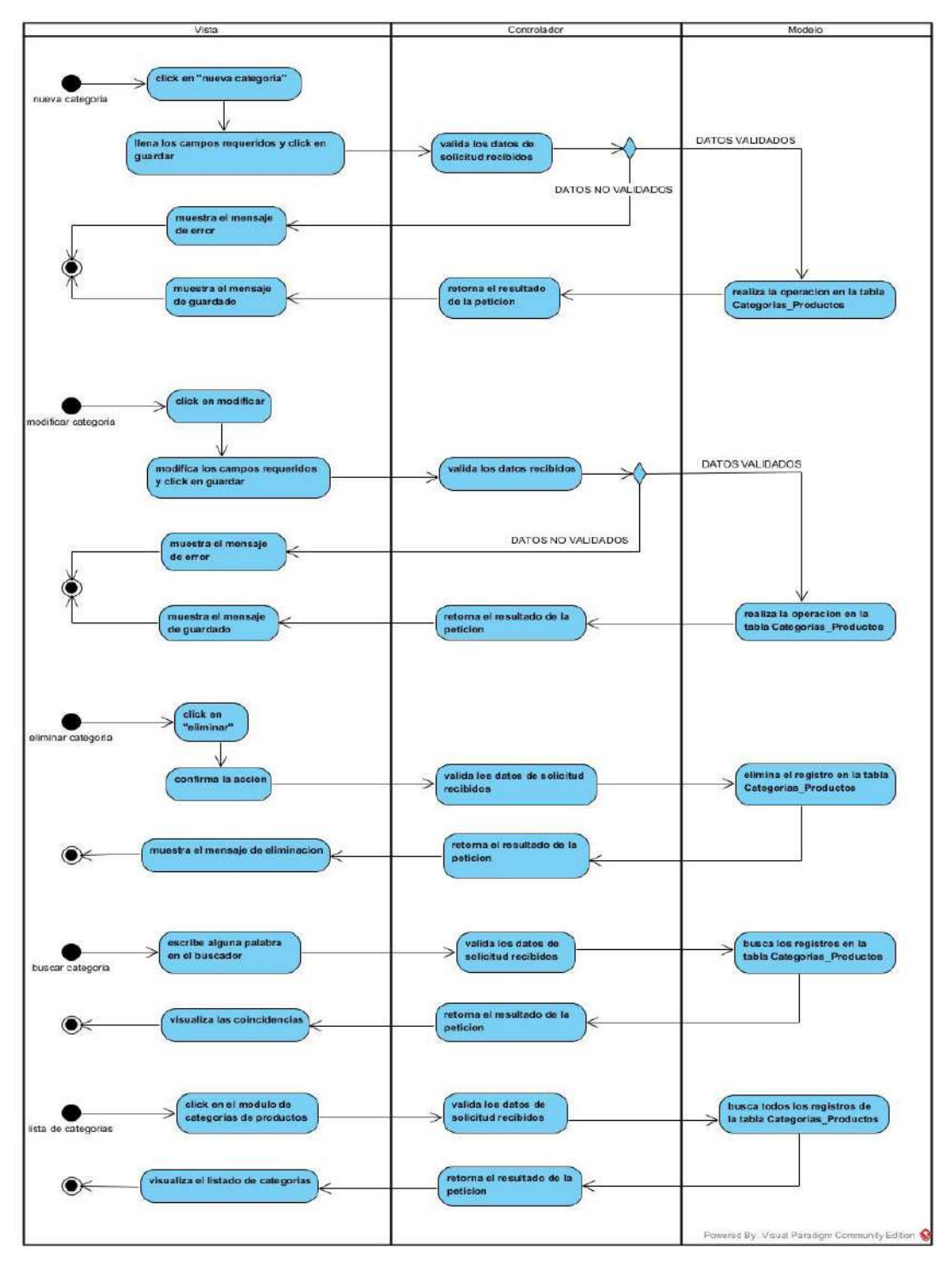

### **2.4.22 Diagrama de actividad de gestionar categoría de productos**

**FIGURA 33 diagrama de actividad gestionar categoría de productos**

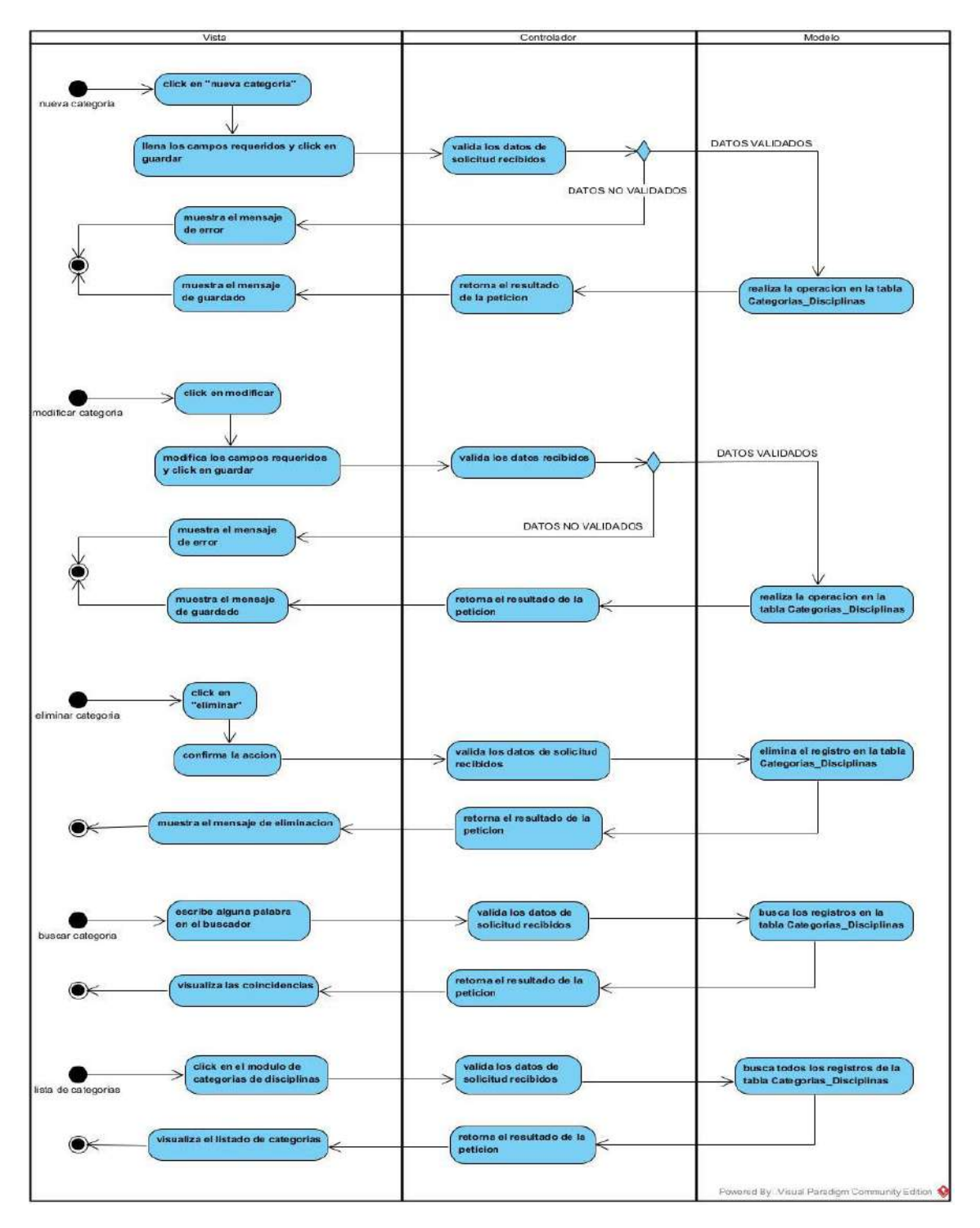

### **2.5.22 Diagrama de actividad de gestionar categoría de disciplinas**

**FIGURA 34 Diagrama de actividad de gestionar categoría de disciplinas**

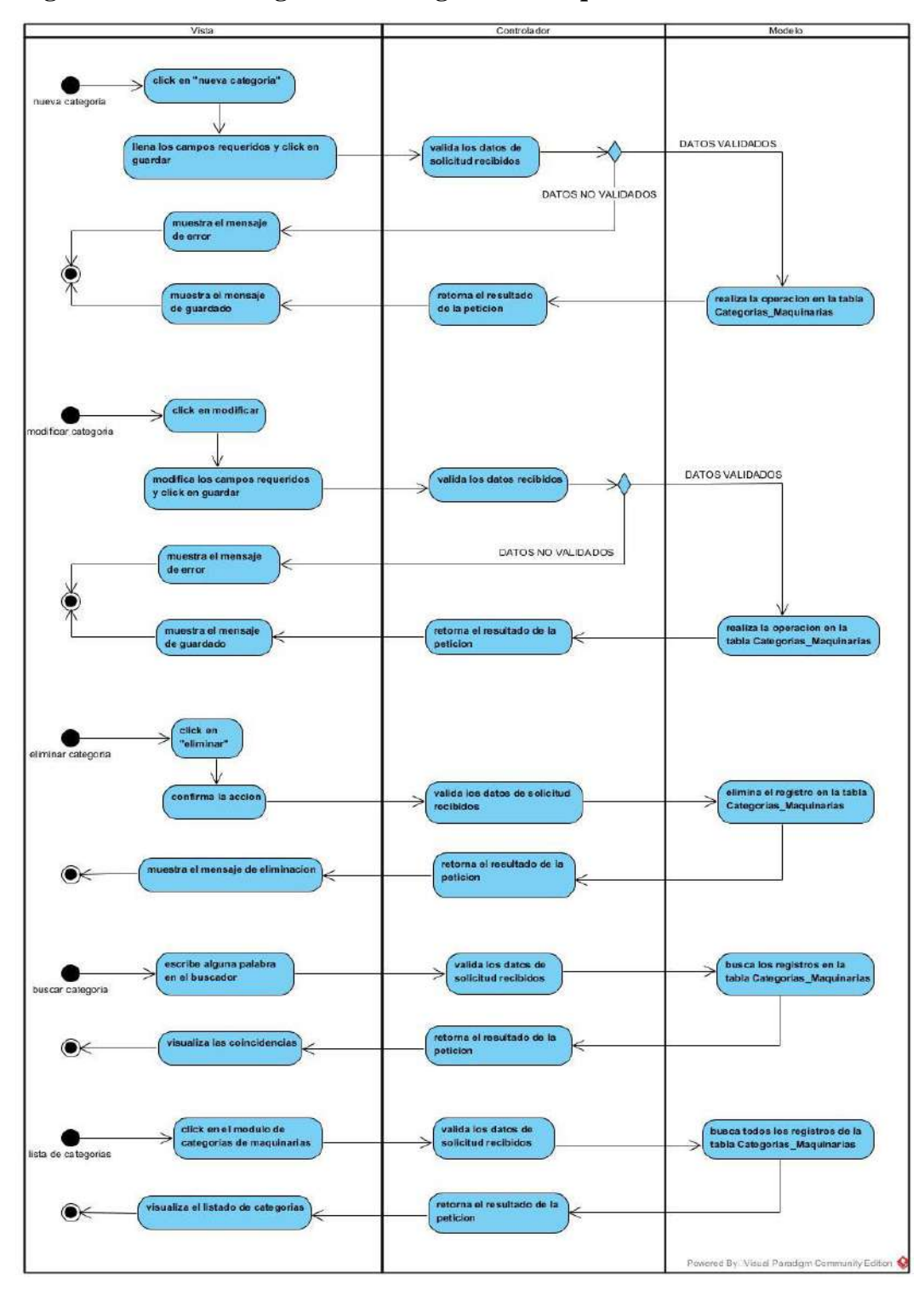

### **2.6.22 Diagrama de actividad gestionar categoría de maquinaria**

**FIGURA 35 diagrama de actividad gestionar categoría de maquinaria**

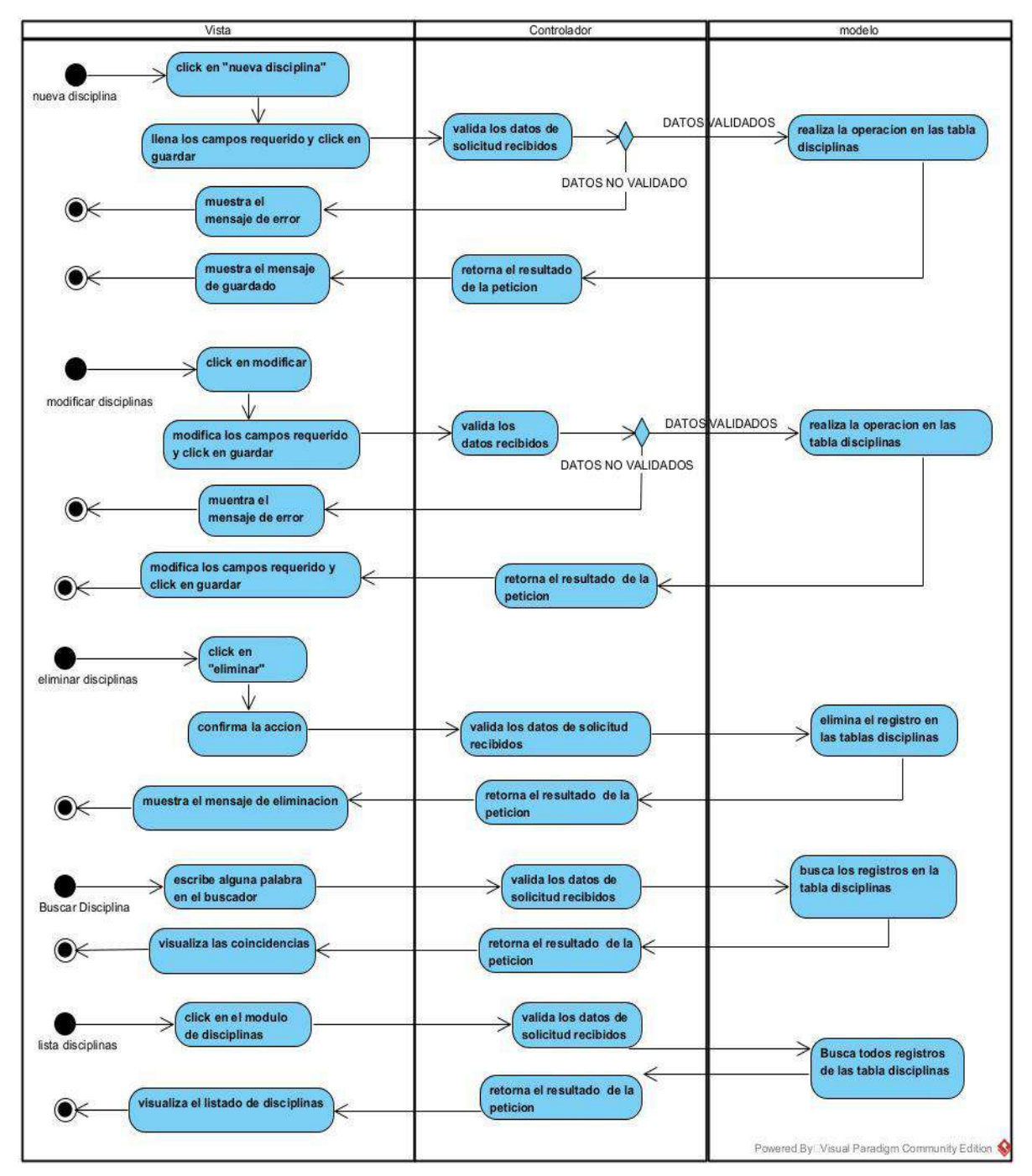

### **2.7.22 Diagrama de actividad de gestionar disciplinas**

**Figura 36 Diagrama de actividad gestionar disciplinas**

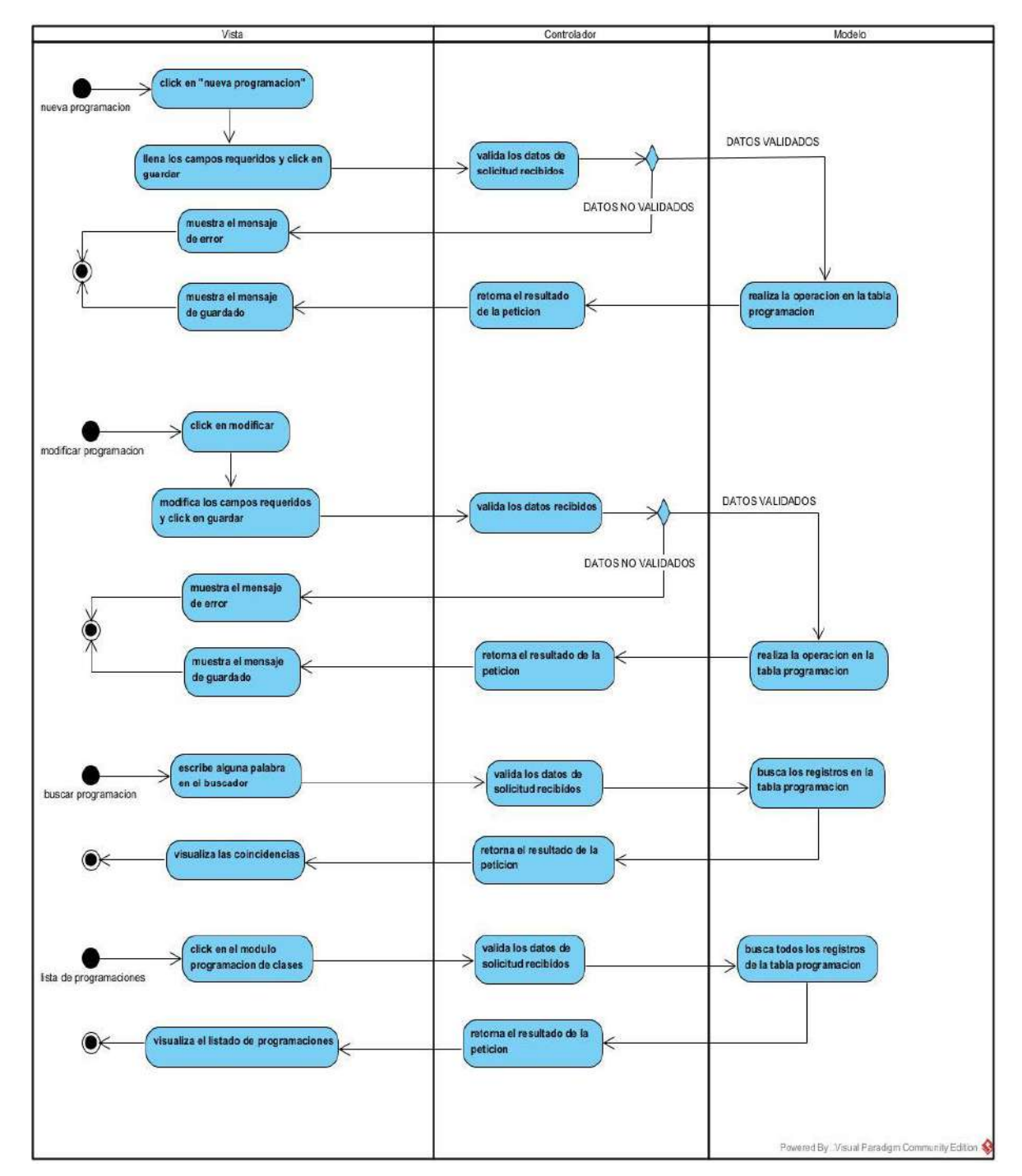

## **2.8.22 Diagrama de actividad gestionar programación**

**Figura 37 Diagrama de actividad gestionar programación**

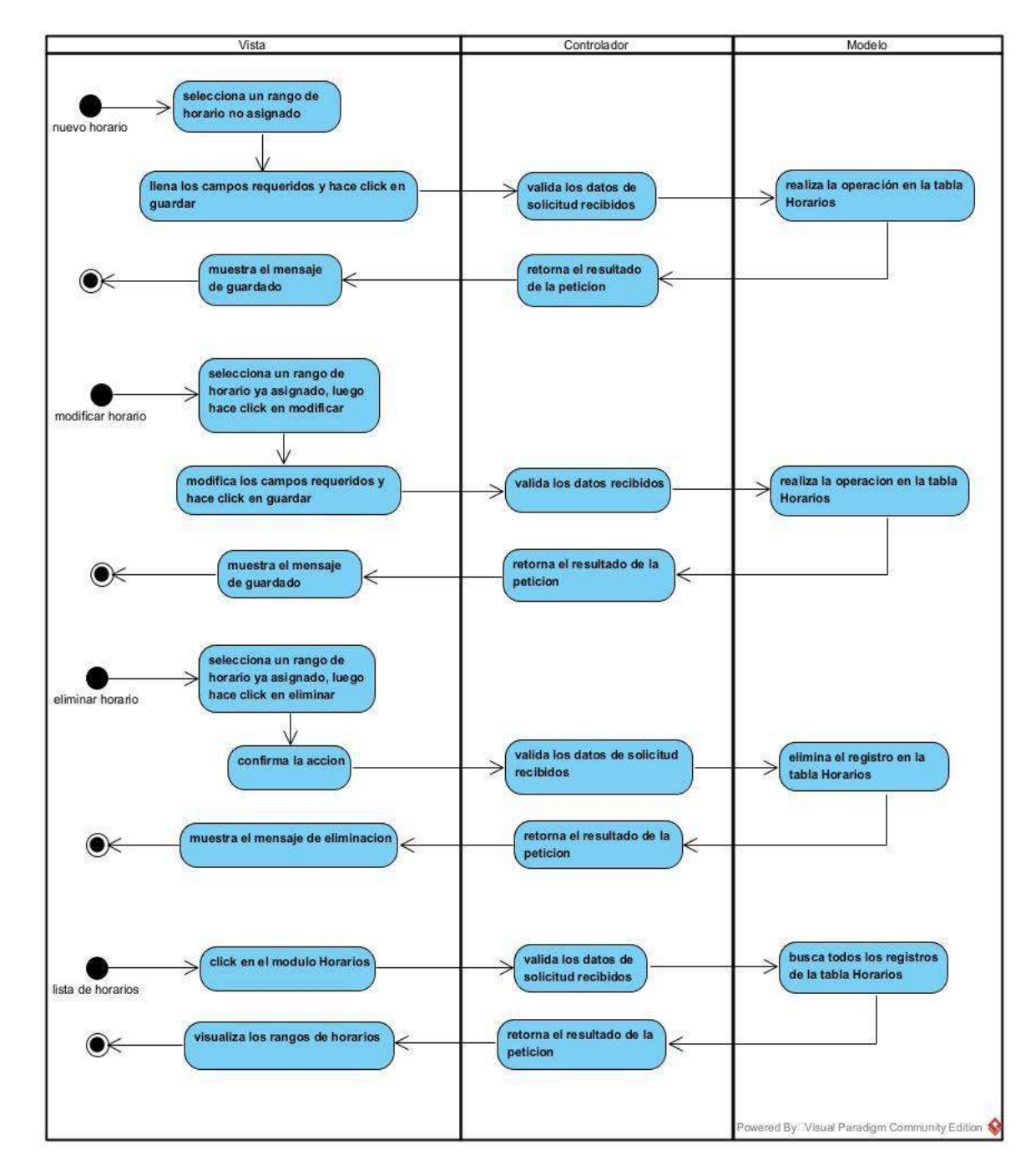

## **2.9.22 Diagrama de actividad de gestionar horarios**

**Figura 38 Diagrama de actividad gestionar horarios**

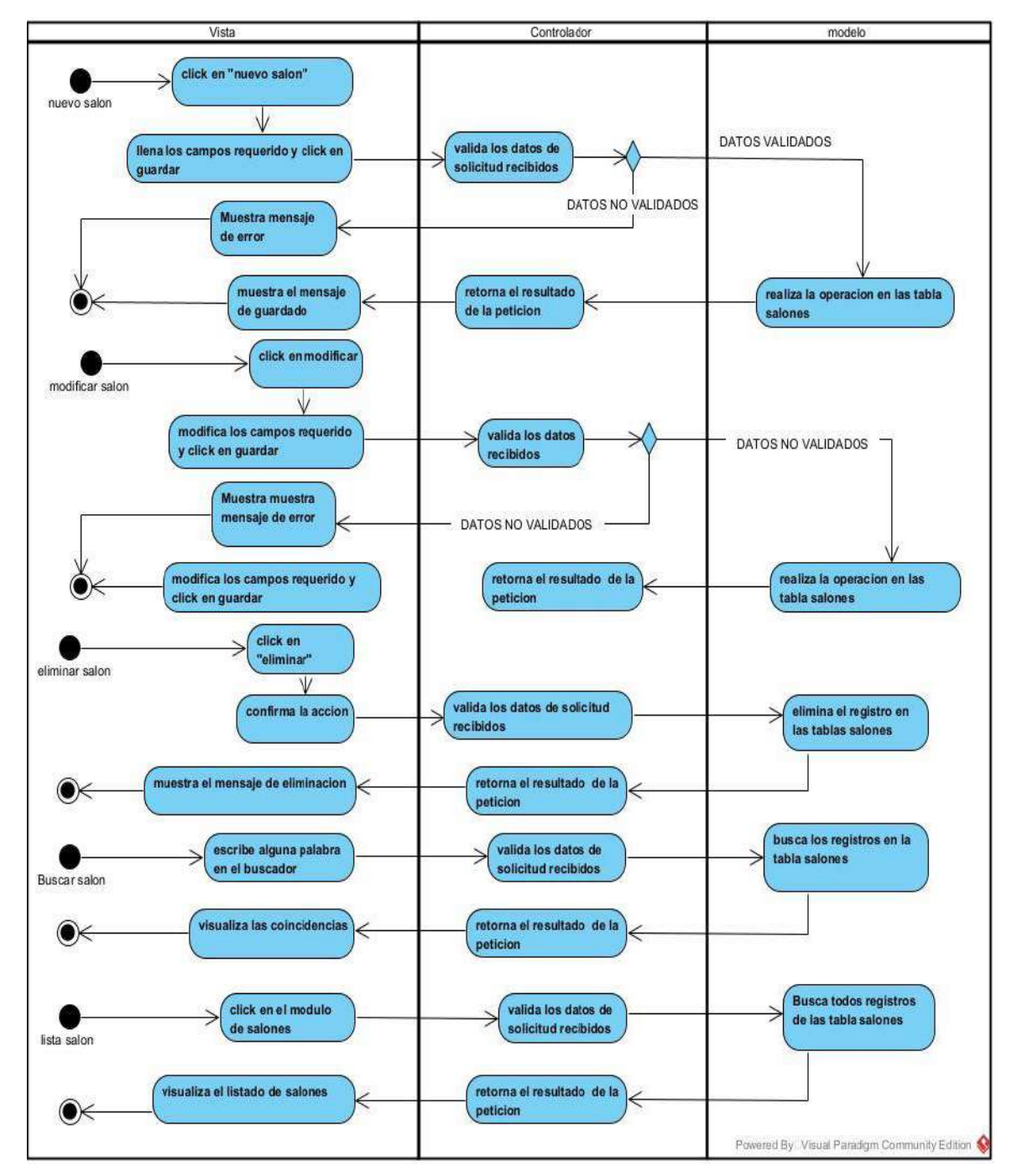

### **2.10.22 Diagrama de actividad de gestionar salones**

**Figura 39 Diagrama de actividad gestionar salones**

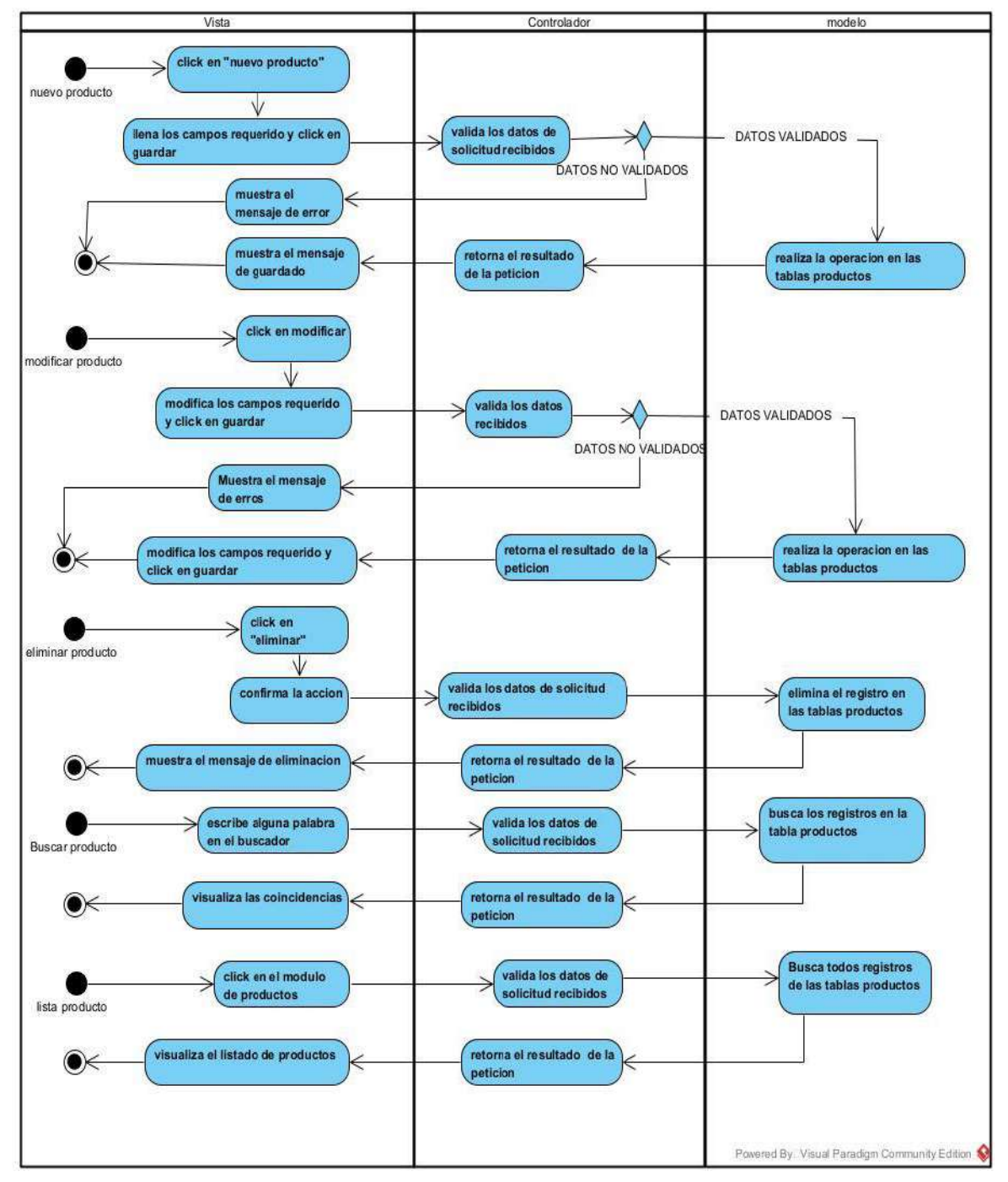

## **2.11.22 Diagrama de actividad de gestionar productos**

**Figura 40 Diagrama de actividad gestionar productos** 

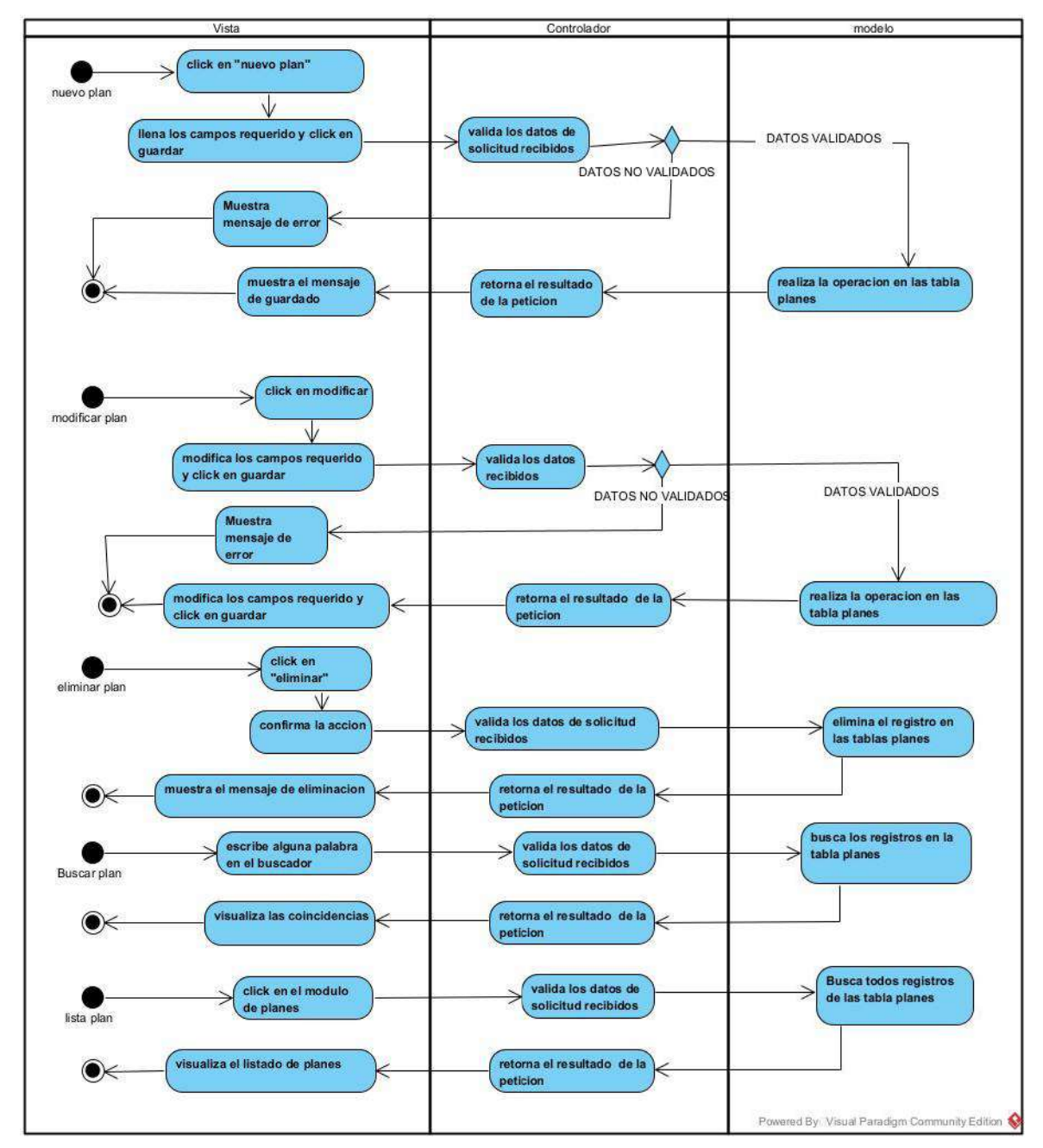

## **2.12.22 Diagrama de actividad de gestionar planes**

**Figura 41 Diagrama de actividad gestionar planes**

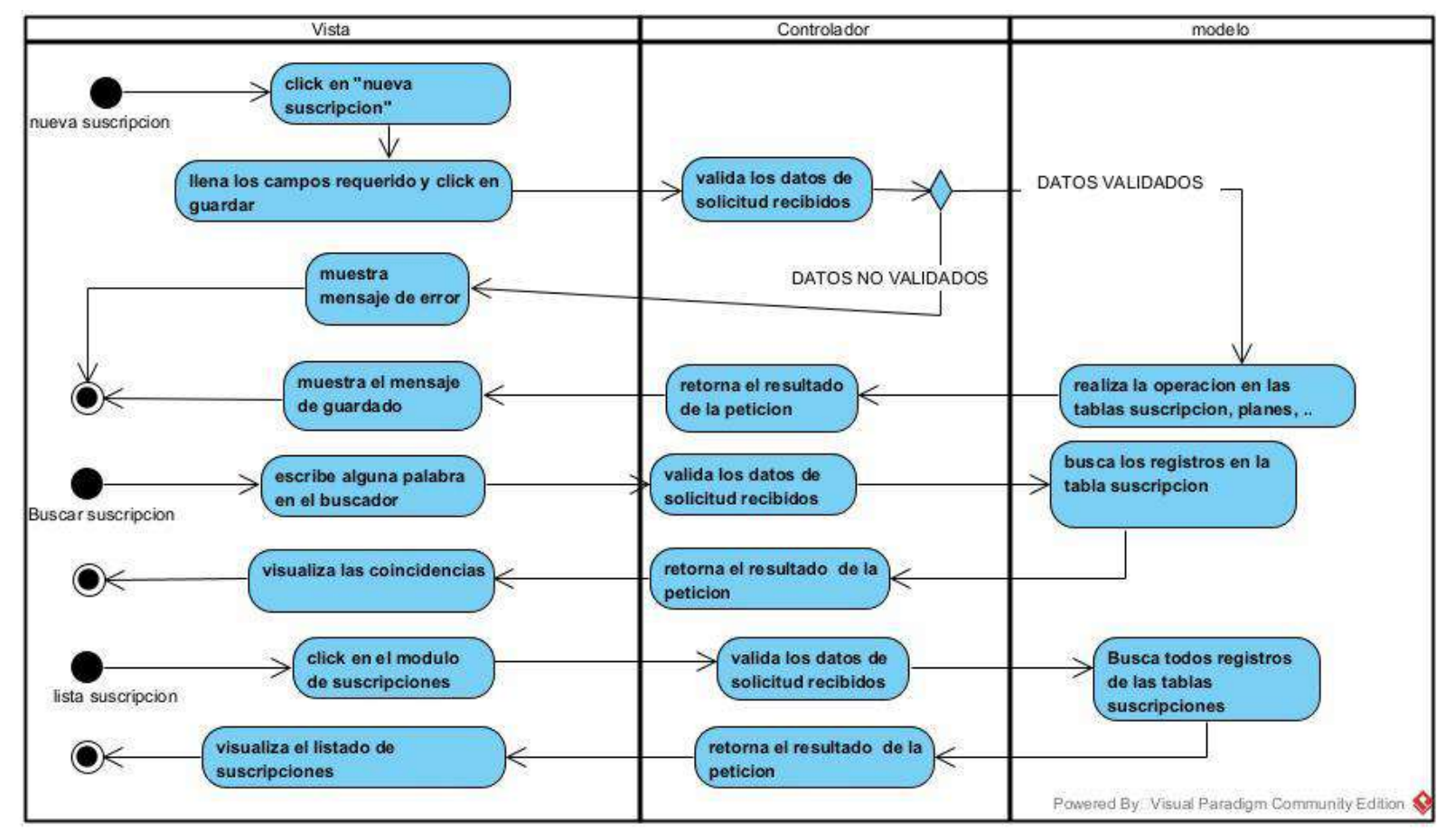

## **2.13.22 Diagrama de actividad de gestionar suscripciones**

**Figura 42 Diagrama de actividad gestionar suscripciones**

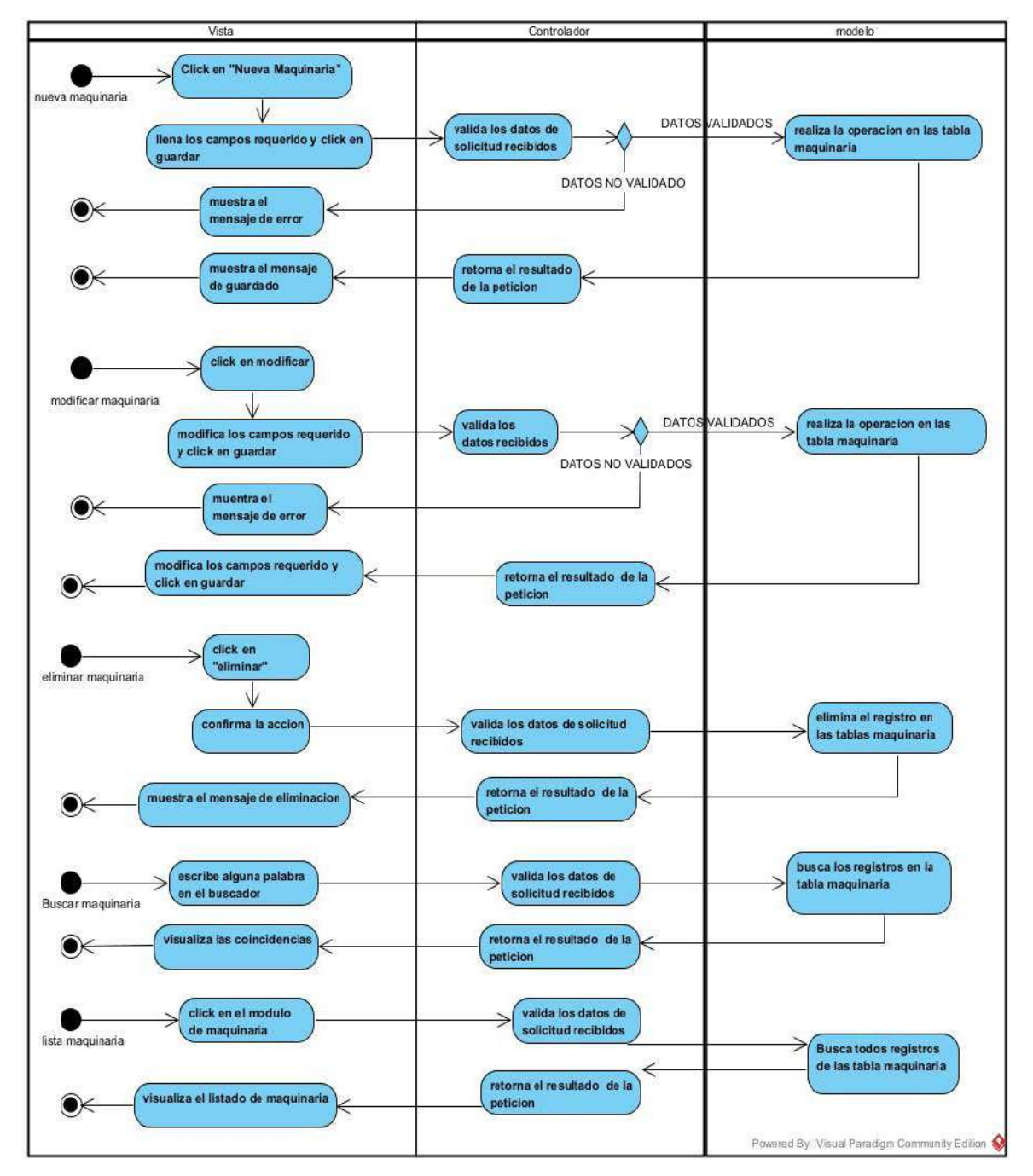

### **2.14.22 Diagrama de actividad gestionar maquinarias**

**Figura 43 Diagrama de actividad gestionar maquinarias**
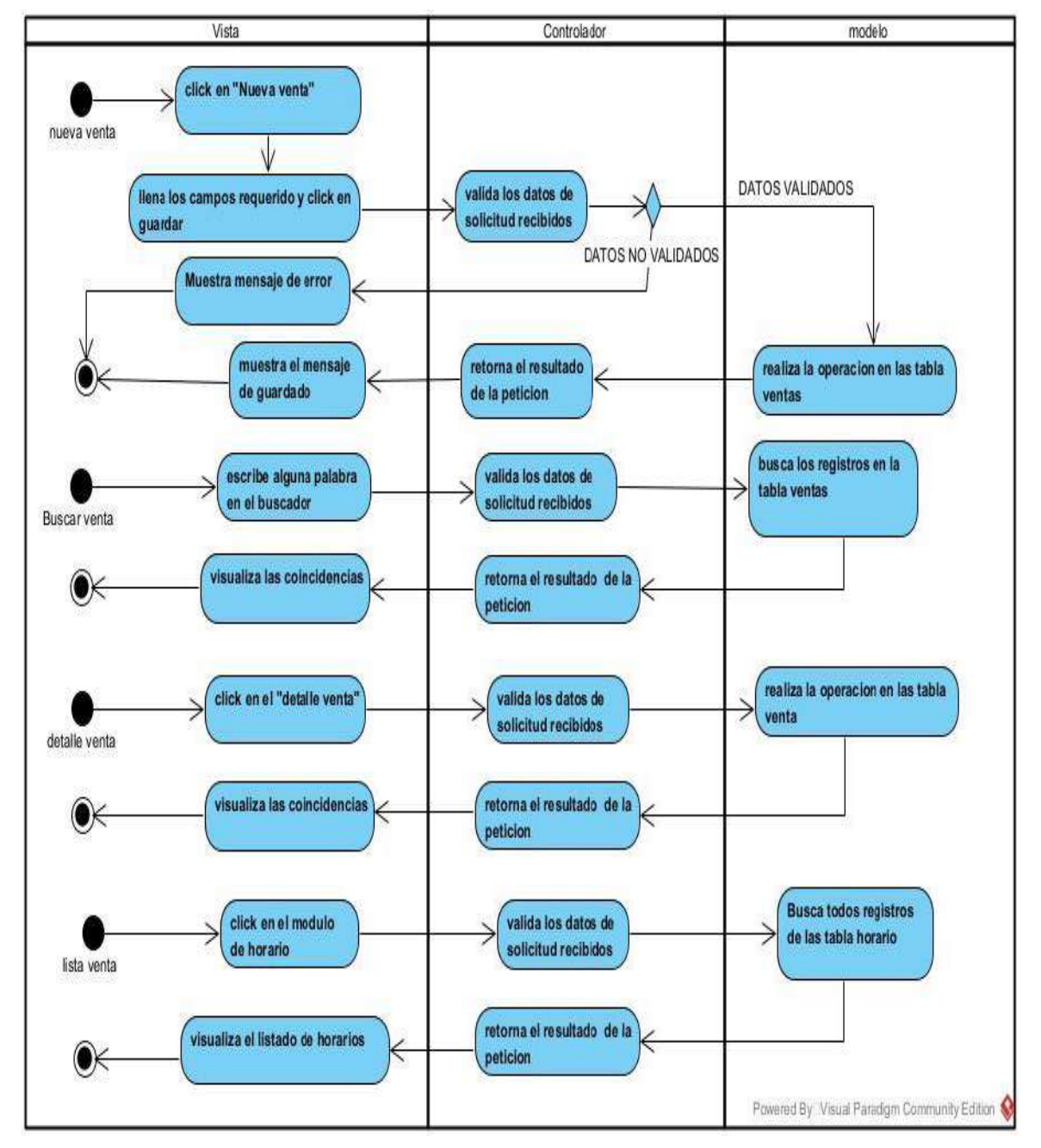

#### **2.15.22 Diagrama de actividad de gestionar ventas**

**Figura 44 Diagrama de actividad gestionar ventas**

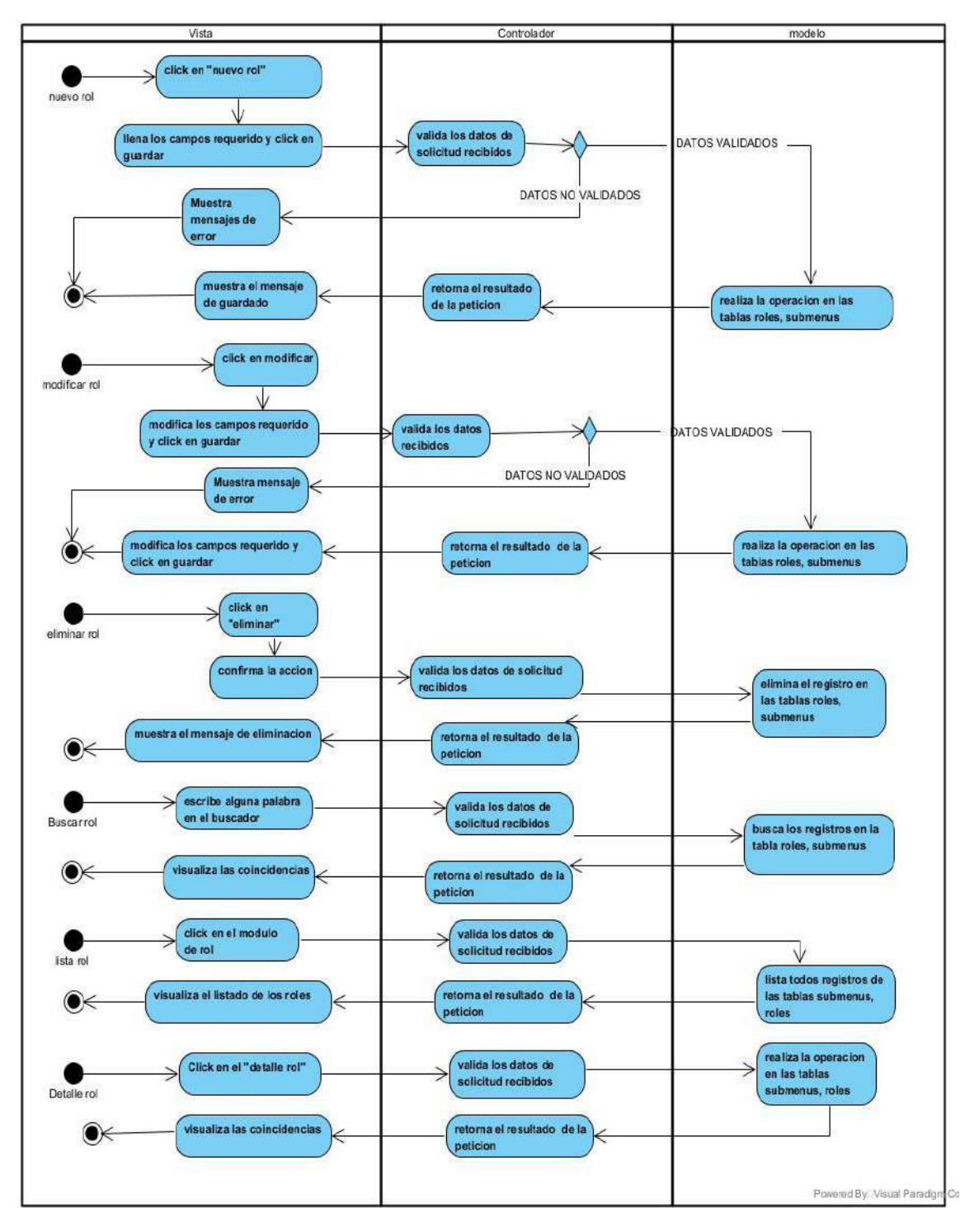

#### **2.16.22 Diagrama de actividad gestionar roles**

**FIGURA 45 Diagrama de actividad gestionar roles**

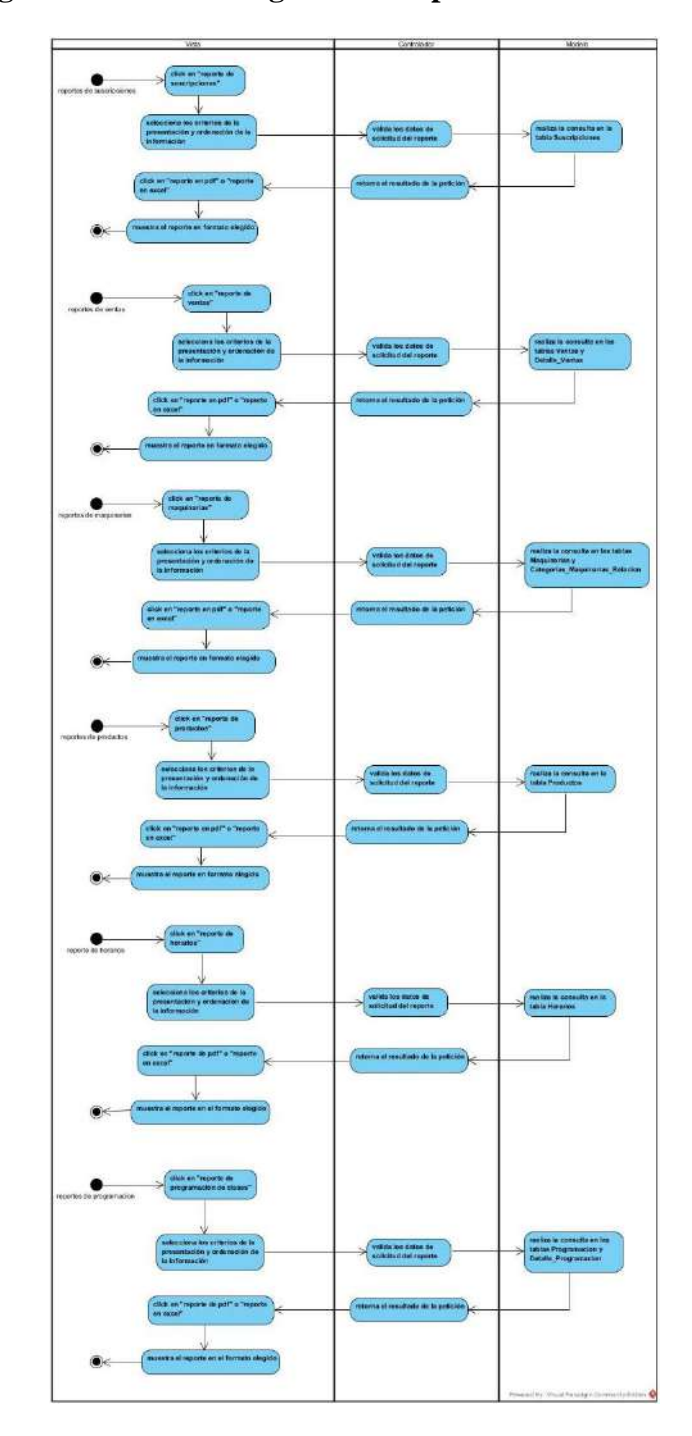

## **2.17.22 Diagrama de actividad gestionar reportes**

**figura 46 Diagrama de actividad gestionar reportes**

#### **2.23 Diagrama de secuencia**

- **2.1.23 Diagrama de secuencia de gestionar autentificación y verificación**
- **2.23.1.1 Diagrama de secuencia inicio sesión**

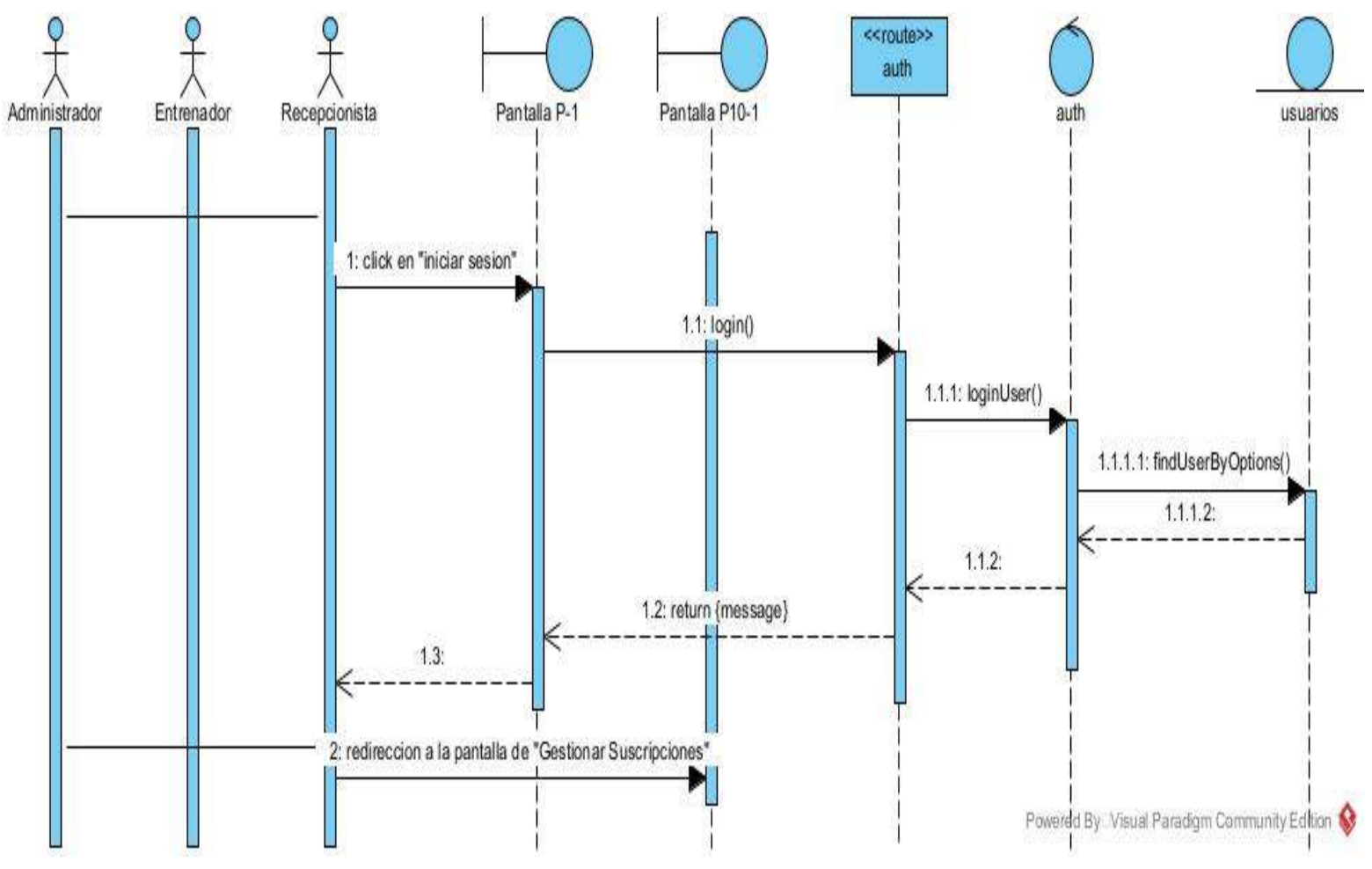

**Figura 47 Diagrama de secuencia inicio de sesión**

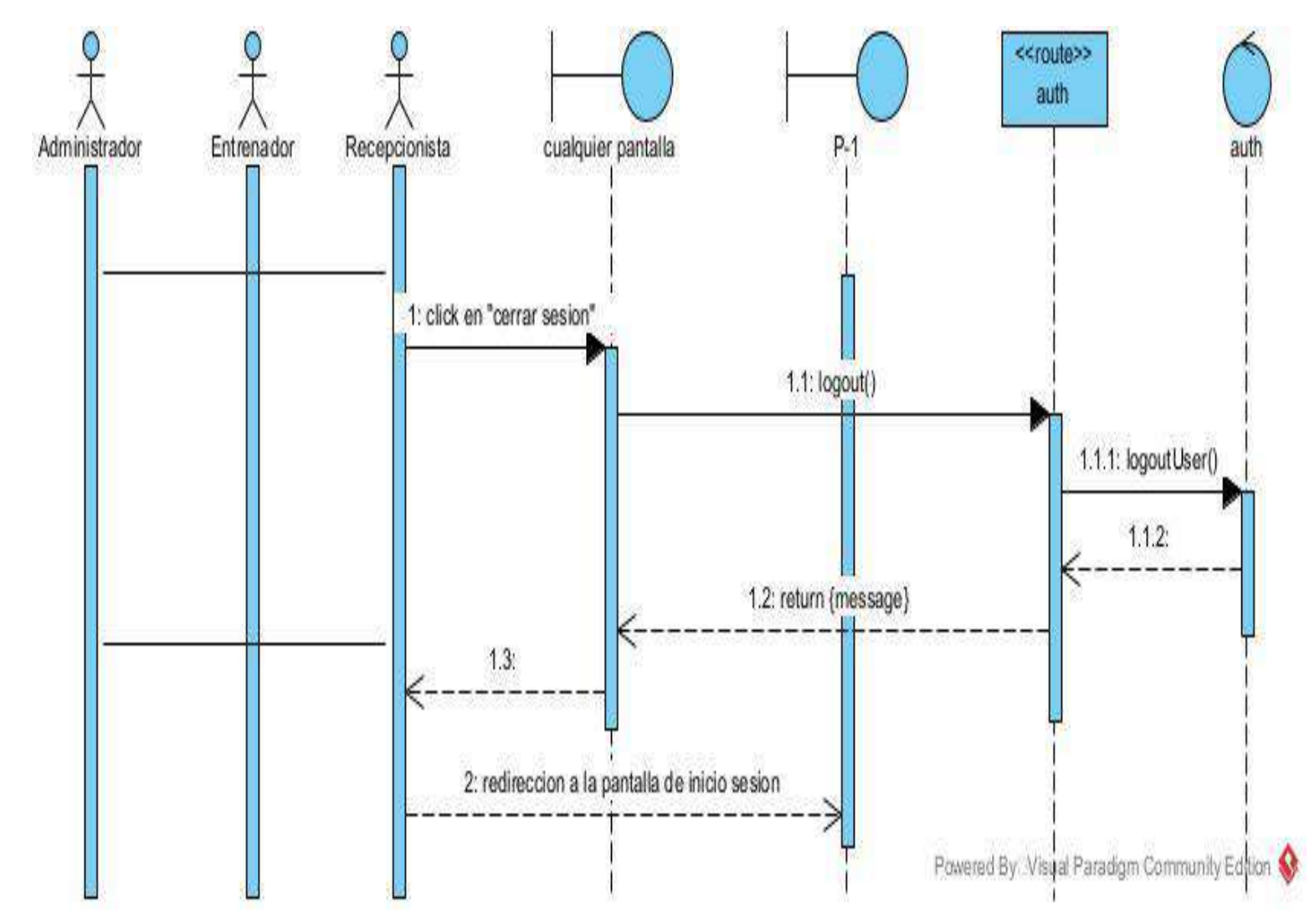

## **2.23.1.2 Diagrama de secuencia cerrar sesión**

**Figura 48 Diagrama de secuencia cerrar sesión** 

#### **2.2.23 Diagrama de secuencia de gestionar socio**

## **2.23.2.1 Diagrama de secuencia agregar socio**

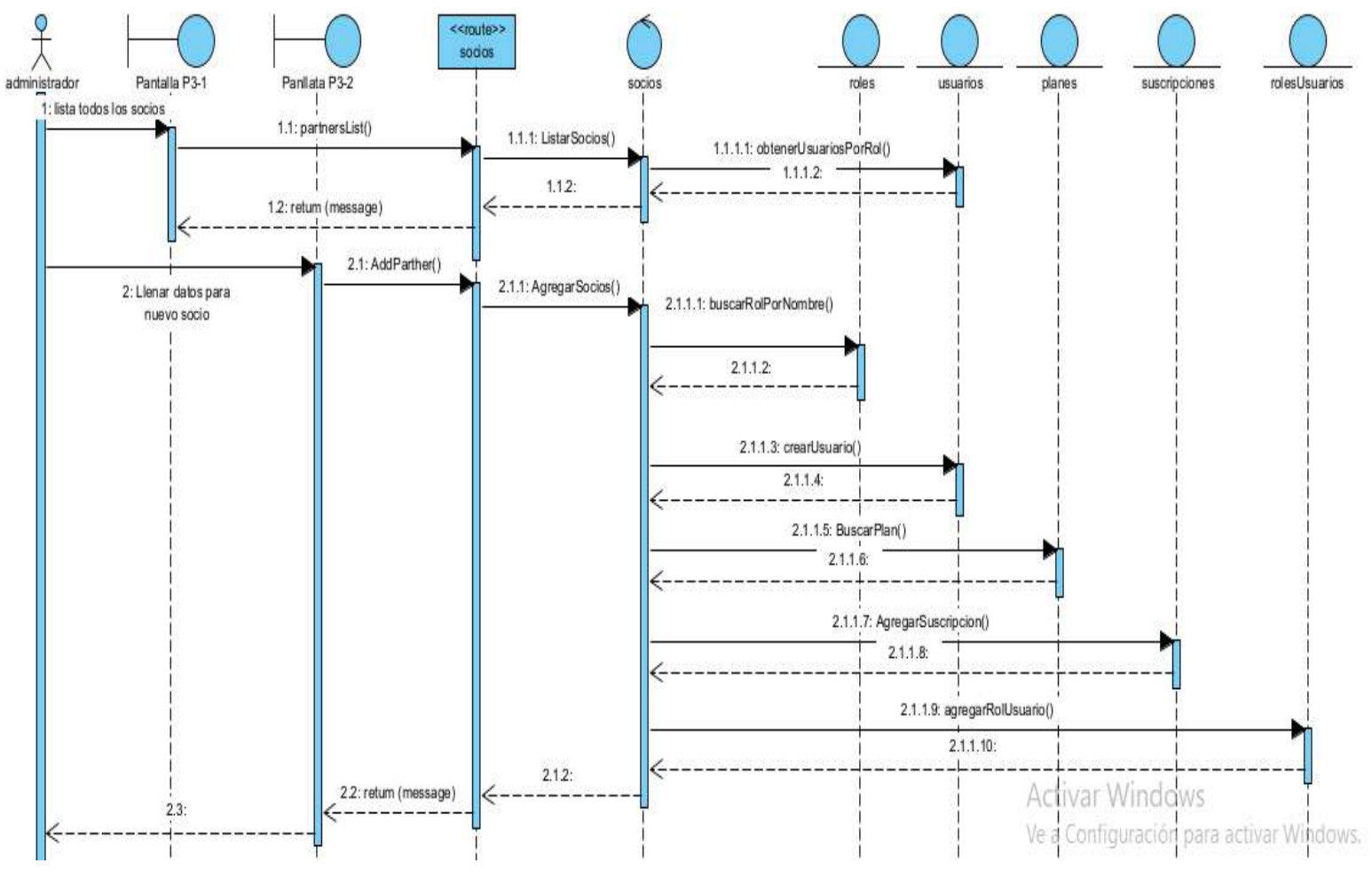

**FIGURA 49 Diagrama de secuencia agregar socio**

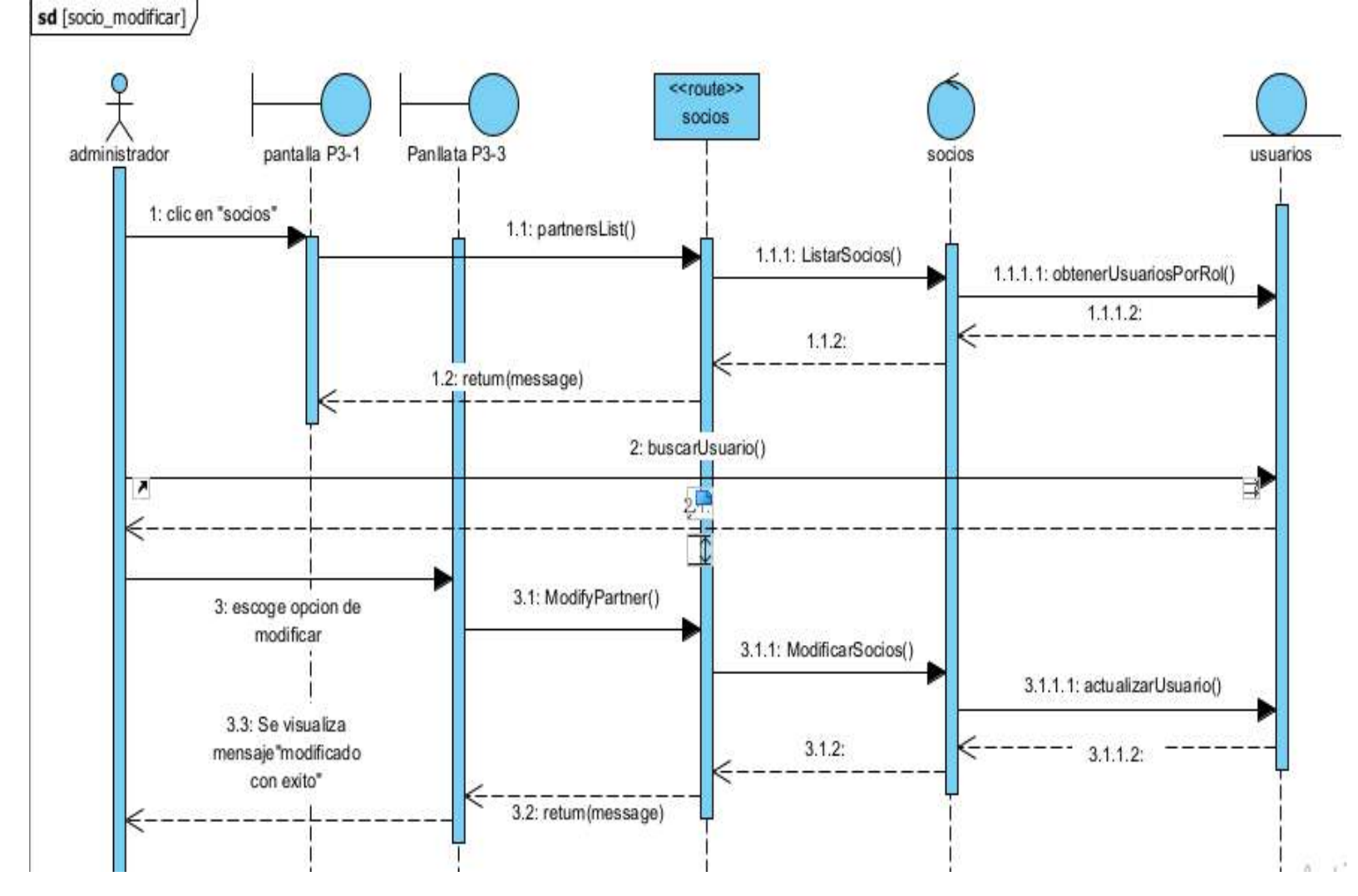

#### **2.23.2.2 Diagrama de secuencia modificar socio**

**FIGURA 50 Diagrama de secuencia modificar socio**

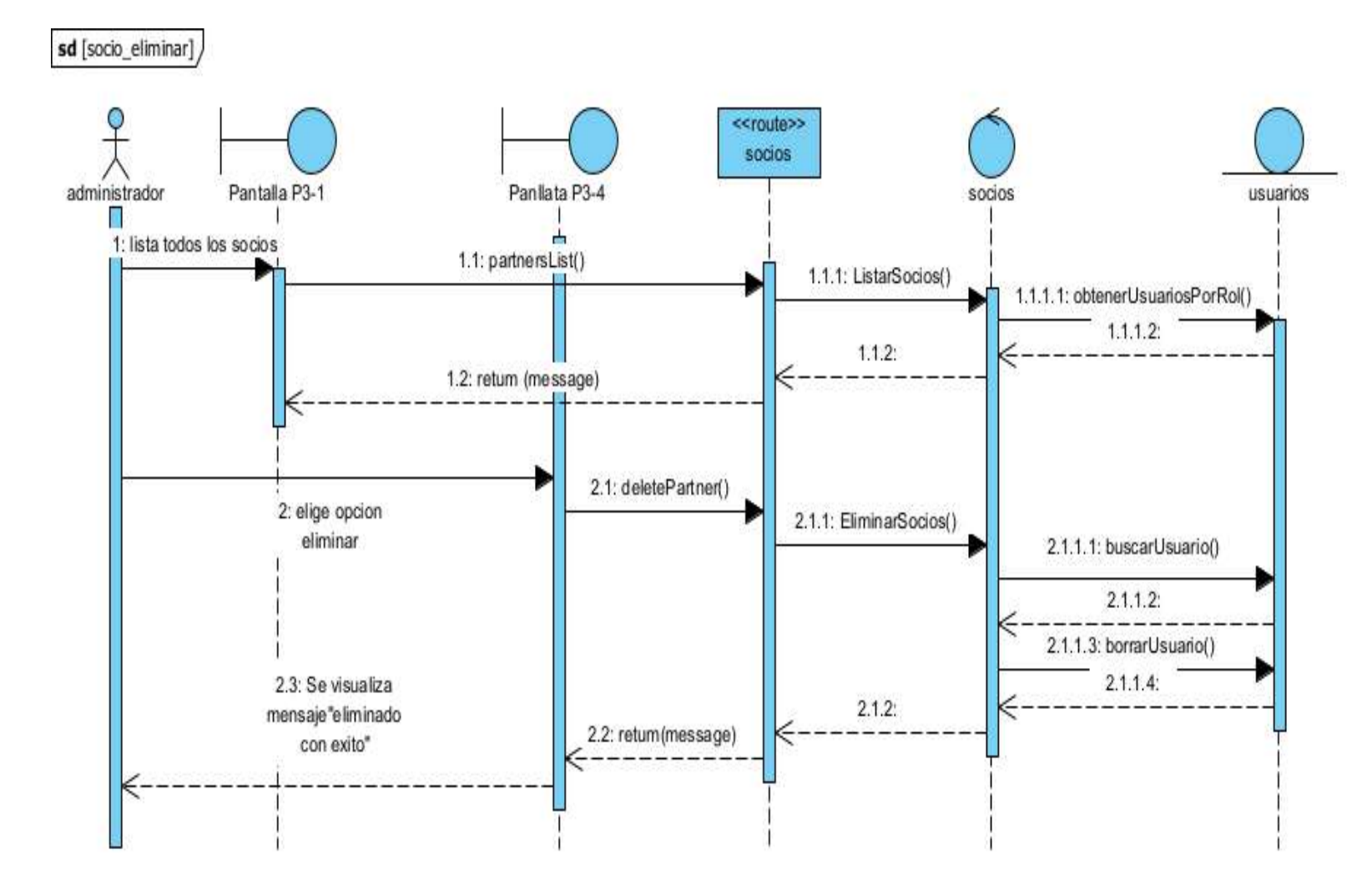

#### **2.23.2.3 Diagrama de secuencia eliminar socio**

**FIGURA 51 Diagrama de secuencia eliminar socio**

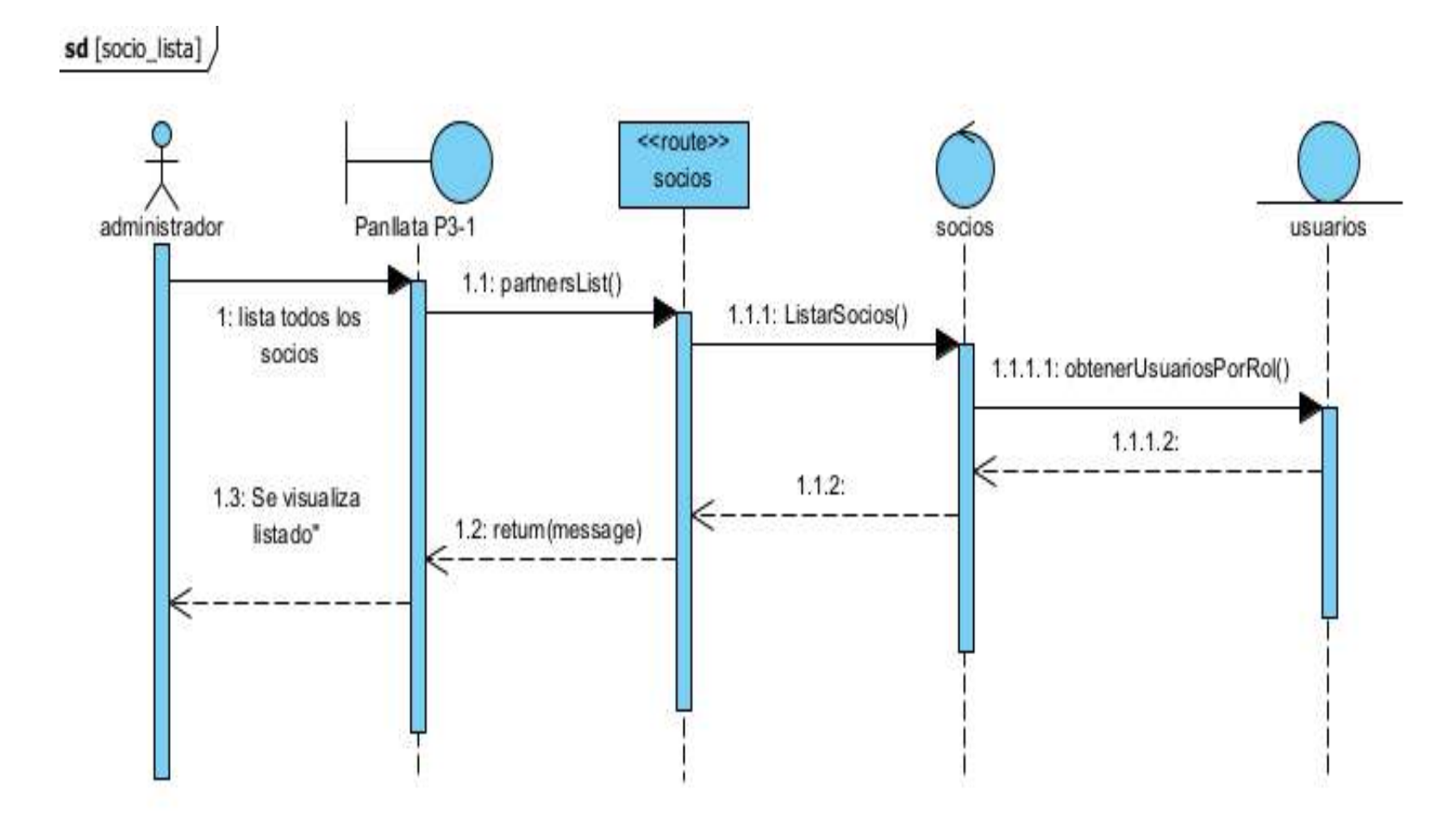

## **2.23.2.4 Diagrama de secuencia lista socio**

**Figura 52 Diagrama de secuencia lista socio**

#### **2.3.23 Diagrama de secuencia de gestionar empleado**

#### **2.23.3.1 Diagrama de secuencia agregar empleado**

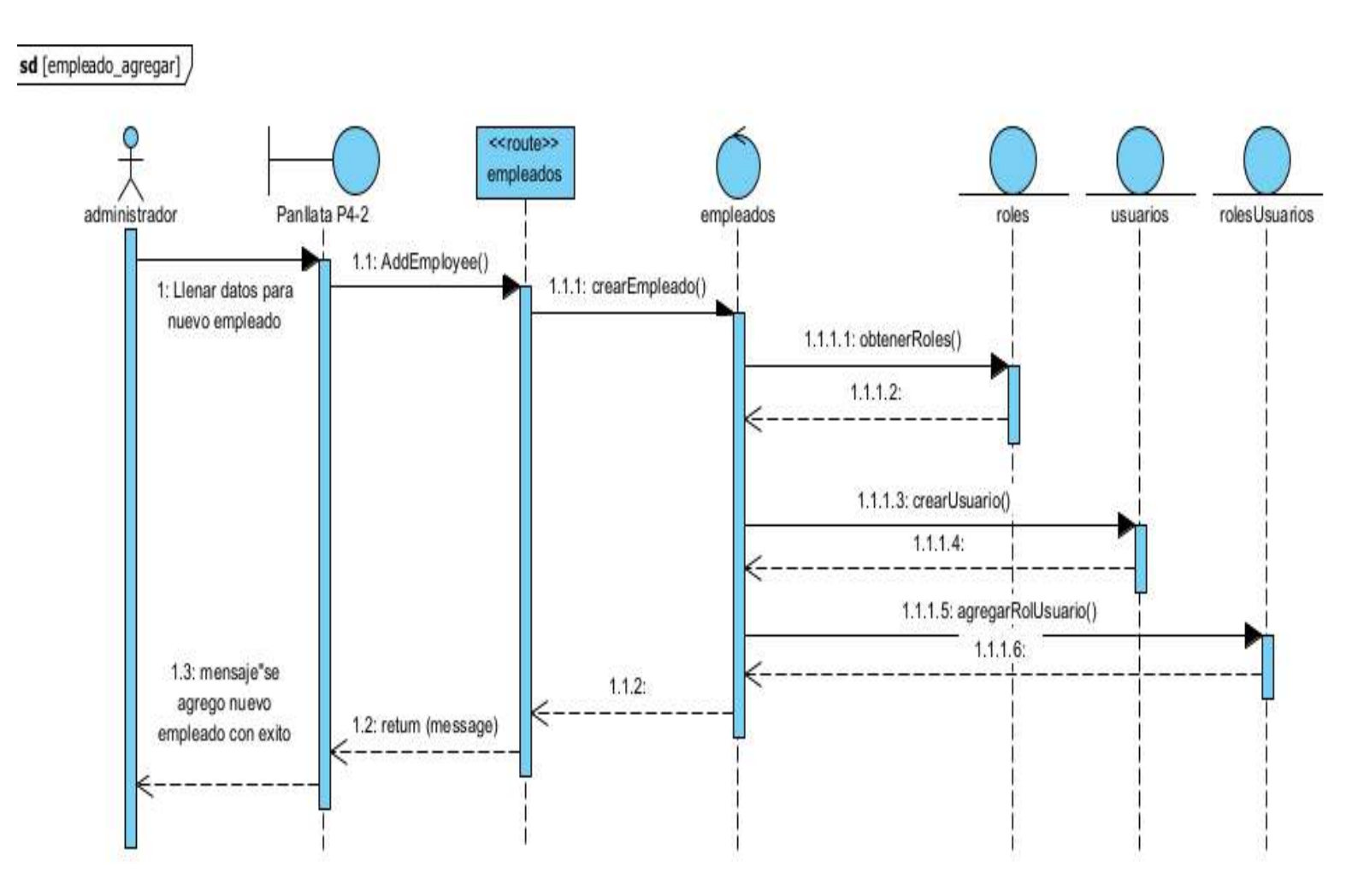

**Figura 53 Diagrama de secuencia agregar empleado**

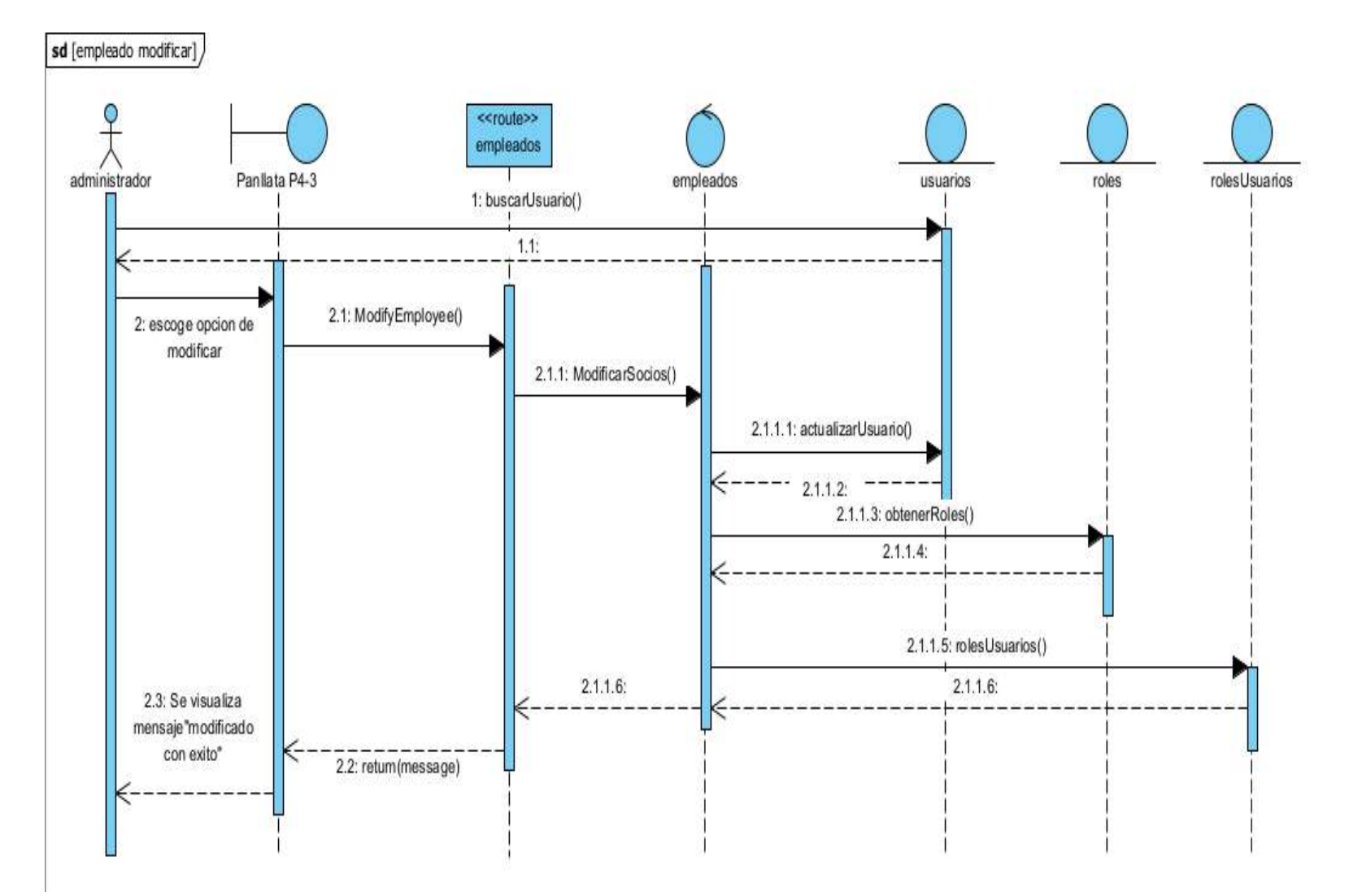

## **2.23.3.2 Diagrama de secuencia modificar empleado**

**Figura 54 Diagrama de secuencia modificar empleado**

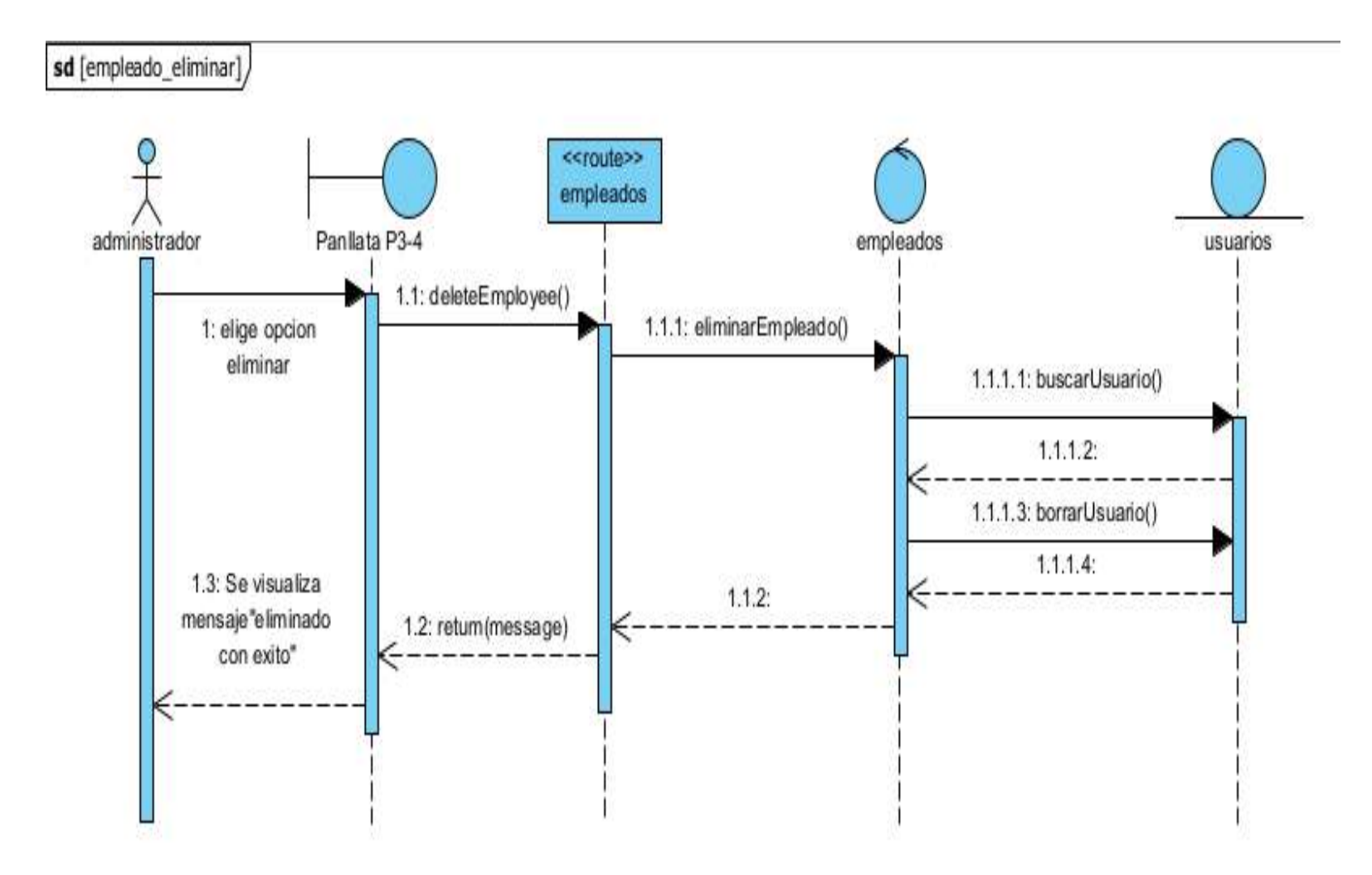

## **2.23.3.3 Diagrama de secuencia eliminar empleado**

**Figura 55 Diagrama se secuencia eliminar empleado**

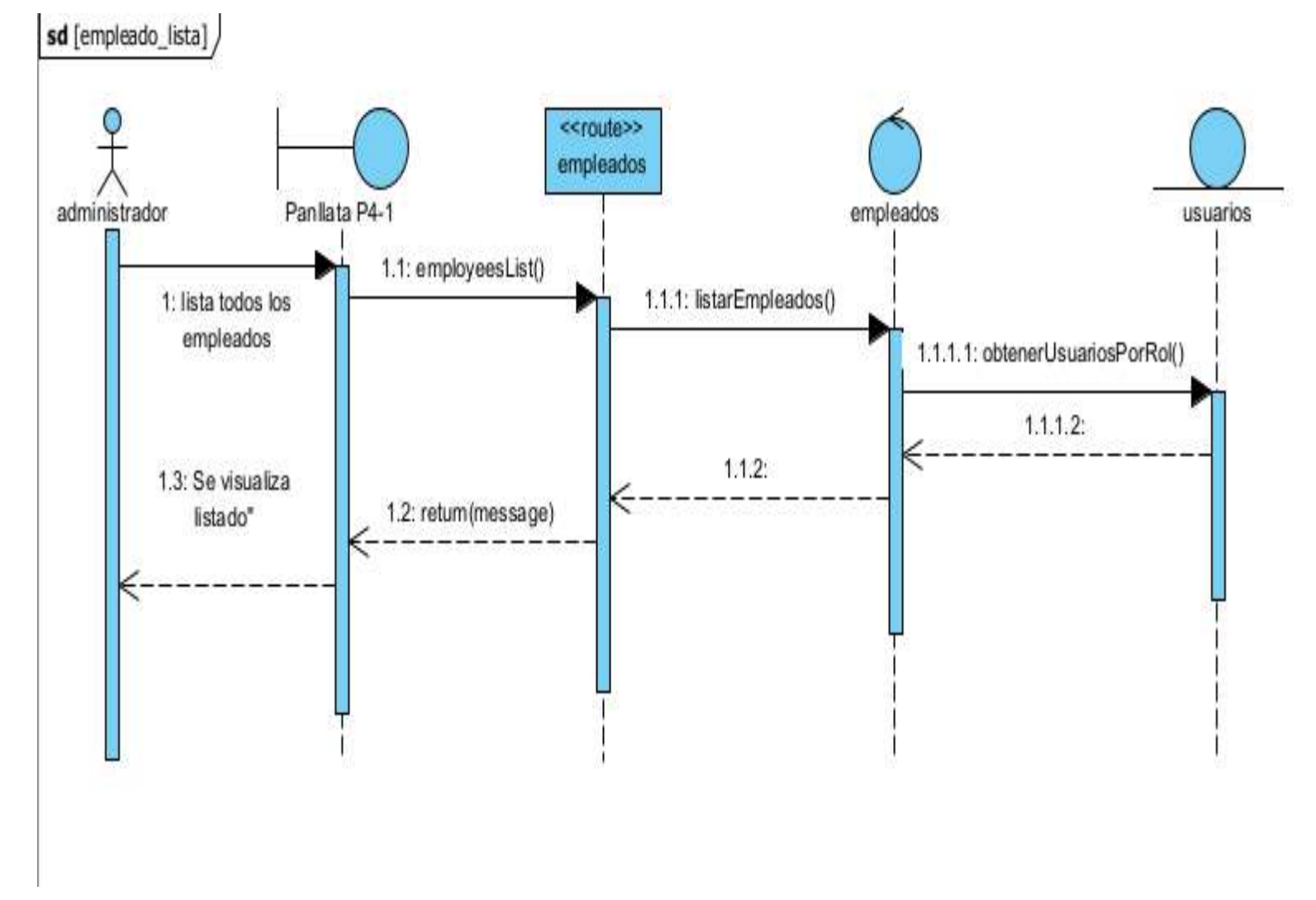

## **2.23.3.4 Diagrama de secuencia listar empleado**

**Figura 56 Diagrama de secuencia listar empleado**

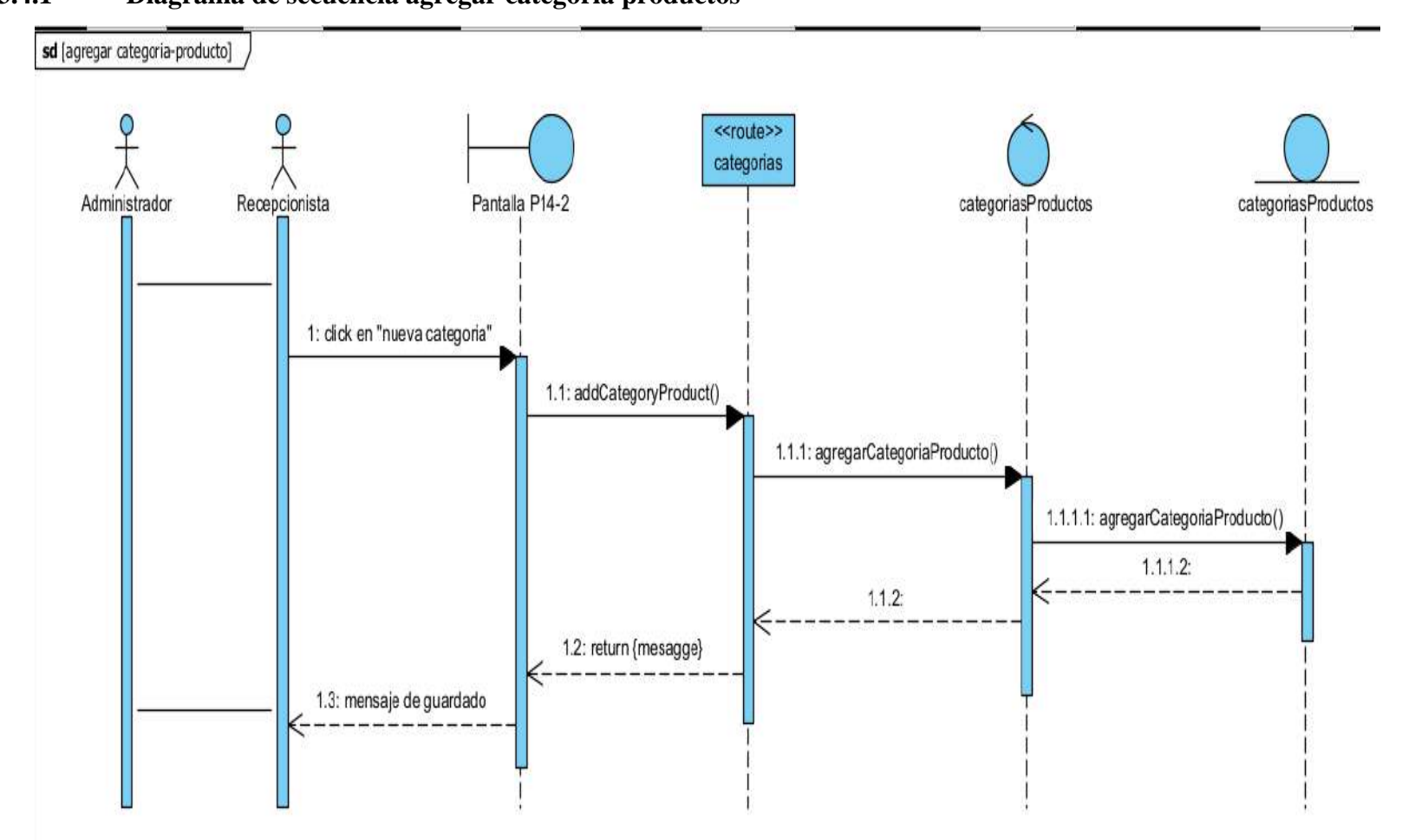

# **2.4.23 Diagrama de secuencia de gestionar categoría producto 2.23.4.1 Diagrama de secuencia agregar categoría productos**

**figura 57 Diagrama de secuencia agregar categoría producto**

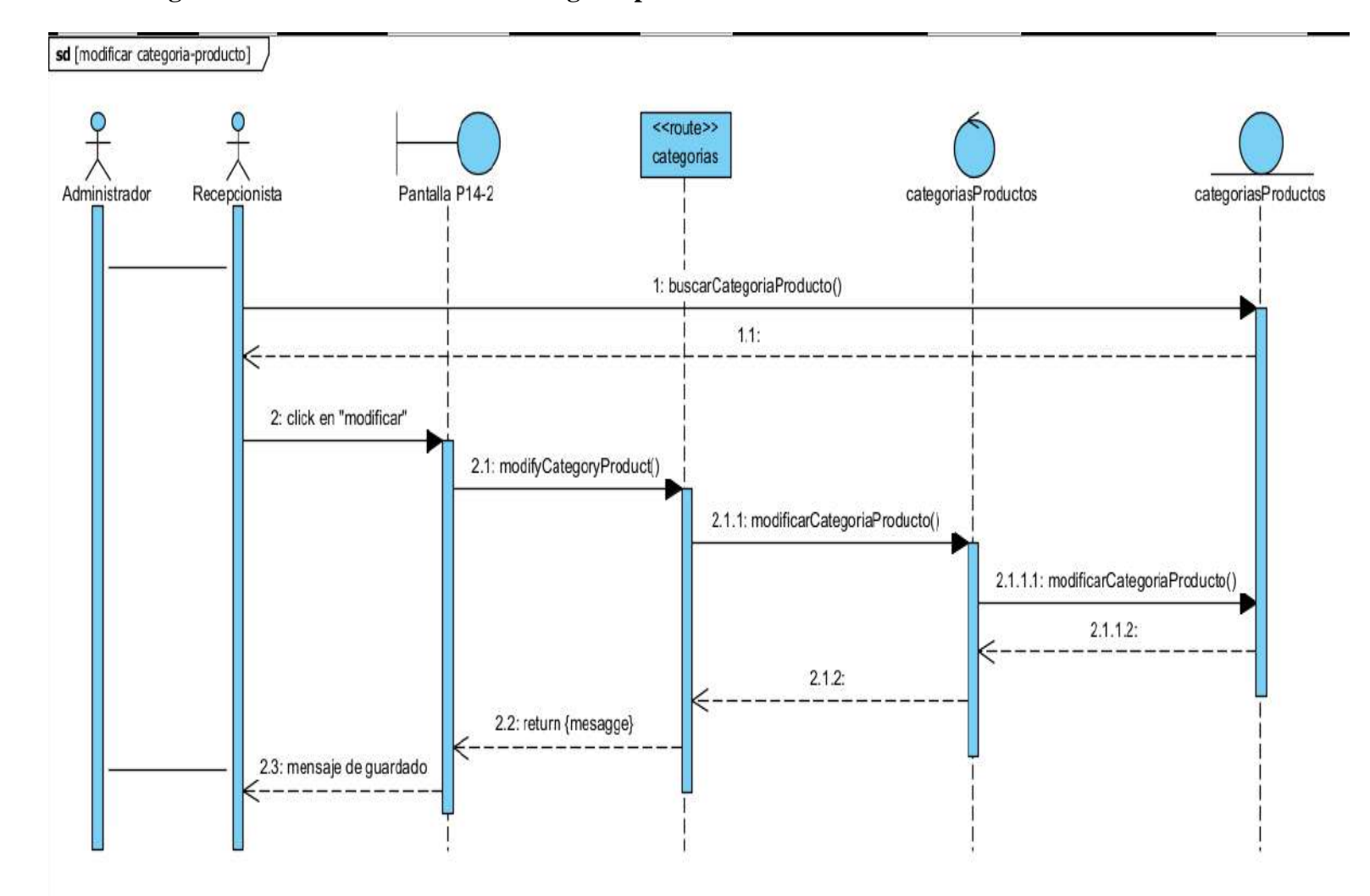

#### **2.23.4.2 Diagrama de secuencia modificar categoría producto**

**figura 58 Diagrama de secuencia modificar producto**

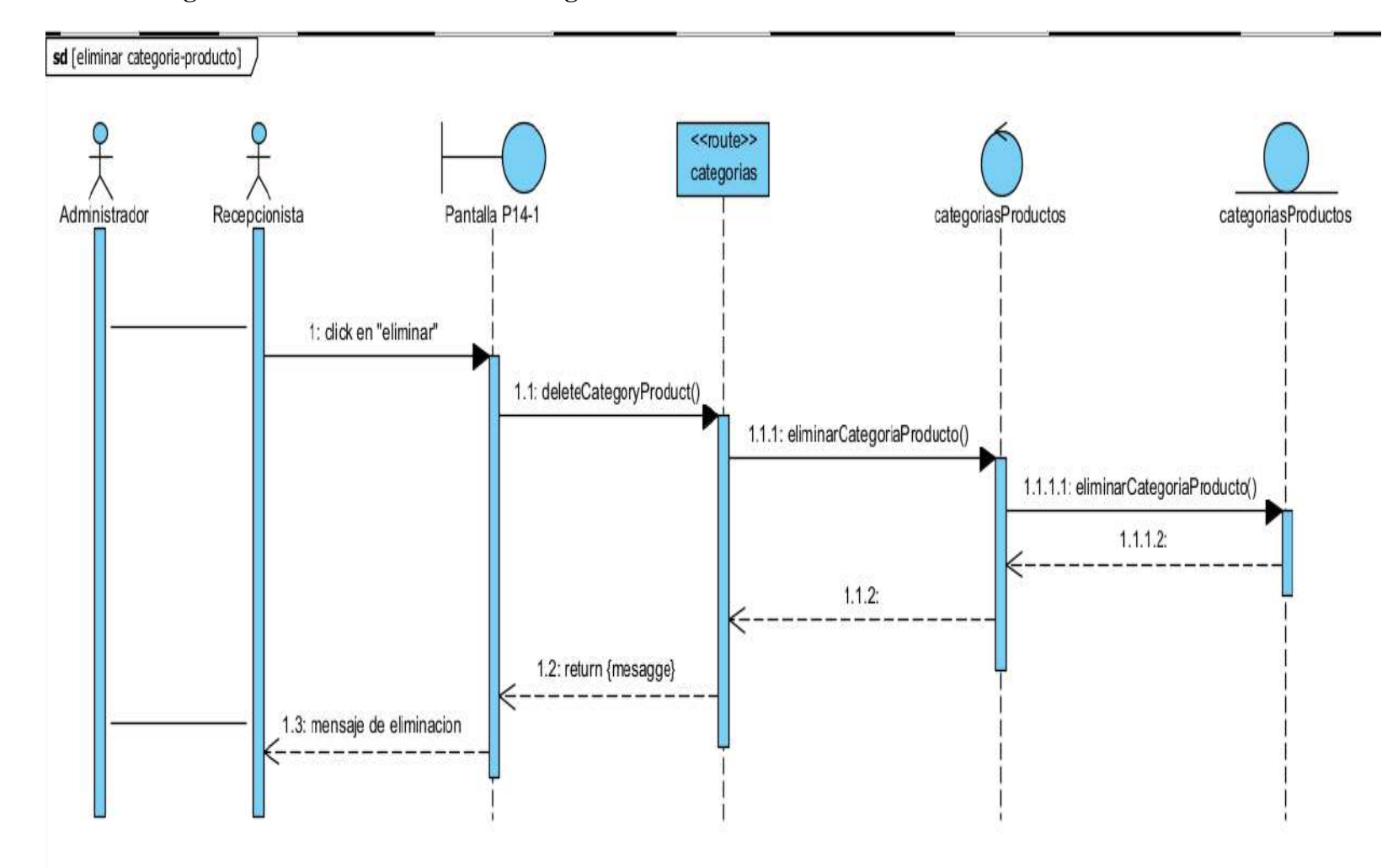

## **2.23.4.3 Diagrama de secuencia eliminar categoría**

**figura 59 Diagrama de secuencia eliminar categoría**

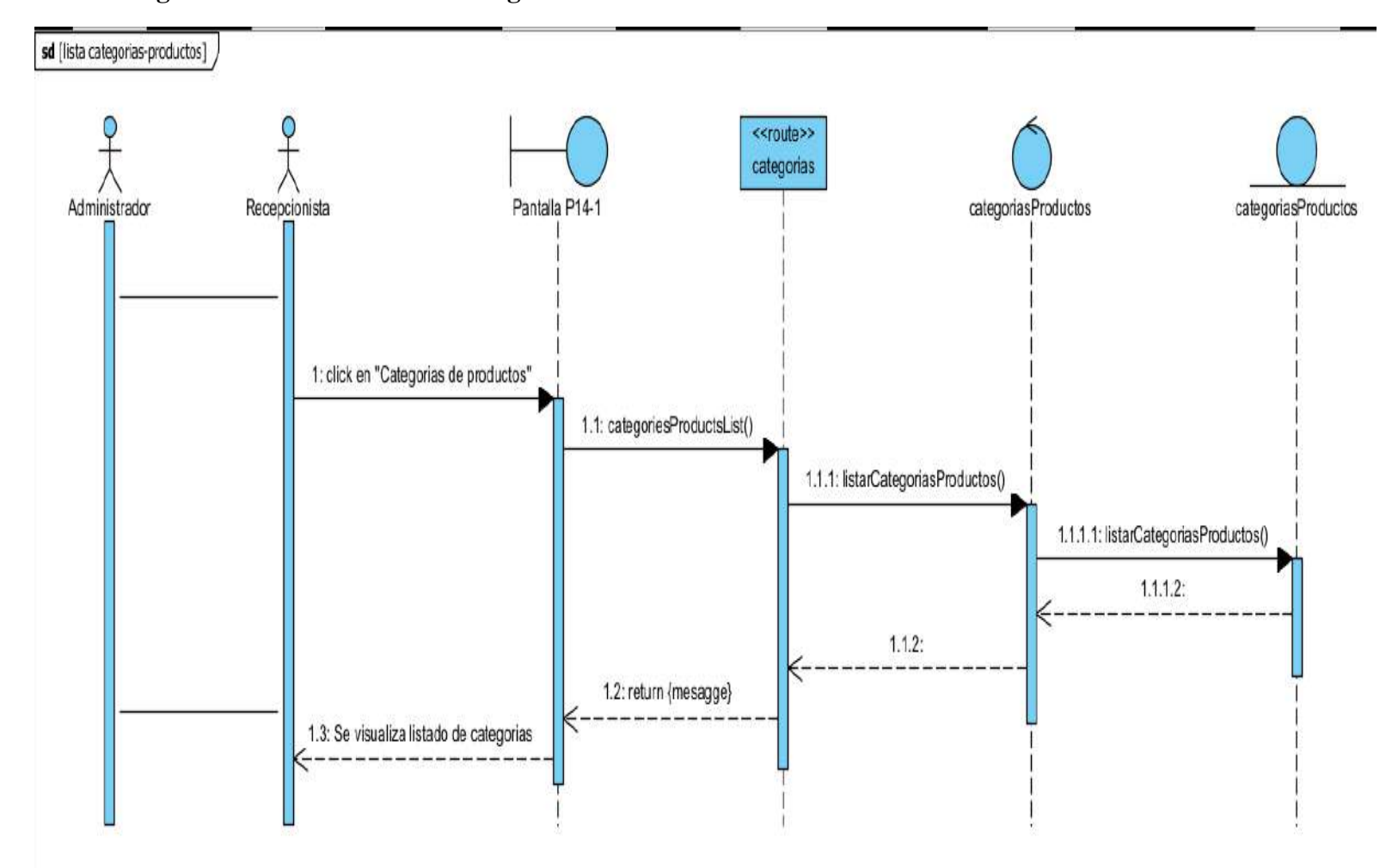

#### **2.23.4.4 Diagrama de secuencia listar categoría**

**figura 60 Diagrama de secuencia listar Categoría**

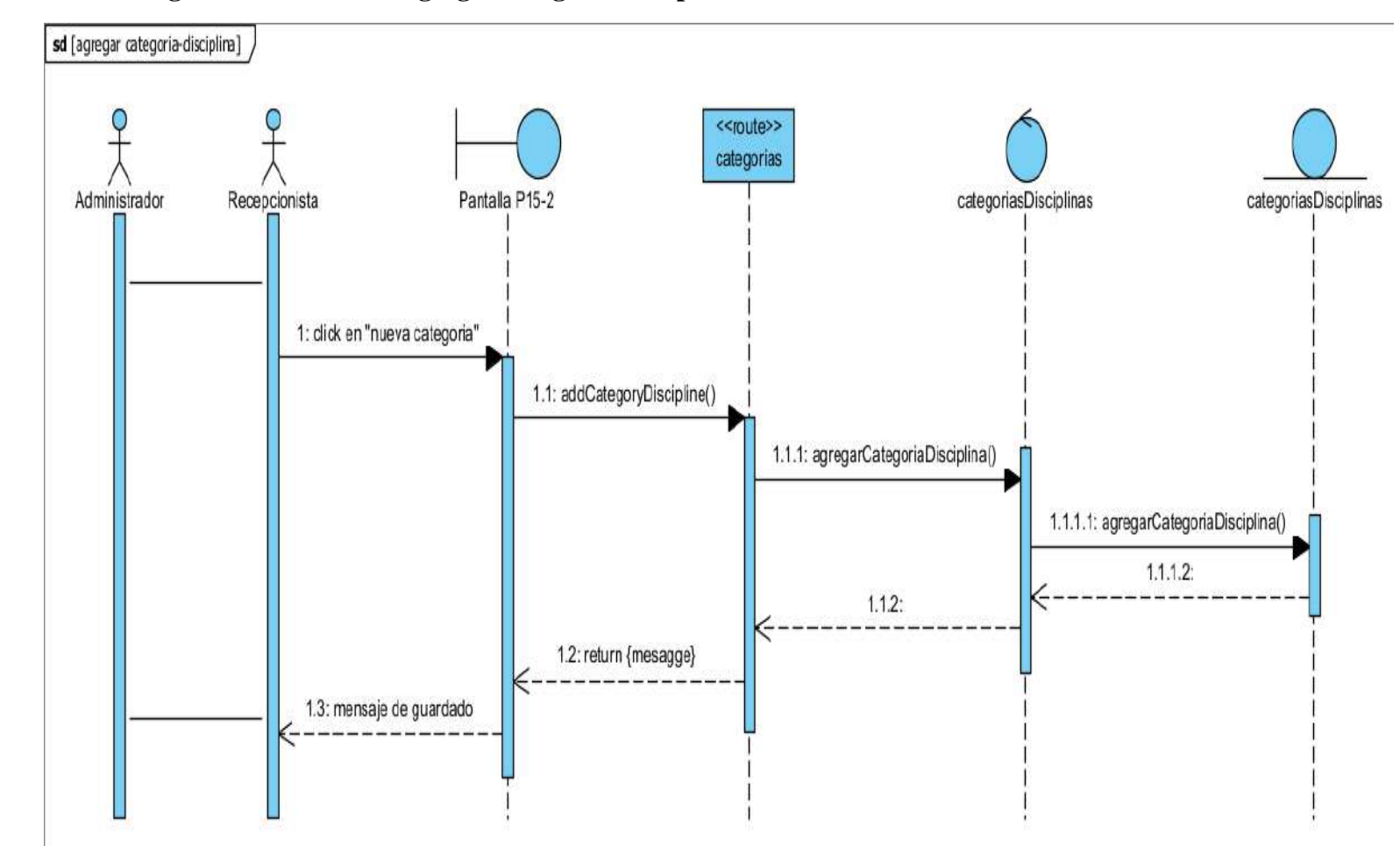

**2.23.5.1 Diagrama se secuencia agregar categoría disciplinas**

**figura 61 Diagrama de secuencia agregar categoría disciplinas**

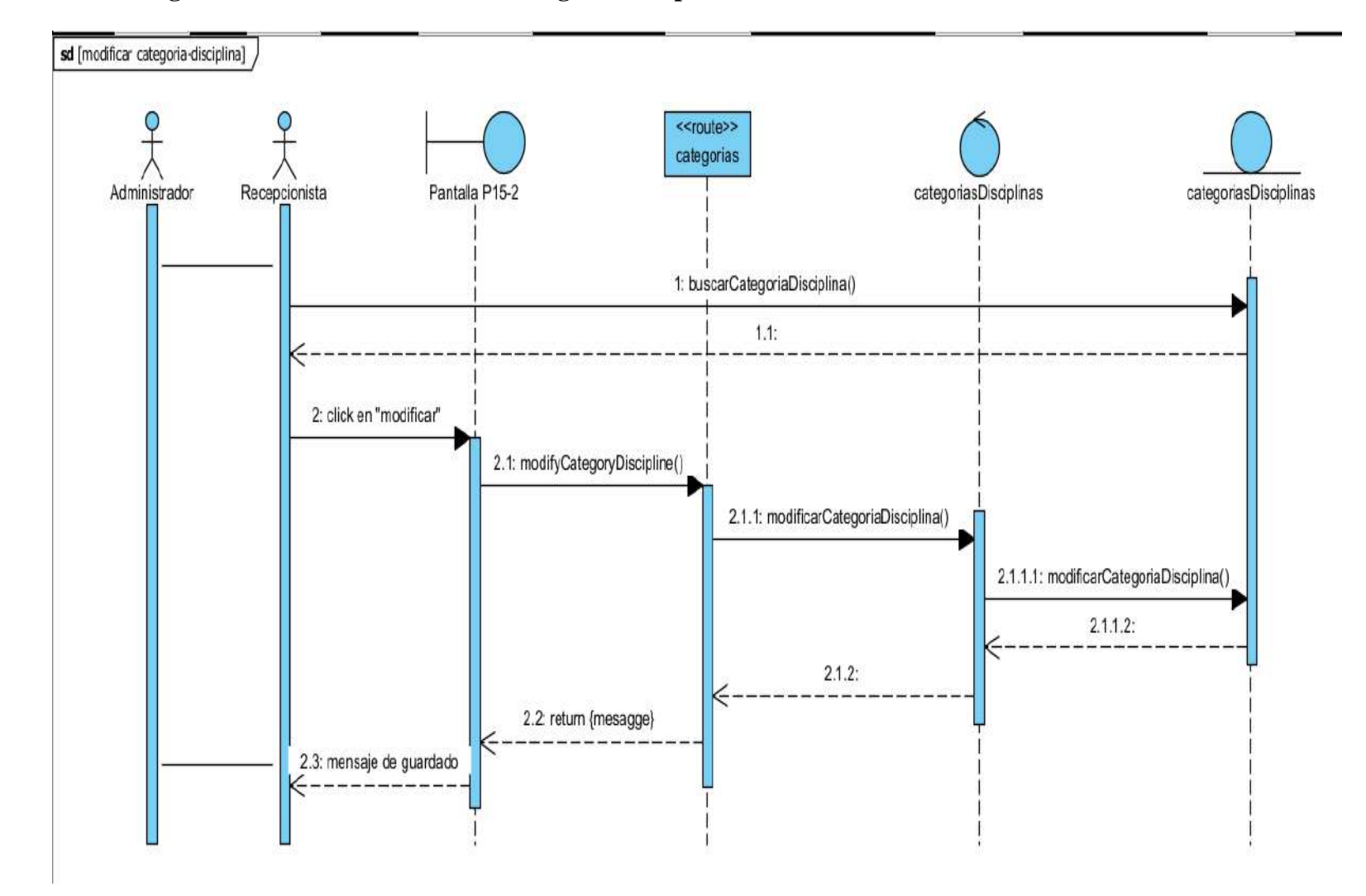

**2.23.5.2 Diagrama de secuencia modificar categoría disciplinas**

**figura 62 Diagrama de secuencia modificar categoría disciplinas**

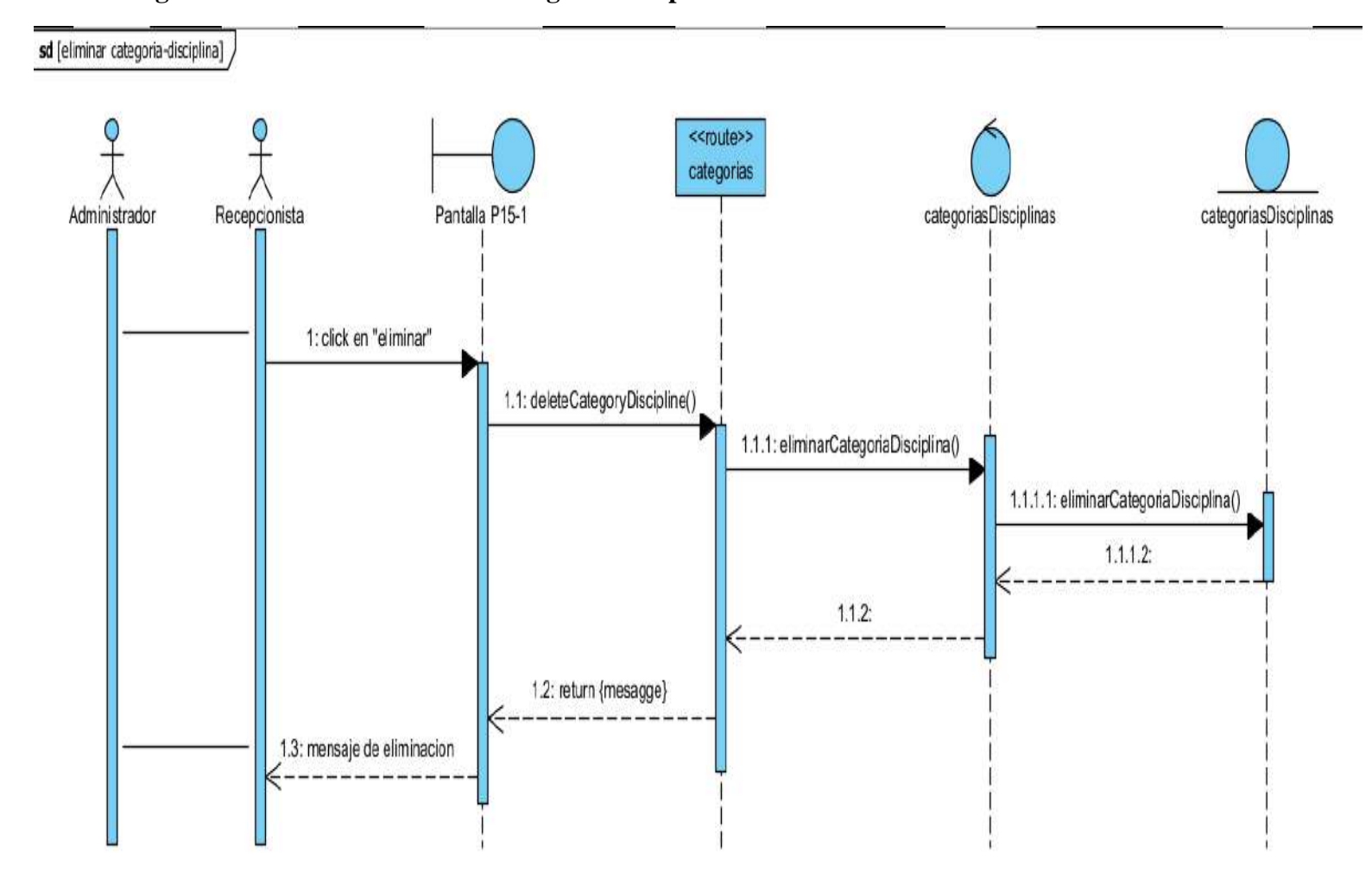

**2.23.5.3 Diagrama de secuencia eliminar categoría disciplinas**

**figura 63 Diagrama de secuencia eliminar categoría disciplinas**

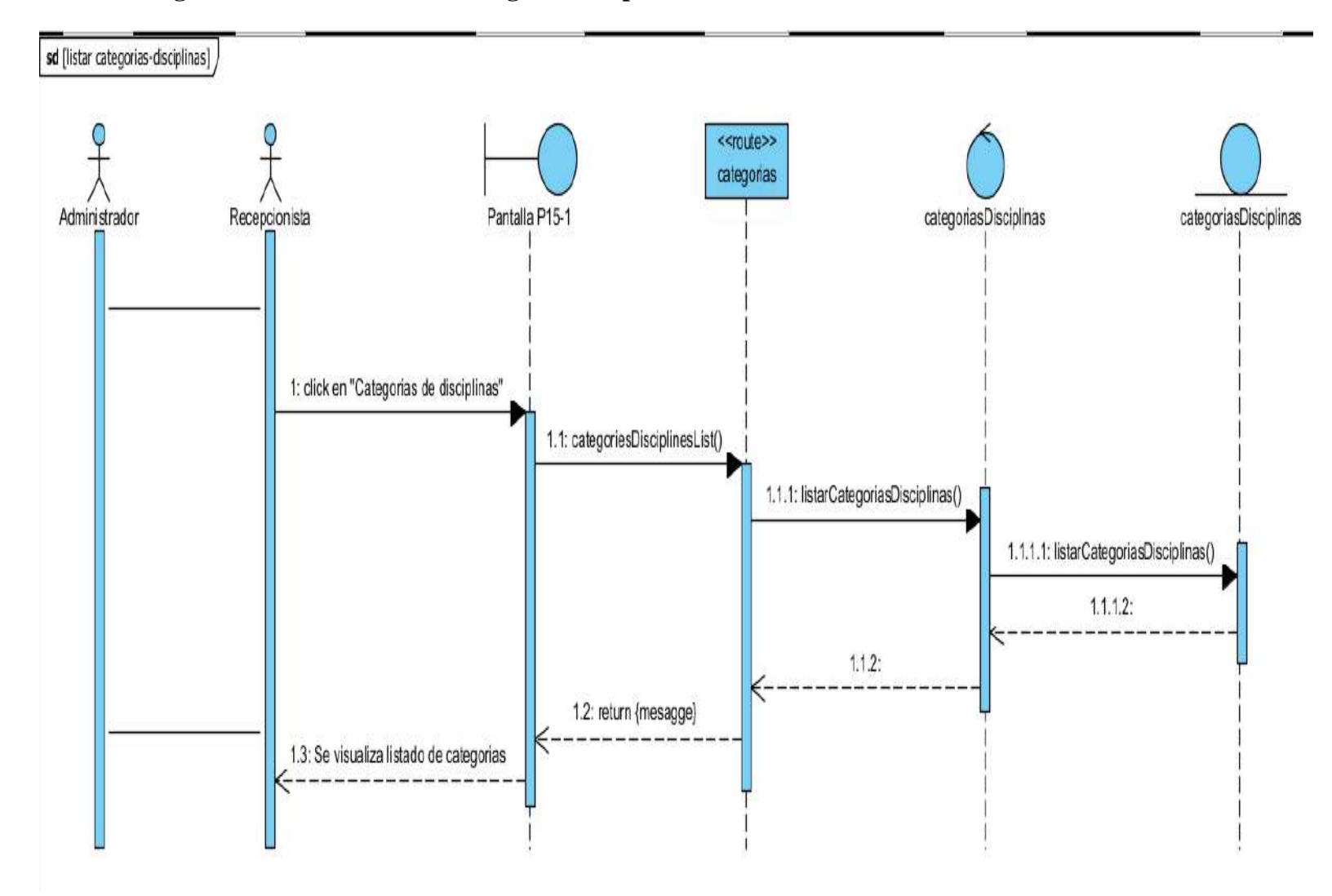

## **2.23.5.4 Diagrama de secuencia listar categoría disciplinas**

**figura 64 Diagrama de secuencia listar categoría disciplinas**

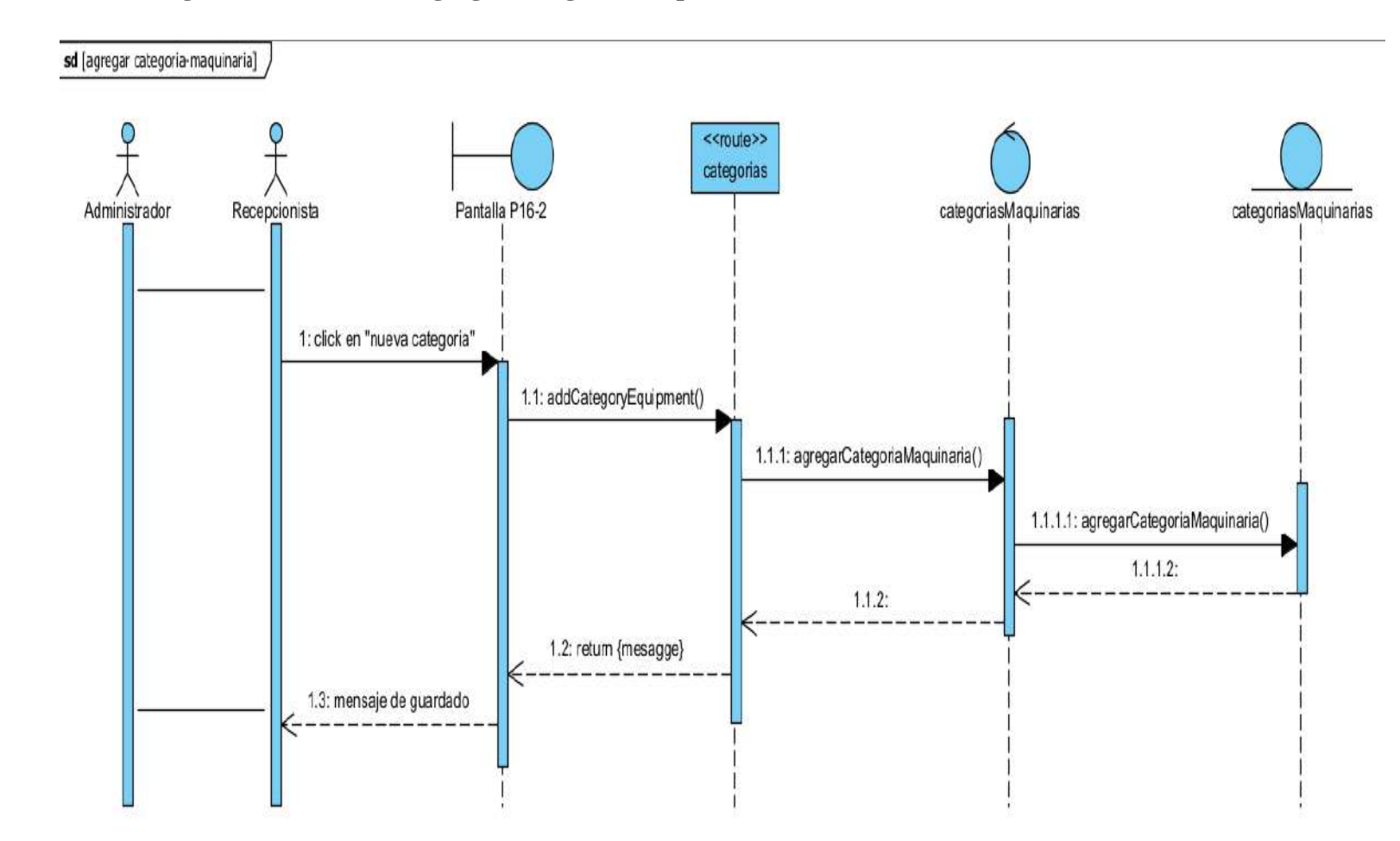

#### **2.23.6.1 Diagrama de secuencia agregar categoría maquinaria**

**figura 65 Diagrama de secuencia agregar categoría maquinaria**

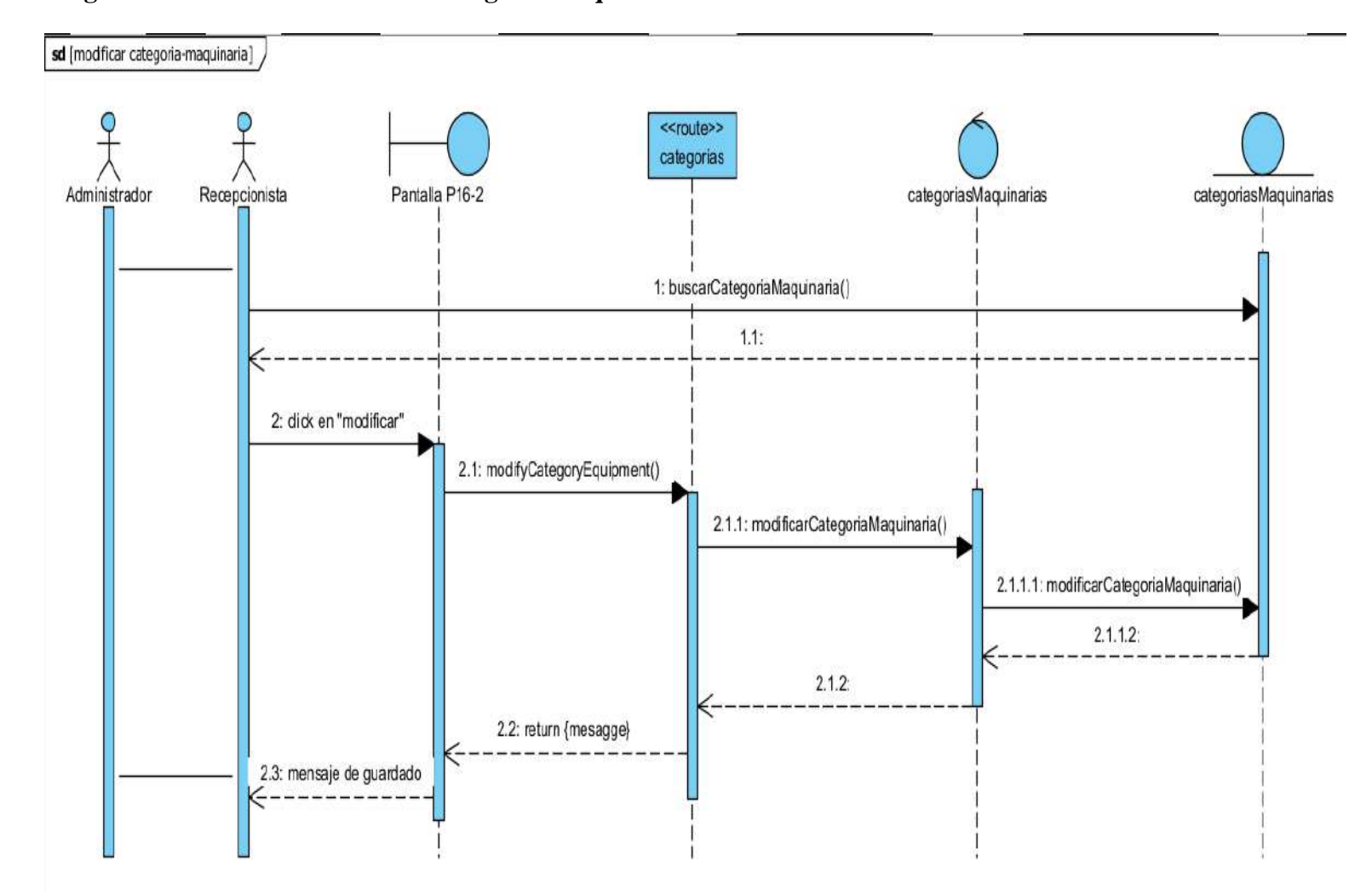

#### **2.7.23 Diagrama de secuencia modificar categoría maquinaria**

**figura 66 Diagrama de secuencia modificar categoría maquinaria**

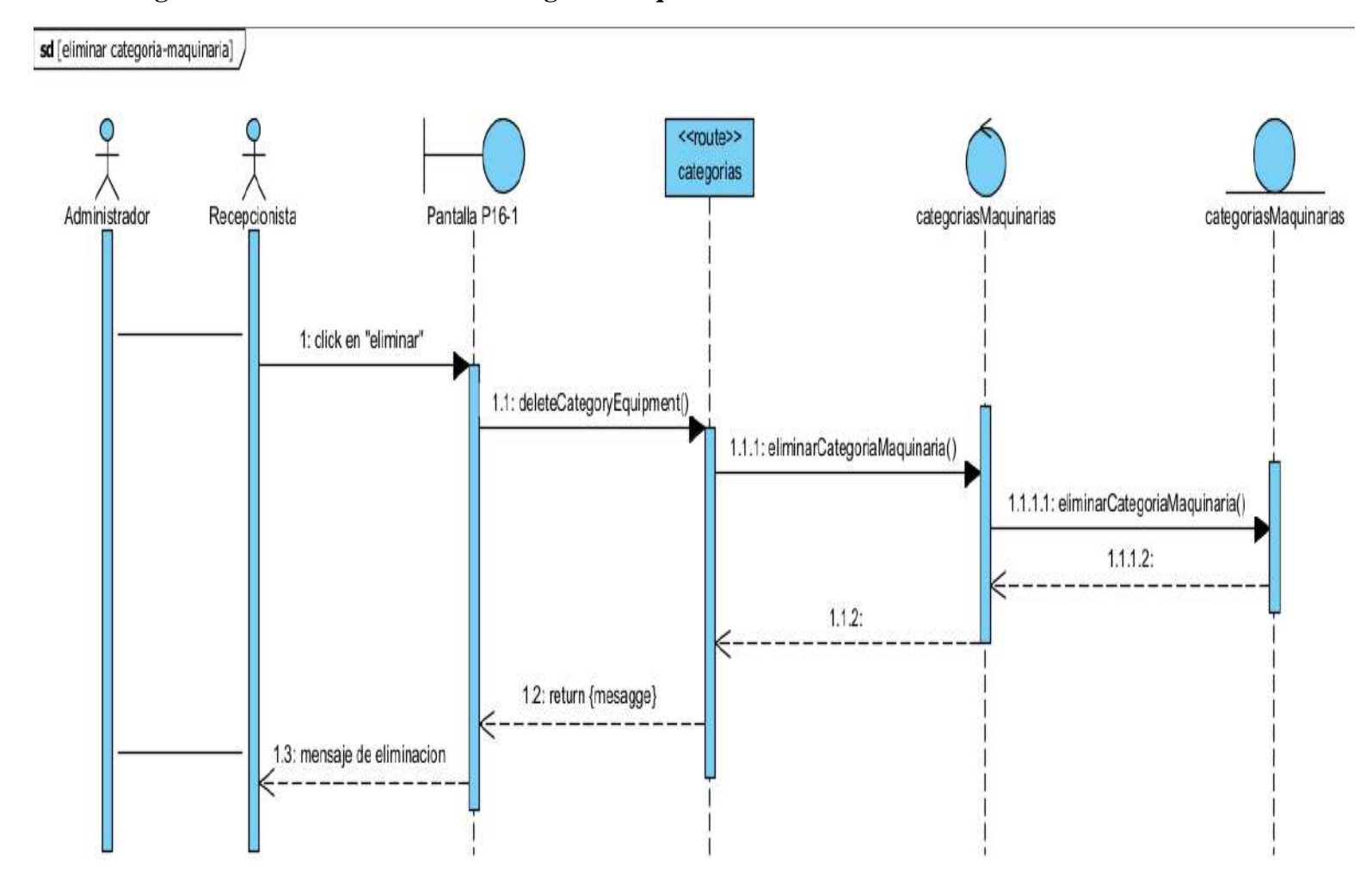

**2.23.7.1 Diagrama de secuencia eliminar categoría maquinaria**

**figura 67 Diagrama de secuencia eliminar categoría maquinaria**

## **2.23.7.2 Diagrama de secuencia listar categoría maquinaria**

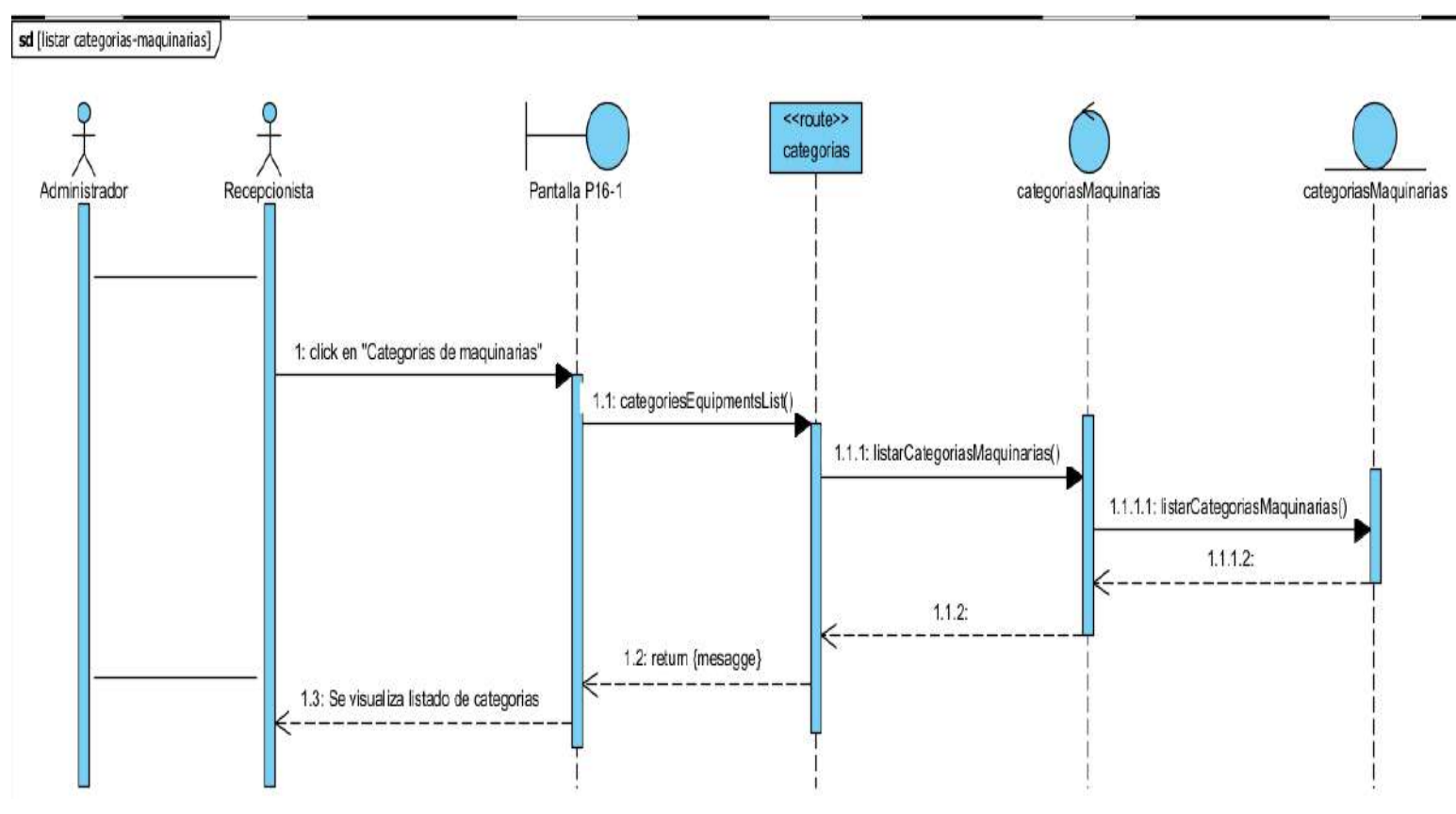

**figura 68 Diagrama de secuencia listar categoría maquinarias**

#### **2.8.23 Diagrama de secuencia de gestionar disciplina**

#### **2.23.8.1 Diagrama de secuencia agregar disciplina**

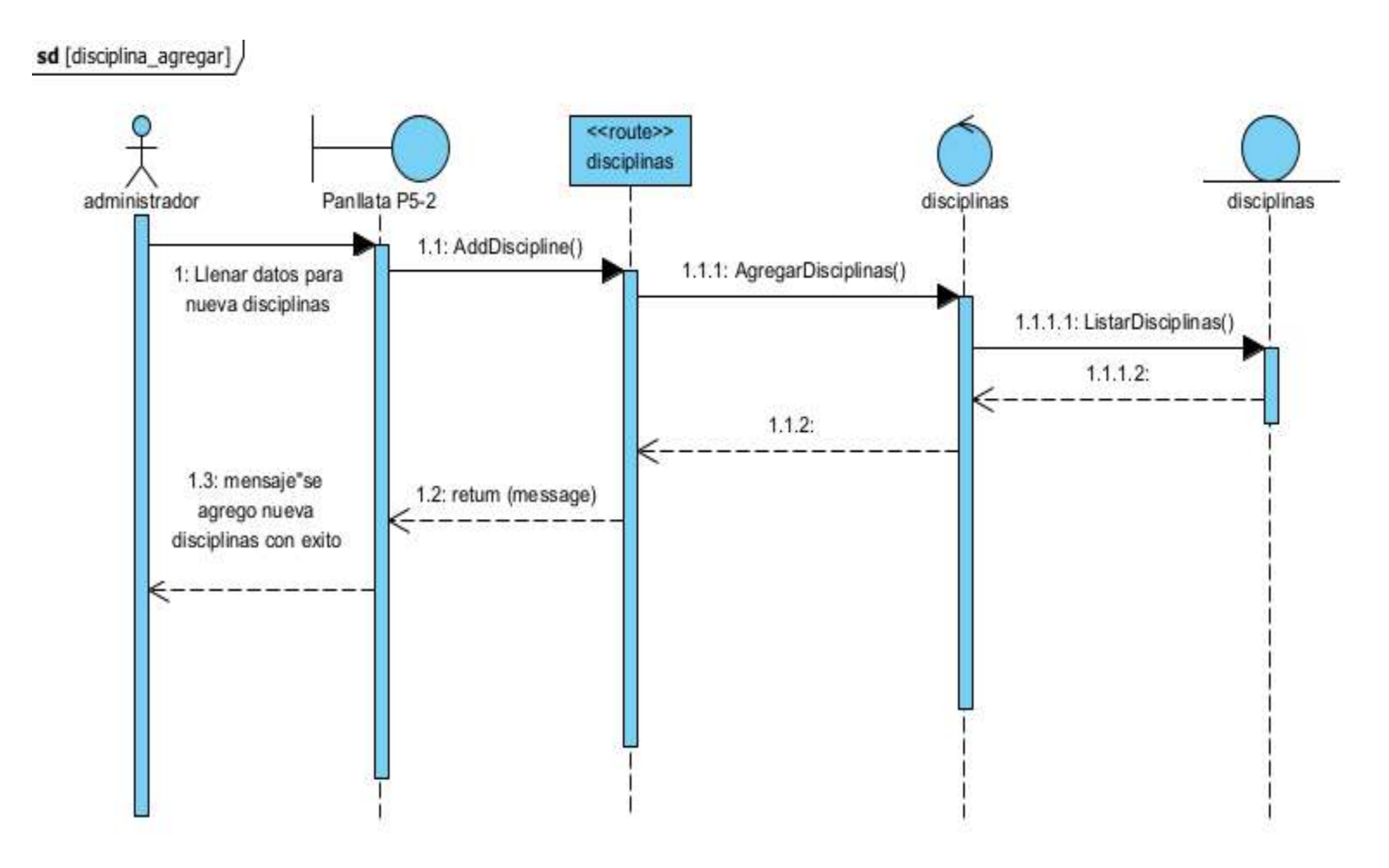

**Figura 69 Diagrama de secuencia agregar disciplinas**

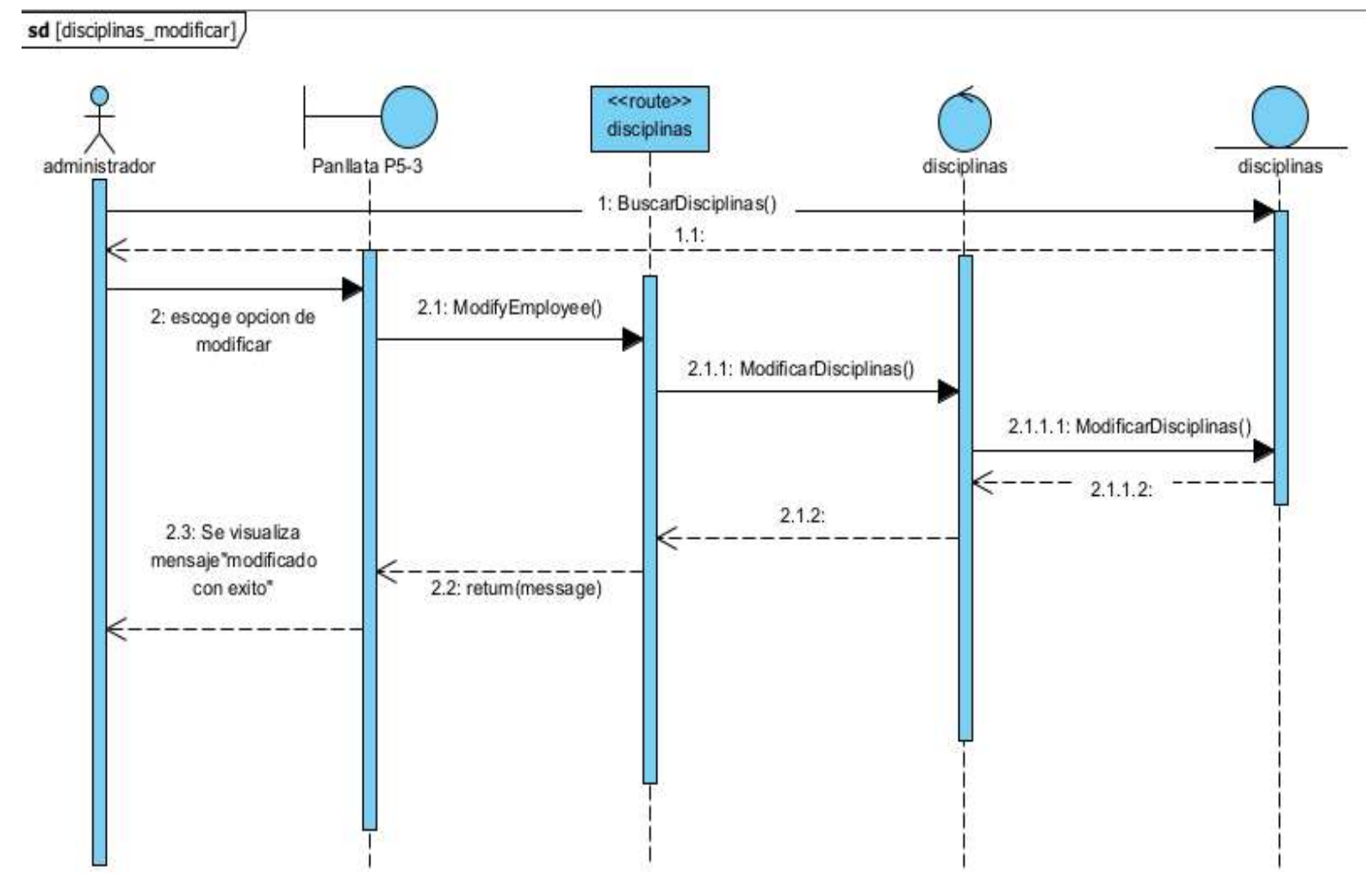

#### **2.23.8.2 Diagrama de secuencia modificar disciplina**

**Figura 70 Diagrama de secuencia modificar disciplina**

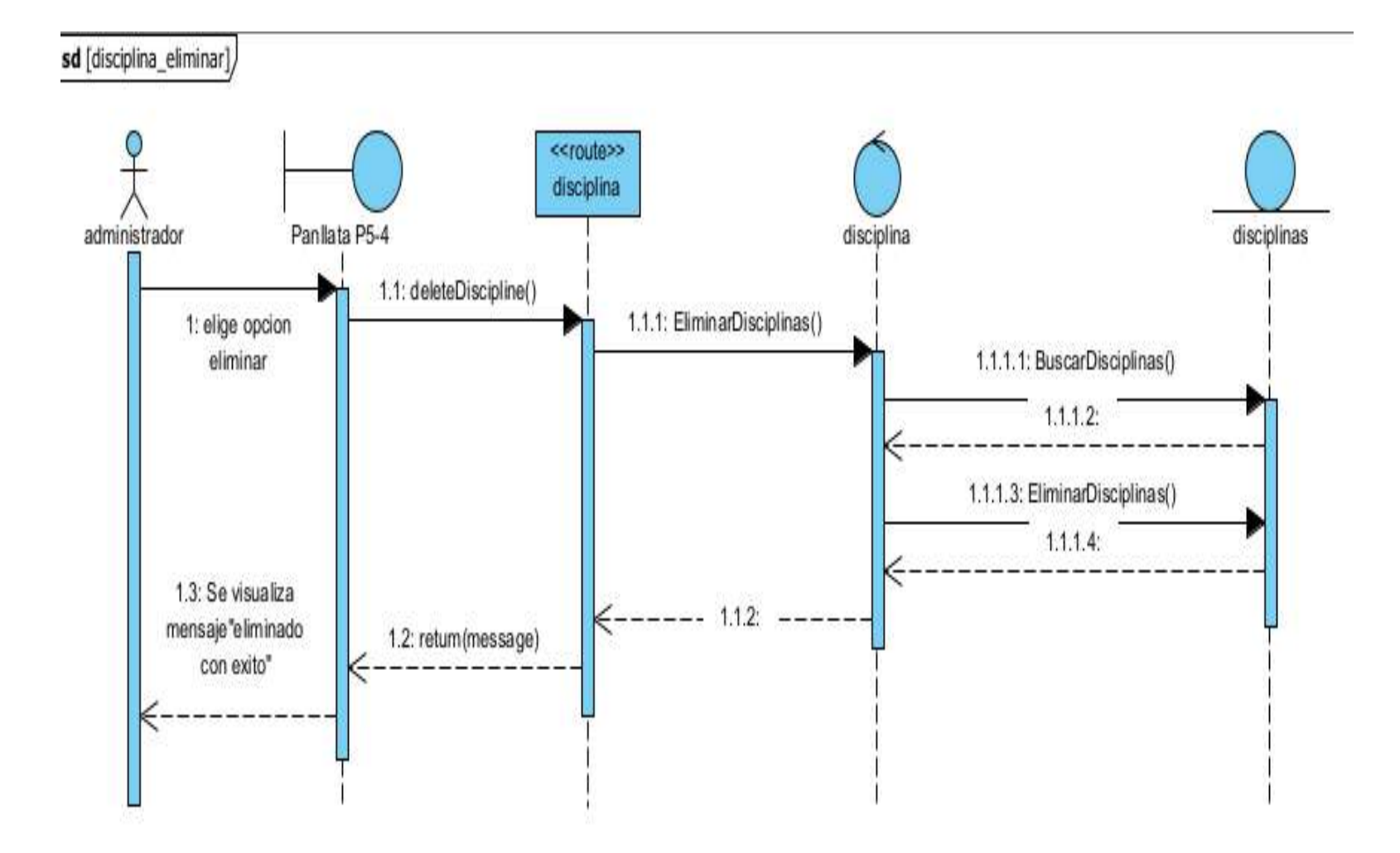

## **2.23.8.3 Diagrama de secuencia eliminar disciplina**

**Figura 71 Diagrama de secuencia eliminar disciplina**

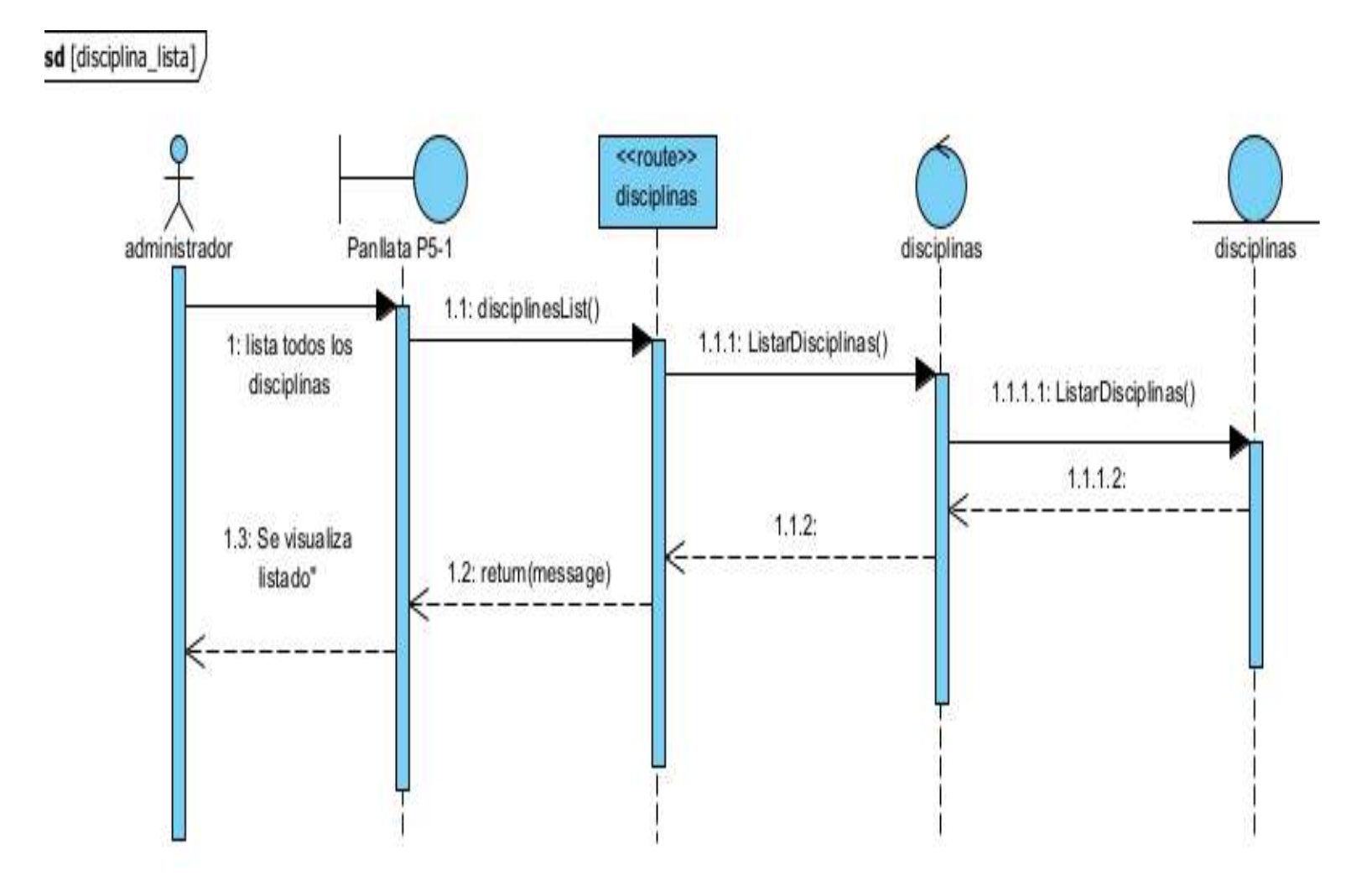

## **2.23.8.4 Diagrama de secuencia listar disciplina**

**Figura 72 Diagrama de secuencia listar disciplinas**

**2.9.23 Diagrama de secuencia de gestionar programación**

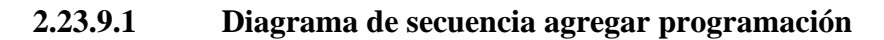

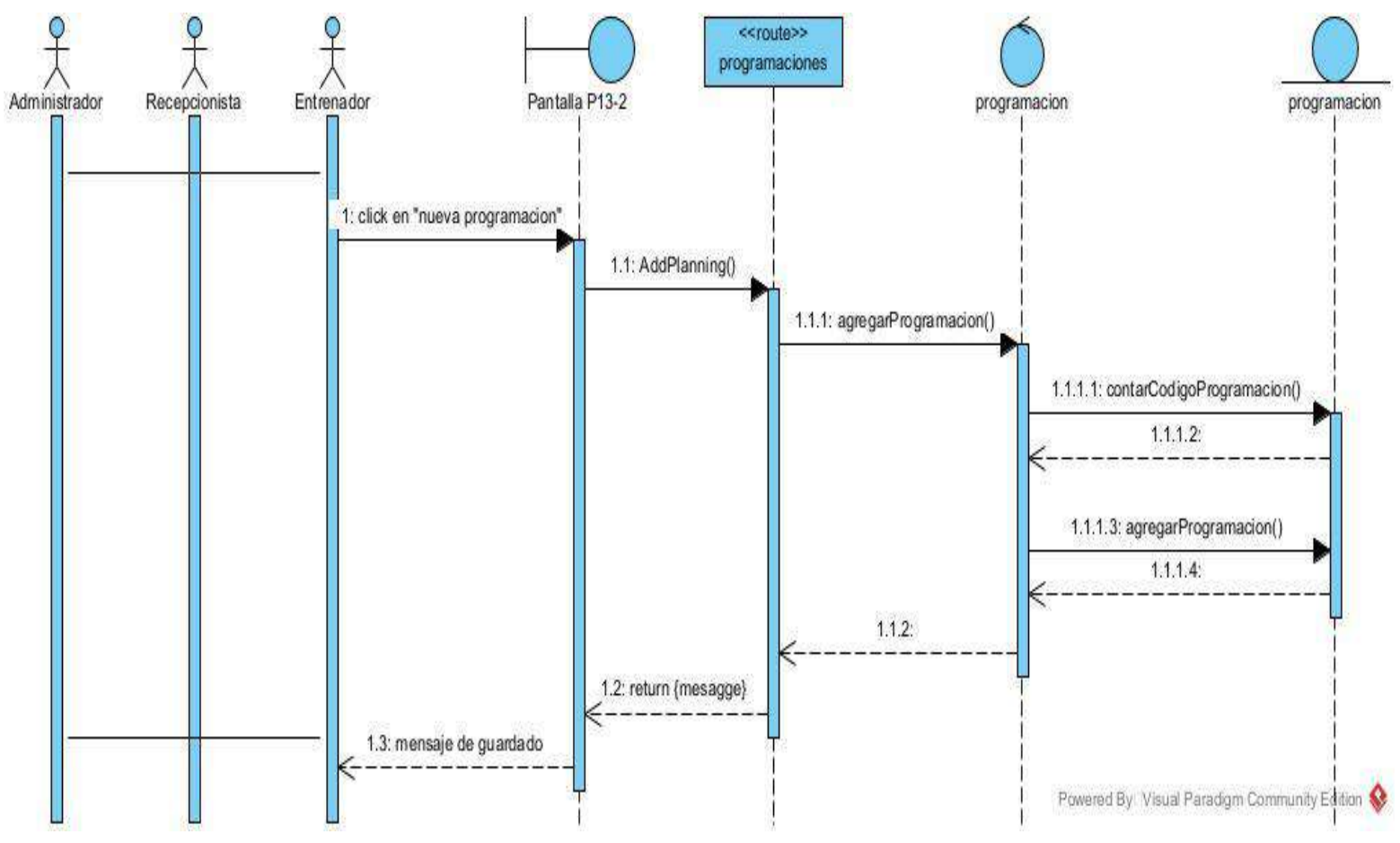

**Figura 73 Diagrama de secuencia agregar programación** 

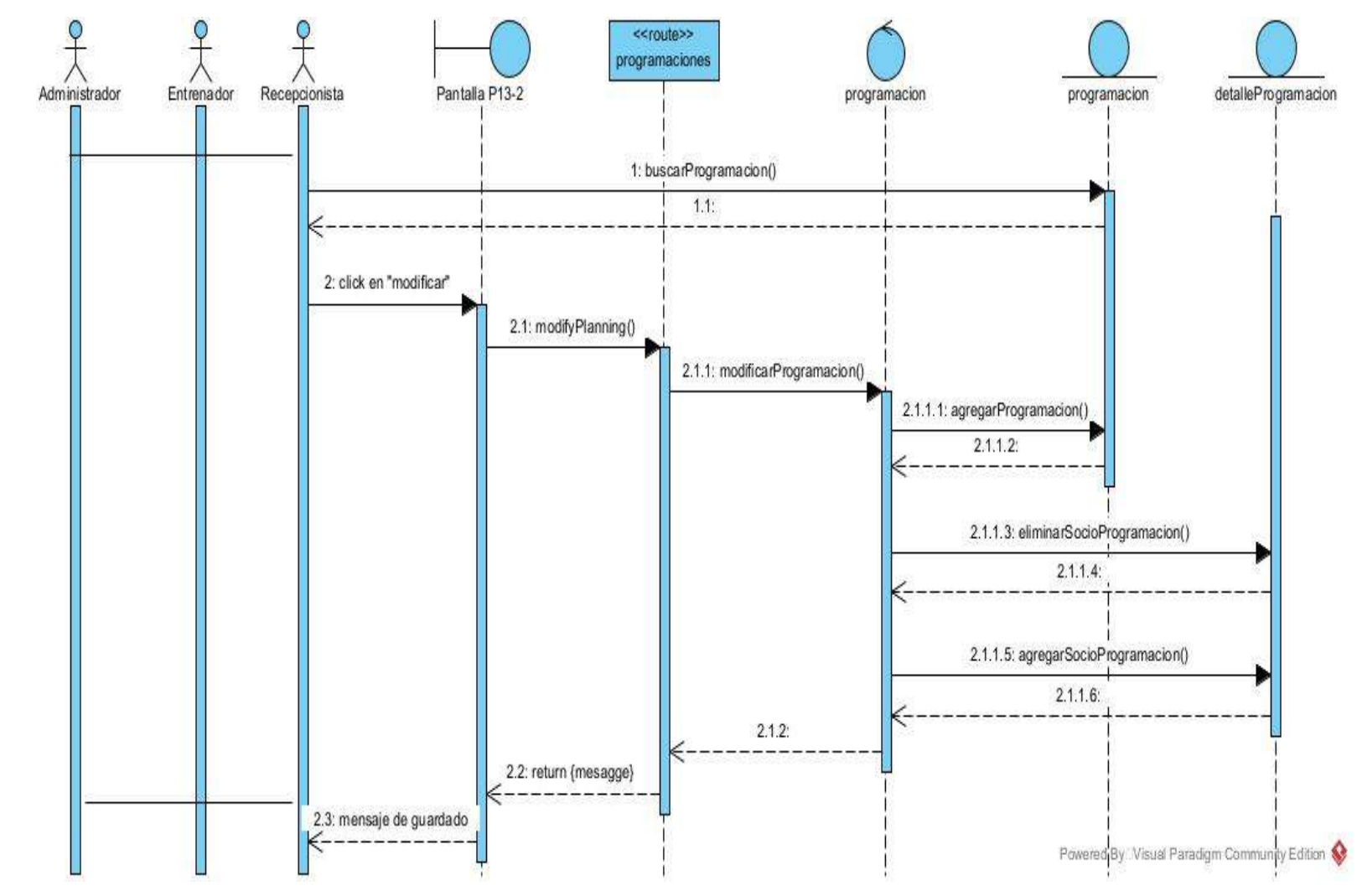

## **2.23.9.2 Diagrama de secuencia modificar programación**

**Figura 74 Diagrama de secuencia modificar programación** 

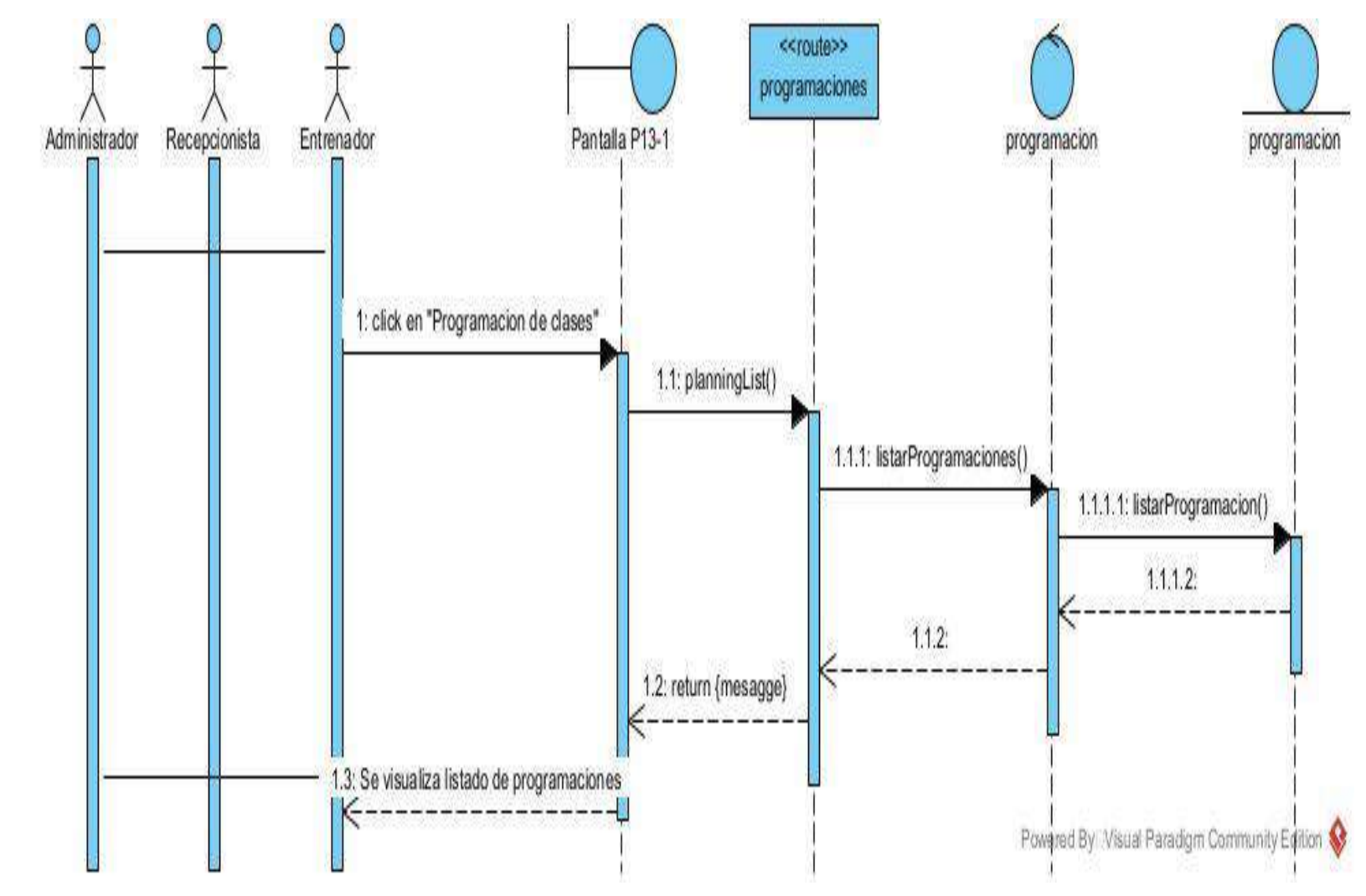

## **2.23.9.3 Diagrama de secuencia listar programación**

**Figura 75 Diagrama de secuencia listar programación** 

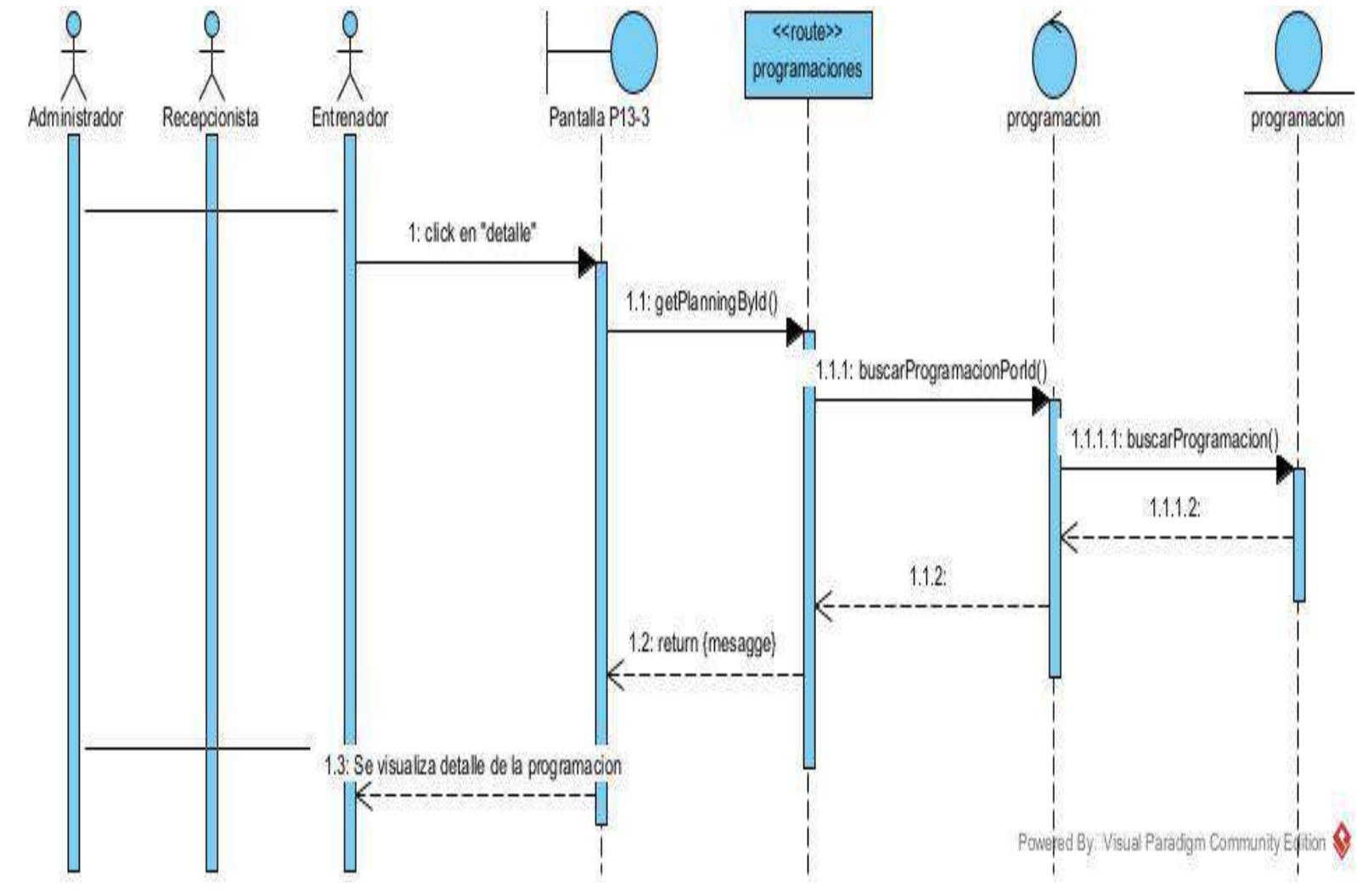

## **2.23.9.4 Diagrama de secuencia detalle programación**

**Figura 76 Diagrama de secuencia detalle programación** 

- **2.10.23 Diagrama de secuencia de gestionar salones**
- **2.23.10.1 Diagrama de secuencia agregar salones**

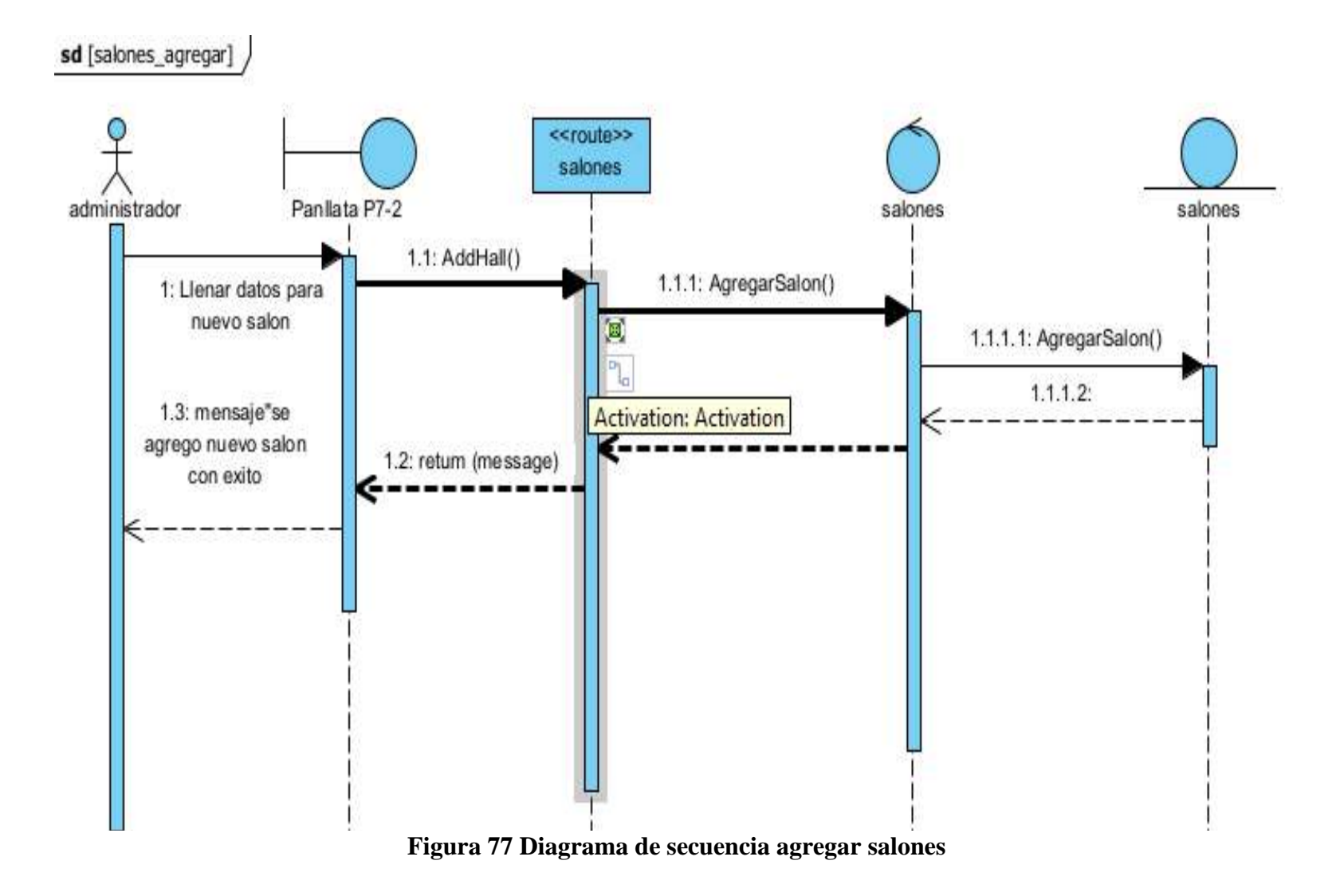

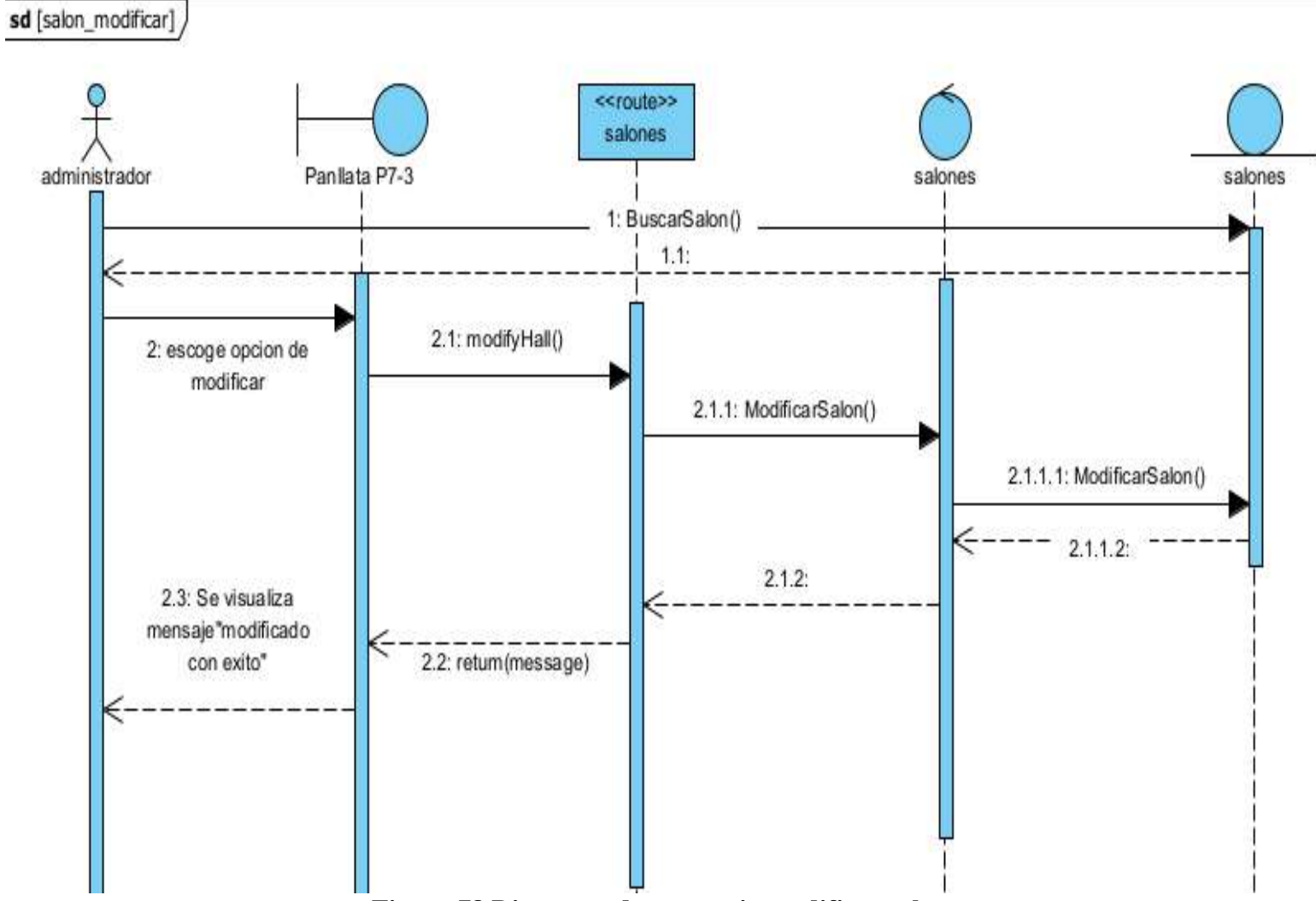

## **2.23.10.2 Diagrama de secuencia modificar salones**

**Figura 78 Diagrama de secuencia modificar salones**

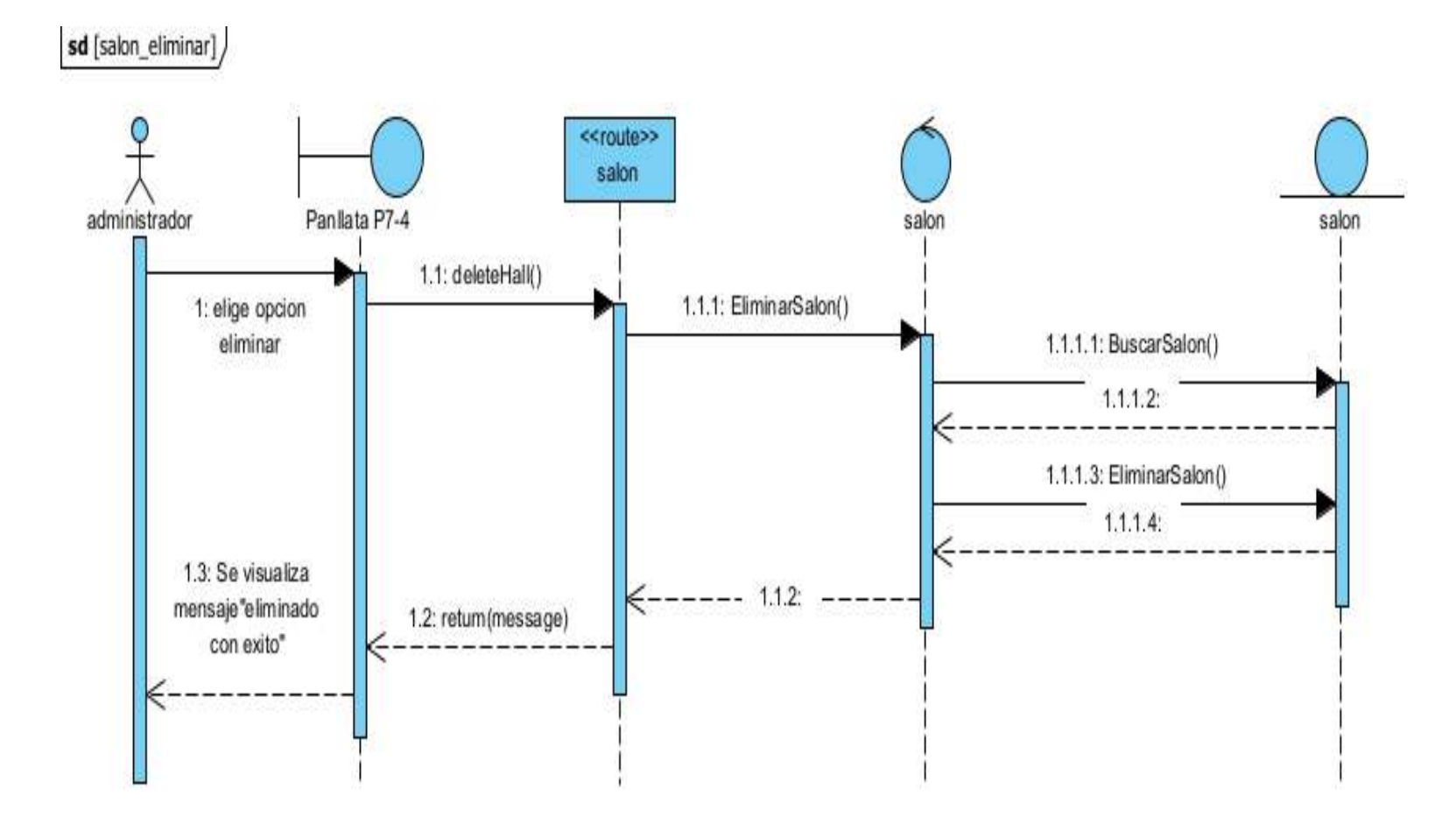

## **2.23.10.3 Diagrama de secuencia eliminar salones**

**Figura 79 Diagrama de secuencia eliminar salones**
## **2.23.10.4 Diagrama de secuencia listar salones**

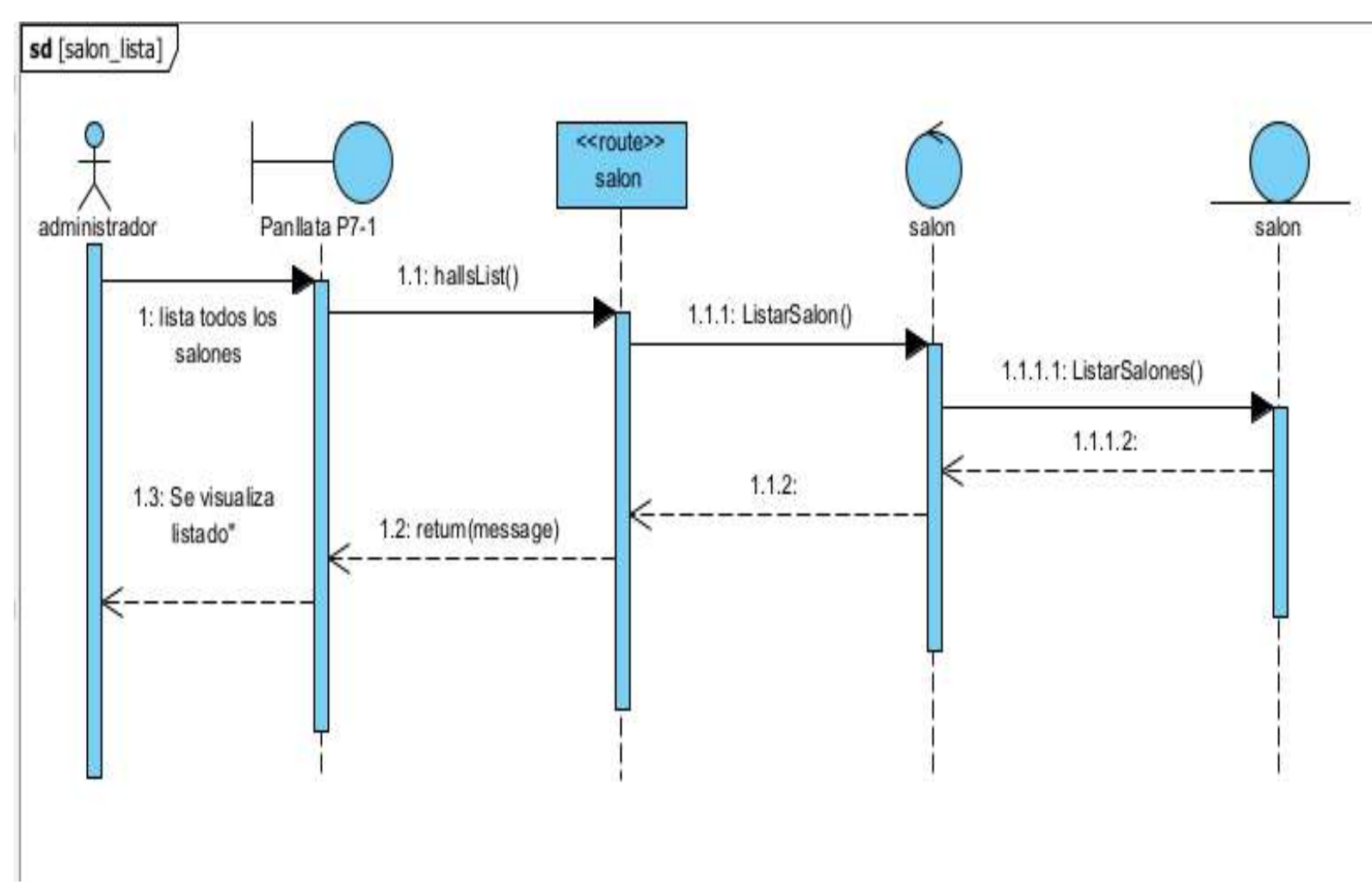

**Figura 80 Diagrama de secuencia listar salones**

### **2.11.23 Diagrama de secuencia de gestionar horario**

### **2.23.11.1 Diagrama de secuencia agregar horario**

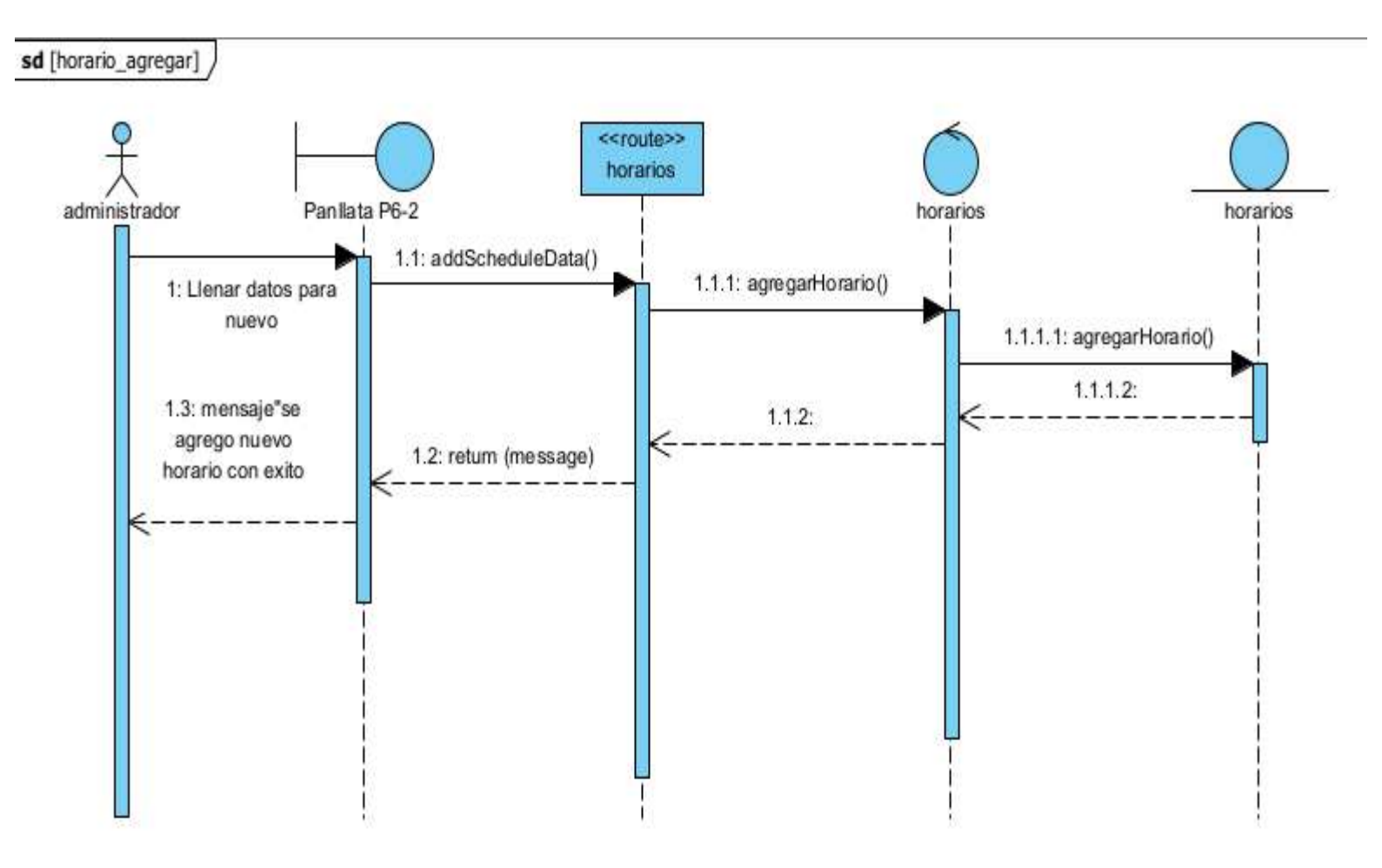

**Figura 81 Diagrama de secuencia agregar horario**

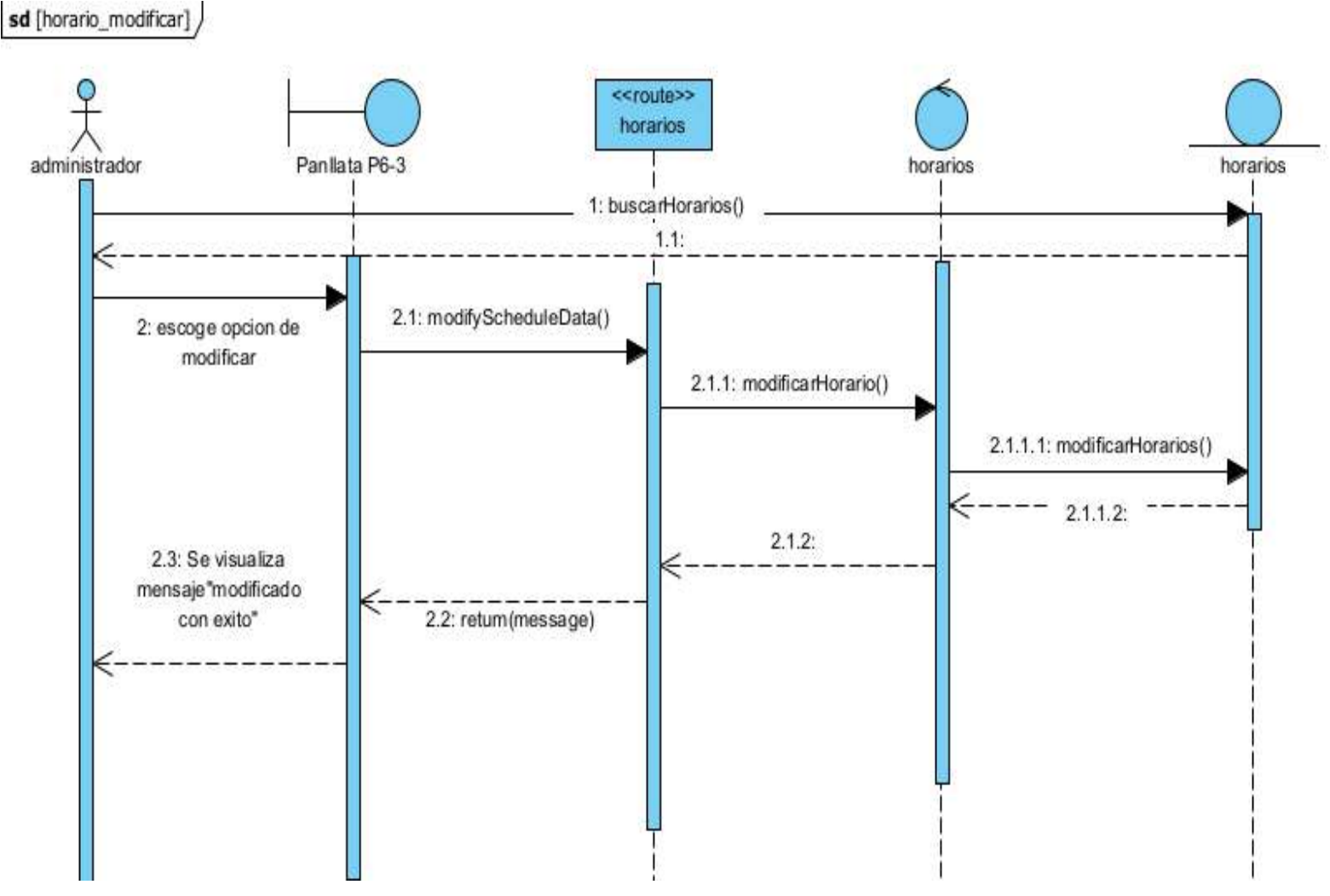

## **2.23.11.2 Diagrama de secuencia modificar horario**

**Figura 82 Diagrama de secuencia modificar horario**

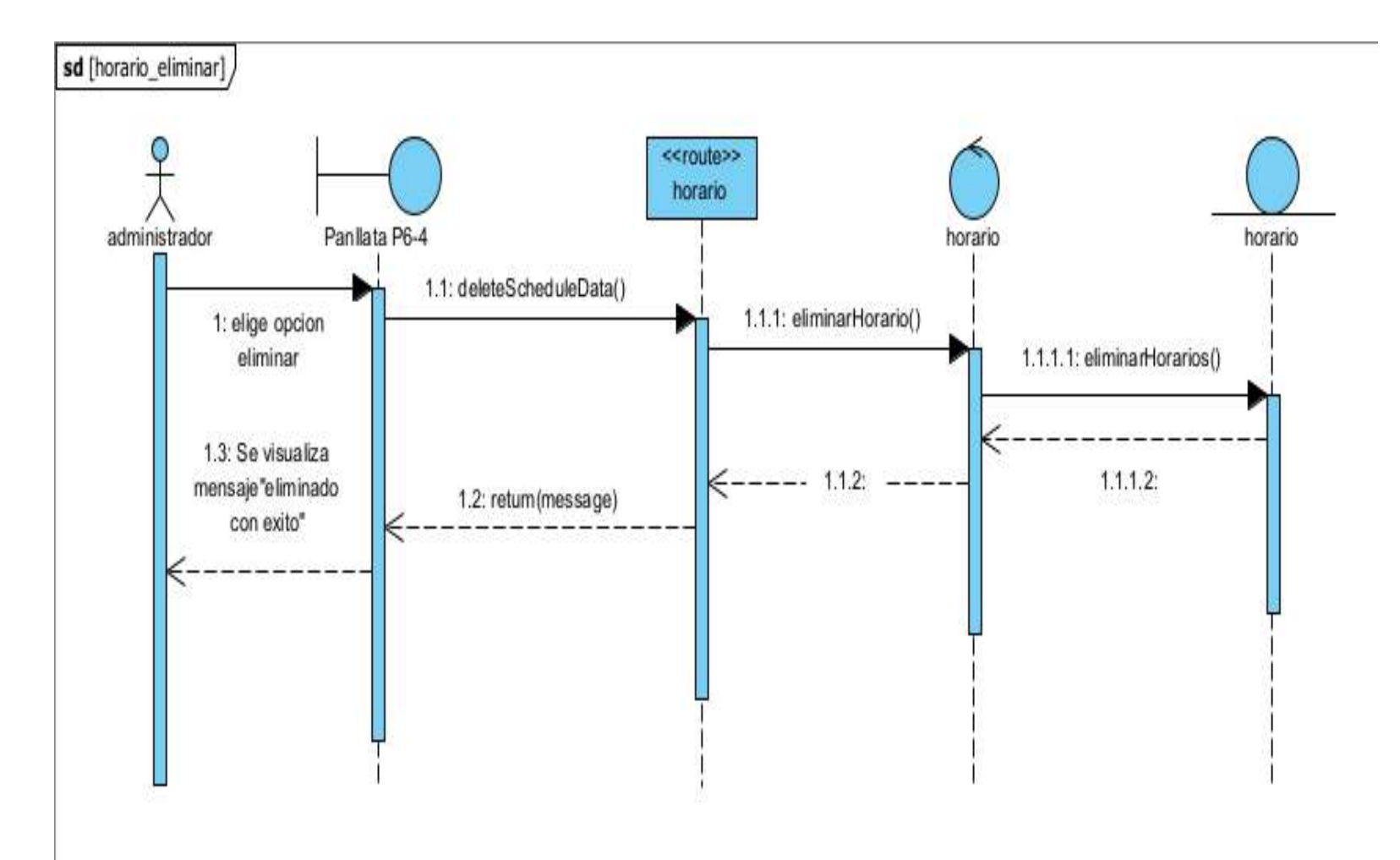

## **2.23.11.3 Diagrama de secuencia eliminar horario**

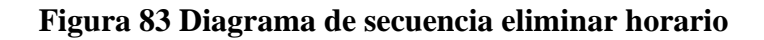

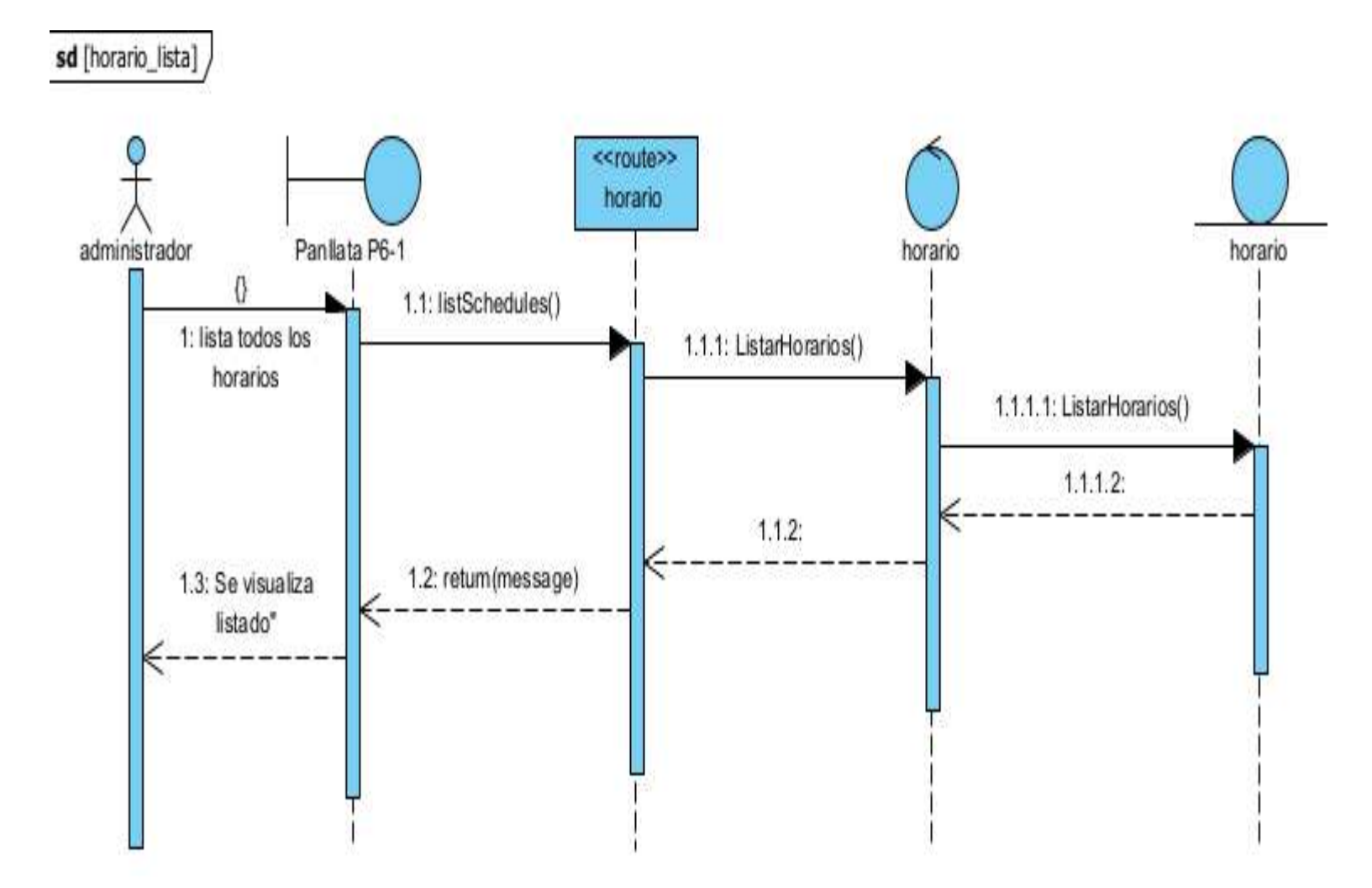

## **2.23.11.4 Diagrama de secuencia listar horario**

**Figura 84 Diagrama de secuencia listar horario**

### **2.12.23 Diagrama de secuencia de gestionar productos**

### **2.23.12.1 Diagrama de secuencia agregar productos**

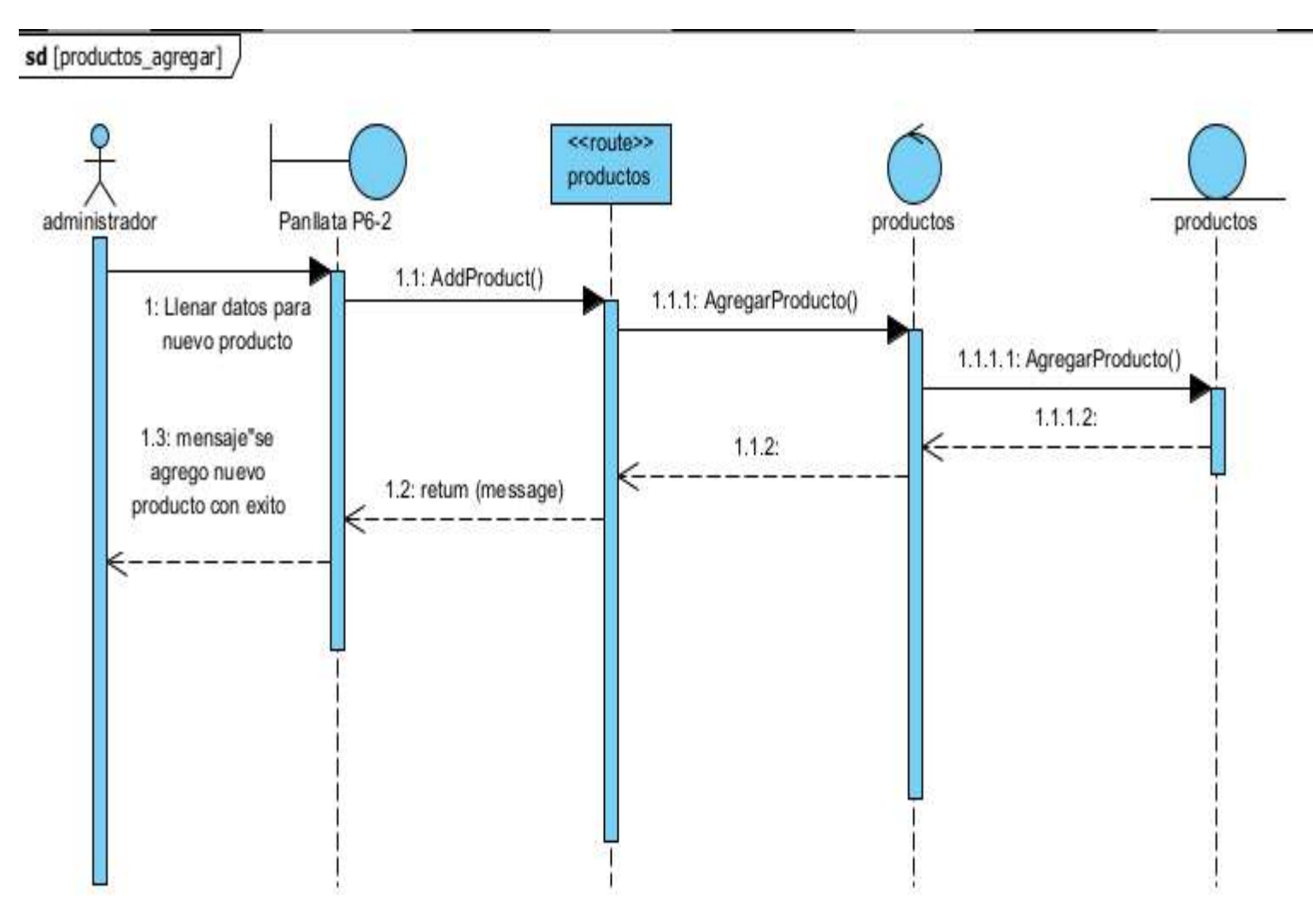

**Figura 85 Diagrama de secuencia agregar productos**

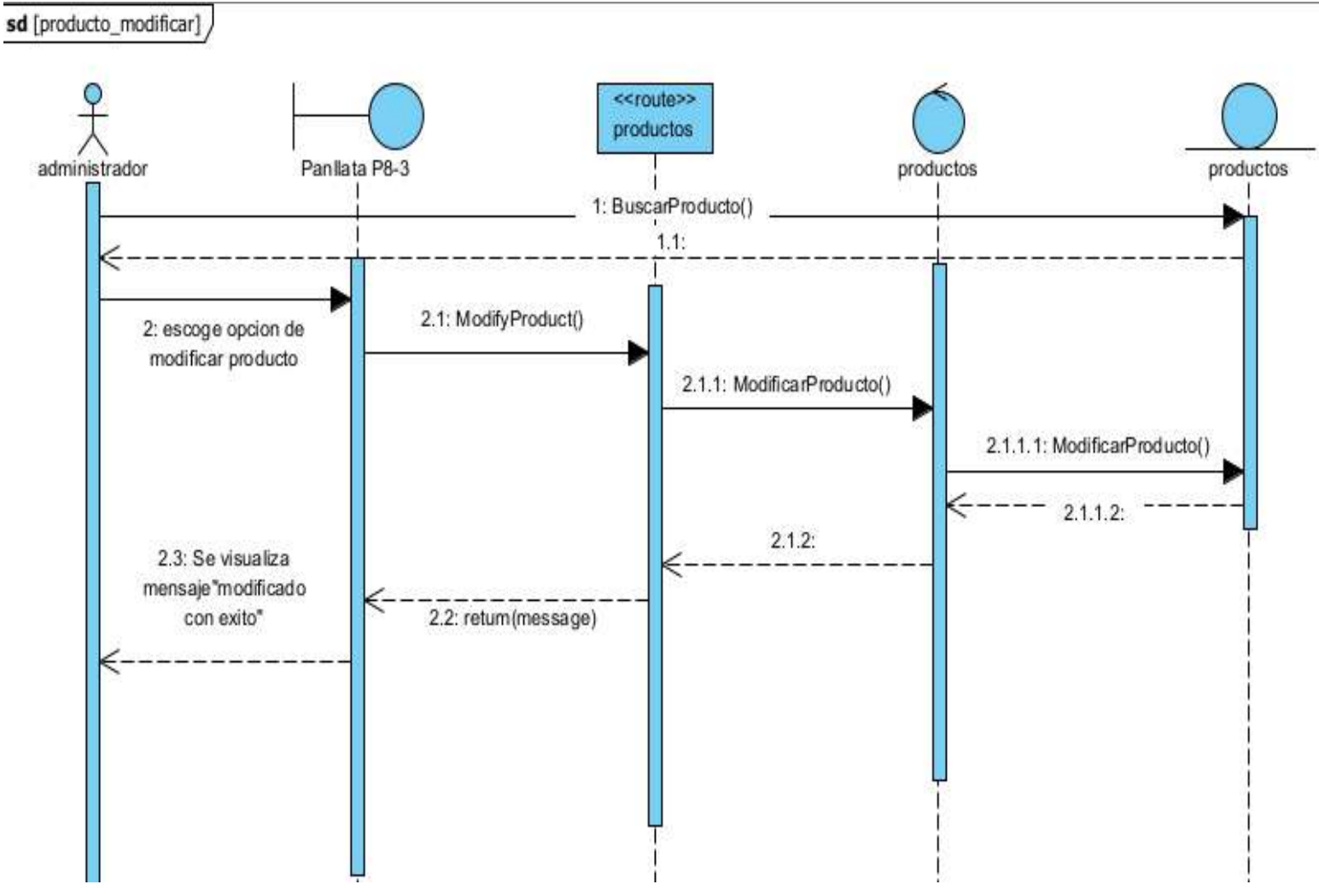

**Figura 86 Diagrama de secuencia modificar productos**

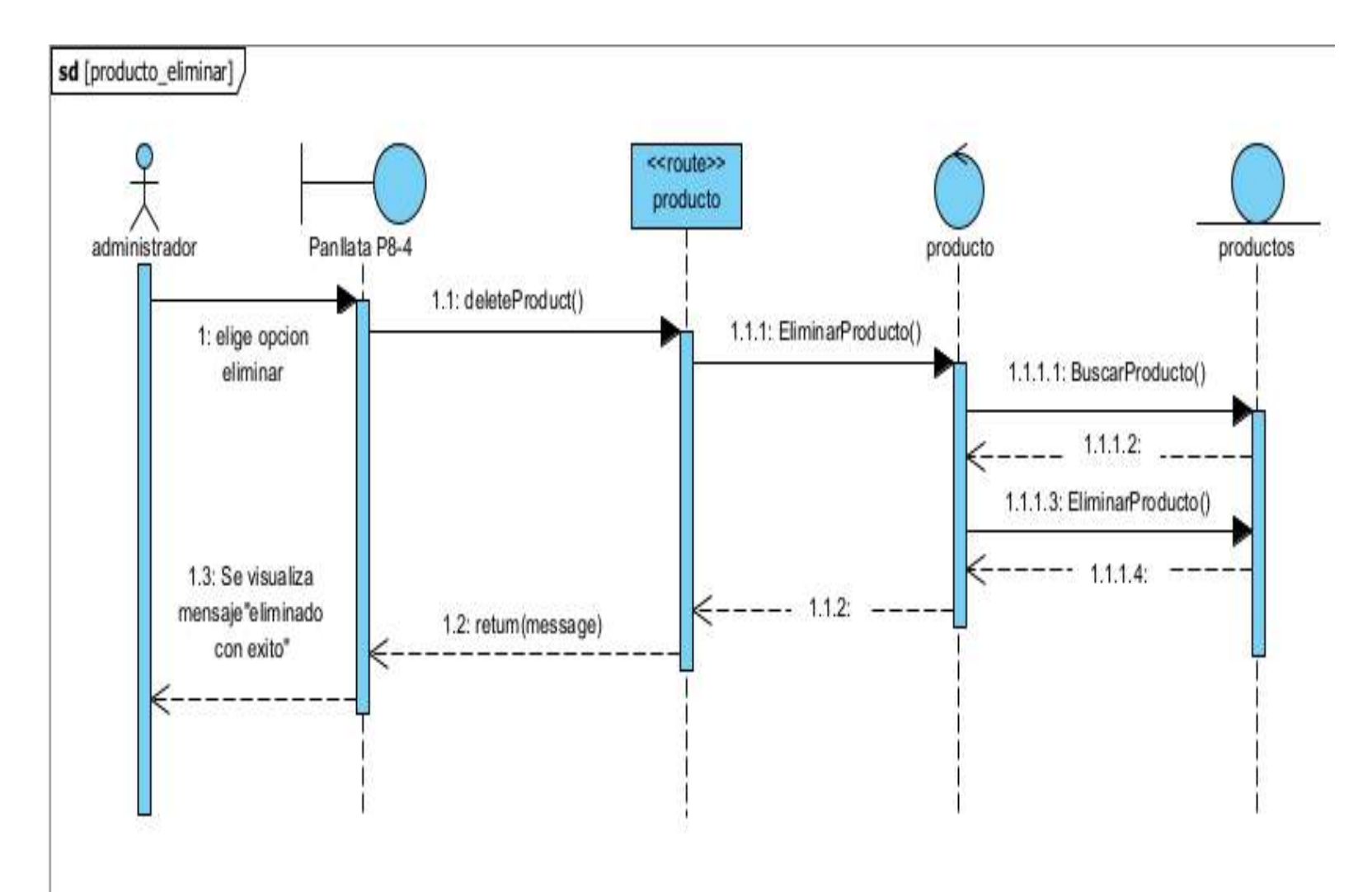

## **2.23.12.3 Diagrama de secuencia eliminar productos**

**Figura 87 Diagrama de secuencia eliminar productos** 

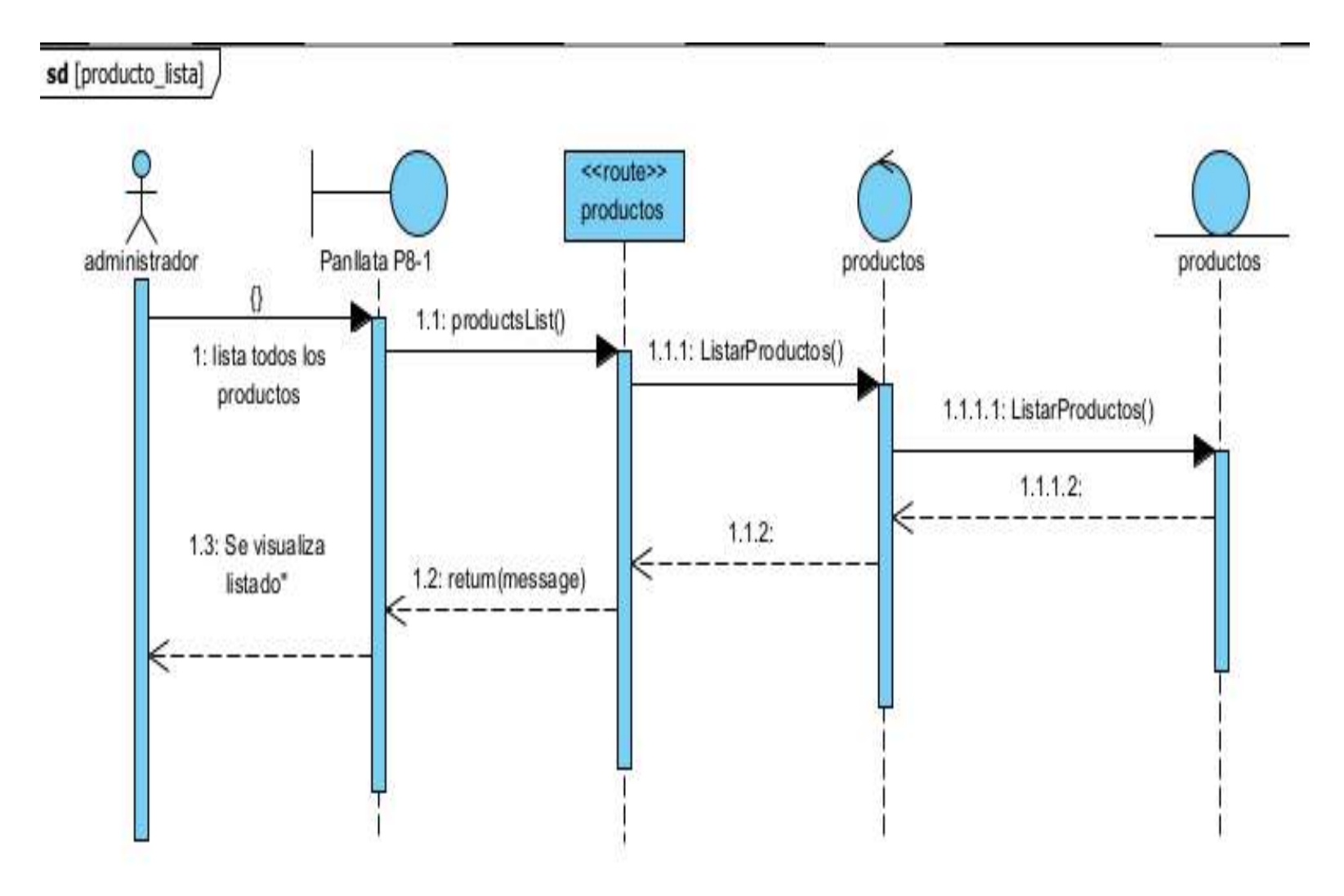

## **2.23.12.4 Diagrama de secuencia lista productos**

**Figura 88 Diagrama de secuencia lista productos**

- **2.13.23 Diagrama de secuencia de gestionar planes**
- **2.23.13.1 Diagrama de secuencia agregar planes**

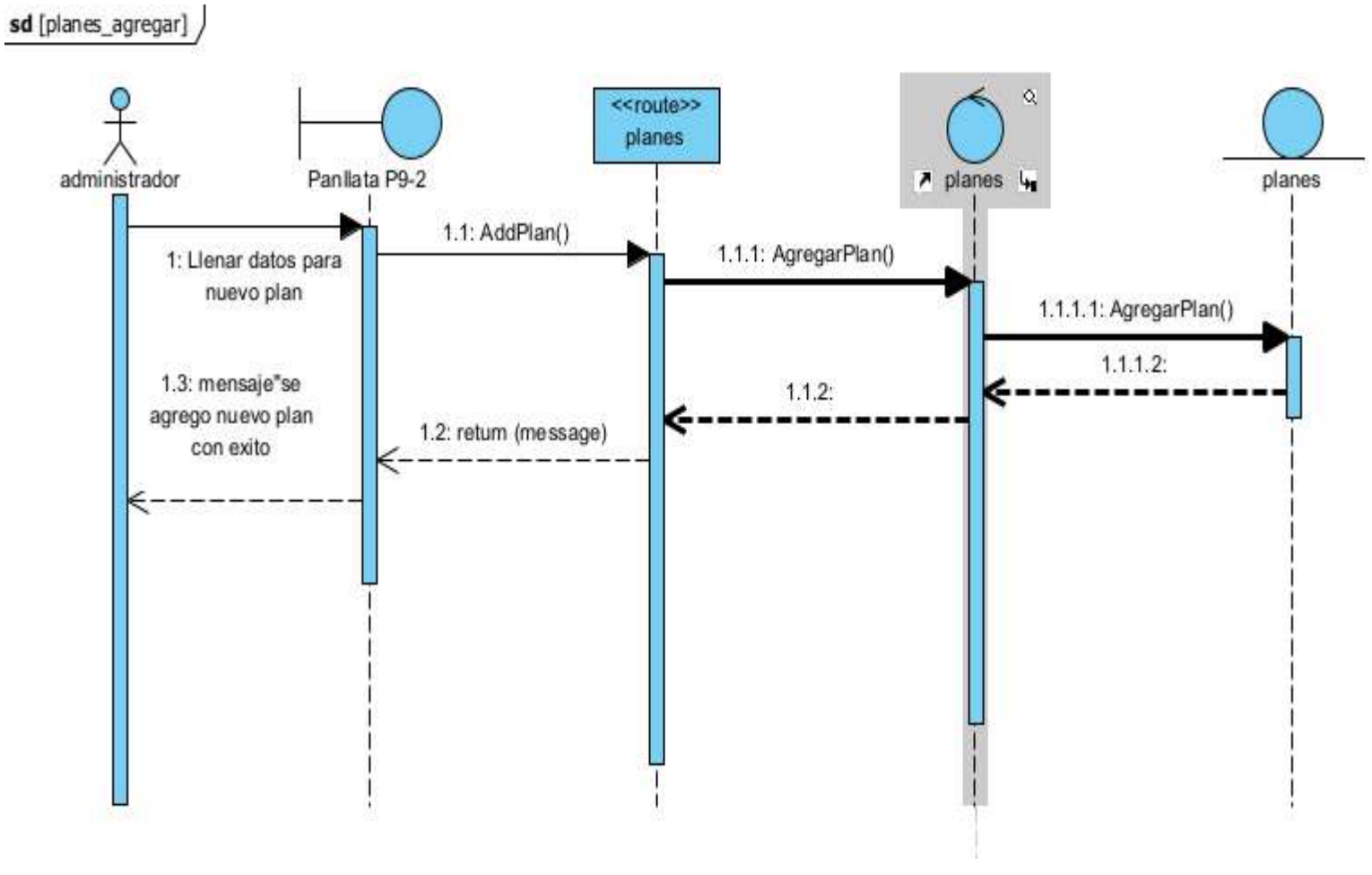

**Figura 89 Diagrama de secuencia agregar planes**

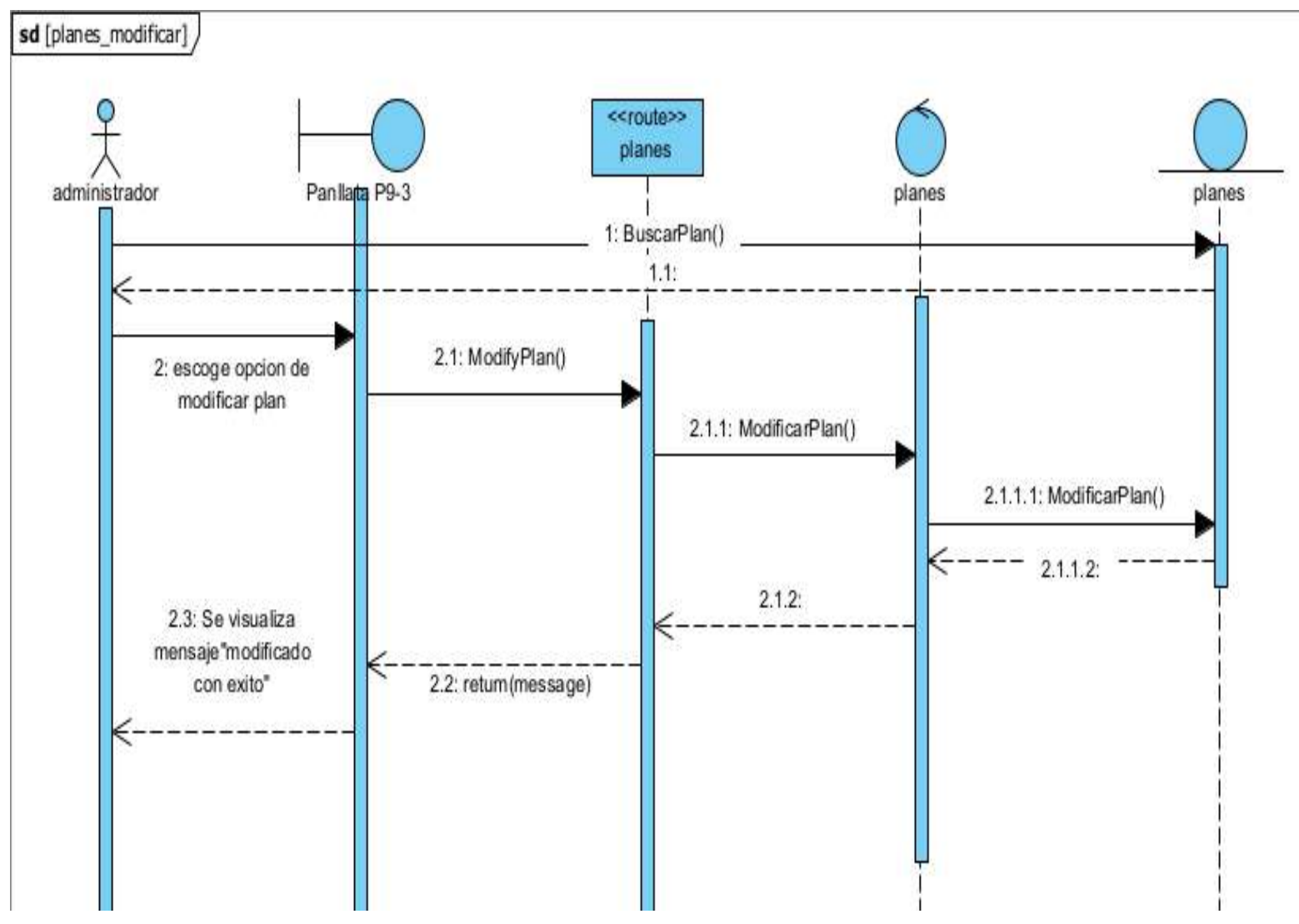

## **2.23.13.2 Diagrama de secuencia modificar planes**

**Figura 90 Diagrama de secuencia modificar planes**

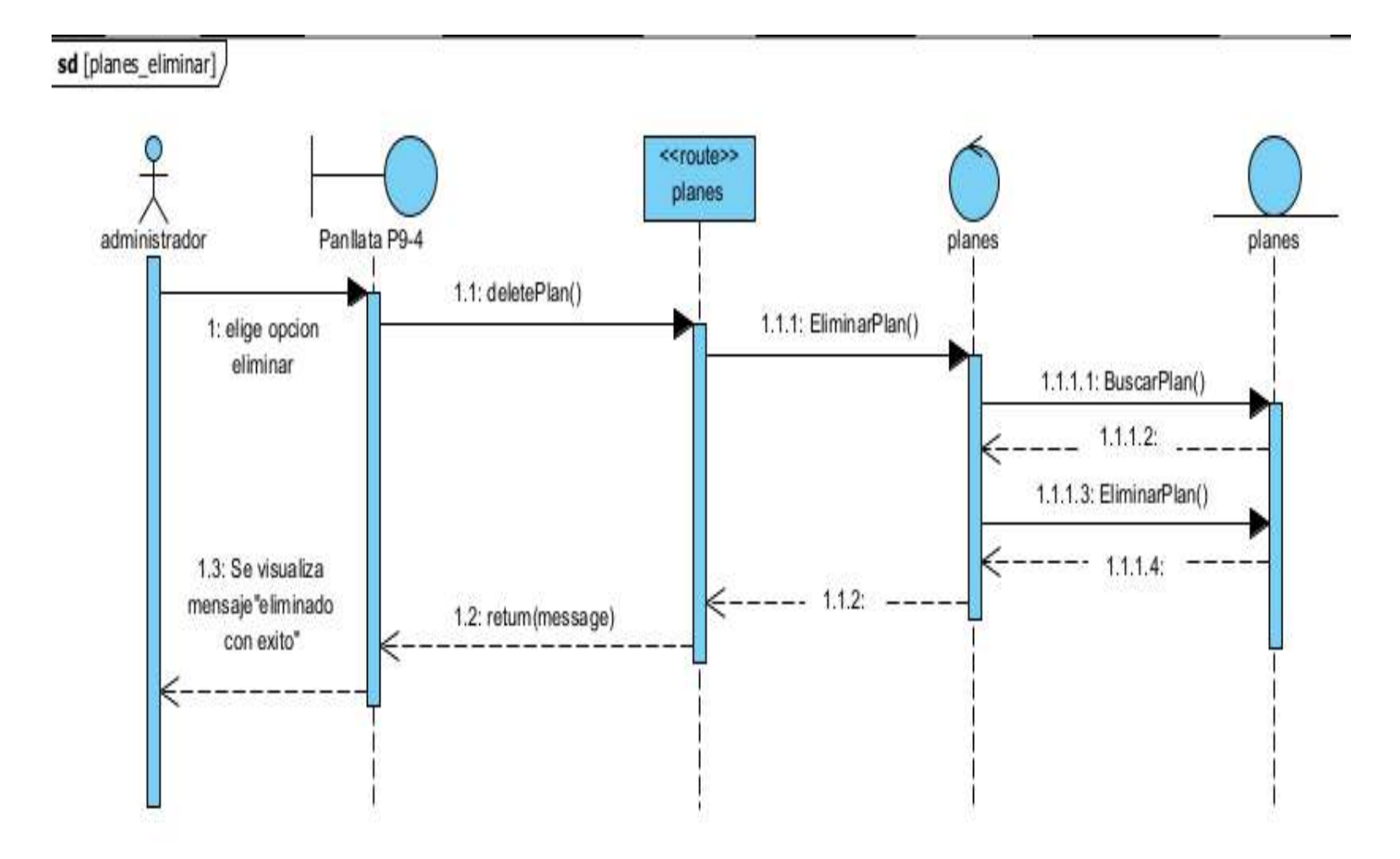

## **2.23.13.3 Diagrama de secuencia eliminar planes**

**Figura 91 Diagrama de secuencia eliminar planes**

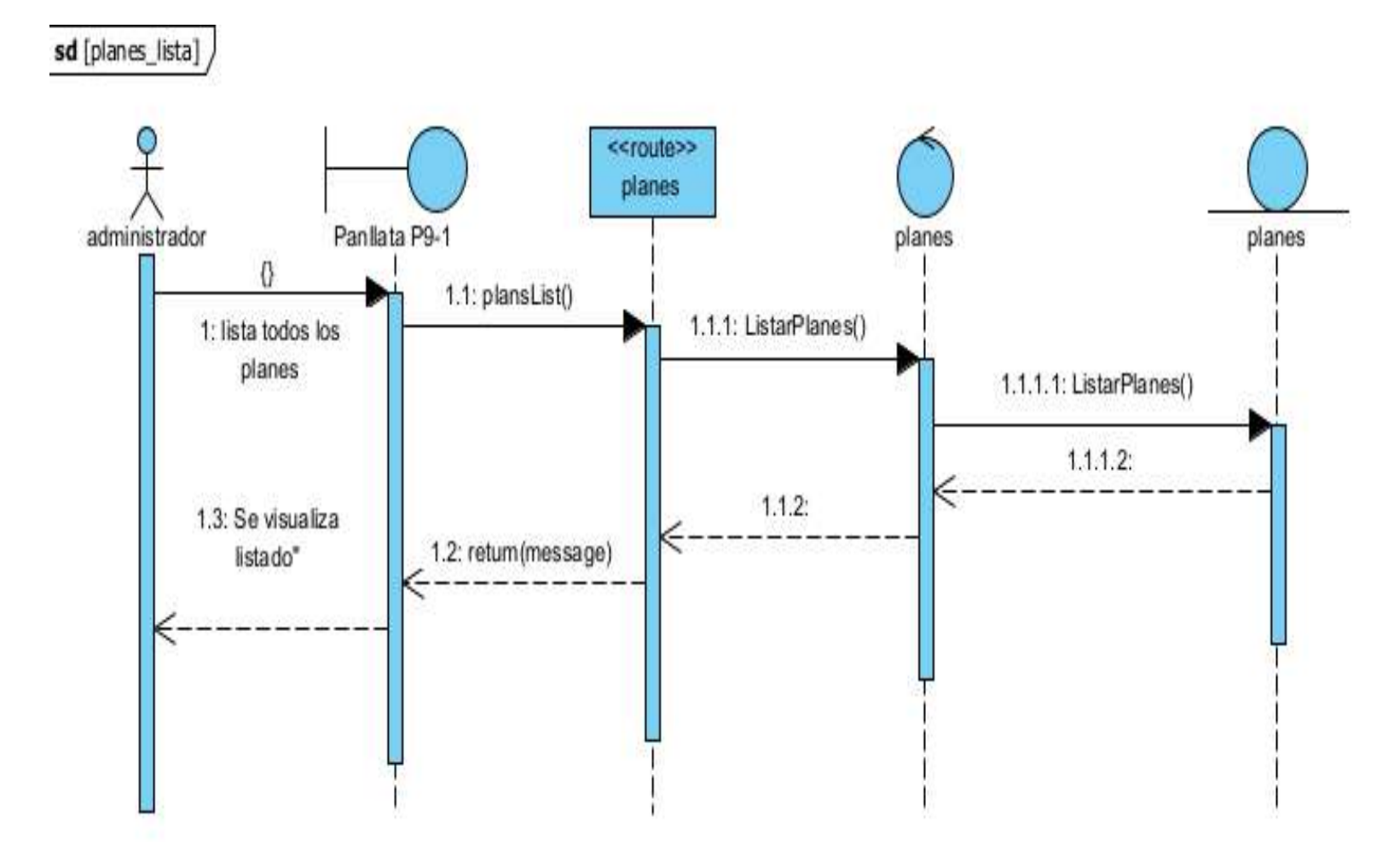

## **2.23.13.4 Diagrama de secuencia listar planes**

**Figura 92 Diagrama de secuencia listar planes**

## **2.14.23 Diagrama de secuencia de gestionar suscripciones**

## **2.23.14.1 Diagrama de secuencia agregar suscripción**

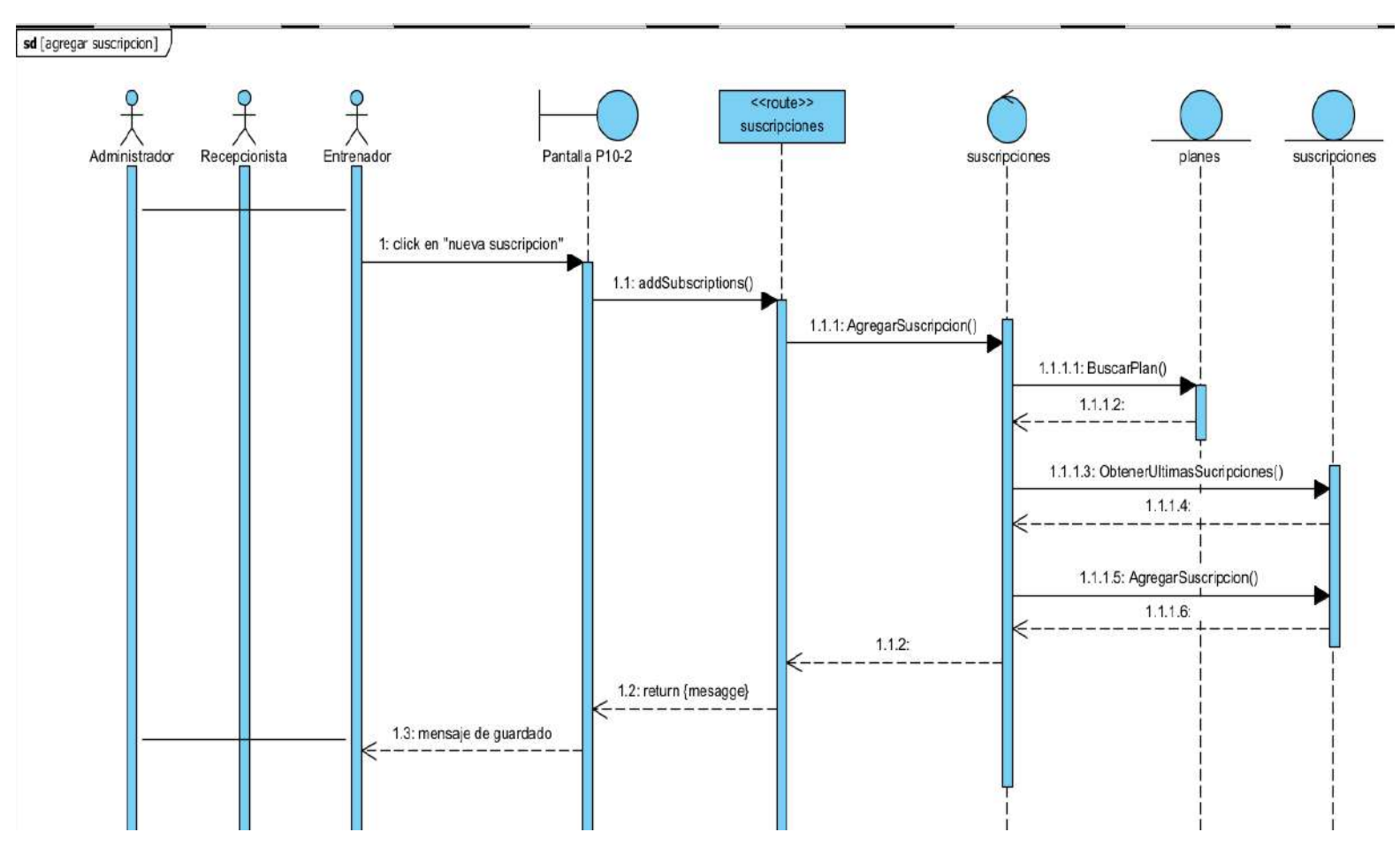

**figura 93 Diagrama de secuencia agregar suscripción**

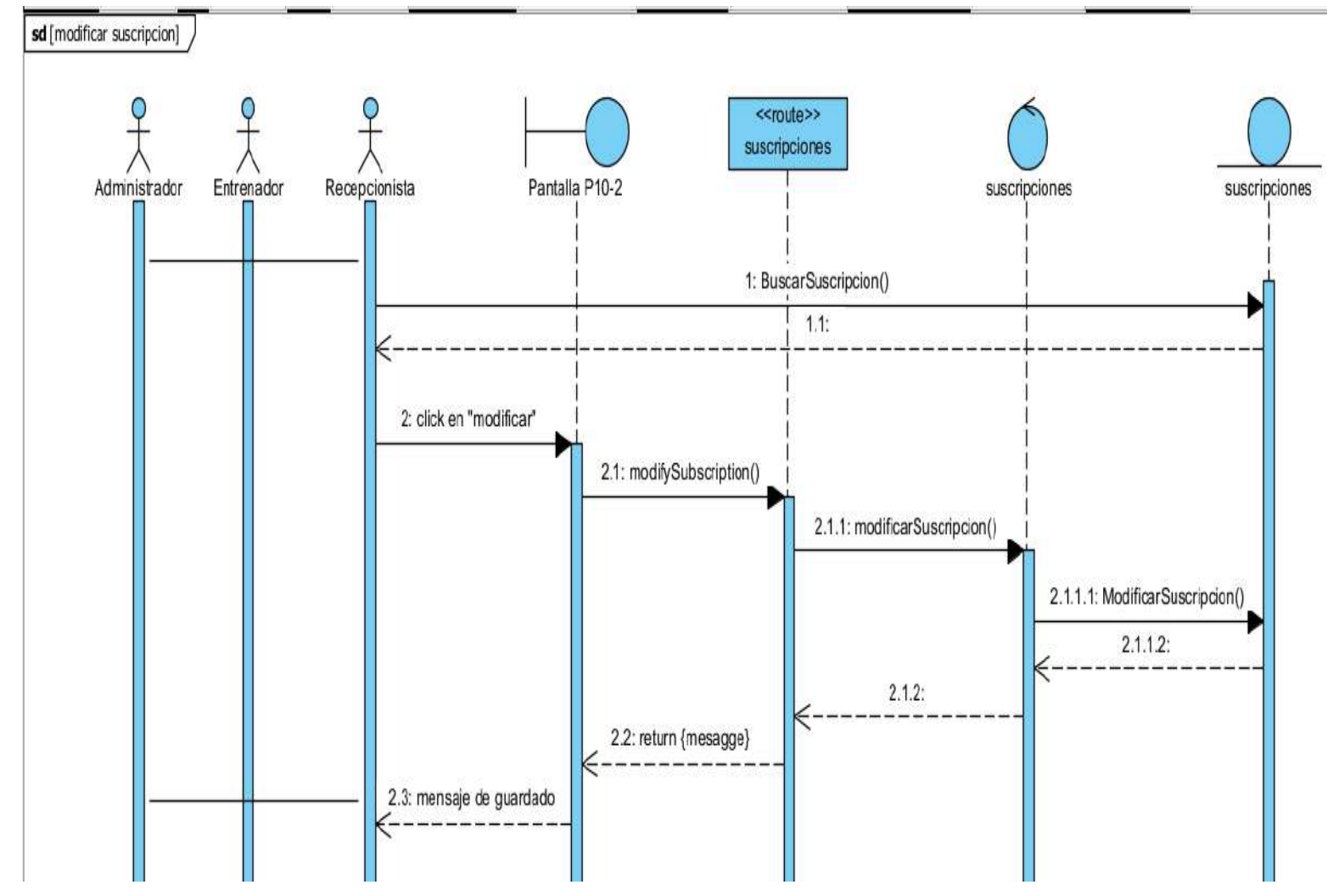

## **2.23.14.2 Diagrama de secuencia modificar suscripción**

**figura 94 Diagrama de secuencia modificar suscripción**

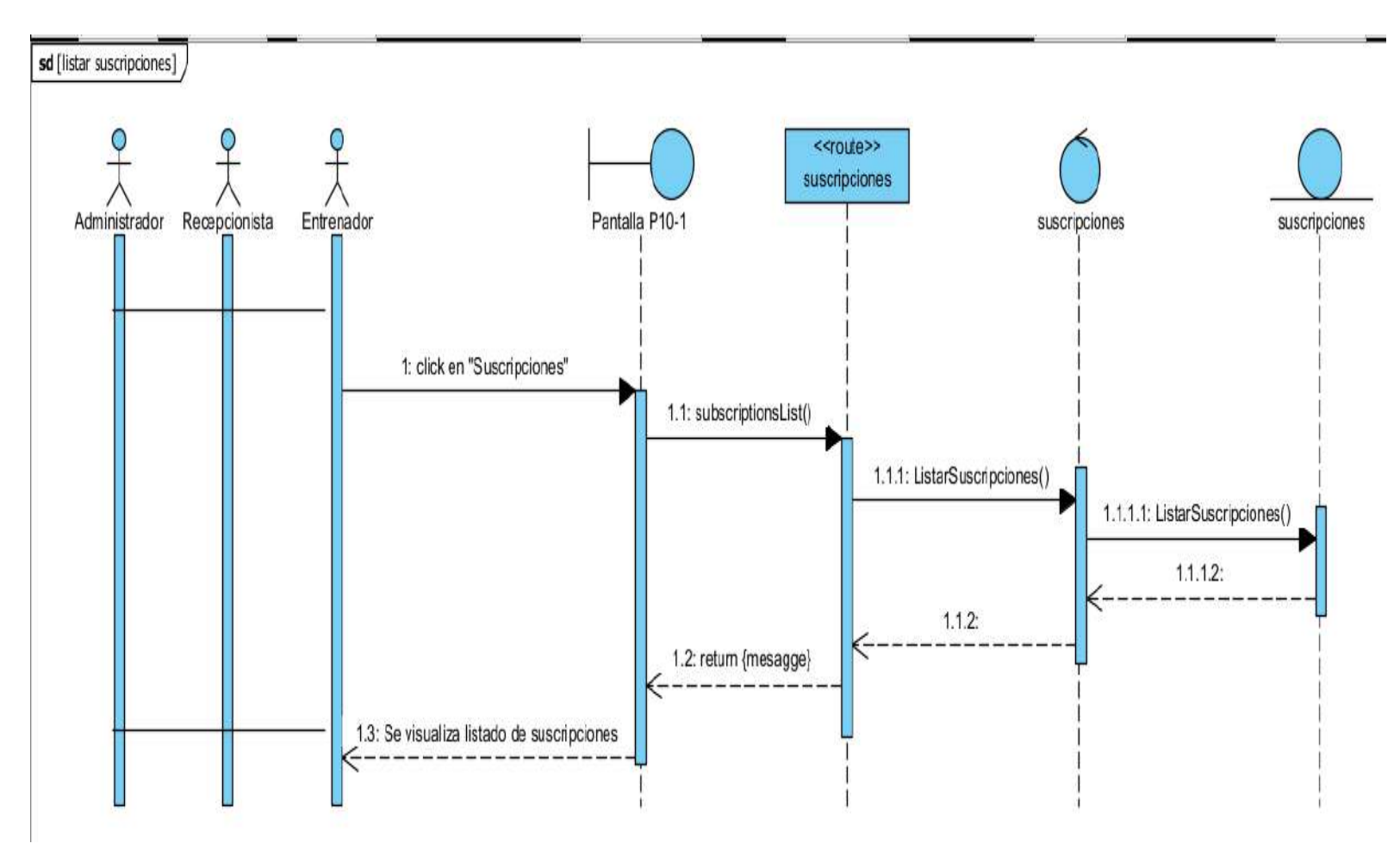

## **2.23.14.3 Diagrama de secuencia listar suscripción**

**figura 95 Diagrama de secuencia listar suscripción** 

**2.15.23 Diagrama de secuencia de gestionar ventas**

### **2.23.15.1 Diagrama de secuencia agregar ventas**

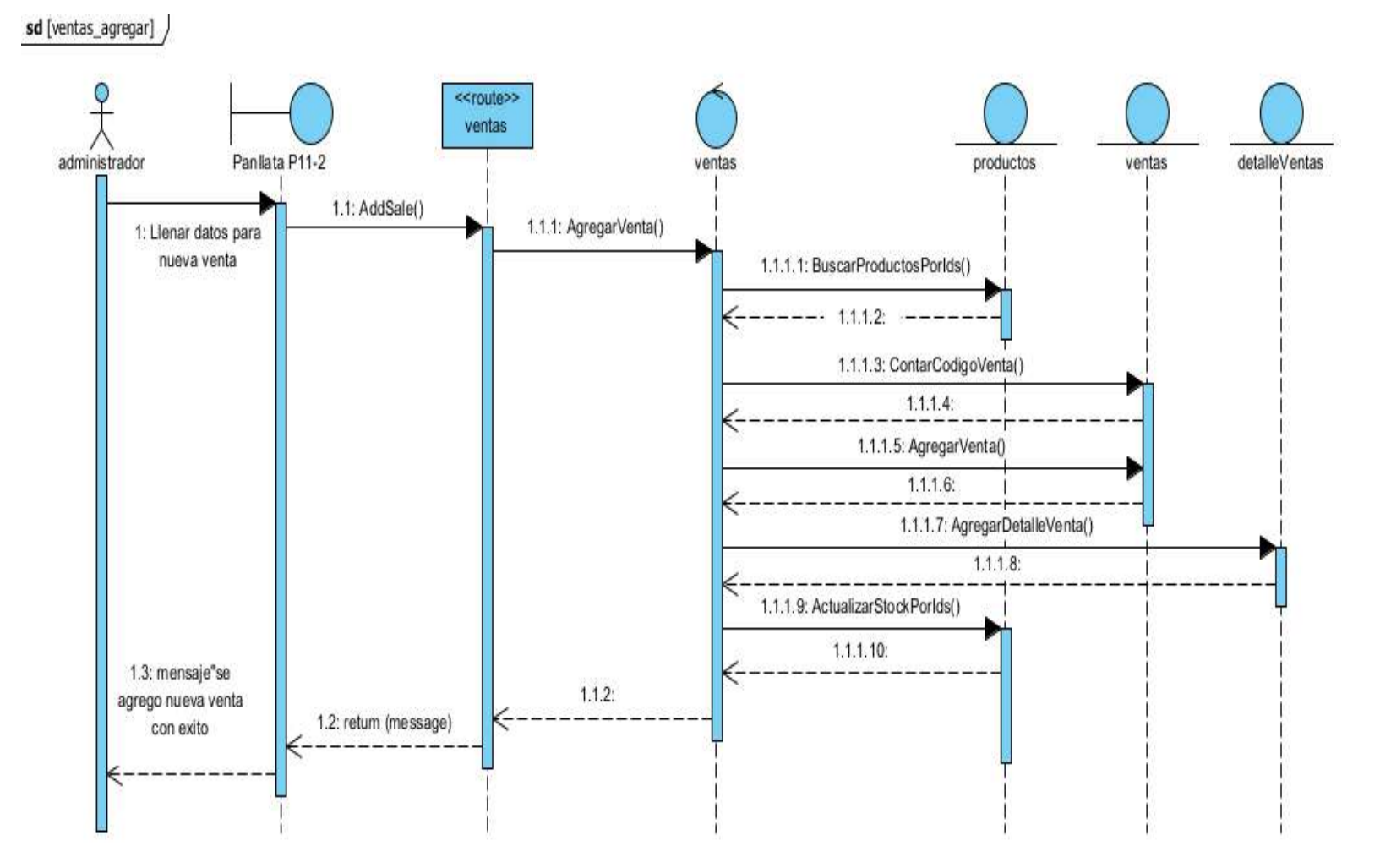

**Figura 96 Diagrama de secuencia agregar ventas**

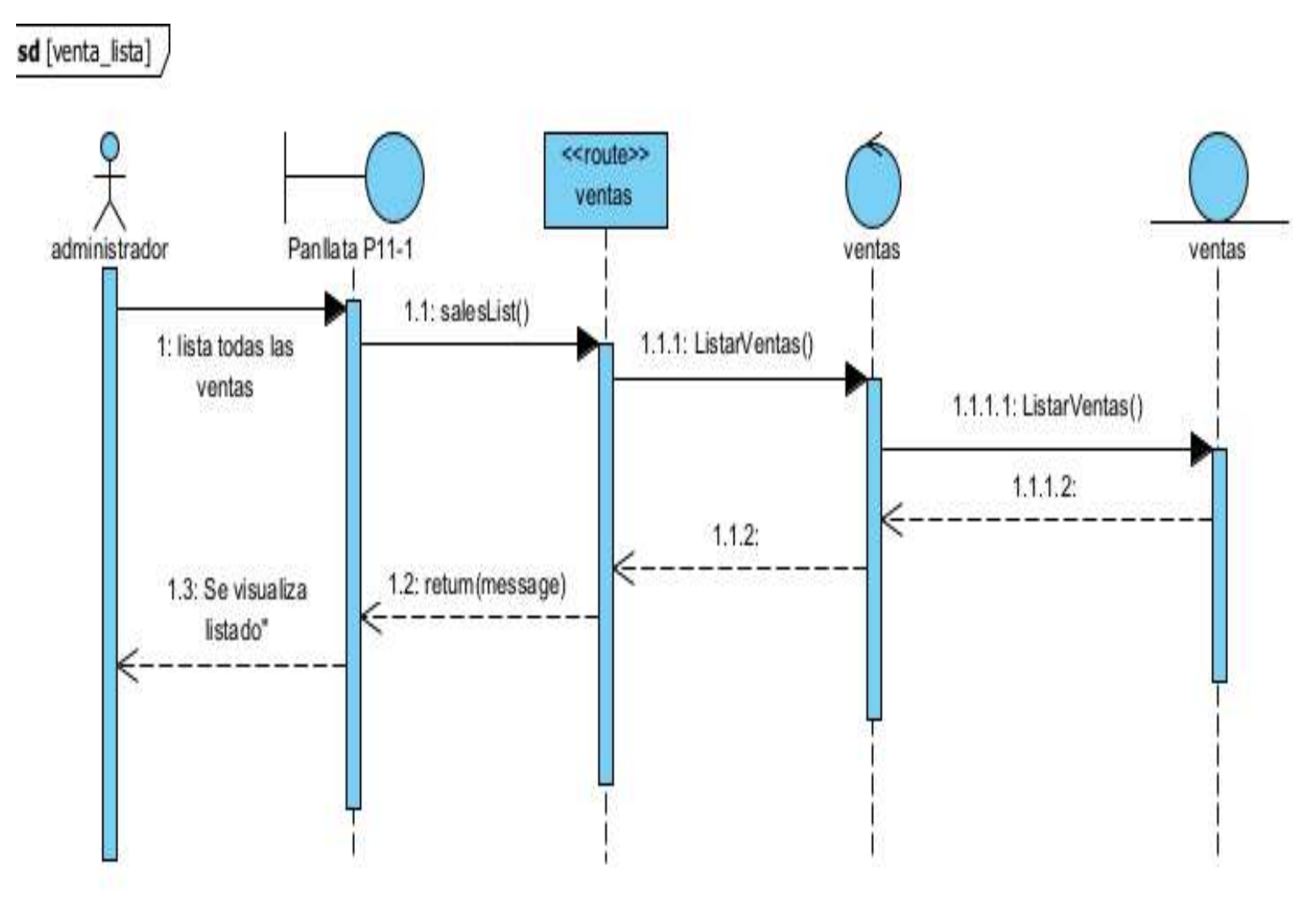

## **2.23.15.2 Diagrama de secuencia listar ventas**

**Figura 97 Diagrama de secuencia listar ventas**

## **2.16.23 Diagrama de secuencia de gestionar maquinaria**

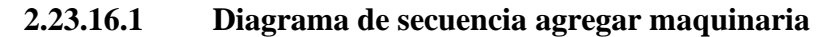

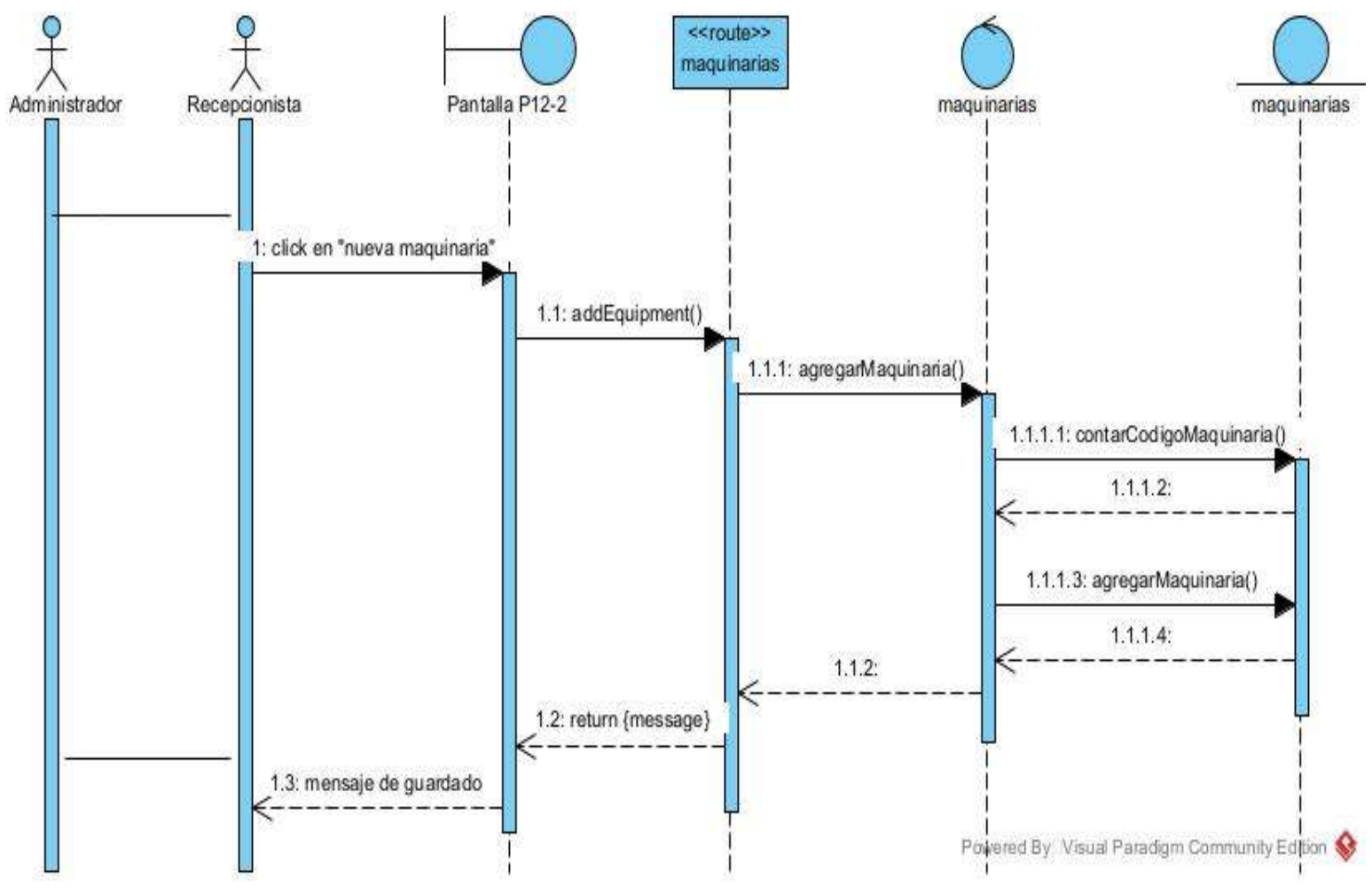

**Figura 98 Diagrama de secuencia agregar maquinaria**

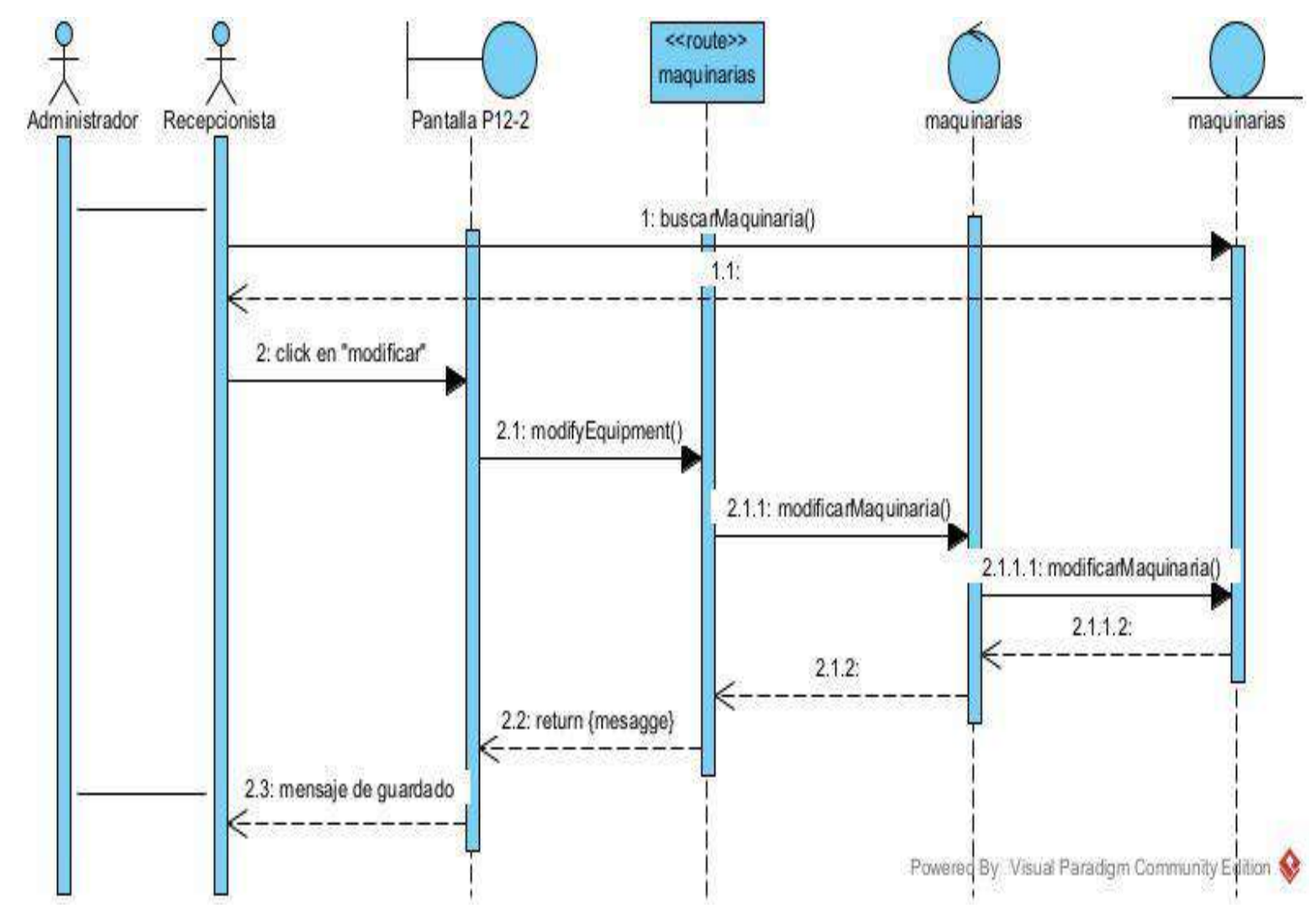

## **2.23.16.2 Diagrama de secuencia modificar maquinaria**

**Figura 99 Diagrama de secuencia modificar maquinaria** 

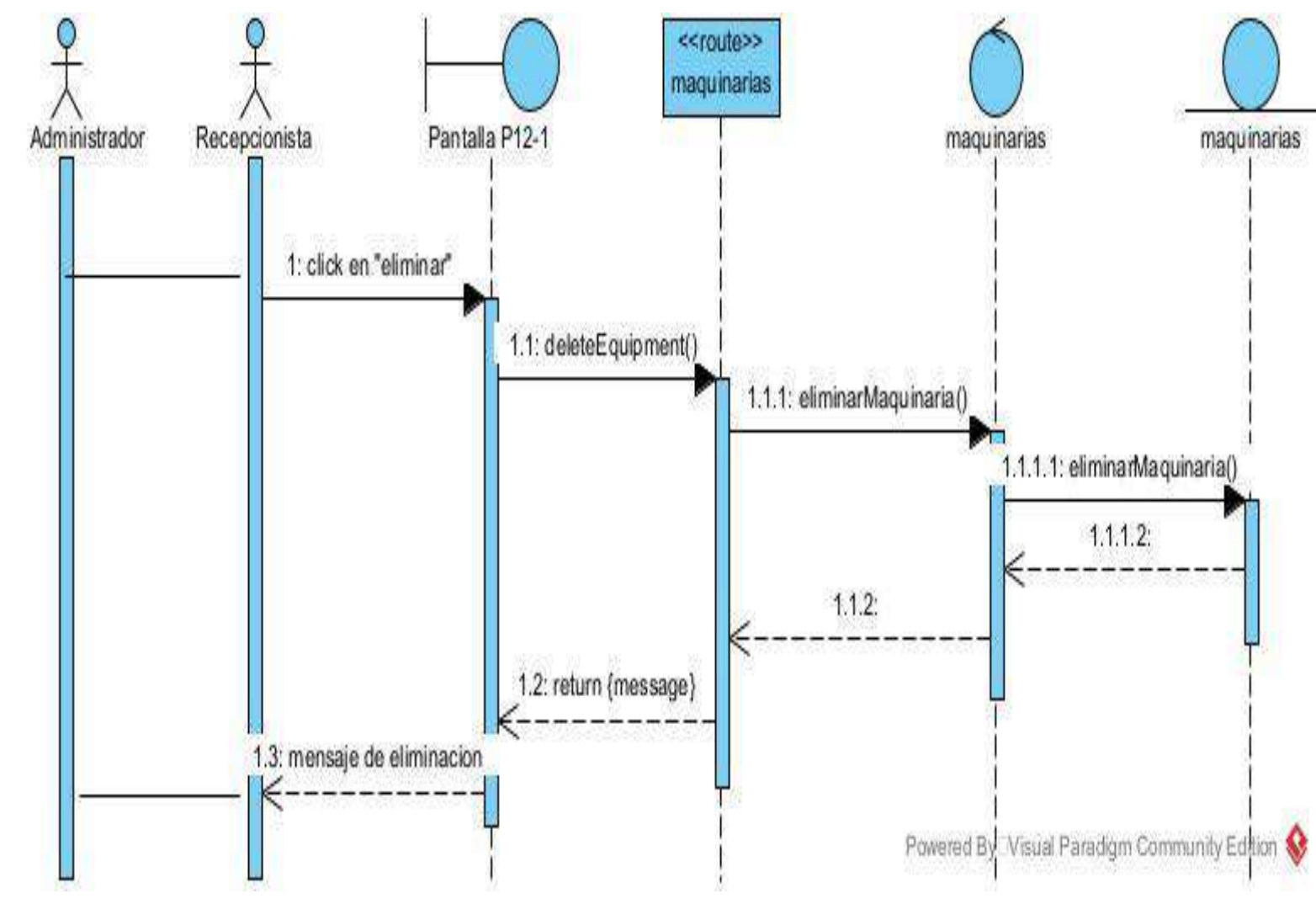

## **2.23.16.3 Diagrama de secuencia eliminar maquinaria**

**Figura 100 Diagrama de secuencia eliminar maquinaria**

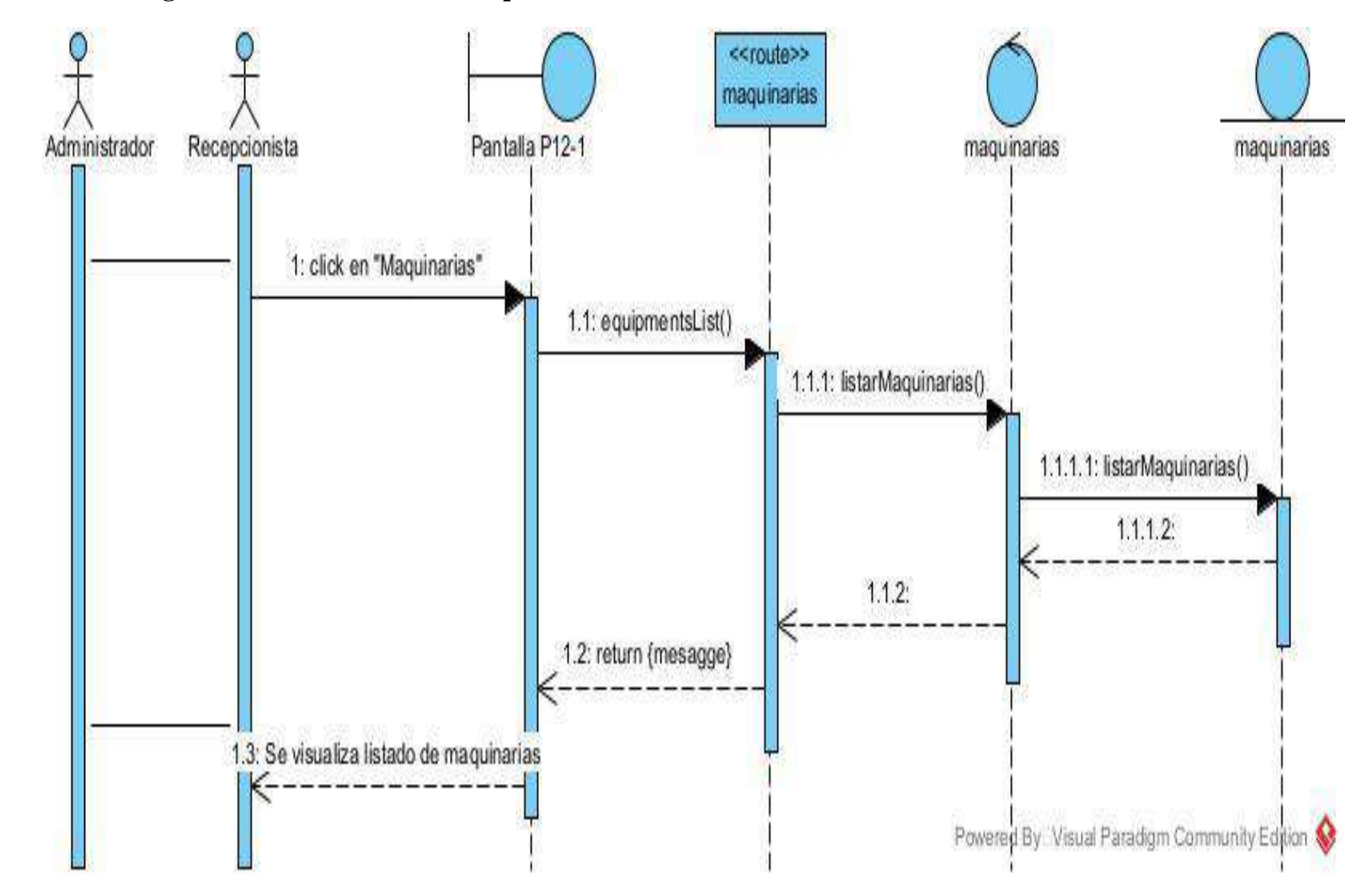

## **2.23.16.4 Diagrama de secuencia listar maquinaria**

**Figura 101 Diagrama de secuencia listar maquinarias**

## **2.17.23 Diagrama de secuencia gestionar roles**

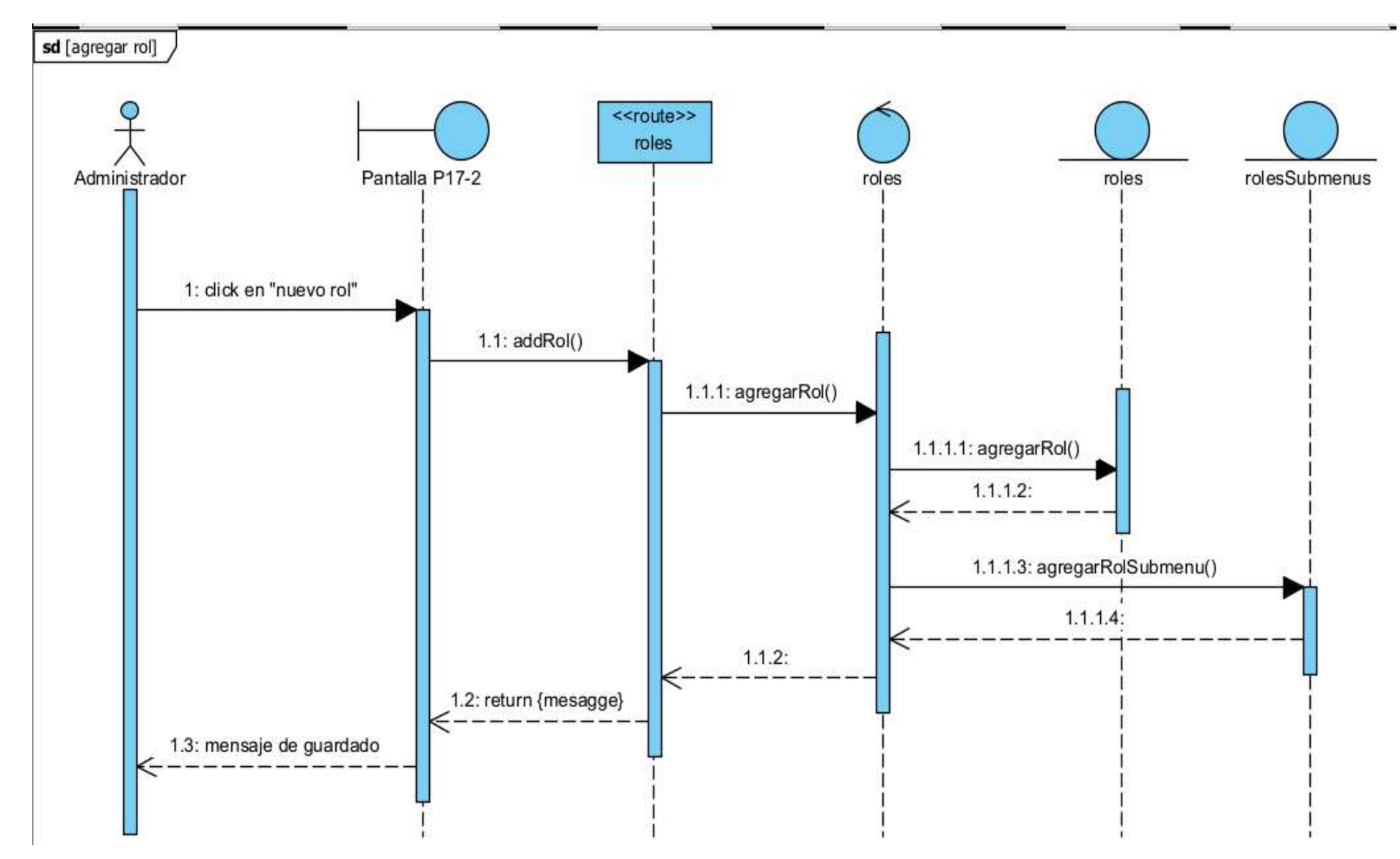

## **2.23.17.1 Diagrama de secuencia agregar rol**

**figura 102 Diagrama de secuencia agregar rol**

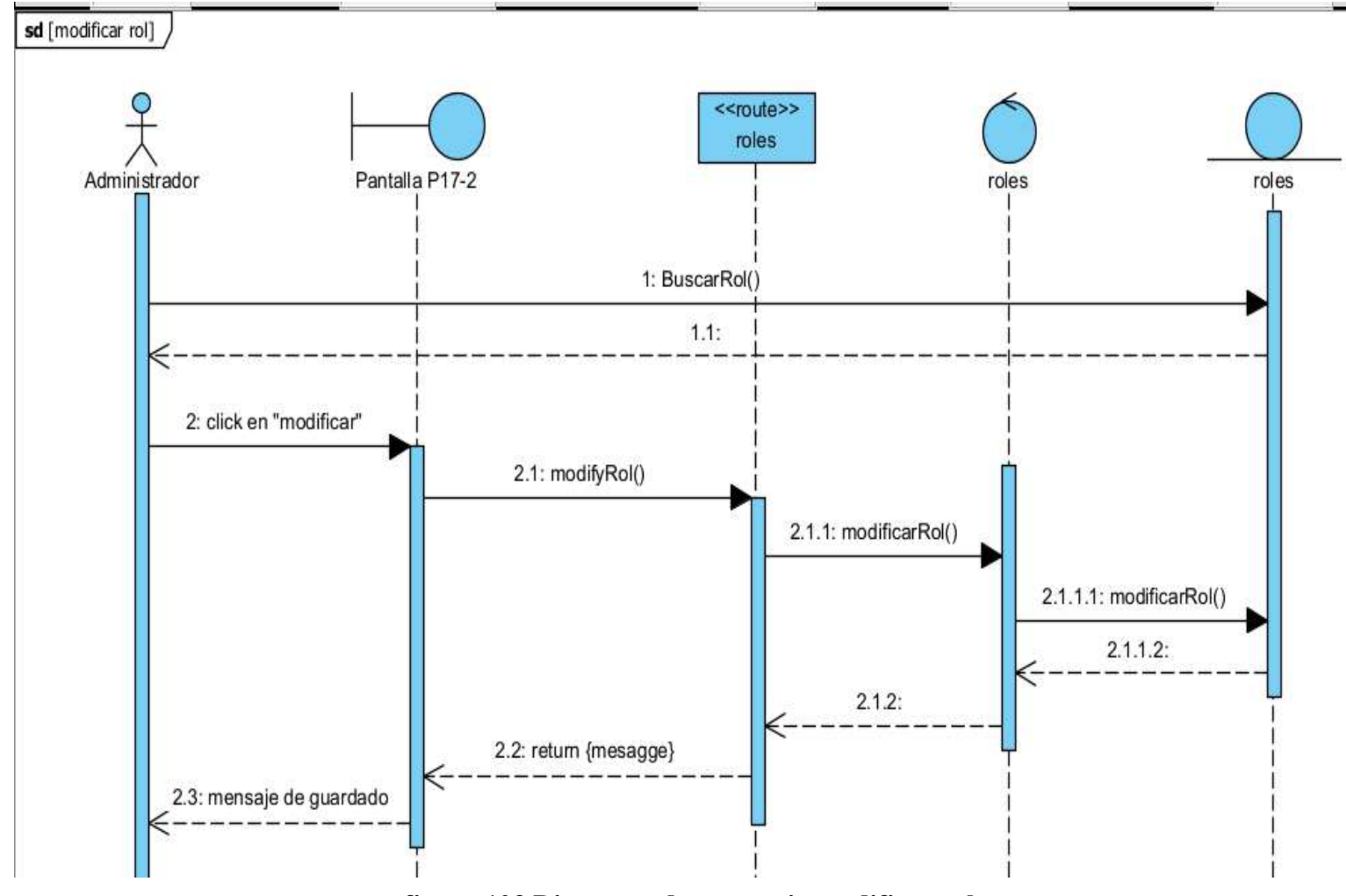

**2.23.17.2 Diagrama de secuencia modificar rol** 

**figura 103 Diagrama de secuencia modificar rol**

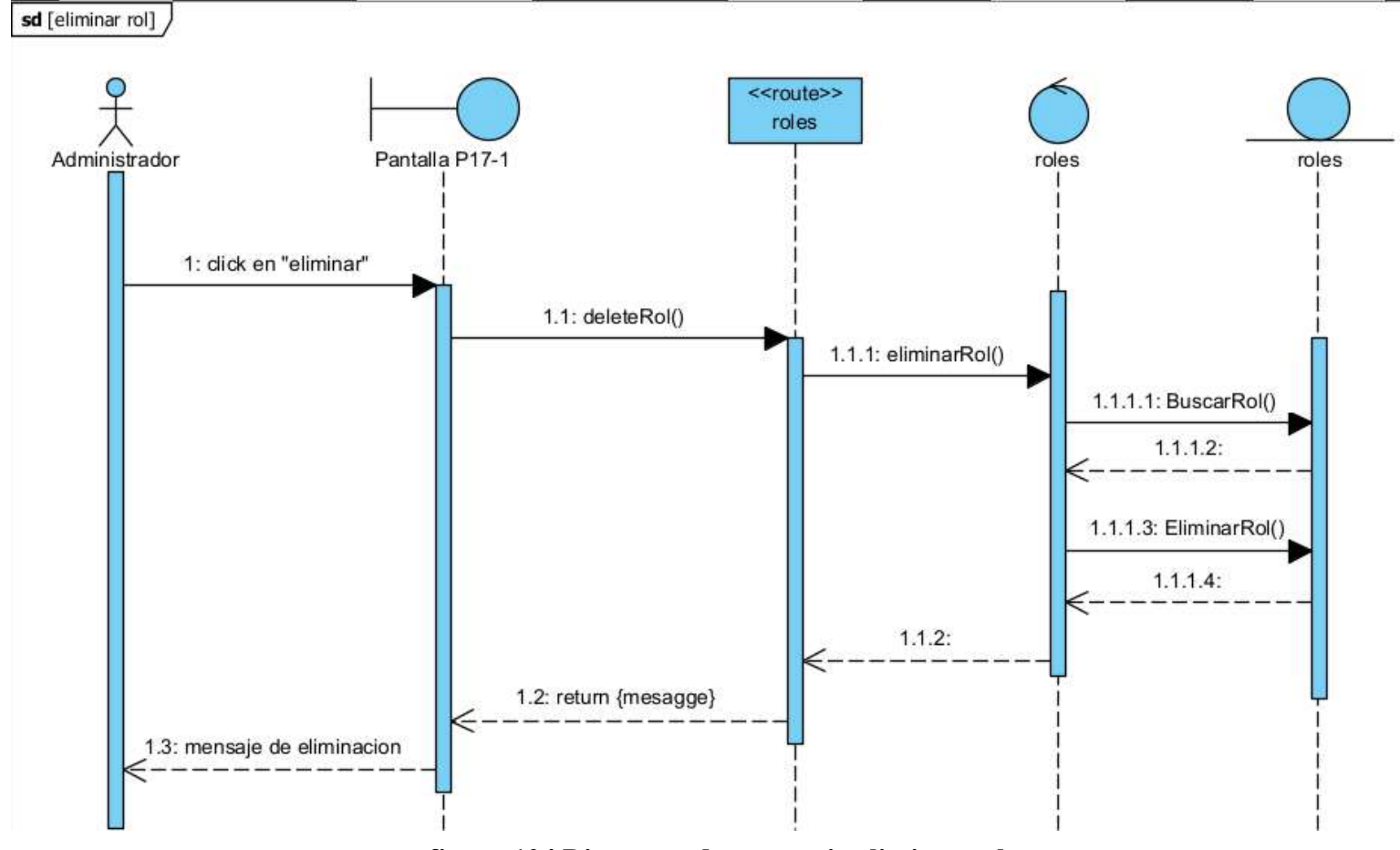

## **2.23.17.3 Diagrama de secuencia eliminar rol**

**figura 104 Diagrama de secuencia eliminar rol**

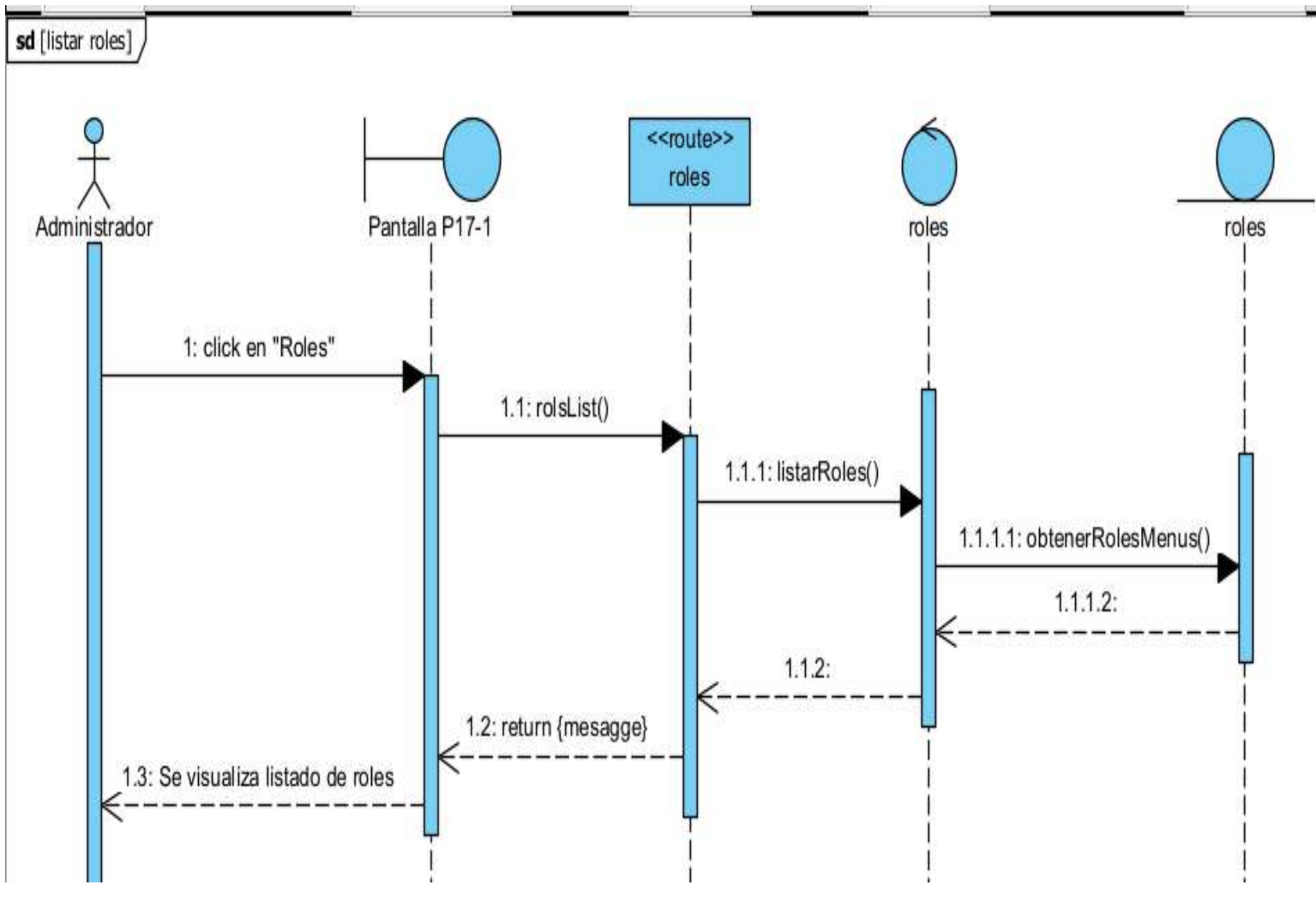

**2.23.17.4 Diagrama de secuencia listar rol**

**figura 105 Diagrama de secuencia listar rol**

# **2.24 Diagrama de clases**

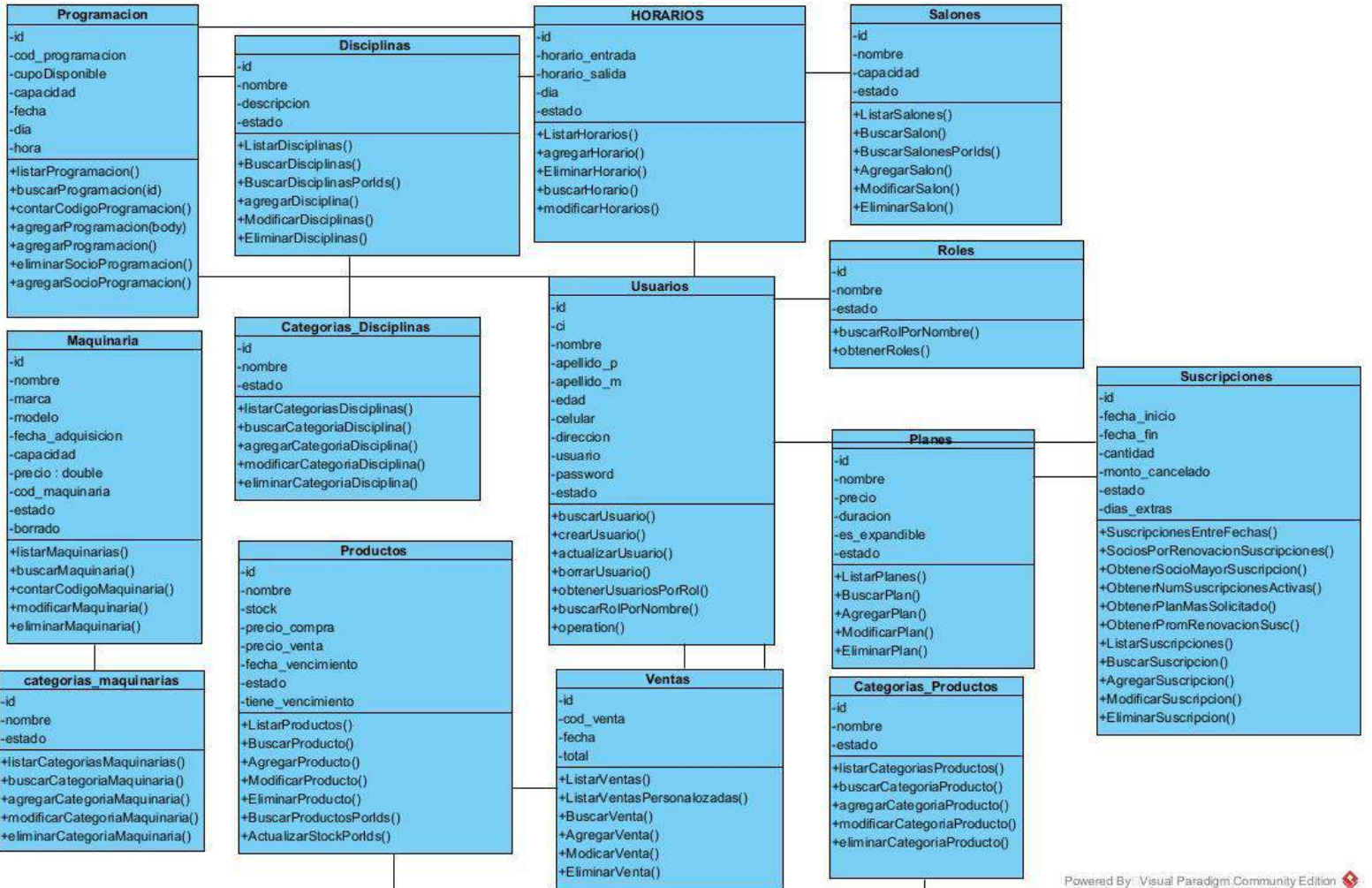

**figura 106 Diagrama de clases**

#### **2.1.24 Modelado de datos**

#### **2.2.24 Diagrama Entidad Relación**

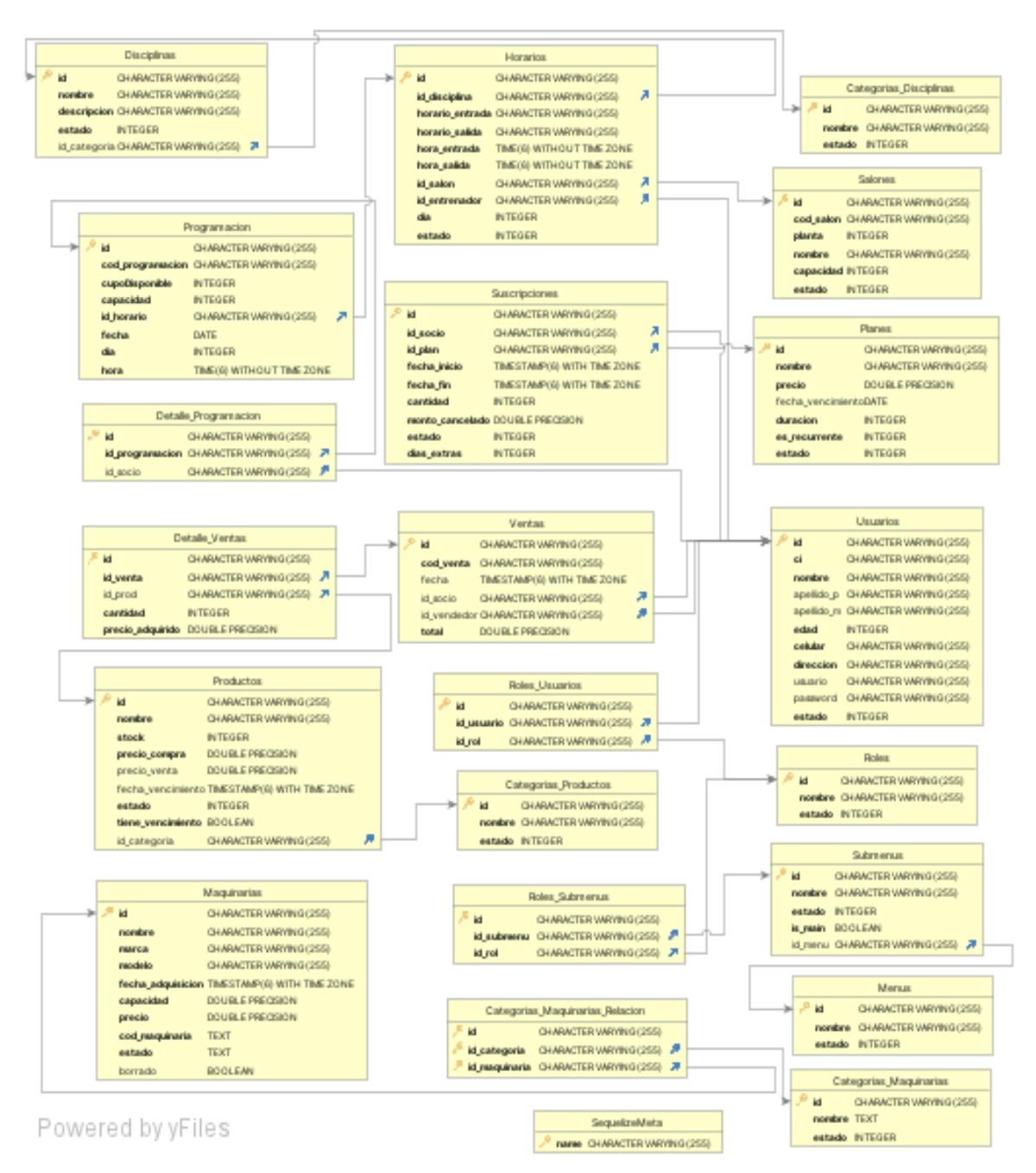

**figura 107 Diagrama de entidad relación**

### **2.3.24 Diagrama conceptual**

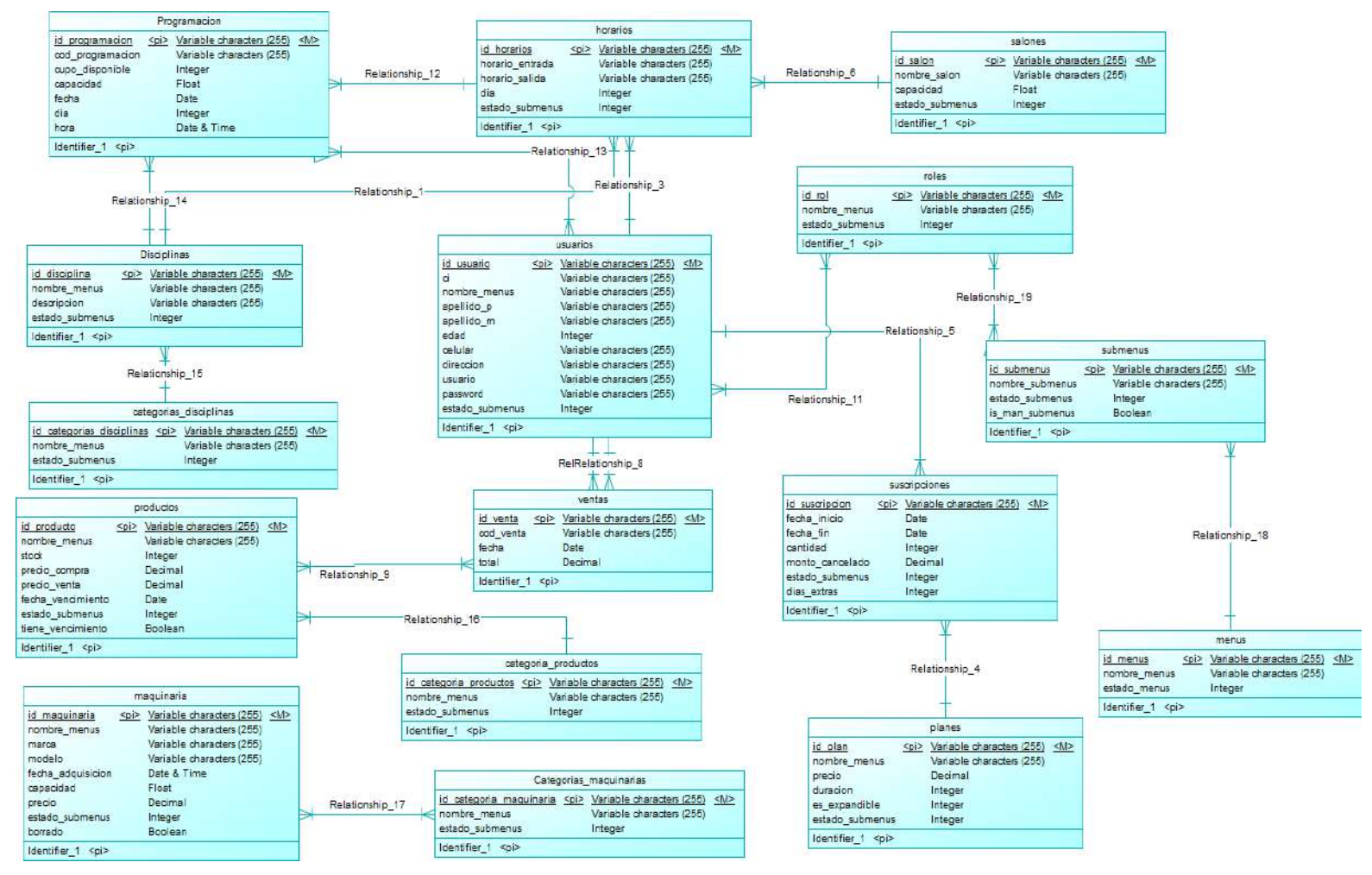

**figura 108 Diagrama de secuencia**

#### **2.4.24 Diagrama lógico**

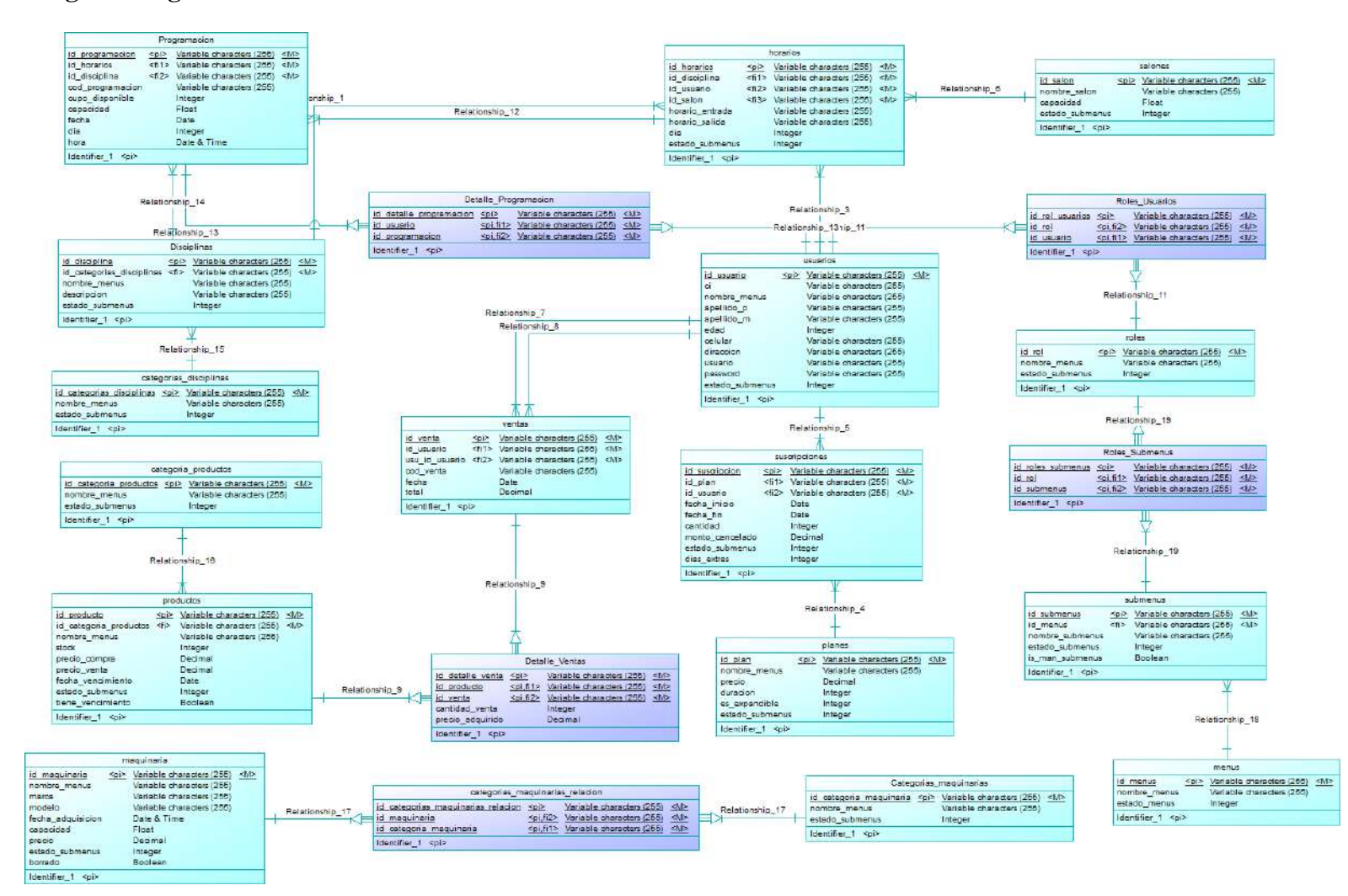

**figura 109 Diagrama Lógico**

#### **2.5.24 Diagrama físico**

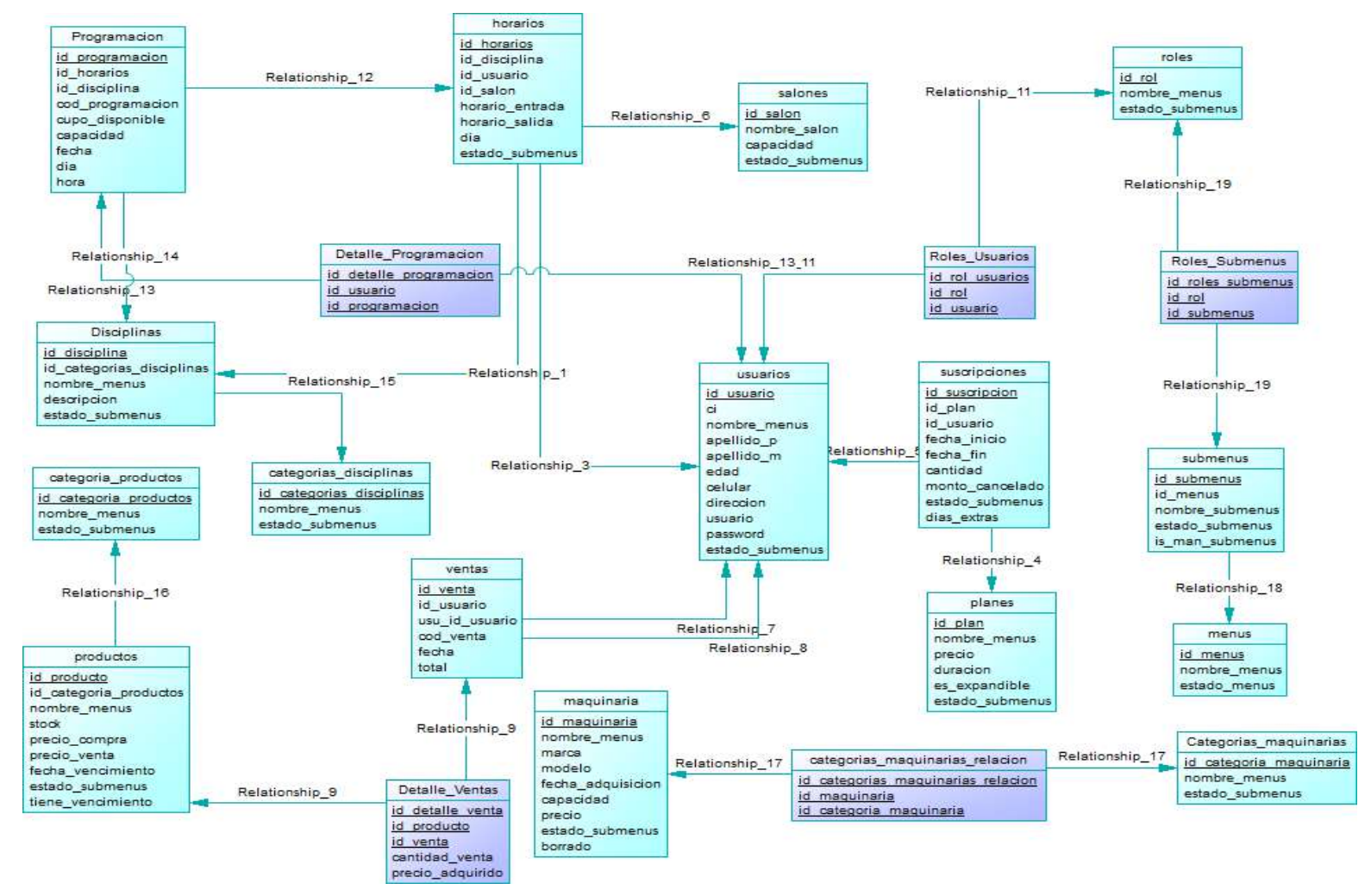

**figura 110 Diagrama físico**

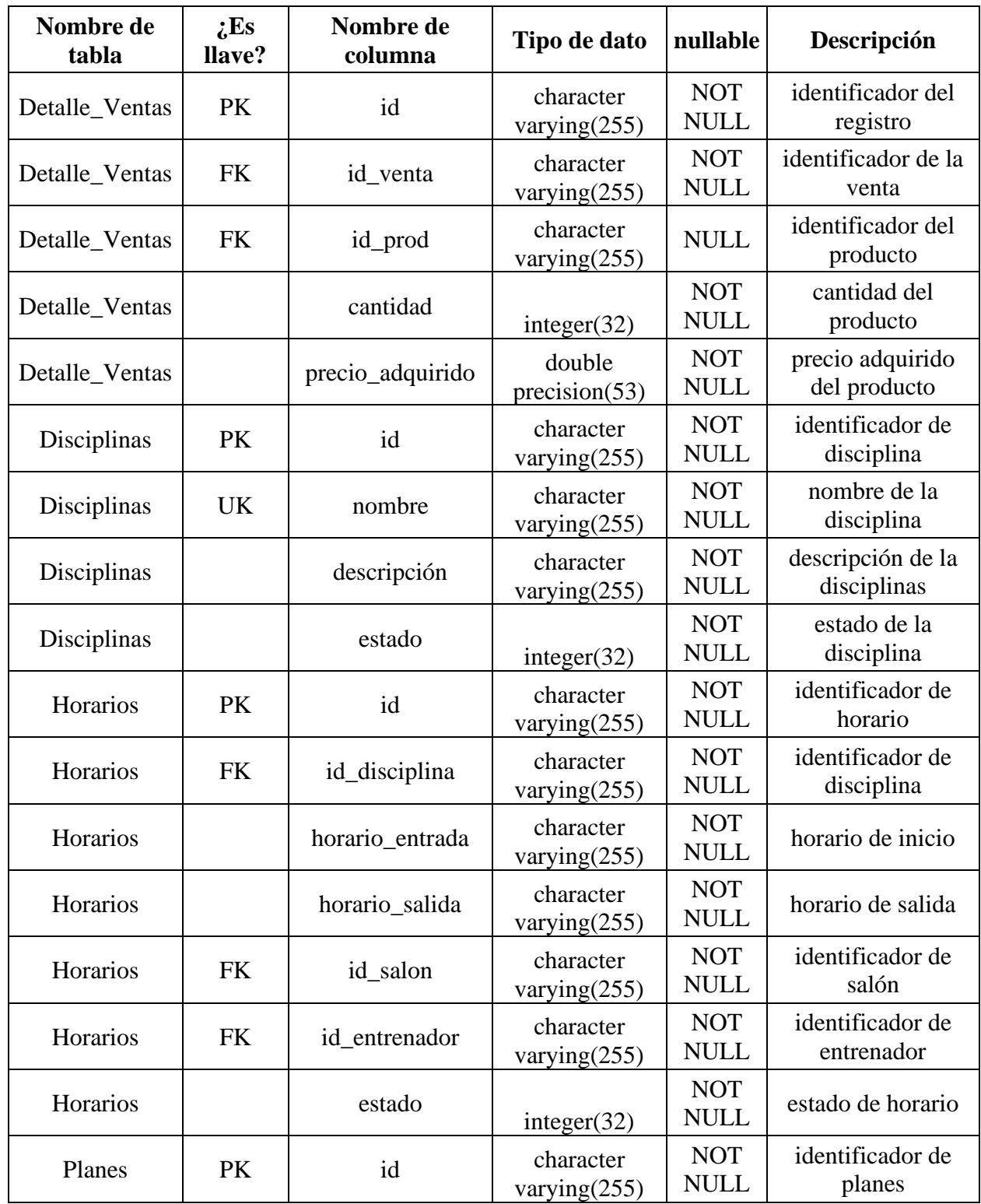

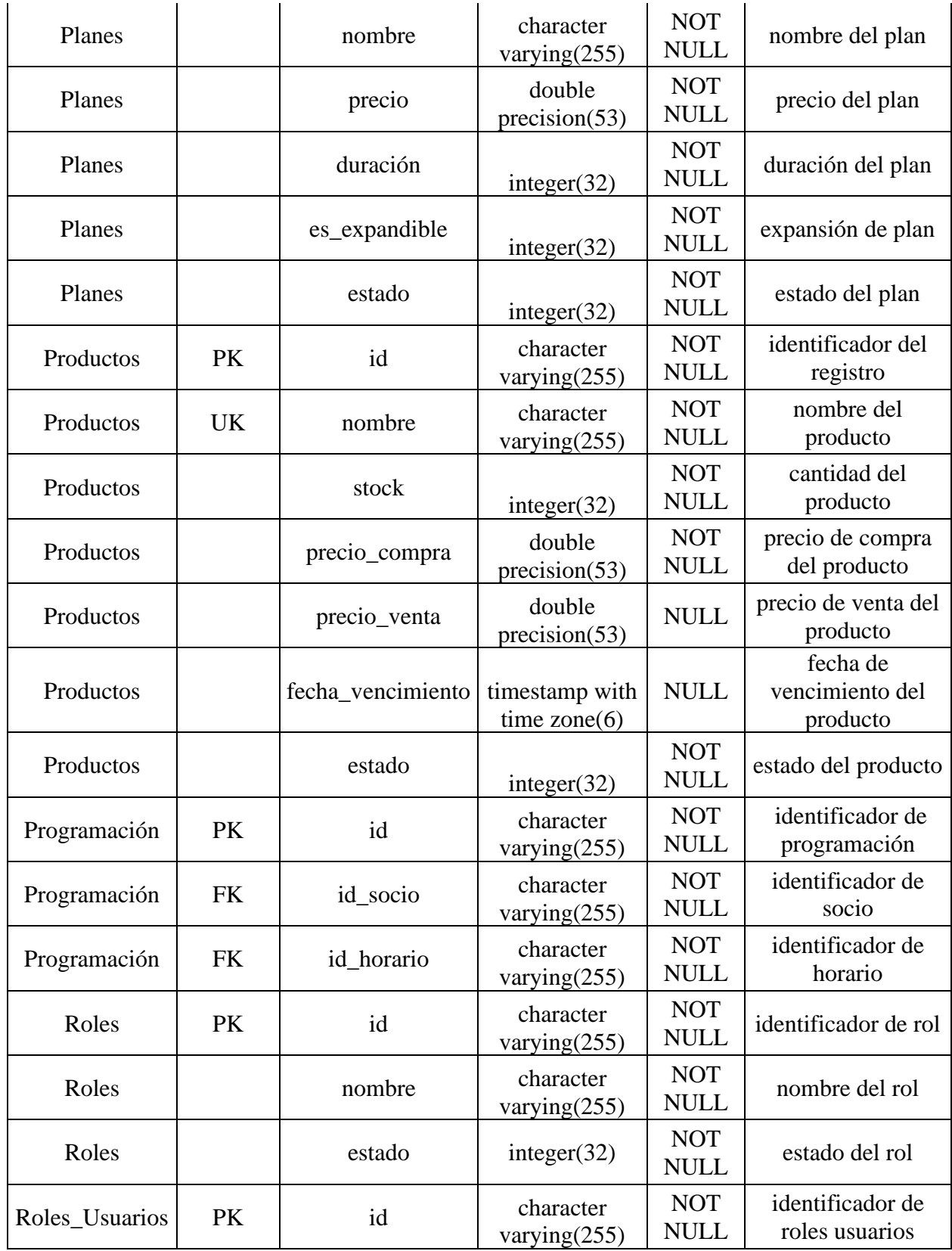

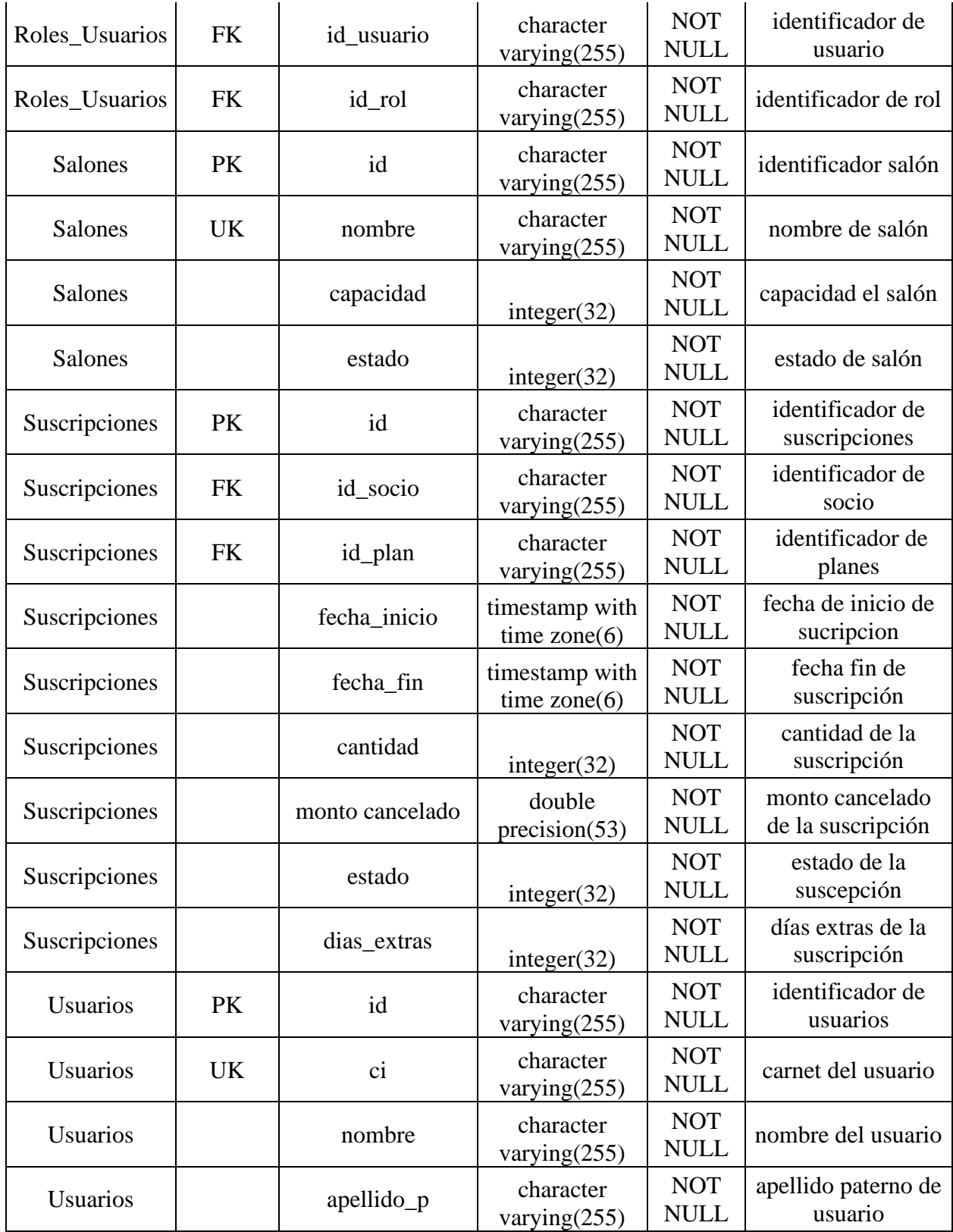

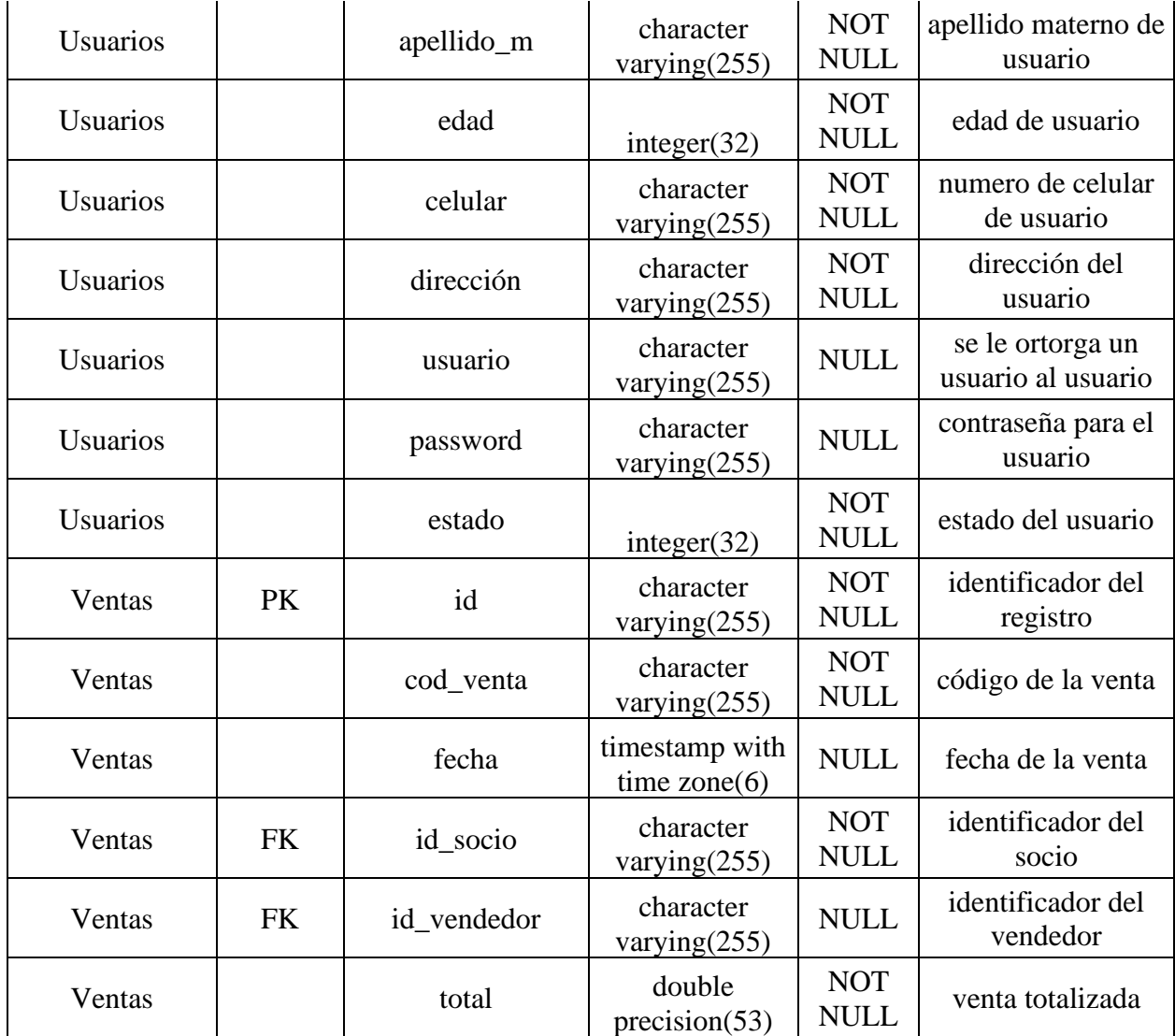

## **2.26 Pantalla**

### **2.1.26 Interfaz Inicio de sesión**

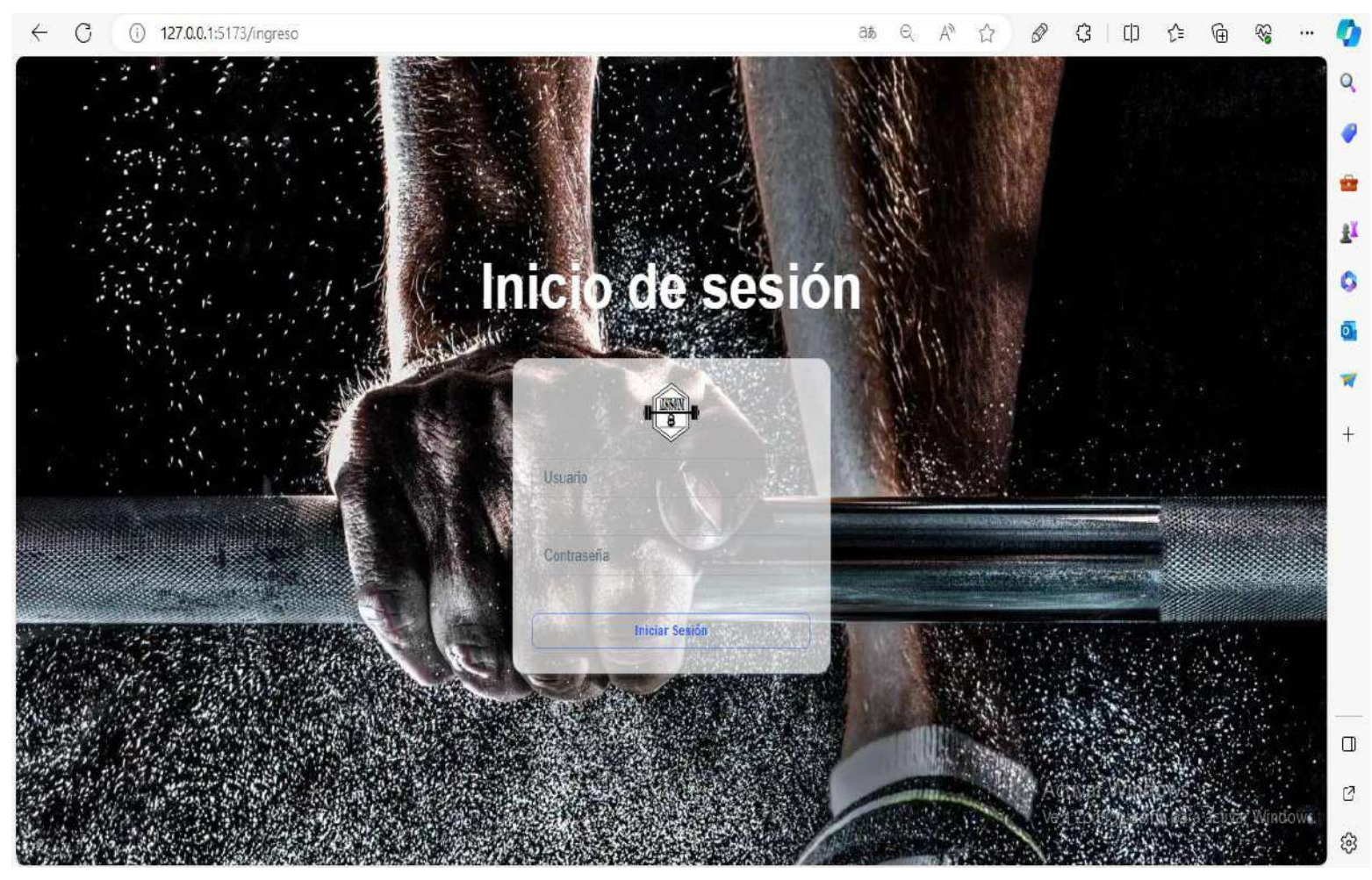

**figura 111 Interfaz inicio de sesión**
### **2.2.26 Interfaz inicio P2-1**

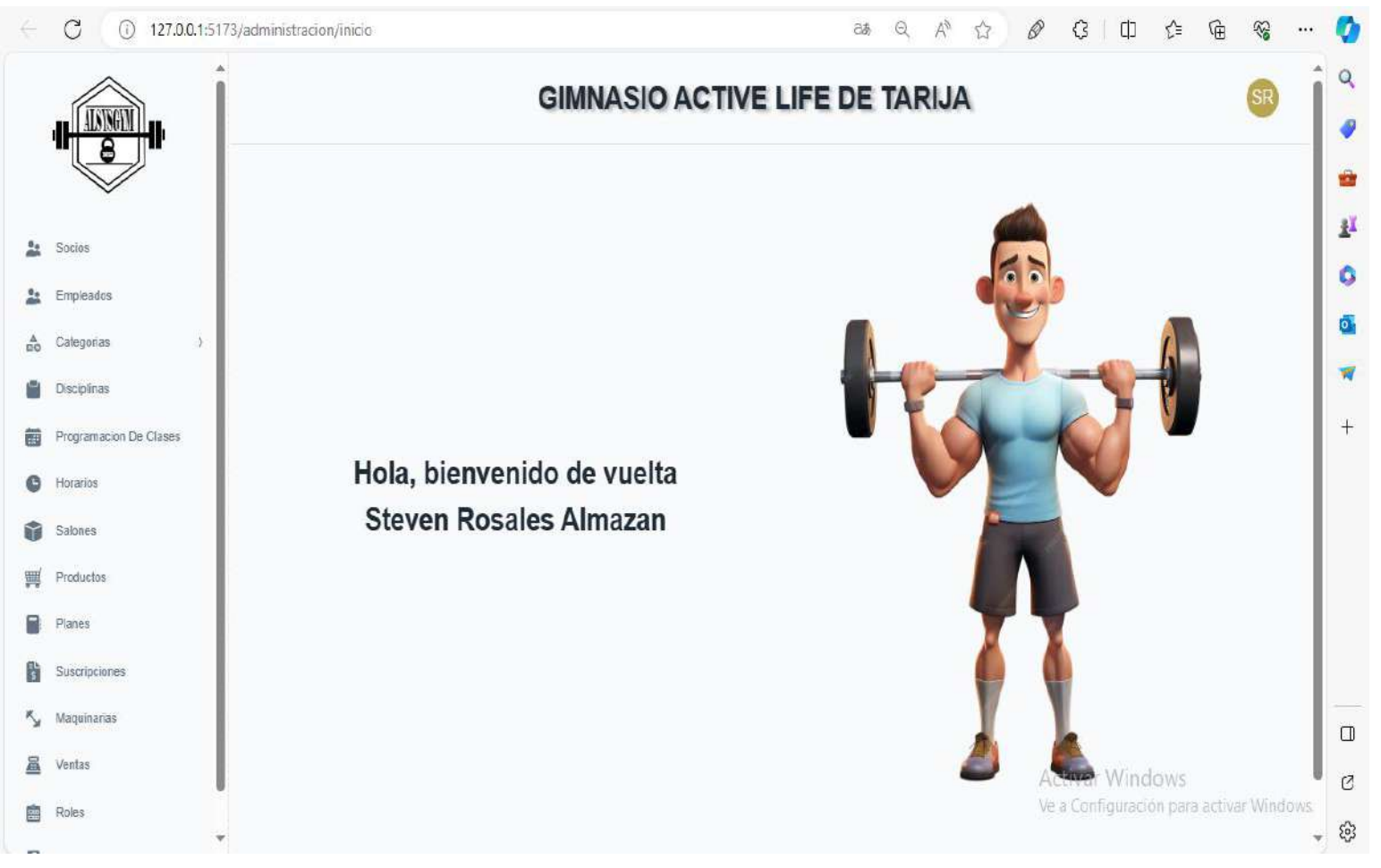

**figura 112 Interfaz inicio** 

### **2.3.26 Interfaz gestionar socio P3-1**

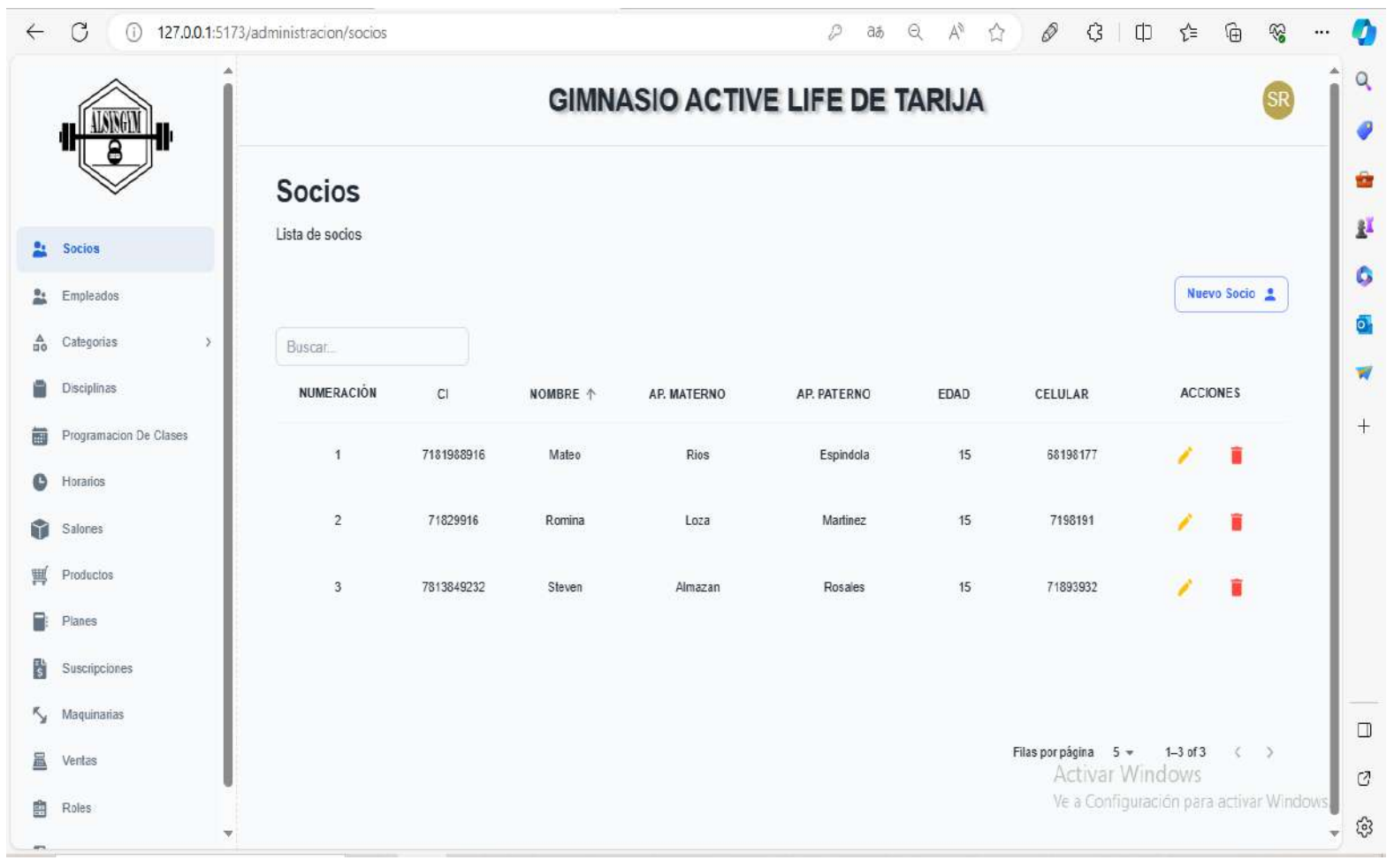

**figura 113 Interfaz gestionar socio**

### **2.4.26 Interfaz nuevo-socio P3-2**

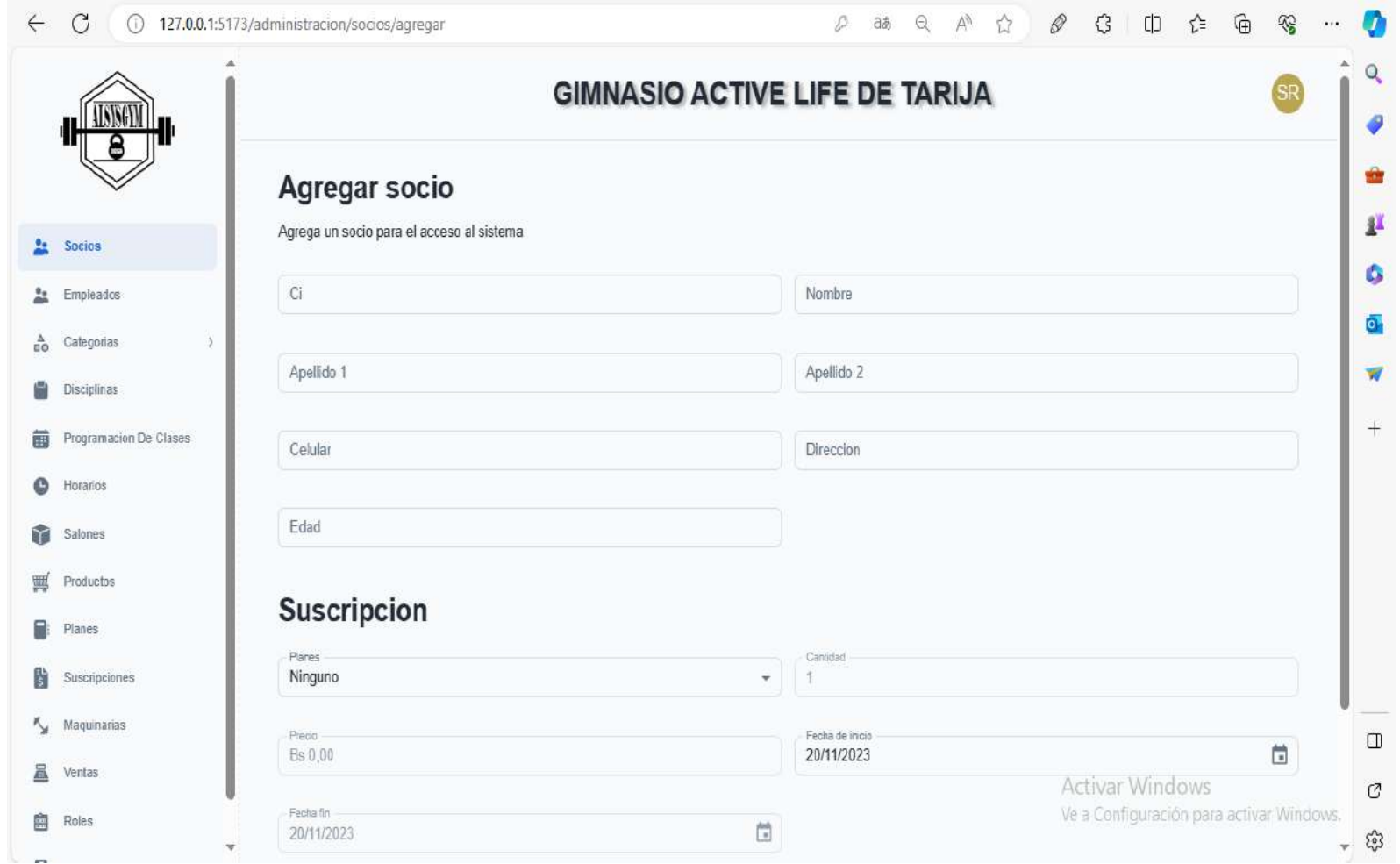

**figura 114 Interfaz nuevo socio**

### **2.5.26 Interfaz modificar – socio P3-3**

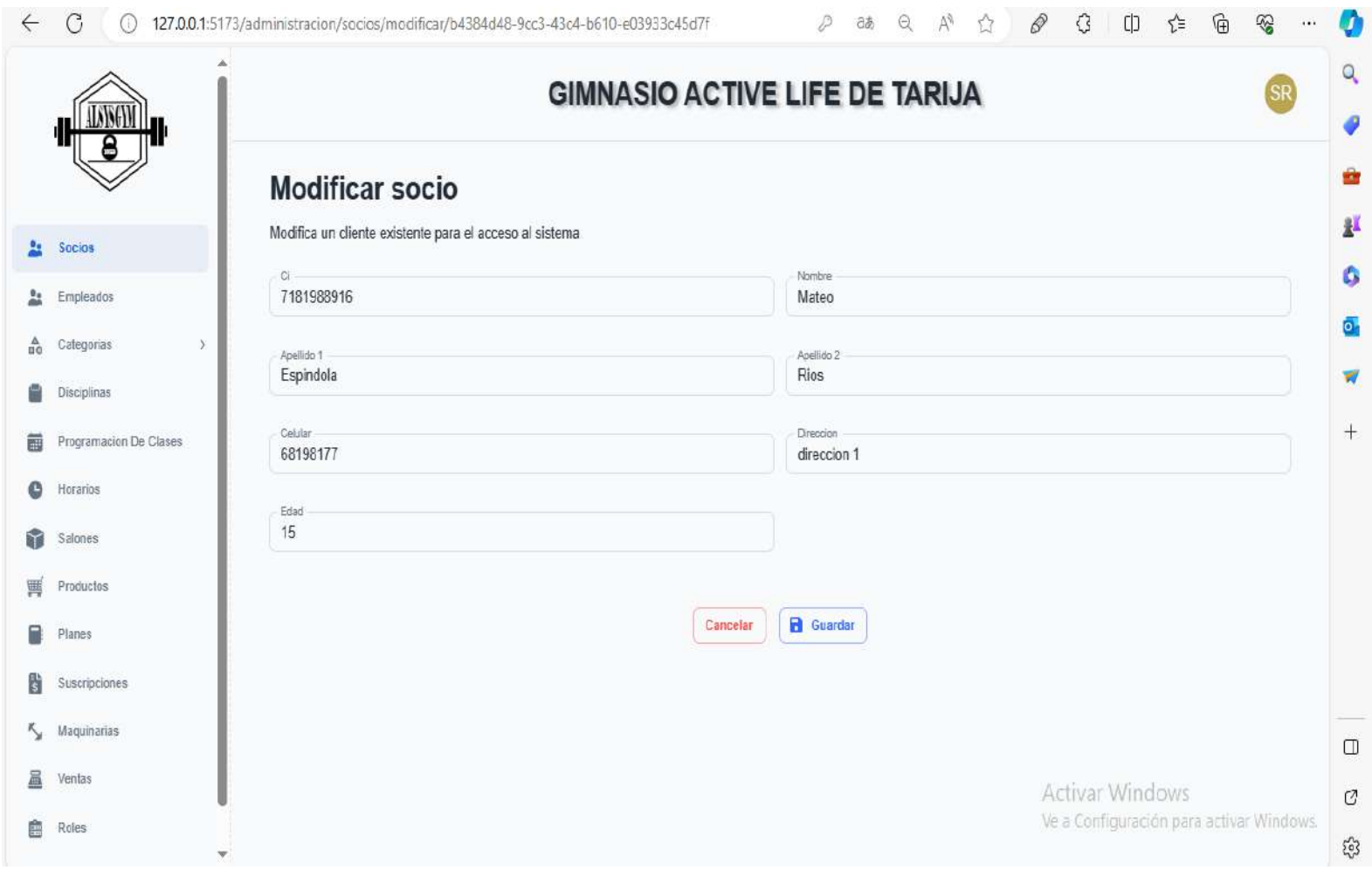

**figura 115 Interfaz modificar socio**

### **2.6.26 Interfaz eliminar – socio P3-4**

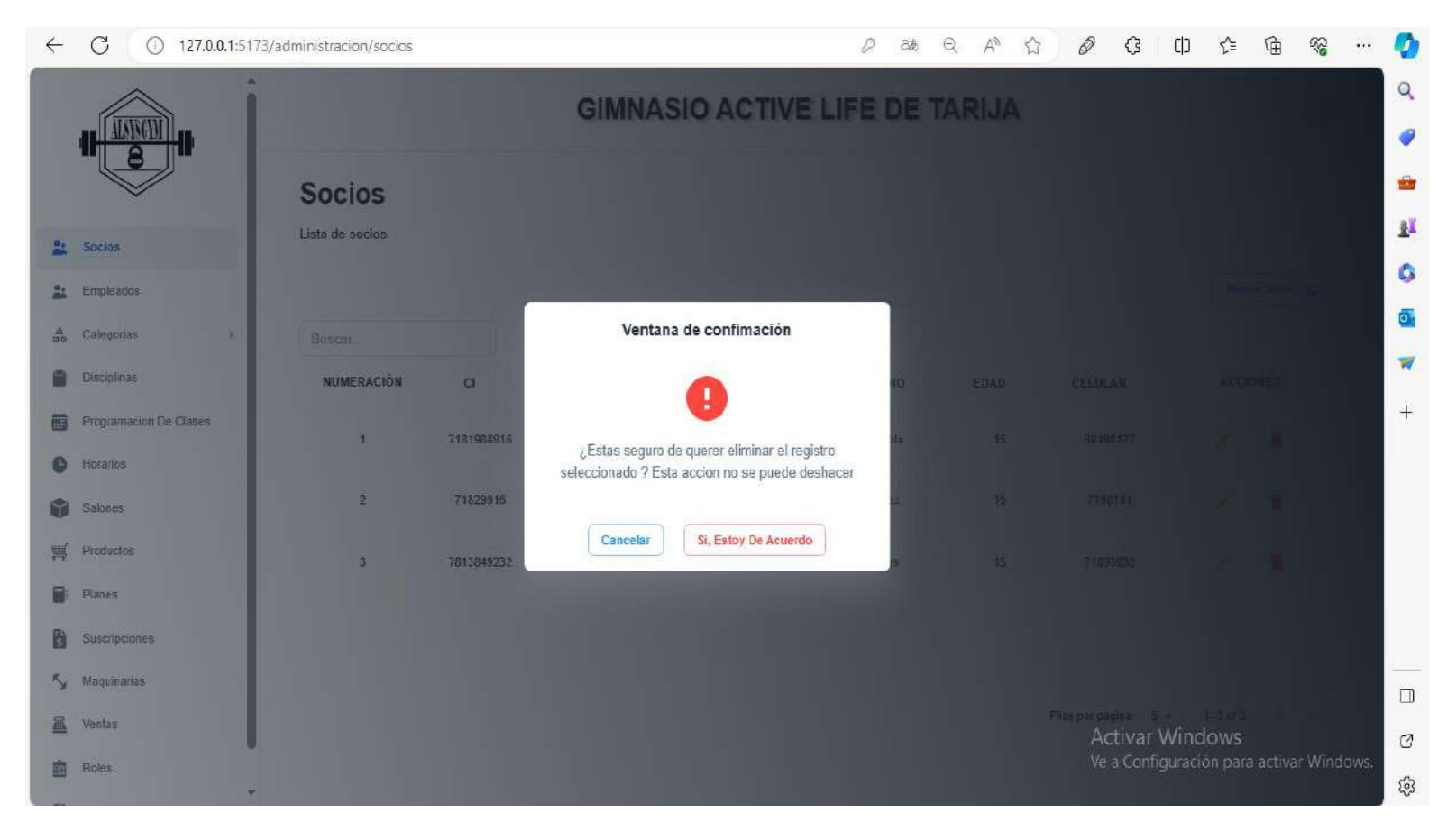

### **figura 116 Interfaz eliminar socio**

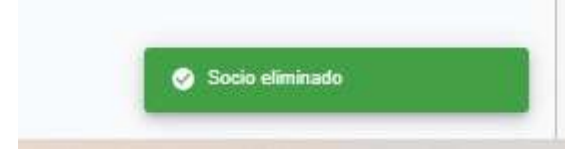

### **2.7.26 Interfaz gestionar empleados P4-1**

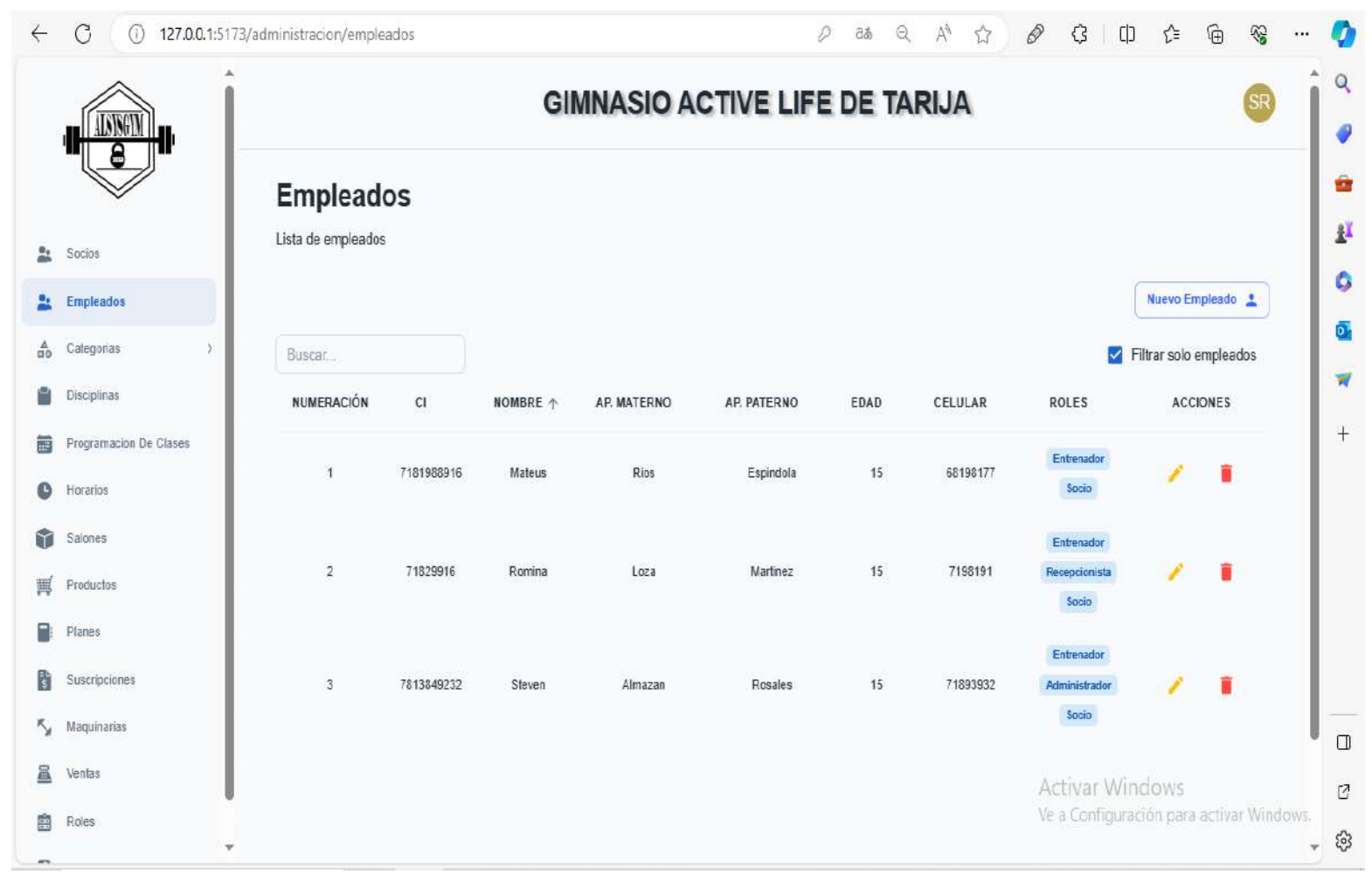

**figura 117 Interfaz gestionar empleados** 

# **2.8.26 Interfaz nuevo – empleado P4-2**

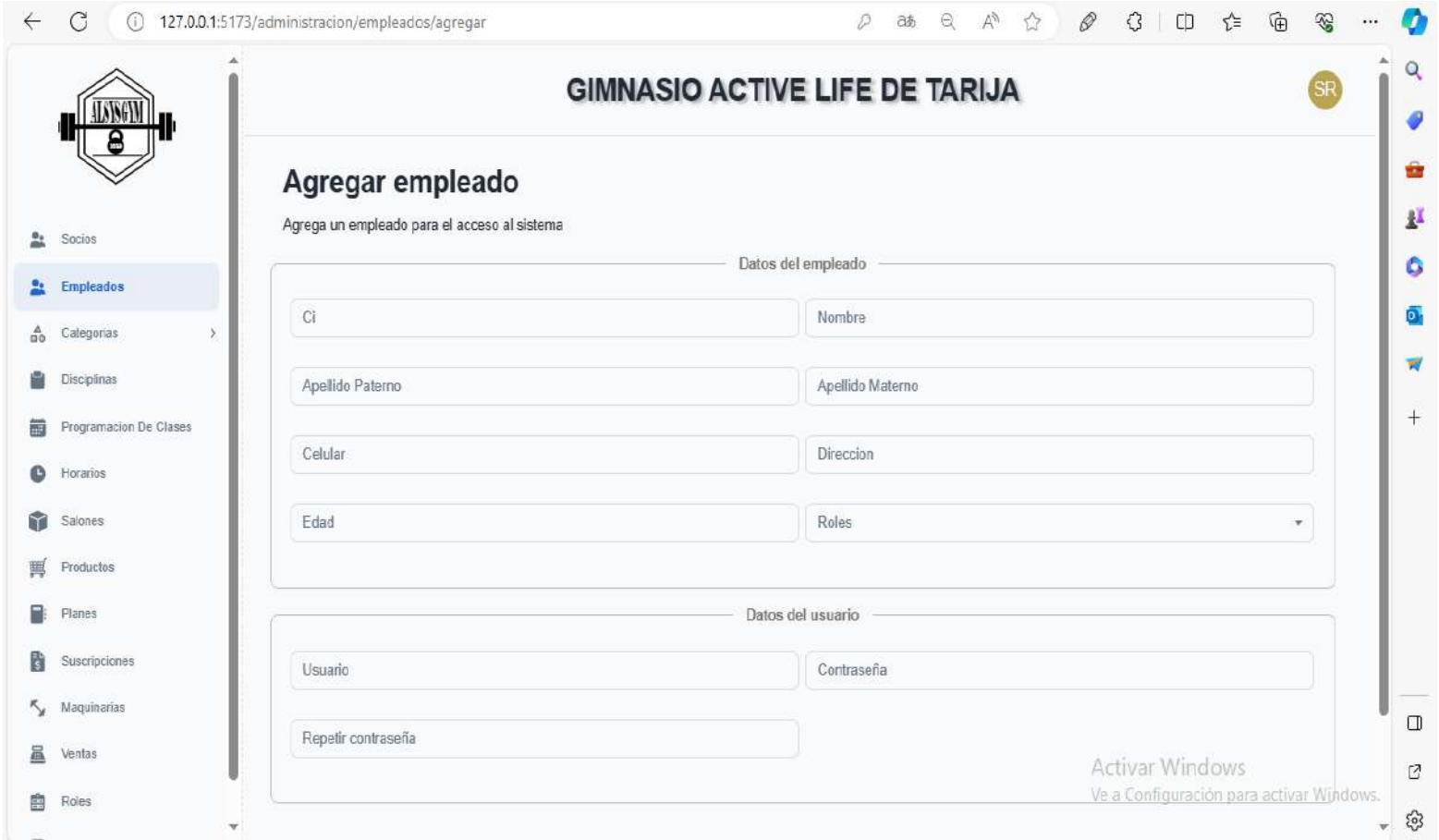

**figura 118 Interfaz nuevo empleado**

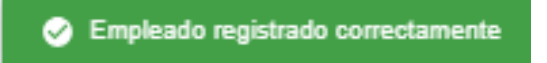

# **2.9.26 Interfaz modificar – empleado P4-3**

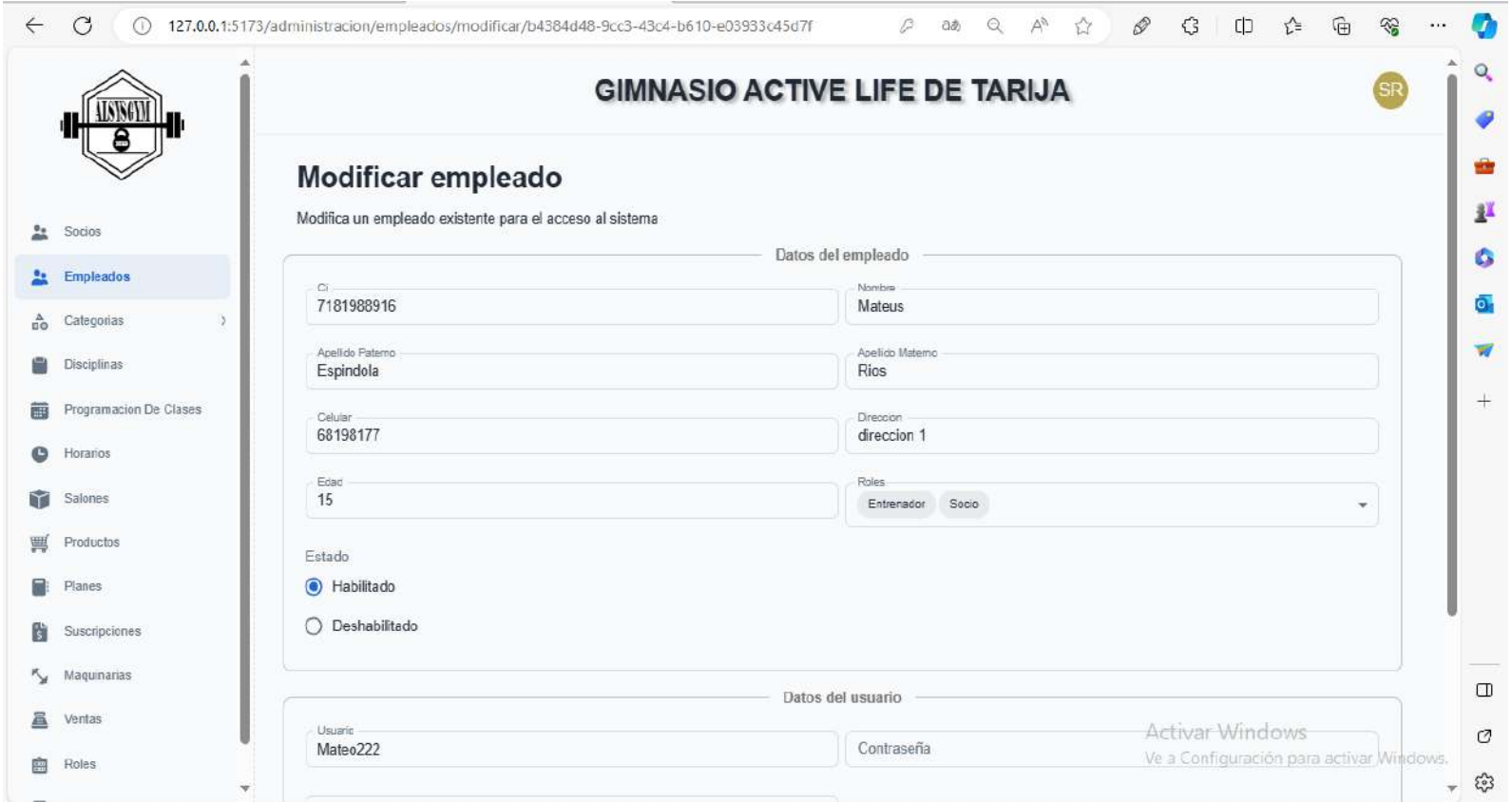

**figura 119 Interfaz modificar empleado**

Empleado modificado correctamente

 $\overline{F}$ 

# Ventana de confimación

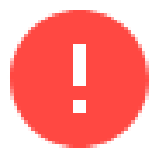

¿Estas seguro de querer eliminar el registro seleccionado ? Esta accion no se puede deshacer

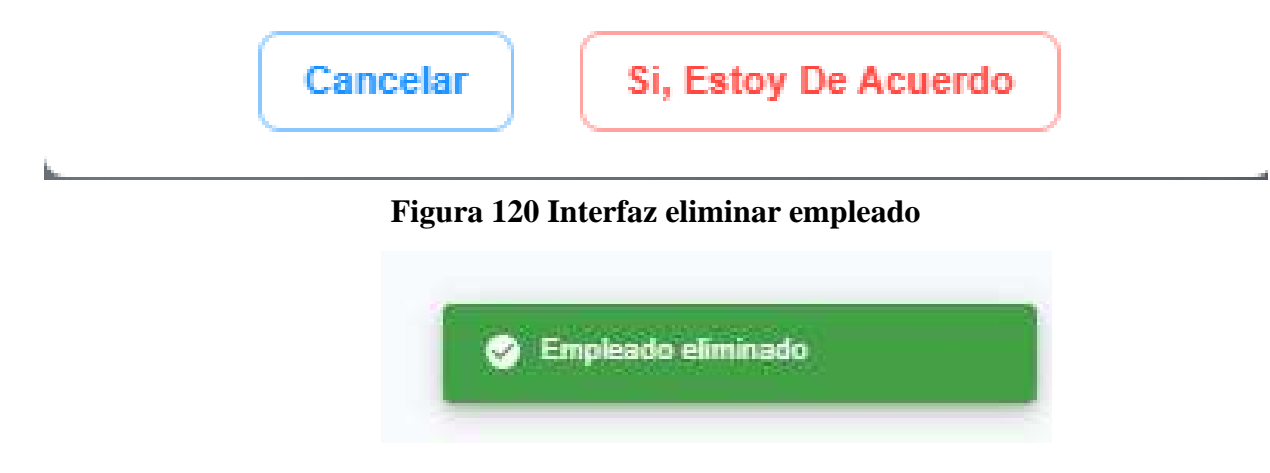

×,

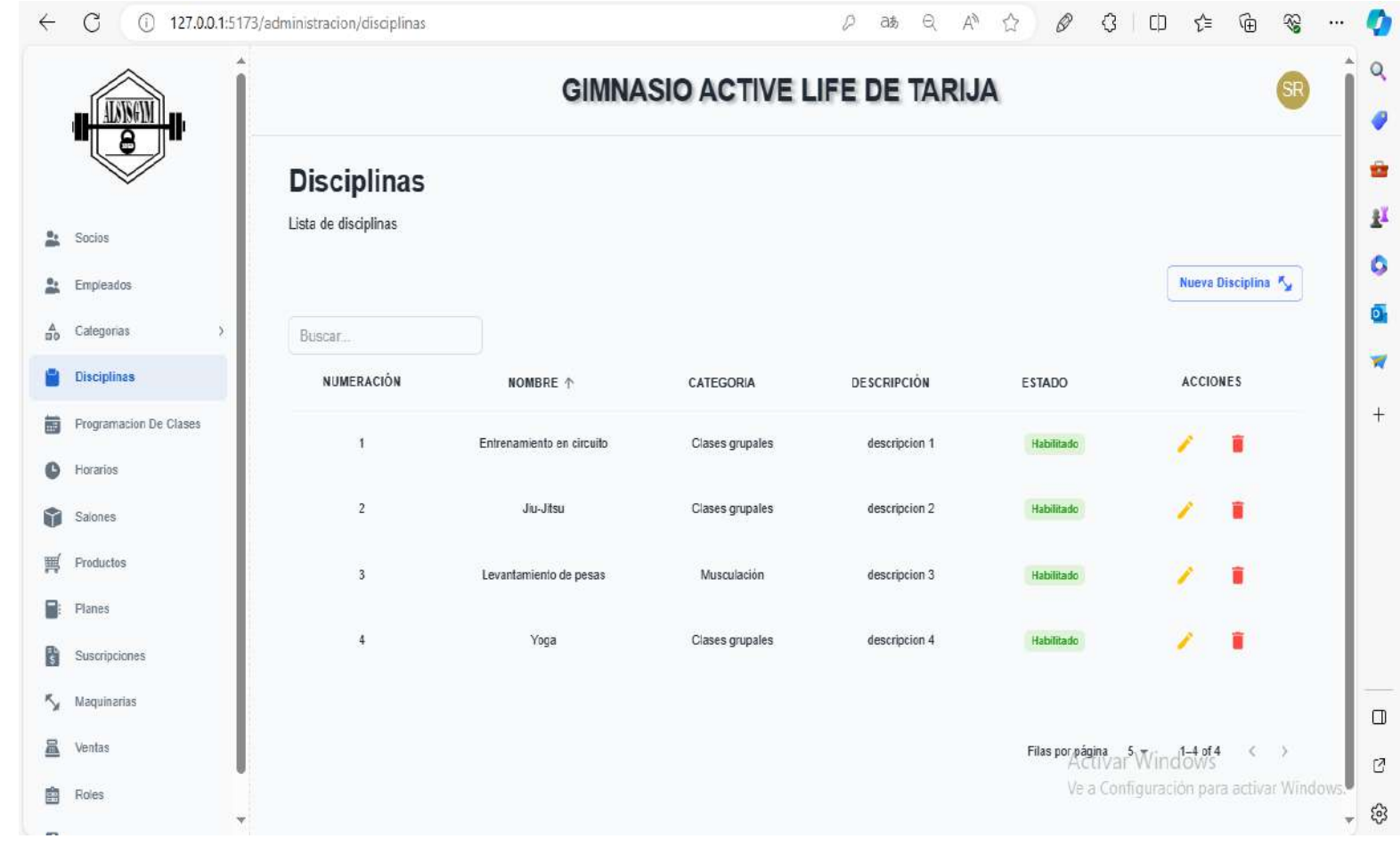

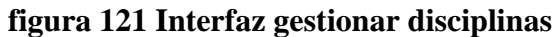

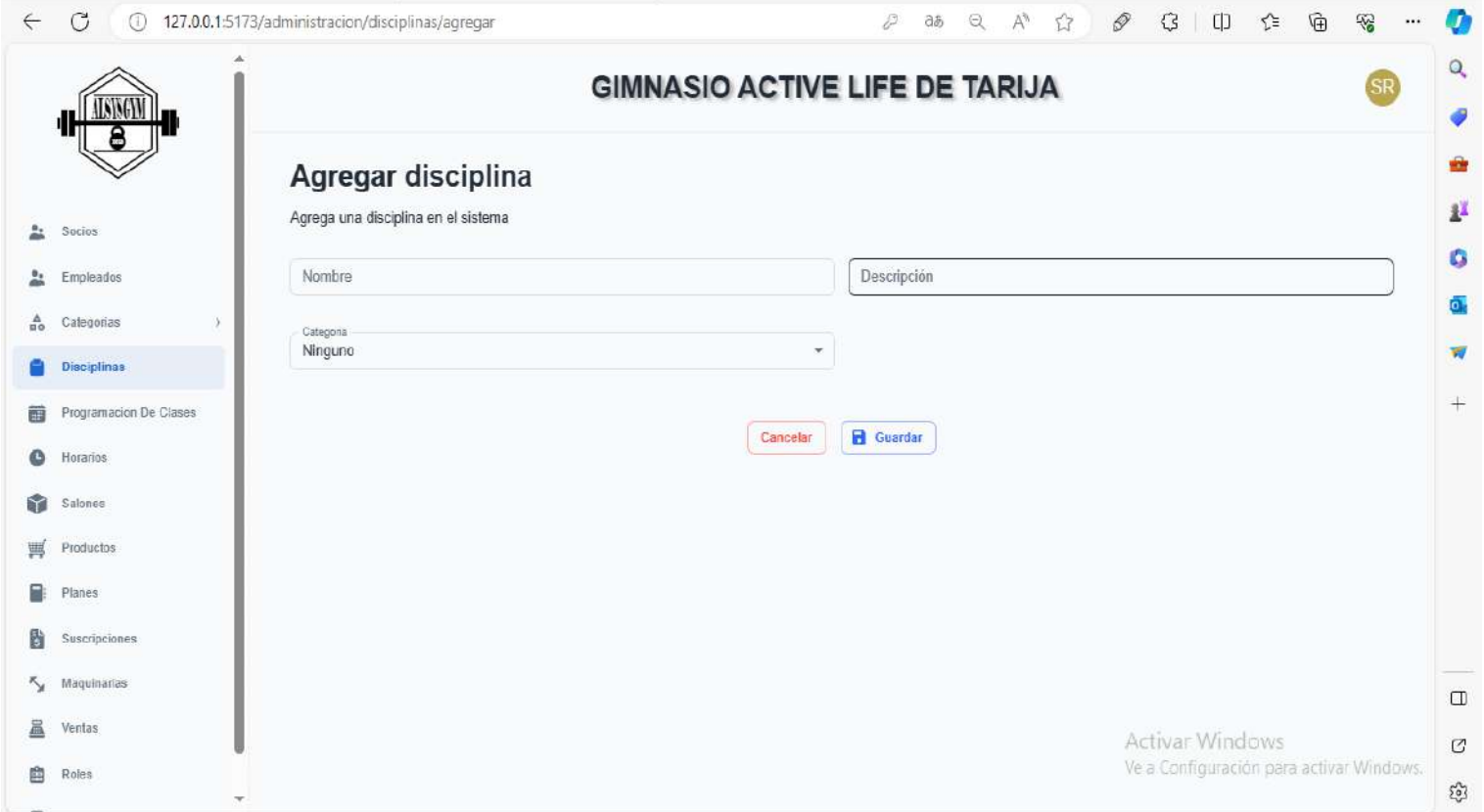

**figura 122 Interfaz agregar disciplinas**

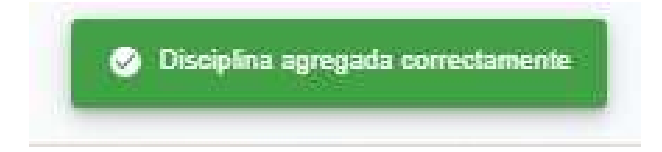

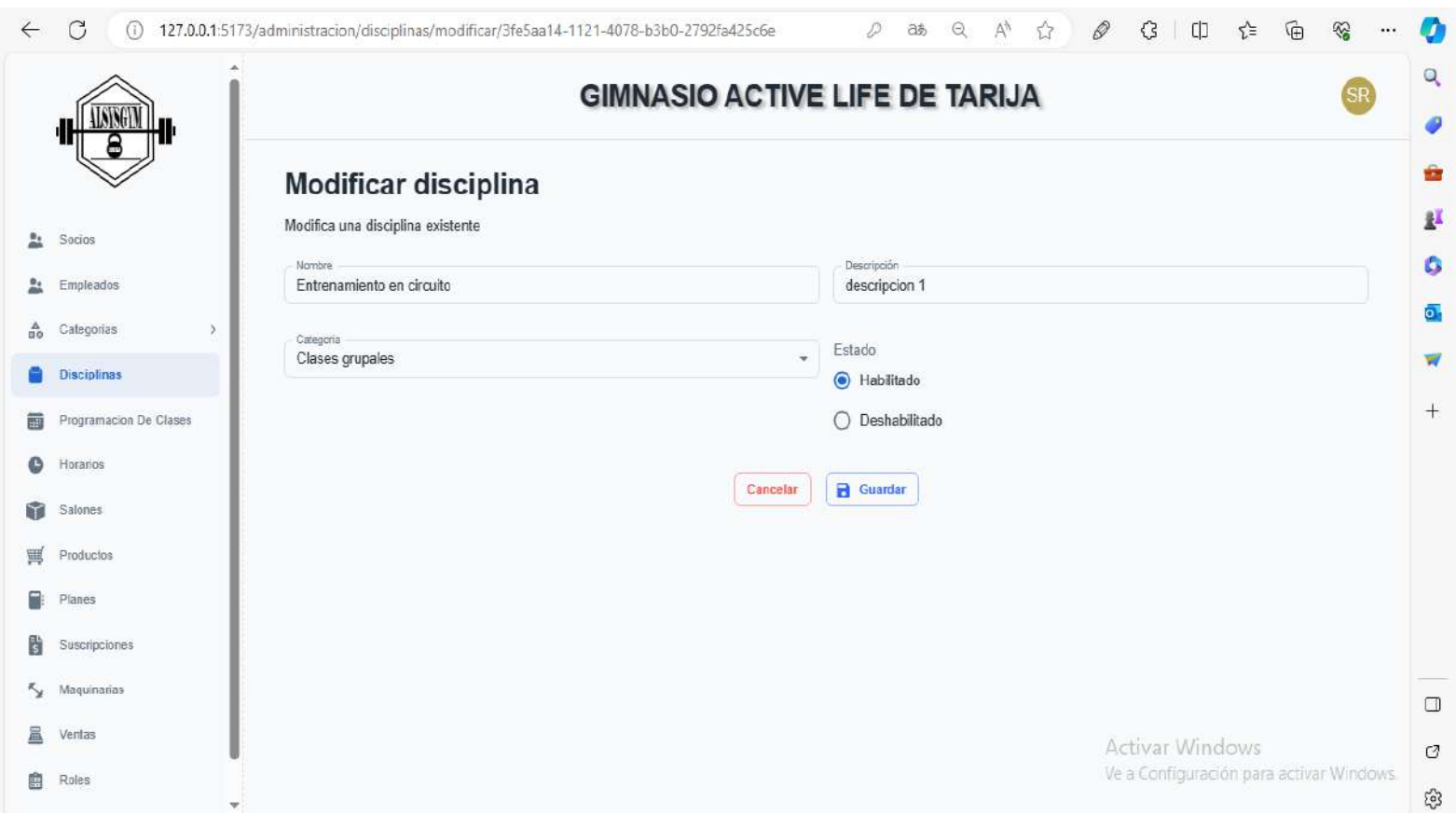

# **2.13.26 Interfaz Modificar disciplinas P5-3**

**figura 123 Interfaz Modificar disciplina**

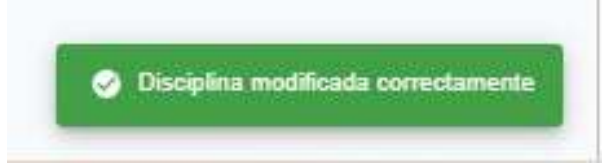

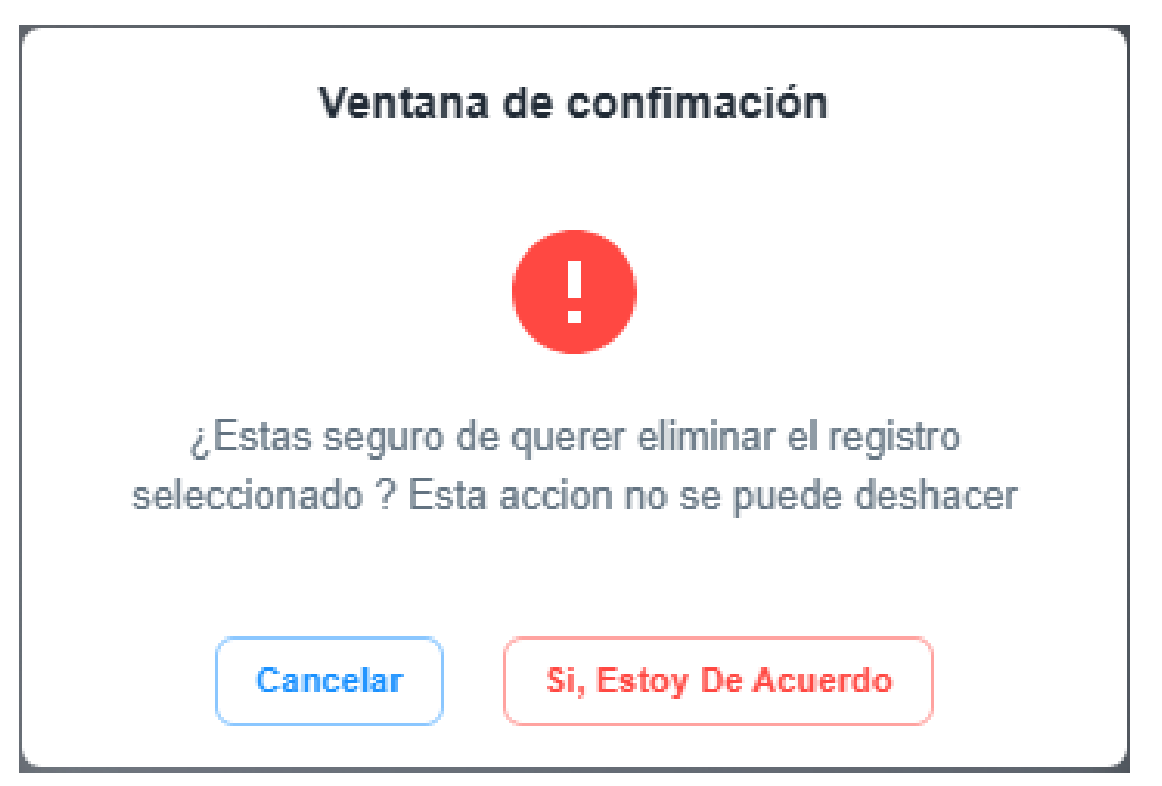

**Figura 124 Interfaz eliminar disciplinas**

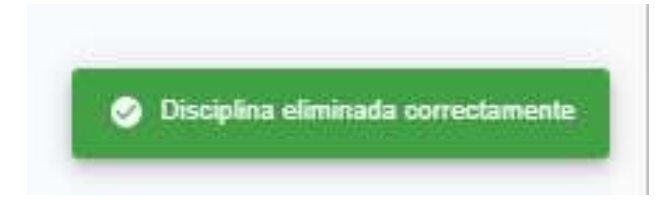

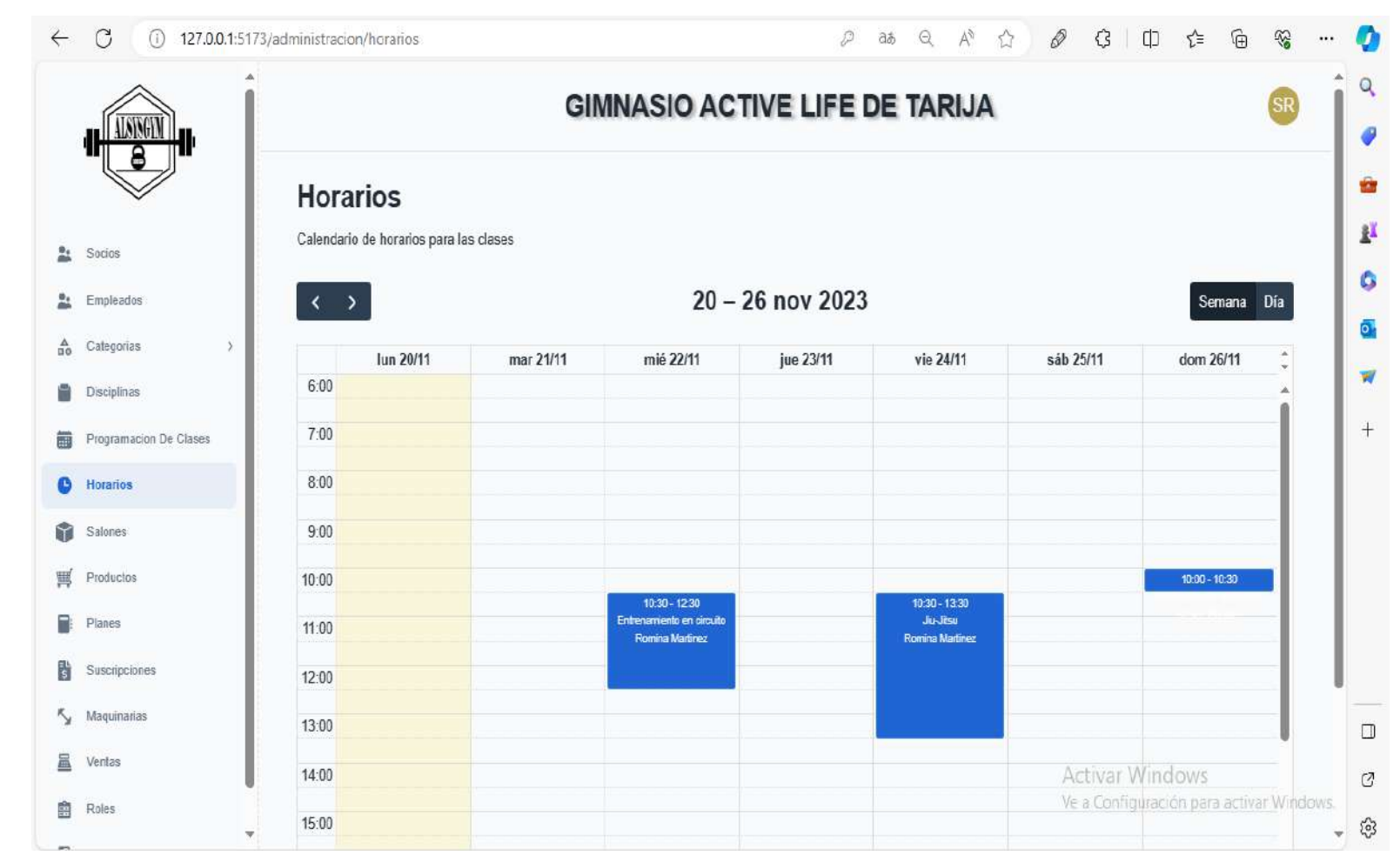

### **2.15.26 Interfaz gestionar horarios P6-1**

**figura 125 Interfaz gestionar horarios**

# **2.16.26 Interfaz agregar horarios P6-2**

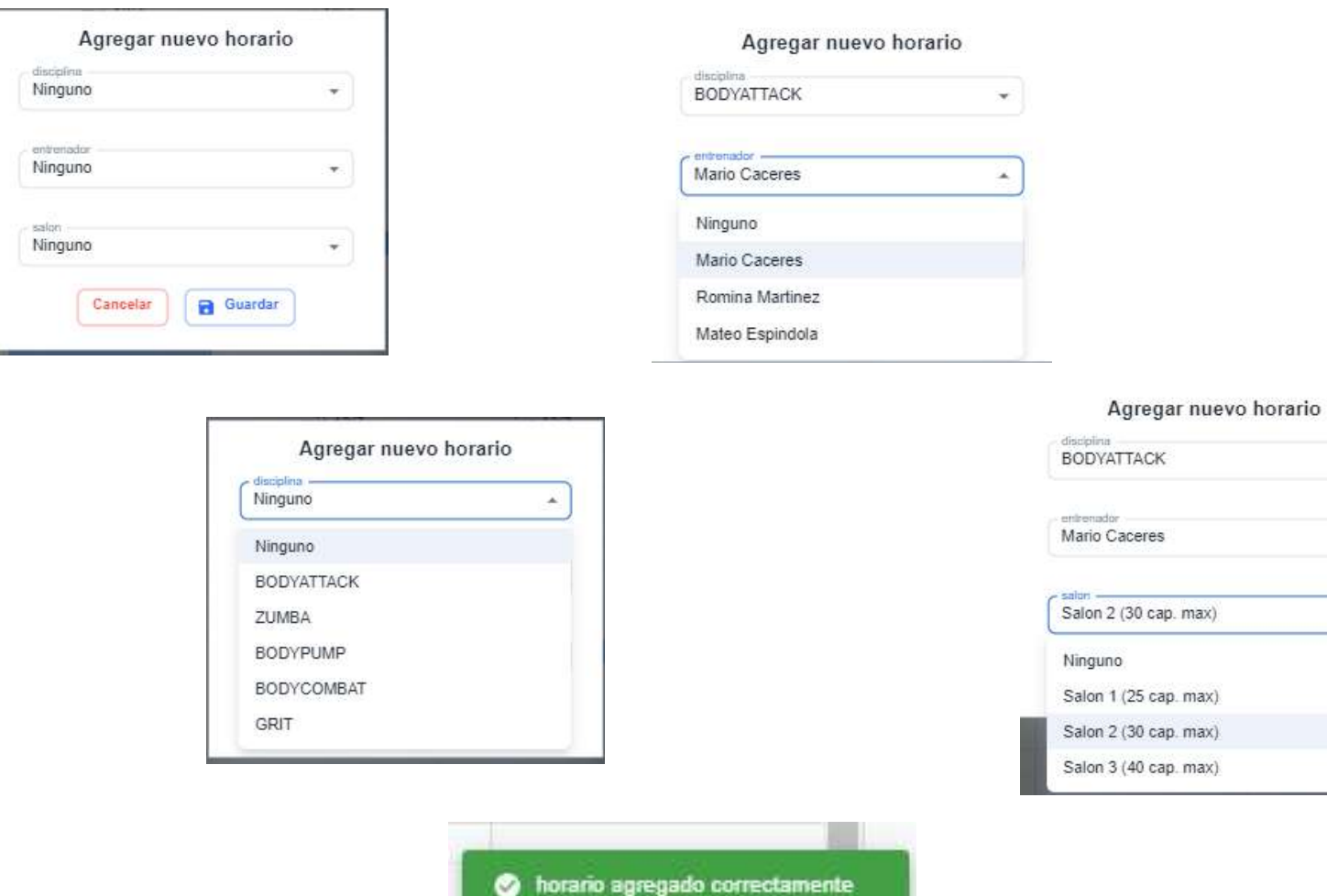

**Figura 126 Interfaz agregar horarios**

 $\mathcal{C}^{\pm}$ 

 $\overline{\phantom{a}}$ 

 $\mathcal{A}_2$ 

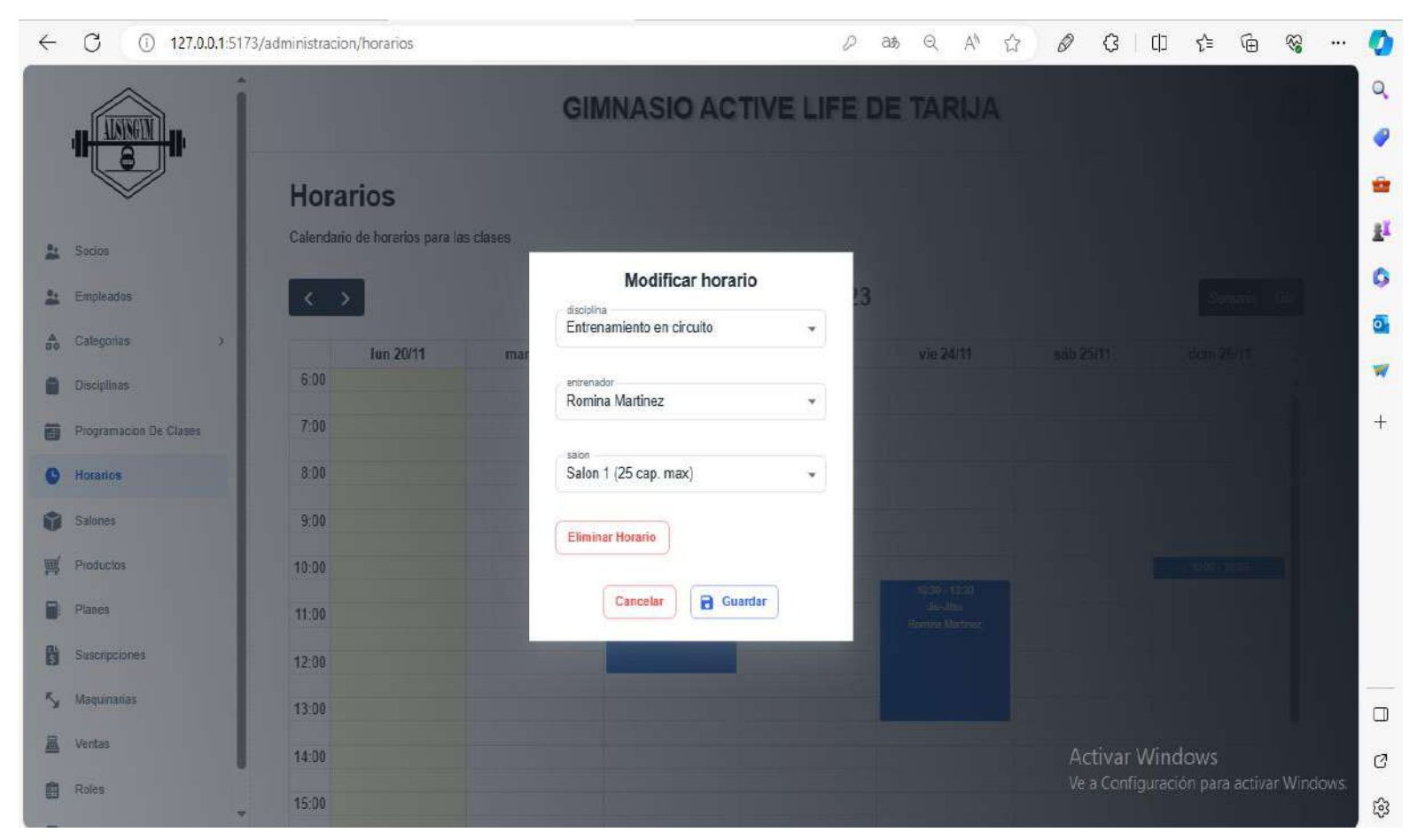

### **2.17.26 Interfaz modificar horarios P6-3**

**figura 127 Interfaz modificar horario**

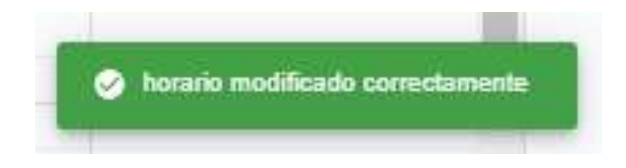

### **2.18.26 Interfaz eliminar horarios P6-4**

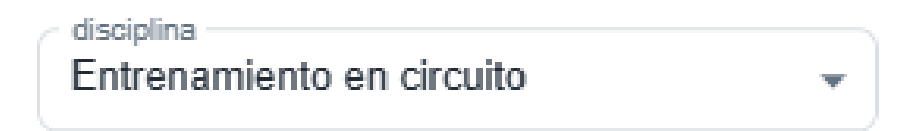

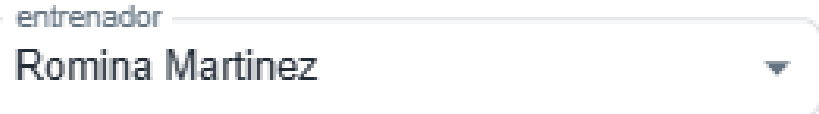

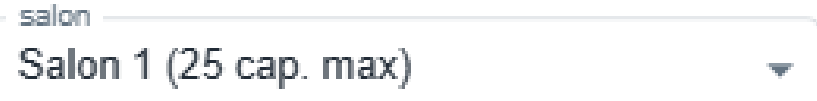

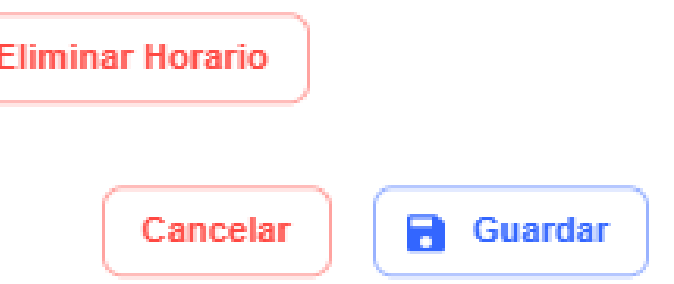

### **figura 128 Interfaz eliminar horario**

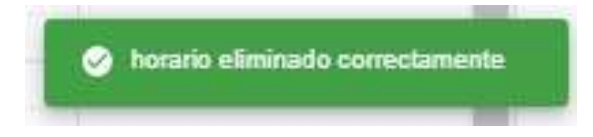

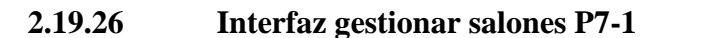

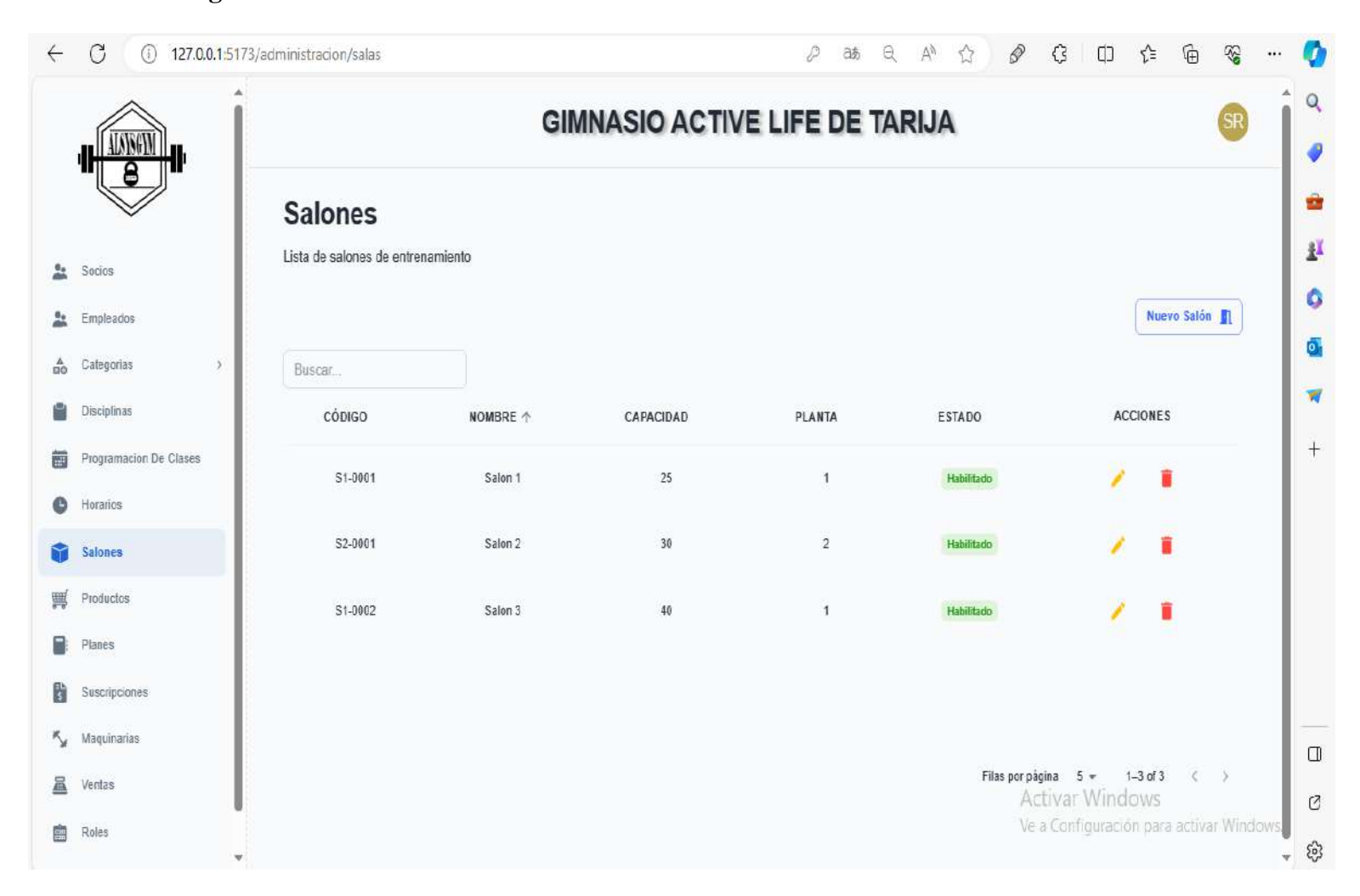

**figura 129 Interfaz gestionar salón**

# **2.20.26 Interfaz agregar salones P7-2**

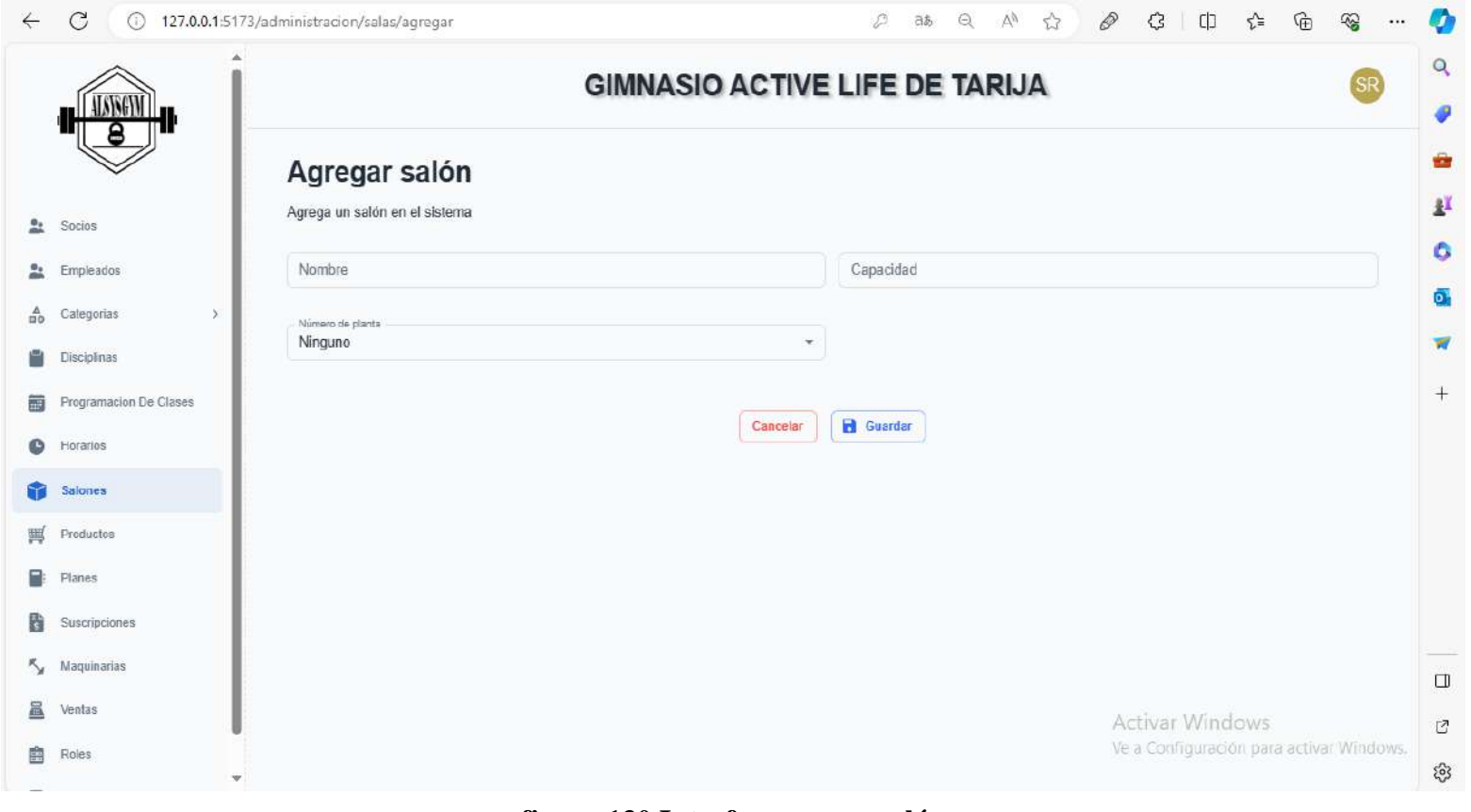

**figura 130 Interfaz agregar salón**

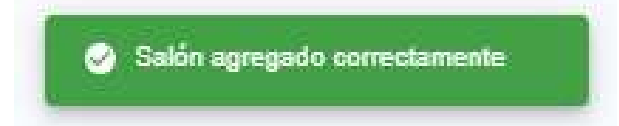

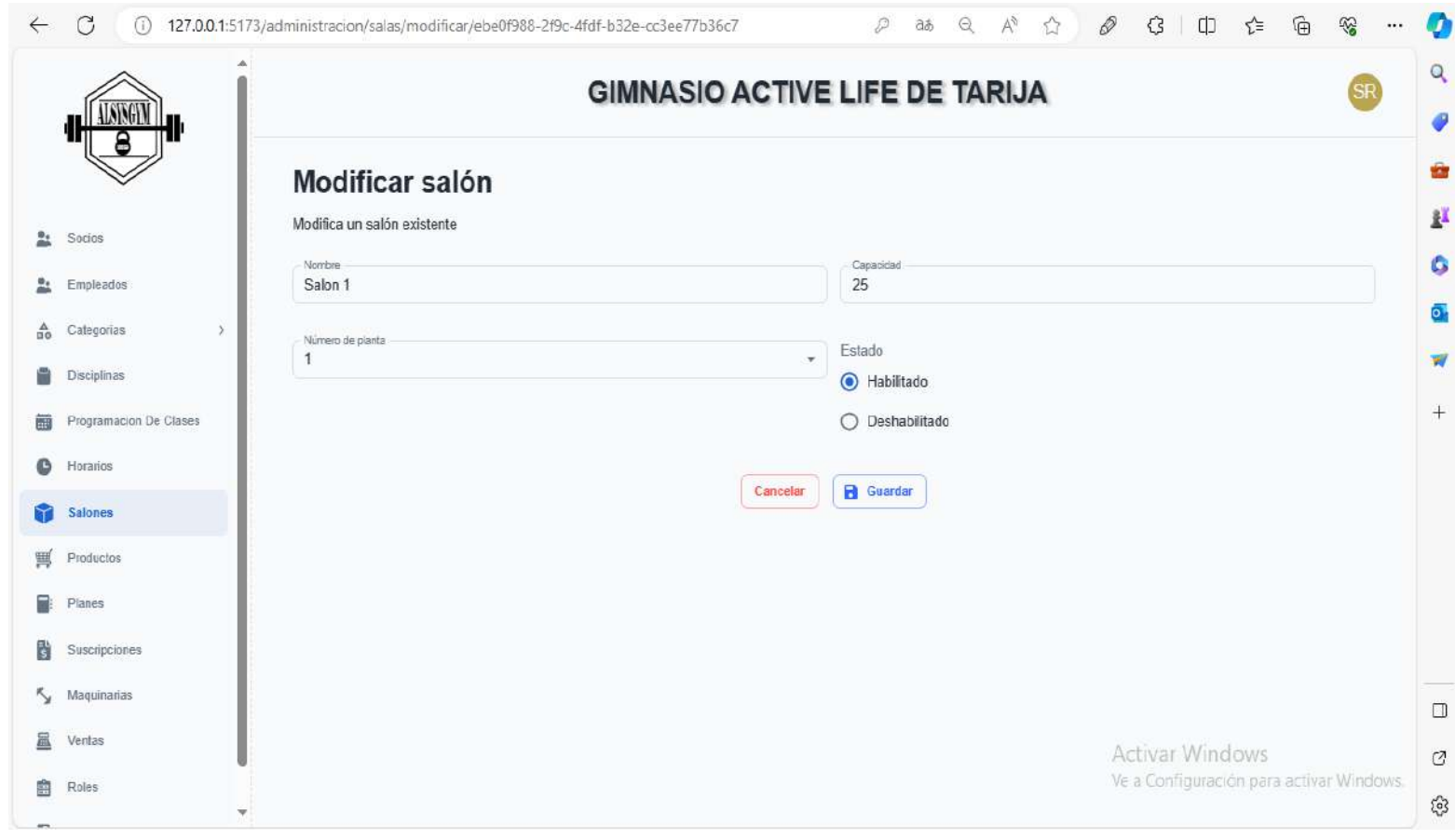

### **2.21.26 Interfaz Modificar salones P7-3**

**figura 131 Interfaz modificar salón**

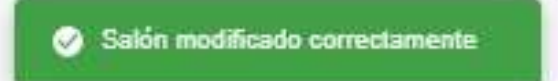

 $\epsilon$ 

# Ventana de confimación

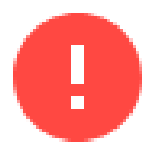

¿Estas seguro de querer eliminar el registro seleccionado ? Esta accion no se puede deshacer

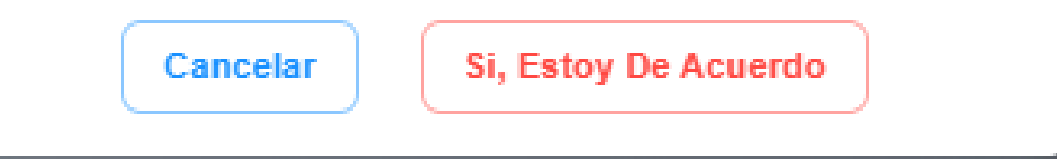

**Figura 132 Interfaz eliminar salones**

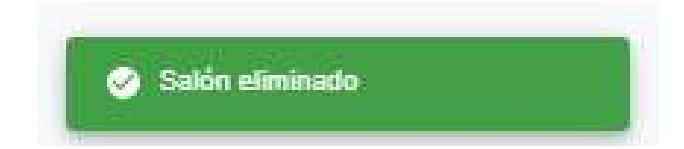

п,

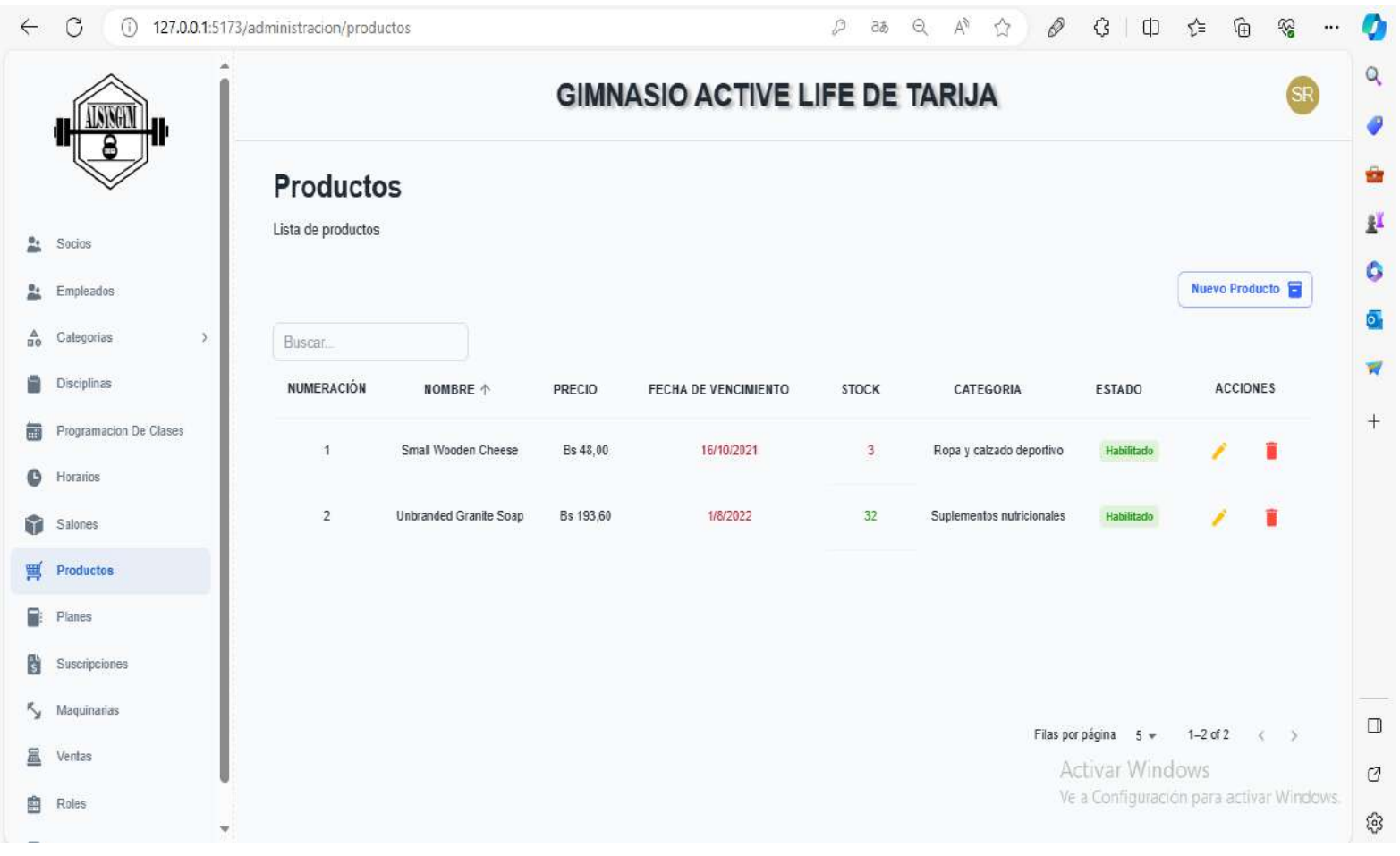

**figura 133 Interfaz gestionar productos**

#### $\leftarrow$  $\circ$ 127.0.0.1:5173/administracion/productos/agregar **SS**  $\cdots$ **Ob**  $\alpha$ **GIMNASIO ACTIVE LIFE DE TARIJA** ø ÷ Agregar producto ЦĽ, Agrega un producto en el sistema  $\frac{\theta_1}{\cos \theta}$  Socios Ò. Empleados Nombre Stock  $\mathbf{r}$ ō. 슮 Categorias  $\rightarrow$ Precio de venta Precio de compra w G Disciplinas  $^{+}$ Categoria Programacion De Clases  $\lambda$ Tiene vencimiento? 繭 Ninguno  $\omega$  .  $O$  Si **O** Horarios  $\odot$  No Salones Productos  $\Box$  Guardar Cancelar Planes  $\frac{1}{5}$ Suscripciones Ky Maquinarias  $\Box$ **區** Ventas Activar Windows  $\mathcal{O}$ Ve a Configuración para activar Windows. **自** Roles  $\xi_{0}^{2}$

### **figura 134 Interfaz agregar producto**

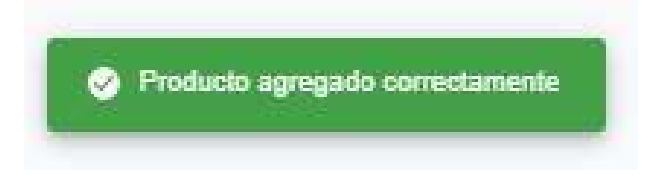

### **2.24.26 Interfaz agregar productos P8-2**

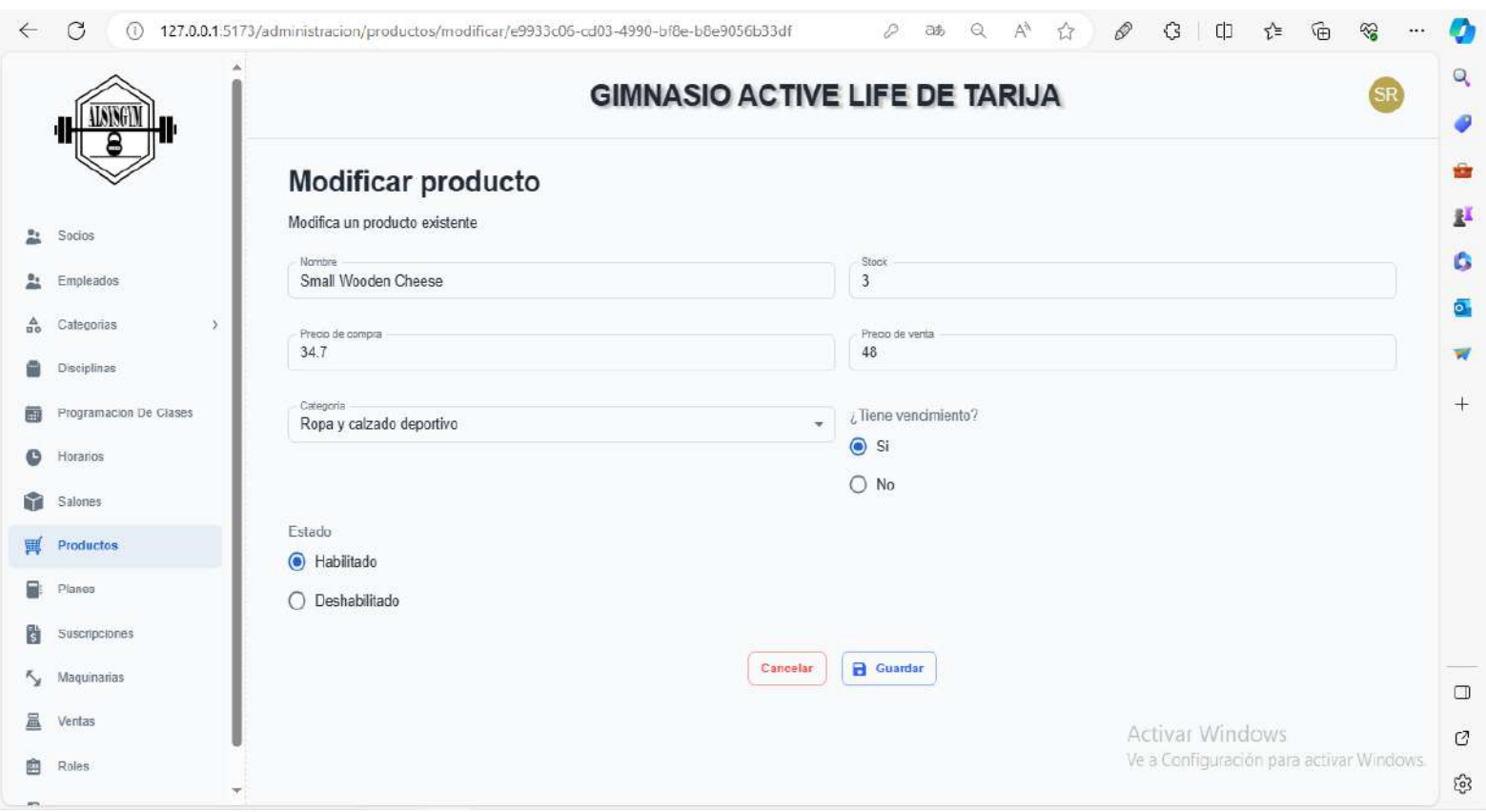

### **2.25.26 Interfaz modificar productos P8-3**

**figura 135 Interfaz modificar producto**

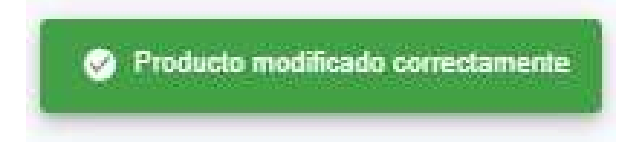

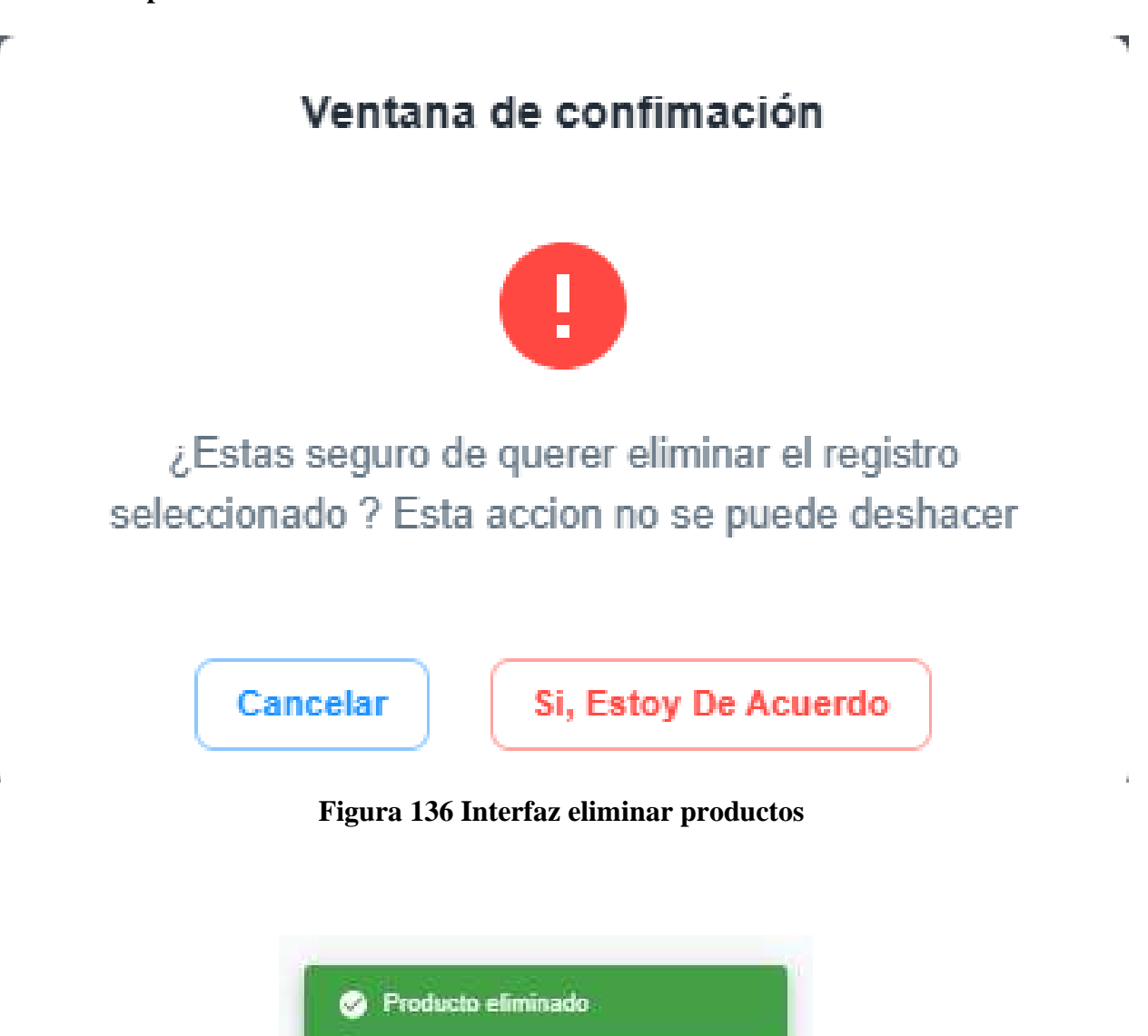

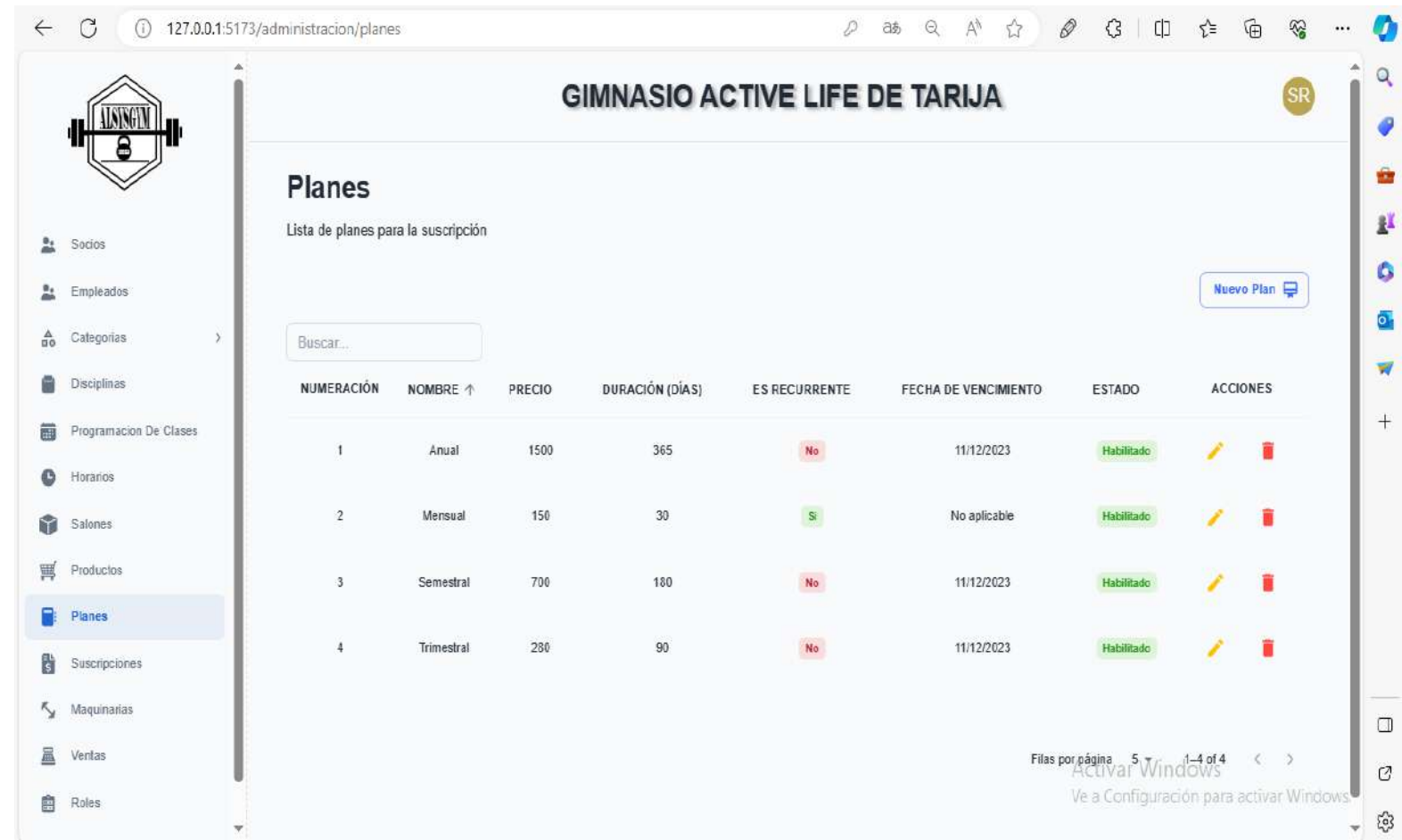

**figura 137 Interfaz gestionar planes**

### **2.27.26 Interfaz gestionar planes P9-1**

# **2.28.26 Interfaz agregar planes P9-2**

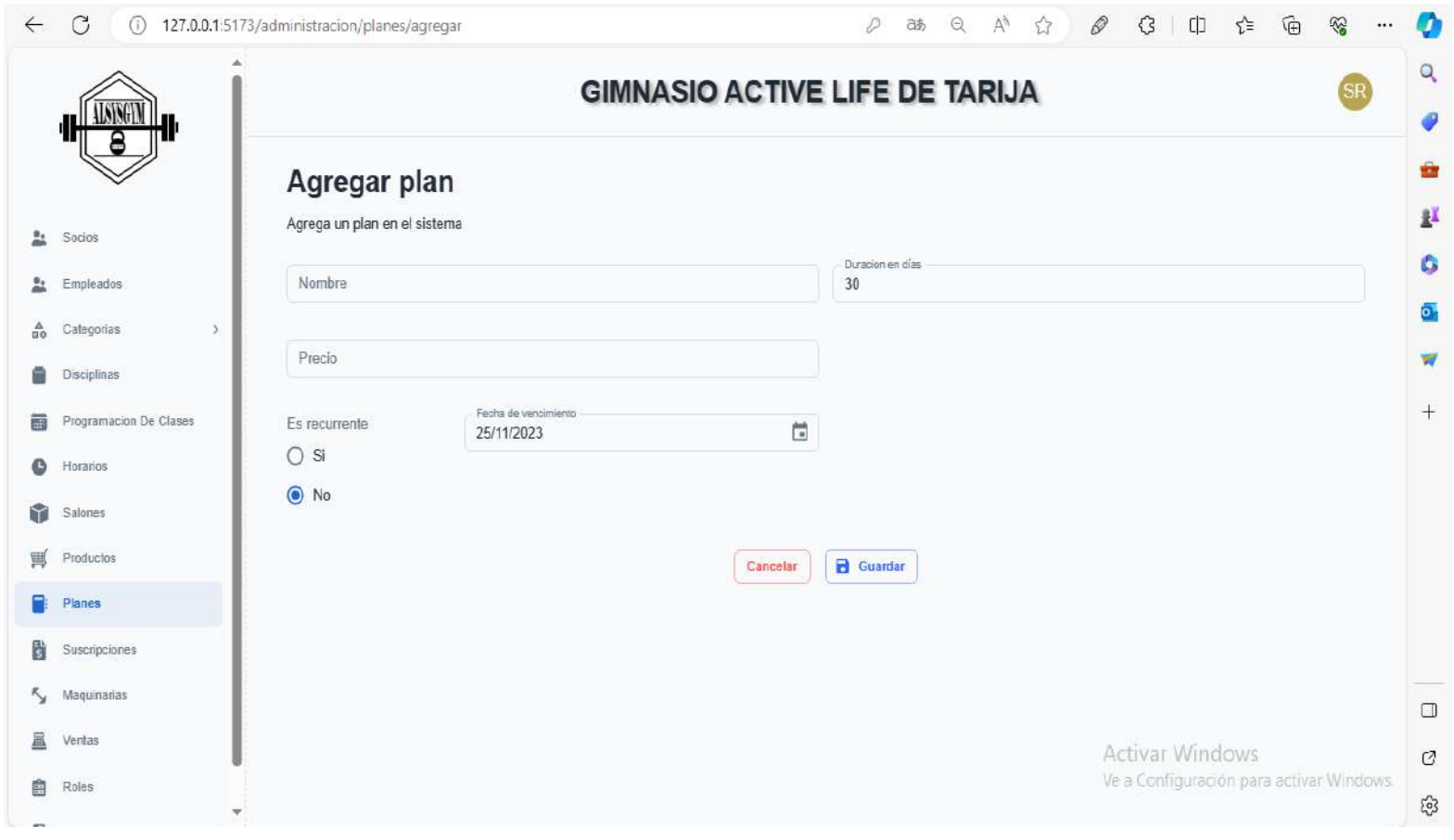

### **figura 138 Interfaz agregar planes**

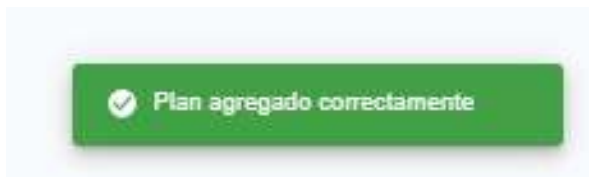

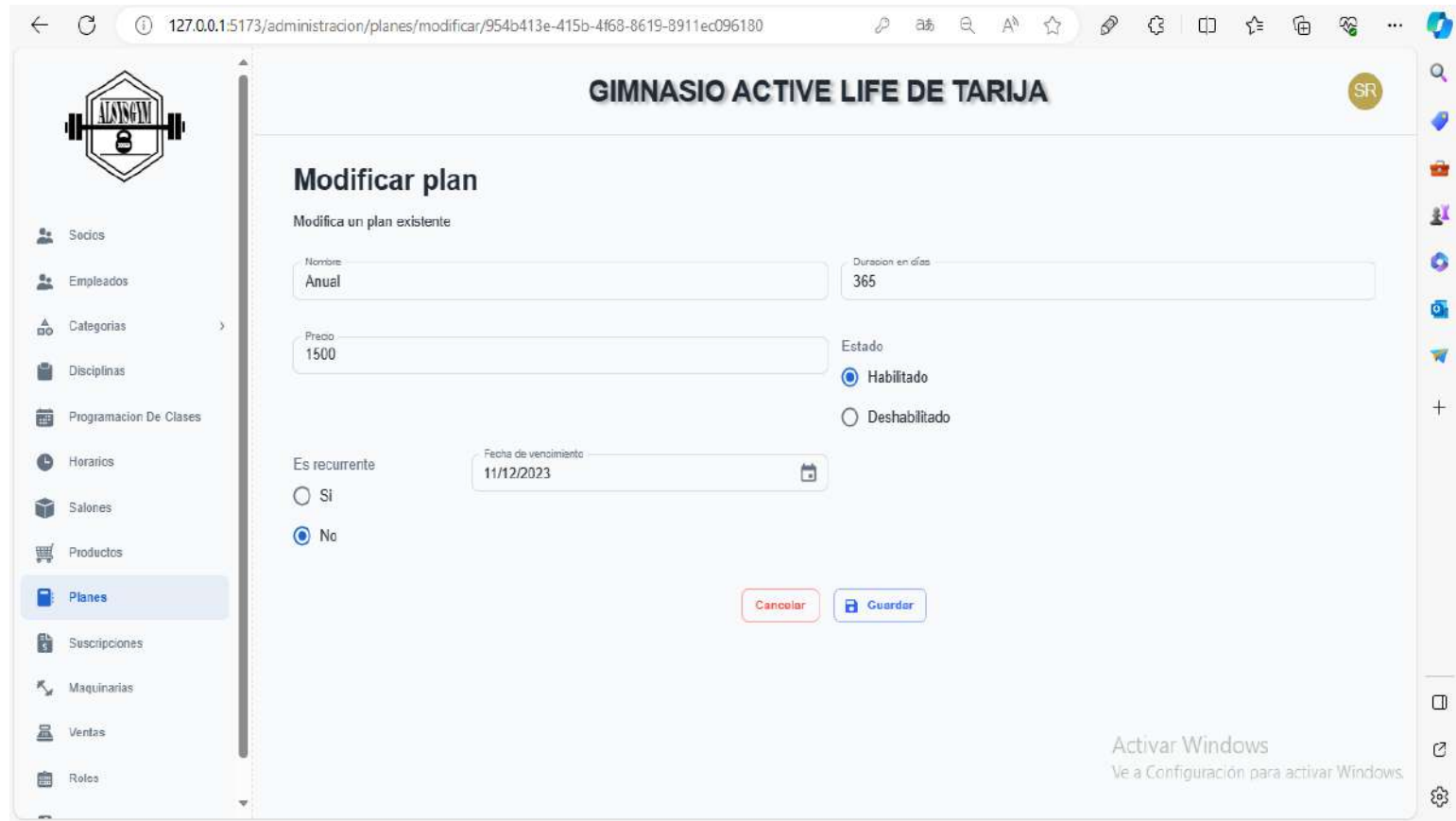

# **figura 139 Interfaz modificar planes**

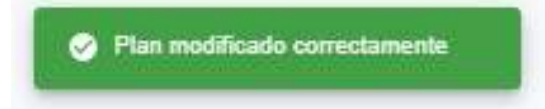

# **2.29.26 Interfaz modificar planes P9-3**

 $\overline{r}$ 

k.

# Ventana de confimación

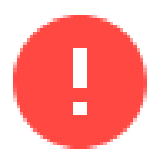

¿Estas seguro de querer eliminar el registro seleccionado ? Esta accion no se puede deshacer

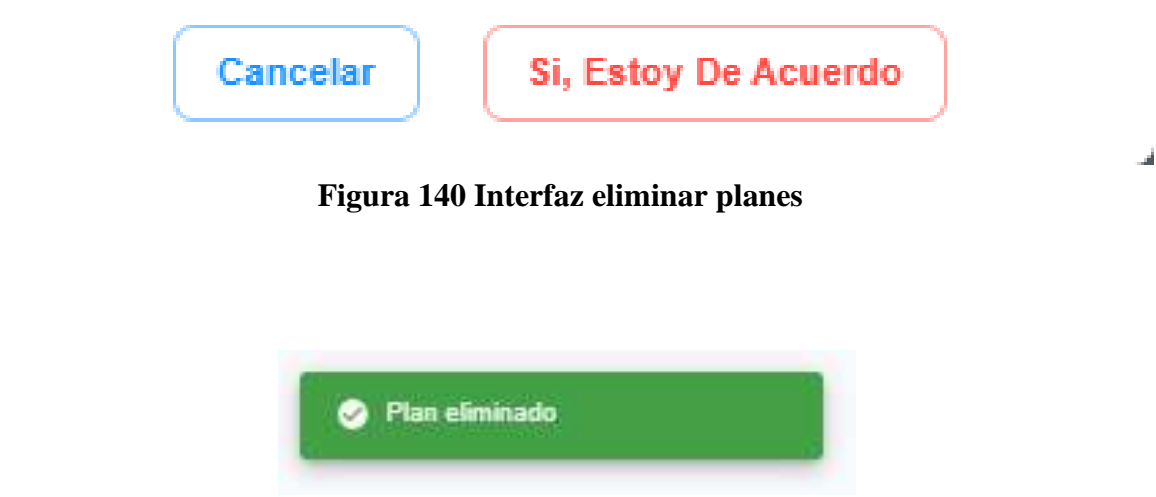

 $\mathcal{R}_{\mathcal{A}}$ 

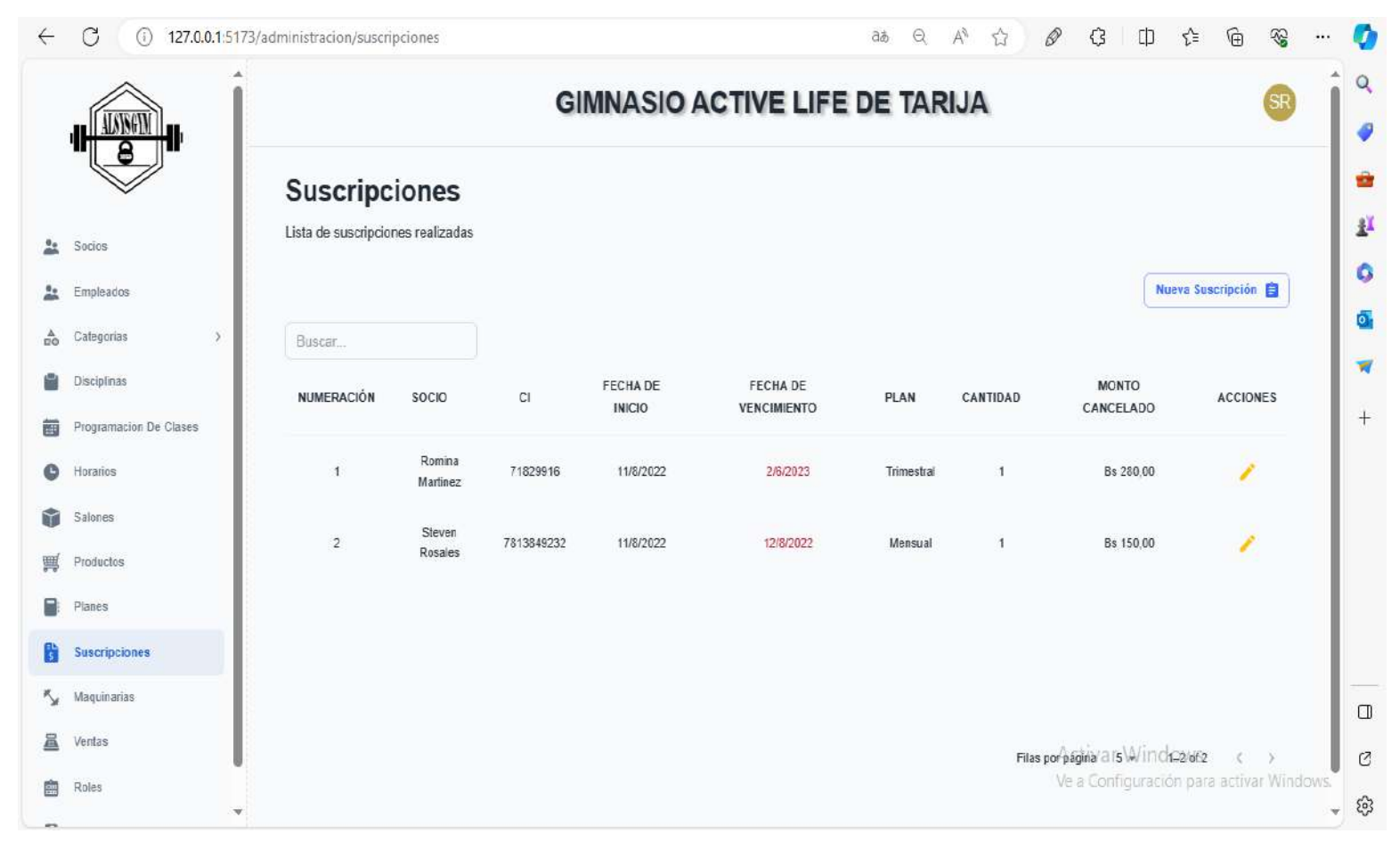

## **2.31.26 Interfaz gestionar suscripciones P10-1**

**figura 141 Interfaz gestionar suscripciones**

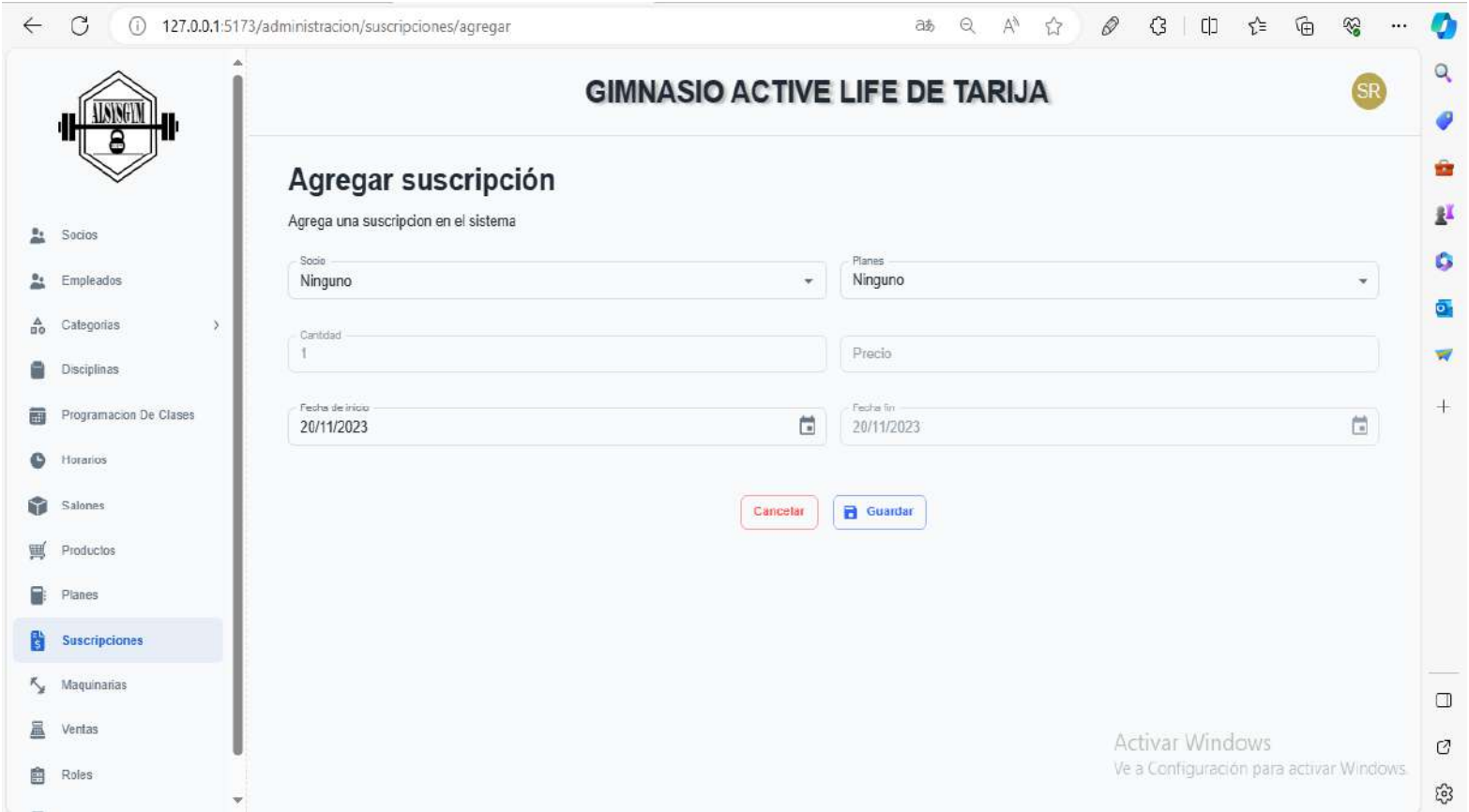

### **figura 142 Interfaz agregar suscripción**

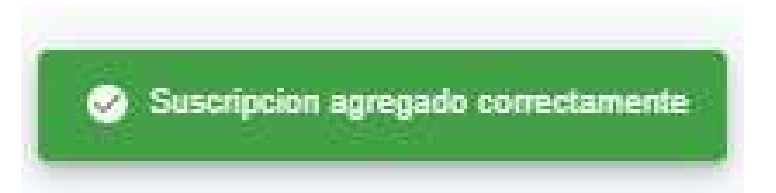

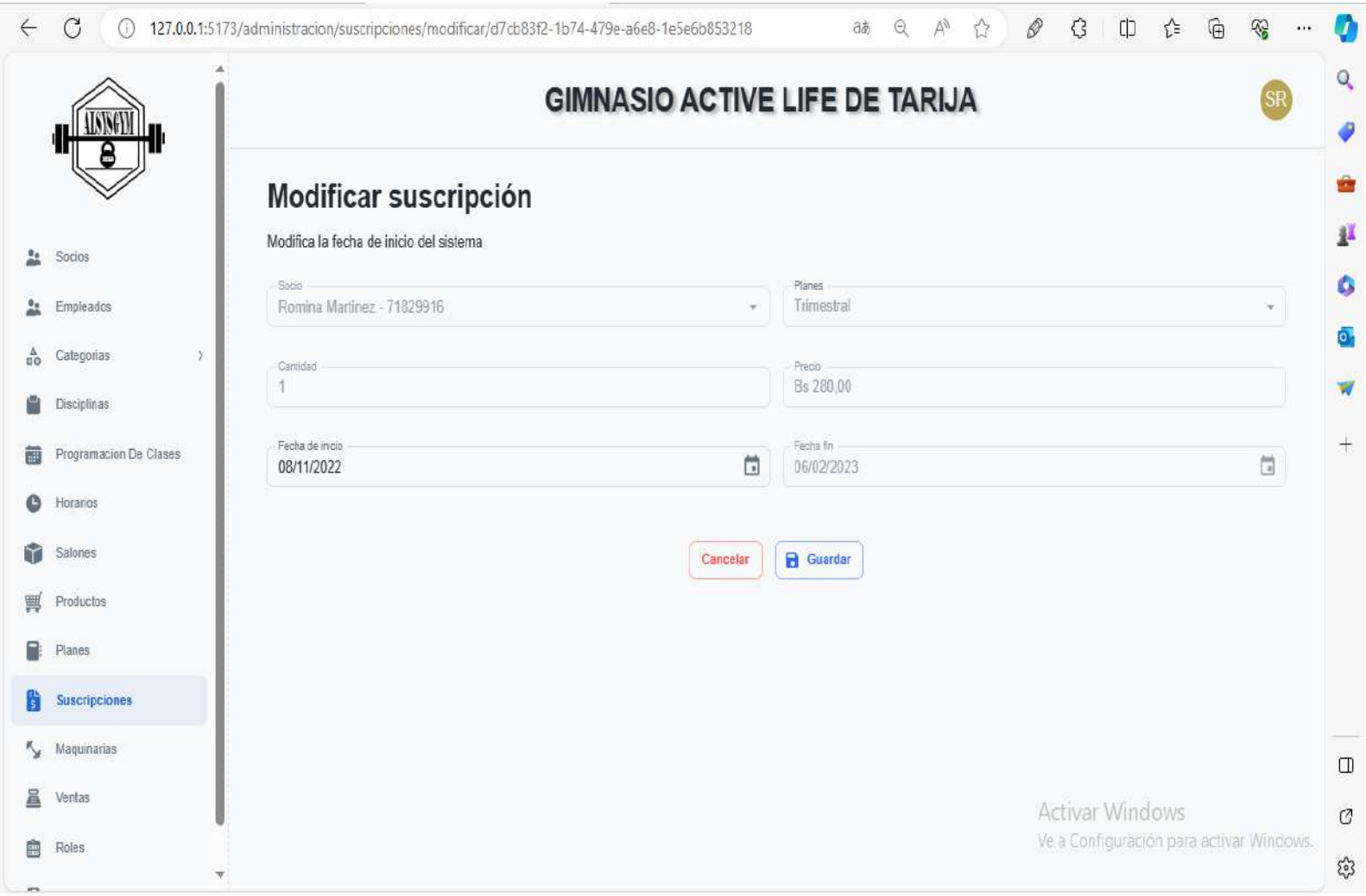

# **2.33.26 Interfaz modificar suscripción P10.3**

# **figura 143 Interfaz modificar suscripción**

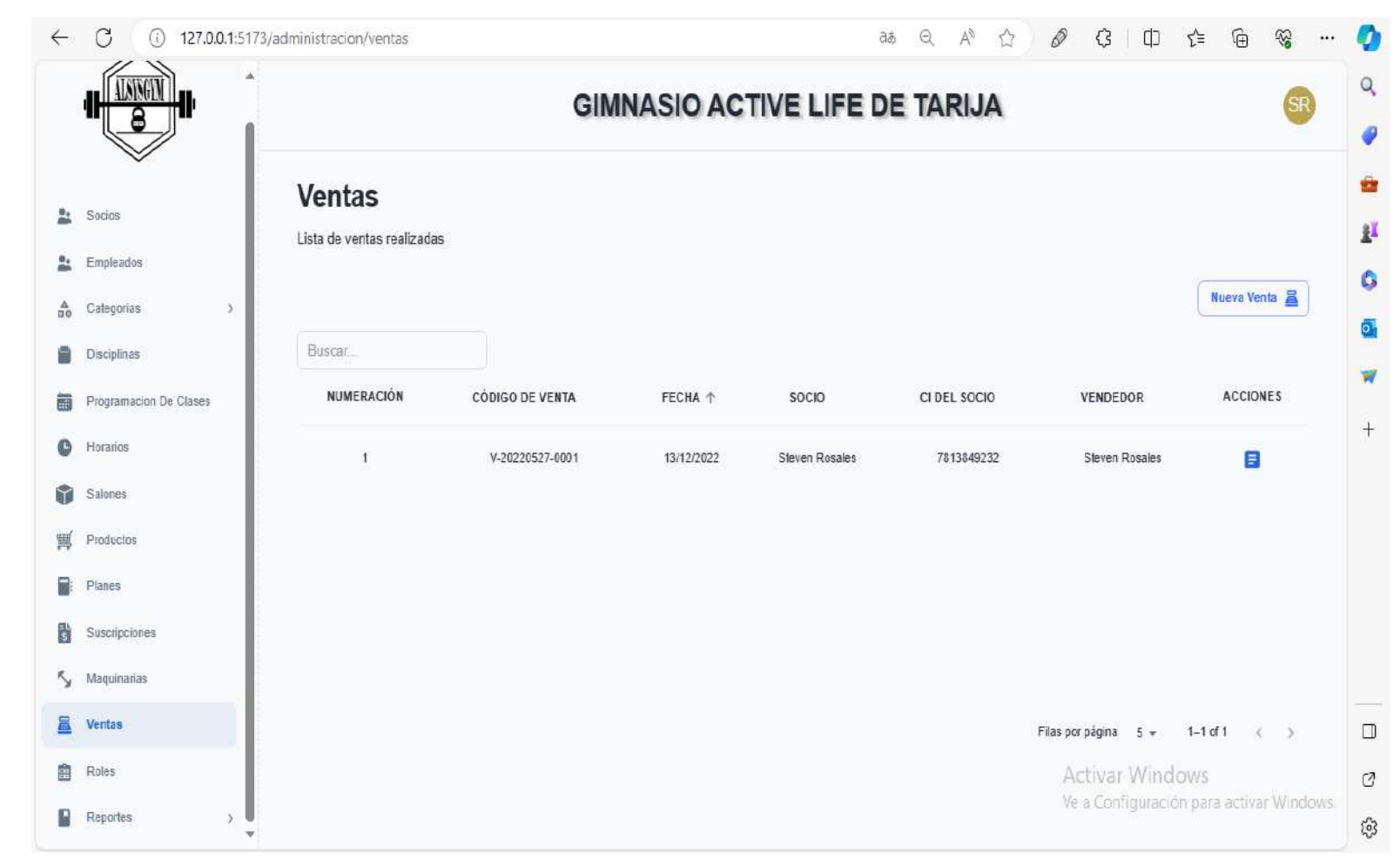

**2.34.26 Interfaz gestionar ventas P11-1**

**figura 144 Interfaz gestionar ventas**

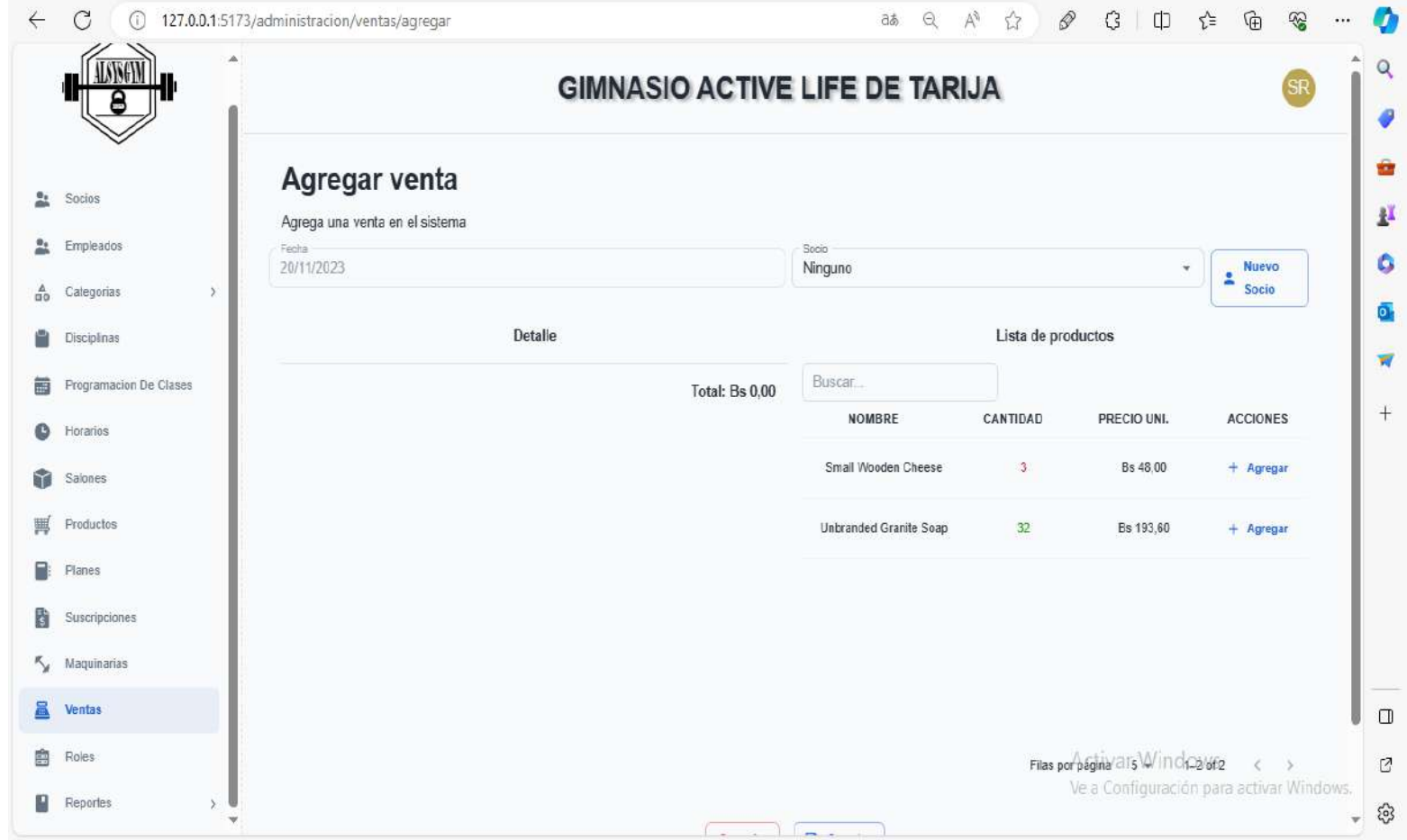

**figura 145 Interfaz agregar venta**

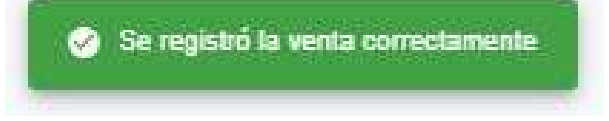

### **2.36.26 Interfaz detalle venta**

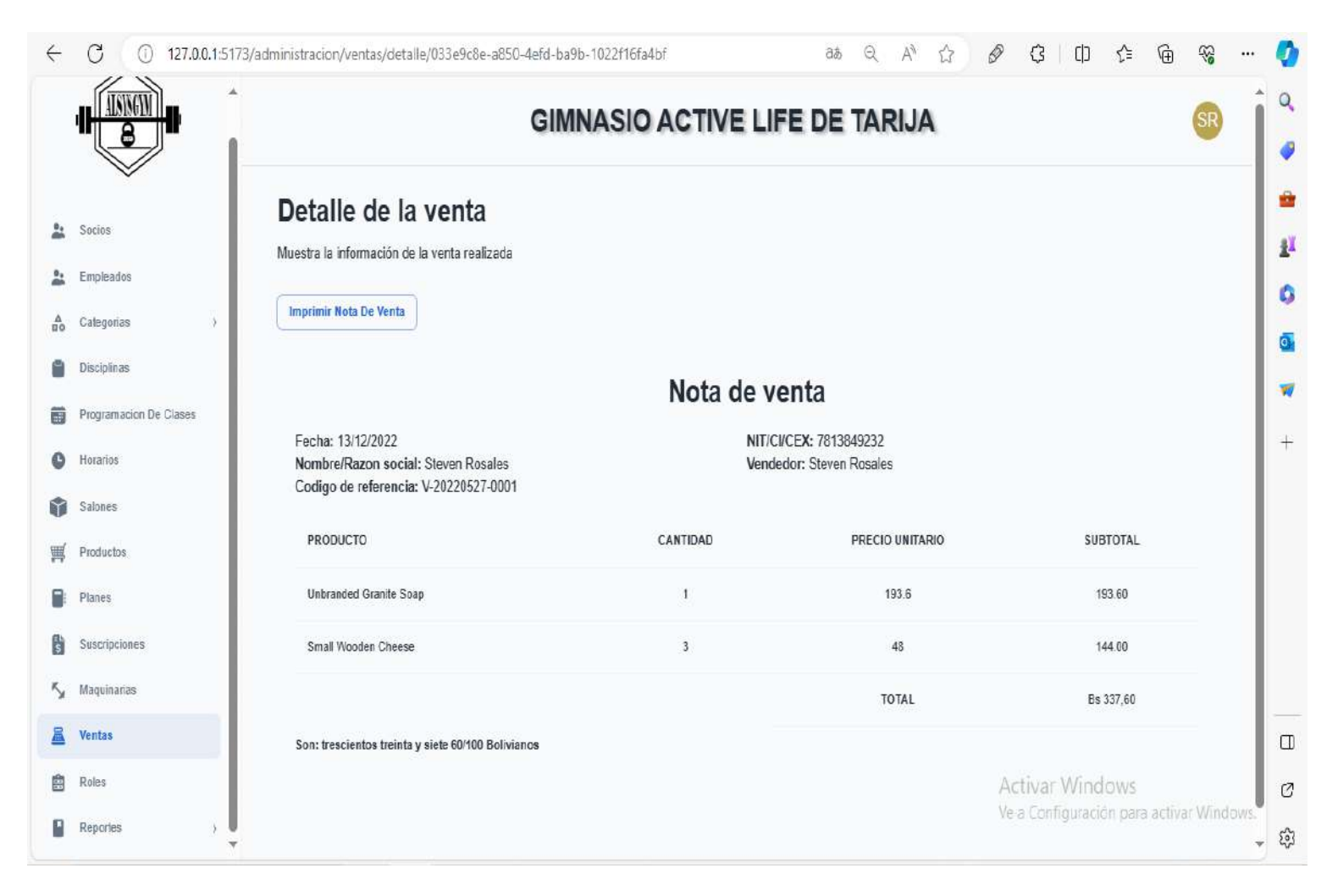

**figura 146 Interfaz detalle venta**

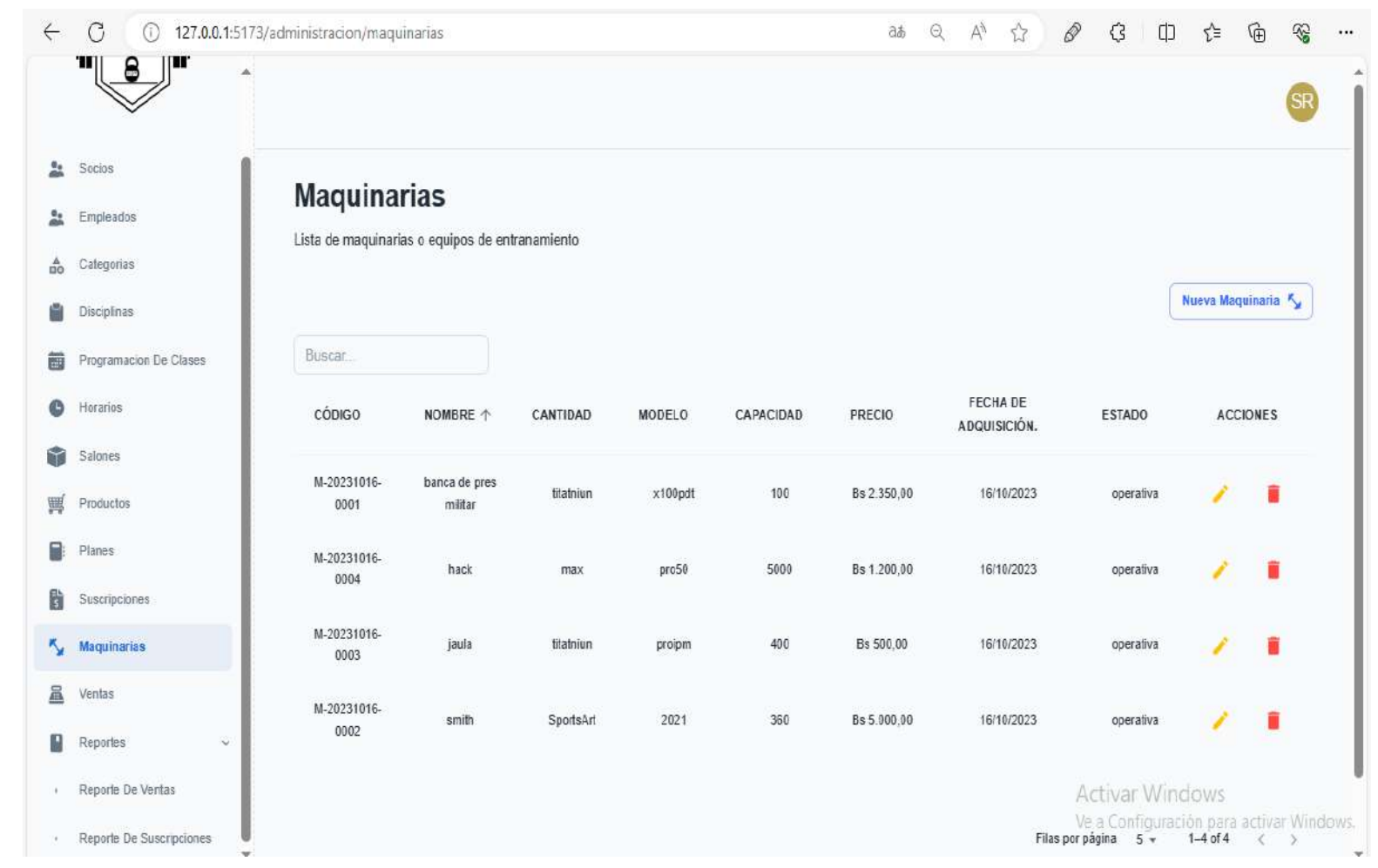

### **2.37.26 Interfaz gestionar maquinaria P12-1**

**Figura 147 Interfaz gestionar maquinaria**
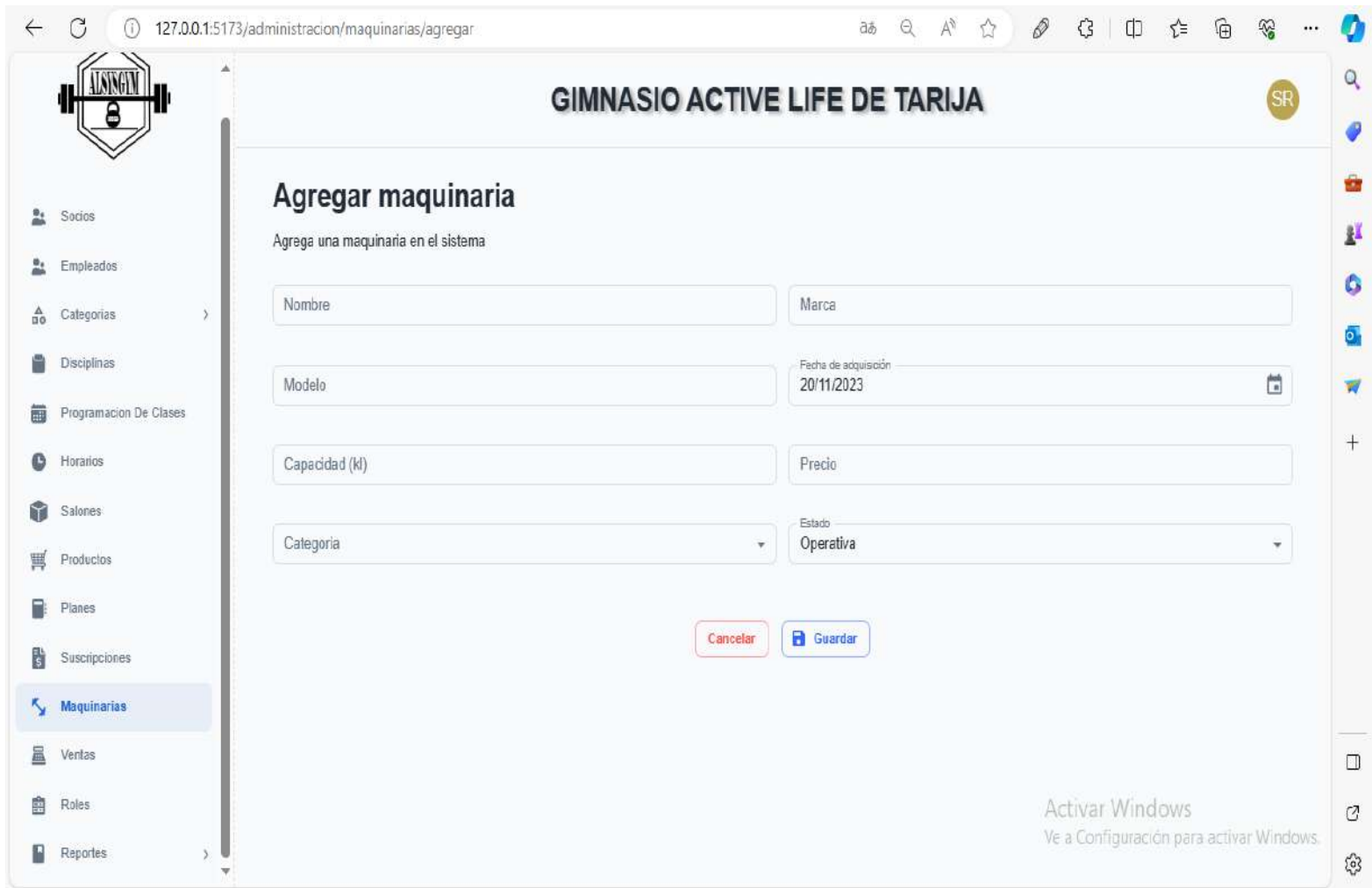

# **2.38.26 Interfaz agregar maquinaria P12-2**

**figura 148 Interfaz agregar maquinaria**

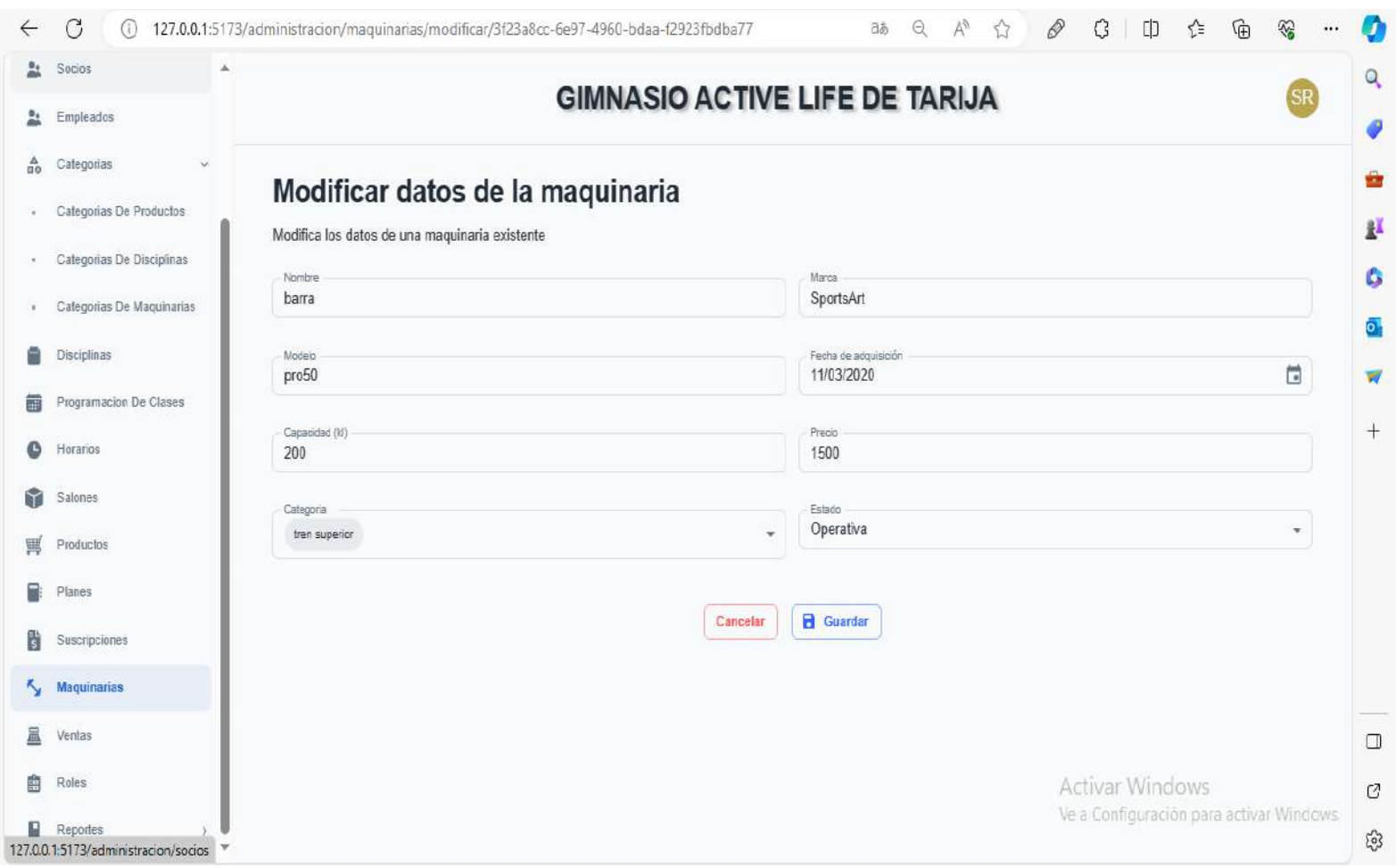

# **2.39.26 Interfaz modificar maquinaria P12-3**

#### **figura 149 Interfaz maquinaria**

Maquinaria modificada correctamente G

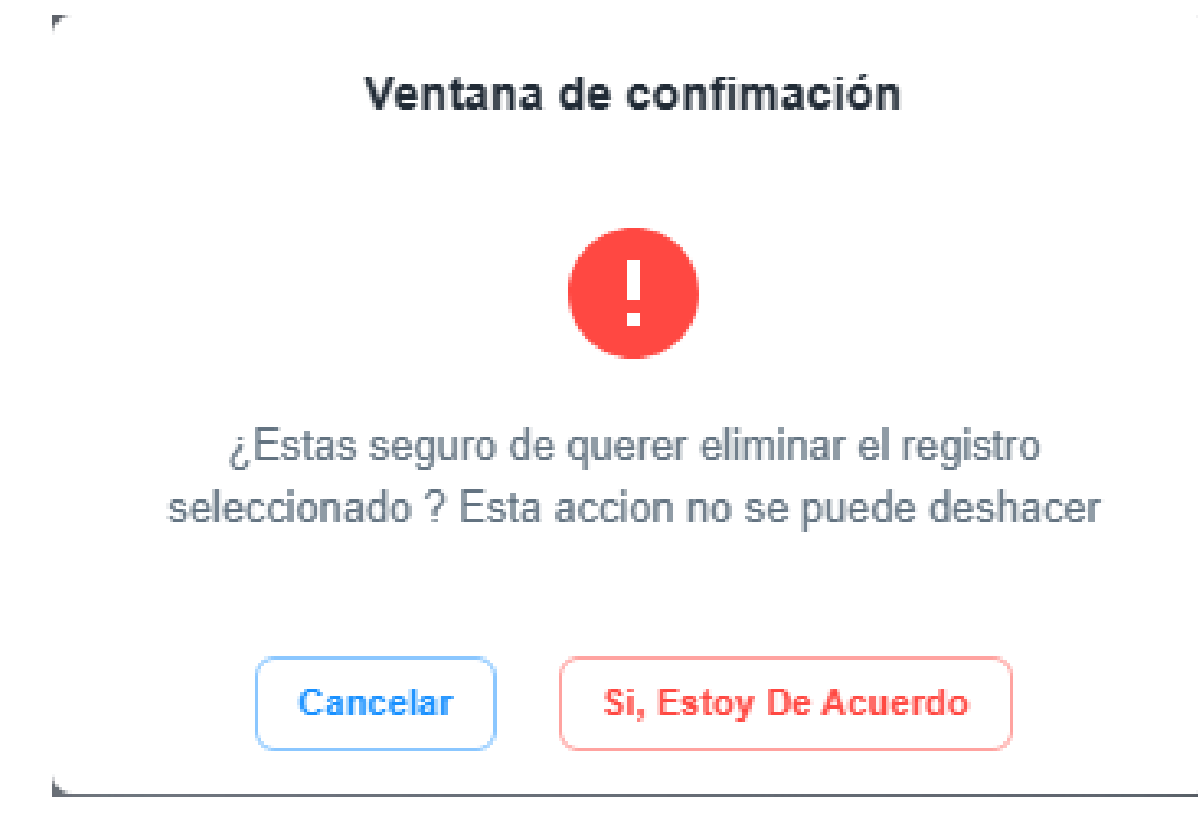

**Figura 150 Interfaz eliminar maquinarias**

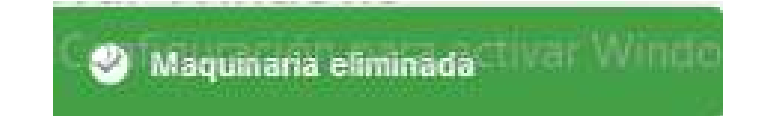

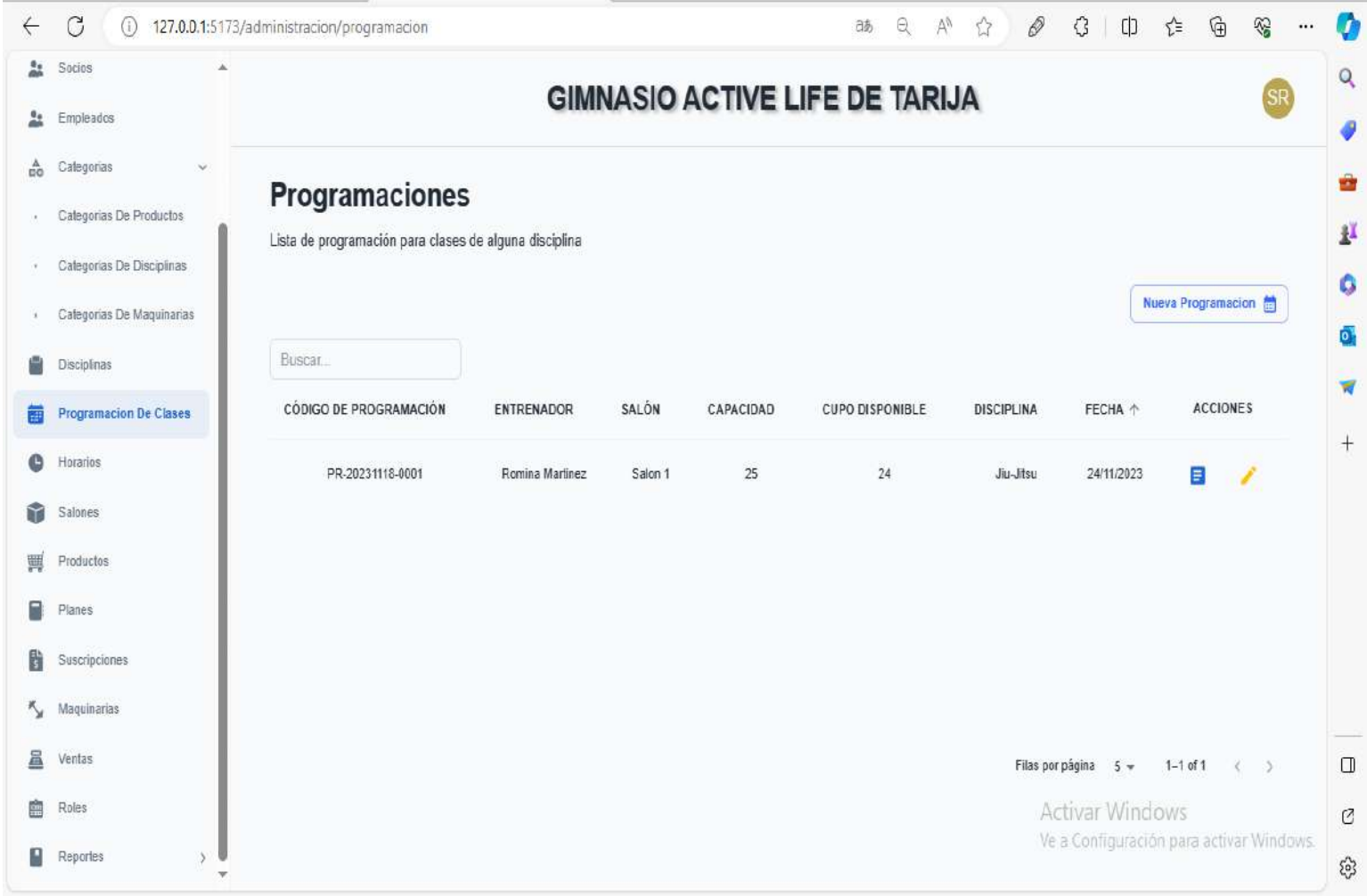

# **2.41.26 Interfaz gestionar programación P13-1**

**figura 151 Gestionar programación** 

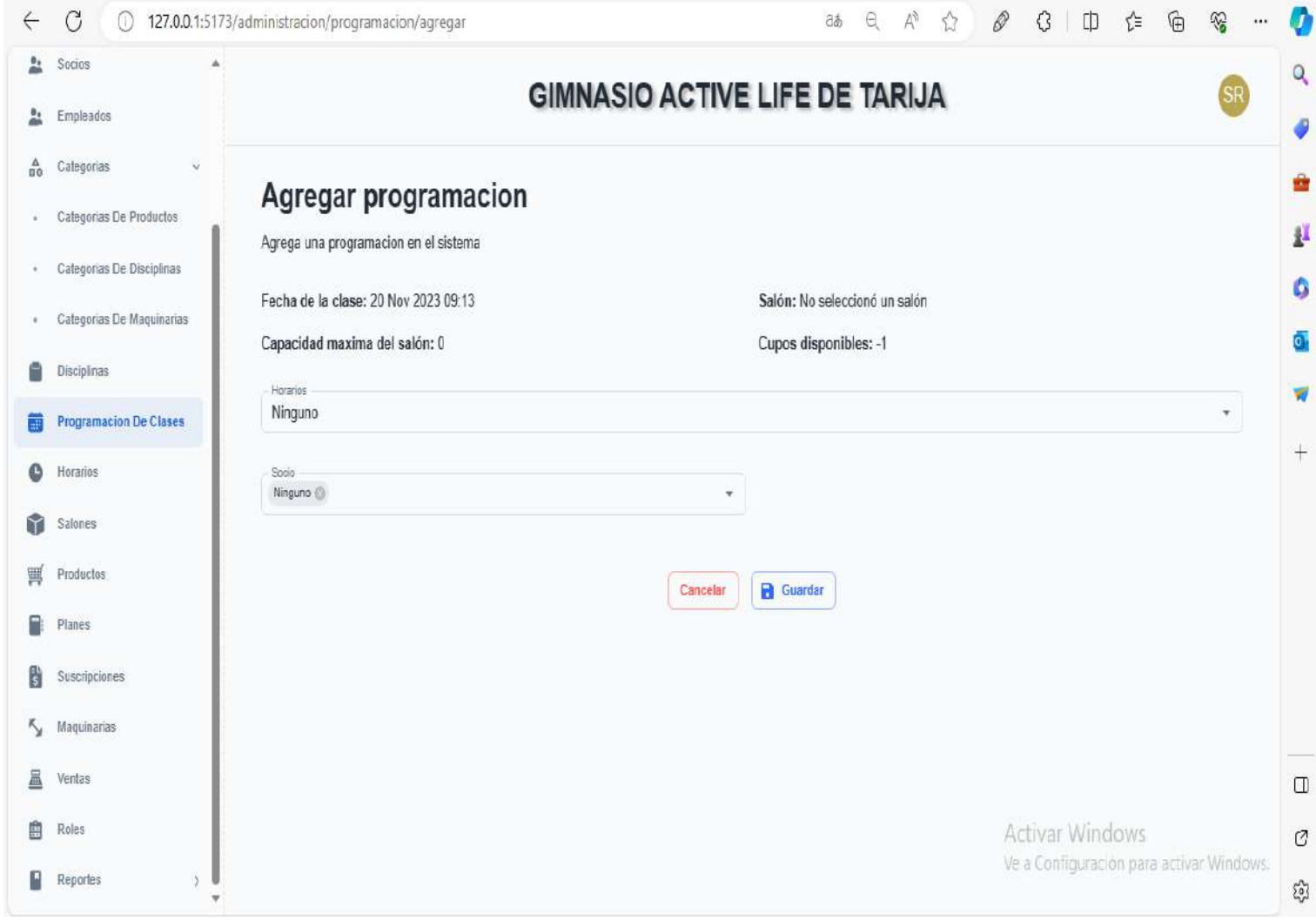

# **2.42.26 Interfaz nueva programación P13-2**

**figura 152 Interfaz agregar programación** 

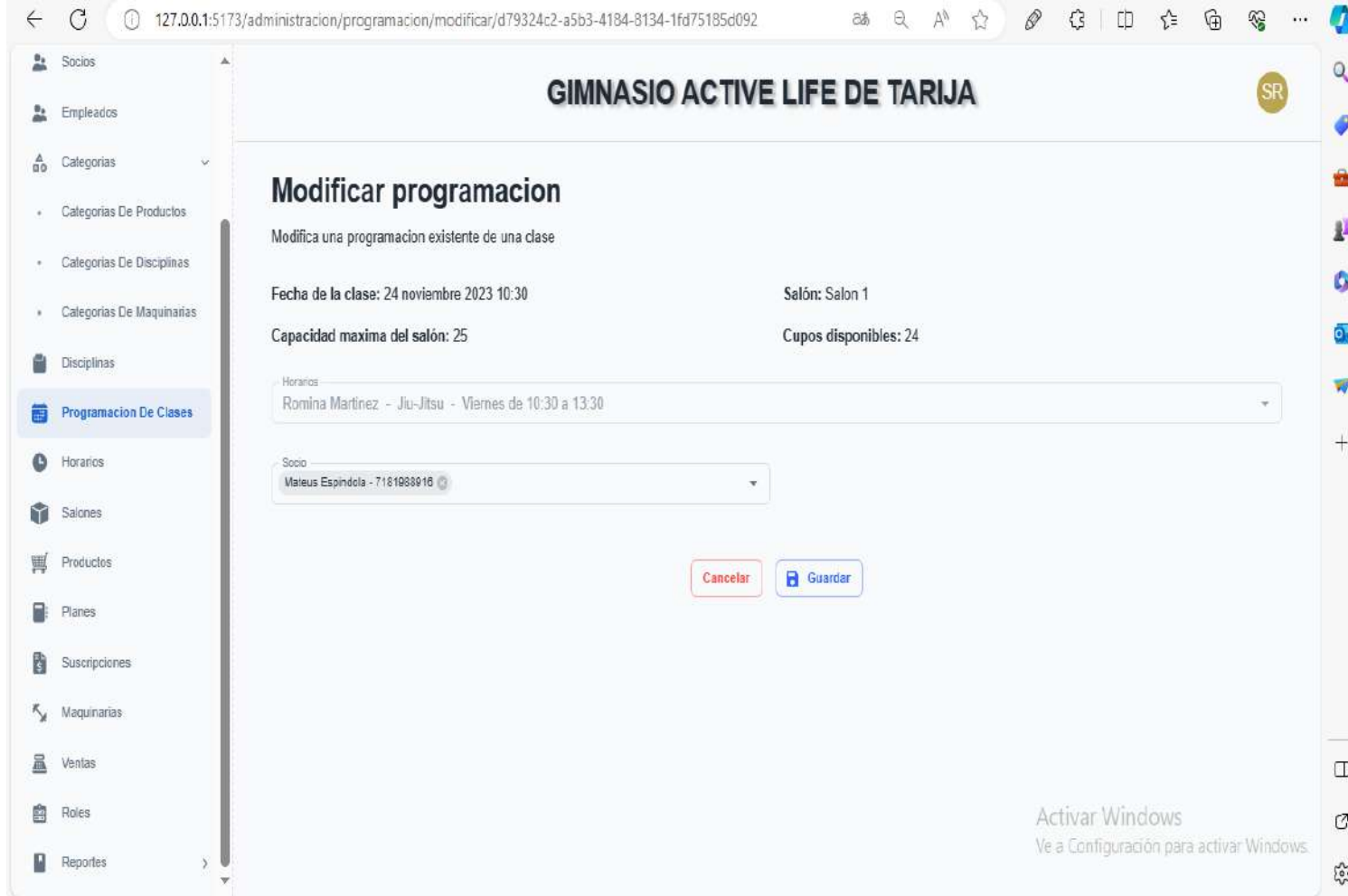

# **2.43.26 Interfaz modificar programación P13-3**

**figura 153 Interfaz modificar programación**

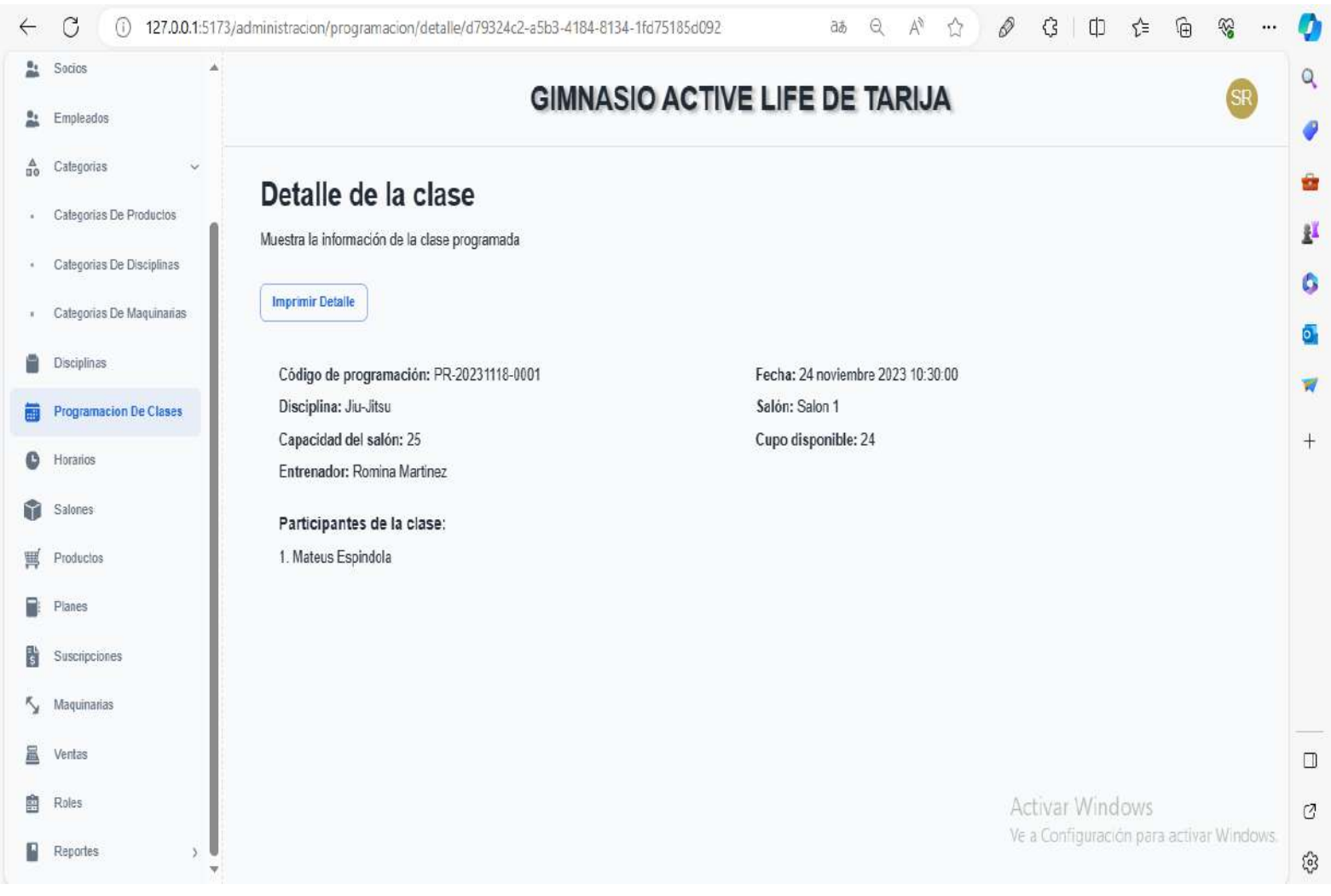

#### **2.44.26 Interfaz detalle programación P13-4**

**figura 154 Interfaz detalle programación** 

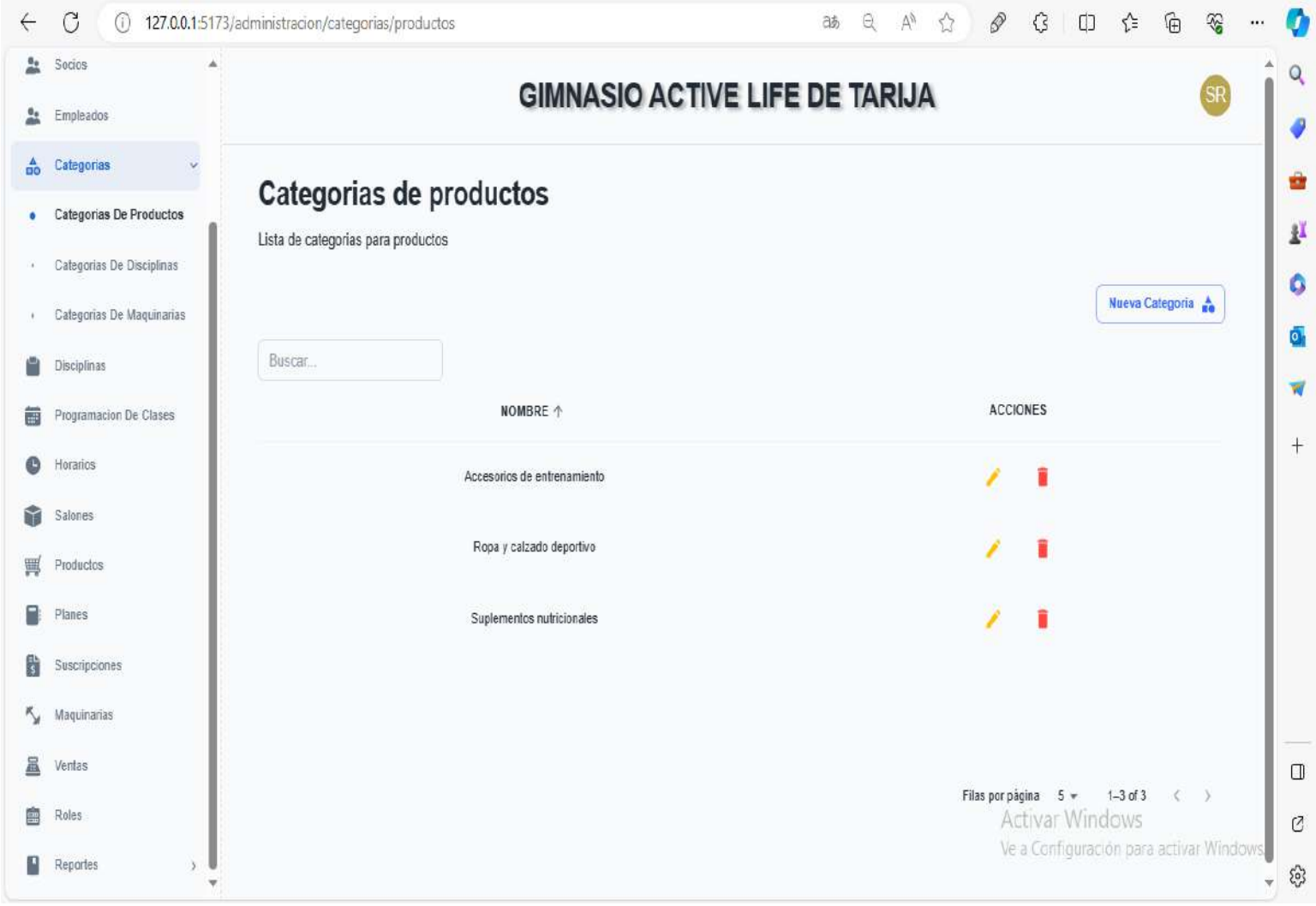

# **2.45.26 Interfaz gestionar categoría productos P14-1**

**figura 155 Interfaz categoría productos**

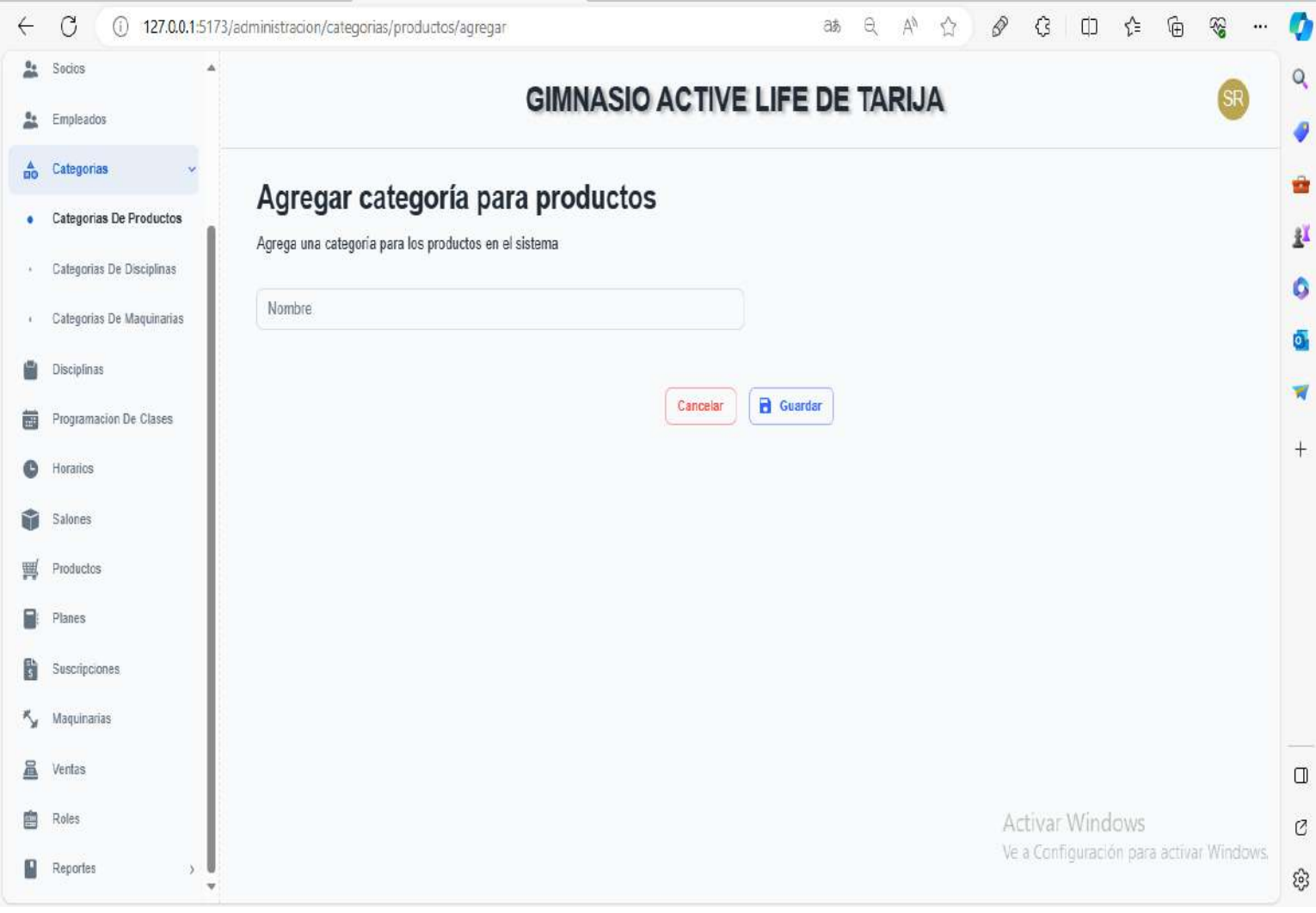

# **2.46.26 Interfaz agregar categoría productos P14-2**

**figura 156 Interfaz agregar categoría**

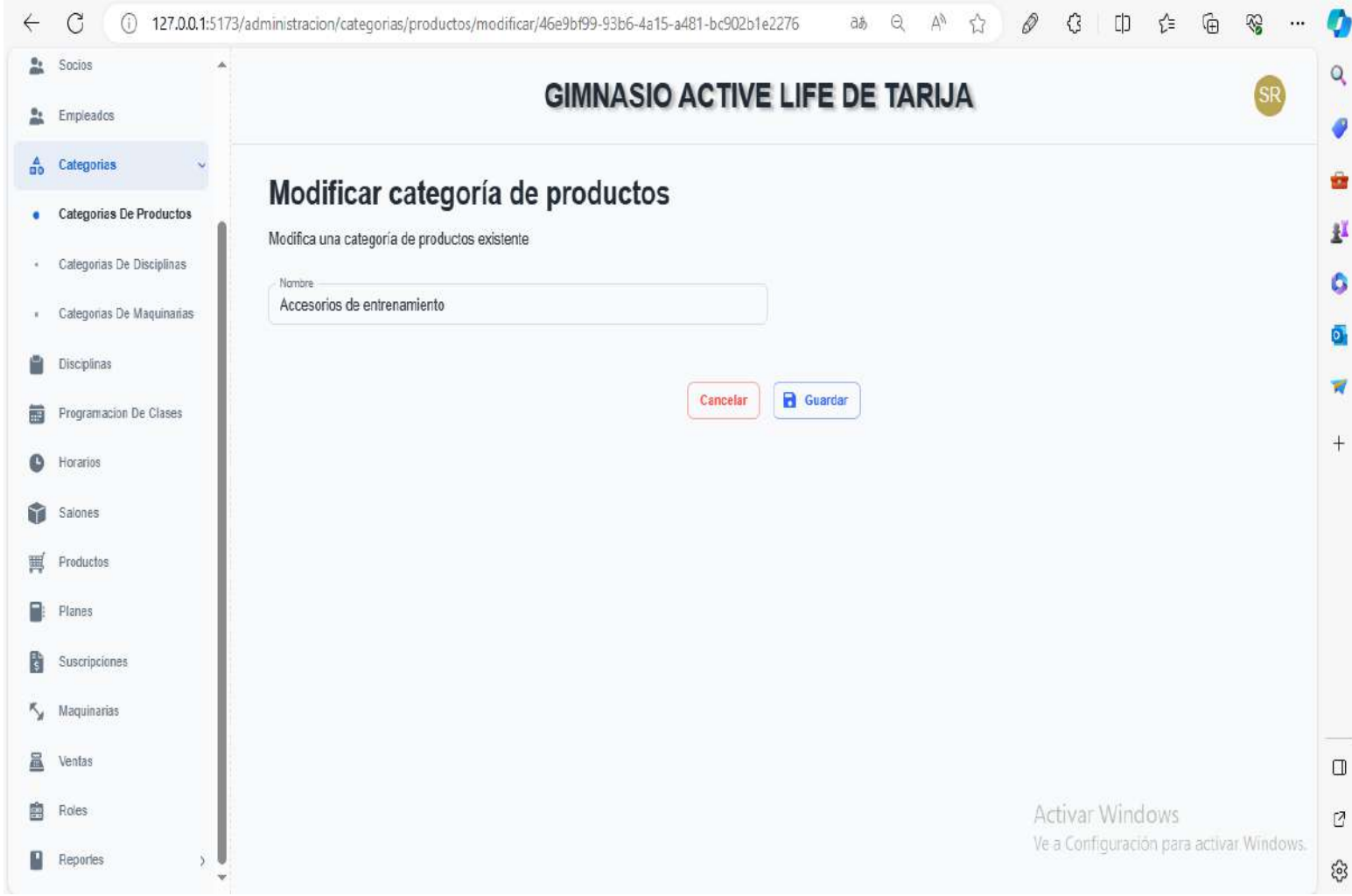

# **2.47.26 Interfaz modificar categoría productos P14-3**

**figura 157 Interfaz modificar categoría productos** 

# Ventana de confimación

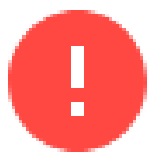

¿Estas seguro de querer eliminar el registro seleccionado ? Esta accion no se puede deshacer

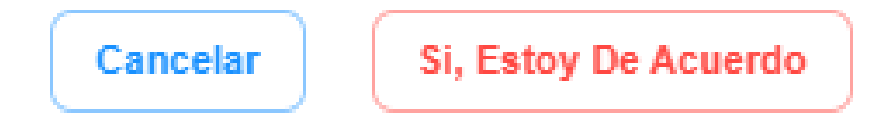

**Figura 158 Interfaz eliminar categoría** 

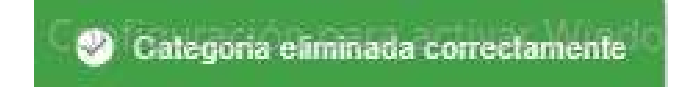

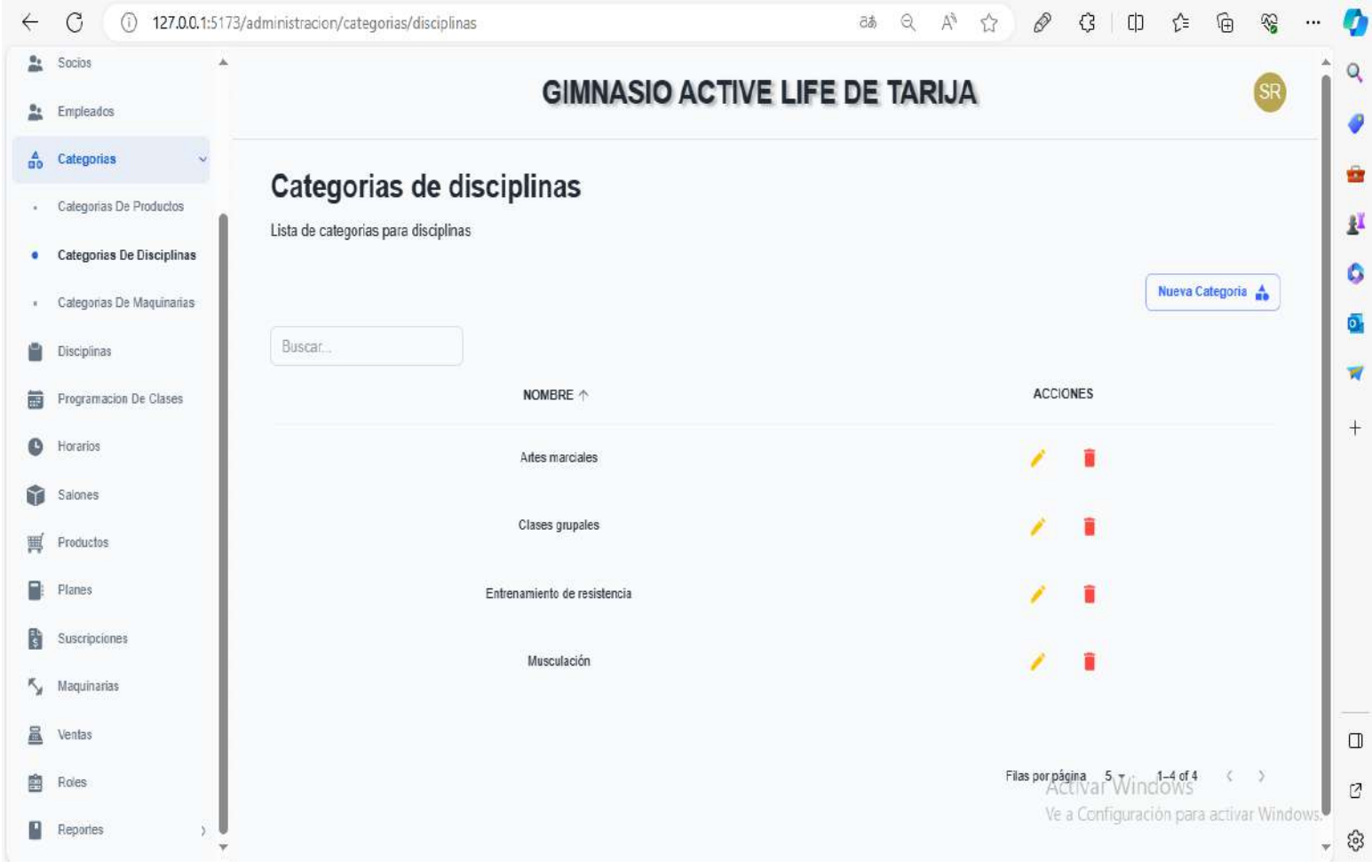

# **2.49.26 Interfaz gestionar categoría disciplinas P15-1**

**figura 159 Interfaz gestionar categoría disciplinas**

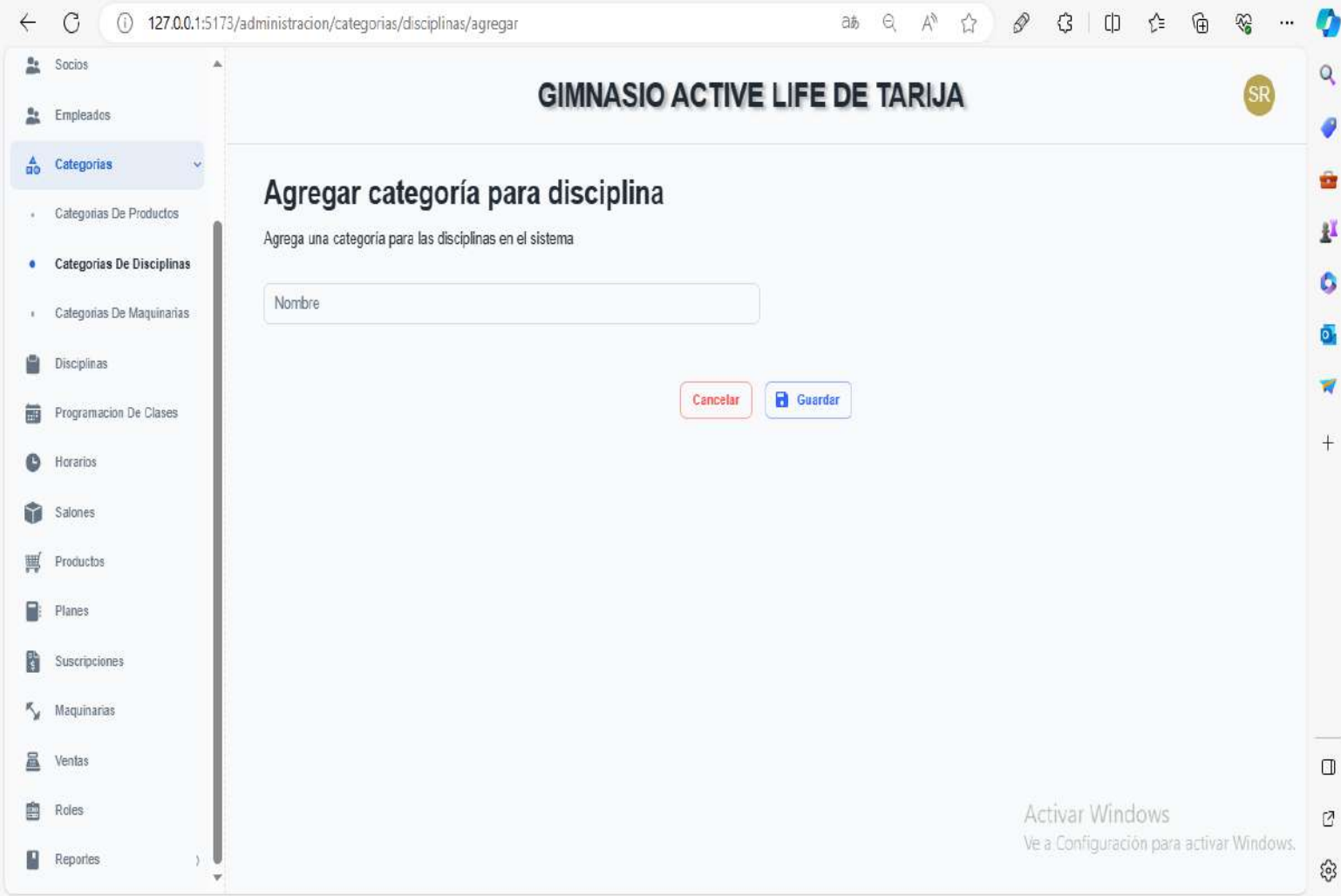

# **2.50.26 Interfaz agregar categoría disciplinas P15-2**

**figura 160 Interfaz agregar categoría disciplina**

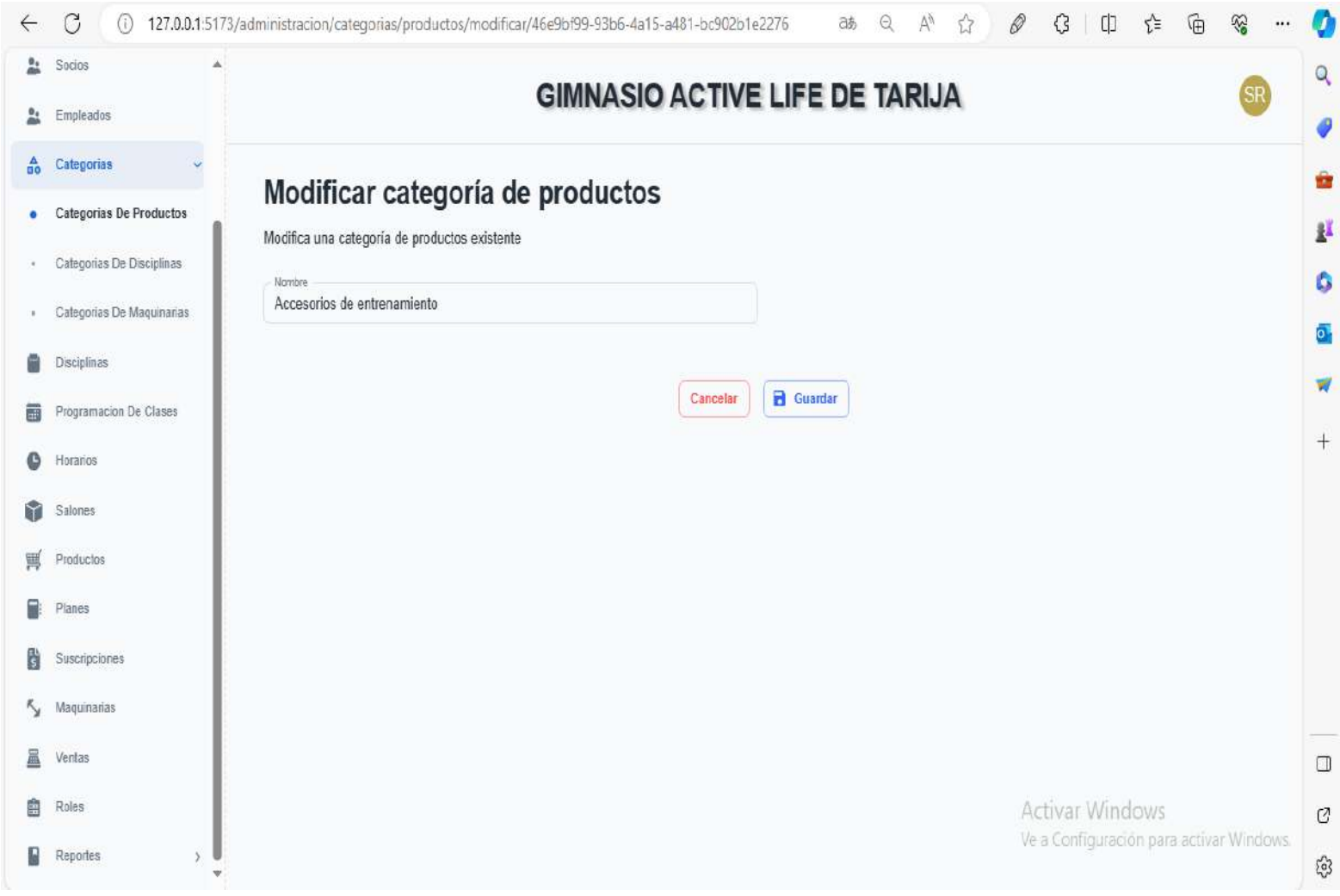

# **2.51.26 Interfaz modificar categoría disciplinas P15-3**

**figura 161 Interfaz modificar categoría productos**

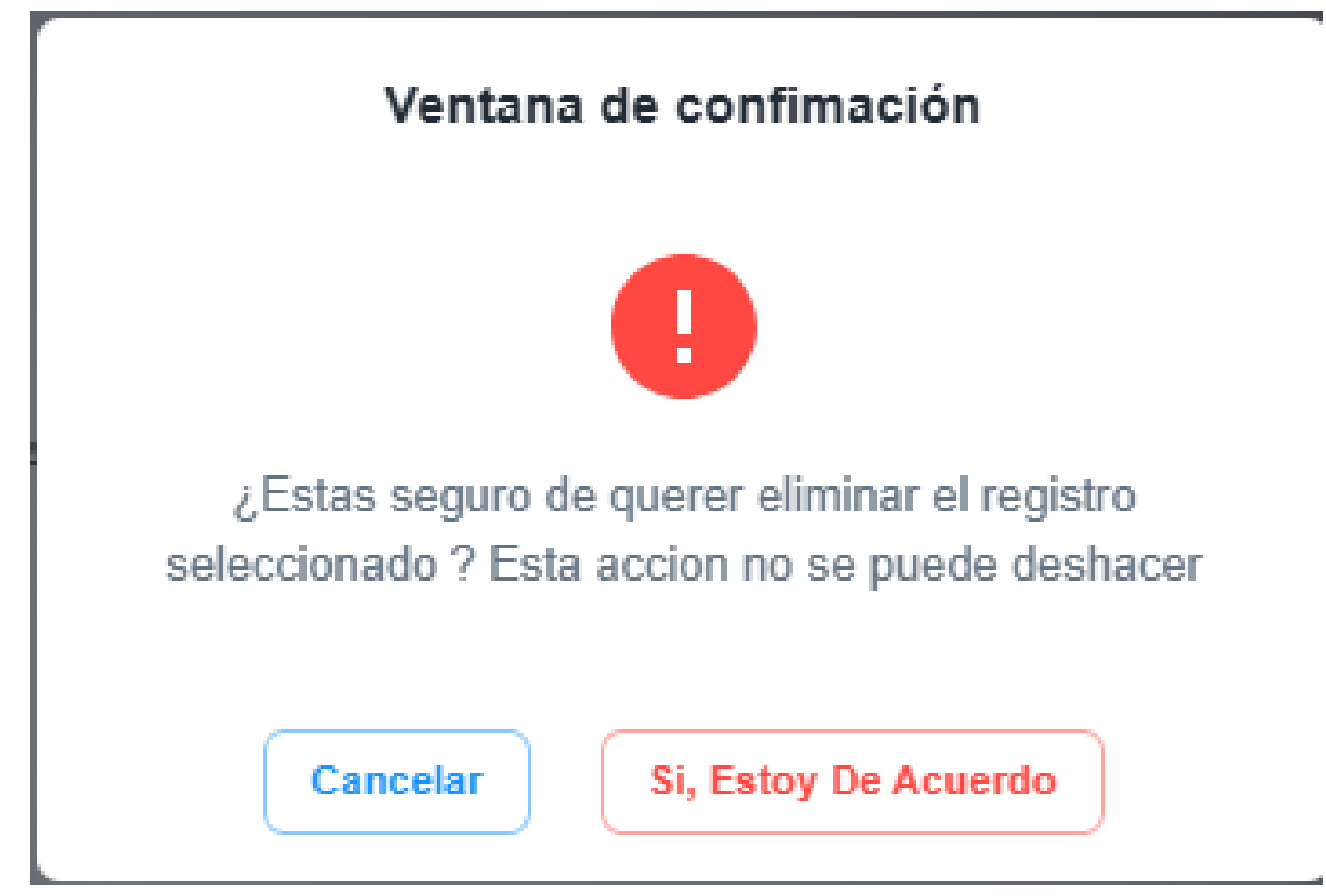

**figura 162 Interfaz eliminar categoría de productos**

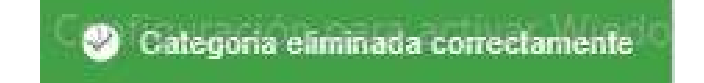

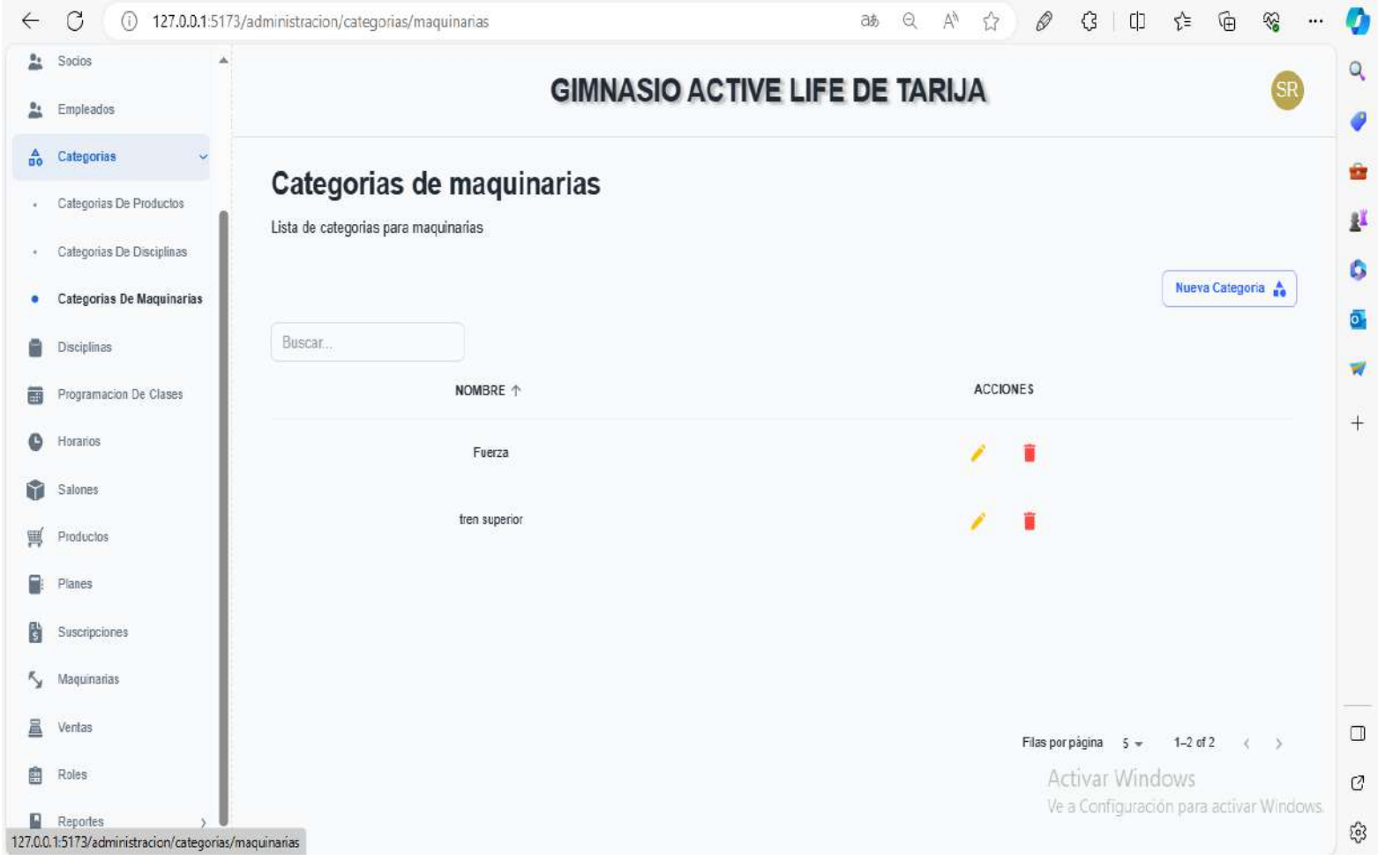

#### **2.53.26 Interfaz gestionar categoría de maquinaria P16-1**

**figura 163 Interfaz gestionar categoría de maquinaria**

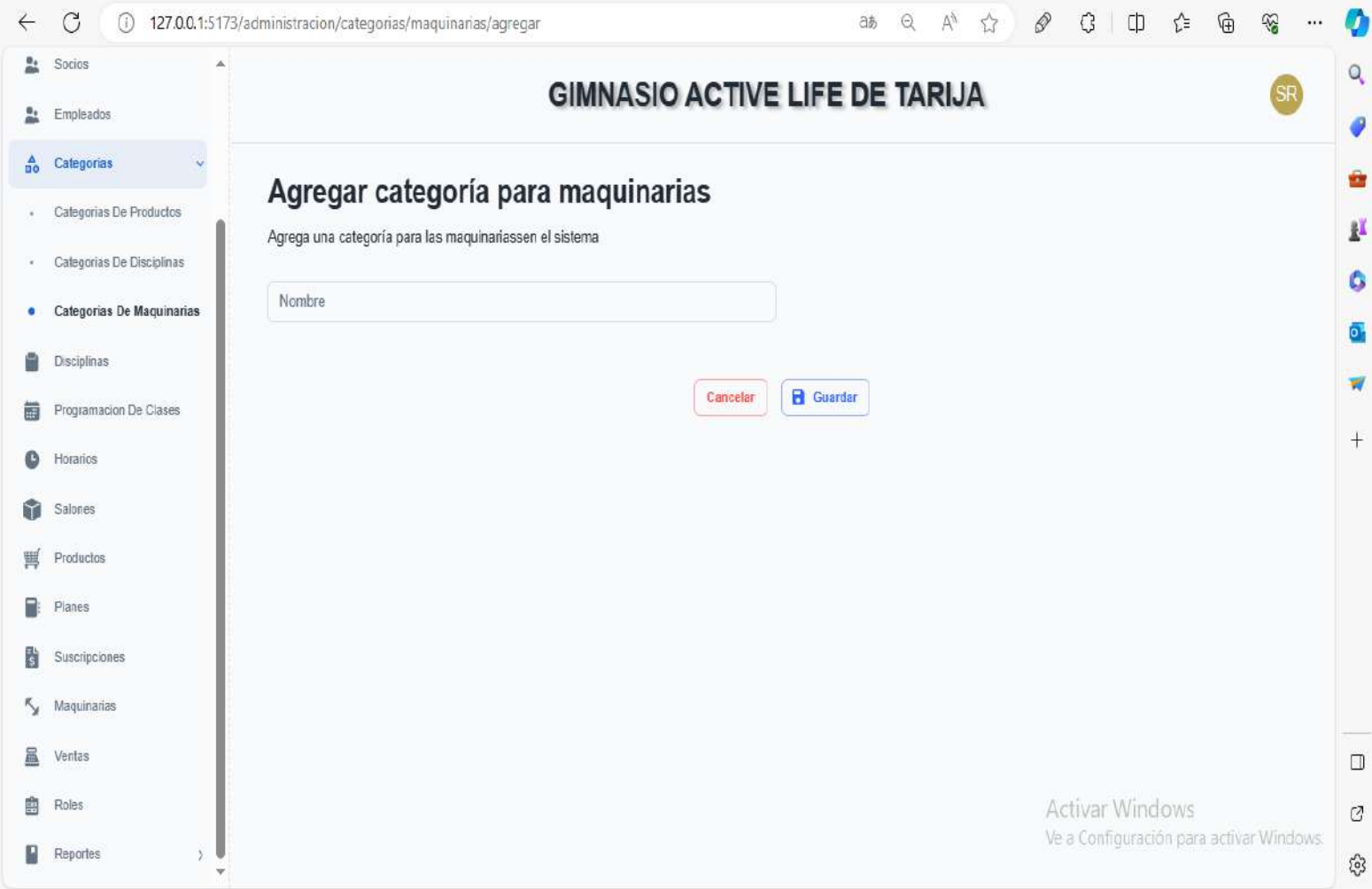

# **2.54.26 Interfaz agregar categoría de maquinaria P16-2**

**figura 164 Interfaz agregar categoría de maquinaria**

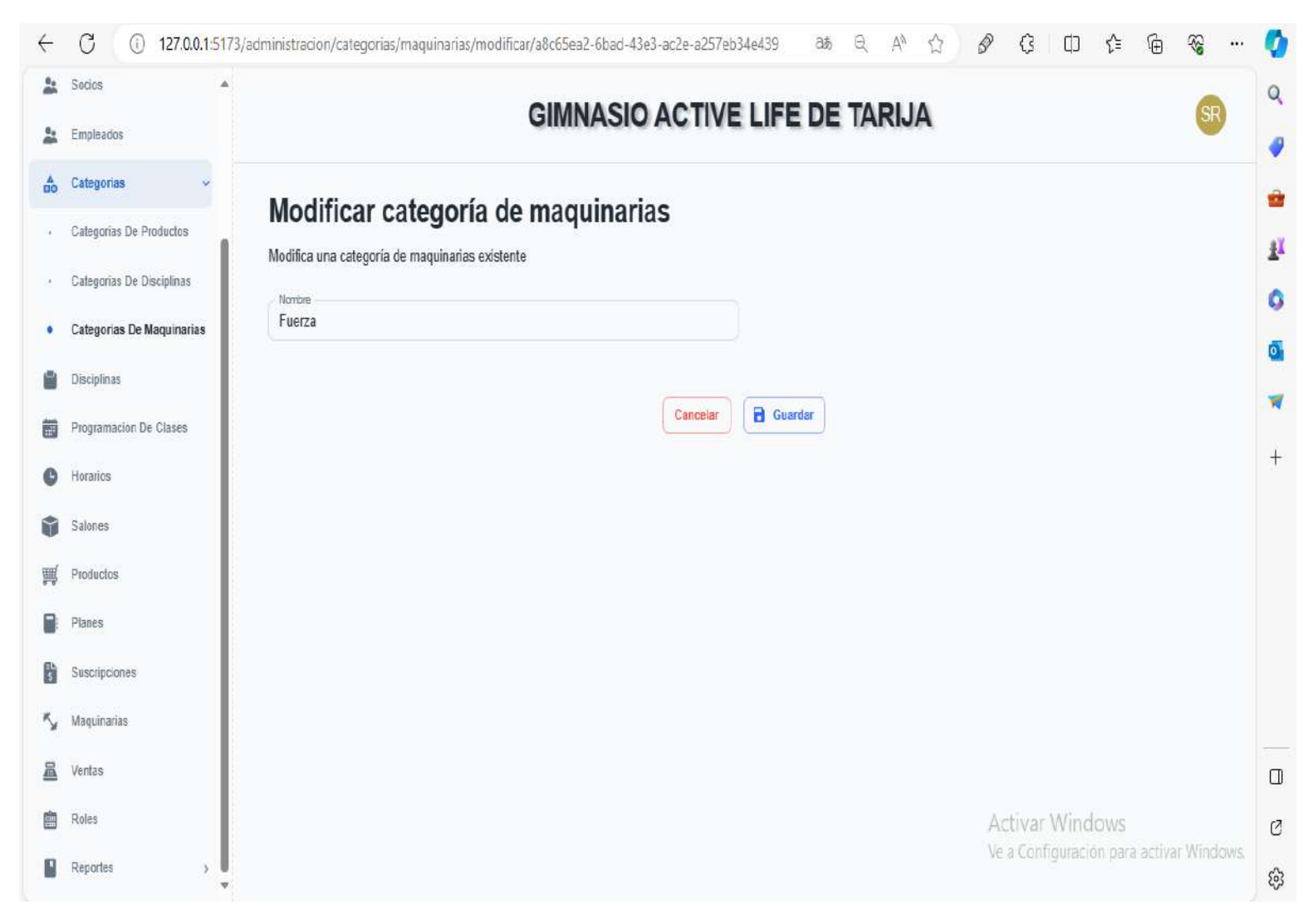

#### **2.55.26 Interfaz modificar categoría de maquinaria P16-3**

**figura 165 Interfaz modificar categoría de maquinaria**

# Ventana de confimación

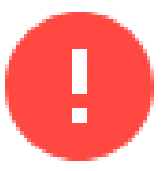

¿Estas seguro de querer eliminar el registro seleccionado ? Esta accion no se puede deshacer

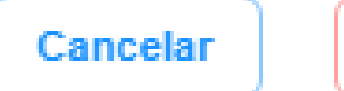

b.

Si, Estoy De Acuerdo

**figura 166 Interfaz eliminar categoría de maquinaria**

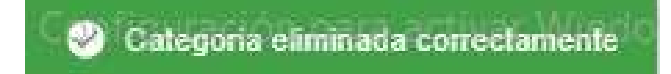

á.

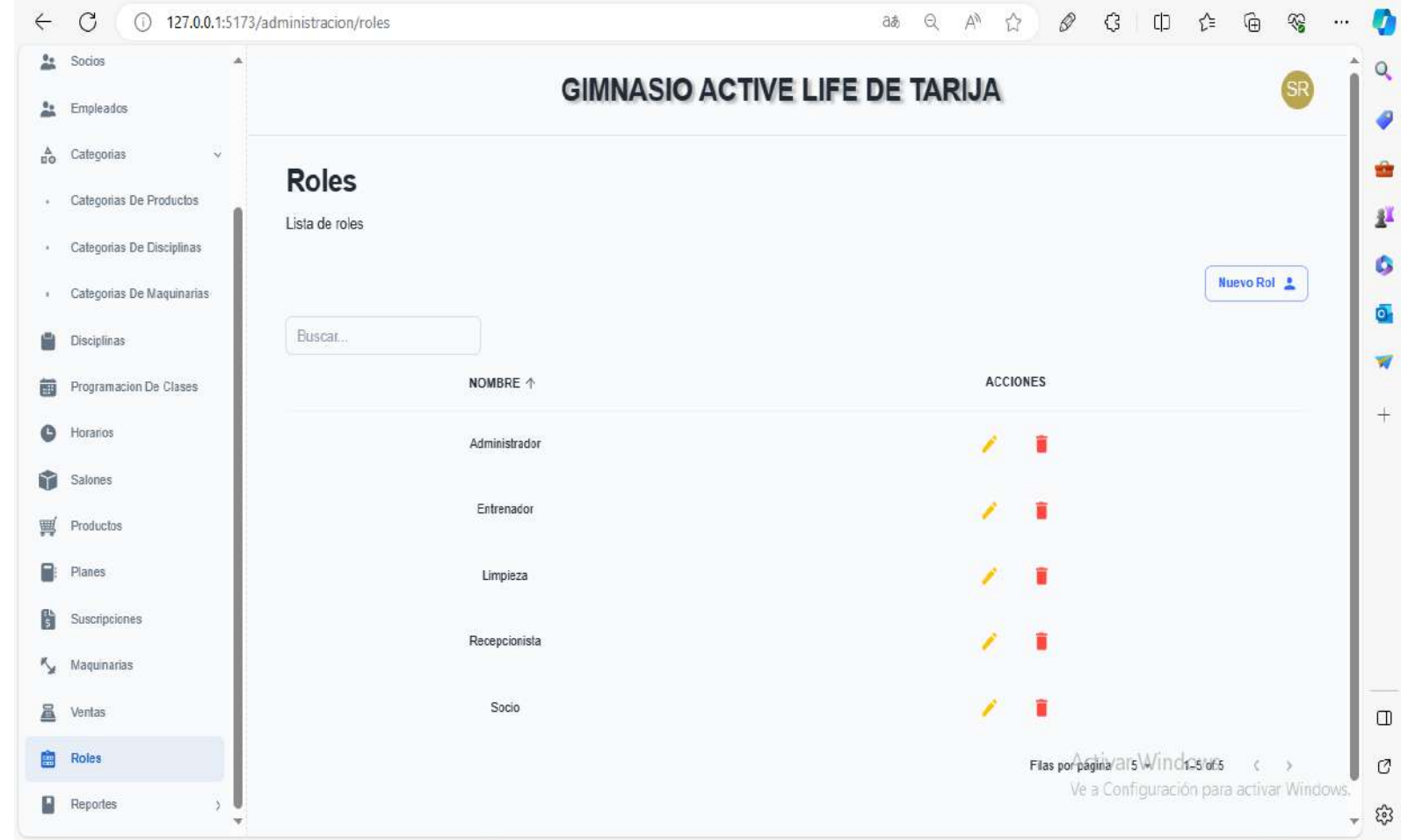

# **2.57.26 Interfaz gestionar roles P17-1**

**figura 167 Interfaz gestionar roles**

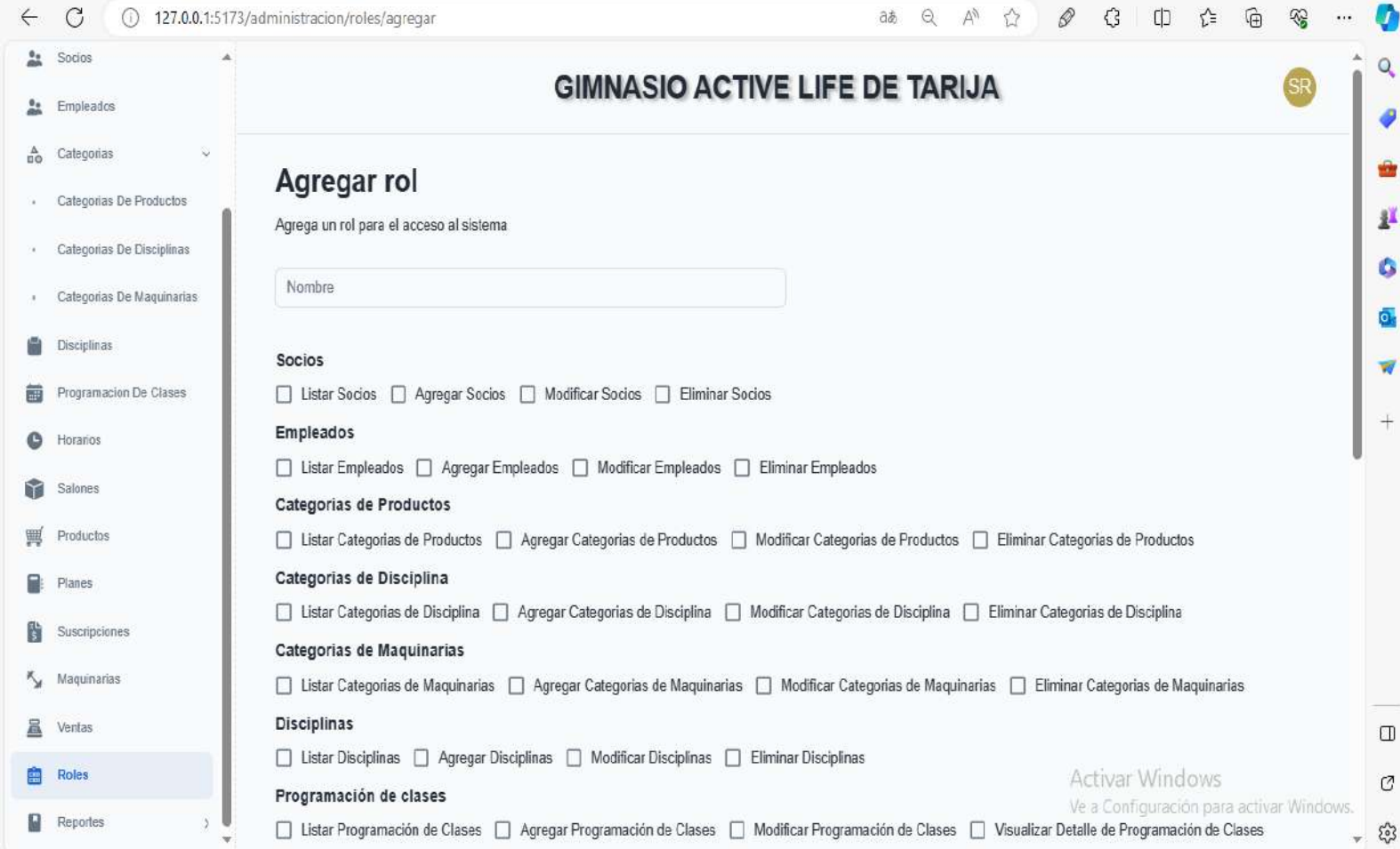

**figura 168 Interfaz agregar nuevo rol**

#### $\leftarrow$ 127.0.0.1:5173/administracion/roles/modificar/35b63ba1-8019-4836-83a4-c51a42b2f3ec  $a \& a \quad a \quad A^{\prime \prime} \quad C^{\prime}$  $\mathcal{C}$ ∩ D  $\mathcal{E}$ Ⅰ 的 全 ଢ଼ ⊛ **B**<sub>2</sub> Socios **GIMNASIO ACTIVE LIFE DE TARIJA** 盐 Empleados Ø  $\frac{A}{\pi \alpha}$ Categorias ÷ **Modificar rol** Categorias De Productos μ Modifica un rol existente para el acceso al sistema · Categorias De Disciplinas ۵ Nombre Administrador Categorias De Maquinarias **A**  $\overline{\mathbf{o}}$ . a Disciplinas Socios ₩ **前** Programacion De Clases V Listar Socios V Agregar Socios V Modificar Socios V Eliminar Socios  $^{+}$ Empleados ٥ Horarios V Listar Empleados V Agregar Empleados V Modificar Empleados V Eliminar Empleados Salones Categorias de Productos 1 Productos V Listar Categorias de Productos V Agregar Categorias de Productos V Modificar Categorias de Productos V Eliminar Categorias de Productos Categorias de Disciplina ۸ Planes V Listar Categorias de Disciplina V Agregar Categorias de Disciplina V Modificar Categorias de Disciplina V Eliminar Categorias de Disciplina 闘 Suscripciones Categorias de Maquinarias K<sub>y</sub> Maquinarias V Listar Categorias de Maquinarias V Agregar Categorias de Maquinarias V Modificar Categorias de Maquinarias V Eliminar Categorias de Maquinarias **Disciplinas** 昷 Ventas  $\Box$ √ Listar Disciplinas √ Agregar Disciplinas √ Modificar Disciplinas √ Eliminar Disciplinas **曲** Roles Activar Windows Ø Programación de clases Ve a Configuración para activar Windows. **Reportes** V Listar Programación de Clases V Agregar Programación de Clases V Modificar Programación de Clases V Visualizar Detalle de Programación de Clases - 13

#### **2.59.26 Interfaz modificar rol P18-2**

**figura 169 Interfaz modificar rol**

# Ventana de confimación

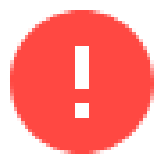

¿Estas seguro de querer eliminar el registro seleccionado ? Esta accion no se puede deshacer

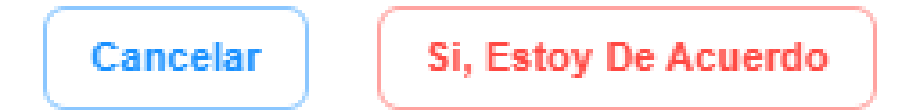

**figura 170 Interfaz eliminar rol**

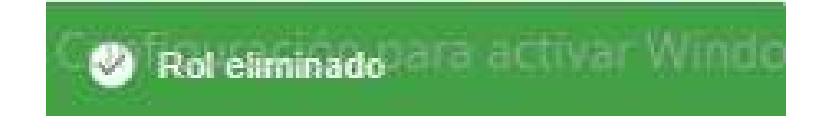

#### **2.61.26 Interfaz gestionar reportes**

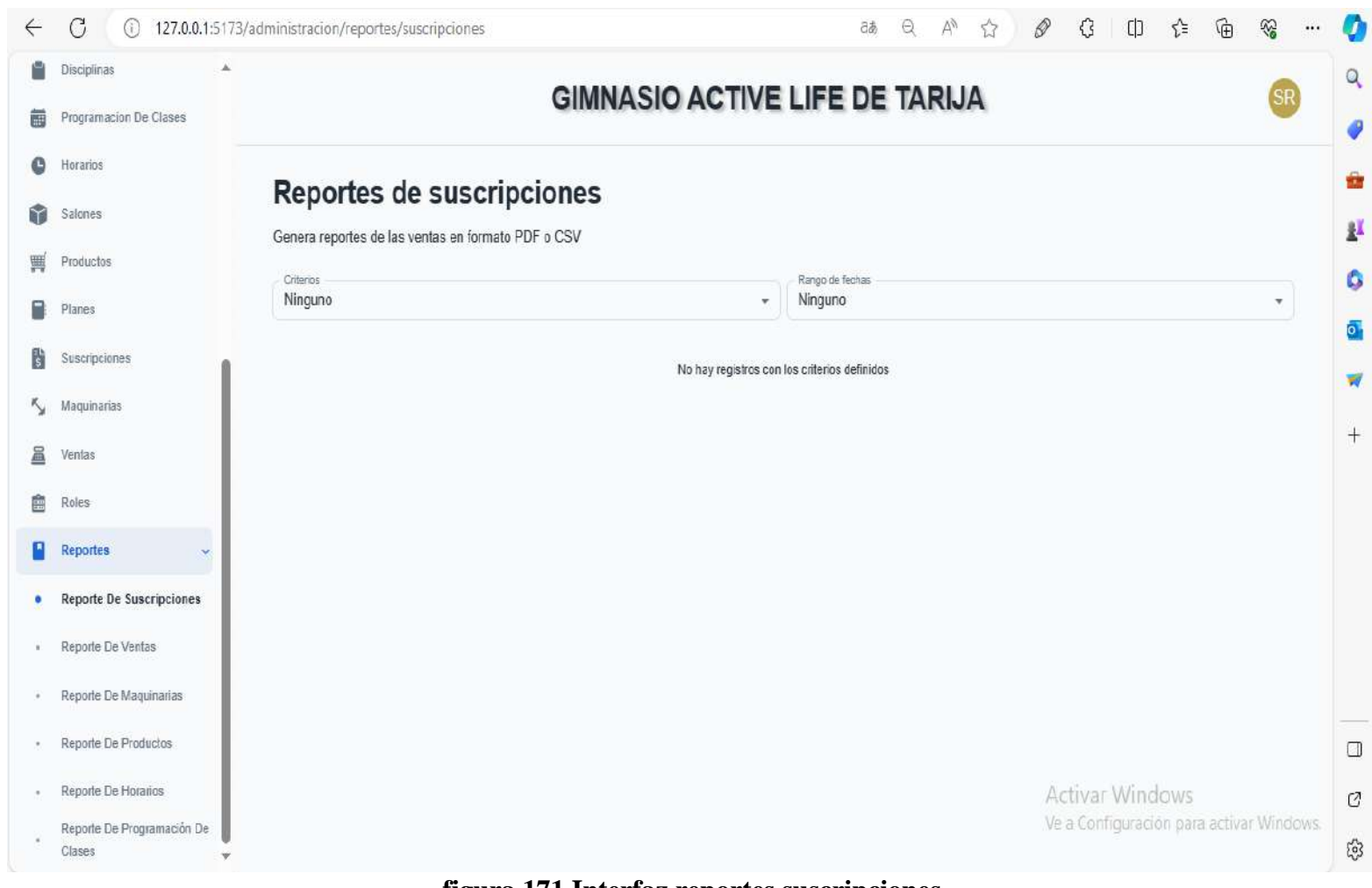

#### **2.62.26 Interfaz reportes suscripciones P19-1**

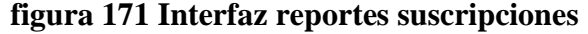

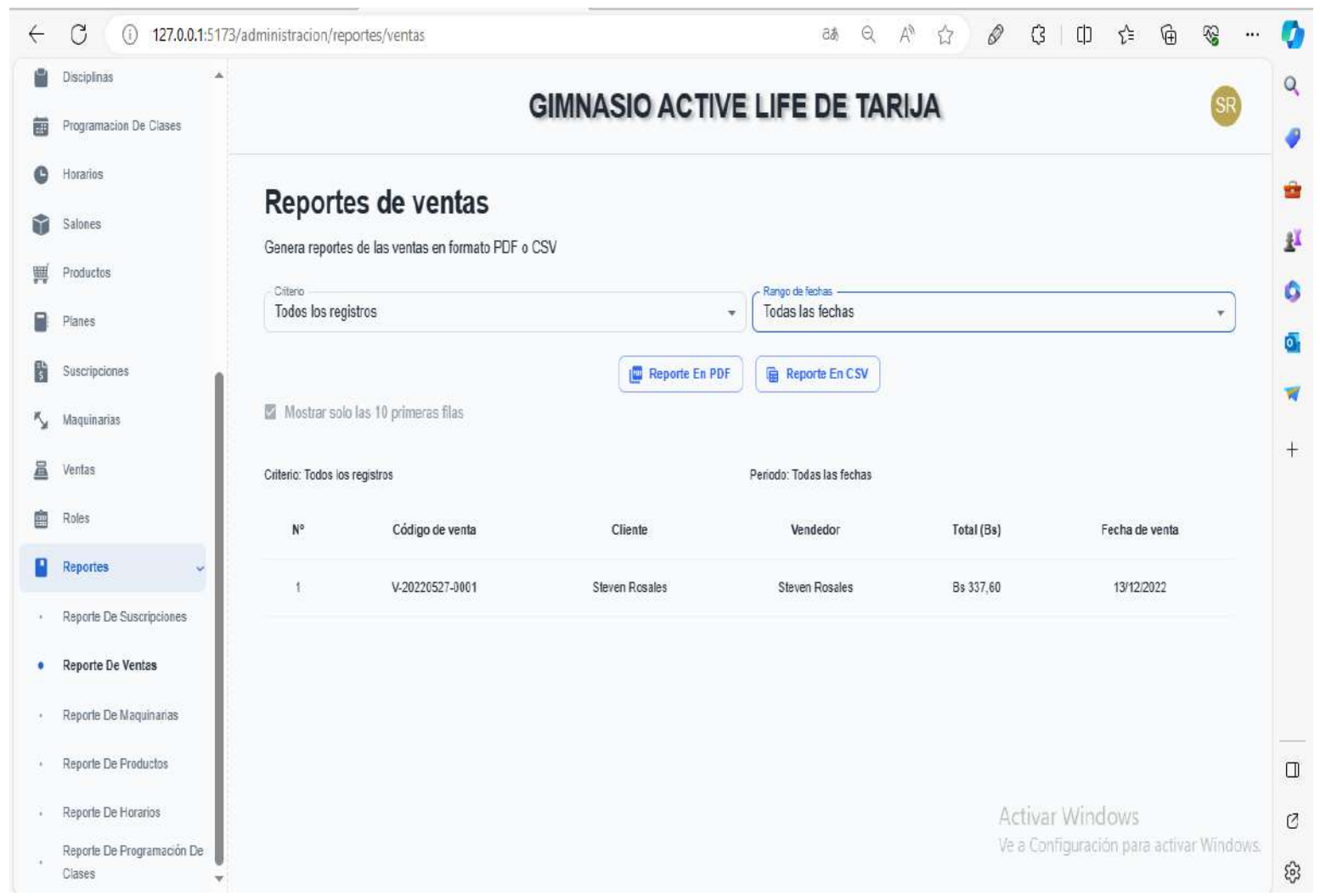

# **2.63.26 Interfaz reportes de ventas 19-2**

**figura 172 Interfaz reportes de venta**

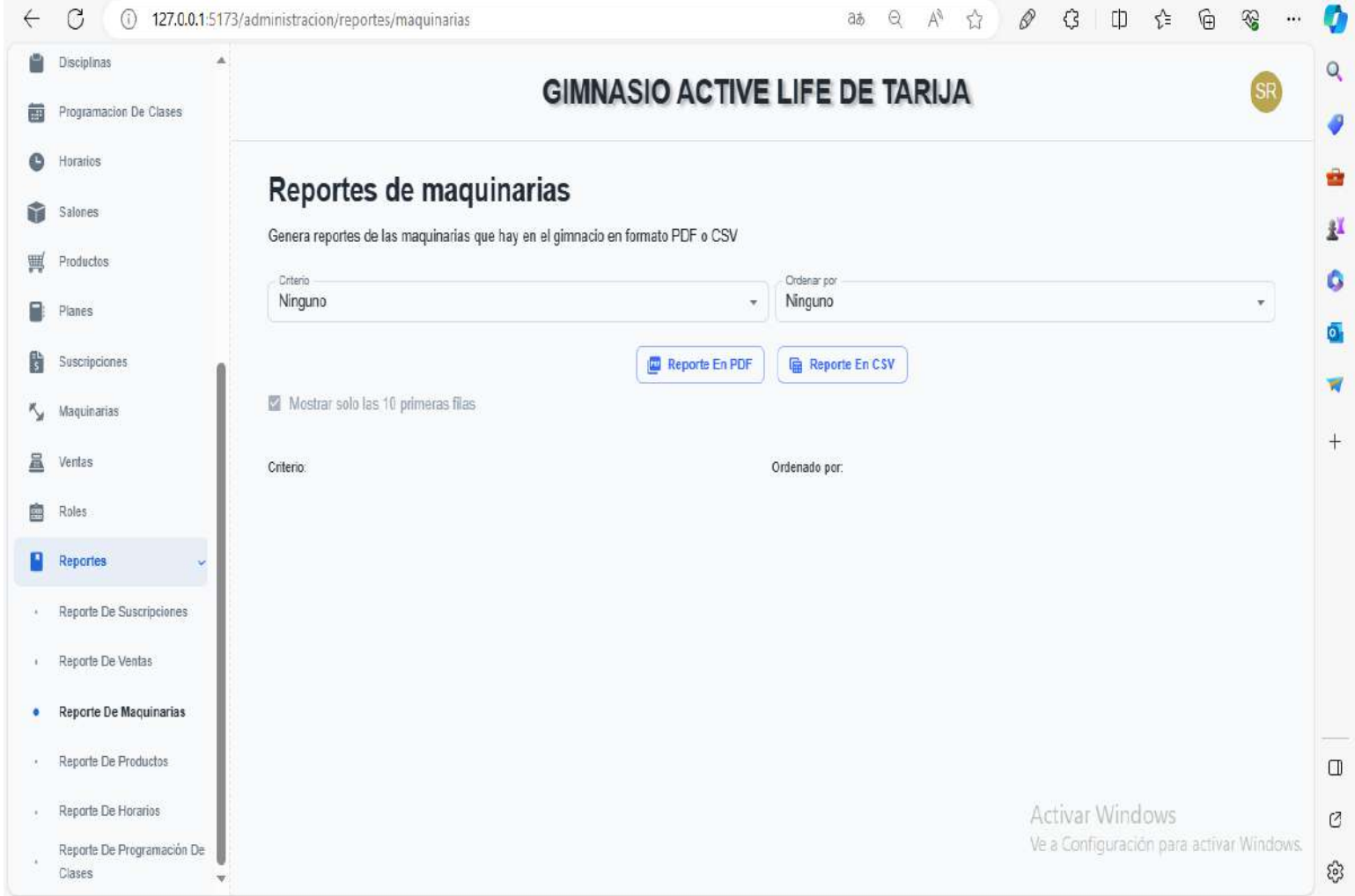

**figura 173 Interfaz reportes de maquinaria**

# **2.65.26 Interfaz reportes de productos**

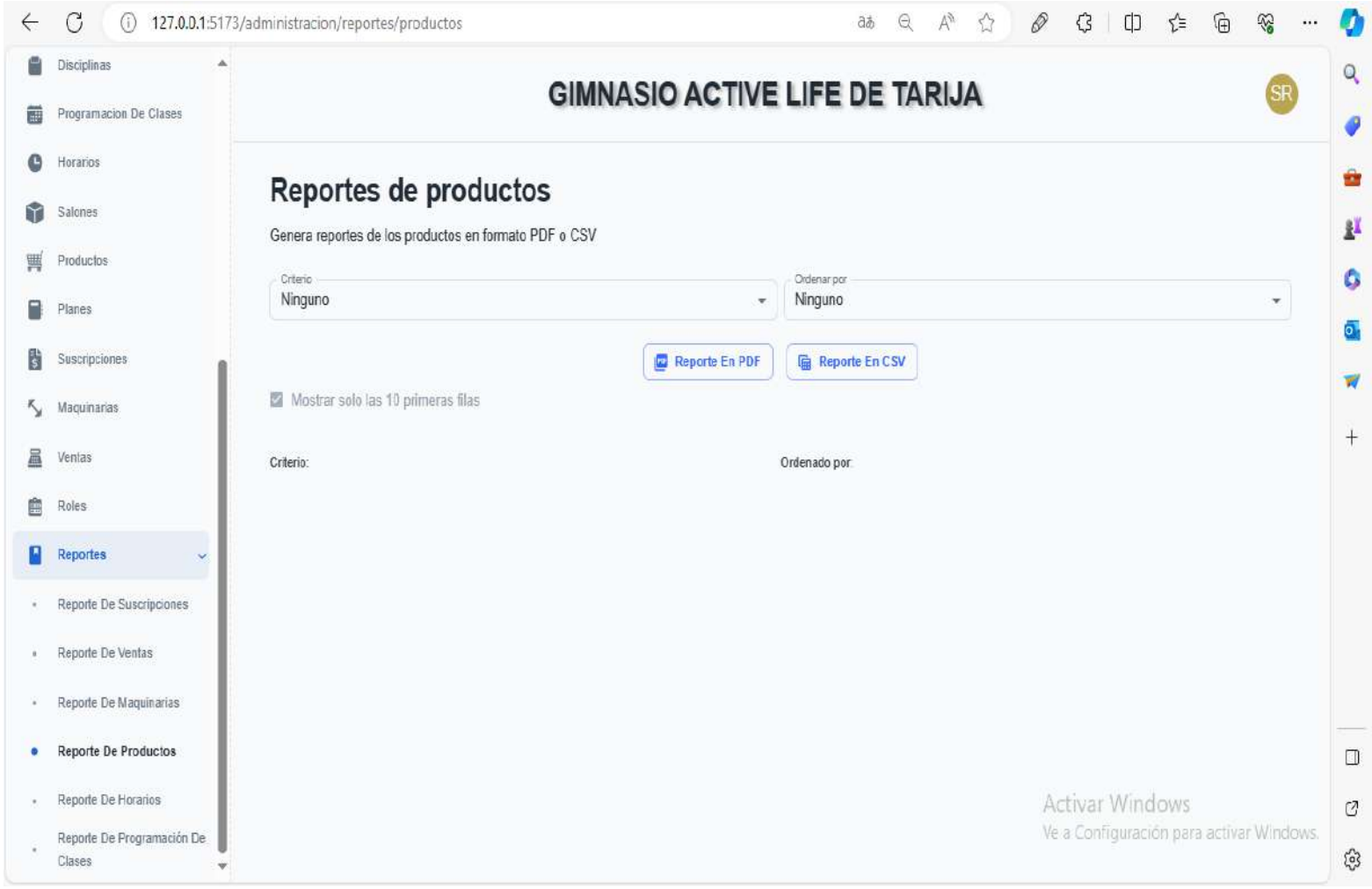

**figura 174 Interfaz reportes de productos**

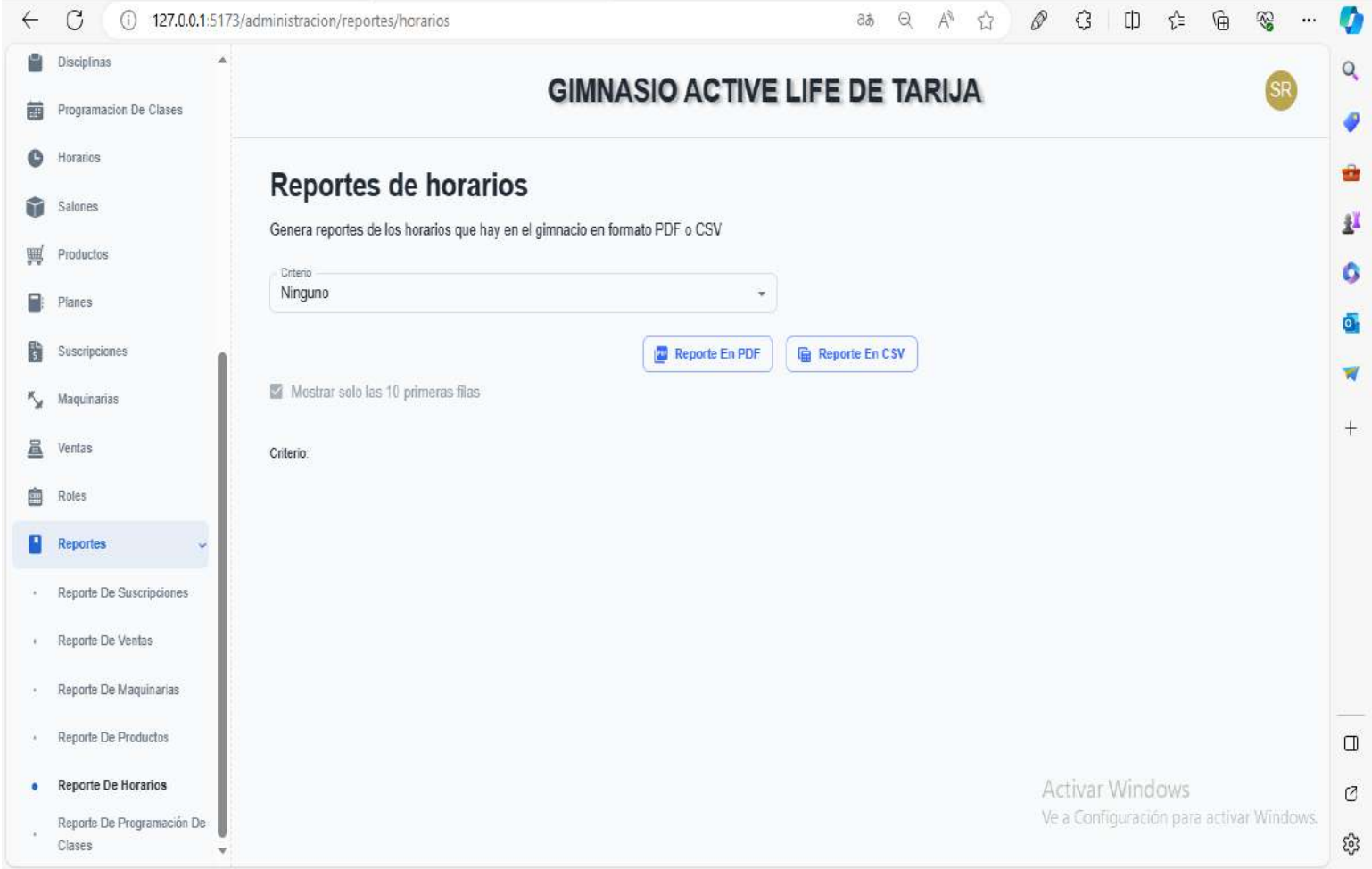

**figura 175 Interfaz reportes de horarios**

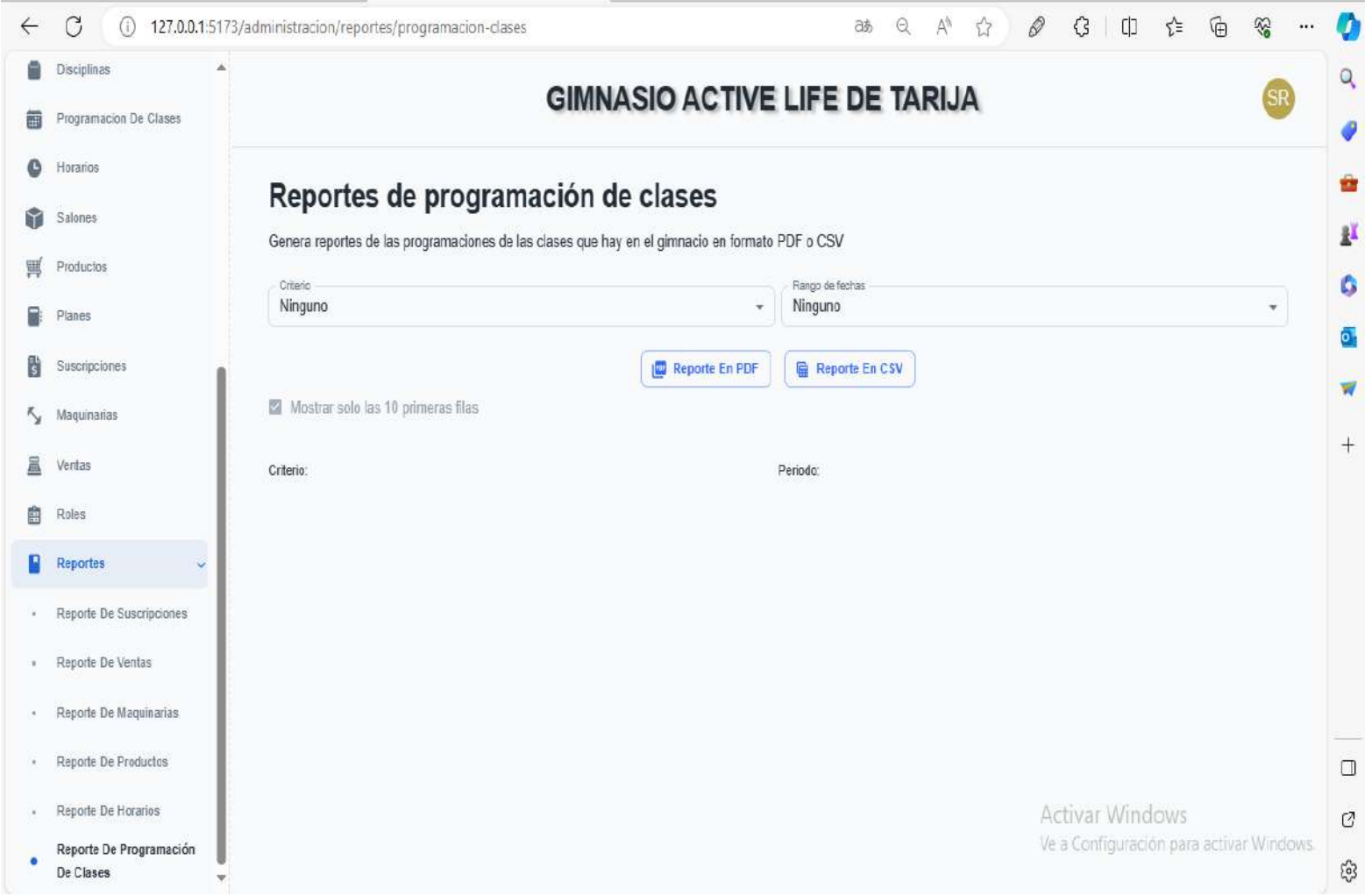

# **2.67.26 Interfaz reportes de programación de clases**

**figura 176 Interfaz reportes de programación de clases**

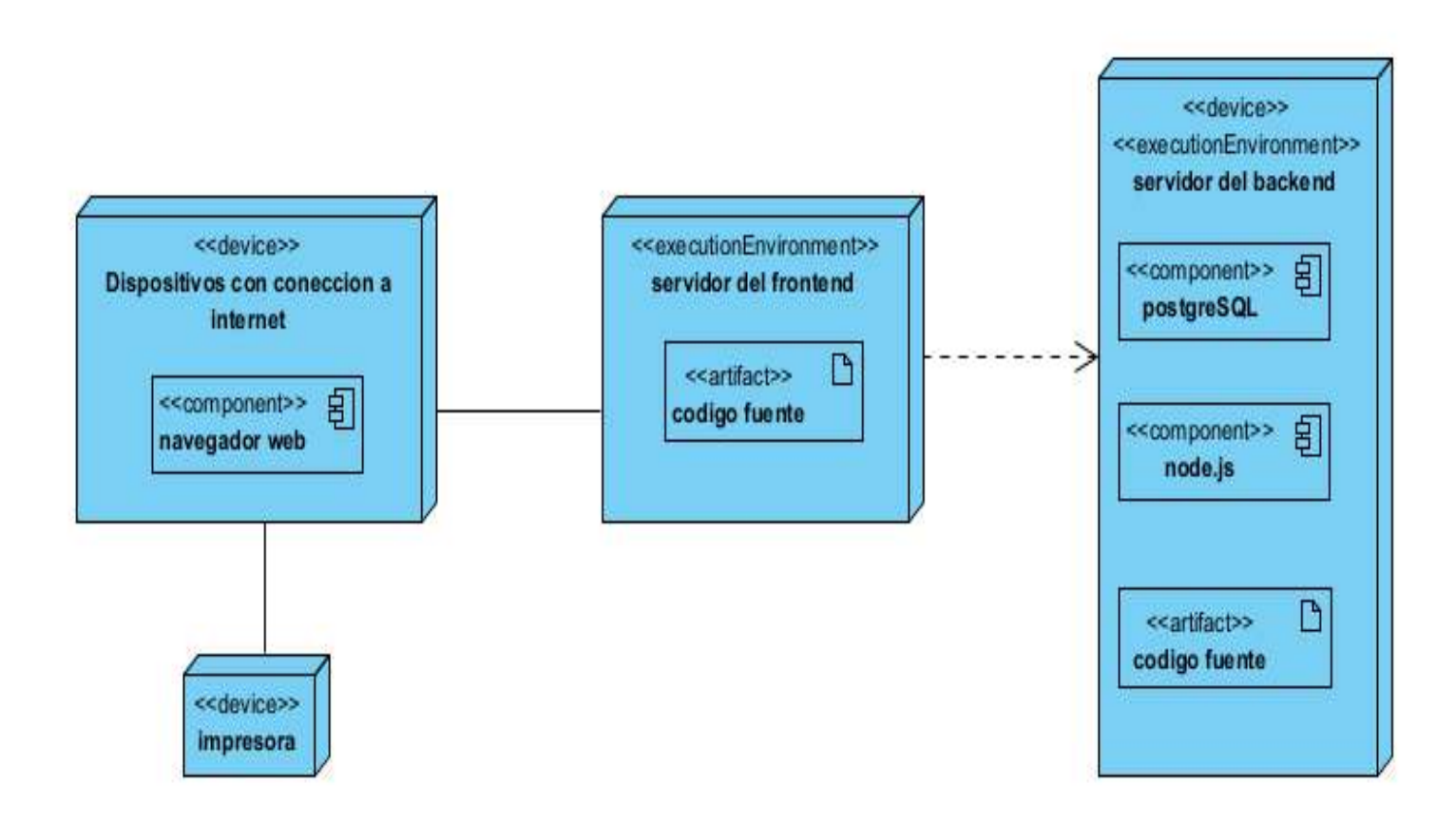

**figura 177 Diagrama de despliegue**

# **COMPONENTE 2 CAPACITACIÓN**

#### **Componente 2: Capacitación**

#### **2.27 Introducción**

La formación es un componente fundamental de cualquier sistema de gestión empresarial, ya que permite a los empleados adquirir las habilidades y conocimientos necesarios para desempeñar sus funciones de forma eficiente y eficaz. En el caso concreto del sistema de gestión "ALSYSGYM", la formación se convierte en un elemento crucial para el éxito de la implantación.

El objetivo de este componente es capacitar a los usuarios en el uso del sistema "ALSYSGYM" según el nivel de los mismos empleando métodos y medios de enseñanzas de aprendizaje adecuados.

El propósito de la capacitación en el uso del sistema informático al personal afectado por el proyecto se convierte en un componente fundamental para el logro del mismo.

El componente capacitación, se encamina hacia el siguiente objetivo: usar adecuadamente el sistema informático "ALSYSGYM" por el personal de la empresa "ALSYSGYM" explotando las fortalezas del mismo

La capacitación será presencial dada la corta duración de la misma, la disponibilidad de ambientes, de materiales didácticos y la importancia de posibilitar que el alumno (usuario) reciba asesoramiento oportuno ante cualquier consulta

#### **2.28 Contexto**

La capacitación se desarrollará en dos partes: la primera parte tiene como objetivo que el personal a capacitar conozca en forma global los alcances y beneficios que el sistema informático "ALSYSGYM" aporta a la empresa "ALSYSGYM" así como los cambios positivos y responsabilidades que esto implica para la empresa.

Se realizarán actividades de capacitación personalizadas de acuerdo al rol que a cada uno le compete.

En este contexto el Capacitador confeccionó la Guía para Capacitación tomando en cuenta los diferentes niveles de preparación del usuario final

#### **2.29 Propuesta Pedagógica**

La propuesta pedagógica a utilizar dada las características de los usuarios del sistema "ALSYSGYM" tendrá en cuenta sus particularidades, el rol que juega dentro de la organización y niveles de conocimiento.

Los métodos de enseñanza a utilizar pondrán su énfasis principalmente en tres teorías de aprendizajes: la cognitiva, con su máximo exponente en el constructivismo, la colaborativa, fundamentalmente para ser explotada con intensidad en la formación del personal técnico y finalmente, la significativa, aunque también estará presente en la formación del personal de las categorías de nivel ejecutivo y de usuarios finales.

El aprendizaje colaborativo se entiende como el proceso en el que los alumnos aprenden mientras proponen y comparten ideas para resolver una tarea, favoreciéndose con el diálogo y la reflexión sobre las propuestas propias y las de sus compañeros

Este punto sí podría enriquecerse con el uso de las tecnologías. Se trata por tanto de construir sistemas muy adaptables a los diferentes grupos de usuarios, en donde el soporte y la intervención no impongan un comportamiento prescriptivo. Desde el campo de la psicología, algunos autores, especialmente ligados a lo que se ha llamado la psicología socio-cultural, postulaban que aprender es una experiencia de carácter fundamentalmente social, en dónde el lenguaje juega un papel básico como herramienta de mediación no sólo entre profesor y alumno sino también entre compañeros. Si se aplica, caso contrario no poner.

Finalmente se pone de manifiesto el aprendizaje significativo porque el alumno tiene que incorporar los nuevos conocimientos en forma sustantiva en su estructura cognitiva. Esto se logra cuando el alumno relaciona los nuevos conocimientos con los anteriormente adquiridos; pero también es necesario que el alumno se interese por aprender lo que se le está mostrando. De esta forma el alumno no solo obtendrá resultados satisfactorios en un trabajo final, sino que será capaz de enfrentarse a diversas situaciones donde podrá aplicar los conocimientos adquiridos.

#### **2.30 Contenidos de la capacitación**

- Ingreso al sistema
- Listados de los módulos
- Búsquedas de registros
- Agregar nuevos registros
- Modificar registros
- Eliminar registros
- **Reportes**
- Productos defectuosos
- Impresión de facturas
- Descuentos
- Roles

#### **2.31 Plan de Clases**

Plan de clases para la capacitación del uso del sistema

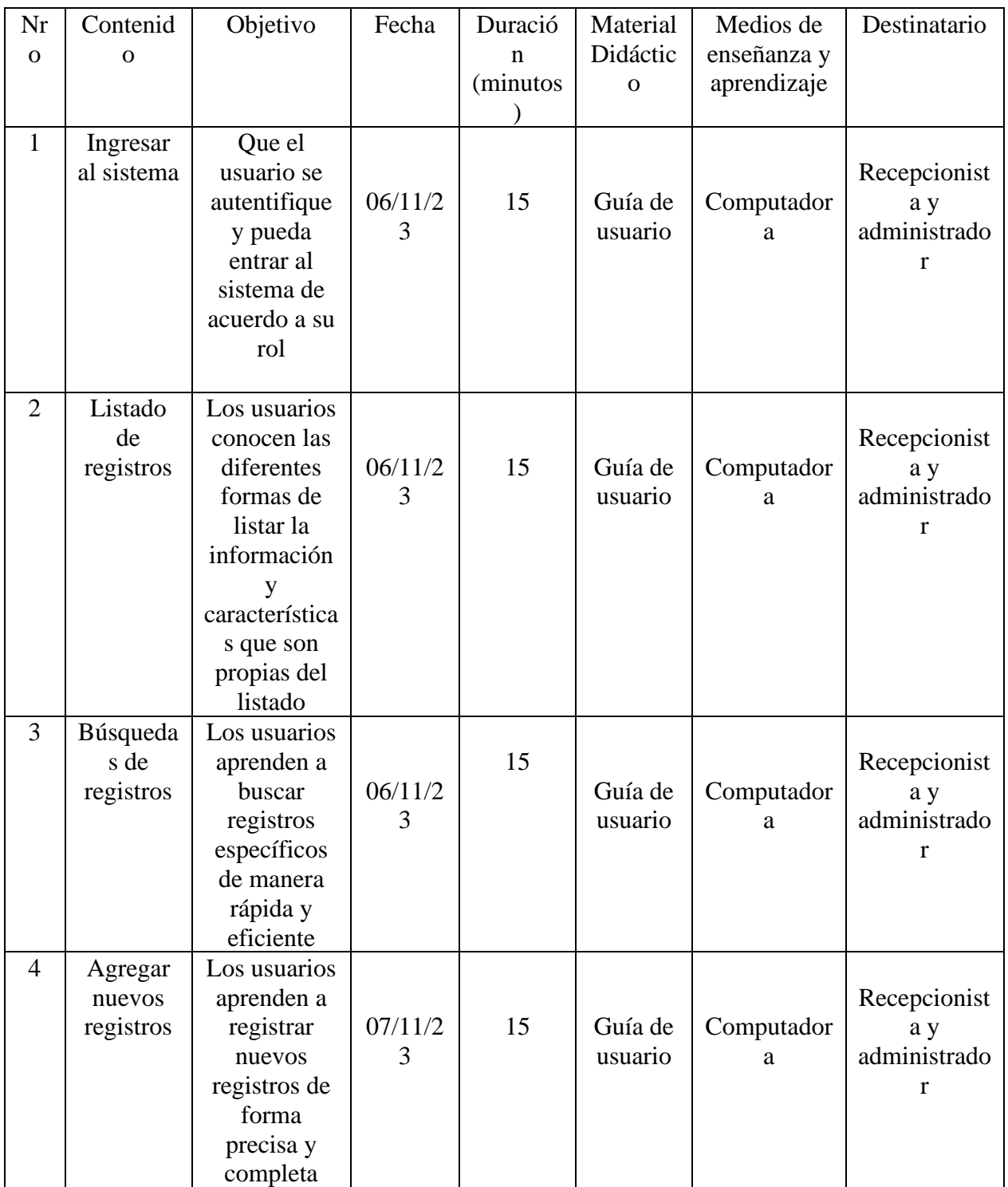

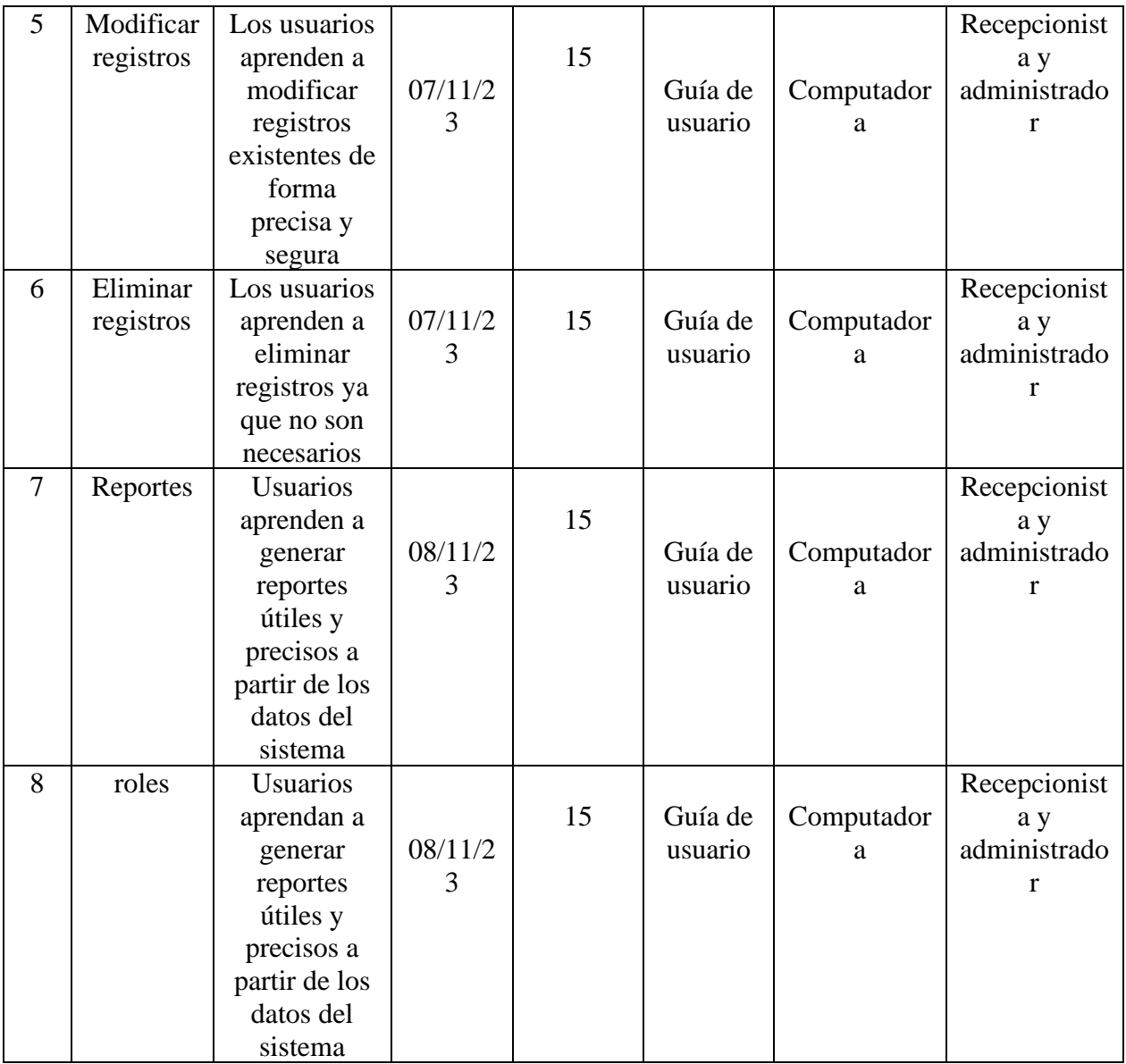
## **2.32 Conclusiones y recomendaciones**

## **2.1.32 Conclusiones**

- Se trabajó con la metodología RUP (Rational Unified Process o Proceso Unificado Racional) para la realización del proyecto, ya que la misma utiliza el Lenguaje Unificado de Modelado (UML) para preparar los esquemas de un sistema de software permitiendo diseñar la arquitectura del software de manera confiable y mantenible
- El sistema establece un método organizado en lo que respecta a la atención para la programación de horarios.
- El uso de las TIC permitirá agilizar los procesos administrativos, como la gestión de datos de los socios, la realización de pagos y la programación de clases.
- La implementación de las TIC permitirá una mejora en la comunicación tanto interna, entre los diferentes departamentos del gimnasio, como externa, con los clientes.
- El uso de herramientas digitales permitirá una mayor automatización en los procesos administrativos, reduciendo los tiempos de respuesta y minimizando los errores humanos.
- Mediante la implementación de las TIC, se podrán analizar y gestionar de manera más eficiente los datos de los socios, lo que facilitará la toma de decisiones estratégicas para mejorar la oferta de servicios del gimnasio.
- La implementación de las TIC en el área administrativa del gimnasio Active Life de Tarija permitirá brindar un mejor servicio al socio, a través de una mayor agilidad en la atención y la gestión de sus necesidades.
- En conclusión, la mejora de la gestión del área administrativa en el gimnasio Active Life de Tarija a través de las TIC proporcionará una serie de beneficios, como mayor eficiencia en los procesos administrativos, agilidad en la comunicación, mejores decisiones estratégicas y una mayor satisfacción del cliente.

## **2.2.32 Recomendaciones**

- Mantener un monitoreo constante del sistema y la retroalimentación de los usuarios para poder detectar y solucionar posibles problemas a tiempo
- Considerar la implementación de nuevas funcionalidades en el sistema para mejorar la experiencia del usuario.
- Mantenerse actualizado en las nuevas tecnologías y tendencias en la gestión administrativa en el sector de gimnasios, para estar a la vanguardia y ofrecer un servicio de calidad.
- Realizar encuestas de satisfacción periódicas a los socios para evaluar la calidad de los servicios administrativos y detectar posibles áreas de mejora.
- Capacitar al personal administrativo en el uso eficiente de herramientas tecnológicas
- Crear un portal web o una aplicación móvil donde los socios puedan realizar reservas de clases, consultar horarios, ver su historial de pagos y acceder a información relevante del gimnasio.
- Mantenerse actualizado sobre las últimas tendencias y avances tecnológicos en el campo de las TIC para estar siempre a la vanguardia y ofrecer un servicio diferenciado a los socios del gimnasio. Esto implica estar al tanto de nuevas aplicaciones, gadgets o soluciones digitales que puedan ser útiles para mejorar la gestión administrativa.
- Establecer alianzas estratégicas con empresas locales para ofrecer descuentos o beneficios especiales a los socios del gimnasio. Esto podría incluir acuerdos con tiendas de deporte, nutricionistas, spas, entre otros.